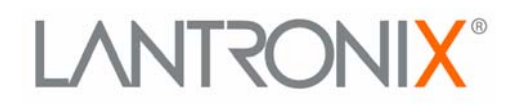

# **SCS Reference Manual**

**For the Lantronix Family of Secure Console Servers**

**Part Number 900-235 Revision D December 2003** The information in this guide may change without notice. The manufacturer assumes no responsibility for any errors which may appear in this guide.

Copyright 2003, Lantronix. All rights reserved. No part of the contents of this book may be transmitted or reproduced in any form or by any means without the written permission of Lantronix. Printed in the United States of America.

The revision date for this manual is December 2003.

#### **Part Number: 900-235**

#### **Revision D**

#### **WARNING**

This equipment has been tested and found to comply with the limits for a Class A digital device pursuant to Part 15 of FCC Rules. These limits are designed to provide reasonable protection against such interference when operating in a commercial environment. This equipment generates, uses, and can radiate radio frequency energy, and if not installed and used in accordance with this guide, may cause harmful interference to radio communications.

Operation of this equipment in a residential area is likely to cause interference in which case the user, at his or her own expense, will be required to take whatever measures may be required to correct the interference.

Changes or modifications to this device not explicitly approved by Lantronix will void the user's authority to operate this device.

## **Contents**

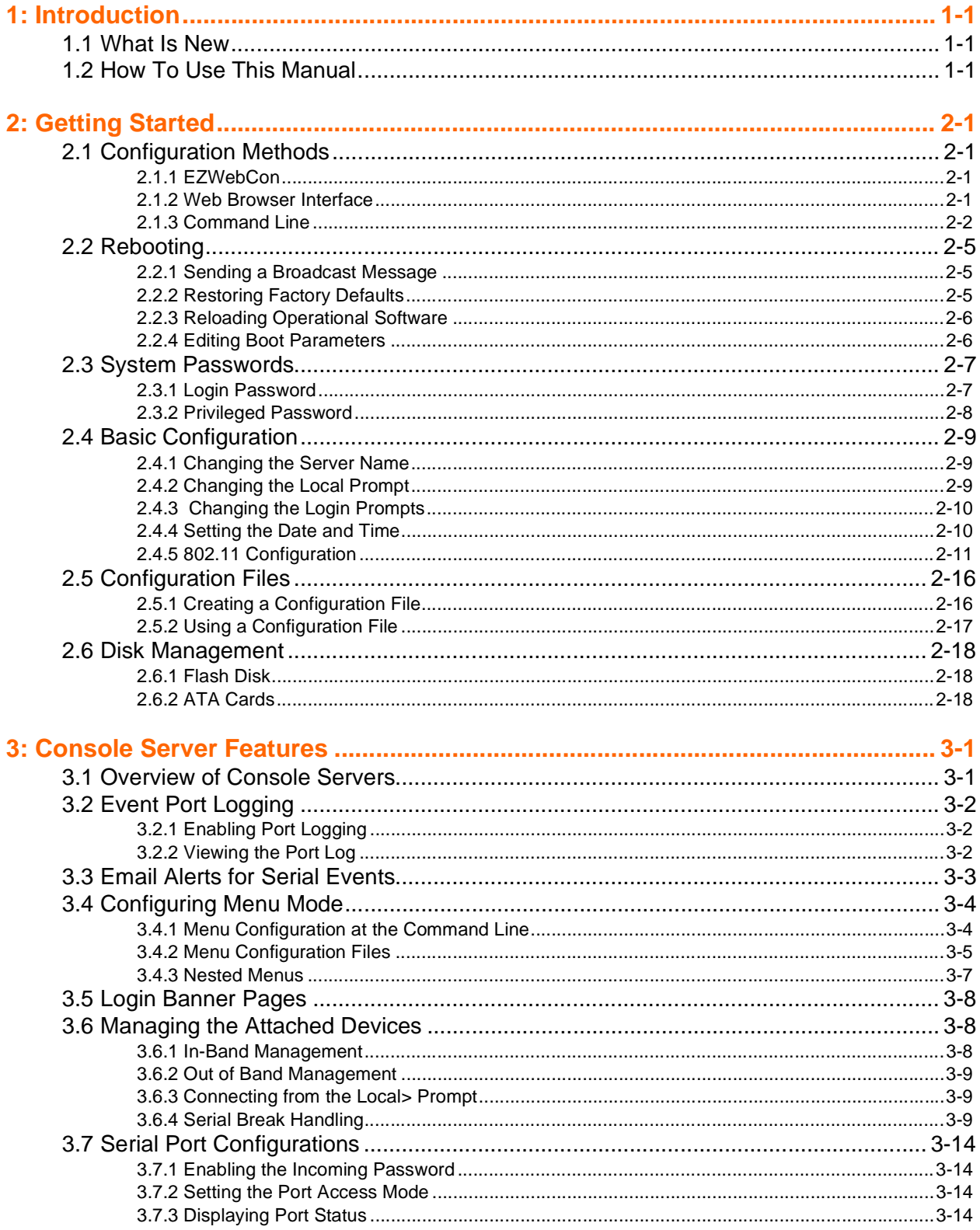

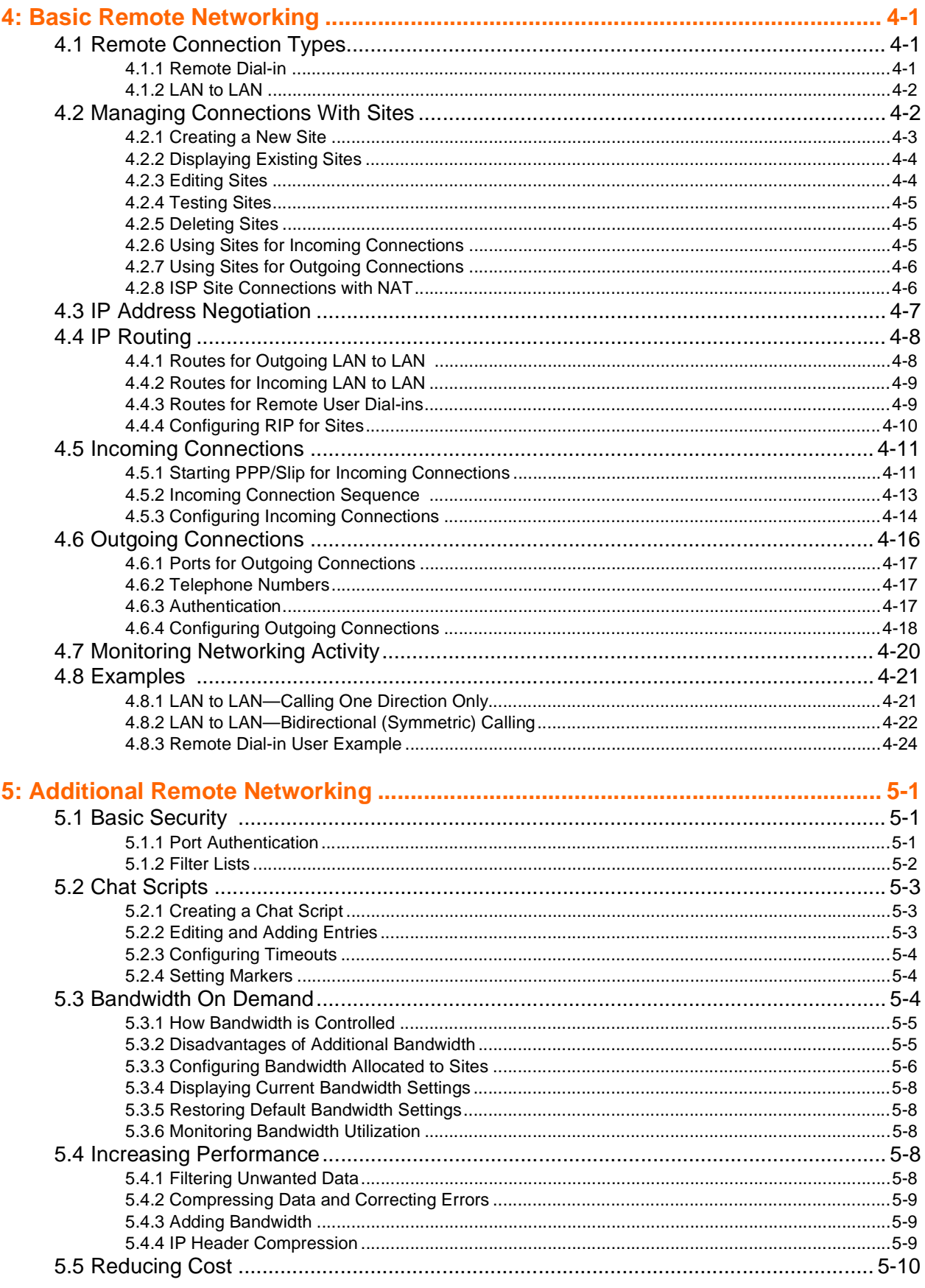

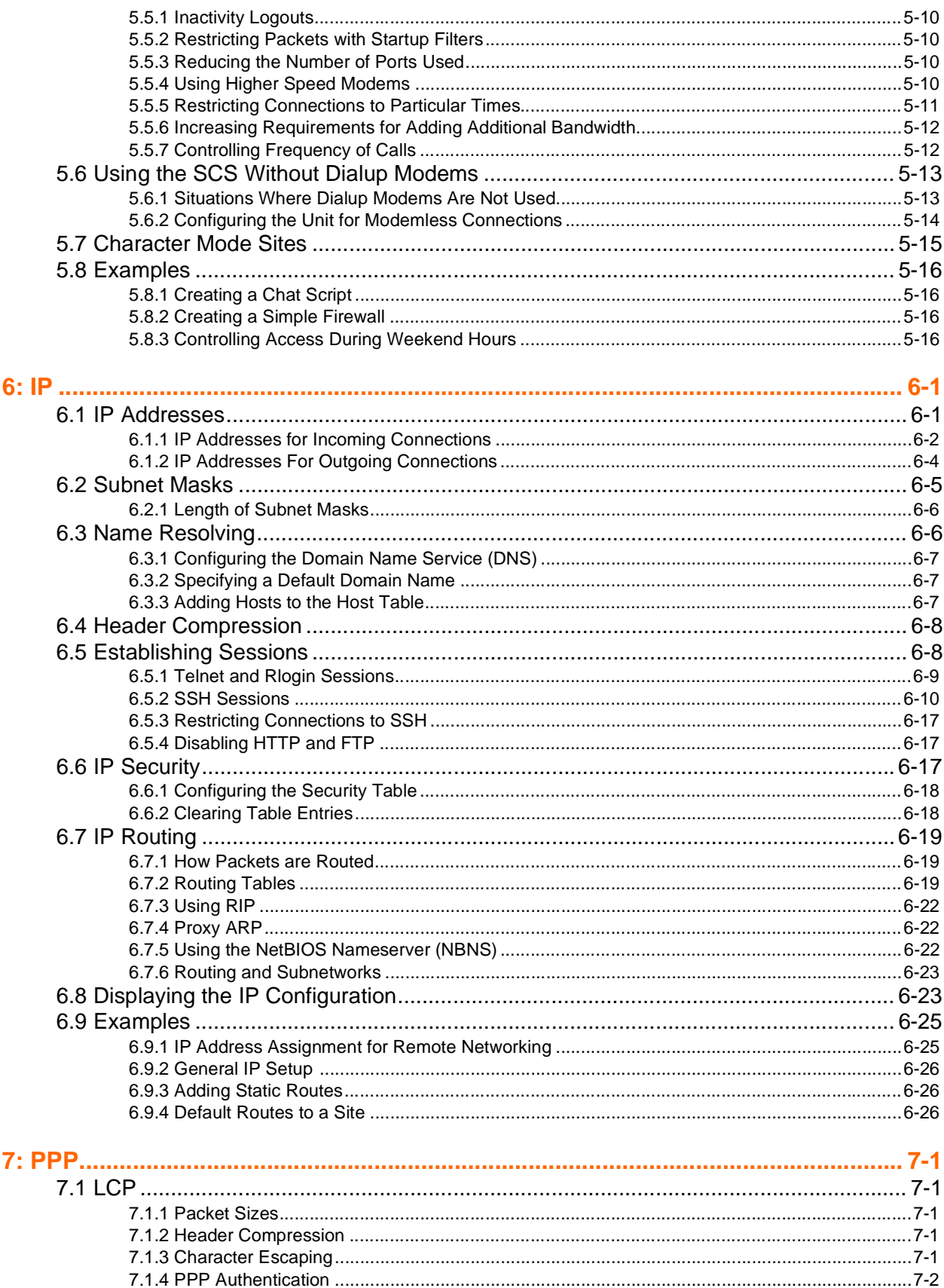

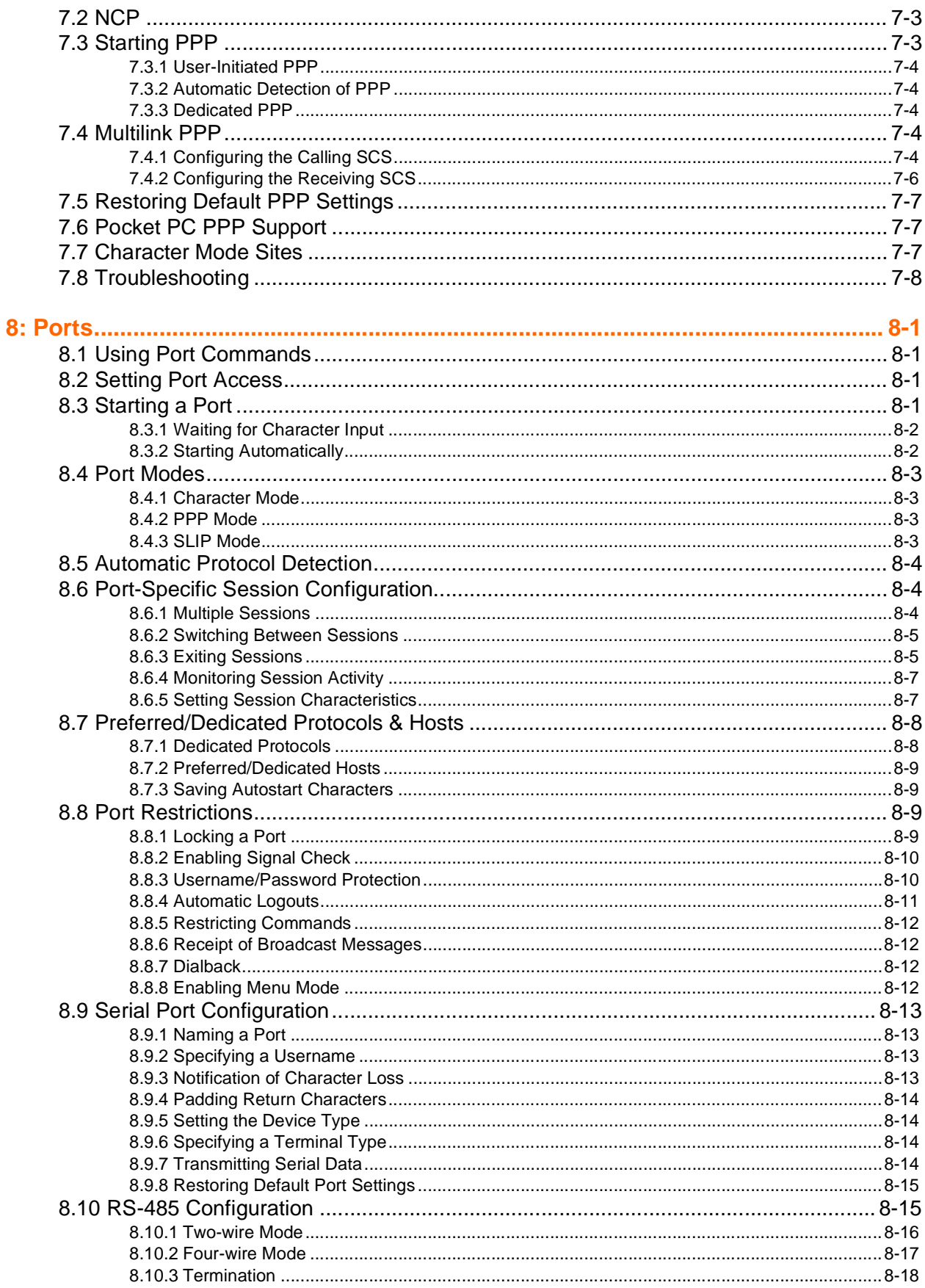

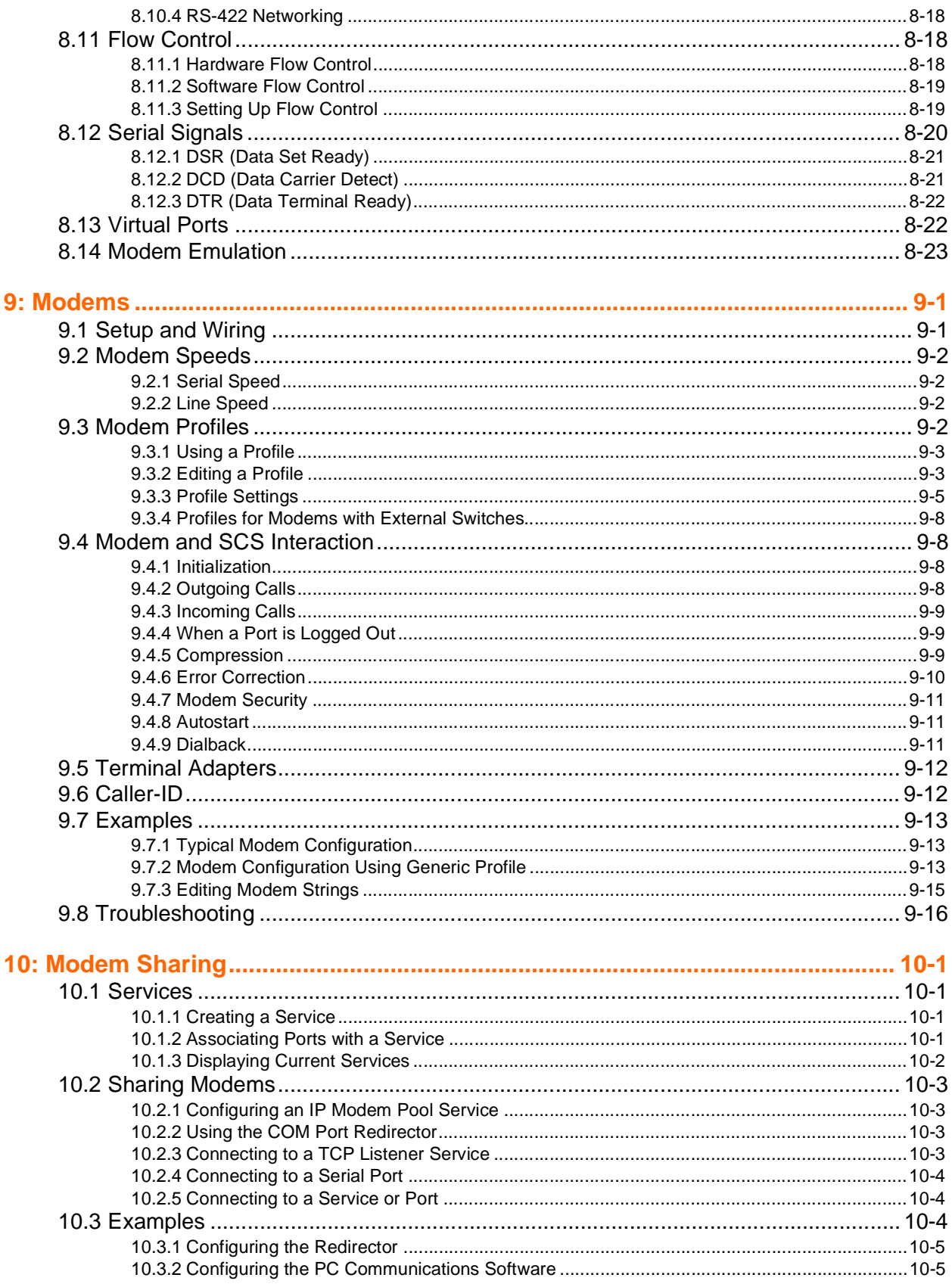

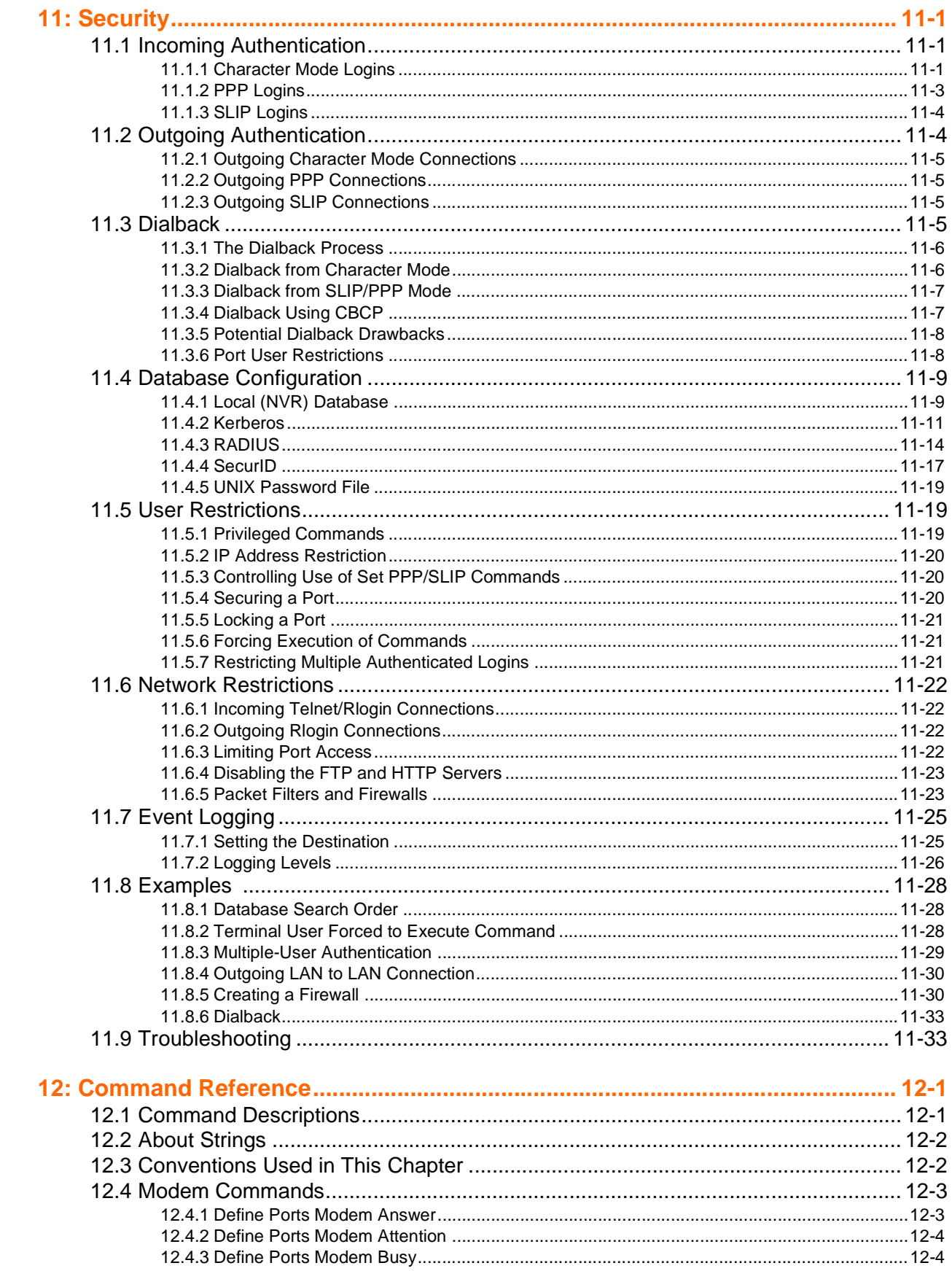

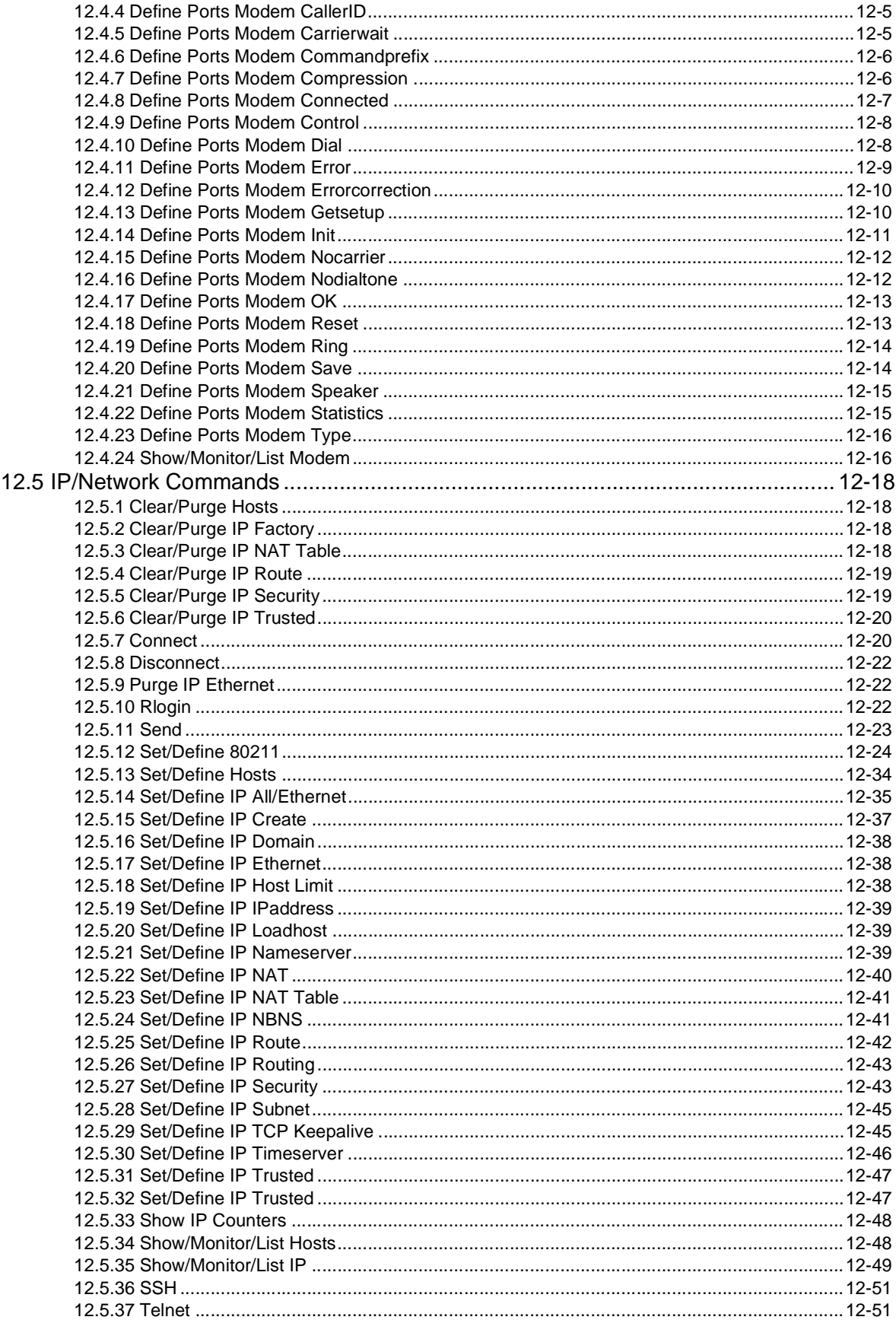

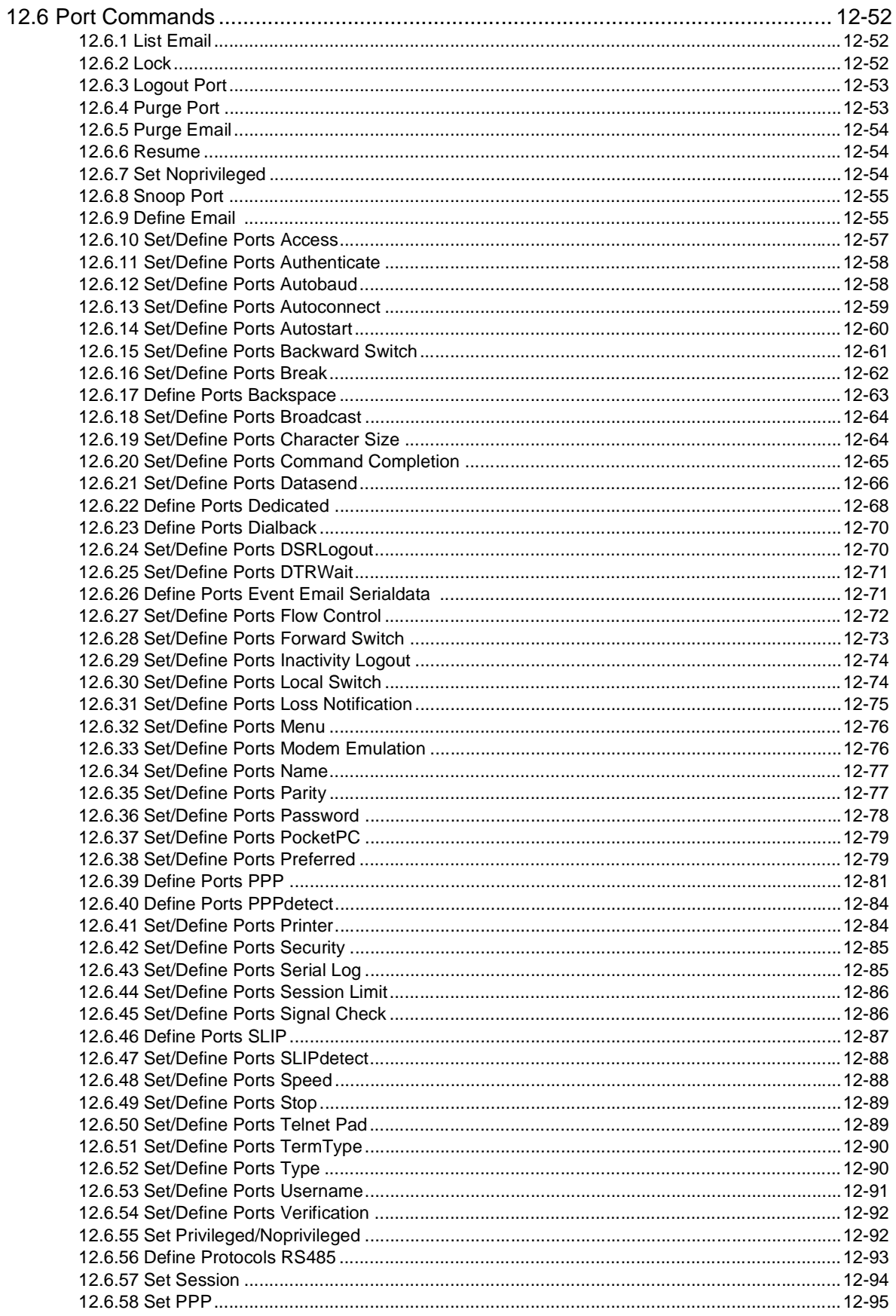

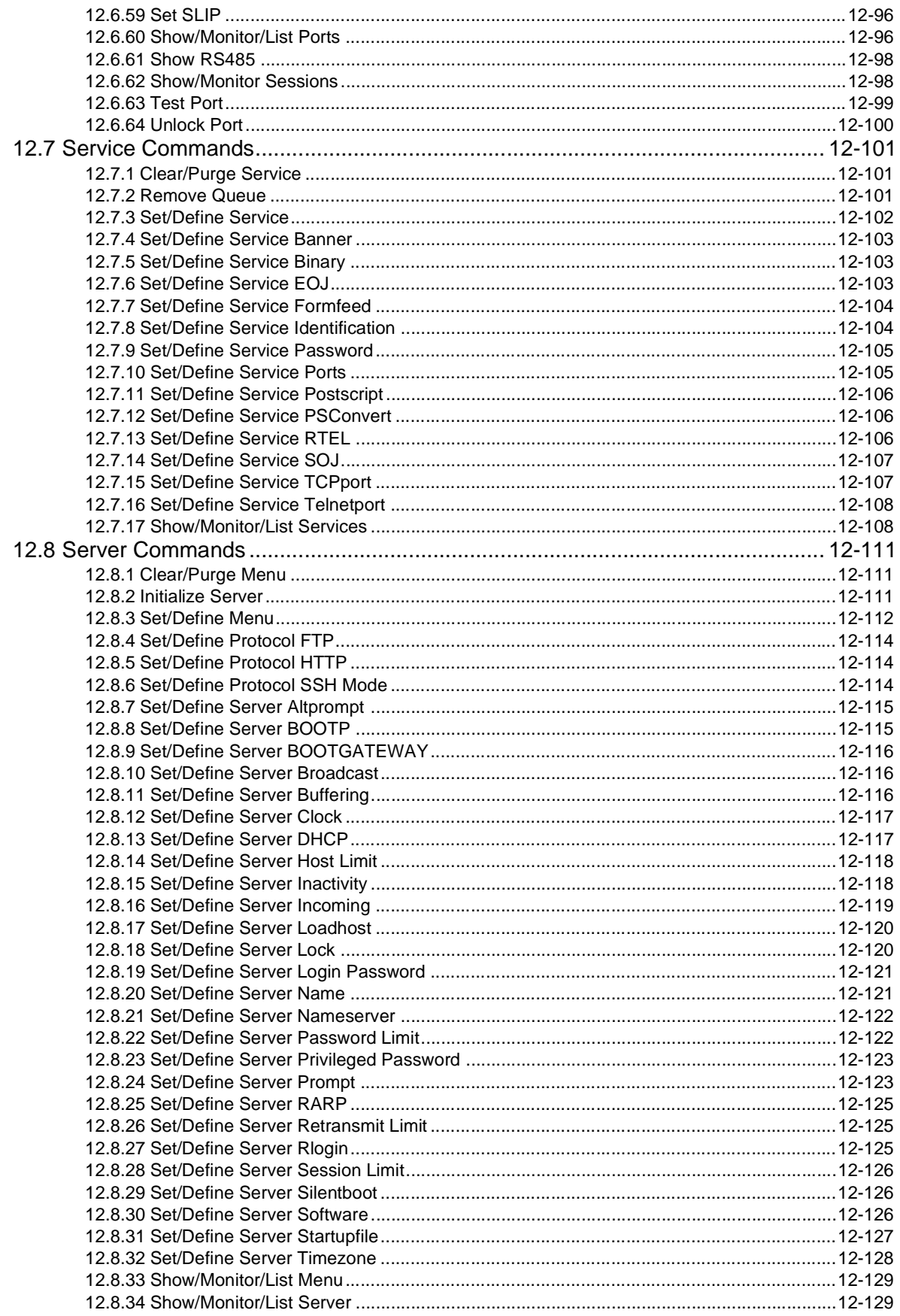

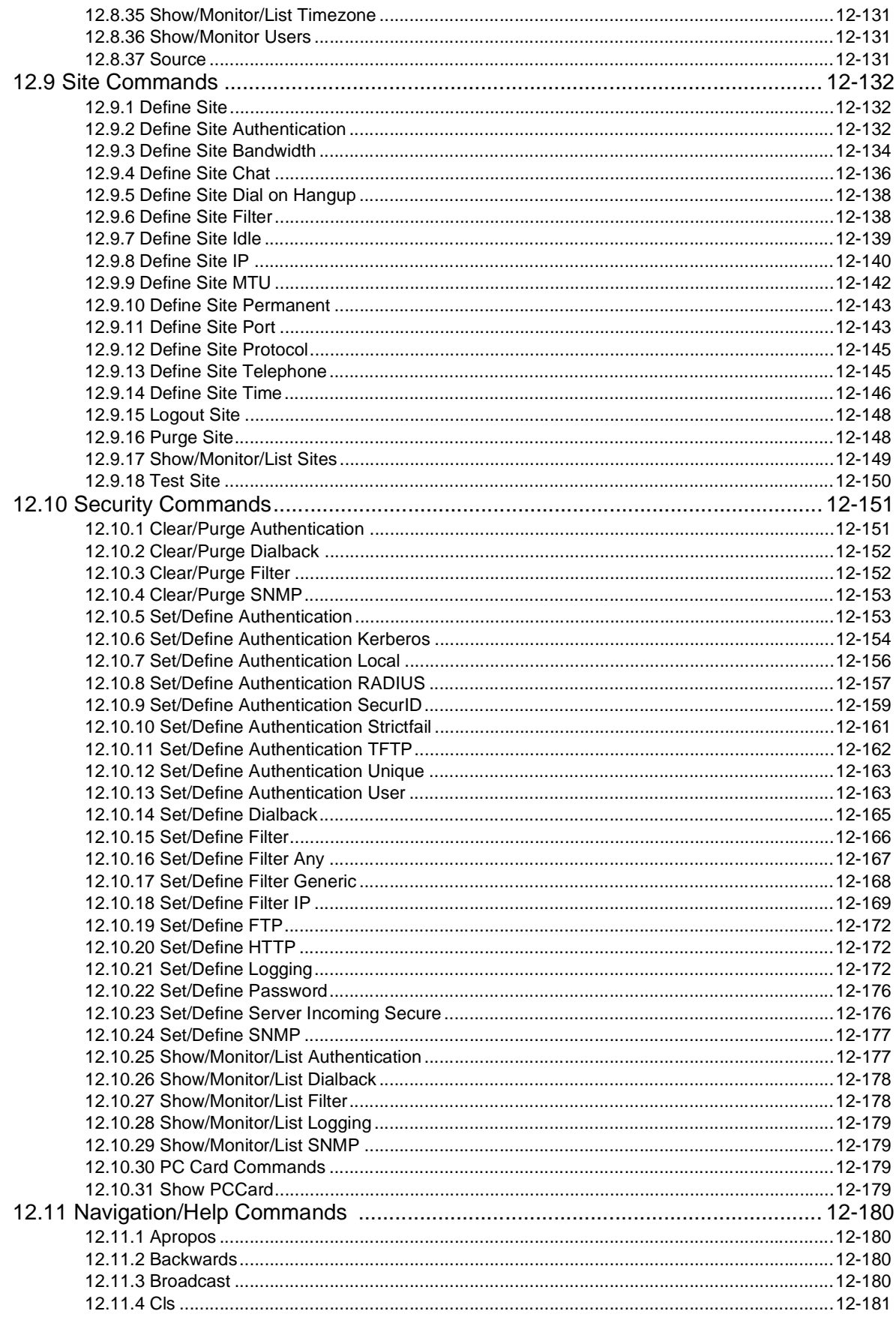

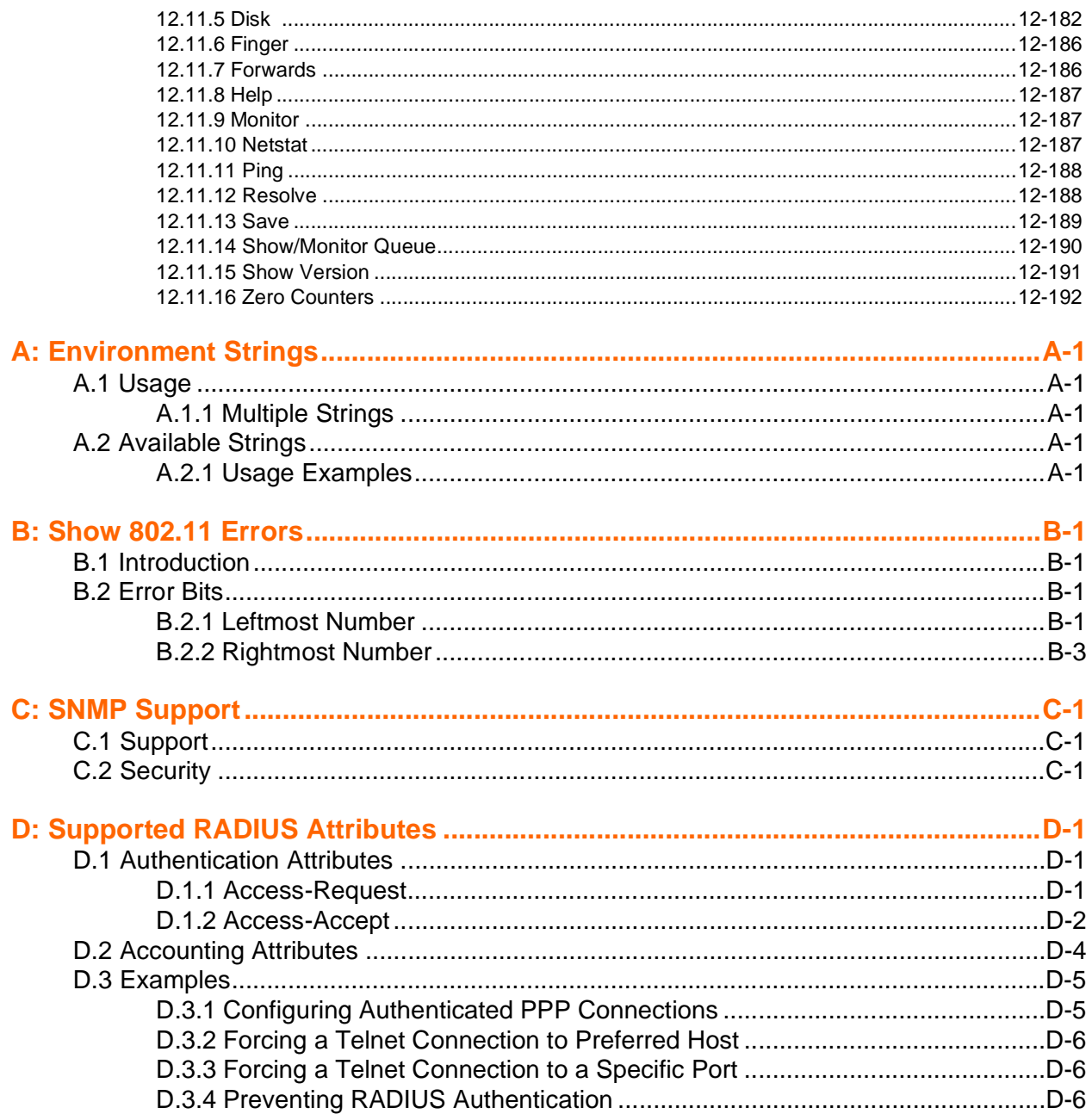

### **Index**

# <span id="page-14-0"></span>*1: Introduction*

The Lantronix SCS family of Secure Console Servers provides secure communication for remote users to access local network resources. Our Servers enable IT professionals to configure and administer servers, routers, switches, telephone equipment, or any device with a serial port.

In addition to remote networking capabilities, the SCS includes traditional terminal server functionality such as security features and modem control. The security features include dialback, passwords, database authentication, and menu mode. The SCS also allows automatic modem configuration and control.

This reference manual provides instructions for advanced configuration as well as the complete command set for all products in the SCS family. Many of these features can also be setup using EZWebCon and the web browser interface, and are noted as such.

Before reading this manual, follow the installation procedure described in your *Installation Guide*. Basic configuration for your SCS is also described in your *Installation Guide*.

## <span id="page-14-1"></span>**1.1 What Is New**

This manual now includes instructions for the SCS100 and SCS400, the newest members of the Lantronix family of Secure Console Servers, in addition to instructions for the SCS200, SCS1600, and SCS3200.

## <span id="page-14-2"></span>**1.2 How To Use This Manual**

The rest of this reference manual is divided as follows:

- [Chapter 2,](#page-16-4) *[Getting Started](#page-16-4)*, provides information on system passwords, rebooting, and basic time and date setup.
- [Chapter 3,](#page-35-2) *[Console Server Features](#page-35-2)*, discusses the console server features of the SCS.
- [Chapter 4,](#page-49-3) *[Basic Remote Networking](#page-49-3)*, contains instructions on configuring LAN to LAN and remote node networking.
- ◆ [Chapter 5,](#page-74-3) *Additional Remote Networking*, describes how to optimize your remote networking connection and introduces basic security concepts.
- ◆ [Chapter 6,](#page-91-2) *[IP](#page-91-2)*, configures the Internet Protocol (IP) for your SCS.
- [Chapter 7,](#page-117-5) *[PPP](#page-117-5)*, contains conceptual information about the Point-to-Point Protocol (PPP).
- [Chapter 8,](#page-125-4) *[Ports](#page-125-4)*, describes how to configure the SCS's serial ports.
- [Chapter 9,](#page-148-2) *[Modems](#page-148-2)*, explains how to configure modems that are attached to the serial ports or, for certain SCS models, installed in the PC card slot.
- [Chapter 10,](#page-165-4) *[Modem Sharing](#page-165-4)*, describes how to configure the attached modems if they are to be shared.
- [Chapter 11,](#page-171-3) *[Security](#page-171-3)*, offers a comprehensive description of all security features.
- [Chapter 12,](#page-204-2) *[Command Reference](#page-204-2)*, is divided into sections for Navigation/Help, IP/Network, Port, Modem, Service, Server, Site, and Security commands.
- [Appendix A,](#page-396-5) *[Environment Strings](#page-396-5)*, discusses the environment strings that can be used with several of the commands described in [Chapter 12](#page-204-2).
- [Appendix B,](#page-398-4) *[Show 802.11 Errors](#page-398-4)*, defines the error bits that appear in the Show 80211 screen.
- [Appendix C,](#page-403-3) covers the SNMP features supported by the SCS.
- [Appendix D,](#page-405-3) *[Supported RADIUS Attributes](#page-405-3)*, lists and explains the RADIUS attributes currently supported by the SCS.

# <span id="page-16-4"></span><span id="page-16-0"></span>*2: Getting Started*

This chapter covers basic configuration that should get you started using the SCS. Topics include methods for setting up the SCS and ongoing maintenance issues such as restoring factory default settings. You can perform almost all of these configurations using EZWebCon (the recommended method for initial configuration), the web browser interface (recommended for further configurations), or by issuing commands at the command line (Local> prompt).

This chapter assumes that you have completed the following steps, which are described in your *Installation Guide*:

- The SCS is running operational code (i.e. the unit has successfully booted).
- The SCS is connected to an Ethernet.
- The SCS has been assigned an IP address.

## <span id="page-16-1"></span>**2.1 Configuration Methods**

EZWebCon is the recommended method for initial configuration. However, the web browser interface and the command line offer options for advanced configuration.

### <span id="page-16-2"></span>**2.1.1 EZWebCon**

The EZWebCon utility is the easiest way to initially configure the unit. EZWebCon guides you through configuration using a graphical interface.

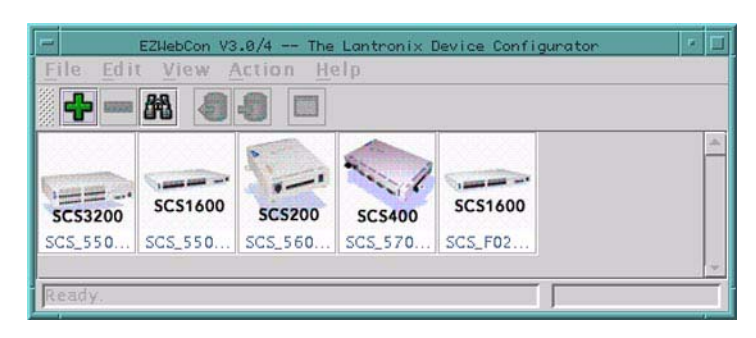

**Figure 2-1:** The EZWebCon Utility

EZWebCon is included on the CD-ROM that is shipped with each SCS unit. Instructions are listed in the Read Me file, also located on the CD-ROM. For assistance once EZWebCon is running, refer to the EZWebCon online help.

## <span id="page-16-3"></span>**2.1.2 Web Browser Interface**

The web browser interface allows you to log into and configure your SCS using a standard web browser. To connect to your SCS using the web browser interface, do one of the following:

From EZWebCon, select your device and choose **Manage** from the Actions menu.

#### **OR**

Type your SCS's IP address or resolvable text name into your web browser's URL/Location field.

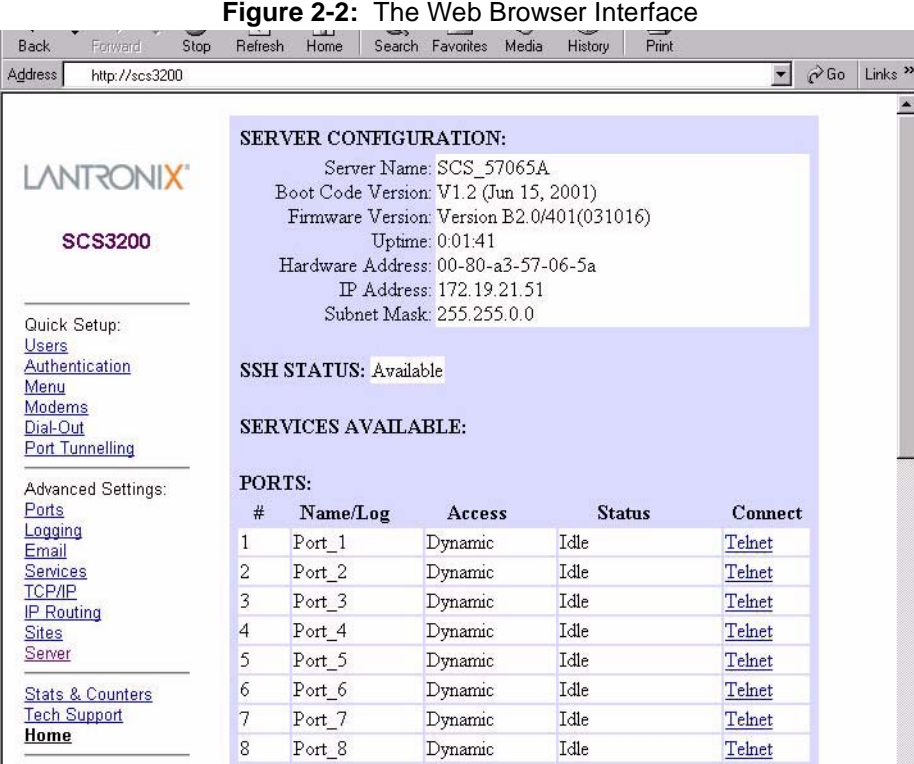

Once you have connected and entered the login password (see *[Login Password](#page-22-1)* [on page 2-7](#page-22-1)), you can configure important settings, view statistics, and update other Server information. Many of the configurations discussed in this manual can be set using these web pages.

The on-board web browser can be disabled. See *[Set/Define Protocol HTTP](#page-317-3)* [on page 12-114](#page-317-3) for more information.

## <span id="page-17-0"></span>**2.1.3 Command Line**

To configure the SCS without EZWebCon or the web browser interface, you must enter configuration commands at the command line. These commands should be entered when a port is in character mode, which is when the Local> prompt is displayed.

To display the Local> prompt, do one of the following:

Connect a terminal to the serial console port and press the Return key until the prompt is displayed.

**Note:** *The default serial port parameters are 9600 baud, 8 data bits, 1 stop bit, no parity, and XON/XOFF flow control.*

- Establish a Telnet, SSH, or Rlogin connection to the SCS from a TCP/IP host. See *[Establishing](#page-98-2)  [Sessions](#page-98-2)* [on page 6-8](#page-98-2) for more information.
- In EZWebCon, select **Telnet To Device** from the Actions menu.

#### **2.1.3.1 Entering Commands**

In examples throughout the manual, SCS commands and keywords are displayed in upper case for clarity. They may be entered in upper, lower, or mixed case. **When entering a string, such as a username or filename, enclose the string in quotes; this will retain the case entered. If a string is not enclosed in quotes, it will be changed automatically to all uppercase characters.**

The *[Command Reference](#page-204-2)* chapter [\(Chapter 12\)](#page-204-2) displays the syntax of each command, including any restrictions, known errors, and references to related commands. Optional parameters are enclosed in brackets **[]**. Required parameters are enclosed in curly braces **{}**; one and only one of those parameters must be used. User-supplied parameters, such as a particular port number or host name, are shown in italics.

The SCS command completion feature will complete partially-typed commands for you. This feature can save time and reduce errors if you're entering a number of commands. To use command completion, type part of a command, then press the space bar. The SCS will automatically "type" the remainder of the command. If the partially-entered command is ambiguous (or if you are entering an optional string), the SCS will be unable to finish the command and the terminal will beep.

**Note:** *Command completion is disabled by default. To enable command completion, refer to [Set/Define Ports Command Completion on page 12-65.](#page-268-1)*

<span id="page-18-0"></span>All keys used for entering and editing commands are listed in [Table 2-1.](#page-18-0)

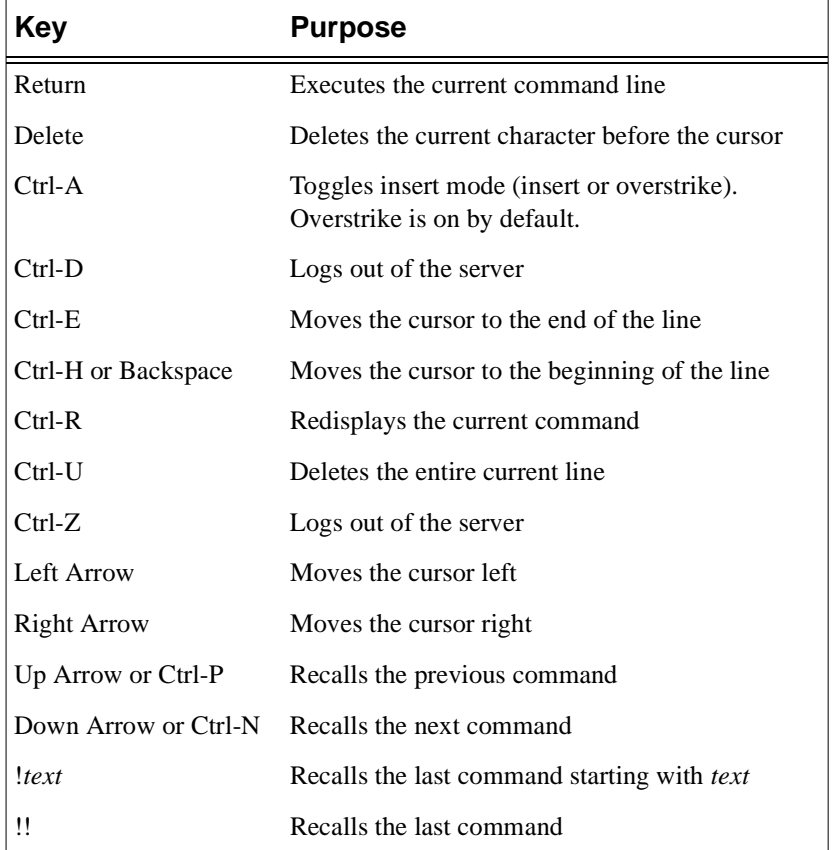

#### **Table 2-1:** Command Editing Keys

#### **2.1.3.2 Command Types**

The following types of commands appear frequently throughout this manual. There are subtle differences between each group of commands.

The **Set** and **Define** commands make configuration changes to your SCS.

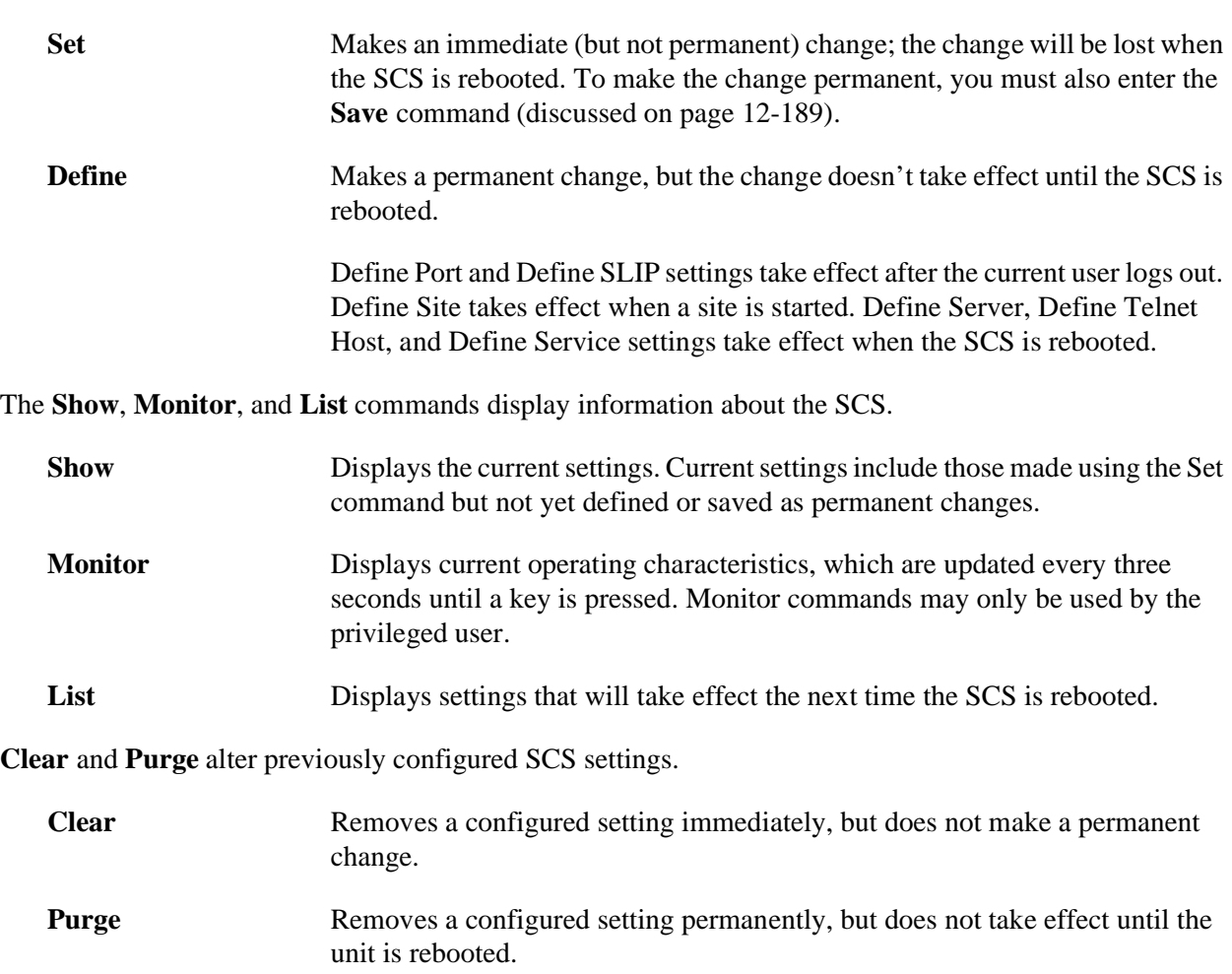

**Note:** *[Purge Port](#page-256-2) will take effect as soon as the port is logged out, and [Purge Site](#page-351-2) will take effect when a site starts.*

#### **2.1.3.3 Restricted Commands**

Some commands require privileged (superuser) status. To obtain privileged status, you must enter the privileged password. See *[Privileged Password](#page-23-0)* [on page 2-8](#page-23-0) for instructions on entering and editing the privileged password.

By default, the SCS prompt changes from Local> to Local>> to reflect privileged user status.

#### **2.1.3.4 Abbreviating Commands**

When configuring the Server via the command line, you only need to enter as many characters as are needed to distinguish the keywords from one another. For example, the following two commands are equivalent:

#### **Figure 2-3:** Abbreviating a Command

Local>> DEFINE PORT 2 BROADCAST ENABLED AUTOCONNECT ENABLED PARITY EVEN SPEED 4800 Local>> DEF PO 2 BRO EN AUTOC EN PAR E SP 4800

An abbreviation must be unique to the desired command. For example, if **autoconnect** was abbreviated as auto, that auto could denote **autobaud**, **autostart**, or **autoconnect**. Be sure that any abbreviations are unambiguous, such as **autoc** in the example above.

## <span id="page-20-0"></span>**2.2 Rebooting**

There are four ways to reboot the SCS:

- From within EZWebCon, select **Reboot** from the Actions menu.
- From the Server section of the web browser interface, check the **Reboot Server** checkbox. Then, click the **Update Server Settings** button at the bottom of the page.
- At the Local> prompt, issue the **[Initialize Server](#page-314-3)** command.
- ◆ Cycle power to the unit.

When the SCS is rebooted, any changes made using Set commands will be lost. To ensure that the changes will be saved, use Define commands, or use the Save command after the Set command.

Before rebooting the SCS, log out any current user sessions (if possible). Disconnecting sessions may prevent connection problems after the SCS is rebooted. If possible, warn users that the SCS will be going offline by sending a **[Broadcast](#page-383-4)** message.

### <span id="page-20-1"></span>**2.2.1 Sending a Broadcast Message**

Broadcast messages are sent to local users, but not remote networking users. Broadcasts can be sent to all Server ports with the following command.

**Figure 2-4:** Broadcast Command

```
Local>> BROADCAST ALL "Server shutdown in 5 minutes."
```
### <span id="page-20-2"></span>**2.2.2 Restoring Factory Defaults**

Restoring factory default settings will erase all changes made since the SCS was shipped; the unit will function as if it just came out of the box. To restore factory defaults, enter the **[Initialize Server](#page-314-3) Factory** command at the Local> prompt.

To perform a TFTP boot after restoring the factory defaults, you must enter the SCS IP and loadhost information. (If a BOOTP server will provide this information, this step is not required.) Refer to your *User Guide* for instructions.

When initialized, the SCS sets local authentication in the first precedence slot. For more information on authentication and precedence, see *[Database Configuration](#page-179-2)* [on page 11-9](#page-179-2).

## <span id="page-21-0"></span>**2.2.3 Reloading Operational Software**

The SCS stores its software in Flash ROM. The software controls the initialization process, the operation of the SCS, and the processing of commands. The contents of Flash ROM can be updated by downloading a new version of the operational software.

For instructions on reloading Flash ROM, refer to your *Installation Guide*.

## <span id="page-21-1"></span>**2.2.4 Editing Boot Parameters**

If the information that the SCS uses at boot time changes, you will need to change the SCS boot parameters. Boot parameters include the following:

- Loadhost (TCP/IP). The loadhost is the host from which the SCS operational software is downloaded at boot time.
- Backup loadhost (optional). Software is downloaded from a backup loadhost when the primary loadhost is unavailable.
- ◆ Software filename
- ◆ RARP (may be enabled or disabled)
- ◆ BOOTP (may be enabled or disabled)

Boot parameters are edited using Set/Define Server commands such as **[Set/Define Server Loadhost](#page-323-2)**. All available server commands are listed in *[Server Commands](#page-314-4)* [on page 12-111](#page-314-4). Use the Define commands if you want any changes to be saved after reboot.

**Figure 2-5:** Editing the Loadhost Address

Local>> DEFINE SERVER LOADHOST 192.0.1.8

## <span id="page-22-0"></span>**2.3 System Passwords**

The SCS has both a login password and a privileged password. These passwords have default settings which should be changed as soon as possible. The following sections discuss each password in more detail.

## <span id="page-22-1"></span>**2.3.1 Login Password**

When you open the web browser interface for an SCS, you are prompted for the login username and password. To control this setting, use the Server Login Password Required checkbox on the Server page.

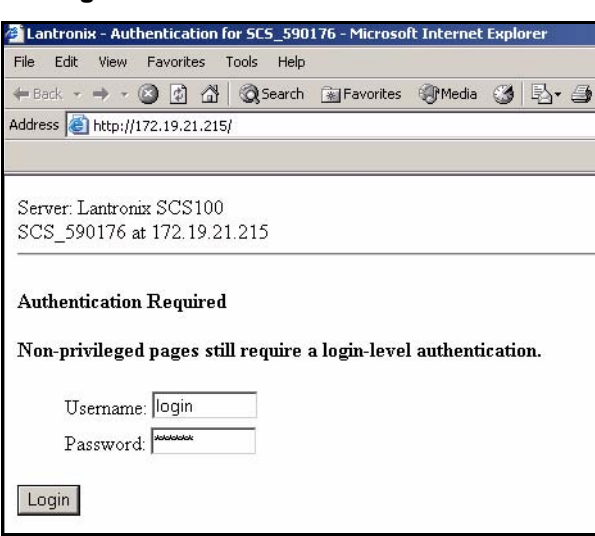

**Figure 2-6:** Web Browser Authentication

When a serial port has the login password enabled, users must enter the correct password to access that port's Local> prompt. The default login username is **login,** and the default login password is **access**.

To change the login password, use the **[Set/Define Server Login Password](#page-324-2)** command.

**Figure 2-7:** Defining the Login Password

Local>> DEFINE SERVER LOGIN PASSWORD badger

**Note:** *The login password is case-insensitive, so it does not need to be enclosed in quotes.*

To enable the use of the login password on a particular port, use the following command:

**Figure 2-8:** Enabling the Login Password

Local>> DEFINE PORT 3 PASSWORD ENABLED

**Note:** *To enable the password on virtual ports, which are used for incoming connections, use the [Set/Define Server Incoming](#page-322-1) command.*

Login passwords are also discussed in *[Character Mode Logins](#page-171-4)* [on page 11-1](#page-171-4).

### <span id="page-23-0"></span>**2.3.2 Privileged Password**

Changing any server, site, or port setting requires privileged user status. Use the default username, **root**, and the default privileged password, **system**.

When you click on a link in the left navigation column of the SCS web browser interface, you are prompted for the privileged username and password. Once you enter the password, you can access all of the configuration pages.

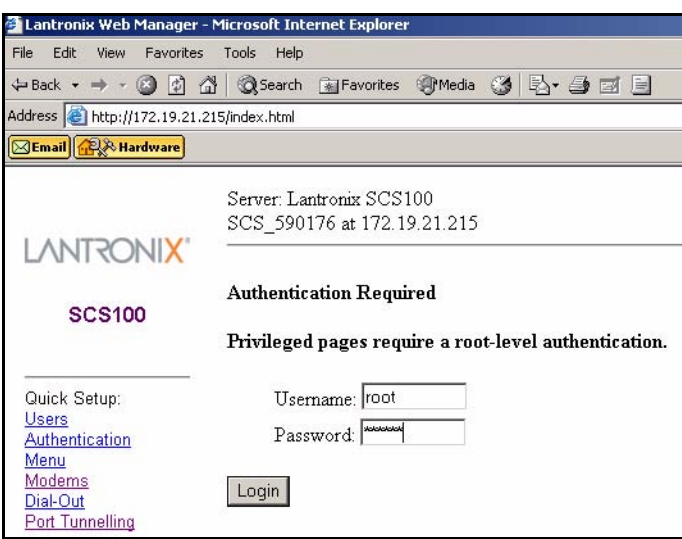

**Figure 2-9:** Root-Level Authentication

If you are at the command line, become the privileged user by entering the following command.

**Figure 2-10:** Set Privileged Command

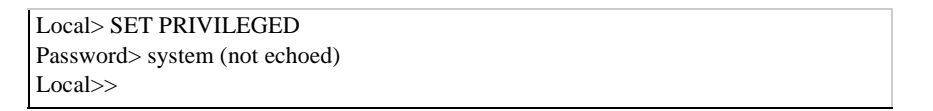

**Note:** *The complete command syntax for Set Privileged is availabl[e on page 12-92](#page-295-2).*

<span id="page-24-3"></span>To change the privileged password, use the **[Set/Define Server Privileged Password](#page-326-2)** command (discussed [on page 12-123](#page-326-2)). [Figure 2-11](#page-24-3) displays an example of this command.

**Figure 2-11:** Changing the Privileged Password

Local> SET PRIVILEGED Password> system (not echoed) Local>> DEFINE SERVER PRIVILEGED PASSWORD hippo

**Note:** *The privileged password is case-insensitive, so it does not need to be enclosed in quotes.*

## <span id="page-24-0"></span>**2.4 Basic Configuration**

The following sections discuss features that will identify and personalize each SCS.

## <span id="page-24-1"></span>**2.4.1 Changing the Server Name**

Each SCS is initially configured with a server name in the form of **SCS\_xxxxxx**, where xxxxxx represents the last three segments of its hardware address. However, you can give the Server a custom name of up to 16 alphanumeric characters using the following command.

**Figure 2-12:** Changing the Server Name

Local>> DEFINE SERVER NAME "CommServer"

**Note:** *The server name must be enclosed in quotes to preserve case.*

## <span id="page-24-2"></span>**2.4.2 Changing the Local Prompt**

The prompt each user receives (usually a Local\_*xx*> prompt, where *xx* is the port number) is configurable in a variety of ways. For a basic prompt, enter a string similar to the following.

**Figure 2-13:** Configuring the Server Prompt

```
Local> SET SERVER PROMPT "Server> "
Server>
```
For a customized prompt, optional key combinations can be added to the prompt string. See **[Set/Define](#page-326-3)  [Server Prompt](#page-326-3)** [on page 12-123](#page-326-3) for more information. Placing a space after the end of the prompt is recommended to improve readability.

<span id="page-24-4"></span>[Figure 2-14](#page-24-4) displays a few examples of commands used to change prompts. In the examples, the first command line results in the prompt used in the second command line, and so on.

**Figure 2-14:** Prompt Examples

Local> SET SERVER PROMPT "Port %n: " Port 5: SET SERVER PROMPT "%D:%s: " SCS:LabServ: SET SERVER PROMPT "%p%s\_%n%P%% " Port\_5[NoSession]\_5>%

## <span id="page-25-0"></span>**2.4.3 Changing the Login Prompts**

When a user logs into the SCS, he is prompted for a username, and sometimes a login password. By default, the prompts are **Username>** and **Password>**. The prompts can be changed to be more like UNIX prompts (**login:** and **Password:**) with the following command.

**Figure 2-15:** Enabling the Alternate Login Prompt

```
Local> SET SERVER ALTPROMPT ENABLED
```
## <span id="page-25-1"></span>**2.4.4 Setting the Date and Time**

The SCS can calculate and save the local time, coordinated Universal Time (UTC, also known as Greenwich Mean Time or GMT), standard and Daylight Savings timezones, and the corresponding number of hours difference between UTC and the set timezone.

#### **2.4.4.1 Setting the Clock**

Use the **Set/Define Server Clock** command at the Local> prompt. Time should be entered in hh:mm:ss "military format" as shown in the example below.

**Figure 2-16:** Setting the Clock

Local>> SET SERVER CLOCK 14:15:00 12/01/2000

#### **2.4.4.2 Setting the Timezone**

The SCS is configured to recognize a number of timezones. To display these timezones, use the **Show Timezone** command at the Local> prompt. Set the timezone by using the **[Set/Define Server Timezone](#page-331-1)** command at the Local> prompt.

**Figure 2-17:** Setting the Timezone

Local> DEFINE SERVER TIMEZONE AMERICA/PACIFIC

If your timezone is not listed, you will need to set it manually. Use the following information to set the timezone:

- A three-letter timezone abbreviation; for example, PST
- The number of hours offset from UTC (Greenwich Mean Time); for example, -9:00
- The time, day, and amount of any time changes (for example, daylight savings time information)

**Note:** *Specifying time change information is optional.*

<span id="page-26-1"></span>[Figure 2-18](#page-26-1) shows an example of how to set the timezone.

#### **Figure 2-18:** Manual Timezone Configuration

Local>> DEFINE SERVER TIMEZONE EST -3:00 EST 1 Mar Sun>=1 3:00 Oct lastSun 2:00

The first **EST** specifies that Eastern Standard Time will be used as the reference point. The second value of **-3:00** indicates that this timezone is 3 hours behind Eastern Standard Time. The third and fourth values, **EST** and **1**, specify that when a time change occurs the time will move forward one hour. The time change will occur in March, denoted by **Mar**. The date that the time change will occur will be the Sunday (**Sun**) greater than or equal to 1 (**>=1**), in other words, the first Sunday in the month. The **3:00** specifies that the time change will occur at 3 o'clock.

The final three values of the command string represent the day and time when the time will revert to the original time, in other words, when the time change will be reversed. The **Oct** and **lastSun** indicate that the time will revert on the last Sunday in October. The time change will occur at **2:00**.

#### **2.4.4.3 Designating a Timeserver**

The SCS regularly verifies and updates its setting with the designated timeserver. A timeserver is a host which provides time of day information for nodes on a network. The SCS can communicate with either Daytime or Network Timeserver Protocol (NTP) servers. For NTP, the SCS can periodically broadcast a message asking for time information and wait for an NTP timeserver to reply (the Broadcast parameter), periodically query a specific NTP timeserver (the IP *ipaddress* parameter), or just listen for NTP broadcasts on the network (the Passive parameter).

To specify a timeserver, use the **[Set/Define IP Timeserver](#page-249-1)** command.

#### **Figure 2-19:** Defining Timeservers

```
Local>> DEFINE IP TIMESERVER DAYTIME 193.0.1.50
Local>> DEFINE IP TIMESERVER NTP PASSIVE
```
### <span id="page-26-0"></span>**2.4.5 802.11 Configuration**

This section applies only to the SCS200. Topics discussed in this section assume that you understand IEEE 802.11 wireless Ethernet concepts and architectures. If you do not, please refer to the IEEE 802.11 standard or the documentation that came with your PC card or Access Point (AP).

**Note:** *The SCS does not support PC card hot-swapping. Any time you insert a PC card into an SCS PC card slot, you must reboot the SCS.*

The following parameters should be configured only if you are using the SCS for 802.11 wireless Ethernet networking and plan to use a wireless LAN PC card in one of the PC card slots. Users in countries other than the United States must set the Region appropriately before using 802.11.

Not all configuration options will be available on all 802.11 cards. If you try to enter an option that is not supported by your card, you will receive an Error message.

Any time you enable or disable 802.11 networking, you must reboot the SCS before the change takes effect. Any other changes you request with the **Set/Define 80211** commands will not take place until you have entered the **[Set 80211 Reset](#page-234-0)** command. You can enter the **[Show IP Counters](#page-251-2)** command to see the current 802.11 settings.

To use the web browser interface to configure 802.11 settings, select the 802.11 link under the Advanced Settings section.

#### **2.4.5.1 802.11 Terms**

The following acronyms are used in this section:

- AP Access Point, a device that relays communications between one or more wireless devices and possibly other devices on a network. APs are usually connected to a physical network.
	- **Note:** *If you are using an AP and WEP is not enabled, set the AP to accept Open System Authentication. If WEP is enabled, set the AP to Shared Key Authentication. For more information about WEP, see the definition below.*

**BSS** Basic Service Set (or Cell), a group of wireless devices that speak directly with each other. A BSS may consist of at most one AP.

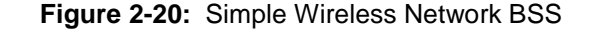

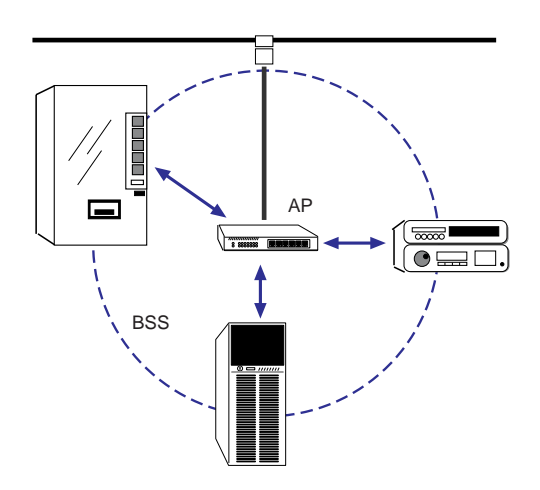

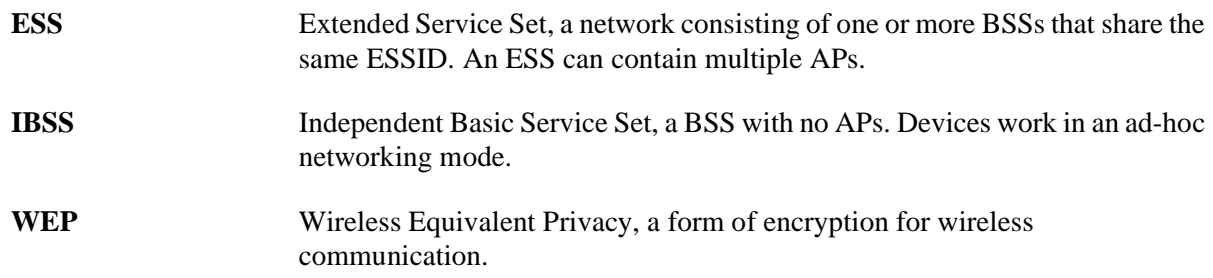

#### **2.4.5.2 Enabling 802.11 Networking**

The SCS has 802.11 networking enabled by default. This allows the SCS to check for a compatible wireless networking card at startup. If a compatible card is present, the SCS will use the wireless network and ignore any wired Ethernet settings. If no compatible PC card is present, the SCS will use the 10/100BASE-T Ethernet interface.

If you want the SCS to only look for a wired Ethernet connection, you must disable 802.11.

**Figure 2-21:** Disabling 802.11

Local>> DEFINE 80211 DISABLED

**Note:** *You must reboot the SCS after enabling or disabling 802.11 networking.* 

#### **2.4.5.3 802.11 Region**

When using 802.11 networking, you **must** make sure the SCS is configured for the correct regulatory region. Configuring this option incorrectly may cause the SCS to broadcast on frequencies that are illegal in your area. The factory default setting is correct for the United States; users in other countries should change it to a value appropriate for their area before attempting 802.11 operation.

Other region settings are listed in **[Set/Define 80211 Region](#page-233-0)** [on page 12-30.](#page-233-0) In the following example, IC sets the region to Canada.

**Figure 2-22:** Setting the 802.11 Region

Local>> DEFINE 80211 REGION IC Local>> SET 80211 RESET

#### **2.4.5.4 MAC Address**

A MAC address is a unique identifier that distinguishes different devices on the 802.11 network. It is the same as the unit's hardware address. The SCS can be configured to use either the PC card's MAC address or its own internal MAC address (the default) with the **[Set/Define 80211 MAC Address](#page-231-0)** command. For seamless operation when switching between wired and wireless networking, use the SCS's MAC address.

**Figure 2-23:** Configuring the MAC Address

Local>> DEFINE 80211 MACADDRESS CARD Local>> SET 80211 RESET or Local>> DEFINE 80211 MACADDRESS SCS Local>> SET 80211 RESET

#### **2.4.5.5 Extended Service Set ID (ESSID)**

Whenever there is more than one ESS in a wireless LAN architecture, each device needs to be told which ESS it belongs to. The ESSID ensures that devices communicate with the right AP.

To tell the SCS which ESS it belongs to, enter the **[Set/Define 80211 ESSID](#page-230-0)** command. The exact string you enter will be determined by the settings of the AP with which you want the SCS to communicate.

#### **Figure 2-24:** Configuring the ESS ID

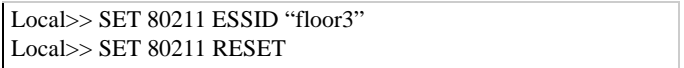

Setting the ESSID to none (**[Set/Define 80211 ESSID](#page-230-0) None**) allows the SCS to associate with any AP within range.

#### **2.4.5.6 Network Mode**

There are two types of 802.11 networks: ad-hoc and infrastructure. In an ad-hoc network, devices communicate directly with one another on a peer-to-peer basis. In an infrastructure network (the default), several devices communicate with one or more APs. The APs may or may not be connected to a physical Ethernet network. You must tell your SCS which type of network is present with the **[Set/Define 80211](#page-232-0)  [Network Mode](#page-232-0)** command.

**Figure 2-25:** Configuring the Network Mode

```
Local>> DEFINE 80211 NETWORKMODE ADHOC
Local>> SET 80211 RESET
or
Local>> DEFINE 80211 NETWORKMODE INFRASTRUCTURE
Local>> SET 80211 RESET
```
The network mode setting relates to the channel setting, explained next.

#### **2.4.5.7 Channel**

The frequency band allocated to 802.11 wireless communications is subdivided into different channels to allow subnetworking. Your SCS needs to know which channel it should use for communications—the channel will be the same as the one being used by the local AP. The default setting, **Any**, causes the SCS to use the same channel used by the strongest AP with the same ESSID.

For infrastructure network mode, you should set the channel to Any so that the SCS can synchronize with an AP. For Ad-Hoc network mode, you should set a specific channel number so that the SCS can start a new IBSS if needed. When the channel is set to Any, the SCS can only join an existing IBSS.

#### **Figure 2-26:** Configuring the 802.11 Channel

Local>> DEFINE 80211 CHANNEL 7 Local>> SET 80211 RESET

#### **2.4.5.8 WEP**

Some 802.11 cards can be set with a WEP key, which will encrypt any data you transmit through wireless communication. To enable WEP, enter the following command:

#### **Figure 2-27:** Enabling WEP

Local>> DEFINE 80211 WEP ENABLED Local>> SET 80211 RESET

When WEP is enabled and a WEP key is set, the SCS will only connect to an AP (in infrastructure mode) or communicate with other ad-hoc peers (in ad-hoc mode) that have been programmed with the same WEP key as the SCS. For a key to match, both the key data and the index number must be identical.

Enter a WEP key if you have not previously done so. The key can be either 40-bits or 128-bits. Each key is also assigned an index number, which is an integer between 1 and 4.

**Figure 2-28:** Setting the WEP Key and Index Number

Local>> DEFINE 80211 WEP KEY 26-e4-97-db-1f Local>> DEFINE 80211 WEP INDEX 3 Local>> SET 80211 RESET

The SCS will receive both encrypted and unencrypted traffic. You can disable the reception of unencrypted traffic and accept only frames encrypted with its WEP key by entering the following command:

#### **Figure 2-29:** Disabling WEP Unencrypted Traffic Reception

Local>> DEFINE 80211 WEP RECEIVE ENCRYPTED Local>> SET 80211 RESET

# <span id="page-31-0"></span>**2.5 Configuration Files**

Once you have configured one SCS, you can create a **configuration file** from those settings and download that file to other devices. A configuration file is a series of commands used to automatically configure an SCS. By using a configuration file, you save time that would otherwise be spent manually entering commands. You can also update the configuration of many devices simultaneously, ensuring that each device is configured the same. You can download a file manually, or configure the SCS to automatically download a file each time it boots.

EZWebCon can automatically translate your current SCS configuration into a configuration file, which can then be downloaded through EZWebCon to other devices. Refer to EZWebCon's online help for more information.

The rest of this section describes how to create and use configuration files at the command line.

## <span id="page-31-1"></span>**2.5.1 Creating a Configuration File**

To create a configuration file without EZWebCon, you must manually enter each command in the file.

**1** On your host, enter a series of SCS commands in a text file, one command per line. Privileged commands may be included; when the file is downloaded, the commands will be executed as if a privileged user was logged into the SCS.

Capitalization of commands is optional. **If a string (such as a filename) is entered, it must be enclosed with quotes in order to preserve the case.** To include a comment in the file, preface the line with a pound (#) character. These lines will be ignored.

If **Define Server** commands are included in the file, they will not take effect until the SCS is rebooted. **Define Port** commands will not take effect until the specified ports are logged out. **Define Site** commands will take effect when the specified site is started.

The configuration file must not contain any initialization commands (such as **[Initialize Server](#page-314-3)**). Because the file is read when the SCS boots, a "reboot" command in the file would cause the SCS to boot perpetually. You would then have to flush the NVR to correct the error.

**2** Test the configuration file. To test the file, use the **[Source](#page-334-3)** command, discussed [on page 12-131](#page-334-3).

An example of a configuration file is displayed below.

#### **Figure 2-30:** Configuration File

DEFINE PORT 2 SPEED 9600 DEFINE PORT 2 PARITY NONE # The following commands set up the ports: DEFINE PORT 2 ACCESS DYNAMIC

## <span id="page-32-0"></span>**2.5.2 Using a Configuration File**

A configuration file can be downloaded from a TCP/IP host (via TFTP). Ensure that TFTP downloading is enabled on your host and place the configuration file in a download directory.

To download a configuration file to the SCS using TFTP, use the **[Source](#page-334-3)** command.

**Figure 2-31:** Downloading From a TFTP Host

Local>> SOURCE "labsun:start.com"

If the configuration file must be downloaded each time the SCS boots, specify the filename using the **[Set/](#page-330-1) [Define Server Startupfile](#page-330-1)** command. A TCP/IP filename must be specified in **host:filename** format, where host is an IP address.

**Note:** *If lower-case or non-alphabetical characters are used, the filename must be enclosed in quotes.*

For example, to download the file config.sys from TCP/IP host 192.0.1.110, use the following command:

**Figure 2-32:** Downloading From a TCP/IP Host

Local>> DEFINE SERVER STARTUP "192.0.1.110:config.sys"

**Note:** *The SCS is not usable during download attempts.*

If the SCS has a nameserver defined, a text name may be specified as a TCP/IP host name. The SCS will attempt to resolve the name at boot time; if it cannot resolve the name, the download will fail. To designate a nameserver, see **[Set/Define IP Nameserver](#page-242-3)** [on page 12-39.](#page-242-3)

During its boot sequence, the SCS will load its operational code first, then attempt to download the configuration file. If the attempt to download the configuration file is unsuccessful, the SCS may re-attempt the download. By default, the SCS will make a total of six attempts to download the file (one initial attempt and five re-attempts). To change this setting, use the **[Set/Define Server Startupfile](#page-330-1) Retry** command.

**Figure 2-33:** Setting Number of Download Attempts

Local>> DEFINE SERVER STARTUPFILE "TROUT\SYS:\LOGIN\config.sys" RETRY 10

If Retry is set to zero, the SCS can no longer be used; it will wait indefinitely for the configuration file to download.

## <span id="page-33-0"></span>**2.6 Disk Management**

The SCS contains three filesystems:

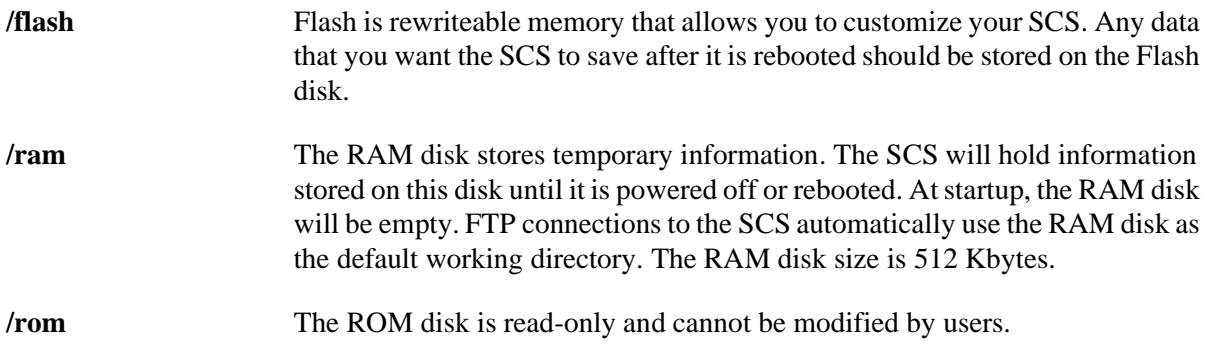

In addition to the onboard Flash disk, the PC card slots on the SCS200 and SCS400 can be used with ATA flash cards and hard-drive PC cards for portable storage of local files.

In some instances, you may need to edit a file on another machine and then FTP it to the SCS. Use your FTP client software to form a connection to the SCS (using the SCS's resolvable name or IP address). You can then transfer files to (put) and from (get) the /flash, /pccard, and /ram disks.

## <span id="page-33-1"></span>**2.6.1 Flash Disk**

The Flash disk (/flash), rewriteable memory, should be used to hold any data that you want the SCS to save after it is rebooted. Because power glitches can affect data integrity, important files on /flash should be backed up on an ATA flash card or on another server.

The **[Disk](#page-385-1)** commands can be used to manage files on the Flash disk. For example, the following command creates a new directory on the Flash disk that could be used for custom application files:

**Figure 2-34:** Creating a New Directory on the Flash Disk

Local>> DISK MKDIR /flash/customapps/

To view all of the files and directories currently on the Flash disk, enter **[Disk](#page-385-1) ls** with or without flags. The following example will display all the files as well as the modification date, size, owner, and permissions:

**Figure 2-35:** Listing Directory Contents

Local>> DISK LS -l /flash

The complete syntax of the **[Disk](#page-385-1)** command is availabl[e on page 12-182](#page-385-1).

## <span id="page-33-2"></span>**2.6.2 ATA Cards**

Once an ATA flash disk or hard-drive PC card is formatted (using the **[Disk](#page-385-1) Format /pccard** command), the card can be used the same as the on-board Flash disk. Files on the card can be references as "/pccard1/ *directory*/*filename*."

**Note:** *The SCS does not support PC card hot-swapping. Any time you insert a PC card into an SCS PC card slot, you must reboot the SCS.*

The **[Disk](#page-385-1)** commands described above an[d on page 12-182](#page-385-1) can also be used for file management on the flash card. For example, to back up a Flash disk file (data.txt) to an ATA card, use the following commands to create a backups folder on the card and to copy the desired file into that folder:

#### **Figure 2-36:** Backing Up Files To a Flash Card

Local>> DISK MKDIR /pccard1/backups/ Local>> DISK CP /flash/customapps/data.txt /pccard1/backups

The maximum number of files and directories (total sum) that can fit on the card is a function of the size of the card: divide the size of the card by 5k (5120 bytes). This assumes that the average size of all the files that will fill up the card will be smaller than 5k.

Data can be corrupted if power is lost in the middle of a write (for example, if the cord is pulled). If the **[Disk](#page-385-1)  Sync** command is issued and power is removed after the command is completed, data will be stored correctly on the card. Likewise, there should be no problems with data integrity if the **[Initialize Server](#page-314-3) Delay 0** command is used to reboot the unit.

# <span id="page-35-2"></span><span id="page-35-0"></span>*3: Console Server Features*

This chapter describes how to configure your SCS to serve as a console server. The SCS features both inband management for access to connected devices over IP (e.g. through Telnet and SSH connections directly to the SCS), and out-of-band management for access through a connected modem.

This chapter is divided as follows:

- *[Overview of Console Servers](#page-35-1)* [on page 3-1](#page-35-1) introduces the functions of a console server.
- *[Event Port Logging](#page-36-0)* [on page 3-2](#page-36-0) describes how to save idle serial data in an easily accessible log file
- *[Email Alerts for Serial Events](#page-37-0)* [on page 3-3](#page-37-0) shows how to send the serial log via email.
- *[Configuring Menu Mode](#page-38-0)* [on page 3-4](#page-38-0) discusses the options for configuring SCS menus.
- *[Login Banner Pages](#page-42-0)* [on page 3-8](#page-42-0) covers in-band and out-of-band management options.
- *[Serial Port Configurations](#page-48-0)* [on page 3-14](#page-48-0) describes optimal serial port settings.

Most of these features are discussed in more detail in the *[IP](#page-91-2)*, *[Ports](#page-125-4)*, and *[Security](#page-171-3)* chapters.

## <span id="page-35-1"></span>**3.1 Overview of Console Servers**

The SCS can be connected to the serial console ports of a variety of devices. You can then manage these devices remotely either over an IP network or through a dial-up modem connection.

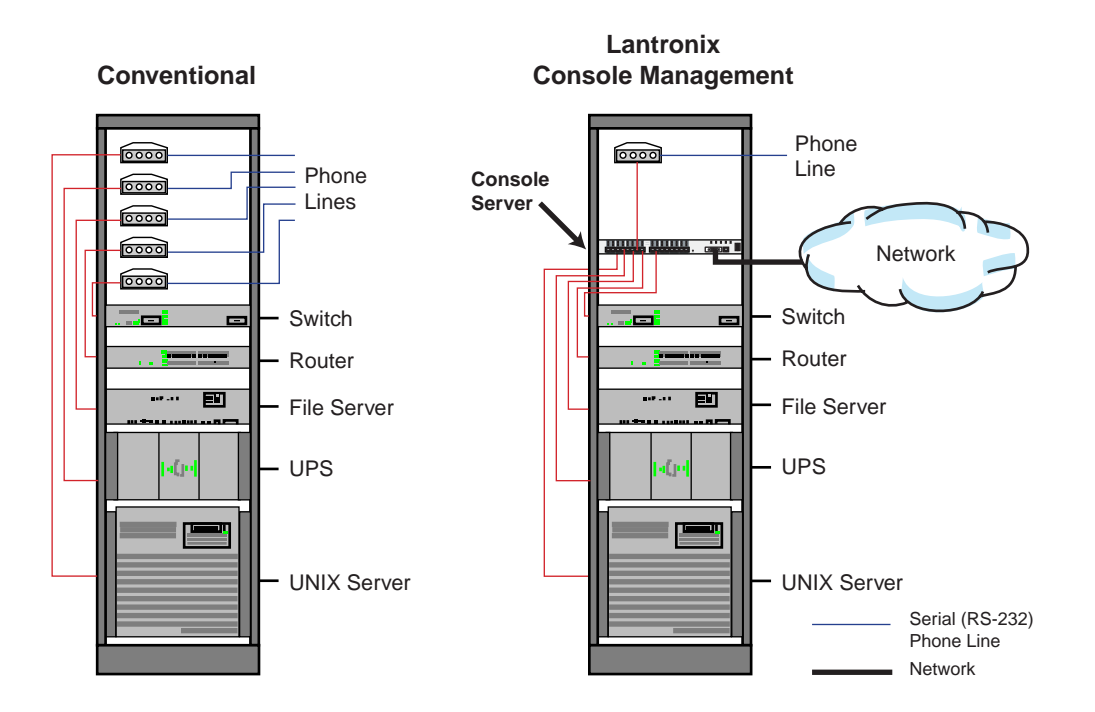

**Figure 3-1:** Console Server Setup
# <span id="page-36-0"></span>**3.2 Event Port Logging**

Port logging saves all idle data from an SCS serial port in a log file. This log file can be accessed by a system administrator after a system crash, and can provide valuable information about the cause of and solution for any problems with the attached serial device.

If email notification (discussed in *[Email Alerts for Serial Events](#page-37-0)* [on page 3-3](#page-37-0)) is enabled, the serial log can be sent via email to the system administrator.

### **3.2.1 Enabling Port Logging**

Enable port logging with the **[Set/Define Ports Serial Log](#page-288-0)** command. This command sets the file size for the log file, which can be up to 250 Kbytes. To disable the log file, enter a file size of 0.

**Figure 3-2:** Saving Serial Data to a Logfile

Local>> DEFINE PORT 2 SERIALLOG LIMIT 200

**Note:** *This command sets port access to Access Remote.*

The log file is stored on the SCS /ram disk in the form **/ram/Port\_***xx***.log** where *xx* is the port number. When the file reaches its specified limit, it is truncated to half its current size and begins logging again. The oldest data is discarded.

When the SCS is rebooted, the data stored in the log file is lost.

### **3.2.2 Viewing the Port Log**

This section describes three methods for retrieving port logs.

#### **3.2.2.1 Telnet/Serial Login**

To retrieve the port log using Telnet, SSH, or terminal login:

- **1** At a **Local\_n** >prompt, type **disk ls** to see the files. The file is **Port\_nn** by default, where nn is the port number.
- **2** To view the entire log, type **disk cat port\_nn.log**.

**Note:** *You can use other Unix commands, such as tail and top.*

#### **3.2.2.2 Web Interface**

To retrieve the port log using the web browser interface:

- **1** Open the web browser interface and http to the IP address or hostname of the SCS. The SCS Home page displays. If logging is enabled, the port name is a link.
- **2** Click the link to open the file in the default text viewer.

#### **3.2.2.3 FTP**

To retrieve the port log using an FTP session:

- **1** FTP to the SCS.
- **2** Type **ls** to get a listing of log files.
- **3** "**Get**" or "**mget**" a copy of the log file (for example., **# mget Port\_1.log**).

# <span id="page-37-0"></span>**3.3 Email Alerts for Serial Events**

Once a port is configured for port buffering (as described in *[Event Port Logging](#page-36-0)* [on page 3-2](#page-36-0)), you can enable email notification. This feature triggers an email if the connected device reboots or otherwise produces a burst of console output of 20 or more characters.

The port buffers incoming data for up to 25 seconds or until the log file reaches1500 bytes before sending the email, which contains the current contents of the log file. Any data that comes in after that 25 seconds will be saved in the file, but not included in that email. Email can not be sent from the same port more than once every 10 minutes.

The email sent by the SCS also includes a URL that refers to the serial log file directly, so you can open it in an email client or web browser. You will need to enter the system login password to access the file.

**Note:** *If the HTTP server has been disabled with the [Set/Define Protocol HTTP](#page-317-0) command, you will not be able to use the URL to access the log file.*

Each port's email settings can be separately configured, or a default configuration can be created that will be used for all email notifications. An **emailsite** stores the information necessary for email notification. The only possible names for emailsites are **port***xx*, where *xx* is a serial port number, or **default**. Settings for the default emailsite will be used for any that are missing in the port-specific files.

Use the **[Define Email](#page-258-0)** commands to configure each emailsite with features such as an email address for the email to be sent to, a from line, a subject line, an SMTP mailhost, and a reply-to address.

The following example configures an emailsite for the second serial port.

**Figure 3-3:** Configuring an Email Site

Local>> DEFINE EMAIL port2 TO "admin@strut.com" Local>> DEFINE EMAIL port2 FROM "Conserv2" Local>> DEFINE EMAIL port2 SUBJECT "System Crash" Local>> DEFINE EMAIL port2 MAILHOST "mail.strut.com" Local>> DEFINE EMAIL port2 REPLYTO "managers@strut.com"

Dynamic print variables can be used with all of these command strings. For a complete list of available variables, see **[Define Email](#page-258-0)** [on page 12-55.](#page-258-0)

To enable email notification for a port, use the **[Define Ports Event Email Serialdata](#page-274-0)** command. This command also sets the port's access to Access Remote.

**Note:** *Email notification only works on ports that have port buffering enabled.*

**Figure 3-4:** Enabling Email Notification

Local>> DEFINE PORT 2 EVENT EMAIL SERIALDATA ENABLED

The **[List Email](#page-255-0)** command can be used to show the emailsite configurations for one or more emailsites.

If network logging is enabled (**[Set/Define Logging](#page-375-0) Network Enabled**), any errors that occur during email notification are stored in the system log. System logging is discussed in [Chapter 11,](#page-171-0) *[Security](#page-171-0)*.

# **3.4 Configuring Menu Mode**

When a port is in menu mode, users who log into the port will be presented with a list of menu options. Their choices are limited to those displayed in the menu, as they will not be permitted to enter text commands.

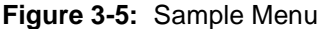

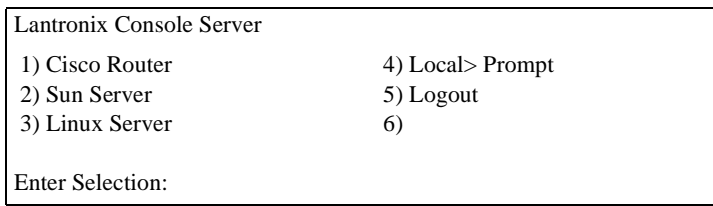

Menus can be configured one of two ways: by entering title and item entries individually with the web browser interface or at the command line, or by creating a menu configuration file.

To enable menu mode on a particular port, use the **[Set/Define Ports Menu](#page-279-0)** command.

**Figure 3-6:** Enabling Menu Mode on a Port

Local>> DEFINE PORT 2 MENU ENABLED

To display the current menu, use the **[Show/Monitor/List Menu](#page-332-0)** command. If you are using a menu configuration file, this command will not work—you must view that file to see the menus.

### **3.4.1 Menu Configuration at the Command Line**

Use the **[Set/Define Menu](#page-315-0)** command to create entries for your menu. For each menu entry, specify the option's numbered position in the table, the entry description that will be displayed in the menu, and the actual command invoked when the user chooses that option. **Enclose option and command names in quotes.**

**Figure 3-7:** Adding a Command Entry

Local>> DEFINE MENU 2 "Sun Server" "CONNECT LOCAL PORT\_2"

It is a good idea to add a command to the menu that allows the user to log out of the server. The **Exit** command only works in menu mode. It allows users to return to the Local> prompt on the SCS on which the menu was configured. It is helpful to include this command in your menus until you have fully tested them—otherwise there is no way for users on menu mode ports to return to the Local> prompt.

**Figure 3-8:** Adding a Logout Command

Local>> DEFINE MENU 5 "Exit" "Logout"

### **3.4.2 Menu Configuration Files**

If you need to configure menus for multiple sets of users, you should create a menu configuration file. These files provide more flexibility than the command line options and are easier to use when setting up larger menus. The file is typically stored on the SCS flash disk (/flash).

Each menu in a configuration file is associated with a group. Each group consists of one or more users. One group can include a user **default**, meaning that menu will be used for any users not explicitly in an other group. Only one group can include the default user.

Follow the steps below to create a menu configuration file:

- **1** Start a new text file on a host other than the SCS. Once the file is complete, you will FTP it to the SCS's /flash disk. The /flash disk and the **[Disk](#page-385-0)** commands are discussed in detai[l on page 2-18](#page-33-0).
- **2** Define up to 10 groups of users. Each group, listed on separate lines, will later be assigned a specific menu. Do not leave any whitespace between each name—the names should be separated by commas.

 $GROUP$  austin = sandy, dave, bob, kathy, default  $GROUP$  admin = admin

**Note:** *A space must be included on both sides of the = when defining the groups, as shown in the example above. Also, remove any extra spaces from the end of each line, as they will cause the menu parsing to fail.* 

> *If desired, you can use wildcards in usernames. To match a single character, use a question mark (?), and to match any number of characters, use an asterisk (\*).*

**3** Begin defining the menus. Start by assigning a menu to a specific group.

MENU austin

Then, assign the menu a title (up to five lines). This string will appear at the top of the menu. You can use dynamic print variables in the title, which will appear appropriately when the menu is viewed. You can include up to 5 lines of title information per menu.

TITLE "Lantronix Console Server"

**Note:** *For a list of dynamic print variables, see [Set/Define Menu on page 12-112](#page-315-0).*

**4** Define the items that will appear in the menu. The items will be numbered in the order entered. Up to 36 items can be defined in one menu.

> ITEM "Cisco Router" "telnet 192.0.1.250" ITEM "Sun Server" "telnet 192.0.1.251" ITEM "Linux Server" "connect local port\_4" ITEM "Exit" "Logout" ENDMENU

End the Menu with the line ENDMENU.

**5** After ENDMENU, you can go on to define more menus for other groups of users.

MENU admin TITLE "Lantronix Console Server" ITEM "Cisco Router" "telnet 192.0.1.250" ITEM "Exit" "Logout" ENDMENU

<span id="page-40-0"></span>[Figure 3-9](#page-40-0) shows what the above entries would look like in the completed menu configuration file:

**Figure 3-9:** Completed Menu Configuration File

GROUP austin = sandy,dave,bob,kathy,default GROUP admin = admin MENU austin TITLE "Lantronix Console Server" ITEM "Cisco Router" "telnet 192.0.1.250" ITEM "Sun Server" "telnet 192.0.1.251" ITEM "Linux Server" "connect local port\_4" ITEM "Exit" "Logout" ENDMENU MENU admin TITLE "Lantronix Console Server" ITEM "Cisco Router" "telnet 192.0.1.250" ITEM "Exit" "Logout" ENDMENU

**6** FTP the file to the SCS /flash disk.

To use the menu configuration file, enter the following command:

#### **Figure 3-10:** Using a Configuration File

Local>> SET MENU FILE /flash/menu.txt

Using Set with the above command will automatically parse the file for correctness. You can then permanently set the file with the Define Menu File command. For more information on this command, see **[Set/Define Menu](#page-315-0)** [on page 12-112](#page-315-0).

Once the file is set and stored on the /flash disk, a user logging into the SCS will be presented with the appropriate menu. The menu configured above, for one of the defined users (sandy, dave bob, kathy, default), would look like the one shown below:

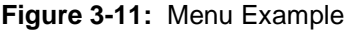

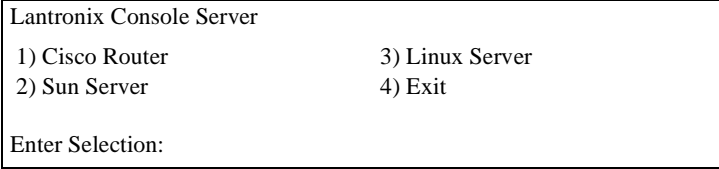

### **3.4.3 Nested Menus**

Nested menus are file-based menus that allow you to nest submenus within a menu file. Submenus have to appear in the file before the menu that references them.

To use submenus, specify **SUBMENU** instead of **MENU** for the start of a new menu block. Then from a different menu, include an action of **GOTOMENU** to jump to the submenu. One or more of the submenu items can include an action of **RETURNMENU** to return to the top-level menu for the current user. After Selecting an Action from the submenu, the user is returned to the top-level menu.

Following is an example of how to nest a menu.

#### **Figure 3-12:** Nested Menu Example

SUBMENU consoles TITLE "This is the console submenu" ITEM ... ITEM "Return to Main Menu" "RETURNMENU" ENDMENU MENU main TITLE "Welcome to Menuing" ITEM ... ITEM "Select a console connection" "GOTOMENU consoles" ENDMENU

# **3.5 Login Banner Pages**

Banner pages allow you to display text messages to users before and after authentication. Banner text information is taken from two files named **prelogin.txt** and **postlogin.txt** stored in the **/ram** or **/flash** directory on the SCS. The SCS does not store or display files stored in the **/ram** directory after rebooting.

To implement login and logout banner text:

- **1** Create text files with the desired text name **prelogin.txt** and/or **postlogin.txt**.
- **2** FTP to the IP address of the SCS.
- **3** Log in with the username **root** and enter the privileged password (**system** by default.)
- **4** Change directories to **/flash** or **/ram**.
- **5** "**Put**" the text files into the desired directory.
- **6** Reboot the SCS.

Subsequent users logging in or out of the SCS see the text in the **prelogin.txt** and **postlogin.txt** files, respectively. The standard company/product/version banner displays if either of these two files is not present in the SCS.

# **3.6 Managing the Attached Devices**

You can manage the SCS's connected serial devices over a network connection or through a modem connection. Both of these methods ensure that the SCS and its attached serial devices are always accessible and manageable, even in critical situations.

### **3.6.1 In-Band Management**

The SCS provides TCP/IP socket connections to its serial ports. A TCP session to port 30*xx*, where *xx* is the serial port number, will form a raw TCP/IP connection to that serial port. A connection to port 20xx provides Telnet IAC interpretation.

**Figure 3-13:** Telnet IAC Connection to the Second Serial Port

% telnet 192.0.1.66 2002

To connect to a specific SCS port using SSH, use socket number 22*xx,* where *xx* is the port number. The syntax for an SSH connection depends on your client software. SSH is discussed in *[SSH Sessions](#page-100-0)* [on page](#page-100-0)  [6-10](#page-100-0).

**Figure 3-14:** Example of an SSH Connection to the Second Serial Port

% ssh -p2202 192.0.1.66

### **3.6.2 Out of Band Management**

To ensure that you can manage attached equipment even if there are network problems, the SCS provides an out-of-band management feature. If you have a modem connected to one of the SCS serial ports, you can access and manage the SCS via a dial-in modem connection.

Instructions on modem configuration are available in [Chapter 9,](#page-148-0) *[Modems](#page-148-0)*.

To dial-in to the SCS,

- **1** Open a terminal emulator such as Hyperterminal
- **2** Dial the phone number for the modem attached to the SCS.
- **3** When the connection is complete, press <CR>.

The username and password prompt appear.

**4** Enter your username and password.

You are now logged in to the SCS serial port.

For instructions on dialing in with PPP, read [Chapter 4,](#page-49-0) *[Basic Remote Networking](#page-49-0)*. Instructions on attaching modems are included in [Chapter 9](#page-148-0), *[Modems](#page-148-0)*.

### **3.6.3 Connecting from the Local> Prompt**

Before you connect to a serial port, make sure that you have a way to exit the connection. If your keyboard does not have a break key, specify an equivalent using the **[Set/Define Ports Local Switch](#page-277-0)** command.

**Figure 3-15:** Specifying Local Switch

Local>> DEFINE PORT 2 LOCAL SWITCH '

Then, use the **[Set/Define Ports Break](#page-265-0)** command to instruct the break key to bring you back to Local> prompt when pressed during a session.

**Figure 3-16:** Configuring Break Key Processing

Local>> DEFINE PORT 2 BREAK LOCAL

To connect to a serial port from the SCS Local> prompt, use the **[Connect](#page-223-0) Local** command.

**Figure 3-17:** Connect Local Command

Local> CONNECT LOCAL PORT\_2

Once within the session, you can exit by pressing the break key. This returns you to the Local> prompt. For more information on available session options, see *[Port-Specific Session Configuration](#page-128-0)* [on page 8-4](#page-128-0).

### **3.6.4 Serial Break Handling**

**This section describes how to specify serial breaks and alternate break (AltBreak) sequences.** 

#### **3.6.4.1 Serial Breaks**

Break conditions originating from serial connections are controlled on a per port basis. Break conditions originating from incoming Telnet and SSH connections are based on the settings for port 0, the network (template) port.

To define where the break condition will be processed, use the [Set/Define Ports Break](#page-265-0) **[ local | Remote ]** command for each serial port and port 0.

The default break sequence for port  $0$  is  $\langle$ Ctrl+Y $\rangle$ . There is no default break sequence for the serial ports.

#### **3.6.4.2 Alternate Break Sequences**

You can specify an alternate break (AltBreak) character for use with terminals that cannot natively generate a break condition and for Telnet or SSH clients that cannot generate break IAC sequences. The syntax for specifying an AltBreak sequence is [Set/Define Ports Break](#page-265-0)**[ <char> | None ]**, where **<char>** is a single character enclosed in **quotes**. You can specify non-printable characters using the notation **\xx**, where xx is the hexadecimal representation for the desired character. The [Show/Monitor/List Ports](#page-299-0) command displays the current setting.

The table below shows some examples to help you understand how the SCS handles breaks.

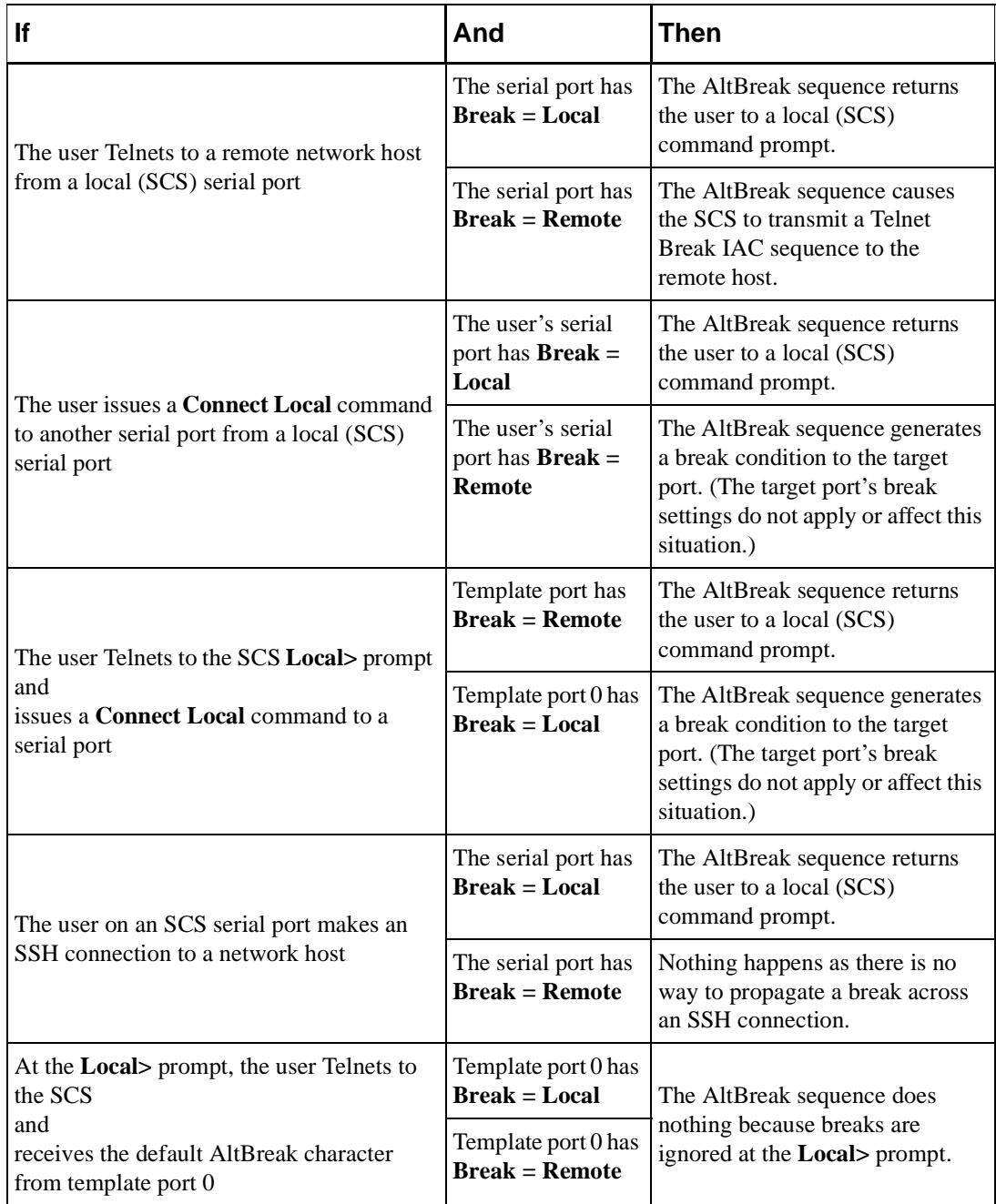

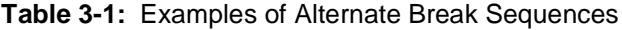

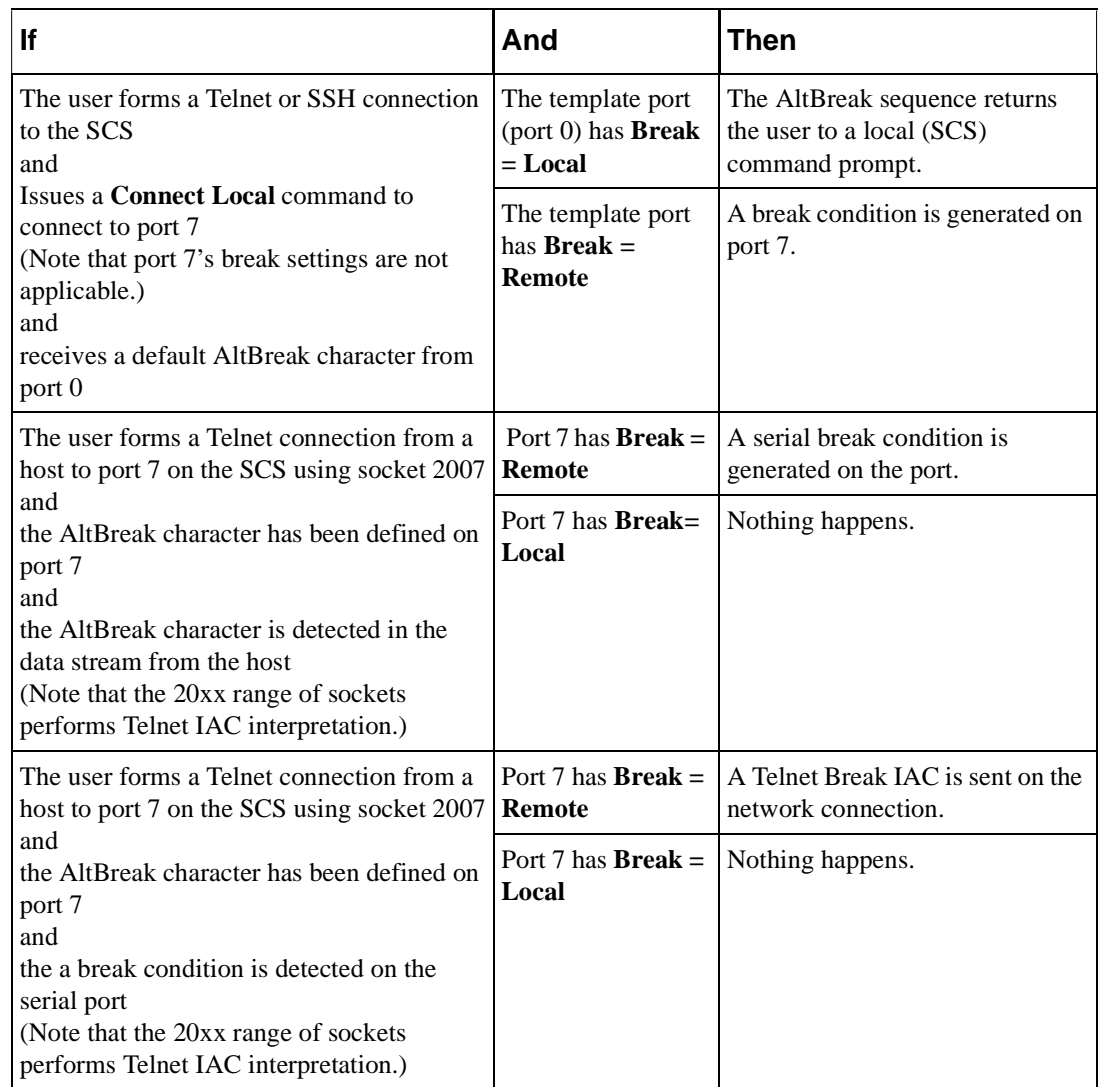

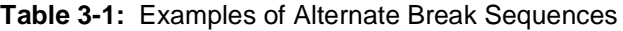

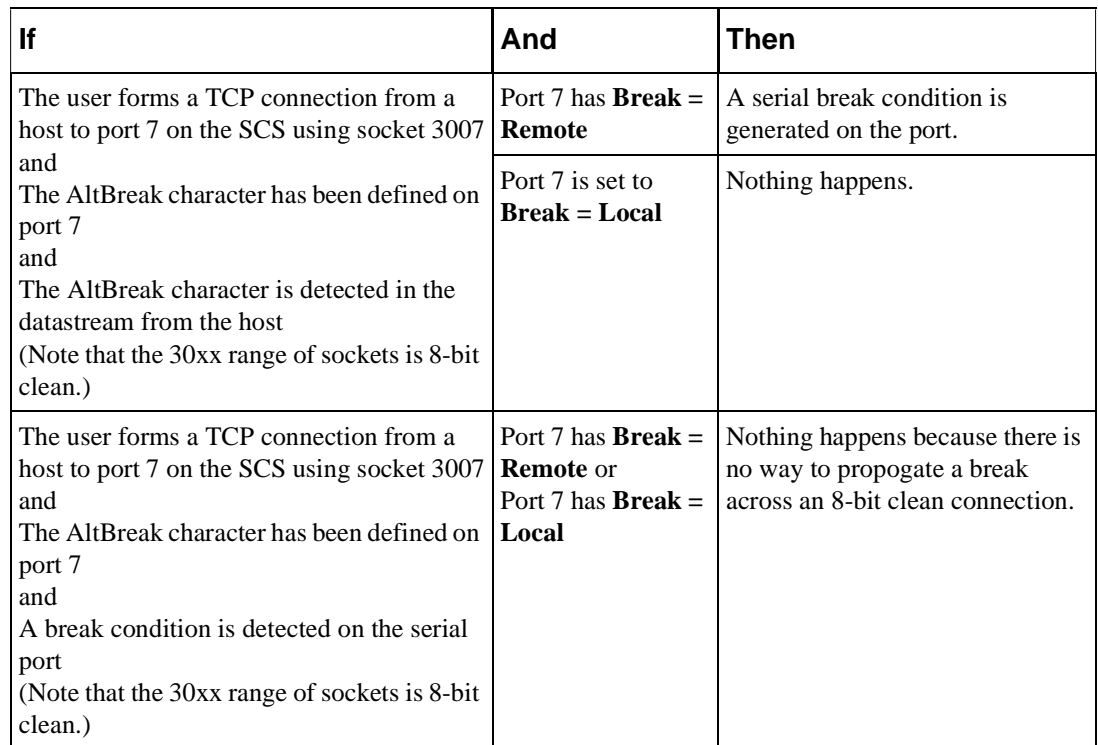

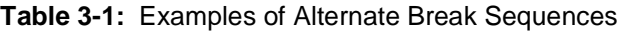

# **3.7 Serial Port Configurations**

This section describes several available configuration and management options for the SCS serial ports. These configurations help ensure easy management of the attached devices.

### **3.7.1 Enabling the Incoming Password**

The **[Set/Define Ports Password](#page-281-0) Incoming Enabled** command requires users who Telnet or SSH directly to the target serial port to provide their username and password pair, which will be checked against the configured authentication databases, before gaining access to the serial port.

**Figure 3-18:** Enabling the Incoming Password

```
Local> DEFINE PORT 2 PASSWORD INCOMING ENABLED
```
The login password is discussed in *[System Passwords](#page-22-0)* [on page 2-7](#page-22-0).

### **3.7.2 Setting the Port Access Mode**

A port's access may be set to one of the following: dynamic, local, remote, or none. **Dynamic** (the default) permits both local and remote logins, **local** allows only local logins, and **remote** permits only remote logins. **None** prevents all incoming and outgoing connections, rendering the port unusable.

When using the SCS as a console server, you will want to set most ports to Remote access so any serial data from the attached device will not accidentally cause the SCS to create a local connection and make that port unavailable.

**Note:** *When port buffering is enabled, the port access is automatically changed to Remote access.*

To configure access to a port, use the **[Set/Define Ports Access](#page-260-0)** command.

**Figure 3-19:** Setting Remote Access for a Serial Port

Local>> DEFINE PORT 2 ACCESS REMOTE

### **3.7.3 Displaying Port Status**

Use the **Show Ports Counters** and the **Show Ports Status** commands to display current serial port information. Counters displays the port's local and remote accesses as well as any communication errors. The Status parameter shows information regarding the port's serial connections, including the current flow control state and the state of the DSR and DTR signals.

#### **3.7.3.1 SNMP Queries**

You can also check a port's status by sending an SMNP query. Parts of the MIB-II, RS-232 MIB, and Character MIB cover individual serial port status. Use an SNMP management application to query the SCS for the port status.

For more information on SNMP, see , .

# <span id="page-49-0"></span>*4: Basic Remote Networking*

The SCS allows remote users to securely connect to local network resources, or two Local Area Networks (LANs) to connect to each other. This chapter describes how to initialize, maintain, and disconnect individual remote user dial-ins and LAN to LAN remote connections.

After completing this chapter, you should be able to configure the SCS to support the following types of connections:

- ◆ Incoming remote user dial-in
- Incoming character, PPP, and SLIP modes
- Basic outgoing LAN to LAN using PPP

The functionality described in this chapter may not meet all of your performance or network security needs. If your network requires more complex configuration, or if you are not using modems, refer to [Chapter 5](#page-74-0), *[Additional Remote Networking](#page-74-0)*, for additional configuration instructions.

# **4.1 Remote Connection Types**

The SCS is capable of two types of remote networking connections: LAN to LAN and remote node.

### **4.1.1 Remote Dial-in**

A remote user, or **remote node,** connection allows remote dial-in users to securely access network resources. Users can access network file servers, send or receive email, use the Internet, or remotely administer equipment. For example, a laptop user on a business trip may wish to access files from a network's file server. Using a modem, the laptop could dial the SCS, form a connection, and download the files as if the laptop were directly connected to that network.

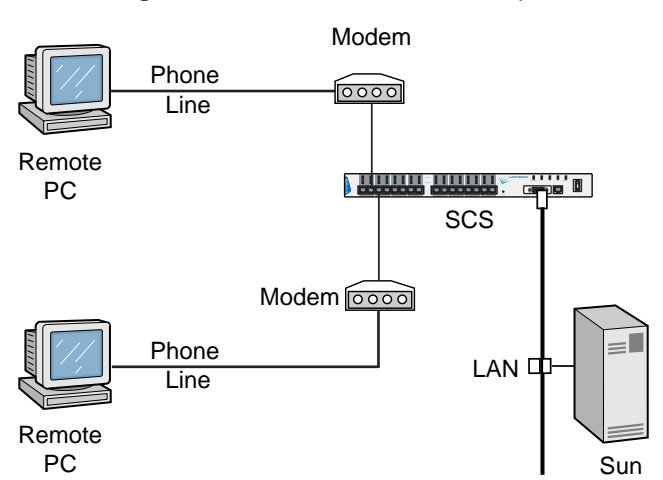

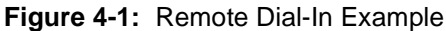

The SCS cannot initiate connections to remote nodes. Remote nodes must call the SCS when they wish to communicate with the network.

### **4.1.2 LAN to LAN**

In **LAN to LAN** connections, the SCS provides a link between two networks. The SCS will communicate with a remote router, which may be another access server, a UNIX machine capable of PPP routing, or another SCS. The SCS may be connected to the remote router with temporary "dial on demand" connections such as ordinary dialup modems. The SCS may also be permanently connected to the remote router with leased lines, a statistical multiplexor, or a direct serial connection.

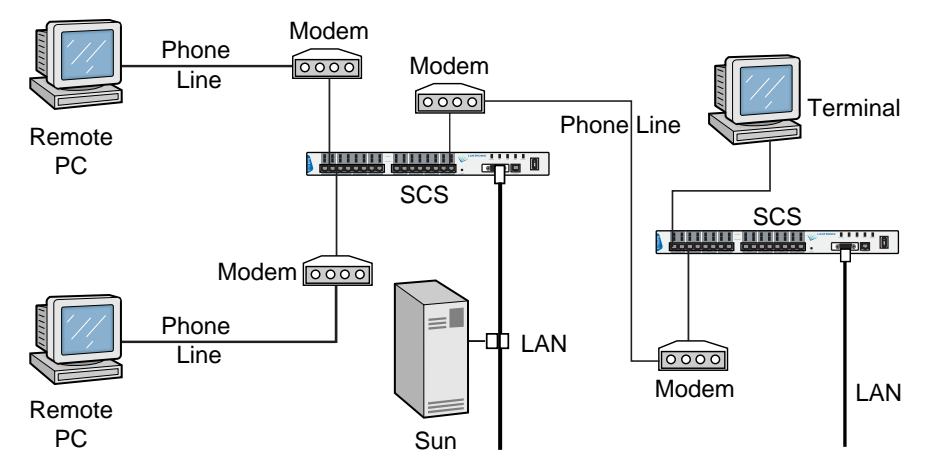

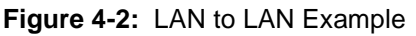

LAN to LAN connections are often used to connect two locations that do not always need to be connected. For example, a small remote office with only a few nodes and a central office might need to be connected occasionally, however, the amount of traffic wouldn't warrant using a leased line for the connection. Using an SCS and dialup modems, the connection would come up and go down when required, simulating a permanent connection between the two locations.

# **4.2 Managing Connections With Sites**

Every incoming and outgoing network connection is associated with a site. A **site** represents a remote physical location, such as a remote router or a remote node. Sites are referenced by a name, such as **seattle**. The site's name should indicate the physical location of the remote device, a group of remote node users, or a particular remote node user.

#### **Note:** *Using sites for connections enables each connection to have different characteristics; connections aren't limited solely to the characteristics of the ports used.*

Sites serve four purposes:

- **1** To configure the SCS and the remote router appropriately for a connection. For example, particular SCS ports may be assigned for use with the connection.
- **2** To enforce specific network requirements. For example, compression may be required for all connections.
- **3** To manage a connection once it is in place. For example, it may be desirable to control the amount of bandwidth used for a connection.
- **4** To enable a system administrator to monitor a single connection. For example, a system administrator may wish to restrict remote node users to a particular range of IP addresses.

The type of authentication used determines which sites will be used. For more information, see *[Incoming](#page-59-0)  [Connections](#page-59-0)* [on page 4-11](#page-59-0) and *[Outgoing Connections](#page-64-0)* [on page 4-16.](#page-64-0)

The **[Define Site](#page-335-0)** commands are used to create new sites and edit existing sites. The **[Show/Monitor/List](#page-352-0)  [Sites](#page-352-0)** commands are used to get information about existing sites. These commands require privileged access, which is denoted in the following examples with the Local >> prompt. For information on obtaining privileged access, see *[Privileged Password](#page-23-0)* [on page 2-8](#page-23-0).

### <span id="page-51-1"></span>**4.2.1 Creating a New Site**

To create a new site, assign a name using the following command.

#### **Figure 4-3:** Creating a New Site

Local>> DEFINE SITE IRVINE

The site you just created will use the **default site** configuration (see [Table 4-1 on page 4-3\)](#page-51-0). Those settings can be changed to meet your needs.

#### **4.2.1.1 Default Site Configuration**

The default site configuration is used for all temporary sites and is automatically assigned to any new site created with the **Define Sit**e commands. To display the default configuration, use the following command:

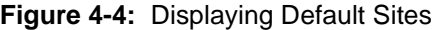

```
Local>> LIST SITE DEFAULT
```
<span id="page-51-0"></span>The following table lists the default site configuration.

**Table 4-1:** Default Site Configuration

| <b>Characteristic</b>                 | <b>Configuration in Default Site</b> |
|---------------------------------------|--------------------------------------|
| CHAP authentication on outgoing calls | Disabled                             |
| PAP authentication on outgoing calls  | Disabled                             |
| Remote password                       | None configured                      |
| Local password                        | None configured                      |
| Username                              | None configured                      |
| Chat script entries                   | None                                 |
| IP compression                        | Enabled                              |
| IP packet forwarding                  | Enabled                              |
| Maximum idle time                     | $10:00(10 \text{ minutes})$          |

| <b>Characteristic</b>           | <b>Configuration in Default Site</b> |
|---------------------------------|--------------------------------------|
| Remote host's IP configuration  | Undefined                            |
| IP compression slots            | 16                                   |
| Maximum packet size (MTU): PPP  | 1522                                 |
| Ports defined                   | None                                 |
| <b>PPP</b>                      | Enabled                              |
| <b>SLIP</b>                     | Disabled                             |
| Telephone number of remote site | None defined                         |
| Outgoing packet filter          | None defined                         |
| Incoming packet filter          | None defined                         |
| Idle time filter                | None defined                         |
| Startup filter                  | None defined                         |
| Maximum packet size (MTU): SLIP | 1500                                 |
| Maximum session time            | Disabled                             |

**Table 4-1:** Default Site Configuration

### **4.2.2 Displaying Existing Sites**

To display all defined sites, use the **List Site** command. To display currently active sites, use the **Show Site** command.

<span id="page-52-0"></span>To display specific information about sites, the following parameters may be used in conjunction with **Show Site** and **List Site**: IP, Ports, Counters, and Status. For example, to display the IP configuration of site **irvine**, use the following command:

**Figure 4-5:** Displaying a Site's IP Configuration

Local>> LIST SITE IRVINE IP

**Note:** *The List Site command is used in [Figure 4-5](#page-52-0) because site irvine isn't currently running.*

### **4.2.3 Editing Sites**

All site characteristics can be edited with the **Define Site** commands. For example, a site's authentication can be edited with the command below.

**Figure 4-6:** Editing Site Characteristics

Local>> DEFINE SITE irvine AUTHENTICATION PAP DISABLED

**Note:** *[Site Commands](#page-335-1) are discussed [on page 12-132.](#page-335-1)*

Currently active sites can be edited, but changes will not take effect until the site is logged out.

### **4.2.4 Testing Sites**

The **Test Site** command causes a site to start as if outgoing traffic for the site had come into the SCS. It allows users to test sites without having to generate packet traffic. To test a site, enter a command similar to the following.

#### **Figure 4-7:** Testing a Site

Local>> TEST SITE irvine

The terminal will display a message that the specified site has started. To stop the test, enter the **[Logout Site](#page-351-0)** command followed by the site name.

In the event that there is a problem with the site, or if the Test Site command does not work, use the SCS site logging feature to troubleshoot the problem. See **[Set/Define Logging](#page-375-0) Site** [on page 12-172](#page-375-0) and **[Show/](#page-382-0) [Monitor/List Logging](#page-382-0) Site** [on page 12-179](#page-382-0) for more information.

### **4.2.5 Deleting Sites**

To delete a site, use the **Purge Site** command.

**Figure 4-8:** Deleting a Site

Local>> PURGE SITE irvine

When the Purge command is used with the default site, the site's default configuration will be restored. Any editing changes you've made to the default site will be removed.

**Figure 4-9:** Restoring Default Site Configuration

Local>> PURGE SITE DEFAULT

### **4.2.6 Using Sites for Incoming Connections**

Incoming connections, both remote node and LAN to LAN, can use either custom sites or temporary sites which use the default site's configuration.

Custom sites allow the most flexibility in the control and configuration of incoming connections. They are used when a specific configuration is required for the incoming router or remote node, and should be named for the location or user that is calling the SCS. Custom sites are required for Dialback and are recommended for incoming LAN to LAN connections.

If a group of incoming connections can use the same configuration, they can be allocated temporary sites used only for that session to save time and system resources. Each temporary site takes its configuration from the SCS default site. The default site may be customized in the same manner as custom (named) sites; this customized configuration can then be shared with many remote routers and remote nodes.

**Note:** *The default site configuration is listed in [Table 4-1 on page 4-3.](#page-51-0)*

When an incoming caller is allocated a temporary site, the name of the site is based on the port receiving the call. For example, an incoming call to port 3 may be allocated a temporary site named **Port3**.

### **4.2.7 Using Sites for Outgoing Connections**

**Note:** *The SCS does not support outgoing remote node connections.*

A site must be configured for each outgoing LAN to LAN connection. This site controls when and how the SCS will call the remote location, what protocols to use, and when to terminate the connection.

Outgoing sites are typically named for the remote router that the SCS will call; for example, if a site is used for outgoing connections to a remote router in Dallas, the site used for the connection might be named **dallas**. This site could also be used for incoming calls; if the router in Dallas needed to call the first SCS, it could use dallas to make the connection.

### **4.2.8 ISP Site Connections with NAT**

Network Address Translation (NAT) functionality allows a private network to share a single public (Internet) IP address to access the Internet. This connection is normally made by dialing an ISP dialup account. Note that the ISP must support PPP dialers. ISPs that use proprietary dialers (for example, ones that do not work with Windows Dialup Networking) will not work with the SCS's ISP connection.

To set up NAT, the systems administrator must select a private network range for the local devices and assign a single valid non-private IP address for the SCS. Valid private IP address ranges are:

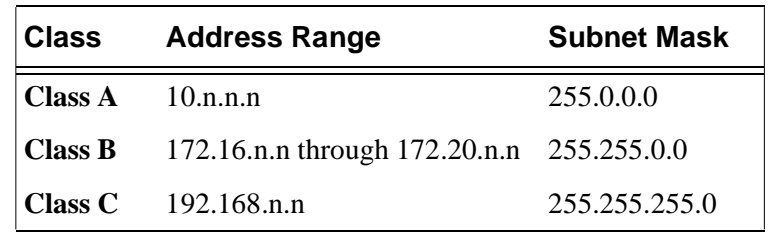

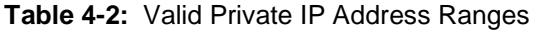

To configure NAT support:

**1** Create the SCS's IP address to an address on a private subnet, for example:

**Figure 4-10:** Configuring the SCS's IP Address

DEFINE PROTO IP IPADDR 192.168.13.1

**2** Create the site that will dial up the ISP. Your ISP will provide most of the information:

**Table 4-3:** Creating the Site

| Command                          | <b>Description</b>                                                                                 |
|----------------------------------|----------------------------------------------------------------------------------------------------|
| DEFINE PORT n MODEM TYPE y       | $n =$ port or ports; $y =$ modem type #<br>(Use command SHOW MODEM to see list of<br>modem types.) |
| DEFINE SITE OUTGOING PORT n      | $n = port(s)$ with modem attached                                                                  |
| DEFINE SITE OUTGOING AUTH USER n | $n =$ username provided by the ISP                                                                 |

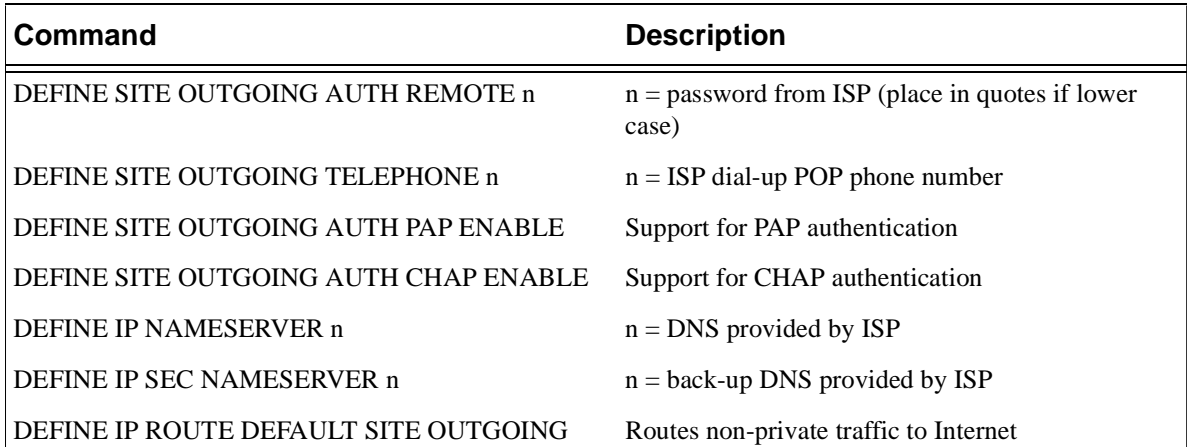

#### **Table 4-3:** Creating the Site

**3** Set the IP address of the site to the single non-private (Internet) address for your network.

If your ISP provides a static IP address, the command would look like this:

**Figure 4-11:** Configuring a Static Public IP Address

DEFINE SITE OUTGOING IP ADDRESS 201.73.220.92

or, if your ISP provides an IP address dynamically, the command is:

**Figure 4-12:** Configuring a Dynamically Assigned IP Address

DEFINE SITE OUTGOING IP ADDRESS DYNAMIC

**Note:** *This command will turn the site interface into a numbered interface.*

- **4** Enable NAT on the SCS, using the **DEFINE IP NAT ENABLED** command.
- **5** Configure the NAT parameters if needed.The default parameters are sufficient for most situations.To view the settings, use the **LIST IP NAT** command.
- **6** Configure the SCS as the gateway on the machines on the private network (e.g., 192.168.13.2,.3, etc.). Where possible, set the default route and gateways for machines in the private network to the SCS's IP address.

# **4.3 IP Address Negotiation**

By default, sites use "unnumbered" interfaces for IP. The IP address of the Ethernet connected to the SCS will be used as the IP address on all SCS serial ports. This reduces the amount of configuration and eliminates the need to allocate a separate IP network for each port.

When the SCS receives an incoming connection request (remote node or LAN to LAN), an IP address is negotiated for the caller. The address agreed upon depends on the caller's requirements; some don't have a specific address requirement, while others must use the same IP address each time they log into the SCS.

**Note:** *PPP negotiation is covered in [Chapter 7, PPP](#page-117-0).*

The SCS can also be used to connect to a dialup network such as Earthlink, where the network will then assign you a nameserver and an IP address. For this functionality, the nameserver of the SCS should be set to 0.0.0.0 (with the **[Set/Define IP Nameserver](#page-242-0)** command) and the SCS should be set to accept dynamic IP addresses (with the **[Define Site IP](#page-343-0) Address Dynamic** command).

For a complete discussion of IP address assignment (including configuration instructions), see *[IP Addresses](#page-91-1)* [on page 6-1.](#page-91-1)

# **4.4 IP Routing**

The following sections discuss IP routing issues as they pertain to remote networking. For a complete discussion of IP routing, refer to [Chapter 6](#page-91-0), *[IP](#page-91-0)*.

When a packet is received from or generated for a remote network, the SCS will check its routing table to determine the most efficient route to the destination. If the SCS does not have a route to a remote network, it cannot send the packet to the destination.

The entries in the routing table are one of three types:

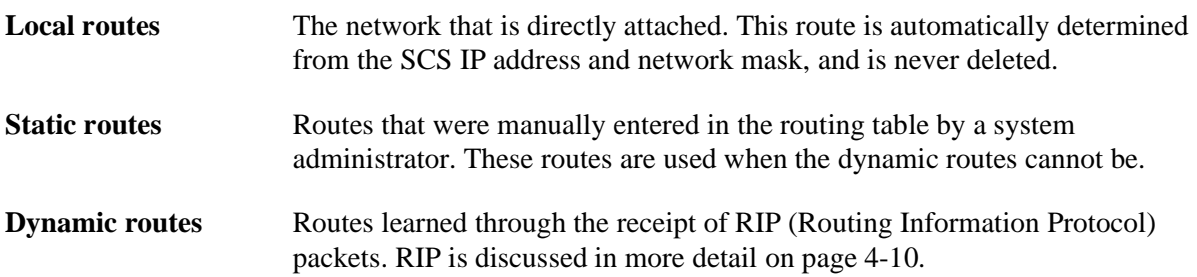

Each routing entry can point to another router on the Ethernet or to a site configured for LAN to LAN connections.

### **4.4.1 Routes for Outgoing LAN to LAN**

Generally, the SCS has static routes configured for each remote LAN that it will connect to. These routes point to sites that are configured for outgoing LAN to LAN connections. The first time that the SCS needs to send a packet destined for a network on a remote LAN, the site will be activated and the SCS will attempt to call the remote router. Once the connection has been formed, subsequent packets for the remote LAN will be forwarded over that link.

While the SCS is connected to the remote router, it may learn additional dynamic routes from that remote router. Once these additional routes are entered into the routing table, packets may be routed to these new networks as well. Once the connection is dropped, the SCS can be configured to maintain these routes. Subsequent traffic to these dynamically learned networks or to the pre-existing static route networks will cause the site to form a new connection.

If the SCS is a **stub router** (or you're using the SCS to connect to the Internet), default routes can be used to reduce configuration time. A stub router connects a LAN without any routers to a larger LAN. For example, in a remote office with no other outside connections, an SCS that connects to exactly one other (larger) location is a stub router. All traffic generated on the remote office's LAN that is destined for the remote location must pass through the SCS. A default route pointing to the larger site may be entered on the SCS.

**Note:** *Default routes should be used with caution. See [Chapter 6](#page-91-0), [IP](#page-91-0) for complete details.*

### **4.4.2 Routes for Incoming LAN to LAN**

If RIP (Routing Information Protocol) is being used, no static routing entries need to be configured on the SCS. Routes to networks on the remote LAN will be learned automatically. For more information on RIP, see *[Configuring RIP for Sites](#page-58-0)* [on page 4-10.](#page-58-0)

**Note:** *RIP is enabled by default.*

If RIP is not being used, the SCS must have a specific site configured for this incoming connection. The remote router must use this site when it connects to the SCS. The site may be started in one of two ways: through the authentication sequence (which requires that authentication be appropriately configured), or with the **[Set PPP](#page-298-0)** *sitename* command. Static routes pointing to the site must be configured for each of the incoming caller's IP networks.

**Note:** *To configure authentication, see [Configuring Incoming Connections on page 4-](#page-62-0) [14](#page-62-0) or [Chapter 11,](#page-171-0) [Security](#page-171-0).*

### **4.4.3 Routes for Remote User Dial-ins**

The SCS automatically generates routes for remote nodes when the node connects. These routes are deleted when the connection is terminated.

If the remote node receives a dynamic address from the SCS's IP address pool, a host route is entered for that address. If proxy ARPing is enabled (see *[Proxy ARP](#page-112-0)* [on page 6-22\)](#page-112-0), the SCS will proxy-ARP for the address. See *[Types of Routes](#page-109-0)* [on page 6-19](#page-109-0) for more information.

If a remote node uses an IP address that is not on the Ethernet's IP network, then the SCS will enter a network route for that node. For example, if the SCS's Ethernet IP address is 192.0.1.4, and a node selects the address 192.0.2.6, the SCS will enter a route to 192.0.2.0 in its routing table.

Remote nodes do not have to make routing decisions, as they can only send network packets to the SCS. Therefore, most remote nodes do not need to receive RIP packets. Sites that only support remote nodes may turn off RIP to reduce traffic on the connection.

**Figure 4-13:** Disabling RIP Packets

Local>> DEFINE SITE IP RIP DISABLED

**Note:** *For more information about disabling RIP, see [Define Site IP on page 12-140](#page-343-0).*

### <span id="page-58-0"></span>**4.4.4 Configuring RIP for Sites**

RIP (Routing Information Protocol) packets enable the SCS to broadcast its known routes and receive routing information from other routers. Each site may configure RIP in a number of ways.

#### **4.4.4.1 Disabling RIP**

By default, SCS sites will both listen for and send RIP packets. However, in some situations, RIP should be disabled. For example, if the routers on both sides of a link have been pre-configured with all necessary routing information (with static routes)

#### **Figure 4-14:** Disabling RIP

Local>> DEFINE SITE irvine IP RIP DISABLED

If you want the SCS to either listen for or send RIP packets, but not both, you can selectively disable one or the other. The following example turns off listening for RIP packets.

#### **Figure 4-15:** Disabling RIP Listen

Local>> DEFINE SITE irvine IP RIP LISTEN DISABLED

#### **4.4.4.2 Interval Between RIP Updates**

When RIP sending is enabled, the SCS sends RIP updates every thirty seconds. This number can be adjusted; for example, the update interval may be raised so that RIP updates are sent every minute to reduce network traffic.

To configure the update interval, use the **Define Site IP RIP Update** command. The interval must be specified in seconds; intervals between 10 and 255 seconds are permitted.

**Figure 4-16:** Adjusting RIP Update Intervals

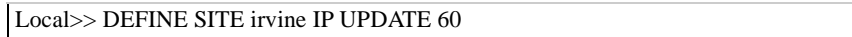

#### **4.4.4.3 Configuring the Metric**

Each RIP packet lists known routes and the "cost" associated with each of these routes. Each SCS site may configure the cost of its interface; all routes learned through the site will be associated with that cost.

When a router determines a route to a particular destination, a route with a lower cost is more likely to be included in the route. Configuring a higher RIP cost on a particular site makes the interface a less desirable route to other destinations.

To set a site's IP RIP metric, use the **Define Site IP RIP Metric** command.

**Figure 4-17:** Configuring a Site's RIP Metric

Local>> DEFINE SITE irvine IP RIP METRIC 4

In the example above, all routes learned through site **irvine** will be associated with cost 4. The higher the cost number, the less desirable the route.

**Note:** *If IP RIP sending is disabled on a site, the Update and Metric values will be ignored.*

## <span id="page-59-0"></span>**4.5 Incoming Connections**

This section describes how the SCS deals with incoming connections. When a remote device or network tries to connect, the SCS forms a serial connection using its asynchronous serial lines. A protocol is then run on this serial connection to allow network packets to be sent.

The SCS supports the use of PPP and SLIP to send network packets.

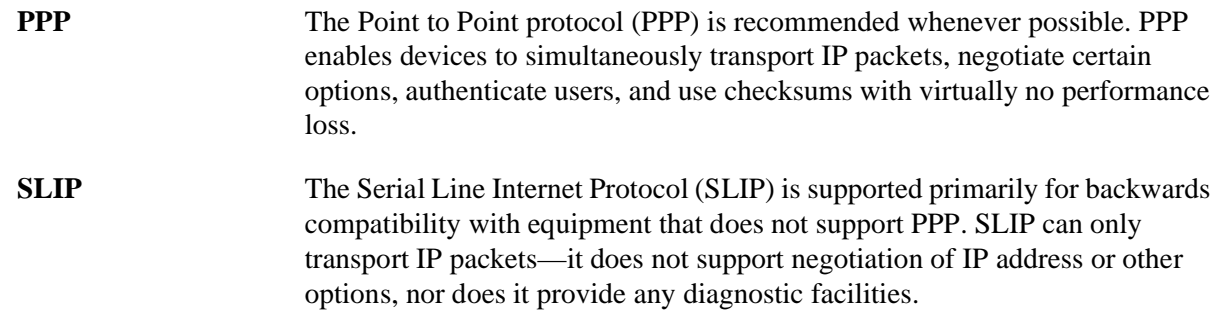

PPP is enabled by default, while SLIP is disabled by default. To change these settings, use the **Define Ports PPP** and **Define Ports SLIP** commands. For more information on these commands, see *[Port Modes](#page-127-0)* [on page](#page-127-0)  [8-3.](#page-127-0)

**Figure 4-18:** PPP and SLIP

Local>> DEFINE PORT 2 PPP DISABLED Local>> DEFINE PORT 2 SLIP ENABLED

### <span id="page-59-1"></span>**4.5.1 Starting PPP/Slip for Incoming Connections**

When you initiate an incoming LAN to LAN or remote node connection, you can start PPP or SLIP one of several ways:

 $\blacklozenge$  The caller may be presented with a Local> prompt (the port will be in character mode), requiring him to enter commands in order to run PPP or SLIP.

**Note:** *For a description of the port modes, see [Port Modes on page 8-3](#page-127-0).*

- $\blacklozenge$  The port may detect when a PPP or SLIP packet is received and automatically run the appropriate protocol.
- The port may be dedicated to PPP or SLIP; the protocol will automatically run when any character is received.

A port may be configured to offer a combination of these methods, giving the incoming remote node or router flexibility in how the connection is started.

To configure the SCS for incoming LAN to LAN and remote node connections, see *[Configuring Incoming](#page-62-0)  [Connections](#page-62-0)* [on page 4-14.](#page-62-0)

#### **4.5.1.1 Starting PPP or SLIP from the Local> Prompt**

You can enter the **[Set PPP](#page-298-0)** and **[Set SLIP](#page-299-1)** commands at the Local> prompt. The remote router or node must then pass through the authentication procedures, if enabled, on the port in character mode. The remote device must support chat scripts or must rely on a user to enter the required information and type **[Set PPP](#page-298-0)** or **[Set SLIP](#page-299-1)** at the Local> prompt.

**Note:** *For a complete description of authentication, refer to [Chapter 11](#page-171-0), [Security.](#page-171-0) For information on chat scripts, see [Chat Scripts on page 5-3.](#page-76-0)*

If no site name is given in the **[Set PPP](#page-298-0)** or **[Set SLIP](#page-299-1)** command, a temporary copy of the default site will be started. If a custom site is to be started, it can be specified as a string: **[Set PPP](#page-298-0)** *sitename*.

**Note:** *To prevent users from starting inappropriate sites, users can be prompted for the site's local password.*

To use the **[Set PPP](#page-298-0)** and **[Set SLIP](#page-299-1)** commands, enable PPP and/or SLIP on the port used for the connection. See *[Incoming Connections](#page-59-0)* [on page 4-11.](#page-59-0)

#### **4.5.1.2 Starting PPP or SLIP Using Automatic Protocol Detection**

You can configure an SCS port to automatically detect a PPP or SLIP packet and, if PPP or SLIP is enabled on the port, run the appropriate protocol when the packet is received. This eliminates the need for callers to explicitly start PPP or SLIP.

Enable the PPP autodetection feature with the **[Define Ports PPPdetect](#page-287-0)** command. This starts PPP with a temporary copy of the default site. To enable SLIP autodetection, use **[Set/Define Ports SLIPdetect](#page-291-0)**.

**Figure 4-19:** Enabling Automatic Protocol Detection

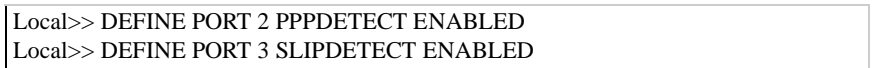

To run a custom site, enable PPP authentication on the port (see [Chapter 11](#page-171-0), *[Security](#page-171-0)*, for more information on PPP authentication). If the remote device sends a valid username and password, and the username matches a site name, that site will start running on the port. All further configuration of the connection will be from this new site.

Be aware that in some cases automatic protocol detection should be disabled for security purposes. For more information, see *[Automatic Protocol Detection](#page-128-1)* [on page 8-4.](#page-128-1)

#### **4.5.1.3 Starting PPP or SLIP on a Dedicated Port**

You can dedicate an SCS serial port so it automatically runs PPP or SLIP when that port is started. No other protocol can be run on the port; it will continue to run PPP or SLIP until the port is logged out. Whenever the port receives a character, it starts up a temporary copy of the default site using the appropriate link layer. A dedicated port cannot be used for character mode connections and the Local> prompt cannot be reached.

To dedicate a port to PPP or SLIP, use the following command:

**Figure 4-20:** Dedicating a Port to PPP/SLIP

Local>> DEFINE PORT 2 PPP DEDICATED Local>> DEFINE PORT 3 SLIP DEDICATED

Once PPP or SLIP is running, the behavior of a dedicated port is the same as a port with automatic protocol detection enabled. A dedicated port also has the same security issues as a port with automatic protocol detection enabled, so you should setup some form of PPP authentication if you wish to avoid potential abuses. Dedicated ports only provide access to the temporary site; if you wish to use a custom site, you should instead enter the **[Set PPP](#page-298-0)**/**[Set SLIP](#page-299-1)** commands at the Local> prompt.

When a port is dedicated, the local prompt cannot be accessed, therefore, commands can't be entered to disable the Dedicated characteristic. Take caution when dedicating ports; if you're going to dedicate all SCS ports, be sure that you have another way to log into the server (such as a Telnet login).

**Note:** *If you cannot log into the SCS, you'll need to restore the server to its factory default settings. See [Initialize Server on page 12-111.](#page-314-0)*

### **4.5.2 Incoming Connection Sequence**

The following steps detail the events that occur when the SCS receives an incoming call.

#### **4.5.2.1 Ports Using Automatic Protocol Detection**

If the port receiving the call is using automatic protocol detection, or is dedicated to SLIP or PPP, the following sequence of events take place:

**1** If automatic protocol detection (for PPP, SLIP, or both) is enabled, the link layer starts up when a PPP or SLIP character is received from the incoming call.

If the port is dedicated, the link layer starts upon the receipt of any character.

- **2** The caller is attached to a temporary site. The name of this site is based on the port number used. For example, an incoming call to port number 6 will generate a temporary site named **Port6**.
- **3** If using SLIP, callers continue to use the temporary site for the remainder of the connection.

If using PPP, the following steps occur:

**A** If the SCS port receiving the call has been configured to authenticate remote hosts using CHAP or PAP, CHAP/PAP requests a username and password from the remote host.

If the remote host has been configured to send a username and password, it sends the pair to the SCS.

- **B** The username and password are compared to existing site names. One of the following occurs:
	- **1** If the username matches the name of a site, the site will be checked to see if it has a local password. If it does, this will be compared to the password entered by the caller. If the passwords match, the user will begin using the custom site; the temporary site will stop running.
	- **2** If a site isn't configured with a password, or the password entered by the caller doesn't match the site password, the username/password pair are compared to any authentication databases.

One of two outcomes is possible.

- If a match is found, the connection is successfully authenticated. The caller continues using the temporary site for the remainder of the connection.
- If a match is not found, the connection attempt fails.

#### **4.5.2.2 Ports Not Using Automatic Protocol Detection**

If an incoming call is received on an SCS port that's not configured to automatically run PPP or SLIP, the following login sequence occurs.

- **1** The caller sends a carriage return.
- **2** If the port is configured to prompt for a login password, the caller must enter the correct login password to continue.

If the port is configured to prompt for a username, the caller must enter a username.

If the port is configured for authentication, the caller must enter a valid password for the username.

**3** To start the link layer, the caller has to enter commands to start PPP or SLIP (**[Set PPP](#page-298-0)** or **[Set SLIP](#page-299-1)**).

One of two scenarios occurs:

**A** If the caller specifies a site to be started when PPP or SLIP is started, the user is attached to that site. If the site is configured to prompt for its local password, the user must enter the site's local password.

At this point, the caller is unable to run another site.

- **B** If a site isn't specified, the user is attached to a temporary site. The name of this site is based on the port number used. For example, an incoming call to port number 6 generates a temporary site named **Port6**. This site is then used for the remainder of the call.
	- **Note:** *Incoming LAN to LAN connections use chat scripts to enter any necessary commands. See [Chat Scripts on page 5-3](#page-76-0).*

### <span id="page-62-0"></span>**4.5.3 Configuring Incoming Connections**

Configuring the SCS for LAN to LAN and remote node networking involves the following steps.

**1** Configure the Ports

To properly configure the serial ports, decide whether PPP or SLIP will be used, whether the ports will be dedicated to PPP or SLIP, whether autodetection of PPP or SLIP will be used, and, if a modem is attached it any of the ports, how it will be configured.

To configure a port's use of PPP or SLIP, see [Chapter 8](#page-125-0). To configure modems, see [Chapter 9.](#page-148-0)

**2** Create the Sites

See *[Creating a New Site](#page-51-1)* [on page 4-3](#page-51-1) for instructions.

**3** Configure Authentication

Two types of authentication can be configured: use of the server login password and username password pairs for individual users.

Login Password

In order to use a login password, a port must be in character mode. See [Chapter 8,](#page-125-0) *[Ports](#page-125-0)*, to configure a port's use of modes.

Set the login password using the **Set/Define Server Login Password** command. Then, enable the use of the login password on the appropriate port(s) using the **Set/Define Ports Password** command.

#### **Figure 4-21:** Defining the Login Password

Local>> DEFINE SERVER LOGIN PASSWORD badger Local>> DEFINE PORT 3 PASSWORD ENABLED

**Note:** *Passwords are case-independent, even when enclosed in quotes.*

By default, incoming Telnet and Rlogin connections are not required to enter the login password. To require the login password, use the **[Set/Define Server Incoming](#page-322-0)** command, describe[d on page](#page-322-0)  [12-119](#page-322-0).

Username/Password Authentication

Enable authentication on the appropriate ports.

**Figure 4-22:** Enabling Authentication

Local>> DEFINE PORT 2 AUTHENTICATE ENABLED

If authentication should be performed before PPP or SLIP is running (while the port is still in character mode), ensure that autodetection of PPP and SLIP is disabled (see [Figure 4-23\)](#page-64-1). If the port automatically detects and runs PPP or SLIP, there will be no way to authenticate the user because the local prompt cannot be accessed.

<span id="page-64-1"></span>Keep in mind that PPPdetect and SLIPdetect will only need to be disabled on ports that have PPP and/or SLIP enabled.

**Figure 4-23:** Disabling Autodetection of PPP and SLIP

```
Local>> DEFINE PORT 2 PPPDETECT DISABLED
Local>> DEFINE PORT 2 SLIPDETECT DISABLED
```
In order for SLIP users to perform authentication, SLIPdetect must be disabled. SLIP users will only be able to authenticate incoming connections while the port is in character mode; once the port is running SLIP (for example, if the port is dedicated to SLIP using the **[Define Ports SLIP](#page-290-0) Dedicated** command), authentication cannot be performed.

If the port is configured to automatically run PPP and you'd like to use CHAP or PAP to obtain a username and password from the incoming caller, enable remote CHAP and/or PAP authentication on the desired port.

**Figure 4-24:** Enabling CHAP Authentication

| Local>> DEFINE PORT 2 PPP CHAP REMOTE |
|---------------------------------------|
| Local>> DEFINE PORT 2 PPP PAP REMOTE  |

**Note:** *CHAP and PAP may both be enabled on the same port.*

If incoming connections will be entering usernames to start a custom site, ensure that the site has a local password. Callers will be required to enter this password in order to start the site.

**Figure 4-25:** Configuring a Site's Local Password

Local>> DEFINE SITE irvine AUTHENTICATION LOCAL "gorilla"

Configure any databases that will be used for authentication and add the appropriate usernames and passwords. See [Chapter 11,](#page-171-0) *[Security](#page-171-0)*, for configuration instructions.

# <span id="page-64-0"></span>**4.6 Outgoing Connections**

**Note:** *The SCS does not support outgoing remote node connections.*

When the SCS receives a packet, it consults its routing table to determine the best route to the packet's destination. If the specified route points to a site, a connection to the site may be initiated. The connection will be subject to any restrictions defined for the site, such as a startup filter or time of day restrictions.

When a connection to the remote router is initiated, a limited number of packets will be buffered until the connection is formed. When the connection is successful, the packets will be sent.

**Note:***To restrict outgoing connections, see [Chapter 11](#page-171-0), [Security.](#page-171-0)*

The SCS can form outgoing connections where it accepts an IP address and a nameserver from the remote PPP site. Enable this feature with the **[Set/Define IP IPaddress](#page-242-1) Dynamic** command. Connections which require these settings include sites which dial up an ISP, where the ISP then assigns the SCS a nameserver and IP address. For more information, see *[Dialing Out to an ISP](#page-95-0)* [on page 6-5](#page-95-0).

To configure the SCS for outgoing connections, you must set up sites. The following sections describe how the SCS handles these connections.

### **4.6.1 Ports for Outgoing Connections**

Each site must specify which SCS ports may be used for outgoing connections. More than one port may be specified; for example, site **dallas** might specify that port 2 or port 3 could be used for outgoing connections.

When the SCS attempts to make a connection to a site, it attempts to use one of the specified ports. If the port is busy (in use with another connection), it attempts a connection using another specified port. The SCS uses the port priority setting to determine which ports to try and in what order. In the following example, site **dallas** will try port 2 first, then port 3.

#### **Figure 4-26:** Port Priority for Sites

Local>> DEFINE SITE dallas PORT 2 PRIORITY 1 Local>> DEFINE SITE dallas PORT 3 PRIORITY 2

If all ports are busy, the SCS will time out the site for a few minutes and then try again. The connection timeout between call attempts is user configurable. See **[Define Site Time](#page-349-0) Failure** [on page 12-146](#page-349-0).

More than one site may specify a particular port. For example, site **dallas** and site **seattle** may specify that port 3 may be used for connections. If site dallas is using port 3 at a certain time and site seattle is started, seattle will attempt a connection using another specified port. If no other port is specified for site seattle, it will wait until port 3 becomes available.

**Note:** *To learn how incoming calls use ports and sites, see [Starting PPP/Slip for](#page-59-1)  [Incoming Connections on page 4-11.](#page-59-1)*

### **4.6.2 Telephone Numbers**

Each site may specify one port-independent telephone number and one or more port-specific telephone numbers. A port-independent telephone number is typically used if all ports are configured to call the same number; for example, if the ports are calling a telephone hunt group. Port-independent telephone numbers should be used whenever possible; this frees a site to dial the remote site's number from any of the ports the site is associated with.

Port-specific telephone numbers are used when a particular SCS port should call a specific number at the remote site. These numbers will override a port-independent telephone number. For example, in order to get the most efficient use out of connected modems, a site might specify that when port 2 (connected to a high speed modem) is used, another high speed modem should be dialed. When port 3 (connected to a slow speed modem) is used, the SCS should dial another slow speed modem.

If a site does not have a telephone number defined, the SCS assumes that either there's a direct connection between the SCS and the remote host, or that a chat script (see [Chapter 5](#page-74-0), *[Additional Remote Networking](#page-74-0)*) will be used to communicate with the remote host.

### **4.6.3 Authentication**

The remote site may require that the SCS authenticate itself by sending a username and password. The username that the SCS sends is (by default) the site name. To send a different username, use the **[Define Site](#page-335-2)  [Authentication](#page-335-2) Username** command, describe[d on page 12-132](#page-335-2).

The password sent is a site-specific password called the **remote password**. The remote password is used only for outgoing connections, and must be sent via PPP. See *[Configure Authentication](#page-67-0)* [on page 4-19](#page-67-0) for configuration instructions.

SLIP does not support authentication. To perform authentication, SLIP users must use **chat scripts**. See *[Chat Scripts](#page-76-0)* [on page 5-3](#page-76-0) for more information.

### **4.6.4 Configuring Outgoing Connections**

To configure the SCS for outgoing connections, complete the steps in the following sections.

#### **4.6.4.1 Configure Ports**

All ports that will support outgoing connections must be configured for dynamic connections. Use the following command.

**Figure 4-27:** Permitting Outgoing Connections

Local>> DEFINE PORT 2 ACCESS DYNAMIC

**Note:** *For more information on port configuration, see [Chapter 8](#page-125-0), [Ports.](#page-125-0)*

#### **4.6.4.2 Configure Modems**

Enable modem operation on the port(s) used for outgoing calls. Then, assign a **modem profile** to the port using the **[Define Ports Modem Type](#page-219-0)** command.

**Figure 4-28:** Enabling Modem Operation

Local>> DEFINE PORT 2 MODEM ENABLED Local>> DEFINE PORT 2 MODEM TYPE 5

**Note:** *A modem profile automatically sets up a port for a specific type of modem. [Define](#page-219-0)  [Ports Modem Type](#page-219-0) is liste[d on page 12-16.](#page-219-0) Modem profiles and complete modem configuration instructions are discussed in [Chapter 9,](#page-148-0) [Modems.](#page-148-0)*

#### **4.6.4.3 Create a Site**

Every outgoing connection must use a site. Each site is initially created with a default set of configurations. See *[Creating a New Site](#page-51-1)* [on page 4-3](#page-51-1) for details on how to create a site.

To display the current configuration, use the **List Site** command.

**Figure 4-29:** Listing a Site's Configuration

Local>> LIST SITE irvine PORTS

List Site can be used with a number of parameters, which display different aspects of a site's configuration. For example, **List Site Ports** will display all ports associated with the site.

#### **4.6.4.4 Select Ports to Use for Dialing Out**

Once a site is created, the ports that it will use to dial the remote location must be defined. Each site must be associated with at least one port. Use the following command:

**Figure 4-30:** Associating a Site With a Port

Local>> DEFINE SITE irvine PORT 2

#### **4.6.4.5 Assign a Telephone Number to the Port or Site**

If the site will be used with modems, at least one telephone number must be specified so that the site can dial a remote host. The number may be assigned specifically for use with a particular port, or for use with any port. To assign a port-specific telephone number, use the **[Define Site Port](#page-346-0) Telephone** command.

**Figure 4-31:** Assigning a Port Telephone Number

Local>> DEFINE SITE irvine PORT 2 TELEPHONE 547-9549

To assign a telephone number to the site that may be used with any port, use the **[Define Site Telephone](#page-348-0)** command.

**Figure 4-32:** Assigning a Site Telephone Number

Local>> DEFINE SITE irvine TELEPHONE 867-5309

A port-specific telephone number will override a site telephone number. For example, site irvine may be configured to use the number 635-9202 on any port it's using, but only the number 845-7000 when it's using port 3.

#### <span id="page-67-0"></span>**4.6.4.6 Configure Authentication**

When an outgoing connection is attempted, the remote router may or may not require the SCS to authenticate itself. One of the following scenarios will generally apply:

The remote router uses CHAP or PAP to prompt the SCS to authenticate itself

This scenario is the most common; the configuration instructions in this section assume that CHAP or PAP will be used.

 $\blacklozenge$  The remote router requires a login password

In this case, the SCS will need to use a chat script to communicate the password to the remote router. See [Chapter 5,](#page-74-0) *[Additional Remote Networking](#page-74-0)*, for instructions.

The remote router does not require authentication

The instructions in this section will not be necessary. Continue to *[Configure Routing](#page-68-0)* [on page 4-20](#page-68-0).

Before configuring authentication, ensure that you have the username and password required to log into the remote router. In addition, determine whether the remote router will use PAP or CHAP to transmit the username and password.

Configure the username and remote password to be transmitted.

**Figure 4-33:** Defining Local Username and Password

Local>> DEFINE SITE irvine AUTHENTICATION USERNAME "doc\_server" Local>> DEFINE SITE irvine AUTHENTICATION REMOTE "giraffe"

If CHAP will be used, enable CHAP on the site. To use PAP to transmit the username and password, enable PAP on the site.

**Figure 4-34:** Enabling CHAP/PAP Authentication

Local>> DEFINE SITE irvine AUTHENTICATION CHAP ENABLED Local>> DEFINE SITE irvine AUTHENTICATION PAP ENABLED

#### <span id="page-68-0"></span>**4.6.4.7 Configure Routing**

Static routes to the site must be entered in the IP routing tables. To configure IP routing, see [Chapter 6](#page-91-0), *[IP](#page-91-0).*

# **4.7 Monitoring Networking Activity**

To monitor current remote networking activity, use the **Show Site** or **Monitor Site** command. Show Site displays the activity associated with a particular site, including the number of packets received and transferred, idle time, current state of the site's ports, and configuration of its associated protocols (for example, IP). Monitor Site will update and redisplay this information at three-second intervals.

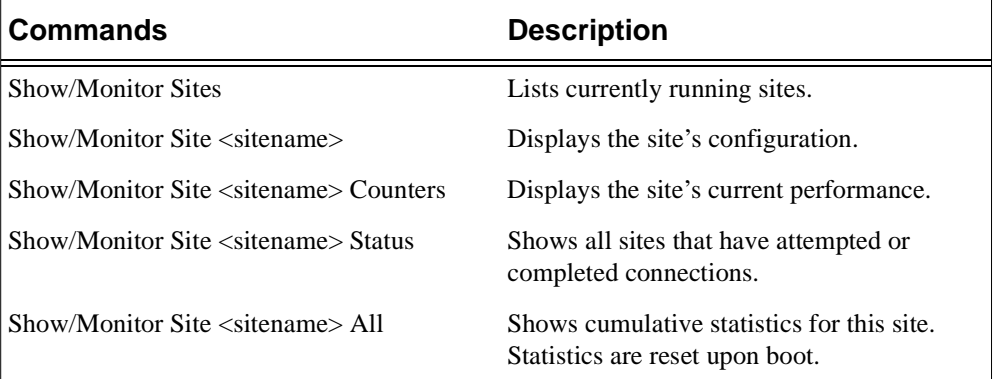

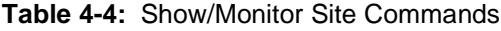

<span id="page-69-0"></span>During active connections, **Show/Monitor Site** commands will display the current state of the site or of its assigned ports. The state of the port or site depends on the activity taking place. For example, a port may be in an idle state, then transition to an on-line state when it begins transferring packets. The possible site states are listed in [Table 4-5.](#page-69-0)

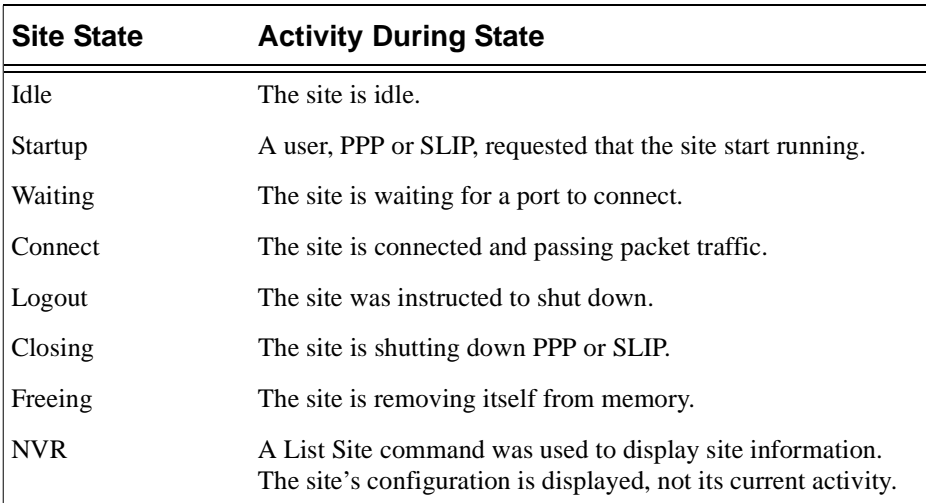

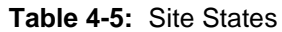

<span id="page-69-1"></span>The possible port states of ports assigned to the sites are listed in [Table 4-6](#page-69-1) 

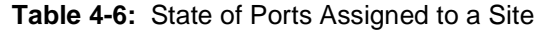

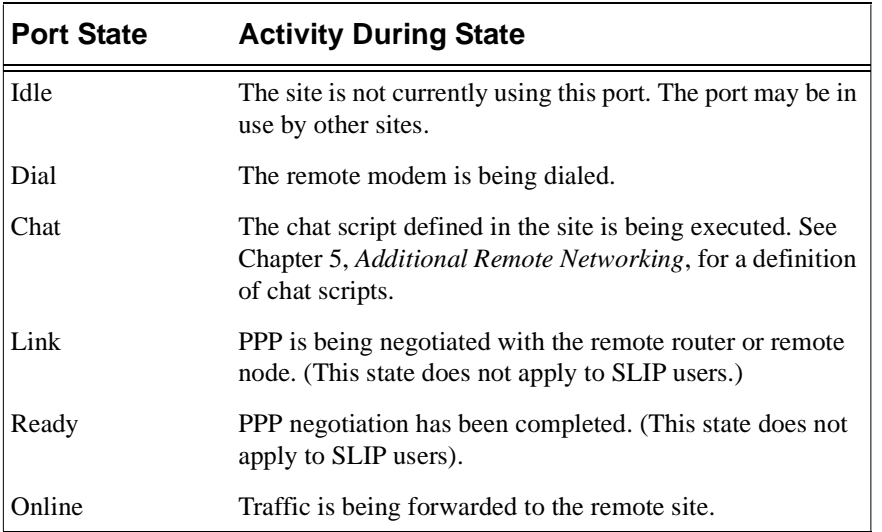

# **4.8 Examples**

### **4.8.1 LAN to LAN—Calling One Direction Only**

An SCS in a remote office in Dallas must call an SCS at the company headquarters in Seattle. This LAN to LAN connection must meet the following criteria:

- $\blacklozenge$  IP users in a remote office in Dallas must connect to IP network 192.0.1.0, which is located at the company headquarters in Seattle.
- ◆ The SCS in Seattle never calls Dallas.
- The SCS in Seattle must support character mode users as well as the SCS in Dallas.
- After 60 seconds of idle time, the connection between Dallas and Seattle should be timed out.

The SCS in Dallas must be configured for outgoing LAN to LAN connections.

#### **Figure 4-35:** Dallas SCS Configuration

```
Local>> DEFINE PORT 2 ACCESS DYNAMIC
Local>> DEFINE PORT 2 MODEM ENABLED
Local>> LIST MODEM
Local>> DEFINE PORT 2 MODEM TYPE 1
Local>> DEFINE PORT 2 MODEM SPEAKER DISABLED
Local>> DEFINE PORT 2 AUTHENTICATE ENABLED
Local>>
Local>> DEFINE SITE SEATTLE AUTHENTICATION USERNAME "dallas"
Local>> DEFINE SITE SEATTLE AUTHENTICATION REMOTE "xyz"
Local>> DEFINE SITE SEATTLE AUTHENTICATION CHAP ENABLED
Local>> DEFINE SITE SEATTLE IDLE 60
Local>> DEFINE SITE SEATTLE PORT 2
Local>> DEFINE SITE SEATTLE TELEPHONE 2065551234
Local>>
Local>> DEFINE IP ROUTE 192.0.1.0 SITE SEATTLE 2
Local>>
Local>> INITIALIZE SERVER DELAY 0
```
The **Initialize Server Delay 0** command will reboot the SCS; when the unit has rebooted, changes made with the Define commands will be in effect.

The SCS in Seattle must then be configured using the following commands:

#### **Figure 4-36:** Seattle SCS Configuration

```
Local>> DEFINE PORT 2 MODEM ENABLED
Local>> LIST MODEM
Local>> DEFINE PORT 2 MODEM TYPE 1
Local>> DEFINE PORT 2 MODEM SPEAKER DISABLED
Local>> DEFINE PORT 2 PPPDETECT ENABLED
Local>> DEFINE PORT 2 PPP CHAP REMOTE
Local>> DEFINE PORT 2 AUTHENTICATE ENABLED
Local>> LOGOUT PORT 2
Local>>
Local>> DEFINE SITE dallas AUTHENTICATION LOCAL "xyz"
Local>> DEFINE IP ROUTING ENABLED
Local>>
Local>> INITIALIZE SERVER DELAY 0
```
### **4.8.2 LAN to LAN—Bidirectional (Symmetric) Calling**

An SCS in a remote office in Dallas must be able to call an SCS at the company headquarters in Seattle. This LAN to LAN connection must meet the following criteria:

- ◆ The SCS in Seattle must also be able to call Dallas.
- IP traffic must be transferred between Seattle and Dallas.
- IP users in Dallas must connect to IP network 192.0.1.0 in Seattle. IP users in Seattle must connect to IP network 192.0.2.0 in Dallas.
- Both servers are to be dedicated to this purpose. No other applications are supported.
- After 60 seconds of idle time, the connection between Dallas and Seattle should be timed out.
- The SCS in Seattle expects the username **dallas** and the password **xyz**. The SCS in Dallas expects the username **seattle** and the password **abc**.

This SCS must be configured for incoming and outgoing LAN to LAN connections:

#### **Figure 4-37:** Dallas SCS Configuration

Local>> DEFINE PORT 2 ACCESS DYNAMIC Local>> DEFINE PORT 2 PPP DEDICATED Local>> DEFINE PORT 2 MODEM ENABLED Local>> LIST MODEM Local>> DEFINE PORT 2 MODEM TYPE 1 Local>> DEFINE PORT 2 MODEM SPEAKER DISABLED Local>> DEFINE PORT 2 AUTHENTICATE ENABLED Local>> Local>> DEFINE SITE SEATTLE AUTHENTICATION USERNAME "dallas" Local>> DEFINE SITE SEATTLE AUTHENTICATION LOCAL "abc" Local>> DEFINE SITE SEATTLE AUTHENTICATION REMOTE "xyz" Local>> DEFINE SITE SEATTLE AUTHENTICATION CHAP Local>> DEFINE SITE SEATTLE IDLE 60 Local>> DEFINE SITE SEATTLE PORT 2 Local>> DEFINE SITE SEATTLE TELEPHONE 2065551234 Local>> Local>> DEFINE IP ROUTE 192.0.1.0 SITE SEATTLE 2 Local>> DEFINE IP ROUTING ENABLED Local>> Local>> INITIALIZE SERVER DELAY 0

The **Initialize Server Delay 0** command will reboot the SCS; when the unit has rebooted, changes made with the Define commands will be in effect.
The Seattle SCS will have different authentication, telephone, site and router information than the SCS in Dallas. In all other respects, it is configured identically to the Dallas SCS.

#### **Figure 4-38:** Seattle SCS Configuration

```
Local>> DEFINE PORT 2 ACCESS DYNAMIC
Local>> DEFINE PORT 2 PPP DEDICATED
Local>> DEFINE PORT 2 MODEM ENABLED
Local>> LIST MODEM
Local>> DEFINE PORT 2 MODEM TYPE 1
Local>> DEFINE PORT 2 SPEAKER DISABLED
Local>> 
Local>> DEFINE SITE DALLAS AUTHENTICATION USERNAME "seattle"
Local>> DEFINE SITE DALLAS AUTHENTICATION LOCAL "xyz"
Local>> DEFINE SITE DALLAS AUTHENTICATION REMOTE "abc"
Local>> DEFINE SITE DALLAS AUTHENTICATION CHAP
Local>> DEFINE SITE DALLAS IDLE 60
Local>> DEFINE SITE DALLAS PORT 2
Local>> DEFINE SITE DALLAS TELEPHONE 2145556789
Local>> 
Local>> DEFINE IP ROUTE 192.0.2.0 SITE DALLAS 2
Local>> DEFINE IP ROUTING ENABLED
Local>> 
Local>> INITIALIZE DELAY 0
```
## **4.8.3 Remote Dial-in User Example**

This example sets up ports 2 and 3 to support remote node users via PPP. All users will use temporary copies of the default site and may authenticate with CHAP, PAP, or chat scripts. Modems on port 2 and 3 will be automatically configured.

IP users will be forced to use either IP address 192.0.1.7 or 192.0.1.8. One IP user **wwwserver**, must have the same address (192.0.2.6) each time it logs in.

### **4.8.3.1 Configure the Ports & Modems**

First, you need to configure ports 2 and 3. When the connection is initiated by the remote caller, the SCS will detect when a PPP packet is received and automatically run PPP. To provide a layer of security, PPP authentication (CHAP and PAP) will be enabled on the ports, requiring the remote user to authenticate itself before a true connection is established.

**Figure 4-39:** Configuring the Port

Local>> DEFINE PORT 2-3 PPPDETECT ENABLED Local>> DEFINE PORT 2-3 PPP ENABLED Local>> DEFINE PORT 2-3 PPP CHAP REMOTE Local>> DEFINE PORT 2-3 PPP PAP REMOTE Local>> DEFINE PORT 2-3 AUTHENTICATE ENABLED

Because both ports are attached to modems, you must enable modem control for each port. The SCS will interact with the modem by sending commands to and expecting responses from the modem. To properly communicate with the modem, the SCS uses a modem profile, which is configured for particular modem types.

To display a list of modem profiles, enter the **List Modem** command. Once you identify the appropriate profile for the attached modems, assign it to the port using the **Define Port Modem Type** command.

**Figure 4-40:** Configuring the Modems

Local>> DEFINE PORT 2-3 MODEM CONTROL ENABLED Local>> LIST MODEM Local>> DEFINE PORT 2 MODEM TYPE 1 Local>> DEFINE PORT 3 MODEM TYPE 2

### **4.8.3.2 Define the IP Address Pool**

For this example, remote users will be assigned one of two IP addresses: 192.0.1.7 or 192.0.1.8. By enabling proxy-ARPing, the SCS will respond to ARP requests for these addresses, even if they're not currently assigned to a caller.

#### **Figure 4-41:** Configuring IP

Local>> DEFINE IP ETHERNET POOL 192.0.1.7 192.0.1.8 Local>> DEFINE IP ETHERNET PROXY-ARP ENABLED

## **4.8.3.3 Configure the Default Site**

Once the connection is authenticated, the SCS will start with a temporary copy of the default site. For this example, you need to configure a range of IP addresses for default site users that corresponds to the IP addresses defined for the IP address pool.

**Figure 4-42:** Configuring Default Site

Local>> DEFINE SITE DEFAULT IP REMOTEADDRESS 192.0.1.7 192.0.1.8

Configure a static IP address site.

**Figure 4-43:** Configuring Static IP Address

Local>> DEFINE SITE wwwserver IP REMOTEADDRESS 192.0.2.6 Local>> DEFINE SITE wwwserver AUTHENTICATION LOCAL "monkey"

# <span id="page-74-1"></span>*5: Additional Remote Networking*

This chapter discusses how to "fine-tune" remote networking and related features on your SCS. Performance and cost issues are covered, as well as how to manage bandwidth on demand, use direct connections and leased lines, and restrict access to the SCS.

Topics discussed in this chapter include:

- *[Basic Security](#page-74-0)*[, page 5-1,](#page-74-0) describes how to set up basic authentication and filter lists.
- ◆ *[Chat Scripts](#page-76-0)*[, page 5-3](#page-76-0), details how to define chat scripts.
- ◆ *[Bandwidth On Demand](#page-77-0)*[, page 5-4](#page-77-0), explains bandwidth management for LAN to LAN connections.
- ◆ *[Increasing Performance](#page-81-0)*[, page 5-8,](#page-81-0) and *[Reducing Cost](#page-83-0)*[, page 5-10](#page-83-0), describe how to maximize your SCS while minimizing your related costs.
- ◆ *[Using the SCS Without Dialup Modems](#page-86-0)*[, page 5-13](#page-86-0), illustrates alternate configuration methods.
- *[Examples](#page-89-0)*[, page 5-16,](#page-89-0) show the features described in this chapter put to the test in real-life situations.

# <span id="page-74-0"></span>**5.1 Basic Security**

For a complete discussion of security issues, including instructions on restricting incoming and authenticated logins, see [Chapter 11](#page-171-0), *[Security](#page-171-0)*. PPP authentication is discussed in [Chapter 7](#page-117-0), *[PPP](#page-117-0)*.

# **5.1.1 Port Authentication**

Authentication may be used to restrict users to a particular configuration when they log into a port. When a username is entered in the local authentication database, a series of commands may be associated with that user. These commands (including starting a site) will be executed when the user is successfully authenticated.

To execute commands when a user logs into the SCS, complete the following steps:

- **1** Ensure that the authentication databases have been configured using the **[Set/Define Authentication](#page-356-0)** commands.
- **2** Associate commands with a username by entering the **[Set/Define Authentication User](#page-366-0)** command. When the user is successfully authenticated, these associated commands will be executed.

**Figure 5-1:** Restricting a User to a Particular Site

Local>> DEFINE AUTHENTICATION USER "bob" COMMAND "set ppp dialin\_users"

In the example above, when user **bob** logs into the SCS, he will automatically run site **dialin\_users**.

**3** Enable authentication on each port that will be used for incoming logins.

**Figure 5-2:** Enabling Port Authentication

Local>> DEFINE PORT 2 AUTHENTICATE ENABLED

## <span id="page-75-1"></span>**5.1.2 Filter Lists**

Filters enable the SCS to restrict packet traffic. Each filter specifies a particular rule, for example, only IP packets are permitted passage. Packets that pass the filter are forwarded; all others are discarded.

Filters are organized into ordered filter lists, referenced by name. For example, a filter named **firewall** may permit forwarding of packets that match a particular IP rule, but deny passage to packets that match a generic rule.

<span id="page-75-0"></span>Filter lists are associated with sites. [Table 5-1](#page-75-0) describes the available filter lists and how they are used.

| <b>Type of Filter List</b> | <b>Purpose</b>                                                                                                    |
|----------------------------|----------------------------------------------------------------------------------------------------|
| Idle                       | Determines whether the site will remain active. Packets that<br>pass the filter will reset the site's idle timer, preventing the<br>site from being timed out.                                                                            |
| Incoming                   | Determines whether to forward incoming packets received<br>from a remote site. Packets that pass the filter will be<br>forwarded.                                                                                                    |
| Outgoing                   | Determines whether to forward outgoing packets to a<br>remote site. Packets that pass the filter will be forwarded.                                                                                                    |
| Startup                    | Determines whether a site will initiate a connection to a<br>remote site. When a packet passes the filter, the SCS will<br>initiate an outgoing connection. (If an outgoing connection<br>currently exists, this filter will be ignored.) |

**Table 5-1:** Types of Filter Lists

When a site with an associated filter list receives a packet, the SCS compares the packet against each filter starting with the first filter on the list. If the packet matches any of the filters, the packet is forwarded or discarded according to the filter's specification. If the packet does not match any of the filters in the list, that packet is not forwarded.

The order filters appear in a list is very important. For example, consider the following filter list.

- **1** Allow any packet
- **2** Deny all IP traffic matching a particular rule

When this filter list is associated with a site, all packets are forwarded. Packets are compared to filters in the order in which the filters appear in the list. Because all packets match the specification of "any packets," all packets are forwarded without being compared to the second filter.

Switching the order of the filters has a significant effect. Examine the filter list below, where the order of the above two filters is reversed.

- **1** Deny all IP traffic matching a particular rule
- **2** Allow any packet

When this filter list is used, all IP traffic matching the specified rule is discarded. Therefore, some IP packets are discarded without being compared to the second filter.

To prevent all packet traffic from the IP protocol, use the **Define Site IP Disabled** command instead of a filter list.

**Figure 5-3:** Preventing IP Packet Traffic

Local>> DEFINE SITE irvine IP DISABLED

Configuring filter lists involves two primary steps: creating the filter list and associating the list with a particular site. See *[Setting Up a Filter List](#page-194-0)* [on page 11-24](#page-194-0) for complete configuration instructions.

# <span id="page-76-0"></span>**5.2 Chat Scripts**

Chat scripts enable the SCS to communicate with virtually any type of equipment at the remote site. They are typically configured to send a string of characters, then wait to receive a particular string in return.

For example, the SCS might log into a remote site that has a login program. Using a chat script defined for the site, the SCS could send carriage returns until the login prompt is returned, send a username, wait for the password prompt, and send a password.

# **5.2.1 Creating a Chat Script**

Chat scripts are defined one line at a time following a given syntax. A chat script to be used for outgoing connections from a particular site can be created with the **Define Site Chat** commands. These commands enable you to do the following: send a particular string, replace, add, or delete existing lines in the script, expect a particular string, and configure timeout periods.

For example, to configure the script to send or expect strings, use the following command.

**Figure 5-4:** Sending and Expecting Strings

```
Local>> DEFINE SITE irvine CHAT SEND "hello?"
Local>> DEFINE SITE irvine CHAT EXPECT "login:"
```
**Note:** *Chat script expect strings are case-sensitive.*

## **5.2.2 Editing and Adding Entries**

<span id="page-76-1"></span>To replace, delete, or insert entries, specify the line numbers. [Figure 5-5](#page-76-1) displays a few examples.

**Figure 5-5:** Editing Script Entries

Local>> DEFINE SITE irvine CHAT REPLACE 1 EXPECT "login:" Local>> DEFINE SITE irvine CHAT DELETE 4 Local>> DEFINE SITE irvine CHAT AFTER 3 EXPECT "login:" Local>> DEFINE SITE irvine CHAT BEFORE 3 EXPECT "login:"

To determine the number of a particular line, display the script using the **List Site Chat** command. All chat script entries for that site will be displayed.

# **5.2.3 Configuring Timeouts**

<span id="page-77-1"></span>The **[Define Site Chat](#page-339-0) Timeout** command enables you to configure the timeout after an Expect command, or a delay before a Send command is executed. [Figure 5-6](#page-77-1) displays some examples.

**Figure 5-6:** Setting Timeouts and Delays

```
Local>> DEFINE SITE irvine CHAT TIMEOUT 2 EXPECT "login:"
Local>> DEFINE SITE irvine CHAT TIMEOUT 4 SEND "hello?"
```
The first command in [Figure 5-6](#page-77-1) will cause the SCS to wait two seconds for a response from the remote host after sending an Expect command. If no response is received after two seconds, the chat script will fail or return to the previous fail marker. The second command will send the "hello?" string after a 4-second delay.

The default Send timeout (delay before a Send command is executed) is 0; in other words, strings will be sent right away. The default timeout for Expect commands is 30 seconds.

## **5.2.4 Setting Markers**

<span id="page-77-2"></span>The **Fail** parameter sets a marker in a chat script for a Timeout command. When the Timeout associated with an Expect command expires (the expected string is not received within the specified number of seconds), the SCS will return to the last command containing the Fail parameter. The script will be executed from that point, continuously looping if the Expect command repeatedly fails.

**Figure 5-7:** Expect/Fail Scripts

Local>> DEFINE SITE irvine CHAT TIMEOUT 4 FAIL Local>> DEFINE SITE irvine CHAT SEND "\r" Local>> DEFINE SITE irvine CHAT TIMEOUT 2 EXPECT "login:"

The script in [Figure 5-7](#page-77-2) will send a carriage return, then wait for two seconds while a "login:" string is expected. If the "login:" string is not received within two seconds, the chat script will loop back to the Fail command and continue running from that point. Each time the Expect command fails (i.e. the "login:" string is not received within two seconds), the Fail counter is decremented one value. When the Expect command has failed four times (i.e. the "login:" string is never received), the looping will stop and the chat script will exit.

# <span id="page-77-0"></span>**5.3 Bandwidth On Demand**

**Note:** *Remote Node sites have a fixed bandwidth. The SCS cannot add or remote bandwidth for Remote Node connections. This section discusses bandwidth for LAN to LAN connections only.*

The following sections outline the basic configuration needed to utilize SCS bandwidth on demand functionality for LAN to LAN connections. For more detailed instructions on setting up both sides of a bandwidth on demand connection, refer to *[Multilink PPP](#page-120-0)* [on page 7-4.](#page-120-0)

By default, sites will only attempt to bring up one port to a remote site in a LAN to LAN connection. If the amount of incoming data on the Ethernet exceeds the current bandwidth of the serial port (and the SCS is configured not to dial up additional bandwidth), congestion occurs and the extra data is discarded.

To avoid congestion, the SCS enables you to customize a site's use of bandwidth. As it is needed, additional bandwidth will be added. The SCS will assign more ports to the site until it has enough bandwidth or reaches a certain threshold. When it is no longer needed, the extra bandwidth will be removed.

# **5.3.1 How Bandwidth is Controlled**

A site's use of bandwidth is controlled by the following factors:

- The initial and maximum bandwidth allotted to the site. These are static values.
- The threshold at which additional bandwidth should be added. This threshold is a percentage of the currently-dialed bandwidth.
- The threshold at which unnecessary (unused) bandwidth should be removed. This threshold is a percentage of the currently-dialed bandwidth.
- ◆ The period of time during which the current bandwidth usage is measured.
- ◆ The delay between bandwidth adjustments.

By default, additional bandwidth will not be added to a connection. In order for a connection to have flexible bandwidth (bandwidth that is added and removed as necessary), the site's maximum bandwidth must be configured, as well as the thresholds at which bandwidth is added and removed.

**Note:** *The initial bandwidth allotted to the site may also be configured. This is optional.*

The threshold at which bandwidth is added and removed should have some room between them to regulate how often bandwidth is added and removed. The "add bandwidth" threshold should be set to a percentage between 80 and 100 percent; the "remove bandwidth" threshold should generally be set to less than 50%. If the threshold values are set too close to one another, the connections will **thrash**; in other words, bandwidth will be continuously added and dropped.

The order in which ports are selected to be added and removed is controlled by a priority setting; when SCS bandwidth needs change, ports with the highest priority are the first to be added and the last to be removed.

Bandwidth is controlled by the host that initiates the call. If the SCS initiates a call, it controls the bandwidth for each site. If the SCS receives an incoming call, the bandwidth is controlled by the remote host.

The SCS will always use at least one port for a connection, even if the traffic is below the "remove bandwidth" threshold. If this is not desired behavior, the last connection can be controlled by the idle timer.

**Note:** *To configure the idle timer, see [Set/Define Server Inactivity on page 12-118](#page-321-0).*

# **5.3.2 Disadvantages of Additional Bandwidth**

Increasing bandwidth by bringing up additional links has two disadvantages: increased cost and reduced resources. Phone rates will go up as more phone lines are used, and fewer ports will be available for other purposes. Assess your needs carefully before increasing bandwidth.

## **5.3.3 Configuring Bandwidth Allocated to Sites**

To configure bandwidth, follow the instructions in the following sections.

## **5.3.3.1 Estimate Each Port's Bandwidth**

Before sites can be configured to use particular bandwidths, the bandwidth of each SCS port must be estimated in bytes per second. This estimate should be made based upon two factors: the amount of compression expected for typical data on this site, and the fastest data transfer rate that the local and remote modems can support.

The SCS will truncate the bandwidth setting to the nearest 100 bytes per second. For example, a setting of 5790 will be truncated to 5700.

Consider the following example. Site **irvine** may use SCS port 2 and port 3 (if needed) for connections. A V.34 modem with a baud rate of 28800 bits per second is attached to each port. The remote modems are also V.34 modems with the same baud rate. Compression is enabled and a 2:1 compression rate is expected, which will increase the data transfer between the modems to 57600 bits per second.

The bandwidth for ports 2 and 3 should be estimated as follows:

#### **Figure 5-8:** Estimating a Port's Bandwidth

Local>> DEFINE SITE irvine PORT 2 BANDWIDTH 5800 Local>> DEFINE SITE irvine PORT 3 BANDWIDTH 5800

**Note:** *If you are using 8 bits, no parity, and 1 stop bit, the modem will actually transmit ten bits for each byte.*

If the modems attached to a series of SCS ports are going to be calling similar remote modems, these ports should be set to the same bandwidth estimates. In addition, if several ports have compression enabled, you should assume that the compression rate on each port will be the same (for example, a 2:1 compression rate). Avoid using small variations in bandwidth estimates.

It is important to correctly estimate bandwidth. The SCS will attempt to reduce the total number of ports in use by using higher bandwidth ports (of the same priority) first until the bandwidth goal is met.

## **5.3.3.2 Assign Port Priority Numbers**

Priority numbers enable a site to determine which of its assigned ports it should use first for outgoing calls. The highest priority ports, those with higher priority numbers, will be used first. As additional bandwidth is needed, lower priority ports will be used in descending order of priority.

To assign priority numbers to a site's ports, use the following command:

#### **Figure 5-9:** Assigning Port Priority Numbers

Local>> DEFINE SITE irvine PORT 2 PRIORITY 2

**Note:** *By default, all ports are assigned a priority of 1.*

### **5.3.3.3 Specify the Bandwidth Measurement Period**

A period must be specified (in seconds) during which the SCS will measure a site's use of bandwidth. The measurement taken during this period will be compared to the Add and Remove values (see below) to determine if bandwidth should be added or removed. Short periods may lead to "thrashing."

**Figure 5-10:** Specifying the Bandwidth Measurement Period

Local>> DEFINE SITE irvine BANDWIDTH PERIOD 60

### **5.3.3.4 Specify When Bandwidth is Added or Removed**

Determine when bandwidth will be added or removed from a site. This is specified in terms of a percentage; when a site's bandwidth use on its currently-dialed out ports reaches or falls below this percentage, bandwidth will be added or removed as appropriate.

**Figure 5-11:** Determining When Bandwidth Will Be Added/Removed

Local>> DEFINE SITE irvine BANDWIDTH ADD 90 Local>> DEFINE SITE irvine BANDWIDTH REMOVE 40

## **5.3.3.5 Configure the Delay Between Bandwidth Adjustments**

Determine the minimum period of time between one adjustment in bandwidth (addition or removal) and a following adjustment. Configure this delay using the **Define Site Bandwidth Holddown** command; by default, this timer is set to 60 seconds.

**Figure 5-12:** Configuring the Holddown Timer

Local>> DEFINE SITE irvine BANDWIDTH HOLDDOWN 30

The holddown timer helps to limit the "thrashing" caused by rapid adjustments in bandwidth. When the holddown timer is used in conjunction with a short bandwidth measurement period, the site will respond quickly to initial changes in packet traffic without thrashing.

In the example above, the holddown timer is set to 30 seconds. When bandwidth is added to site **irvine**, additional bandwidth cannot be added until 30 seconds have passed. Bandwidth changes in the opposite direction (addition or subtraction) require a delay of double the holddown timer; for example, when bandwidth is removed from irvine, it cannot be added for 60 seconds.

## **5.3.4 Displaying Current Bandwidth Settings**

To display a site's current bandwidth settings, use the **List Site Bandwidth** command.

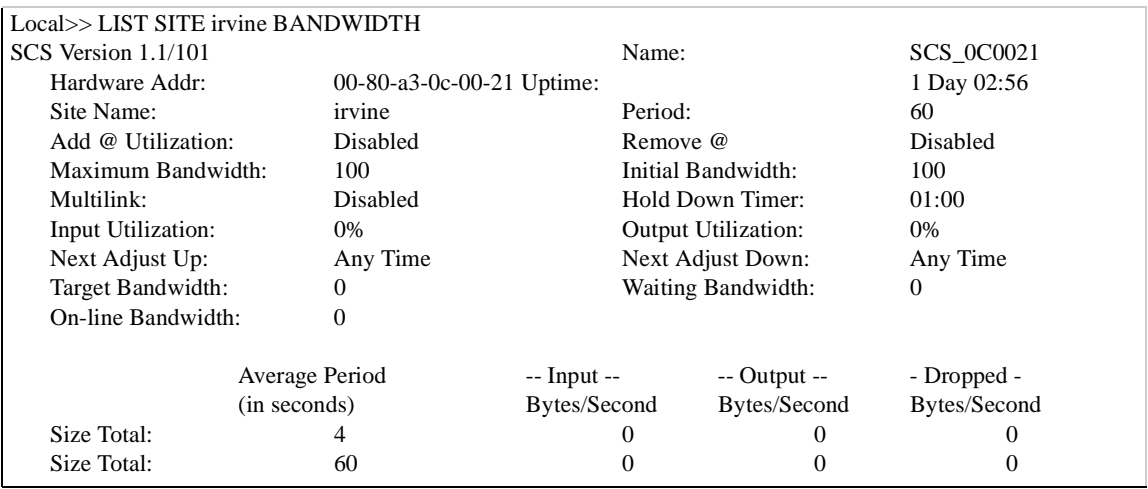

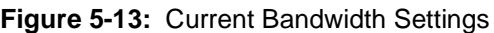

To display how the SCS is currently managing a particular site's use of bandwidth, use the **Show Site Bandwidth** command.

## **5.3.5 Restoring Default Bandwidth Settings**

To return a site's bandwidth parameters to their default values, use the following command:

**Figure 5-14:** Restoring Default Bandwidth Values

Local>> DEFINE SITE irvine BANDWIDTH DEFAULT

## **5.3.6 Monitoring Bandwidth Utilization**

The **Show/Monitor Site** command is particularly useful when allotting bandwidth to a site. Periodically monitoring a site's use of bandwidth will enable you to determine if the bandwidth configuration is appropriate and to make adjustments when necessary.

**Figure 5-15:** Displaying Bandwidth Utilization

Local>> SHOW SITE irvine BANDWIDTH

**Note:** *For information on port and site states, see [Table 4-5 on page 4-21](#page-69-0).*

# <span id="page-81-0"></span>**5.4 Increasing Performance**

## **5.4.1 Filtering Unwanted Data**

To reduce the use of bandwidth for unwanted packet traffic, each site may configure an incoming and an outgoing filter list. Packets will be compared to these filter lists as they are received or generated. If they do not pass the filter, they will be discarded. See *[Filter Lists](#page-75-1)* [on page 5-2](#page-75-1) for more details.

# **5.4.2 Compressing Data and Correcting Errors**

The amount of data that can be transmitted at once (throughput) can be increased by using data compression. Data compression enables a device such as a modem to transfer a larger amount of data at once. When compression is used, uncompressed data arrives on the modem's serial port and the modem compresses the data before sending it over the phone line.

The disadvantage of compression is increased latency, the time required to transfer data from one place to another. Compression increases latency due to the time required to compress the data before it is sent. Error correction can also increase latency, as the data must be checked for integrity after it is received.

In situations where the delay is undesirable (for example, during interactive use over a long distance line), compression and error correction should not be used. These options are enabled by default on the SCS; to disable them, use the following commands:

**Figure 5-16:** Disabling Error Correction and Compression

Local>> DEFINE PORT 2 MODEM ERRORCORRECTION DISABLED Local>> DEFINE PORT 2 MODEM COMPRESSION DISABLED

# **5.4.3 Adding Bandwidth**

Like compression, adding bandwidth can increase throughput. Sites can be configured to automatically bring up additional connections when more bandwidth is needed, for example, when the amount of data to be transmitted exceeds the bandwidth of the port.

How "aggressively" a site will add bandwidth can be controlled with two factors: the period during which the use of bandwidth is measured, and the percentage at which bandwidth is added.

For example, to increase bandwidth for small or periodic increases in traffic, reduce the measurement time period. A similar effect could be obtained by reducing the percentage utilization at which bandwidth is increased. To require a sustained increase in traffic to increase bandwidth, the measurement time period and the utilization percentage should be increased. See *[Bandwidth On Demand](#page-77-0)* [on page 5-4](#page-77-0) for more information.

# **5.4.4 IP Header Compression**

Each site may be configured to compress the header information on IP (TCP only) packets before they are forwarded. When a site is created, IP header compression will be enabled by default.

Header compression is most useful for interactive traffic such as Telnet sessions. Compressing the header information for interactive traffic decreases the delay before data is transferred. In other words, if a key is pressed during a Telnet session, the time required to echo that character back to the user's terminal will be reduced.

For more information on IP header compression, see *[Header Compression](#page-98-0)* [on page 6-8](#page-98-0).

**Note:** *For a complete discussion of compression and error correction, see [Chapter 9](#page-148-0), [Modems](#page-148-0).*

# <span id="page-83-0"></span>**5.5 Reducing Cost**

## **5.5.1 Inactivity Logouts**

The SCS can be configured to log out a particular site after a certain period of inactivity (referred to as idle time). To configure an inactivity timeout, the site must be allocated a maximum idle time in seconds using the **Define Site Idle** command.

**Figure 5-17:** Setting Site Idle Time

Local>> DEFINE SITE irvine IDLE 600

The site may then be associated with an idle time filter list. When a site receives packets, it compares them to this list. Packets that "pass" the filter list will reset the idle timer to zero. If no packets pass the list or traffic is not received within the idle time, the site will be timed out. If an idle time filter is not used, any packet traffic sent by the site will reset the idle timer.

**Note:** *Incoming packet traffic does not reset the idle timer if there is no idle time filter.*

Idle time filter lists enable the SCS to keep a site active for specific types of traffic, disconnecting the site if this traffic isn't sent. For example, imagine that a particular site was intended for interactive traffic. Using an idle filter list, the site could ensure that other traffic (such as email) wouldn't keep the connection active.

**Note:** *To configure an idle time filter, see [Filter Lists on page 5-2](#page-75-1).*

## **5.5.2 Restricting Packets with Startup Filters**

To prevent unwanted packets from initiating a connection, each site may be associated with a startup filter list. Packets destined for a remote site are compared to this list; if they do not pass the filter, they are discarded.

Startup filter lists are only intended to prevent unwanted connections. If a connection is already in place, the list is ignored. To configure a startup filter, see *[Filter Lists](#page-75-1)* [on page 5-2](#page-75-1).

## **5.5.3 Reducing the Number of Ports Used**

When additional links are brought up to increase bandwidth, phone charges will increase. Reducing the number of ports or reducing the site's maximum bandwidth can reduce total cost; see **[Purge Site](#page-351-0)** [on page](#page-351-0)  [12-148](#page-351-0) and **[Define Site Bandwidth](#page-337-0)** [on page 12-134](#page-337-0) for details.

## **5.5.4 Using Higher Speed Modems**

The time used to transfer data can be reduced by using the highest speed modems available. To ensure that high speed modems are used before low speed modems, priority numbers may be assigned to each site's ports. If high speed modems are attached to ports with high priority numbers, they will be dialed before other modems.

## **5.5.5 Restricting Connections to Particular Times**

Sites can be configured to permit outgoing connections only within particular time ranges on particular days. For example, outgoing connections can be restricted to Monday through Friday, between 9 a.m. and 5 p.m.

## **5.5.5.1 Determining if Site Restrictions are Appropriate**

Sites don't need to be configured to restrict connections; applications can be restricted to run only at particular times. Before configuring a site, it is important to consider whether it's appropriate for a remote application or an SCS site to control the access restriction.

## **5.5.5.2 Setting Up Site Restrictions**

To configure a time range, use the **Define Site Time Add** command. The time range may be within one day, or may span from one day to another day. (If a second day isn't specified, the time period is assumed to take place entirely on the first day specified.) The beginning and end times of the range must be specified in 24 hour format. Some examples are displayed below.

#### **Figure 5-18:** Adding Time Ranges

Local>> DEFINE SITE irvine TIME ADD MON 8:00 17:00 Local>> DEFINE SITE irvine TIME ADD TUES 23:00 WED 6:00 Local>> DEFINE SITE irvine TIME ADD WED 8:00 THURS 8:00

**Note:** *Up to ten time ranges may be specified.*

Next, specify whether connections will be permitted or prevented during these times using the **Define Site Time Default** command. **Enabled** permits outgoing connections, except during the time ranges stated. **Disabled** prevents outgoing connections, except during the time ranges stated.

**Figure 5-19:** Enabling Connections During Time Ranges

Local>> DEFINE SITE irvine TIME DEFAULT ENABLED

Configurable time ranges are based on a Sunday-to-Saturday week. To configure access that spans weekend hours, see *[Controlling Access During Weekend Hours](#page-89-1)* [on page 5-16.](#page-89-1)

## **5.5.5.3 Getting Timesetting Information**

In order to restrict packet traffic during the specified times, the SCS must get accurate time information from one of two sources: an IP timeserver or from the SCS' internal clock.

To configure an IP timeserver, see **[Set/Define IP Timeserver](#page-249-0)** [on page 12-46](#page-249-0). To set the SCS internal clock, see **[Set/Define Server Clock](#page-320-0)** [on page 12-117](#page-320-0). To configure the SCS timezone, see **[Set/Define Server](#page-331-0)  [Timezone](#page-331-0)** [on page 12-128.](#page-331-0)

<span id="page-85-0"></span>To display the site restrictions you've configured, use the **List Site Time** command.

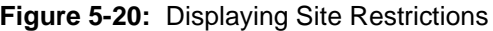

Local>> LIST SITE irvine TIME SCS Version B1.1/102int(951128) Name: DOC\_SERVER Hardware Addr: 00-80-a3-0b-00-5b uptime: 3 Days 12:07  $20:42:54$ Access default: Enabled 01) Mon 08:00 - Mon 17:00 Disabled 02) Tue 23:00 - Wed 06:00 Disabled 03) Wed 08:00 - Thu 08:00 Disabled Success Timeout: 0:01 Failure Timeout:0:30

## **5.5.6 Increasing Requirements for Adding Additional Bandwidth**

The SCS will periodically measure how much bandwidth a particular port is using. The period of time during which this measurement is taken may be configured differently for each site. When the measurement period is short, a temporary increase in network traffic may cause the site to bring up additional connections to increase bandwidth, increasing cost. If a site's bandwidth utilization is measured (averaged) over a longer period of time, a temporary increase in network traffic will have less impact on whether or not additional bandwidth is added.

Another way to reduce cost is to increase the percentage utilization required to add additional connections. If a site is permitted to use up to 80% of the total currently-dialed bandwidth on a particular port (rather than, for example, 25%), the site will be less likely to require additional connections to increase bandwidth.

# **5.5.7 Controlling Frequency of Calls**

The success and failure timers can be used to control how aggressive the SCS will be when attempting connections. Two commands control this behavior.

- **Define Site Time Success** sets the time lapse between attempts to connect to a remote site after a successful connection has been made.
- **Define Site Time Failure** sets the time lapse between attempts to connect to a remote site when a connection attempt fails.

If the last connection attempt succeeded and the success timer is set to a high value (for example, 20 minutes), the SCS will wait for a longer period of time before attempting a new connection. If the SCS was not able to connect for some reason, setting the failure timer to a low value (for example, 5 seconds) will cause the SCS to retry the connection at short intervals until it succeeds.

In [Figure 5-20](#page-85-0), the SCS is configured to allow a new connection attempt almost immediately upon completion of a successful connection. If the last attempt to connect to the site failed, the SCS will wait 30 seconds before attempting another connection. It will continue to retry the connection every 30 seconds until it succeeds.

# <span id="page-86-0"></span>**5.6 Using the SCS Without Dialup Modems**

The SCS may be configured to allow Remote Node and LAN to LAN functionality without using modems; dial-on demand features will be ignored.

## **5.6.1 Situations Where Dialup Modems Are Not Used**

There are four primary situations in which the SCS may be used without modems:

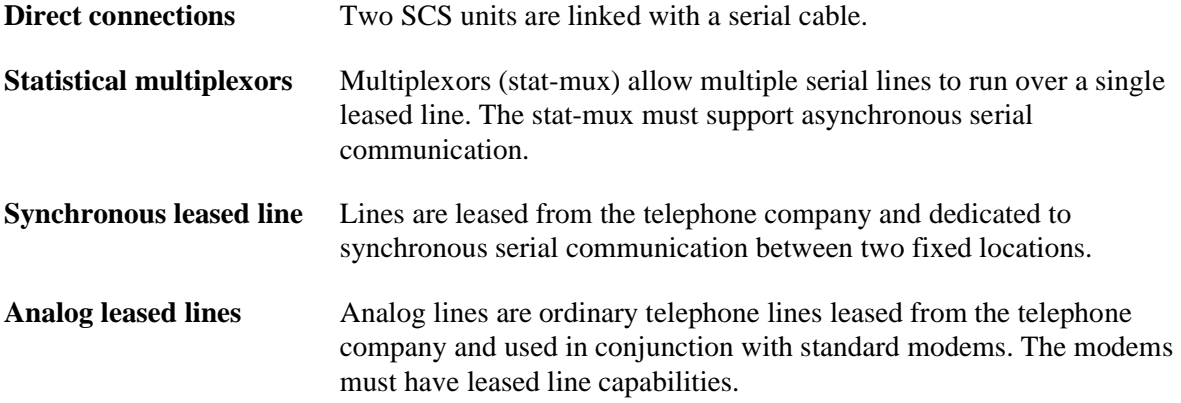

### **5.6.1.1 Direct Connections**

Two buildings may be linked with a serial cable. Two SCS units may use the serial cable to connect two networks together.

### **5.6.1.2 Statistical Multiplexors**

Two locations may have statistical multiplexors (commonly called stat-muxes) in place. These stat-muxes may be used to connect to SCS units. A series of commands may have to be sent to the stat-mux to connect to the remote SCS; chat scripts make sending these commands easy and relatively error-free.

**Note:** *See [Chat Scripts on page 5-3](#page-76-0) for more information.*

The SCS assumes an 8-bit data path. If you are using SLIP, all characters must be sent and received unchanged by the intervening communications equipment. PPP has a feature called ACCM which causes the SCS to avoid sending user-specified control characters. If the equipment connecting the SCS cannot send certain control characters, configure PPP and ACCM on the SCS port.

**Note:** *ACCM is discussed in detail in [Character Escaping on page 7-1](#page-117-1)*

### **5.6.1.3 Synchronous Leased Lines**

The SCS supports asynchronous serial connections. Many leased lines are synchronous. Devices which convert between synchronous and asynchronous serial signals exist, but they may result in some performance loss. The current SCS units are not always the best solution for synchronous leased line applications.

### **5.6.1.4 Analog Leased Lines**

To use an SCS with analog leased lines, the modems on each end of the connection must support leased line mode and should use asynchronous serial communication.

**Note:** *See your modem's documentation to configure the modem for leased line mode.*

## **5.6.2 Configuring the Unit for Modemless Connections**

The SCS should initiate the connection at boot time and should not time out the connection.

The following configuration is recommended:

- ◆ Idle timeouts are disabled.
- RTS/CTS flow control is used between the SCS and the communications equipment.
- If RTS/CTS flow control is not supported, XON/XOFF flow control may be used in conjunction with PPP. If flow control cannot be used, use PPP and monitor the port for checksum errors which may be the result of disabled flow control.
- $\blacklozenge$  The port is dedicated to PPP or SLIP.
- ◆ PPP or SLIP starts automatically.
- $\blacklozenge$  The port is configured to support incoming and outgoing connections.
- Modem control is disabled

In the following examples (both SLIP and PPP), the SCS has an IP address of 192.0.1.1, and must connect to another router with IP address 192.99.99.99.

### **5.6.2.1 PPP**

<span id="page-87-0"></span>[Figure 5-21](#page-87-0) displays the command required if PPP is used. Both sides of the leased line should be configured using these commands.

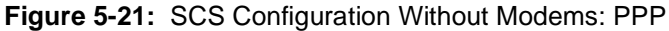

Local>> DEFINE IP IPADDRESS 192.0.1.1 Local>> DEFINE PORT 2 ACCESS DYNAMIC Local>> DEFINE PORT 2 SPEED 19200 Local>> DEFINE PORT 2 FLOW CONTROL CTS Local>> DEFINE PORT 2 AUTOSTART ENABLED Local>> DEFINE SITE port2 IDLE 0

If static routing is to be used on the line, routes pointing to the site **port2** will be required.

#### **Figure 5-22:** Configuring Static Routing

Local>> DEFINE SITE port2 IP RIP DISABLED Local>> DEFINE SITE IP ROUTE 192.99.99.0 SITE port2 2

## **5.6.2.2 SLIP**

<span id="page-88-0"></span>[Figure 5-23](#page-88-0) displays the commands required if SLIP is used. Both sides of the leased line should be configured using these commands.

**Figure 5-23:** SCS Configuration Without Modems: SLIP

Local>> DEFINE IP IPADDRESS 192.0.1.1 Local>> DEFINE PORT 2 ACCESS DYNAMIC Local>> DEFINE PORT 2 SPEED 19200 Local>> DEFINE PORT 2 FLOW CONTROL CTS Local>> DEFINE PORT 2 SLIP DEDICATED Local>> DEFINE PORT 2 AUTOSTART ENABLED Local>> DEFINE SITE port2 PROTOCOL SLIP Local>> DEFINE SITE port2 IDLE 0 Local>> DEFINE SITE port2 IP REMOTEADDRESS 192.99.99.99

If static routing is to be used on the line, routes pointing to the site **port2** will be required.

**Figure 5-24:** Configuring Static Routing

Local>> DEFINE SITE port2 IP RIP DISABLED Local>> DEFINE IP ROUTE 192.99.99.0 SITE port2 2

# **5.7 Character Mode Sites**

The SCS allows you to create a character mode site. A character mode site is treated as a normal site that does not run a serial protocol. The site still allows modems to be dialed and can execute a chat script, but once the site is up, it will not run PPP. The character mode site is normally used to associate an IP address with a particular serial port and to control an external device using a chat script.

To create a character mode site, use the **Set/Define Site <sitename> Protocol None** and **Set/Define Site <sitename> IP Remoteaddr <ip\_address>** commands. Then create a host route that points to it with the [Set/Define IP Route](#page-245-0) <ip address> Site <sitename> command. This is only necessary if the IP address is going to be on a different IP subnet. To make a text mode connection to the serial port, Telnet to  $\langle$ ip address>. To keep the site up all the time, first issue the command **Define Site**  $\langle$ **sitename> Idle 0**, and then use the **Define Site <sitename> Permanent Enable** command.

Character mode sites still obey time-of-day restrictions and idle time-outs. All site authentication options for the site are ignored, as are settings for MTO, bandwidth, and packet filters. Sites without protocols cannot be started by users logging in serially.

# <span id="page-89-0"></span>**5.8 Examples**

# **5.8.1 Creating a Chat Script**

<span id="page-89-2"></span>[Figure 5-25](#page-89-2) displays a sample chat script. This script will send a series of text strings to the remote host, and will expect particular strings in return. If an expected string is not received from the remote host, the script will loop up to four times before the entire script fails.

**Figure 5-25:** Creating a Chat Script

Local>> DEFINE SITE irvine CHAT TIMEOUT 4 FAIL Local>> DEFINE SITE irvine CHAT SEND "" Local>> DEFINE SITE irvine CHAT EXPECT "login:" Local>> DEFINE SITE irvine CHAT SEND "user" Local>> DEFINE SITE irvine CHAT EXPECT "word:" Local>> DEFINE SITE irvine CHAT SEND "password"

# **5.8.2 Creating a Simple Firewall**

Firewalls are used to protect a network or networks from unauthorized access. To set up a firewall, a filter list is used; packet traffic is compared to the filters in the list to determine whether or not it will be forwarded. In general, firewalls prevent all packet traffic, with the exception of traffic to a particular service or services.

In this example, a network policy prevents all IP traffic, permitting only ICMP ping packets and email. Telnet connections are permitted to only one secure host (192.0.1.4) on the local network. The SCS is calling site **memphis**.

First, create a filter list for IP traffic. This list is called **mem**.

#### **Figure 5-26:** Creating IP Filter

```
Local>> DEFINE FILTER mem CREATE
Local>> DEFINE FILTER mem ALLOW IP ICMP
Local>> DEFINE FILTER mem ALLOW IP TCP DPORT EQ SMTP
Local>> DEFINE FILTER mem ALLOW IP DST 255.255.255.255 192.0.1.4 TCP DPORT EQ TELNET
Local>> DEFINE FILTER mem ADD DENY ANY
```
Finally, the **mem** filter list must be associated with site memphis as an incoming filter list.

**Figure 5-27:** Assigning mem Filter List to Site memphis

Local>> DEFINE SITE memphis FILTER INCOMING mem

**Note:** *For a more complex firewall example, see [Creating a Firewall on page 11-30](#page-200-0).*

## <span id="page-89-1"></span>**5.8.3 Controlling Access During Weekend Hours**

Configurable time ranges are based on a Sunday-to-Saturday week. If you want to allow or restrict access for a time period that spans Saturday and Sunday, you need to use multiple commands.

The following example restricts access during the weekend hours between 5:00 p.m. on Friday and 6:00 a.m. on Monday. Two commands are used to configure the necessary blocks of time: one that spans Friday evening to Saturday just before midnight, and one that spans midnight on Sunday to Monday morning.

**Figure 5-28:** Disabling Connections During the Weekend

Local>> DEFINE SITE irvine TIME ADD FRI 17 SAT 23:59 Local>> DEFINE SITE irvine TIME ADD SUN 0 MON 6

**Note:** *In the above example, it is assumed that the access default is "Enabled," in which case connections are restricted during the specified time periods.*

The following example achieves the same result by first adding a time range from Monday morning to Friday evening. The access default is then set to Disabled, which allows connections only during the specified time period.

**Figure 5-29:** Enabling Connections During Weekdays only

Local>> DEFINE SITE irvine TIME ADD MON 6 FRI 17 Local>> DEFINE SITE irvine TIME DEFAULT DISABLED

# *6: IP*

This chapter explains some important concepts about IP addressing, configuration, and routing.

To configure IP for remote networking, see [Chapter 4,](#page-49-0) *[Basic Remote Networking](#page-49-0)*, and [Chapter 5,](#page-74-1) *[Additional](#page-74-1)  [Remote Networking](#page-74-1)*. For specific IP commands, see *[IP/Network Commands](#page-221-0)* [on page 12-18](#page-221-0).

This chapter is divided as follows:

- *[IP Addresses](#page-91-0)*[, page 6-1](#page-91-0), describes how the SCS handles IP address assignment.
- ◆ *[Subnet Masks](#page-95-0)*[, page 6-5](#page-95-0), explains how the SCS works with subnetworks.
- ◆ *[Name Resolving](#page-96-0)*[, page 6-6](#page-96-0) discusses name resolution.
- ◆ *[Header Compression](#page-98-1)*[, page 6-8](#page-98-1), covers how to enable and disable IP header compression.
- *[Establishing Sessions](#page-98-2)*[, page 6-8](#page-98-2), describes SSH, Telnet, and Rlogin sessions.
- ◆ *[IP Security](#page-107-0)*[, page 6-17](#page-107-0), discusses how to configure the IP security table.
- *[Displaying the IP Configuration](#page-113-0)*[, page 6-23,](#page-113-0) explains the parameters of the **Show IP** command.
- *[Examples](#page-115-0)*[, page 6-25,](#page-115-0) shows examples of the SCS in various real-life situations.

# <span id="page-91-0"></span>**6.1 IP Addresses**

Each TCP/IP node on a network has a unique IP address. The IP address provides the information needed to forward packets on the local network and across multiple networks if necessary. IP addresses are specified as n.n.n.n, where each n is a number from 0 to 254; for example, 192.0.1.99.

You must assign the SCS a unique IP address. This IP address will also be used for each individual serial port on the SCS.

IP addresses contain three pieces of information: the **network**, the **subnet**, and the **host**. The **network** portion of the IP address is determined by the network type: Class A, B, or C.

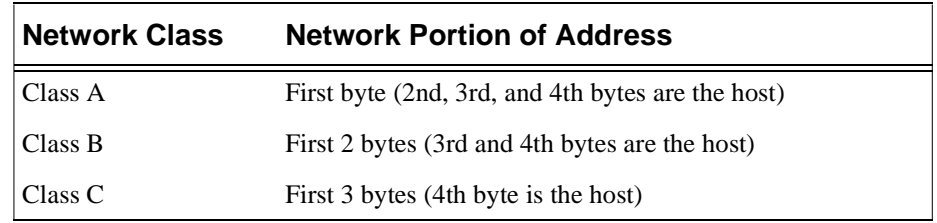

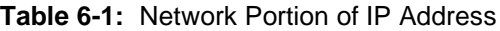

In most network examples, the host portion of the address is set to zero.

| <b>Class</b> | <b>Reserved</b>                                 | <b>Available</b>           |
|--------------|-------------------------------------------------|----------------------------|
| A            | 0.0.0.0<br>127,0,0,0                            | $1.0.0.0$ to $126.0.0.0$   |
| B            | 128.0.0.0<br>191.255.0.0                        | 128.1.0.0 to 191.254.0.0   |
| C            | 192.0.0.0<br>223.255.255.0                      | 192.0.1.0 to 223.255.254.0 |
| D.E          | 224,0,0,0 to 255,255,255,254<br>255.255.255.255 | None                       |

**Table 6-2:** Available IP Addresses

Consider the IP address 36.1.3.4. This address is a class A address, therefore, the network portion of the address is 36.0.0.0 and the host portion is 1.3.4.

The **subnet** portion of the IP address represents which subnetwork the address is from. Subnetworks are formed when an IP network is broken down into smaller networks using a subnet mask.

#### **Note:** *Subnetworks and subnet masks are discussed [on page 6-5.](#page-95-0)*

A **router** is required between all networks and subnetworks. Generally, hosts can send packets directly only to hosts on their own subnetwork. All packets destined for other subnets are sent to a router on the local network. The **host** portion of the IP address is a unique number assigned to identify the host.

For instructions on setting the IP address for your SCS, see your *Installation Guide*.

## **6.1.1 IP Addresses for Incoming Connections**

When the SCS receives an incoming connection request (remote node or LAN to LAN), an IP address is negotiated for the caller. The address agreed upon depends on the caller's requirements; some don't have a specific address requirement, while others must use the same IP address each time they log into the SCS.

**Note:** *PPP negotiation is covered in [Chapter 7, PPP](#page-117-0).*

If an incoming caller does not require the same address for each login, a dynamic address can be assigned from an address pool. See *[Defining an IP Address Pool](#page-93-0)* [on page 6-3](#page-93-0) for configuration instructions.

Some remote nodes or remote routers cannot be dynamically assigned an IP address. For example, a remote node may offer a service to other hosts on its network. If the other hosts are statically configured to use that IP address to contact the remote node, the node's IP address must not change. In this situation, two courses of action may be taken: the caller may be permitted to choose any address, or may be restricted to a specific address or range of addresses.

Permitting the caller to choose an address presents a number of risks. If the caller chooses an unacceptable IP address (for example, the address of a server), it could affect the accuracy of routing tables elsewhere on the network. In addition, the caller could choose an IP address intended for another host, compromising network security.

To avoid routing and security problems, the SCS should restrict incoming callers to a particular address or range of addresses. This restriction may be defined in each site to force each caller to use a unique IP address; see *[Specifying a Site's IP Address Range](#page-93-1)* [on page 6-3](#page-93-1) for configuration instructions.

#### <span id="page-93-0"></span>**6.1.1.1 Defining an IP Address Pool**

An **address pool** is a range of IP addresses that have been reserved for allocation to incoming callers. The range is defined for the entire server; in other words, an address pool cannot be defined for each site.

To define an address pool, use the **Set/Define IP Ethernet Pool** command. You must specify both the beginning and end of the address range.

**Figure 6-1:** Defining an IP Address Pool

Local>> DEFINE IP ETHERNET POOL 192.0.1.50 192.0.1.59

**Note:** *Set/Define IP All Pool is not a valid command. The Ethernet parameter must be used.*

Ensure that the address pool is at least as large as the number of serial ports that can accept incoming connections. If all addresses in the pool are in use, incoming callers will not be assigned an IP address.

The SCS will automatically add host routes to the routing table for all addresses in the pool. When an address from the pool is assigned to an incoming caller, the route to the address will be announced in RIP broadcasts.

Addresses in the pool are automatically added to the SCS ARP table. If proxy ARPing is enabled (see *[Proxy](#page-112-0)  [ARP](#page-112-0)* [on page 6-22](#page-112-0)), the SCS will respond to ARP requests for these addresses, even when they aren't currently assigned. This enables the SCS to defend the addresses in the pool; other hosts will not be able to use them.

### <span id="page-93-1"></span>**6.1.1.2 Specifying a Site's IP Address Range**

Each site may specify a particular **range** of acceptable IP addresses. When an incoming caller requests to use a specific address, it will be compared to this range. If the address falls within this range, the connection will be permitted; if not, the connection attempt will fail.

To specify the beginning and end of the range, use the **[Define Site IP](#page-343-0) Remoteaddress** command. Two addresses must be specified: the beginning of the range and the end of the range.

**Figure 6-2:** Specifying a Range of Addresses

Local>> DEFINE SITE irvine IP REMOTEADDRESS 192.0.1.110 192.0.1.250

Callers will not be permitted to use IP addresses with the host part of the address set to zero or -1. These addresses are reserved to identify broadcast packets. If the range that you specify includes such an address (for example, 192.5.6.0 or 192.4.2.255) and a caller requests this address, the connection will not be permitted.

RADIUS can also be used to set the IP address range for a site. See *[Framed-IP-Address](#page-407-0)* [on page D-3](#page-407-0) for more information.

### **6.1.1.3 Assigning a Specific IP Address for a Site**

To require that incoming callers to a particular site use a specific IP address, use the **[Define Site IP](#page-343-0)  Remoteaddress** command.

**Figure 6-3:** Specifying a Specific IP Address

Local>> DEFINE SITE irvine IP REMOTEADDRESS 192.0.1.108W

When an incoming caller requests an IP address, the requested address is compared to this address. If they match, the caller will use the address. If the addresses do not match, the SCS terminates the call.

## **6.1.2 IP Addresses For Outgoing Connections**

By default, when a new site is defined, the SCS IP address on that interface will be the IP address assigned with the **[Define Site IP](#page-343-0) Address** command.

Remote hosts may require that the SCS have a certain IP address on that interface. For example, a remote host may require that RIP updates be received from a particular IP address, or an address within a certain range. In these cases, a site-specific IP address may be configured for a particular interface. For example, site **irvine** may configure the SCS IP address on its interface as 193.20.339.2, and site **dallas** may configure the SCS address on its interface as 192.20.338.0.

To change the IP address for a particular site's interface, use the **[Define Site IP](#page-343-0) Address** command.

**Figure 6-4:** Defining IP Address for a Site

Local>> DEFINE SITE irvine IP ADDRESS 192.0.1.220

### **6.1.2.1 SLIP**

SLIP does not support negotiation of IP addresses. If a SLIP user requires the same IP address for each login, the user may enter the address using the **[Set SLIP](#page-299-0)** command.

**Figure 6-5:** Specifying IP Address with Set SLIP Command

Local>> SET SLIP irvine 192.0.1.35

If the port receiving the incoming call is dedicated to SLIP, a specific IP address may be assigned via a custom site. To define the address for the site, use the **[Define Site IP](#page-343-0) Remoteaddress** command.

**Figure 6-6:** Specifying IP Address for a Custom Site

Local>> DEFINE SITE irvine IP REMOTEADDRESS 192.0.1.108

If the user does not require the same address for each login, an address may be dynamically assigned from the address pool. To configure the range of addresses in the pool, use the **[Set/Define IP Ethernet](#page-241-0) Pool**  command. You must specify both the beginning and end of the address range.

**Figure 6-7:** Defining IP Address Pool

Local>> DEFINE IP ETHERNET POOL 192.0.1.50 192.0.1.59

All incoming SLIP users that do not use a custom site will use the default site for the connection. To require that default site users use an IP address from the pool, use the **Define Site Default IP Remoteaddress** command.

**Figure 6-8:** Using the Address Pool for the Default Site

Local>> DEFINE SITE DEFAULT IP REMOTEADDRESS 192.0.1.100 192.0.1.105

#### **6.1.2.2 Dialing Out to an ISP**

An SCS site can be configured to dial out to an ISP that uses PPP, such as Earthlink. Most ISPs will want to assign a nameserver and an IP address to the SCS. To accept this assignment, set the SCS IP address assignment to dynamic and set its nameserver to 0.0.0.0.

**Figure 6-9:** Using the SCS With an ISP

Local>> DEFINE SITE irvine IP IPADDRESS DYNAMIC Local>> DEFINE SERVER NAMESERVER 0.0.0.0

These settings allow site irvine to accept an IP address and a nameserver setting from the ISP.

# <span id="page-95-0"></span>**6.2 Subnet Masks**

IP networks can be divided into several smaller networks by subnetting. When you request a connection, the SCS decides whether the desired TCP/IP host is on the local network segment with the help of the **subnet mask**. The mask identifies the network and node parts of the IP address, which is then applied to the addresses of both the SCS and the remote host. If the resulting addresses are identical, the connection is deemed local and the host is contacted directly. If not, the connection attempt and all subsequent messages to this host will be directed to the SCS's gateway host for forwarding. All hosts must agree on the subnet mask for a given network.

For example, IP address 128.1.150.35 is on a class B network. The network portion of this address is 128.1. This large network can be broken down into 254 networks using a subnet mask of 255.255.255.0, which makes the network portion 128.1.150.

It is not always necessary to divide a network into subnetworks. To determine whether subnetting is required, a number of factors should be considered, including the network size and whether or not network traffic needs to be isolated in a particular area.

When you configure the IP address for the first time, a default subnet mask will be configured automatically. This default subnet mask should work for most networks. If your network is divided into subnetworks, you will need to create a custom subnet mask. To override the default subnet masks, use the **Set/Define IP Subnet Mask** command.

**Figure 6-10:** Setting the Subnet Mask

Local>> DEFINE IP SUBNET MASK 255.255.0.0

It is also possible to learn a subnet mask from BOOTP, though not all BOOTP server implementations support sending subnet masks. Check your BOOTP server's documentation.

To display the subnet mask, use the **Show IP** command.

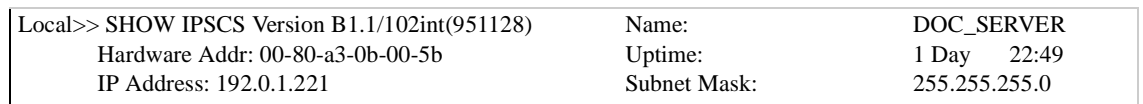

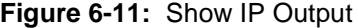

The SCS will not change the subnet mask once it is set. If the SCS IP address is changed to a different class, for example, from a class B to a class C address, the subnet mask will remain a class B address.

The SCS supports **CIDR** (classless routing). CIDR allows Internet Service Providers (ISPs) to group blocks of class C networks into larger networks. Your ISP will provide you with the appropriate subnet mask. If you enter a CIDR subnet mask with the **[Set/Define IP Subnet](#page-248-0)** command, the SCS will display a reminder that classless routing is being used.

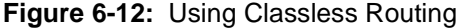

Local>> DEFINE IP ADDRESS 192.0.1.1 Local>> DEFINE IP SUBNET 255.255.240.0 %Info: Supernet (CIDR) mask set.

## **6.2.1 Length of Subnet Masks**

Variable length subnet masks divide networks into subnetworks of different sizes. For example, if network 128.1.0.0 used variable length subnet masks, the subnet 128.1.4.0 might have subnet mask 255.255.255.0, and subnet 129.1.224.0 might have subnet mask 255.255.255.240.

For the SCS to function properly, all subnetworks within a particular network must use the same subnet masks even if each network has a subnet mask of a different length.

# <span id="page-96-0"></span>**6.3 Name Resolving**

TCP/IP hosts generally have an alphanumeric host name, such as athena, as well as a numeric IP address, such as 192.0.1.35. As a text host name may be easier to remember than an IP address, users may use this name to refer to the host during a Telnet connection attempt.

Network hosts do not understand alphanumeric (text) host names. When a text name is used, the SCS must translate it into its corresponding IP address. The translation process is called **name resolution**.

To resolve a name, the SCS can use one of two resources: its local name table or the Domain Name Service (DNS). For example, suppose user Bob wishes to telnet to athena.com. The SCS first consults its local host table; if the name doesn't exist, the SCS attempts to resolve the name using the DNS. If the name cannot be resolved, Bob must enter the IP address in order to access the host.

Some host names and IP addresses are added to the local host table by rwho packets, periodically broadcasted by UNIX hosts that support the rwho protocol. If addresses are not learned from rwho packets and DNS is not available, hosts may be manually added to the table. See *[Adding Hosts to the Host Table](#page-97-0)* [on](#page-97-0)  [page 6-7](#page-97-0) for instructions.

To use the DNS, the SCS must know the IP address of the DNS server.

## **6.3.1 Configuring the Domain Name Service (DNS)**

To use the DNS for name resolution, use the **Set/Define IP Nameserver** command.

**Figure 6-13:** Setting the Domain Name Server

Local.>> DEFINE IP NAMESERVER 192.0.1.166

To specify a backup nameserver, use the **Set/Define IP Secondary Nameserver** command. If the first nameserver isn't available, the request will be sent to the secondary server.

## **6.3.2 Specifying a Default Domain Name**

A default domain name may be configured using the **[Set/Define IP Domain](#page-241-1)** command. This domain name will be automatically appended to any host name during name resolution.

**Figure 6-14:** Configuring a Default Domain Name

Local>> DEFINE IP DOMAIN ctcorp.com

In the example above, the default domain name is ctcorp.com. If user Bob typed **telnet athena**, the SCS would automatically append the domain suffix and attempt to resolve **athena.ctcorp.com**.

If a hostname is entered that ends with a period ("."), the SCS will not add the domain suffix to the hostname for resolution.

## <span id="page-97-0"></span>**6.3.3 Adding Hosts to the Host Table**

If DNS is not available on your network, hosts may be manually entered in the local host table using the **Set/ Define Hosts** command.

**Figure 6-15:** Adding a Host to the Local Host Table

Local>> DEFINE HOST athena 192.0.1.15

To display the current entries in the host table, use the **Show Hosts** command.

**Figure 6-16:** Displaying Host Table Entries

| Local>> SHOW HOSTS |                |              |  |
|--------------------|----------------|--------------|--|
| <b>IP</b> Address  | Host           | TTL.         |  |
| 192.0.1.15         | <b>ATHENA</b>  | 8 min (Rwho) |  |
| 192.0.1.123        | <b>MERCURY</b> | 8 min (Rwho) |  |
|                    |                |              |  |

To remove an entry from the host table, use the **[Clear/Purge Hosts](#page-221-1)** command.

**Figure 6-17:** Deleting a Host From the Host Table

Local>> PURGE HOST mercury

# <span id="page-98-1"></span><span id="page-98-0"></span>**6.4 Header Compression**

Each site may enable or disable compression of IP header information. When a site is created, IP header compression will be enabled by default.

When IP headers are compressed, the SCS replaces the packet's header with a **slot number**. This number is assigned dynamically, and denotes that the packet originated from a particular connection (for example, a Telnet session). When the destination receives the packet, it will decompress the header, replacing the representative slot number with the complete header information.

To use header compression, configure the number of slots (connections) supported on the site. This number should be slightly higher than the anticipated number of connections; in the event that more connections are made than expected, additional slots will be available for those connections.

To disable IP header compression, use the following command.

**Figure 6-18:** Disabling IP Header Compression

Local>> DEFINE SITE irvine IP COMPRESS DISABLED

**Note:** *The SCS uses Van Jacobson TCP compression, discussed in RFC 1144.* 

**Note:**

# <span id="page-98-2"></span>**6.5 Establishing Sessions**

When you log into an SCS port to connect to a network service, your connection is referred to as a **session**. A network service may be an interactive login to a TCP/IP host, a connection to a modem on the SCS, another server, etc.

**Note:** *The word "sessions" in this manual is used to describe interactive connections; PPP or SLIP connections are not referred to as sessions.*

The following section explains how to establish sessions and set up connection characteristics. Specific port configuration and other session characteristics are discussed in *[Port-Specific Session Configuration](#page-128-0)* [on page](#page-128-0)  [8-4.](#page-128-0)

To display the current sessions, use the **Show Sessions** command. The port number and username will be displayed, along with the connection type and current number of sessions.

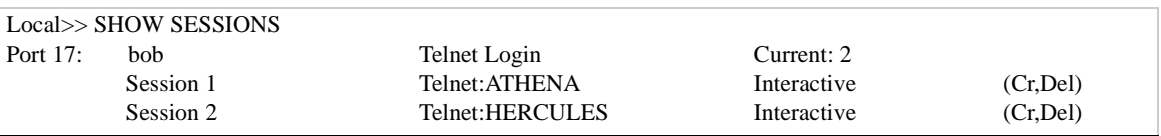

#### **Figure 6-19:** Displaying the Current Sessions

## **6.5.1 Telnet and Rlogin Sessions**

Telnet is an industry-standard protocol that enables users anywhere on a network to access a remote host and start a terminal session. Telnet connections do not require that either end of the connection know the hardware/software used on the other end; for example, if user Bob connects to host athena's platform (see [Figure 6-20\)](#page-99-0), athena doesn't know what terminal type Bob is using, and Bob doesn't know athena's platform or operating system.

<span id="page-99-0"></span>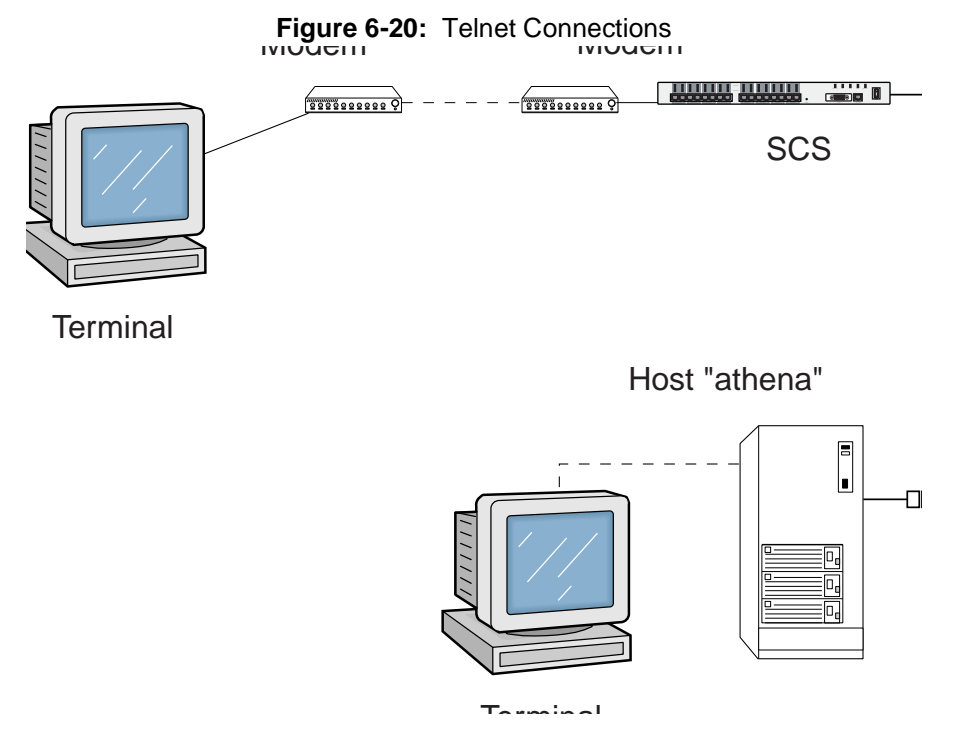

Rlogin connections are similar to Telnet connections, however, Rlogin enables trusted users to log into a host without password verification.

### **6.5.1.1 Outgoing Telnet/Rlogin Connections**

To establish an outgoing Telnet connection, use the Telnet command. To establish an outgoing Rlogin connection, use the Rlogin command. Either a text host name or an IP address may be specified.

**Figure 6-21:** Outgoing Telnet/Rlogin Connections

| Local>> TELNET athena     |  |
|---------------------------|--|
| Local>> TELNET 192.0.1.15 |  |
| Local>> RLOGIN 192.0.1.15 |  |
|                           |  |

**Note:** *For information on resolving host names, see [Name Resolving on page 6-6.](#page-96-0)*

By default, Telnet and Rlogin connections will be made to a preset port number. To connect to a different port number, use the Telnet/Rlogin commands in conjunction with a port number (prefaced by a colon).

**Figure 6-22:** Telnetting to a Specific Port Number

Local>> TELNET athena:145

If the SCS port has been configured with a terminal type (such as VT100), this information will be sent to the remote host during the session. To configure the terminal type, use the **[Set/Define Ports TermType](#page-293-0)** command.

**Figure 6-23:** Setting Terminal Type

Local>> DEFINE PORT 2 TERMTYPE VT100

Rlogin can be a security problem. When the SCS attempts an outgoing Rlogin connection, the SCS will send the username specified when the user logs into the SCS. If a user is not authenticated during the SCS login process, an unauthorized username may be used to Rlogin to remote hosts. The easiest way to avoid this problem is to disable outgoing Rlogin connections.

**Figure 6-24:** Disabling Outgoing Rlogin Connections

Local>> DEFINE SERVER RLOGIN DISABLED

Another way to secure your network is to ensure that the SCS is not a trusted host on any UNIX hosts on the network. This solution is not foolproof, however, as a user could still add the SCS to a UNIX host's .rhost file.

#### **6.5.1.2 Incoming Telnet/Rlogin Connections**

By default, the SCS will permit incoming Telnet and Rlogin connections. If this poses a security problem on your network, these connections can be disabled, restricted with a password requirement, or restricted using the IP security table.

To disable incoming Telnet/Rlogin connections, use the **Set/Define Server Incoming** command.

**Figure 6-25:** Disabling Incoming Telnet/Rlogin Connections

Local>> DEFINE SERVER INCOMING NONE

To require the login password for incoming Telnet/Rlogin connections, use the Password parameter:

**Figure 6-26:** Requiring the Login Password

Local>> DEFINE SERVER INCOMING PASSWORD

To restrict incoming Telnet and Rlogin connections using the IP security table, see *[IP Security](#page-107-0)* [on page 6-](#page-107-0) [17.](#page-107-0) To restrict incoming connections to SSH, see [Disabling HTTP and FTP, page 6-17](#page-107-1).

## **6.5.2 SSH Sessions**

SSH, or Secure Shell, is a secure transport protocol based on public-key cryptography. Unlike Telnet and Rlogin connections, SSH connections are encrypted, and require both the server and the user to be authenticated before a connection is allowed. The SCS currently supports SSH Protocol versions 1 and 2 with 3DES encryption. Compression is not supported.

To use SSH with the SCS, you must have SSH client software installed on the host that you are connecting from. Incoming SSH sessions will obey applicable virtual port settings (port 0), which are discusse[d on page](#page-146-0)  [8-22](#page-146-0).

When the SCS first powers on, it generates an ephemeral host key that is regenerated every hour. Incoming SSH connections are not permitted until this key generation is complete. Outgoing SSH is not affected.

### **6.5.2.1 Permanent Host Keys**

When you power on the SCS for the first time, the SCS generates two permanent host key pairs. These keys will be used to identify the server and will only be replaced if the file storing the key is deleted and the SCS is rebooted. These key pairs are stored in /**flash/ssh/host\_rsa\_key.pub, /flash/ssh/host\_rsa\_key,** /**flash/ ssh/host\_dsa\_key.pub,** and **/flash/ssh/host\_dsa\_key**.

The SCS may take a few minutes to generate new server host keys if they are ever deleted. Clients connecting to an SCS with new host keys may display appropriate warning or error messages.

### **6.5.2.2 Supported SSH Connections**

By default, the SCS is configured to allow both SSH version 1 and SSH version 2 connections. In the default mode, the remote client is prompted to choose the version to use when an SSH connection attempt is made to or from the SCS. From the command prompt of the SCS, you can change this setting and specify the types of SSH connections allowed . Use the syntax: **Set/Define Protocol SSH Mode [V1ONLY | V1PREFER | V2PREFER | V2ONLY]**.

In conjunction with the **Set/Define /SSH Mode** command, you can use the following parameters:

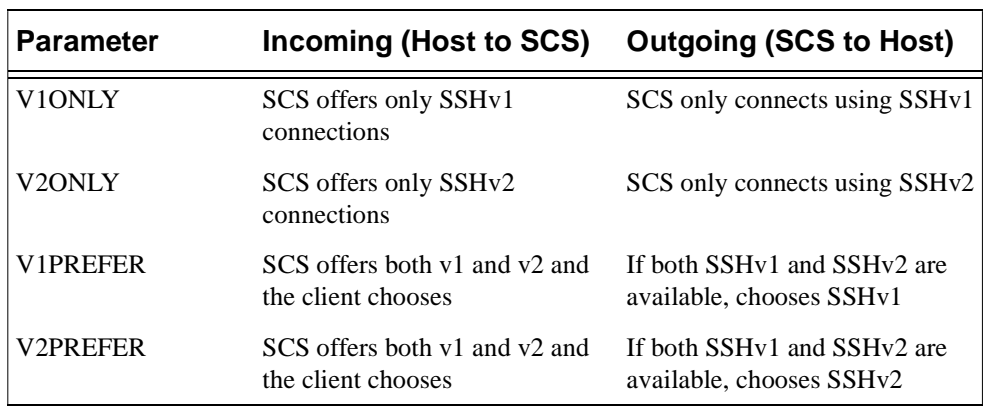

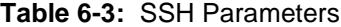

If a compatible protocol version is not agreed upon (one node wants SSH v1 and the other wants SSH v2), the connection does not occur.

### **6.5.2.3 Creating an Authorized\_Keys File**

RSA and DSA are commonly used Internet encryption and authentication systems included as part of the web browsers from Netscape and Microsoft. To use RSA and DSA user authentication for connections to the SCS, you must create an **AUTHORIZED\_KEYS** file and store it in the **/flash/ssh/** directory of the SCS.

The **AUTHORIZED KEYS** file consists of each user's public keys. For example, on a UNIX host, your public key is stored in a file called **.ssh/identity.pub**. The SSH client's key generation software creates both an unreadable private key file (often called identity) and human readable public key file (**identity.pub**).

**Note:** Not all clients come with this program. If yours does not, you may need to use the Username/Password Authentication method described below.

Copy the contents of the public key file to a text file, and save the file with the name **AUTHORIZED\_KEYS**. (**AUTHORIZED\_KEYS** is case sensitive).

> **Note:** *Make sure there is no file extension. In Windows, you may need to save the file as a .txt file and then rename the file to remove the extension.*

#### **6.5.2.4 Shared Key Authentication**

RSA, DSA, and/or username/password authentication can be used to ensure that only authorized users access the SCS and connected equipment. The following sections explain how to configure each of these.

Following is an example of how public/private key authentication works on the SCS. In this example, RSA user authentication is used. DSA authentication is similar.

- **1** The SSH client on the user's computer sends the public half of its identity key to the SCS.
- **2** The SCS checks to see if this user's identity key is listed in the **AUTHORIZED** KEYS (or **AUTHORIZED\_KEYS2)** file on the SCS.

If the user identity key is not listed in the **AUTHORIZED\_KEYS** file on the SCS, then the authentication attempt fails. If the identity key is listed, the process continues.

- **3** The SSH client then sends the private half of its identity key to the SCS.
- **4** The SSH compares the private half of the user's identity key to the key stored in the **host\_rsa\_key** (or **host\_dsa\_key**) file on the SCS.
- **5** If the private keys match, the user's identity is confirmed and an SSH connection forms.

If RSA or DSA user authentication fails, the SCS prompts for a username and password (or just a password, if the SSH client forwarded the username). The user's name and password are then checked against the Radius, Secure ID, or local user databases, in order of their precedence settings. See [Changing the](#page-180-0)  [Precedence on page 12-10.](#page-180-0)

#### **6.5.2.5 Setting up RSA Shared Key Authentication (for SSH v1)**

If you plan on using RSA user authentication for connections to the SCS, you must make an **AUTHORIZED\_KEYS** file and store it in the SCS's **/flash/ssh/** directory before you attempt your first SSH connection. The **AUTHORIZED\_KEYS** file consists of each SSH user's public keys. For example, on a UNIX host, your public keys are stored in a file called **.ssh/identity.pub**.

Create a file including the complete text of your **identity.pub** file, plus the public keys of any other users you want to authenticate for connections to the SCS. Save it in the SCS's **/flash/ssh/** directory as follows:

- **1** FTP to the IP address of the SCS.
- **2** Log in with the usernname of **root** and enter the privileged password (**system** by default).
- **3** Change directories to **/flash/ssh/**.
- **4** "**Put**" the AUTHORIZED\_KEYS FILE into that directory.

#### **5** Reboot the SCS.

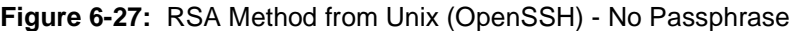

```
sshuser@UNIXHOST/# SSH -1 SSHUSER 172.19.21.51
Lantronix SCS Version B1.0/405(011102)
Type HELP at the 'Local_33>' prompt for assistance.
Username>
```
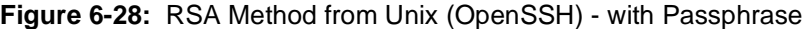

sshuser@UNIXHOST/# SSH -1sysadmin 172.19.21.51 sysadmin@172.19.21.51's password: Lantronix SCS200 Version B1.0/405(011102) Type HELP at the 'Local\_34>' prompt for assistance. Username> Username/Password Authentication Setup

New authentication keys are generated within a few minutes based on the list of authorized user public keys. A file called **host\_rsa**\_key contains the authorized users' private identity keys. A file called **host rsa key.pub** contains the authorized users' public identity keys.

#### **Note:** *Key generation, especially of host keys, can take a significant amount of time. When the SCS boots for the first time or is factory defaulted, it must generate all the keys. Depending on your SCS model, key generation could take between one and five minutes.*

As you add individual users, add their public keys to the **AUTHORIZED\_KEYS** file on your workstation and FTP the updated file to the SCS.

If this file is located at SSH connection time, and the public key of the user is valid, the user will automatically be logged into the **Local>** prompt or, if user authentication is configured on that port, the user may be prompted for his username and password. See *[Database Configuration](#page-179-0)* [on page 11-9](#page-179-0) for information on configuring user authentication.

If the file is not located at connection time, the SCS proceeds to password authentication.

### **6.5.2.6 Setting up DSA Shared Key Authentication (for SSH v2)**

If you plan on using RSA user authentication for connections to the SCS, you must make an **AUTHORIZED\_KEYS2** file and store it in the SCS's **/flash/ssh/** directory before you attempt your first SSH connection. The **AUTHORIZED\_KEYS2** file consists of each SSH user's public keys. For example, on a UNIX host, your public keys are stored in a file called **.ssh/identity.pub**.

Create a file including the complete text of your **identity.pub** file, plus the public keys of any other users you want to authenticate for connections to the SCS. Save it in the SCS's **/flash/ssh/** directory as follows:

- **1** FTP to the IP address of the SCS.
- **2** Log in with the usernname of **root** and enter the privileged password (**system** by default).

6-13

- **3** Change directories to **/flash/ssh/**.
- **4** "**Put**" the **AUTHORIZED\_KEYS2** FILE into that directory.
- **5** Reboot the SCS.

New authentication keys are generated within a few minutes based on the list of authorized user public keys. A file called **host\_dsa**\_key contains the authorized users' private identity keys. A file called **host** dsa key.pub contains the authorized users' public identity keys.

**Note:** *Key generation, especially of host keys, can take a significant amount of time. When the SCS boots for the first time or is factory defaulted, it must generate all the keys. Depending on your SCS model, key generation could take between one and five minutes.*

As you add individual users, add their public key to the **AUTHORIZED\_KEYS2** file on your workstation and FTP the updated file to the SCS.

If this file is located at SSH connection time, and the public key of the user is valid, the user will automatically be logged into the **Local>** prompt or, if user authentication is configured on that port, the user may be prompted for his username and password. See *[Database Configuration](#page-179-0)* [on page 11-9](#page-179-0) for information on configuring user authentication.

If this file is not located at connection time, the SCS proceeds to password authentication.

## **6.5.2.7 Username/Password Authentication (SSHv1 or SSHv2)**

If RSA or DSA authentication fails, the SCS prompts the user for a password (or just a password, if the SSH client forwarded the username). The user's name and password are then checked against the internal user database, Radius, or Secure ID, in order of their precedence settings (if configured).

#### **Figure 6-29:** Username/Password Authentication

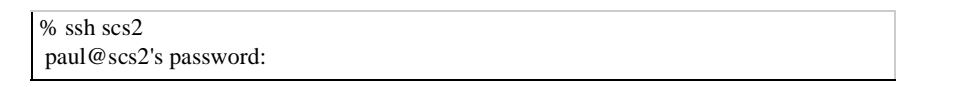

**Note:** *Expired local passwords cannot be updated and login scripts will not be run at this point of the SSH process.*

Once the username and password are verified, SSH authentication is complete. The user will be moved on to any previously configured user authentication (as enabled with the **[Set/Define Ports Authenticate](#page-261-0)** command) that would normally apply to a login on that port. At this point, all authentication methods, including RADIUS and SecurID, will be available, and expired local passwords will be prompted for updates.

<span id="page-105-0"></span>For example, if authentication is enabled on virtual ports (port 0), the user in [Figure 6-30](#page-105-0) will be prompted again for the username and password.

**Figure 6-30:** Previously Configured User Authentication

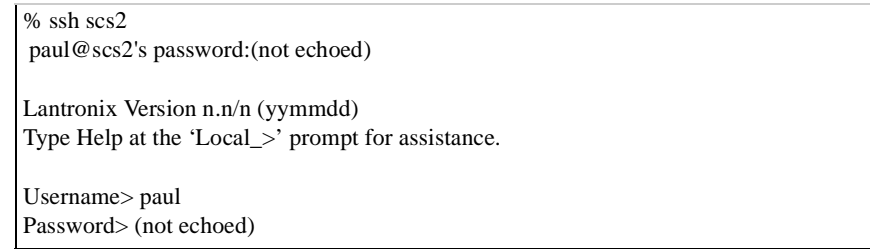

#### **6.5.2.8 SSH Incoming Connections (Unix and Non-Unix)**

**Note:** *For a successful incoming SSH connection, RSA, DSA, and/or local password user authentication must be configured.*

To form an SSH connection from a Unix platform to an SCS, your computer must have an SSH client installed (OpenSSH, for example).

**1** At the command prompt, enter **ssh** followed by the SCS host name or IP Address. You may also specify a username by adding **a** −**l(username)** or **(username)@hostname**.

**Figure 6-31:** Forming an SSH Connection (UNIX)

% ssh -l(username) (hostname or IP) % ssh (username)@(hostname or IP)

- **2** If your RSA or DSA key is passphrase protected, enter your password.
- **3** If you are not using an RSA or DSA key, specify the username and password that the SCS will use to authenticate you.
- **4** If connecting directly to a serial port on the SCS, specify the port number as **22xx**, where xx is the port number. For the appropriate SSH options for your system, enter **man ssh** or view your client software's help files for a full listing of instructions and syntax requirements.

**Figure 6-32:** Forming an SSH Connection to a Port

% ssh -p2202 (hostname or IP)

To form an SSH connection from a non-Unix platform to an SCS:

- **1** Start your SSH Client software.
- **2** Enter the SCS host name or IP Address and specify the public key file to use.
- **3** Enter the **ssh** command followed by the SCS name.
- **4** If connecting directly to a serial port on the SCS, specify the port number as **22xx,** where xx is the port number. In the example below, an SSH connection is formed to port 2 of scs2. For the appropriate SSH options for your system, enter **man ssh** or view your client software's help files for a full listing of instructions and syntax requirements.
- **5** If your RSA or DSA key is passphrase protected, enter your password.
- **6** If you are not using an RSA or DSA key, specify the username and password that the SCS will use to authenticate you.

**Figure 6-33:** Forming an SSH Connection

% ssh -p2202 scs2

### **6.5.2.9 Outgoing SSH Connections**

To form an SSH connection to another host from the SCS, enter the **ssh** command followed by the desired host's hostname or IP address.

The first time you SSH to a remote host from the SCS, the SCS notes that the host is not recognized, but permits the connection. If you are not the privileged user, you will be allowed to use the host's key for the current session, but the key will not be permanently saved in the list of known hosts.

**Figure 6-34:** Outgoing SSH Connections for Nonprivileged User

Local\_9> ssh athena %Info: The authenticity of host 'athena' can't be established. RSA key fingerprint is 5f:d0:d7:69:39:d1:ca:fb:71:eb:g4:33:b1:ba:8c:e9. %Warning: Failed to add the host to the list of known hosts /flash/ssh/known\_hosts: Permission denied mary@athena's password:

If you are the privileged user, the host's key is permanently added to the table of known hosts (stored in /flash/ssh/known\_hosts).

#### **Figure 6-35:** Outgoing SSH Connections for Privileged User

Local\_9>> ssh athena %Info: The authenticity of host 'athena' can't be established. RSA key fingerprint is 5f:d0:d7:69:39:d1:ca:fb:71:eb:g4:33:b1:ba:8c:e9. %Warning: Added 'athena' (RSA) to the list of known hosts. mary@athena's password:

For each following connection between the SCS and that host, the host's key will be compared to that stored in the known host table. If the key is authentic, the connection will automatically proceed to user authentication.

If the key has changed, you will receive a warning and a brief list of possible explanations including a possible man-in-the-middle attack. To successfully connect, erase that host's public key from the known hosts file on the SCS, then attempt the connection again. The SCS will note that the host is not recognized.

The **ssh** command can be followed by an optional command that will be executed on the remote machine, and then the session will end. **Place the command in quotes to maintain capitalization.** The following command will log user mary into host athena, provide a complete list of files including modification dates and ownership, and then log mary out of the host.

**Figure 6-36:** Outgoing SSH Connection with Command

Local\_2>> ssh athena mary "ls -l" mary@athena's password: (not echoed)

Outgoing SSH connections may be set as the preferred or dedicated service for a port. For more information, see *[Preferred/Dedicated Protocols & Hosts](#page-132-0)* [on page 8-8.](#page-132-0)

## **6.5.3 Restricting Connections to SSH**

To restrict incoming connections SSH and block non-encrypted logins, use the [Set/Define Server Incoming](#page-322-0) **Secure** command. The **Server Incoming Secure** command disallows unsecure Telnet and TCP connection attempts. Access is through SSH only.

**Figure 6-37:** Restricting Connection to SSH

Local\_2>> define server incoming secure

To re-enable Telnet, use the [Set/Define Server Incoming](#page-322-0) **Telnet** command. SSH is always enabled.

**Figure 6-38:** Re-enabling Telnet

```
Local_2>> define server incoming telnet
```
## <span id="page-107-1"></span>**6.5.4 Disabling HTTP and FTP**

You can make the SCS into a highly secure host by turning off the FTP and HTTP services. For information on disabling HTTP and FTP, see *[Disabling the FTP and HTTP Servers](#page-193-0)* [on page 11-23.](#page-193-0)

**Note:** *The web interface will no longer be available.*

# <span id="page-107-0"></span>**6.6 IP Security**

The SCS's IP security features allow an administrator to restrict incoming and outgoing TCP/IP sessions, access to ports, and print jobs. Connections are allowed or denied based upon the source IP address for incoming connections and print jobs and the destination IP address for outgoing connections.

IP security for connections can be set to Incoming Enabled/Disabled, Outgoing Enabled/Disabled, or Both. Incoming refers to users on other hosts attempting to log into the SCS. Outgoing refers to local users connecting to other TCP/IP hosts. The Both parameter enables or disables both Incoming and Outgoing connections. IP security for printing can be set to Enabled or Disabled. The printing setting affects both LPR and RTEL print jobs from the specified hosts.

**Note:** *The SCS has no default IP security restrictions.*
## **6.6.1 Configuring the Security Table**

The IP security table provides rules for checking a TCP/IP connection for legality. To configure the IP security table, use the **[Set/Define IP Security](#page-246-0)** command. To add an entry to the table, specify a valid IP address, a list of affected ports, and what type of restriction is desired.

**Figure 6-39:** Set/Define IP Security Commands

Local>> DEFINE IP SECURITY 192.0.1.255 OUTGOING DISABLED PORT 3 Local>> DEFINE IP SECURITY 192.0.5.255 PRINTING DISABLED

The first command prevents port 3 from beginning sessions with hosts whose addresses range from 192.0.1.1 through 192.0.1.254. A 255 in any segment applies to all numbers in that range—192.0.1.255 includes 192.0.1.1, 192.0.1.2, and so on. The second command prevents nodes with IP addresses from 192.0.5.1 through 192.0.5.254 from sending print jobs to the server.

A more specific rule takes precedence over a less specific one. For example, if connections to 192.0.1.255 are disabled but connections to 192.0.1.78 are enabled, a connection to 192.0.1.78 will succeed. If no entries are defined in the table, all connection attempts will succeed. To ensure that all connections will fail unless directly specified in another entry, enter the following command:

**Figure 6-40:** Set/Define IP Security Commands

**Note:** *If the user making the connection is the privileged user (see the [Set Privileged/](#page-295-0) [Noprivileged](#page-295-0) command), the connection will be allowed regardless of the entries in the table.*

A trailing zero in any address segment is shorthand for "all addresses in this range, both incoming and outgoing disabled, for all ports." For example, the following two commands are equal.

#### **Figure 6-41:** Set/Define IP Security Commands

```
Local>> DEFINE IP SECURITY 192.0.1.0
Local>> DEFINE IP SECURITY 192.0.1.255 OUTGOING DISABLED INCOMING DISABLED
```
Finally, port zero corresponds to the virtual ports (that is, users who log into the server from the network). If no ports are specified on the command line, the command will affect all local and virtual ports.

**Note:** *For a description of virtual ports, see [Virtual Ports on page 8-22](#page-146-0).*

## **6.6.2 Clearing Table Entries**

Individual entries can be cleared by entering **Clear (or Purge) IP Security** with no parameters other than the address.

**Figure 6-42:** Clear IP Security Command

Local>> CLEAR IP SECURITY 192.0.1.102

The entire security table can be cleared with the following command.

**Figure 6-43:** Clearing the Security Table

```
Local>> CLEAR IP SECURITY ALL
```
# **6.7 IP Routing**

TCP/IP internets are usually broken down into networks. Each host on a particular network can only see hosts on its network; to transfer network traffic to other networks, routers (also called gateways) are required. Routers are typically connected to two or more networks.

The SCS serves as a router for the networks that it is directly connected to. To determine the path to other routers on the network, the SCS will listen to network broadcast packets (for example, RIP packets); routers will advertise themselves in these packets.

<span id="page-109-0"></span>The SCS must be positioned between two networks in order for routing to work correctly. If two or more SCSs are used, the units cannot be on the same network (as in [Figure 6-44](#page-109-0)).

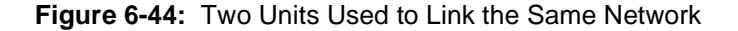

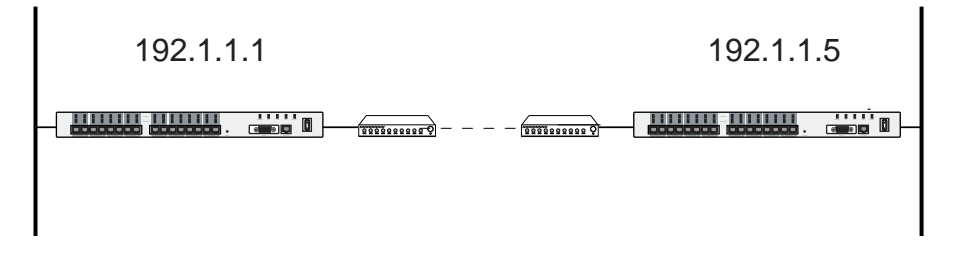

### **6.7.1 How Packets are Routed**

When an IP host tries to send a packet, it looks to see if the destination address is on the same network as the host's IP address. If it is, the host sends the packet directly to its destination. If the packet is destined for a different network, the host sends it to a router (in this case, the SCS).

When the SCS receives the packet, it examines the packet's destination address, determines the most efficient route to this address, and forwards the packet to this location. The "most efficient route" is determined using two factors: the network that the address is part of and the SCS routing table, which is discussed in the following section.

### **6.7.2 Routing Tables**

The SCS uses a routing table to keep track of which networks are reachable, and the shortest route to each network. A typical routing table entry consists of the destination network, and which router is the best path to that network. Routing tables also keep track of the cost or metric required to get to a given network.

#### **6.7.2.1 Types of Routes**

There are three types of routes: host, network, and default.

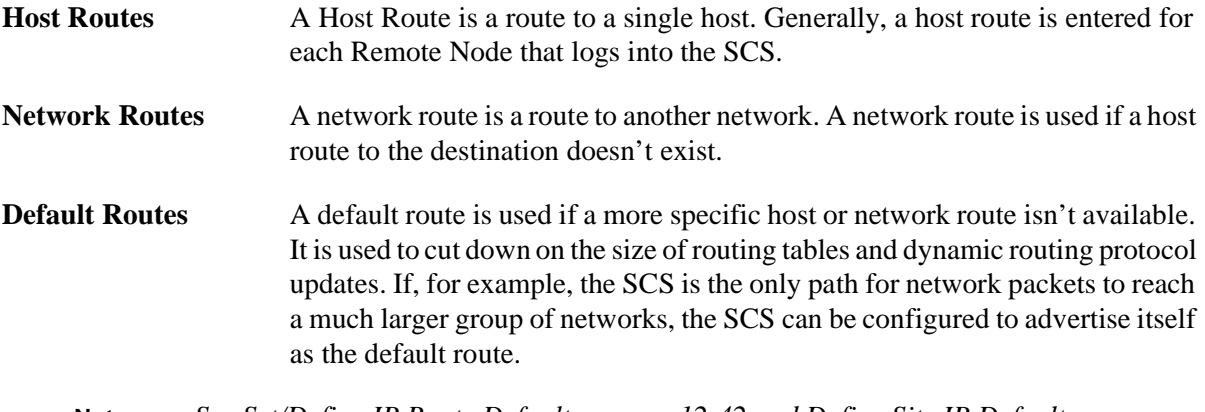

**Note:** *See [Set/Define IP Route](#page-245-0) Default [on page 12-42](#page-245-0) and [Define Site IP](#page-343-0) Default [on](#page-343-0)  [page 12-140](#page-343-0).*

An SCS in a small sales office might have a default route that points to the corporate headquarters. The SCS doesn't need to know about all of the routes on the headquarters network. It only knows to send all otherwise unspecified traffic to the central location, where it will be routed to the final destination.

#### **6.7.2.2 Adding Routes to the Table**

Entries may be added to the routing table in three ways: locally, statically, or dynamically.

**Locally** When a route is added locally, it is automatically determined from the SCS IP address and network mask. The SCS always keeps a local route to the Ethernet that is attached to; this route is never deleted.

**Statically** Statically-entered routes are entered and removed by the administrator. These routes are used when dynamic routes are unavailable.

> To add a static route to the routing table, use the **[Set/Define IP Route](#page-245-0)** command. A destination and a path to that destination must be specified. The destination may be an IP network, subnetwork, or host.

> The path may be another router on the Ethernet or a site. To specify that the route is another router, use the **Nextrouter** parameter. To specify that the route is to a site, use the **Site** parameter. The Site parameter indicates that a particular site should be started to forward the packet. The site will handle any remote connections necessary to forward the packet (for example, dialing another LAN).

> A metric will be associated with the route to indicate its "cost." The SCS will use the route to determine the most efficient route; routes with a lower cost will be chosen over routes with a higher cost. If a metric is not specified, the SCS will assign a metric of 1 to the route.

#### **Figure 6-45:** Adding Static Routes

```
Local>> DEFINE IP ROUTE 192.5.4.0 NEXTROUTER 192.0.1.1 4
Local>> DEFINE IP ROUTE 192.5.3.0 SITE dallas
```
In [Figure 6-45,](#page-111-0) the first command specifies that the route to network 192.5.4.0 is through another router, 192.0.1.1. The route was assigned a metric of 4.

The second command specifies that the route to network 192.5.3.0 is through site dallas. As a metric is not specified, the SCS will assign this route a metric of 1. When the SCS receives traffic destined for network 192.5.3.0, if this route is determined to be the most efficient route, site dallas will be started and will forward the packet.

To enter a static default route, use the **[Set/Define IP Route](#page-245-0) Default** command.

**Figure 6-46:** Adding Default Routes

```
Local>> DEFINE IP ROUTE 192.0.1.0 DEFAULT SITE internet
Local>> DEFINE IP ROUTE 192.0.2.0 DEFAULT NEXTROUTER 192.0.1.1 2
```
**Dynamically** These routes are automatically learned from other routers on the network and are managed by a dynamic routing protocol. The SCS currently supports one dynamic routing protocol, RIP. Routes are automatically entered when new networks come online, and automatically removed if the networks are no longer reachable.

> Dynamic routes learned via sites are the exception; they are never timed out. The SCS assumes that these networks are reachable by bringing up a link. This allows the SCS to learn about extended networks at the remote site without the administrator's intervention.

### **6.7.3 Using RIP**

RIP (Routing Information Protocol) is the dynamic routing protocol supported by the SCS. Throughout this manual, the term "RIP" refers to RIP version 1. RIP is automatically enabled on all SCS interfaces, including sites. For a complete discussion of RIP options, including disabling RIP, see *[Configuring RIP for](#page-58-0)  [Sites](#page-58-0)* [on page 4-10.](#page-58-0)

**Note:** *RIP is described in RFC-1058.*

Normally, RIP listens to routing table updates from any source. This can lead to problems if a misconfigured host accidentally begins sending incorrect information via RIP. It may also lead to security or denial of service attacks by a malicious user who is capable of sending false RIP messages.

The SCS can be configured to listen only to RIP updates from a list of trusted IP addresses. See **[Set/Define](#page-250-0)  [IP Trusted](#page-250-0)** [on page 12-47](#page-250-0) for details. This is not entirely foolproof however, as a sophisticated attacker could still send RIP updates as one of the trusted addresses and potentially defeat the system.

## **6.7.4 Proxy ARP**

Every TCP/IP host will reply to any ARP request that is for its own IP address. Proxy-ARP enables a device to also respond to ARP requests for addresses that it is "responsible for." In the case of the SCS, enabling proxy ARP allows the SCS to respond to requests for hosts and networks that it is the gateway for. For example, if there are remote node connections into the SCS, any ARP requests for those nodes will be replied to by the SCS itself.

Proxy ARPing allows remote nodes to appear as if they were on the same Ethernet segment as the SCS. This feature is particularly useful for ethernet hosts that do not support RIP; those hosts will not need to learn host-route information to forward traffic destined for the remote node devices.

To enable proxy ARP, use the **[Set/Define IP All/Ethernet](#page-238-0) Proxy-ARP** command.

**Figure 6-47:** Enabling Proxy ARP

Local>> DEFINE IP ETHERNET PROXY-ARP ENABLED

The SCS will not respond to ARP requests for routes learned from the Ethernet, or for routes that aren't explicitly listed in the SCS routing table.

### **6.7.5 Using the NetBIOS Nameserver (NBNS)**

Microsoft Windows users can run NetBIOS over IP and use the DNS for name resolution, or a primary or secondary NetBIOS nameserver (NBNS). This allows Windows clients to use the Network Neighborhood browser without any additional configuration on the Windows host.

To specify a NetBIOS nameserver, use the following command. A secondary NetBIOS nameserver can be configured if desired.

**Figure 6-48:** Setting the Domain Name Server

Local>> DEFINE IP NBNS 192.0.1.178

NBNS will allow Windows clients to use the Network Neighborhood browser without any additional configuration on the Windows host.

**Note:** *NBNS is also called WINS.*

### **6.7.6 Routing and Subnetworks**

When dividing a network into subnetworks, ensure that subnetworks are contiguous. The SCS uses RIP to learn routing information; if subnetworks are not contiguous, RIP cannot correctly inform the SCS of the route to a particular network.

<span id="page-113-0"></span>[Figure 6-49](#page-113-0) gives an example of discontinuous subnetworks.

**Figure 6-49:** Discontinuous Subnetworks

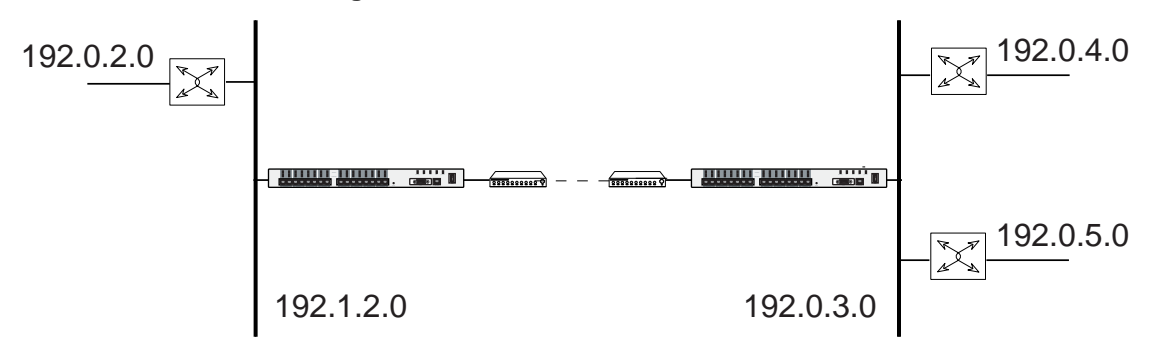

# **6.8 Displaying the IP Configuration**

The **Show IP** commands display IP configuration information, including information about the IP router, IP interfaces, and IP address of the remote host. To display the basic IP configuration, use the **Show IP**  command without any additional parameters.

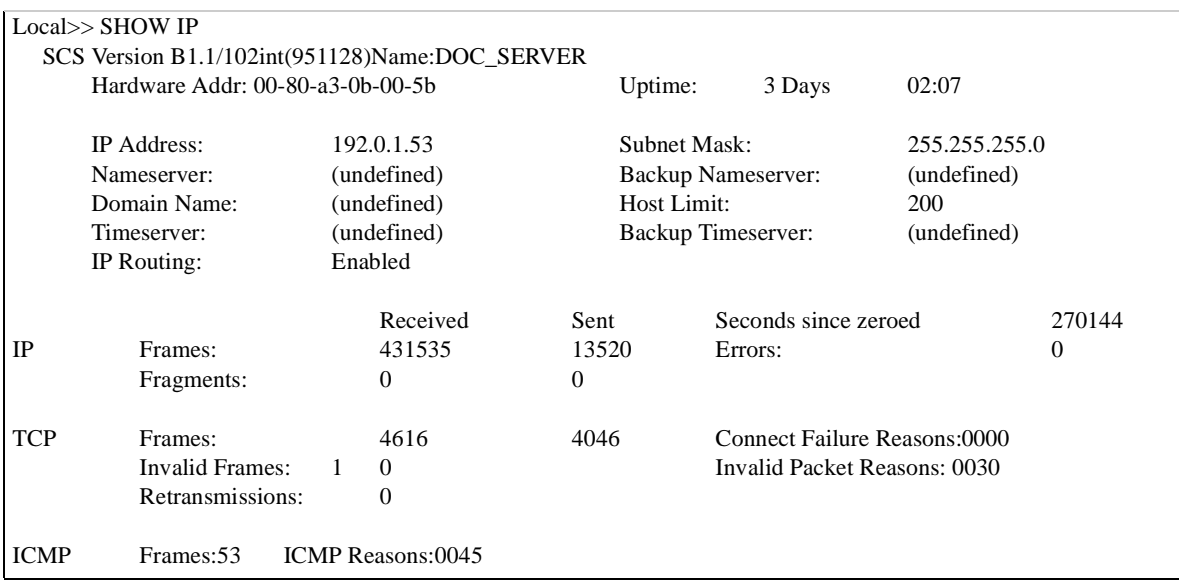

#### **Figure 6-50:** Show IP Output

The **Show IP Interface** command displays a one-line summary for each of the router's interfaces. There will always be an interface for the Ethernet, as displayed in [Figure 6-51](#page-114-0). When sites are active, interfaces to these sites will be displayed.

The **Uptime** field displays how long (in days:hours:minutes format) each interface has been active. The **Lastin** field displays the duration since the last packet arrived on a particular interface. The **Lastout** field displays the duration since the interface sent outgoing traffic.

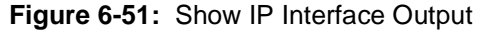

<span id="page-114-0"></span>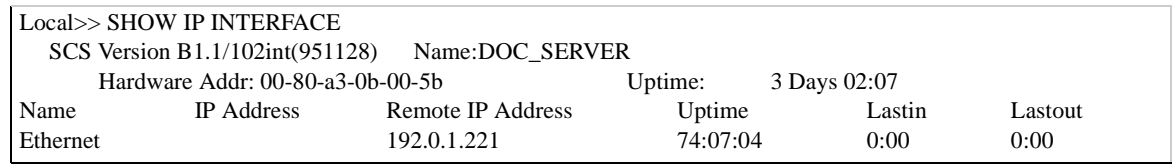

When used in conjunction with a particular site's name, the **Show IP Interface** command displays information about the site's interface, including its IP address, subnet mask, IP address of the remote host, and RIP statistics.

| Local>> SHOW IP INTERFACE irvine |               |          |                           |                          |                   |  |
|----------------------------------|---------------|----------|---------------------------|--------------------------|-------------------|--|
| SCS Version B1.1/102int(951128)  |               |          | Name:                     |                          | <b>DOC SERVER</b> |  |
| Hardware Addr: 00-80-a3-0b-00-5b |               | Uptime:  |                           | 3 Days                   | 02:07             |  |
|                                  |               | 20:42:54 |                           |                          |                   |  |
| Name                             | bob.          |          | Type:                     |                          | Dialup            |  |
| Netstate:                        | Running       |          | Device/Refcount:          |                          | lm0:002           |  |
| IP Address:                      | 192.0.1.221   |          | <b>Remote Address:</b>    |                          | 192.0.1.245       |  |
| Netmask:                         | 255.255.255.0 |          | Network:                  |                          | 192.0.1.0         |  |
| TimeToLive Cost:                 | $\Omega$      |          |                           | Largest Packet (MTU)1500 |                   |  |
| Pool Range Start: (undefined)    |               |          | Pool Range End:           |                          | (undefined)       |  |
| Pool Status:                     | Invalid       |          |                           | Pool Addresses In Use:0  |                   |  |
| Listen to RIP Packets:           |               | Enabled  | Send RIP Packets:         |                          | Enabled           |  |
| Rip Update Time (seconds):       |               | 30       | Rip Metric:               |                          |                   |  |
| Default Interface:               |               | Disabled | <b>Trusted Routers:</b>   |                          | Disabled          |  |
| Proxy Arp:                       | Disabled      |          |                           |                          |                   |  |
| Packets In:                      | 622           |          | Packets Out:              |                          | 1190              |  |
| Packets In Filtered:             | 0             |          |                           | Packets Out Filtered:0   |                   |  |
| Packet Errors:                   | $\Omega$      |          | Uptime:                   |                          | 04:03             |  |
| Last Packet In:                  | 0:00          |          | Last Packet Out:          |                          | 0:00              |  |
| Last Routed Packet In:0:00       |               |          | <b>Last Round Packet:</b> |                          | 0:00              |  |

**Figure 6-52:** Show IP Interface for a Particular Site

The **Show IP Route** command displays the routes currently in the SCS routing table.

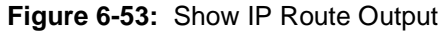

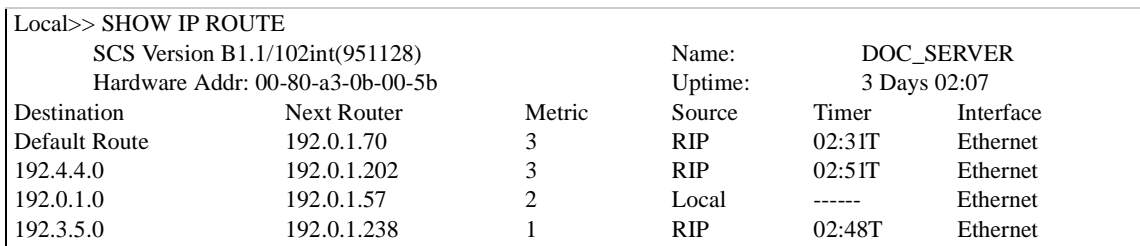

The **Source** field indicates how the route was added to the table; statistically, locally, or from RIP.

The **Timer** field displays how long (in minutes:seconds format) the SCS will continue to use this route. For static and local routes, this field will display a series of dashes (----); these routes are never timed out.

If a "T" is displayed on the right of the Timer value, the value represents the route's time-to-live. If a RIP update for the route is not received within this time period, the route will be marked as unreachable, and the T will be changed to a "D" to denote that the route is invalid, but isn't ready to be deleted yet. If "Exp" is displayed, the route is about to be deleted from the table.

The **Interface** field displays the interface used to forward packet traffic.

# **6.9 Examples**

### **6.9.1 IP Address Assignment for Remote Networking**

An SCS handles incoming calls from a series of remote node users. Two of these users, Bob and Frank, have special IP address requirements.

The SCS must be configured to do the following:

- Assign the same IP address to Bob each time he logs in.
- ◆ Permit Frank to select his own IP address.

**Note:** *In general, allowing user-selected IP addresses is not recommended. It poses some security risks and could result in duplicate IP addresses.*

 Dynamically assign IP addresses to the remaining remote node users from an IP address pool. Only five SCS ports have been configured to accept incoming calls, therefore, only five IP addresses must be included in the pool.

Bob will use site **bob** when he logs into the SCS. At authentication time, he will be prompted for the site's local password, **badger**. He will be assigned IP address **192.0.1.108**.

**Figure 6-54:** Configuring Site bob

Local>> DEFINE SITE bob IP REMOTEADDRESS 192.0.1.108 Local>> DEFINE SITE bob AUTHENTICATION LOCAL "badger"

When Frank logs into the SCS, he will use site **frank**, which requires that he enter the password **wallaby**. No remote IP address is defined for this site, therefore, Frank may use any IP address he wishes.

**Figure 6-55:** Configuring Site frank

Local>> DEFINE SITE frank AUTHENTICATION LOCAL "wallaby"

To create the IP address pool, use the following command:

**Figure 6-56:** Creating IP Address Pool

Local>> DEFINE IP ETHERNET POOL 192.0.1.100 192.0.1.105

All incoming callers that do not specify a particular site (such as bob or frank) will use the default site for the connection. To require that default site users use an IP address from the pool, use the **Define Site Default IP Remoteaddress** command.

```
Figure 6-57: Using the Address Pool for the Default Site
```
Local>> DEFINE SITE DEFAULT IP REMOTEADDRESS 192.0.1.100 192.0.1.105

### **6.9.2 General IP Setup**

The following figure illustrates the commands required for the average IP setup:

**Figure 6-58:** General IP Configuration

Local>> DEFINE IP ADDRESS 192.0.1.11 Local>> DEFINE IP SUBNET 255.255.255.0 Local>> DEFINE IP NAMESERVER 192.0.1.45 Local>> DEFINE IP SECONDARY NAMESERVER 192.0.1.184 Local>> DEFINE IP DOMAIN "ctcorp.com" Local>> DEFINE IP TIMESERVER 192.0.1.45 Local>> DEFINE IP SECONDARY TIMESERVER 192.0.1.455

### **6.9.3 Adding Static Routes**

All IP packets to unknown networks must be forwarded to Internet gateway router **192.0.1.110**. A default route to this router must be configured on the SCS, and the route must be included in RIP updates to other routers. The route must have a metric of 2.

**Figure 6-59:** Default Route to Router

Local>> DEFINE IP ROUTE DEFAULT NEXTROUTER 192.0.1.110 2

Another router, **192.0.1.99**, provides access to the network **192.1.1.0**. This route must also be assigned a metric of 2.

**Figure 6-60:** Static Route to Router

Local>> DEFINE IP ROUTE 192.1.1.0 NEXTROUTER 192.0.1.99 2

## **6.9.4 Default Routes to a Site**

All IP packets to an unknown network must be forwarded to the Internet access provider. Site **internet** is used to manage connections to this location.

A default route to internet must be configured on the SCS. The route must be included in RIP updates to other routers; it must have a metric of two.

**Figure 6-61:** Default Route to Site

Local>> DEFINE IP ROUTE DEFAULT SITE internet 2

# <span id="page-117-1"></span>*7: PPP*

The SCS can use PPP, the Point-to-Point Protocol, to transmit high layer protocols over a serial link, ISDN connection, or other point-to-point based connection. Unlike SLIP (the Serial Line Internet Protocol), which can also be used with the SCS, PPP supports authentication, escape sequences for flow control characters, loopback detection, and per-packet checksums.

Two major components of PPP are discussed in the following sections:

- ◆ *[LCP](#page-117-0)* [on page 7-1](#page-117-0) discusses the Link Control Protocol (LCP).
- ◆ *[NCP](#page-119-0)* [on page 7-3](#page-119-0) discusses Network Control Protocols (NCPs).

The final section discusses *[Starting PPP](#page-119-1)* [on page 7-3](#page-119-1). PPP is also discussed in [Chapter 4](#page-49-0), *[Basic Remote](#page-49-0)  [Networking](#page-49-0)*, and PPP authentication (PAP and CHAP) are described in *[PPP Logins](#page-173-0)* [on page 11-3.](#page-173-0)

# <span id="page-117-0"></span>**7.1 LCP**

The Link Control Protocol (LCP) is used by PPP to negotiate basic characteristics of the connection. These characteristics include packet size, header compression, control character escaping, and authentication mechanisms.

**Note:** *LCP is documented in RFCs 1661 and 1662.*

## **7.1.1 Packet Sizes**

Both sides of a connection negotiate the size of the packets each can receive. Packet size is also known as **Maximum Receive Unit** (MRU). The MRU need not be the same in each direction. The SCS MRU is 1522 bytes.

To configure the maximum packet size that can be received from a remote node, set the **Maximum Transmission Unit** (MTU), or maximum packet size, with the **[Define Site MTU](#page-345-0)** command.

## **7.1.2 Header Compression**

PPP frames each packet with certain data fields, some of which may be omitted or compressed (see **[Define](#page-284-0)**  [Ports PPP](#page-284-0) [on page 12-81](#page-284-0) for details). PPP header compression is enabled by default on all SCS ports. To disable header compression, use the following command.

**Figure 7-1:** Disabling PPP Header Compression

Local>> DEFINE PORT 2 PPP HEADERCOMPRESSION DISABLED

## **7.1.3 Character Escaping**

PPP can be configured to substitute a two byte sequence of characters for specific characters. The substituted characters are sent instead and the recipient translates them back into the original characters. This substitution is called character escaping.

Escaping characters is often used with XON/XOFF flow control. This method of flow control, used with many modems, involves treating two characters (hex  $0x11$  and hex  $0x13$ ) in a special manner.

Applications that use these characters (such as certain text editors) may incorrectly trigger XON/XOFF flow control. If a user enters Ctrl-S (hex  $0x13$ ) or Ctrl-O (hex  $0x11$ ), these characters won't be transmitted; they'll be interpreted as flow control characters and removed from the data stream.

PPP can escape values between 0x00 and 0x1f, inclusive. To do this, PPP uses a 32-bit **Asynchronous Character Control Map** (ACCM). For each character to be escaped, that corresponding bit is set in a hexadecimal format in the ACCM. For XON/XOFF flow control, the ACCM would be 0x000A0000.

**Note:** *The values 0x7d and 0x7e are always escaped.*

<span id="page-118-0"></span>To escape a particular character, use the **[Define Ports PPP](#page-284-0) ACCM** command. To automatically escape the XON/XOFF flow control characters, use the XONXOFF parameter. To escape all control characters, enter 0xffffffff as the ACCM value. These options are all shown in [Figure 7-2](#page-118-0).

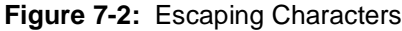

Local>> DEFINE PORT 2 PPP ACCM 0X000A0000 Local>> DEFINE PORT 2 PPP ACCM XONXOFF Local>> DEFINE PORT 2 PPP ACCM 0xffffffff

If the port is set for XON/XOFF flow control, the XON/XOFF characters are automatically added to any configured ACCM.

### **7.1.4 PPP Authentication**

PPP supports two authentication methods: the Challenge Handshake Authentication Protocol (CHAP) and the Password Authentication Protocol (PAP). Both protocols involve a pre-assigned password.

- **CHAP** authentication begins with a challenge message from the unit to verify its peer. The peer receives the challenge, uses its password to encrypt the challenge, and responds. The authenticating unit then checks the response against what is expected, and either accepts or rejects the authentication attempt. At no time is the password transmitted over the link.
- ◆ **PAP**, a simpler protocol, involves transmitting the username and password over the link in plain text. If the unit is authenticating to an unauthorized peer, the password could be compromised.

#### **7.1.4.1 Configuring CHAP and PAP**

The SCS may be configured for PPP authentication in one of three ways:

- **1** Remote hosts must authenticate themselves
- **2** The SCS authenticates itself to remote hosts
- **3** Remote hosts and the SCS authenticate each other

PAP and CHAP may be enabled on each port and each site. If both CHAP and PAP are configured for authentication, CHAP authentication will be attempted first. If the peer does not support CHAP, PAP will be attempted instead.

On incoming connections, the port's CHAP or PAP configuration will be used to determine the authentication required for the connection. For example, if a remote node was logged into port 2 on the SCS and port 2 was configured to use PAP to authenticate remote hosts, the remote node would be prompted to authenticate itself.

Outgoing connections use the site's CHAP or PAP configuration. For example, if site **irvine**, which has CHAP enabled, initiated an outgoing connection to a remote router, and the remote site required the SCS to authenticate itself using CHAP, the SCS would offer its username and password to the remote site.

Use caution with CHAP/PAP authentication because configuring both a local and a remote password on the same site could compromise security. If a site with both local and remote passwords defined receives an incoming call, during the LCP negotiation process the site will say that it is willing to transmit both passwords. The passwords will not be automatically transmitted, but the site will let the user know that it is willing to do so if required. If the user requires the SCS to authenticate itself, the SCS will transmit the remote password over the link, thereby give the user a password to access the server.

**Note:** *For a complete description of authentication, refer to [Chapter 11](#page-171-0), [Security](#page-171-0).*

# **7.1.5 CBCP**

The SCS supports the Microsoft Callback Control Protocol (CBCP) for dial-in PPP clients that request it. In conjunction with the CBCP, you can configure the SCS to allow the PPP client to choose a dialback telephone number to reverse phone charges.

For more information, see *[Dialback Using CBCP](#page-177-0)* [on page 11-7.](#page-177-0)

# <span id="page-119-0"></span>**7.2 NCP**

Network Control Protocols (NCPs) govern use of a specific network protocol over the PPP link. On the SCS, PPP uses the IP protocol. PPP uses the IP Control Protocol (IPCP) to negotiate the use of IP over a link. IPCP allows for dynamic address assignment and Van Jacobson TCP header compression.

**Note:** *IP over PPP is described in RFC 1332. Van Jacobson TCP compression is covered in RFC 1144.*

If, during the negotiation process, the SCS receives a request for more IP compression slots than are configured on the site (using the **[Define Site IP](#page-343-0) Slots** command), the SCS will NAK (negative acknowledge), and request the number of slots configured on the site.

# <span id="page-119-1"></span>**7.3 Starting PPP**

PPP can be started in a number of ways. For a detailed discussion of the PPP startup sequence, see *[Starting](#page-59-0)  [PPP/Slip for Incoming Connections](#page-59-0)* [on page 4-11](#page-59-0) and *[Using Sites for Outgoing Connections](#page-54-0)* [on page 4-6](#page-54-0).

### **7.3.1 User-Initiated PPP**

If PPP is enabled for a port, you can start a PPP session from Local> mode using the **[Set PPP](#page-298-0)** command. You can specify a site to connect to by appending the site name to the command.

### **7.3.2 Automatic Detection of PPP**

A port may be configured to automatically detect a PPP packet and, if PPP is enabled on the port, run PPP when the packet is received. This eliminates the need for callers to explicitly start PPP.

To enable this PPP autodetection feature, use the **[Define Ports PPPdetect](#page-287-0)** command.

**Figure 7-3:** Enabling Automatic Protocol Detection

Local>> DEFINE PORT 2 PPPDETECT ENABLED

If you enable PPP protocol detection, you should also configure PPP authentication (CHAP or PAP) wherever possible. If PPP authentication is not possible, enable user authentication and the **Set PPP** command to authenticate incoming calls instead.

### **7.3.3 Dedicated PPP**

If a port is dedicated to PPP (see *[Preferred/Dedicated Protocols & Hosts](#page-132-0)* [on page 8-8](#page-132-0)), the protocol runs automatically when the port is started. The autodetection setting is ignored.

# **7.4 Multilink PPP**

When an incoming PPP connection requires additional bandwidth, the SCS can add ports to the connection and combine the two or more physical streams of PPP data into one logical stream. This is called multilink PPP.

Two Servers are needed for multilink PPP connections, one to initiate the call and one to receive it. All multilink packets for a given connection must originate from the SCS that brought up the link and be received by another single SCS. The following sections explain how to configure a calling SCS and a receiving SCS for a one-way multilink connection.

**Note:** *Multilink PPP is described in RFC 1990.*

When a port that is enabled for multilink PPP receives a multilink call and more bandwidth is needed for the connection, the SCS will add other ports, if available, to reach the necessary bandwidth. For more information, see *[Bandwidth On Demand](#page-77-0)* [on page 5-4.](#page-77-0)

# **7.4.1 Configuring the Calling SCS**

**1** Enable Multilink PPP on all ports that may be used for a multilink connection.

**Figure 7-4:** Enabling Multilink PPP

Local>> DEFINE PORT 1-4 PPP MULTILINK ENABLED

- **Note:** *Ensure that other port parameters (such as speed, parity, and flow control) are properly configured for the connection.*
- **2** Create a site for the outgoing multilink PPP connection.

```
Figure 7-5: Creating the Calling Site
```
Local>> DEFINE SITE irvine

- **Note:** *All other desired site parameters should be set up, and a static route should be defined for the site, before the site is used for connections.*
- **3** Configure the ports associated with the multilink site.
	- **A** Associate the site with two or more ports, giving each port a priority. Higher priority ports will be used first.

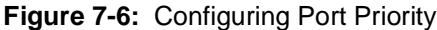

Local>> DEFINE SITE irvine PORT 1 PRIORITY 1 Local>> DEFINE SITE irvine PORT 2 PRIORITY 2 Local>> DEFINE SITE irvine PORT 3 PRIORITY 3 Local>> DEFINE SITE irvine PORT 4 PRIORITY 4

**B** Estimate the bandwidth of each port associated with the site.

The estimate should be based on the fastest data transfer that the attached modem can support, adjusted for expected compression.

The following example assumes a 28.8 kbps modem attached to port 2 with about a 2:1 compression rate (28800 x  $2 = 57600$  bps = 5760 bytes per second, rounded to 5800 bytes per second).

#### **Figure 7-7:** Estimating Port Bandwidth

Local>> DEFINE SITE irvine PORT 2 BANDWIDTH 5800

See *[Estimate Each Port's Bandwidth](#page-79-0)* [on page 5-6](#page-79-0) for in-depth instructions on calculating bandwidth amounts.

**C** Specify a telephone number for each port.

When the site is brought up, the SCS will attempt a connection by dialing the telephone number associated with the highest priority port (in this case, 555-1001).

**Figure 7-8:** Configuring Port Telephone Numbers

Local>> DEFINE SITE irvine PORT 1 TELEPHONE 555-1001 Local>> DEFINE SITE irvine PORT 2 TELEPHONE 555-1002 Local>> DEFINE SITE irvine PORT 3 TELEPHONE 555-1003 Local>> DEFINE SITE irvine PORT 4 TELEPHONE 555-1004

**4** Configure the site bandwidth parameters.

**Note:** *The SCS will only modify bandwidth if it initiated the connection.*

**A** Specify the initial and maximum bandwidths.

The maximum bandwidth should not exceed the sum of the bandwidths for all of the ports.

**Figure 7-9:** Configuring Initial and Maximum Bandwidths

Local>> DEFINE SITE irvine BANDWIDTH INITIAL 2800 Local>> DEFINE SITE irvine BANDWIDTH MAXIMUM 11500

For more information about site bandwidth settings and how to fine-tune them, see *[Configuring](#page-79-1)  [Bandwidth Allocated to Sites](#page-79-1)* [on page 5-6.](#page-79-1)

**B** Specify when to add and remove bandwidth from a connection.

In the following example, the bandwidth should remain between 40% and 90% of the maximum value, 11500 bytes per second. The bandwidth will be measured every 60 seconds and compared to the add and remove values to see if an adjustment is necessary.

**Figure 7-10:** Configuring Site Bandwidth Settings

Local>> DEFINE SITE irvine BANDWIDTH ADD 90 Local>> DEFINE SITE irvine BANDWIDTH REMOVE 40 Local>> DEFINE SITE irvine BANDWIDTH PERIOD 60

**5** Configure site authentication.

<span id="page-122-0"></span>All of the ports raised for a multilink connection should be added to the connection and authenticated together. A username and remote authentication password will be needed, and CHAP and/or PAP authentication should be enabled.

**Figure 7-11:** Configuring Site Authentication

Local>> DEFINE SITE irvine AUTHENTICATION USERNAME "sidney" Local>> DEFINE SITE irvine AUTHENTICATION REMOTE "k0ala" Local>> DEFINE SITE irvine AUTHENTICATION CHAP ENABLED Local>> DEFINE SITE irvine AUTHENTICATION PAP ENABLED

### **7.4.2 Configuring the Receiving SCS**

- **1** Configure the ports that will be used for the multilink connection.
	- **A** Enable Multilink PPP on all ports that will be used.

#### **Figure 7-12:** Enabling Multilink PPP

Local>> DEFINE PORT 1-4 PPP MULTILINK ENABLED

**B** Ensure that the telephone numbers of the modems attached to the receiving ports match those configured in the calling site.

**C** Enable PPP CHAP and/or PAP authentication on the ports.

**Figure 7-13:** Enabling PPP Authentication

Local>> DEFINE PORT 1-4 PPP CHAP REMOTE Local>> DEFINE PORT 1-4 PPP PAP REMOTE

**2** Create a site to receive the multilink traffic.

The site's name must match that of the incoming multilink user (see [Figure 7-11\)](#page-122-0).

**Figure 7-14:** Creating the Receiving Site

Local>> DEFINE SITE "sidney"

**3** Configure site authentication.

A local authentication password will be needed (it should match the incoming site's remote password, see [Figure 7-11](#page-122-0)), and CHAP and/or PAP authentication should be enabled.

**Figure 7-15:** Configuring Site Authentication

Local>> DEFINE SITE sidney AUTHENTICATION LOCAL "k0ala"

**Note:** *Use the same authentication protocol on the receiving SCS as on the calling SCS.*

# **7.5 Restoring Default PPP Settings**

To restore a port to its default PPP settings, enter the **Purge Port PPP** command.

**Figure 7-16:** Restoring Default PPP Settings

Local>> PURGE PORT 2 PPP

# **7.6 Pocket PC PPP Support**

To enable or disable client/server negotiation when starting a PPP connection with a PocketPC type device, use the **[Set/Define Ports PocketPC](#page-282-0)** command.

# **7.7 Character Mode Sites**

The SCS allows you to create a character mode site. A character mode site is treated as a normal site that does not run a serial protocol. The site still allows modems to be dialed, and can have a chat script and other functions, but once the site is up, it does not run PPP. The character mode site is normally used to associate an IP address with a particular serial port or to control an external device using a chat script.

To create a character mode site, use the **Set/Define Site <sitename> Protocol None** and **Set/Define Site <sitename> IP Remoteaddr <ip\_address>** commands and then create a host route that points to it with the [Set/Define IP Route](#page-245-0) <ip\_address> Site <sitename> command. The <ip\_address> must be on the same IP subnet as the SCS itself. To make a text mode connection to the serial port, Telnet to  $\langle$ ip address.

Character mode sites still obey time-of-day restrictions and idle time-outs. All Site Authentication options for the site are ignored, as are settings for MTO, bandwidth, and packet filters. Sites without protocols cannot be started by users logging in serially. Such sites can only be started by network traffic or with the **Test Site** command.

# **7.8 Troubleshooting**

The SCS **event logging** feature enables you to monitor network and user activity and troubleshoot problems. Configure a destination for logging information using the **[Set/Define Logging](#page-375-0)** command, describe[d on page](#page-375-0)  [12-172](#page-375-0).

To view PPP LCP and NCP negotiations with the remote host, use logging level 4 or 6. Level 4 logs PPP negotiation activity, and is adequate for most PPP troubleshooting. Level 6 logs all PPP events; this is generally only required to troubleshoot faulty PPP implementations.

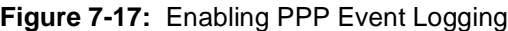

Local>> DEFINE LOGGING PPP 4

Once a connection is made, problems may be monitored using the **[Show/Monitor/List Ports](#page-299-0)** command. The following table explains the counters useful for PPP troubleshooting.

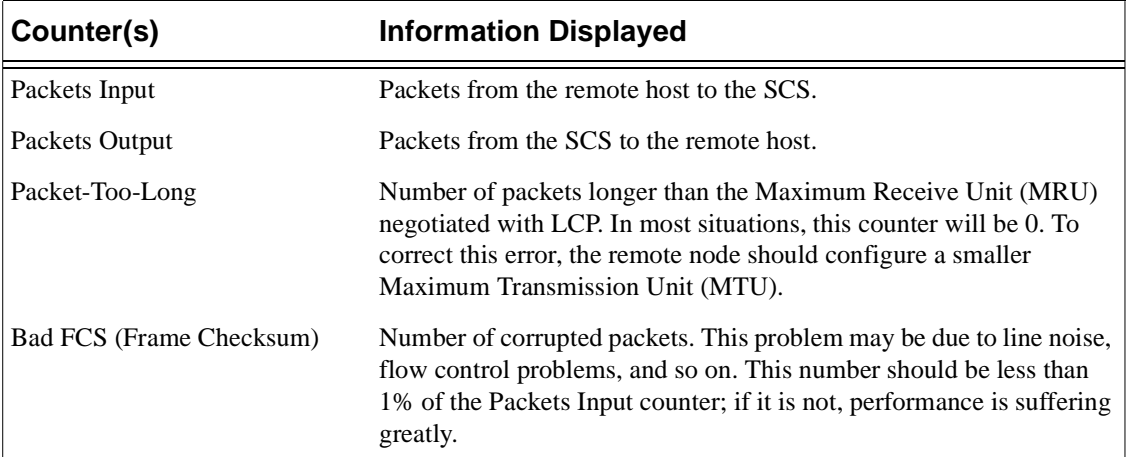

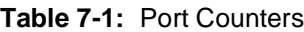

# *8: Ports*

Each SCS port can be configured in a number of ways. Configuration options include a port's start method, available sessions, access, serial parameters, and flow control.

# **8.1 Using Port Commands**

Most port commands require you to be the privileged user. To become the privileged user, use the **[Set](#page-295-0)  [Privileged/Noprivileged](#page-295-0)** command. This command is discussed in detail [on page 12-92](#page-295-0).

Many port commands require that the Define commands be used instead of the Set commands. Set commands take effect immediately for the current session. Define commands do not take effect until the port is logged out (with the Logout Port command) or the Server is rebooted.

**Note:** *For a more detailed explanation of the difference between Set and Define commands, see [Command Types on page 2-3.](#page-18-0)*

A number of Define Port commands are designed to control modems (for example, Define Port Modem Answer). These commands are covered in [Chapter 9,](#page-148-0) *[Modems](#page-148-0)*, and in *[Modem Commands](#page-206-0)* [on page 12-3](#page-206-0).

# <span id="page-125-0"></span>**8.2 Setting Port Access**

A port's access may be set to one of the following: dynamic, local, remote, or none. **Dynamic** (the default) permits both local and remote logins, **local** allows only local logins, and **remote** permits only remote logins. **None** prevents all incoming and outgoing connections, rendering the port unusable.

If a user wants to Telnet to an SCS port and dial out using an attached modem, the port must have dynamic or remote access. If the user wants to log into a port locally and Telnet to a remote host, the port must have local or dynamic access.

To configure access to a port, use the **[Set/Define Ports Access](#page-260-0)** command.

**Figure 8-1:** Configuring Connection Type

```
Local>> DEFINE PORT 2 ACCESS LOCAL
```
# **8.3 Starting a Port**

When the SCS is booted, the ports can start up in one of two ways: they can automatically start, or wait for character input. Each port can be individually configured; for example, one port may wait for character input before starting while another may automatically start when the SCS is booted.

A port's start-up procedure may involve a combination of factors. For example, if modem control is enabled, the port will wait until the modem asserts the DSR signal, then it could either automatically start, or wait for character input before starting (depending on the port configuration).

## **8.3.1 Waiting for Character Input**

By default, each SCS port is idle until character input is received (e.g. if a remote user presses the Return key). If automatic protocol detection is enabled (see *[Automatic Protocol Detection](#page-128-0)* [on page 8-4](#page-128-0)), and the SCS recognizes a PPP or SLIP character in a packet for an enabled protocol, the SCS automatically runs that protocol.

# <span id="page-126-0"></span>**8.3.2 Starting Automatically**

To configure a port to start automatically when the SCS is booted, or as soon as the SCS receives a predetermined trigger character, use the **[Set/Define Ports Autostart](#page-263-0)** command.

#### **8.3.2.1 Enabling Autostart**

When Autostart is enabled, the port starts up and executes any configured commands or connections. No user input or serial data is necessary for the port to start up; it occurs automatically.

To enable Autostart for a port, use the following command.

**Figure 8-2:** Enabling Autostart

Local>> DEFINE PORT 2 AUTOSTART ENABLED

Once Autostart is enabled, the port start ups without waiting for character input. The port then performs any operations that it's configured to run at start-up. For example, the port may connect to a particular host, run an authentication sequence, or run a particular protocol.

**Note:** *To dedicate a port to a host, see [Preferred/Dedicated Hosts on page 8-9.](#page-133-0)*

If PPP is enabled on the port, the port starts when a PPP packet is received. See *[PPP Mode](#page-127-0)* [on page 8-3](#page-127-0) for details. If both Autostart and modem control are enabled, the port starts as soon as the DCD signal is raised.

#### **8.3.2.2 Setting an Autostart Trigger**

Autostart can also be triggered by a specific input character. As the SCS does not have a default Autostart character, you will have to configure one. For example, you may want to use **A** so that Autostart will occur as soon as an **AT** modem command is entered. Keep in mind that when you configure an Autostart character, you can no longer use press Return to get to the **Local>** prompt.

The following example configures "A" as the Autostart character for the first serial port.

**Figure 8-3:** Configuring an Autostart Character

Local>> DEFINE PORT 1 AUTOSTART CHARACTER "A"

A two-character sequence can also be defined as an autostart trigger.

To specify a control character, using escaped hex. For example, Ctrl-B (ASCII character 0x02) is "\02" in escaped hex.

# **8.4 Port Modes**

An SCS port can be used in one of three modes: character mode, PPP mode, or SLIP mode. The default port mode is character mode.To configure a port to run PPP or SLIP, see the corresponding sections below.

**Note:** *Enabling PPP or SLIP on the serial console port is not recommended.*

### **8.4.1 Character Mode**

By default, the SCS ports will start character mode when the Return or Line Feed key is pressed at startup. Users logging into the SCS will see a Username> prompt followed by a Local> prompt. SCS commands can be entered at this prompt to configure the unit, control logins, Telnet or Rlogin to remote hosts, start PPP or SLIP, or display information.

**Note:** *If the Altprompt characteristic is enabled, users will see a Login: prompt instead of the Username> prompt. See [Set/Define Server Altprompt on page 12-115](#page-318-0) for more details.*

### <span id="page-127-0"></span>**8.4.2 PPP Mode**

A port in PPP mode runs the Point-to-Point Protocol. A port can be configured to run PPP in a number of ways; for example, users can be authenticated, headers can be compressed, and negotiation can take place. Because PPP isn't designed for user interaction, the Local> prompt will not be displayed.

Both PPP and PPPDetect are enabled for all serial ports by default. PPP will automatically run once a port's has started up and a PPP packet is received. Because running PPP in this manner bypasses a port's usual authentication (using a login password or username/password combination), you should configure CHAP or PAP authentication.

To enable a port to run PPP, use the **[Define Ports PPP](#page-284-0)** command.

**Figure 8-4:** Enabling PPP

Local>> DEFINE PORT 2 PPP ENABLED

**Note:** *For more information on PPP, refer to [Chapter 7](#page-117-1), [PPP.](#page-117-1)*

### **8.4.3 SLIP Mode**

When SLIP (Serial Line Internet Protocol) and SLIPdetect (see *[Automatic Protocol Detection](#page-128-0)* [on page 8-4](#page-128-0)) are enabled on a port, SLIP will run once that port's start-up procedure is complete and a SLIP packet is received.

Running SLIP in this manner bypasses a port's usual authentication process (login password, etc.). As SLIP doesn't support authentication, no authentication will occur in this situation. To use authentication with SLIP, see [Chapter 11](#page-171-0), *[Security](#page-171-0)*.

To enable a port to run SLIP, use the following commands.

**Figure 8-5:** Enabling SLIP

Local>> DEFINE PORT 2 SLIP ENABLED

# <span id="page-128-0"></span>**8.5 Automatic Protocol Detection**

An SCS port may be configured to automatically detect a PPP or SLIP packet and, if PPP or SLIP is enabled on the port, run the appropriate protocol when the first packet is received. This eliminates the need for callers to explicitly start PPP or SLIP.

In some situations, autodetection should be disabled. For example, SLIP doesn't support authentication. To authenticate users, autodetection of SLIP could be disabled; incoming callers would be presented with the Local> prompt and could be forced to enter the login password. Once authenticated, they could manually start SLIP by entering the **[Set SLIP](#page-299-1)** command.

**Figure 8-6:** Enabling and Disabling Automatic Protocol Detection

Local>> DEFINE PORT 2 PPPDETECT DISABLED Local>> DEFINE PORT 3 SLIPDETECT ENABLED

Because PPP protocol detection is enabled by default, you should also configure PPP authentication (CHAP or PAP) wherever possible. CHAP and PAP are enabled by default for all serial ports. If PPP authentication is not possible, enable user authentication and the **Set PPP** command to authenticate incoming calls.

If a port is dedicated to PPP or SLIP (see *[Dedicated Protocols](#page-132-1)* [on page 8-8](#page-132-1)), the protocol will run automatically when the port is started. Any authentication settings will be ignored.

# **8.6 Port-Specific Session Configuration**

When you log into an SCS port to connect to a network service, your connection is referred to as a session. A network service may be an interactive login to a TCP/IP host, a connection to a modem or another SCS, another server, etc. Sessions describe interactive connections; PPP or SLIP connections are not referred to as sessions.

Session configuration may apply only to the current session, or to all sessions run on a particular port. Session-specific configuration meets needs that apply only to an active session; for example, if binary files are being transferred, you could disable interpretation of the switch characters and XON/XOFF flow control characters.

**Note:** *Only one session at a time will be displayed.*

Port-specific session configuration includes the number of sessions permitted on a port, the keys used to switch between sessions, and the key used to exit from a session to character mode. The commands used to configure these options are discussed in the following sections.

# **8.6.1 Multiple Sessions**

Each port may have a number of sessions running at once. By default, each port is configured to permit up to 4 simultaneous sessions. The maximum number of simultaneous sessions, called the **session limit**, may be changed; up to 8 sessions may be run on each port.

To change the session limit, use the **[Set/Define Ports Session Limit](#page-289-0)** command.

**Figure 8-7:** Changing the Session Limit

Local>> DEFINE PORT 2 SESSION LIMIT 6

### **8.6.2 Switching Between Sessions**

Sessions are organized in the order that they were created. Commands or keyboard equivalents are used to switch back and forth between active sessions. Switching to a session with an earlier creation date is called switching backward; conversely, switching to a later session is called switching forward. Sessions are arranged in a circular list; switching forward from the last session created will switch to the first session in the list, and vice-versa.

The command used to switch to the previous session is **Backwards**. Its keyboard equivalent is called the backward switch. To define a backward switch, use the following command:

**Figure 8-8:** Defining Backward Switch

Local>> DEFINE PORT 2 BACKWARD SWITCH \02

To specify a control character to use as a switch, use escaped hex (\xx). For example, Ctrl-B (ASCII character  $0x02$ ) would be specified as  $\setminus 02$ .

The Forwards command is used to switch to the next session. Its keyboard equivalent, the forward switch, as specified as follows:

**Figure 8-9:** Specifying Forward Switch

Local>> DEFINE PORT 2 FORWARD SWITCH \03

The characters you define for the backward switch and forward switch should not conflict with each other or with characters used for editing commands (see *[Command Line](#page-17-0)* [on page 2-2](#page-17-0)). In addition, the characters should not conflict with characters used on the host.

### **8.6.3 Exiting Sessions**

The Break key is used to suspend a session. When a session is suspended or exited, the Local> prompt will be displayed. SCS commands can be entered at this prompt to configure the unit, start a new session, or display information.

#### **8.6.3.1 Breaking from a Session**

When the Break key is pressed, the port will do one of three things: suspend the session and display the Local> prompt, pass the character to the remote service, or ignore it all together (pressing the key will have no result).

To configure the processing of the Break key, use the **[Set/Define Ports Break](#page-265-0)** command. Break can be set to one of the following: Local, Remote, or None.

**Figure 8-10:** Configuring Break Key Processing

Local>> DEFINE PORT 3 BREAK LOCAL

If your keyboard doesn't have a Break key, an equivalent can be specified with the **[Set/Define Ports Local](#page-277-0)  [Switch](#page-277-0)** command, or with the **[Set/Define Ports Break](#page-265-0) Character** command.

**Figure 8-11:** Specifying a Local Switch

Local>> DEFINE PORT 2 LOCAL SWITCH '

**Figure 8-12:** Specifying an Alternate Break Character

Local>> DEFINE PORT 2 BREAK CHARACTER '

There are several examples of how the Port Break command and the alternate Break character work together. The effect of the Break character depends on the type of connection and how Break processing is configured. The examples assume that an alternate Break character has been defined for the user's port.

An SCS serial port user Telnets to a network host and types the alternate Break character.

Local Break: The user is returned to the SCS Local> prompt.

Remote Break: A Telnet Break IAC sequence will be sent to the host.

 An SCS serial port user makes an SSH connection to a network host and types the alternate Break character.

Local Break: The user is returned to the SCS Local> prompt.

Remote Break: Nothing happens, because there is no way to generate a Break across an SSH connection.

An SCS user on serial port 2 issues a command to port 3 and types the alternate Break character.

Local Break: The user is returned to the SCS Local> prompt.

Remote Break: A Break condition will be generated on port 3.

 A user Telnets into the SCS, has a default alternate Break character from template port 0, and types the alternate Break character at the Local> prompt.

Local or Remote Break: Nothing happens, because the user is already at the Local> prompt.

 A user forms a TCP connection from a network host to port 7 on the SCS (for which an alternate Break character has been defined) using socket 2007, then types the alternate Break character.

**Note:** *The 20xx range of sockets performs Telnet IAC interpretation.*

Local Break: If the alternate Break character is detected in the datastream, nothing happens. If a Break condition is detected on the serial port, nothing happens.

Remote Break: If the alternate Break character is detected in the datastream, a serial Break condition is generated on the port. If a Break condition is detected on the serial port, a Telnet Break IAC condition will be sent on the network connection.

 A user forms a TCP connection from a network host to port 7 on the SCS (for which an alternate Break character has been defined) using socket 3007, then types the alternate Break character.

*Note: The 30xx range of sockets is 8-bit clean. If a Break condition is detected on the serial port, nothing happens, because there is no way to propagate a Break condition across an 8-bit clean connection.*

Local Break: If the alternate Break character is detected in the datastream, nothing happens.

Remote Break: If the alternate Break character is detected in the datastream, a serial Break condition will be generated on the port.

#### **8.6.3.2 Disconnecting Sessions**

To disconnect the current session, use the **Disconnect** command. To disconnect a particular session, specify the session number; to disconnect all sessions, use the All parameter.

**Figure 8-13:** Disconnecting Sessions

Local>> DISCONNECT Local>> DISCONNECT SESSION 2 Local>> DISCONNECT ALL

### **8.6.4 Monitoring Session Activity**

When the Verification characteristic is enabled on a particular port, messages will be issued whenever a session on that port is connected, disconnected, or switched. Use the following command to enable verification:

**Figure 8-14:** Enabling Verification

Local>> DEFINE PORT 3 VERIFICATION ENABLED

### **8.6.5 Setting Session Characteristics**

You can configure a session either at the moment you make the connection, or from within a connection once it is already running.

#### **8.6.5.1 Configuring a Session at Connection Time**

To configure a session when a connection is made, an environment string may be specified. This string may be used in conjunction with the **[Connect](#page-223-0)** command, or saved as part of a preferred or dedicated hostname. The environment string consists of a series of key letters, some prefaced by a plus (+) or minus (-) All environment strings are discussed in [Appendix A,](#page-396-0) *[Environment Strings](#page-396-0)*.

To use an environment string with the **[Connect](#page-223-0)** command, specify the host, TCP port, or service to connect to, then specify the environment string prefaced by a colon. For example, to Telnet to host athena in Backspace and Passall mode, use the following command:

**Figure 8-15:** Using Environment Strings with Connect

Local>> CONNECT TELNET athena +D+P

To set an environment string to use with a preferred or dedicated host/service, use the following syntax:

**Figure 8-16:** Using Environment Strings with Preferred/Dedicated Hosts

Local>> DEFINE PORT 2 DEDICATED RLOGIN athena:480+E

**Note:** *For more information on preferred and dedicated hosts/services, see [Dedicated](#page-132-1)  [Protocols on page 8-8](#page-132-1).*

#### **8.6.5.2 Configuring a Session Once It's Running**

The **[Set Session](#page-297-0)** command enables users to configure a currently-running session. Areas that may be configured include:

- **◆** The character sent as the delete character
- ◆ Local echoing
- SCS interpretation of messages and server-specific keys
- $\blacklozenge$  The character sent to the remote device when the Return key is pressed
- SCS interpretation of switch characters, messages, and flow control

For more information, see **[Set Session](#page-297-0)** [on page 12-94.](#page-297-0)

# <span id="page-132-0"></span>**8.7 Preferred/Dedicated Protocols & Hosts**

### <span id="page-132-1"></span>**8.7.1 Dedicated Protocols**

A **dedicated protocol** is a protocol (PPP or SLIP) that will automatically run when a port is started. No other protocol can be run on the port; it will continue to run PPP or SLIP until it is logged out.

To dedicate a port to PPP or SLIP, use the following command:

**Figure 8-17:** Dedicating a Port to PPP/SLIP

Local>> DEFINE PORT 2 PPP DEDICATED Local>> DEFINE PORT 3 SLIP DEDICATED

When a port is dedicated, the local prompt cannot be accessed, therefore, commands can't be entered to disable the Dedicated characteristic. Take caution when dedicating ports; if you're going to dedicate all SCS ports, be sure that you have another way to log into the server (such as a Telnet login).

**Note:** *If you cannot log into the SCS, you'll need to restore the server to its factory default settings. See [Initialize Server on page 12-111.](#page-314-0)*

## <span id="page-133-0"></span>**8.7.2 Preferred/Dedicated Hosts**

A port can be assigned a preferred or dedicated SSH, Telnet, or Rlogin host using the **[Set/Define Ports](#page-282-1)  [Preferred](#page-282-1)** and **[Define Ports Dedicated](#page-271-0)** commands. By entering a sequence of key letters (environment strings) after the TCP parameter, you can specify the type of connection (e.g. SSH, Telnet, etc.). If the TCP parameter is entered without an environment string, the connection will default to Telnet.

**Figure 8-18:** Specifying a Preferred/Dedicated Host

Local>> DEFINE PORT 2 PREFERRED TCP 192.75.1.0:T Local>> DEFINE PORT 3 DEDICATED RLOGIN 192.0.1.221:R Local>> DEFINE PORT 4 DEDICATED SSH 192.0.4.52:S

For SSH connections, the port name will be used as the username for the remote host.

See *[Environment Strings](#page-396-0)* [on page A-1](#page-396-0) for more information on available strings.

# **8.7.3 Saving Autostart Characters**

When a port is in dedicated mode and is configured to use an Autostart character (see *[Starting Automatically](#page-126-0)* [on page 8-2](#page-126-0) for more information on Autostart), you can forward the autostart characters to the host as the first bytes of data. Enable this option with the **[Set/Define Ports Autostart](#page-263-0) Save** command

**Figure 8-19:** Sending Autostart Characters to a Dedicated Host

Local>> DEFINE PORT 4 AUTOSTART SAVE 1

If you have a two-character autostart trigger, you can instruct the SCS to pass along both, one, or none of the characters as part of this command.

The full syntax of **[Set/Define Ports Autostart](#page-263-0)** is discusse[d on page 12-60.](#page-263-0)

# **8.8 Port Restrictions**

Ports may be restricted in a number of ways. These methods include locking a port, username/password protection, restriction of connection type, automatic logouts, control of session interruption, restriction of commands, and receipt of broadcast messages.

# **8.8.1 Locking a Port**

<span id="page-133-1"></span>The **[Lock](#page-255-0)** command may be used to secure a port without disconnecting sessions. When you enter Lock, you will be prompted to enter a password. The port will then be locked until that same password is used to unlock it. [Figure 8-20](#page-133-1) displays an example.

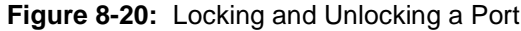

Local> LOCK Password> donut (not echoed) Verification> donut (not echoed) Unlock password> donut (not echoed) Local>

**Note:** *Secure ports (set using the [Set/Define Ports Security](#page-288-0) command) cannot be locked.*

To unlock a port without the Lock password, a privileged user must use the **[Unlock Port](#page-303-0)** command or log out the port using the **[Logout Port](#page-256-0)** command. Logout will disconnect all sessions.

**Note:** *[Unlock Port](#page-303-0) is discussed [on page 12-100.](#page-303-0) [Logout Port](#page-256-0) is discussed [on page 12-](#page-256-0) [53.](#page-256-0)*

The **[Set/Define Server Lock](#page-323-0)** command, which is discussed [on page 12-120](#page-323-0), controls whether or not local users are permitted to lock ports.

### **8.8.2 Enabling Signal Check**

The Signal Check characteristic can be used to prevent remote connections to a port unless DSR is asserted. This is often used to prevent Telnet logins to a port until the device attached to the port (for example, a terminal) asserts the DSR signal, indicating that it is connected and powered on.

To enable Signal Check, use the following command:

**Figure 8-21:** Enabling Signal Check

Local>> DEFINE PORT 3 SIGNAL CHECK ENABLED

### **8.8.3 Username/Password Protection**

You can configure a port to require either a login password or a username/password pair before a login is permitted.

**Note:** *For detailed information on authentication, refer to [Chapter 11, Security](#page-171-0).*

#### **8.8.3.1 Login Password**

The login password can be required of users who want to log in to the Server from the serial ports or the network. The password is defined with the **[Set/Define Server Login Password](#page-324-0)** command.

**Figure 8-22:** Setting the Login Password

Local>> SET SERVER LOGIN PASSWORD Password> platyp (not echoed) Verification> platyp (not echoed) Local>>

The **[Set/Define Ports Password](#page-281-0)** command controls whether or not the login password is required to log into the specified port. To require the password, use the following command:

**Figure 8-23:** Requiring the Login Password

Local>> DEFINE PORT 2 PASSWORD ENABLED

By default, incoming connections are not required to enter a login password. To require the login password for those connections, use the **[Set/Define Server Incoming](#page-322-0)** command (discussed [on page 12-119](#page-322-0)).

#### **8.8.3.2 Username/Password Authentication**

The **[Set/Define Ports Authenticate](#page-261-0)** command is used to authenticate individual users. When this command is enabled, incoming logins will be prompted for a username/password pair. The username and password entered will be compared to authentication databases configured with the **[Set/Define Authentication](#page-356-0)** command. If a match is found, the login will be permitted; otherwise, the login attempt will fail.

**Figure 8-24:** Set/Define Port Authentication Commands

Local>> DEFINE PORT 3 AUTHENTICATE ENABLED

**Note:** *Set/Define Authentication is described in [Chapter 11, Security](#page-171-0).*

### **8.8.4 Automatic Logouts**

When a device connected to the SCS is disconnected or powered off, the DSR signal is dropped. The SCS can be configured to automatically log out a port when this occurs to prevent users from accessing other sessions by physically swapping terminal cables and using someone else's privileges. Ports can also be configured to automatically log out when they've been inactive for a specified period of time.

#### **8.8.4.1 DSR Logouts**

To configure a port to log out when the DSR signal is dropped, use the **[Set/Define Ports DSRLogout](#page-273-0)** command.

**Figure 8-25:** Enabling DSRLogout

Local>> DEFINE PORT ALL DSRLOGOUT ENABLED

DSRLogout is implied when modem control is enabled.

#### **8.8.4.2 Inactivity Logouts**

To configure a port to log out after a specified period of inactivity, use the **[Set/Define Ports Inactivity](#page-277-1)  [Logout](#page-277-1)** command. This command works in conjunction with the **[Set/Define Server Inactivity](#page-321-0)** command. The latter defines a particular number of minutes; after this period of time, a port with Inactivity Logout enabled will be considered inactive and automatically logged out.

**Note:** *[Set/Define Server Inactivity](#page-321-0) is described [on page 12-118.](#page-321-0)*

To enable Inactivity Logout, use the following command:

**Figure 8-26:** Enabling Inactivity Logout

Local>> DEFINE PORT 3 INACTIVITY LOGOUT ENABLED

The SCS will only perform an inactivity logout when the port is in character mode (not running PPP or SLIP). To configure idle time logouts for PPP and SLIP connections, you must configure an idle time for the site; after the site is idle for the specified time, the link will be shut down. Use the **[Define Site Idle](#page-342-0)** command and specify the length of the idle time limit in seconds.

**Figure 8-27:** Enabling Idle time Logouts for PPP/SLIP

Local>> DEFINE SITE irvine IDLE 60

## **8.8.5 Restricting Commands**

The Security characteristic may be used to limit a user's access to information about other ports. When Security is enabled, only a limited number of commands may be typed at the Local> prompt. A user on a secure port are unable to get information about other ports using the Show/List commands and can not perform commands which require privileged access.

To enable Security on a particular port, use the **[Set/Define Ports Security](#page-288-0)** command.

**Figure 8-28:** Enabling Security

Local>> DEFINE PORT 3 SECURITY ENABLED

## **8.8.6 Receipt of Broadcast Messages**

The **[Set/Define Ports Broadcast](#page-267-0)** command enables or disables a port's receipt of broadcast messages from other users, including the superuser. Broadcast messages are enabled by default.

**Figure 8-29:** Disabling Broadcast Messages

Local>> DEFINE PORT 3 BROADCAST DISABLED

Broadcast messages are also discussed in *[Sending a Broadcast Message](#page-20-0)* [on page 2-5](#page-20-0).

## **8.8.7 Dialback**

The Dialback feature allows a system manager to set up a dialback list of authorized users for incoming modem connections. When a username matching one in the list is entered, the port is logged out and the phone number will be sent out the serial port using the port's modem profile.

For a complete description of dialback, see *[Security](#page-171-0)* [on page 11-1.](#page-171-0)

## **8.8.8 Enabling Menu Mode**

If you want to limit user access to the Local> prompt, you can set up a menu with restricted options. The **Set/Define Ports Menu** enables menu mode for the specified ports.

**Figure 8-30:** Enabling Menu Mode

Local>> DEFINE PORT 3 MENU ENABLED

When Menu mode is enabled, the Local> prompt cannot be accessed. Be sure that you have another way to log into the SCS before enabling Menu mode on all ports.

**Note:** *For a complete discussion of menu mode, see [Configuring Menu Mode on page](#page-38-0)  [3-4.](#page-38-0)*

# **8.9 Serial Port Configuration**

There are a number of configurations that apply specifically to serial transmission. These configurations are a port's parity, baud rate, and bits per character. The bits per character is set using the **[Set/Define Ports](#page-267-1)  [Character Size](#page-267-1)** command, described [on page 12-64](#page-267-1). **[Set/Define Ports Parity](#page-280-0)** (discusse[d on page 12-77\)](#page-280-0) sets a port's parity, and **[Set/Define Ports Speed](#page-291-0)** (discusse[d on page 12-88\)](#page-291-0) sets the baud rate.

**Note:** *Use of these commands is relatively straightforward. Please refer to the designated page references for the appropriate syntax.*

The Autobaud characteristic enables a port to detect an incoming baud rate, character size, and parity and configure its characteristics to match. This characteristic cannot be enabled if the port's Access is set to Remote or Dynamic (see *[Setting Port Access](#page-125-0)* [on page 8-1\)](#page-125-0) or if the specified port offers a service. To enable Autobaud, use the **[Set/Define Ports Autobaud](#page-261-1)** command, discussed [on page 12-58](#page-261-1).

The following sections discuss other configuration settings.

# **8.9.1 Naming a Port**

To assign a particular name to a port, use the **Set/Define Ports Name** command.

**Figure 8-31:** Assigning a Port Name

Local>> DEFINE PORT 3 PORT NAME "highspeed\_modem"

The default name for each port is Port\_*n*, where *n* denotes the port number (for example, Port\_2).

## **8.9.2 Specifying a Username**

A username can be specified for a port using the **[Set/Define Ports Username](#page-294-0)** command. When the username is specified with the Define Port Username command, users will not be prompted for a username upon login.

**Figure 8-32:** Specifying a Username

Local>> DEFINE PORT 3 USERNAME fred

### **8.9.3 Notification of Character Loss**

When the **Loss Notification** characteristic is enabled, a bell character (Ctrl-G) will be sent when data error or overrun causes the loss of a character.

**Figure 8-33:** Enabling Loss Notification

Local>> DEFINE PORT 2 LOSS NOTIFICATION ENABLED

## **8.9.4 Padding Return Characters**

By default, the SCS will pad Carriage Returns entered in Telnet sessions with null characters. To disable this characteristic, use the **[Set/Define Ports Telnet Pad](#page-292-0)** command.

**Figure 8-34:** Disabling Telnet Pad

Local>> DEFINE PORT 3 TELNET PAD DISABLED

# **8.9.5 Setting the Device Type**

The **Type** characteristic is used to specify the device types compatible with the port. Type must be one of the following device types: ANSI, Hardcopy, or Softcopy. To set a Type, use the following command:

**Figure 8-35:** Configuring the Device Type

Local>> DEFINE PORT 3 TYPE ANSI

**Note:** *For more information about Type options, refer to [Set/Define Ports Type on page](#page-293-0)  [12-90](#page-293-0)*

## **8.9.6 Specifying a Terminal Type**

A terminal type, to be sent to the remote host for Telnet and Rlogin sessions, can be specified for a port using the **Set/Define Ports Termtype** command. The terminal type should be entered as a string, for example, VT100.

**Figure 8-36:** Specifying a Terminal Type

Local>> DEFINE PORT ALL TERMTYPE IBM1000

**Note:** *By default, no specific terminal type is specified.*

Termtype information is used for outbound sessions; the SCS doesn't use this information. For example, a remote host might use the terminal type to configure your terminal to run a particular application.

## **8.9.7 Transmitting Serial Data**

Serial data can be handled a couple of different ways. The default settings will discard all data. Other options include setting various triggers to transmit the accumulated data to a host.

Once a connection has been started, several different triggers can be used to transmit all accumulated serial data to the host. These options are controlled with the **[Set/Define Ports Datasend](#page-269-0)** command. The datasend process used by the SCS balances network traffic with latency concerns.

<span id="page-138-0"></span>One kind of trigger can be set by specifying a "timeout" condition of either the time since the last character was received or the time since the current character burst was started. For example, to trigger data transmission 150 milliseconds after the current character burst began, enter the following command:

**Figure 8-37:** Transmitting Serial Data with Trigger Delay

Local>> DEFINE PORT 2 DATASEND TIMEOUT FRAME 150

The example in [Figure 8-37](#page-138-0) can be visualized as:

x x x xxx xx (data) x x xx xxxxxxxx xx xxxx xx xxxx |-----------------------------------------------------| 150 milliseconds transmit packet

Another option is to set a one- or two-character trigger that will cause the SCS to transmit the data. You can also specify whether the trigger characters will be sent to the host as part of the serial data or whether they should be discarded (the default). For example, the following commands will cause the accumulated serial data to transmit as soon as the "Z" character is detected in the data stream and to send the matched character ("Z") to the host as part of that data.

**Figure 8-38:** Transmitting Serial Data with a Character Trigger

Local>> DEFINE PORT 2 DATASEND CHARACTER Z Local>> DEFINE PORT 2 DATASEND SAVE 1

<span id="page-139-0"></span>The example in [Figure 8-38](#page-139-0) can be visualized as:

x x x xxx xx (data) x x xx xxxxxxxx xx xxx Z xx xxxx |-----------------------------------------------------|

transmit packet

The **[Set/Define Ports Datasend](#page-269-0)** command is also discusse[d on page 12-66.](#page-269-0)

### **8.9.8 Restoring Default Port Settings**

To restore all ports to their default settings, use the **[Purge Port](#page-256-1)** command. Use caution with this command; any changes that you've made with the Set and Define commands will be erased.

**Figure 8-39:** Restoring Default Port Settings

Local>> PURGE PORT 2

If the Purge Port command cannot be used (for example, if authentication has been defined on all ports), the settings can only be restored by using the Boot Configuration Program. See your *User Guide* for details.

# **8.10 RS-485 Configuration**

**Note:** *This section only applies to the SCS200.*

While the SCS serial ports are is initially configured for RS-232 networking, they can also be configured for RS-485 networking. The RS-485 standard allows a serial connection to be shared like a "party line." As many as 32 devices can share the multidrop network. Typically, one device is the master and the other devices are slaves. There are a few important things to note about RS-485 networking with the SCS.

- The SCS can be used in either two-wire or four-wire mode. Refer to the following sections to determine which mode to use.
- $\blacklozenge$  The maximum RS-485 network cabling length (without repeaters) is 4,000 feet. Lantronix recommends the use of shielded twisted-pair cabling.

 A large number and varieties of protocols run over RS-485. However, the SCS does not convert or interpret serial data. It only moves data between serial and Ethernet. Any RS-485 protocol will have to be implemented by host software.

**Note:** *See your Installation Guide for the RS-485 pinouts.*

To enable RS-485 mode on the SCS, enter the **[Define Protocols RS485](#page-296-0)** command. RS-232 mode is enabled by default.

**Figure 8-40:** Enabling RS-485 Mode

```
Local>> DEFINE PROTOCOLS RS485 ENABLED
```
### **8.10.1 Two-wire Mode**

In two-wire mode, the SCS operates in half duplex: one pair of wires shares transmit and receive signals, and an optional third wire can be used for shield/ground. The main advantage of using two-wire mode is reduced cabling costs.

**Figure 8-41:** Example Two-wire Mode Network

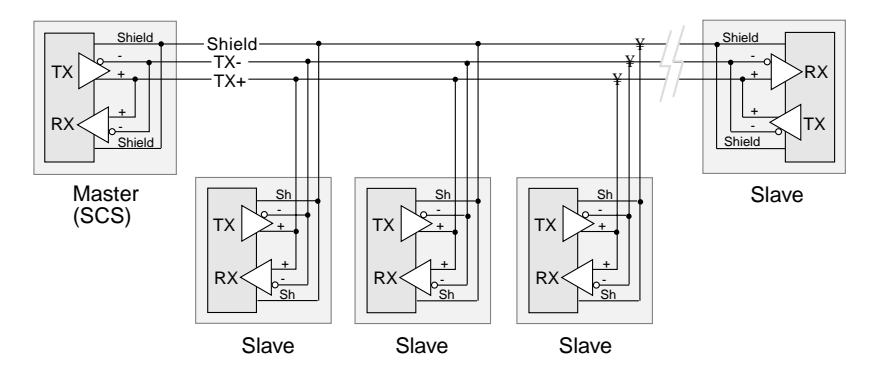

In a two-wire RS-485 network, the SCS must turn its transmitter on when it is ready to send data and then off for a certain period of time after the data has been sent so that the line is available to receive again. At most baud rate settings, the timing delay is typically one character length with a maximum of 1.5 character lengths.

**Figure 8-42:** Enabling Two-Wire RS-485 Mode

Local>> DEFINE PROTOCOLS RS485 MODE 2WIRE

**Note:** *For two-wire mode, the TXDrive setting must be set to Automatic (see [TXDrive](#page-141-0)  [on page 8-17\)](#page-141-0). If you enable two-wire mode and TXDrive is set for Always, the SCS returns an error.*

# **8.10.2 Four-wire Mode**

In four-wire mode, the SCS operates in full duplex: one pair of wires functions as the transmit pair, another pair of wires functions as the receive pair, and there is a shield/ground wire for each pair. The SCS is able to send and receive data simultaneously. In a four-wire RS-485 network, one device acts as a master while the other devices are slaves. The advantages of four-wire mode are double the throughput of two-wire mode and a guaranteed open path to each slave device's receiver.

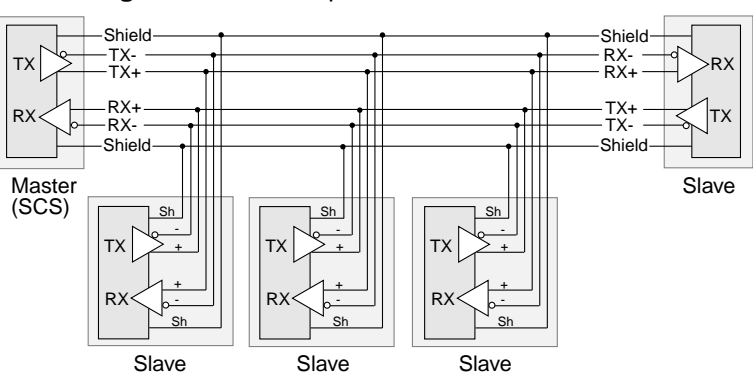

**Figure 8-43:** Example Four-Wire Mode Network

It is important to connect the transmitter of the master device to the wire that is connected to the receive terminals on the slave devices, and connect the receiver of the master device to the wire that is connected to the transmit terminals on the slave devices. In essence, the master device will be connected to the slave devices with a *swapped* cable.

**Figure 8-44:** Enabling Four-Wire RS-485 Mode

Local>> DEFINE PROTOCOLS RS485 MODE 4WIRE

#### <span id="page-141-0"></span>**8.10.2.1 TXDrive**

The SCS can be configured to either always drive the TX (transmit) signal or to let the attached device control the TX signal (tristate) when not actively transmitting. The **[Define Protocols RS485](#page-296-0) TXDrive** command takes one of two parameters. The **Always** parameter sets the SCS for continuous TXDrive, so TX will never be tristated. The **Auto** parameter sets the SCS for TXDrive when transmitting and tristate while idle.

**Figure 8-45:** Changing TXDrive

Local>> DEFINE PROTOCOLS RS485 TXDRIVE AUTO

**Note:** *You can only set TXDrive for Always when using four-wire mode. The Always parameter returns an error in two-wire mode.*

### **8.10.3 Termination**

RS-485 connections must be terminated properly in order to work. Termination is necessary when using long cable runs, although **only** end nodes should be terminated. The termination option is disabled by default.

#### **Figure 8-46:** Enabling RS-485 Termination

```
Local>> DEFINE PROTOCOLS RS485 TERMINATION ENABLED
```
## **8.10.4 RS-422 Networking**

The SCS is compatible with RS-422 networks in four-wire RS-485 mode. Connect the SCS to a single slave device using a swapped cable, as shown below, and configure the SCS as if you were going to use it for four-wire RS-485 networking.

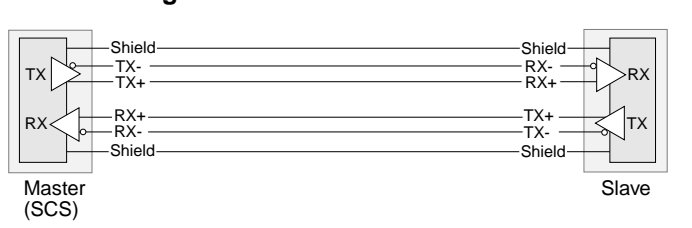

**Figure 8-47:** RS-422 Connection

# **8.11 Flow Control**

Flow control enables two connected devices to control the amount of data transmitted between them. When flow control is enabled on an SCS port and a connected device such as a modem, flow control ensures that data sent from the sending device does not overflow the receiving device's buffers. Consider the following example.

An SCS port is connected to a modem. The SCS port transfers data to the modem at 115,200 bits per second, but the modem can only send data over the phone line at 15,000-30,000 bits per second. In a short period of time, the modem's buffer fills with data. The modem sends a signal to the SCS to stop sending data, and the SCS does not send data until it receives a signal from the modem that it can receive data again.

The SCS supports hardware and software flow control. The hardware flow control option is RTS/CTS and the option for software flow control is XON/XOFF. Both flow control methods are described below.

**Note:** *When the SCS is communicating with a device, the SCS and the device must agree on the type of flow control used.*

# **8.11.1 Hardware Flow Control**

When hardware flow control is used, the flow of data is controlled by two serial port signals (typically RTS and CTS). Two connected devices will assert and deassert RTS and CTS to indicate when they are ready to accept data.

For example, the SCS will assert RTS when it is ready to accept data. When it can no longer accept data (its buffers are full) it will deassert this signal. A connected modem will monitor the assertion and deassertion of this signal; it will only send data when RTS is asserted.

A modem will assert CTS when it is ready to accept data. When its buffers are full, it will deassert CTS to indicate to the SCS that it should stop sending data. The SCS will only send data when CTS is asserted.

RTS/CTS is the most reliable method of flow control and is the recommended method for the SCS. In the event that RTS/CTS flow control cannot be used, XON/XOFF flow control is recommended.

# **8.11.2 Software Flow Control**

XON/XOFF controls the flow of data by sending particular characters through the data stream. The characters sent to signify the ability or inability to accept data are Ctrl-Q (XON) and Ctrl-S (XOFF).

Applications that use the Ctrl-Q and Ctrl-S characters (such as certain text editors) will conflict with XON/ XOFF flow control. If a user enters a Ctrl-Q or Ctrl-S, these characters won't be transmitted; they'll be interpreted as flow control characters and removed from the data stream.

Protocols that require an 8-bit clean data path cannot use XON/XOFF flow control. Data passes through an 8-bit clean data path unchanged. SLIP requires an 8-bit clean data path; PPP may have the same requirements if the Asynchronous Character Control Map (ACCM) isn't set properly. To configure the ACCM, see [Chapter 7,](#page-117-1) *[PPP](#page-117-1)*.

# **8.11.3 Setting Up Flow Control**

To use flow control on an SCS port, complete the following steps.

**1** Set Appropriate Line/Serial Speeds

Consider the line speed and the serial speed of the modem; if data is being compressed, the serial speed should be higher than the line speed. If you're connecting a terminal to the port, ensure that the speed of the terminal matches the port speed.

**Note:** *See [Chapter 9](#page-148-0), [Modems,](#page-148-0) for a discussion of line speeds, serial speeds, and data compression. See your modem's documentation for information on configuring the modem's line and serial speeds.*

**2** Disable Autobaud

In order to ensure that the set speeds are always used, disable any automatic speed selection or autobaud options on your modem.

In addition, disable autobaud on the SCS port you're configuring. To do this, use the **Set/Define Ports Autobaud** command. This command requires that you be a privileged user.

**Figure 8-48:** Disabling Autobaud

Local>> DEFINE PORT 2 AUTOBAUD DISABLED

**Note:** *If you aren't currently a privileged user, use the Set Privileged command.*

**3** Determine the Appropriate Flow Control Method
Refer to *[Flow Control](#page-142-0)* [on page 8-18](#page-142-0) for a description of the different methods. Choose the method that's most compatible with the modem and applications you'll be using.

**4** Configure Flow Control

<span id="page-144-0"></span>To configure your modem, refer to the modem's documentation. To configure flow control on the SCS, use the **[Set/Define Ports Flow Control](#page-275-0)** command. [Figure 8-49](#page-144-0) displays an example.

**Figure 8-49:** Configuring RTS/CTS Flow Control

Local>> DEFINE PORT 2 FLOW CONTROL CTS

<span id="page-144-1"></span>**Note:** *For this command's complete syntax, see [Set/Define Ports Flow Control on page](#page-275-0)  [12-72.](#page-275-0)*

## **8.12 Serial Signals**

Two of the modem signals (DSR and DCD) can be used to control when the SCS ports are active. By monitoring when these signals are asserted or deasserted (dropped), SCS ports can be logged out or kept from starting. The SCS uses DTR to control attached devices.

All of the SCS's DB25 and RJ45 signals are displayed in the following figures.

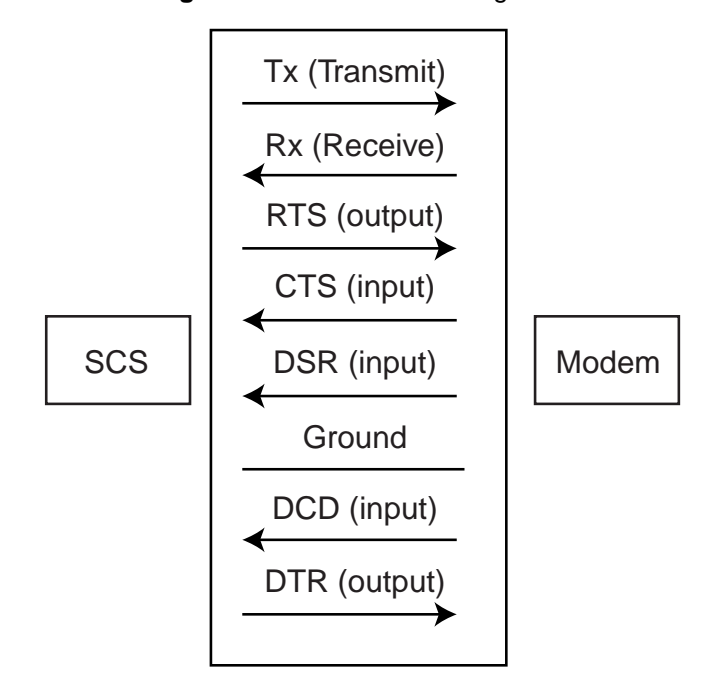

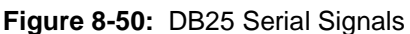

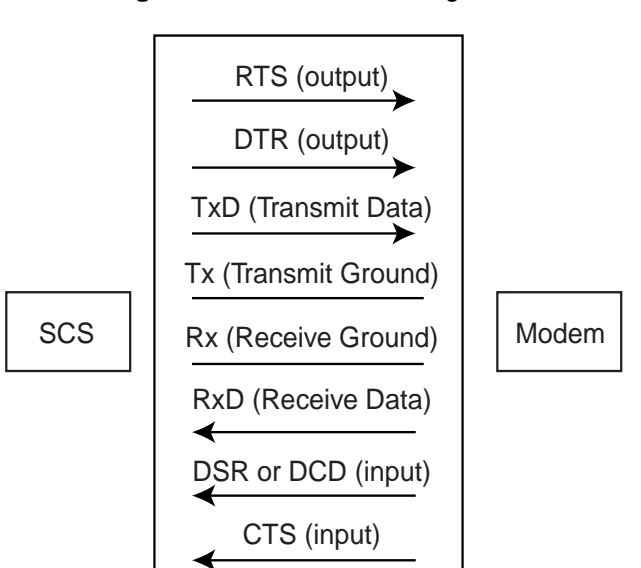

#### **Figure 8-51:** RJ45 Serial Signals

### **8.12.1 DSR (Data Set Ready)**

#### **8.12.1.1 DSR for Automatic Logouts**

An SCS port can be configured to automatically log itself out when DSR is no longer asserted; in other words, the port will log out when the modem is disconnected. This can help ensure port security; users will be prevented from unplugging terminal lines and using sessions that are still active. See *[Automatic Logouts](#page-135-0)* [on page 8-11](#page-135-0) for more information.

#### **8.12.1.2 DSR for Controlling Remote Logins**

The DSR signal can also be used to determine whether or not a remote login to a port will be permitted. When enabled, the Signal Check characteristic will require the assertion of the DSR signal before a remote login is permitted on a particular port.

Signal check is generally enabled for use with printers; if the printer doesn't assert the DSR signal, it's assumed to be disconnected or powered off. In this case, the remote login isn't permitted, and print jobs are not sent from the SCS to the printer.

To enable Signal Check, use the following command:

**Figure 8-52:** Enabling Signal Check

Local>> DEFINE PORT 3 SIGNAL CHECK ENABLED

### **8.12.2 DCD (Data Carrier Detect)**

The DCD signal is asserted by the local modem when it detects a connection from a remote modem. If you're using a DB25 port, no wiring is required in order to use the DCD signal.

RJ45 ports have one pin that can be used for either DSR or DCD. If you are using modems, this pin must be wired to the modem's DCD pin. If you are using another type of device (such as a terminal or printer), this pin should be wired to the device's DSR pin. Refer to the *Pinouts* appendix of your User Guide for instructions.

#### **8.12.3 DTR (Data Terminal Ready)**

The SCS asserts DTR when it is ready to accept incoming data or connections. It also uses DTR to cycle the modem when modem control is enabled by temporarily dropping the signal.

SCS ports can be configured to assert DTR only when a user logs into the port by enabling the DTRWait characteristic. See **[Set/Define Ports DTRWait](#page-274-0)** [on page 12-71](#page-274-0) for details.

## **8.13 Virtual Ports**

Incoming SSH, Telnet, and Rlogin connections are not associated with a physical port. Instead, they are associated with a **virtual port** which serves for the duration of the connection. Virtual port connections can be made only if incoming connections are enabled on the SCS.

#### **Figure 8-53:** Enabling Incoming Connections

Local>> DEFINE SERVER INCOMING TELNET

**Note:** *An incoming login password can be configured with the [Set/Define Server](#page-322-0)  [Incoming](#page-322-0) command, which is discussed [on page 12-119](#page-322-0).*

Each virtual port is created with a default set of characteristics. The default settings for port 0 connections are remote processing of the Break key, local switch set to ASCII 12 (Ctrl-L), forward switch set to ASCII 6 (Ctrl-F), and backward switch set to ASCII 2 (Ctrl-B). The **Set Port** commands can be used to customize a virtual port during the session, but these customizations cannot be saved.

<span id="page-146-0"></span>To make configurations that apply to all virtual ports (all future SSH/Telnet/Rlogin connections), use **Define Port** commands, specifying **port 0** as the port number. When the command in [Figure 8-54](#page-146-0) is used, all future network logins will be required to enter a username and password.

**Figure 8-54:** Configuring Virtual Ports

Local>> DEFINE PORT 0 AUTHENTICATION ENABLED

**Note:** *Port 0 can only be configured using Define, not Set, commands.* 

To display the characteristics used for virtual ports, enter the following command:

**Figure 8-55:** Displaying Virtual Port Characteristics

Local>> LIST PORT 0

## **8.14 Modem Emulation**

Modem mode allows the SCS to emulate a modem for performing network connections. To configure specific ports to emulate modems, use the [Set/Define Ports Modem Emulation](#page-279-0) command.]

When the port is in modem mode, the following modem commands are available:

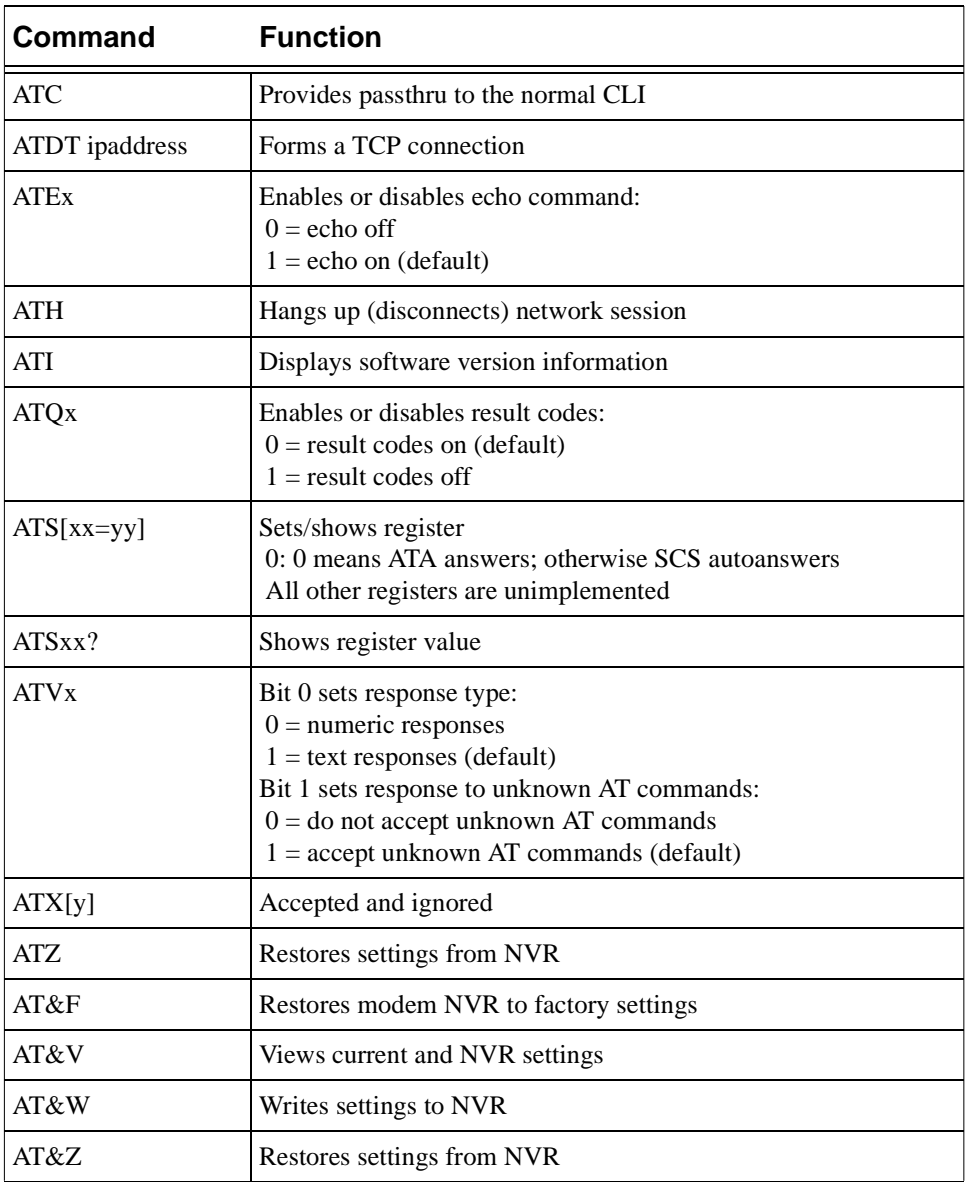

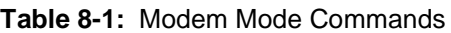

**Note:** *When a port is configured in modem emulation mode, a comma in the dial string is interpreted as a colon. The ability to use a comma allows you to specify socket numbers as nnn-nnnn,3001 for modem software that does not work well with colons.*

## <span id="page-148-1"></span>*9: Modems*

This chapter discusses how to configure your modem and the SCS to work together.

If you have an SCS200, you can configure a supported modem card to form PPP dialup connections.An installed modem card on the SCS200 can be accessed using port number 3. Because the SCS does not support PC card hot swapping, you must reboot the SCS anytime you remove a modem card.

**Note:** *For a current list of supported modem cards, see the Lantronix web site, www.lantronix.com.*

This chapter is divided as follows:

- ◆ *[Setup and Wiring](#page-148-0)*[, page 9-1,](#page-148-0) describes any necessary physical connections.
- *[Modem Speeds](#page-149-0)*[, page 9-2,](#page-149-0) covers both a modem's serial speed and line speed.
- *[Modem Profiles](#page-149-1)*[, page 9-2](#page-149-1), shows how the SCS can use a modem profile to interact properly with a modem.
- *[Modem and SCS Interaction](#page-155-0)*[, page 9-8](#page-155-0), describes the interaction between an SCS and modem during incoming and outgoing calls.
- ◆ *[Terminal Adapters](#page-159-0)*[, page 9-12,](#page-159-0) discusses the additional configurations necessary when using an ISDN Terminal adapter instead of a modem.
- ◆ *[Caller-ID](#page-159-1)*[, page 9-12](#page-159-1), shows the commands that will provide the SCS with Caller-ID functionality.
- *[Examples](#page-160-0)*[, page 9-13,](#page-160-0) gives examples of how to configure the modem profiles.
- ◆ *[Troubleshooting](#page-163-0)*[, page 9-16,](#page-163-0) suggests solutions for any difficulty you may encounter with your modem configuration.

## <span id="page-148-0"></span>**9.1 Setup and Wiring**

Communication devices (modems, printers, servers, etc.) are divided into two types: DTE (Data Terminal Equipment) and DCE (Data Communications Equipment). DTE and DCE are designed to work together, much as a male connector works with a female connector. The SCS is a DTE device. Modems are DCE devices. This means that they use opposite signals; the SCS uses a particular signal to send data, and the modem uses that same signal to receive data.

Some devices that the SCS will connect to (such as printers) are DTE devices. Transmitting data between two DTE devices requires the use of a null modem cable to swap the signals; for complete wiring instructions, refer to the *Pinouts* appendix of your User Guide.

The SCS must be wired to the DCD pin on your modem. See the *Pinouts* appendix of your *User Guide* for complete wiring information.

**Note:** *For more information, see [Serial Signals on page 8-20.](#page-144-1)*

## <span id="page-149-0"></span>**9.2 Modem Speeds**

The modem's serial speed, measured in bits per second (bps), is the rate at which the modem sends data to a host computer or other device (such as the SCS) over its serial port. The modem's line speed, also measured in bits per second, is the rate at which the modem sends data through a telephone line to another modem or communications server. Although the two are related, they are not the same thing.

### **9.2.1 Serial Speed**

The modem and the SCS must agree on the serial speed used for the connection to avoid corrupted data. However, the SCS may speak to a remote modem at a different speed due to error correction and flow control techniques used for the connection. In general, the serial speed should be set higher than the line speed, and higher still if compression is used.

Commonly used serial speeds include 300, 600, 1200, 2400, 4800, 9600, 19200, 38400, 57600, 115200, and 230,400 bps. The SCS's default serial speed is 9600 bps, but can be changed with the **[Set/Define Ports](#page-291-0)  [Speed](#page-291-0)** command. When a modem profile is defined, the SCS will automatically select the highest possible serial speed.

**Note:** *See your modem's documentation for more information about supported serial speeds and configuration options.*

### **9.2.2 Line Speed**

Common line speeds include 9600, 14400, 28800, and 33600 bps. 9600 and 14400 are sometimes referred to by the names of the modem standards that define them (v.32 and v.32bis, respectively).

Notice that the faster line speeds do not have corresponding serial speeds. If there is not matching serial speed, the next highest serial speed should be used because faster serial speeds make the most efficient use of the given line speed. For example, a v.32bis modem (14400 bps) should use at least a 19200 bps serial speed.

To configure the proper serial and line speeds for a connection, see the *[Examples](#page-160-0)* sectio[n on page 9-13](#page-160-0).

**Note:** *Flow control must be used when the line speed and serial speed do not match. For more information on flow control setup, see [Flow Control on page 8-18.](#page-142-1)*

## <span id="page-149-1"></span>**9.3 Modem Profiles**

The SCS interacts with a modem by sending commands to and expecting responses from the modem. This communication consists of strings or of simple commands to enable or disable modem features.

In order to communicate properly with a particular modem (this varies from modem to modem), the SCS consults a list of appropriate commands and responses for that modem. This compilation is called a **modem profile**.

### **9.3.1 Using a Profile**

Preconfigured profiles are available for a number of modem types. Each profile contains all settings necessary to appropriately configure that type of modem. To display the list of available profiles, use the **Show Modem** command. If your modem is listed, copy it to the port using the **Define Ports Modem Type** command.

**Figure 9-1:** Associating Modem Profile With a Port

Local>> DEFINE PORT 3 MODEM TYPE 5

All configurations in the modem profile will be applied to the specified port. The above command enables modem control for that port, changes the port's flow control to RTS/CTS, disables Autobaud if it's currently enabled, and changes the port's serial rate to the highest rate the modem can support.

If your modem isn't in the list of profiles, use a modem profile for a modem that is similar to your modem type (for example, a modem from the same manufacturer). If there isn't a similar modem listed, use the Generic profile.

**Note:** *Be sure to verify the provisions mentioned in [Modem Security on page 9-11](#page-158-0).*

New modem profiles will be added to the lists as they become available from users and our engineering staff. If your modem isn't included in the list of profiles, contact Lantronix to see if it will be added in a later version of the software.

**Note:** *If you configure a modem profile that is not available on the list, please email it to support@lantronix.com.*

To view the modem profile, or verify that changes have been successfully made to the profile, use the **List Port Modem** command.

**Figure 9-2:** Verifying Modem Configuration

Local>> LIST PORT 3 MODEM

### <span id="page-150-0"></span>**9.3.2 Editing a Profile**

If a profile isn't available for your modem, editing a profile for a similar modem (e.g. one from the same manufacturer) is recommended. However, if a similar modem profile isn't available, you can edit a preconfigured "generic" modem profile. This is explained in detail in *[Profile Settings](#page-152-0)* [on page 9-5.](#page-152-0)

**Note:** *Very few modems can use all commands in the generic modem profile. The generic profile is only meant as a starting point.*

Profiles can also be edited to "fine-tune" your modem's performance. For example, dialing performance can be increased by adjusting the DMTF (touch tone) duration and spacing. To edit a modem profile, complete the following steps.

#### **9.3.2.1 Examine the Profile**

Display the modem profile by entering the **List Port Modem** command.

**Figure 9-3:** Displaying Modem Configuration

Local>> LIST PORT 3 MODEM

A series of settings will be displayed. For example, the Attention string may be currently set to **at**, and Error Correction may be enabled. Read through the configuration options discussed in *[Typical Modem](#page-160-1)  [Configuration](#page-160-1)* [on page 9-13](#page-160-1) and determine which options you'll need to enable or disable to meet your needs. Consult your modem's documentation for the appropriate strings.

#### **9.3.2.2 Edit the Init String**

<span id="page-151-0"></span>The Init string configures your modem at initialization. This string should do the following:

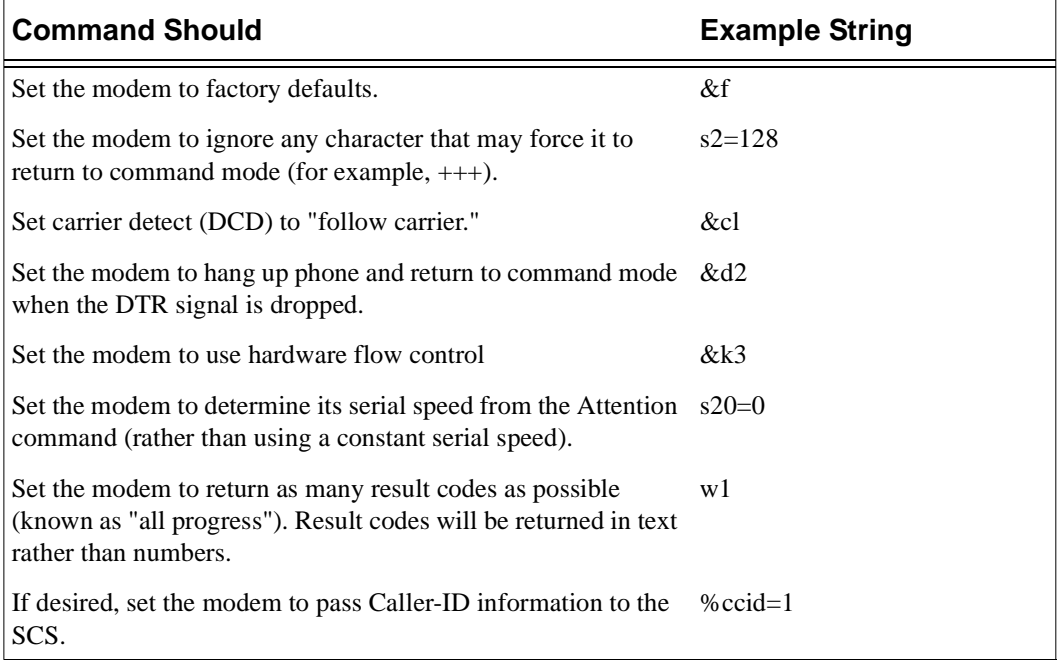

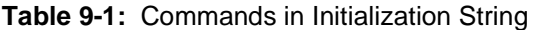

**Note:** *The example strings given in [Table 9-1](#page-151-0) are not for all modems: consult your documentation for appropriate commands.*

If the Init string in your profile needs to be edited, use the **[Define Ports Modem Init](#page-214-0)** command. The following example uses the example strings from [Table 9-1.](#page-151-0)

**Figure 9-4:** Sending Initialization String

Local>> DEFINE PORT 3 MODEM INIT "&fs2=128&c1&d2&k3s20=0w1"

Often, initialization commands are sent individually, prefaced by the modem's Command Prefix string (commonly "at"). In order for the SCS to correctly send the information to your modem, all commands must be sent in one string. Do not include the Command Prefix string in the init string.

**Note:** *DSR should always be on.*

#### **9.3.2.3 Edit Other Settings**

All settings in a modem profile can be edited with the **Define Ports Modem** commands. For example, to configure the Dial string, use the **[Define Ports Modem Dial](#page-211-0)** command.

**Figure 9-5:** Configuring a String

Local>> DEFINE PORT 3 MODEM DIAL "DT"

#### **9.3.2.4 Enable Modem Control**

Before a port can control a modem, modem control must be enabled. Use the following command.

**Figure 9-6:** Enabling Modem Control

Local>> DEFINE PORT 3 MODEM CONTROL ENABLED

#### **9.3.2.5 Initialize the Modem**

Log out the port to which the modem is connected. The modem will be initialized, incorporating any changes that you've made to the modem's profile.

#### **Figure 9-7:** Initializing the Modem

Local>> LOGOUT PORT 2

#### <span id="page-152-0"></span>**9.3.3 Profile Settings**

These settings can be configured with the **Define Port Modem** commands.

#### **Answer Enabled/Disabled**

This setting configures whether or not the modem will automatically answer the telephone line.

#### **Answer Command string**

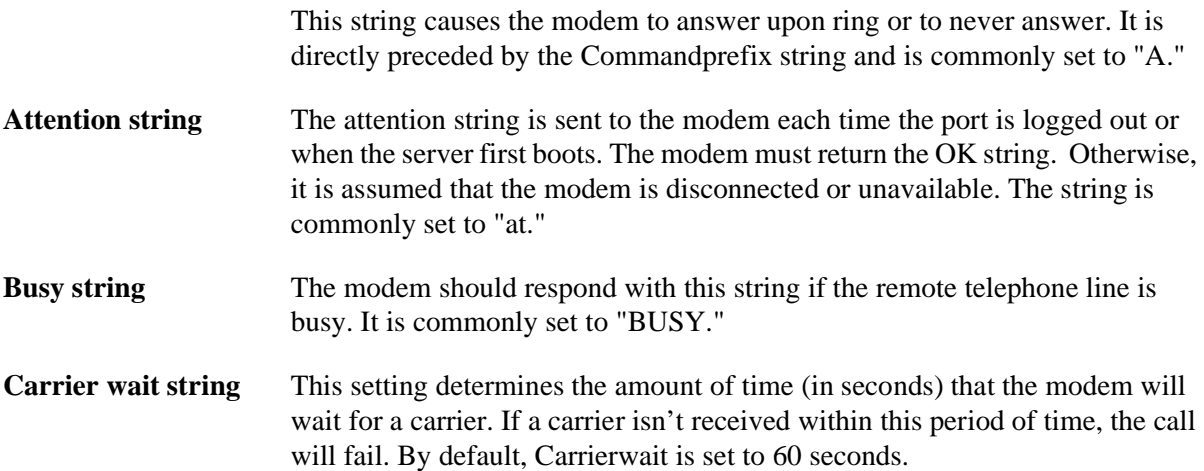

#### **Commandprefix string**

This string is placed before all commands sent to the modem except for the Attention string. In the unlikely event that your modem doesn't use a common command prefix for all commands, this string should be left blank; include the appropriate command prefix in every string sent to the modem. It is commonly set to "at."

#### **Compression Enabled/Disabled**

This setting enables or disables the modem's data compression.

**Note:** *See [Compression on page 9-9](#page-156-0) for a complete description.*

#### **Compression Command disablestring enablestring**

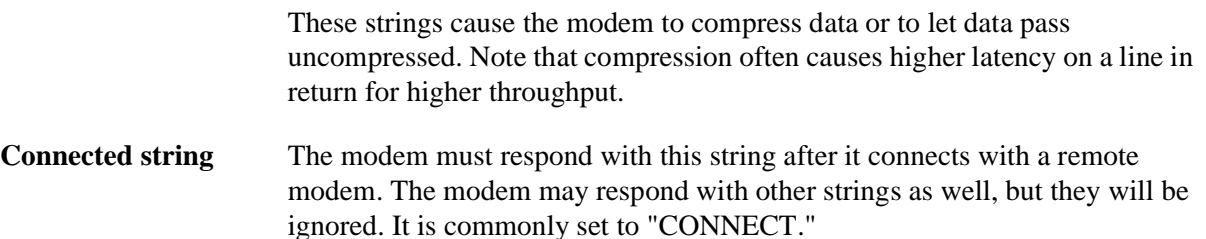

- **Dial string** This string is sent after the Command Prefix but before the telephone number to be dialed. Commonly, touch tone dialing is activated with "dt" and pulse dialing is activated with "dp."
- **Error string** The modem should respond with this string when it detects an error. It is commonly set to "ERROR."

#### **Errorcorrection Enabled/Disabled**

This setting enables or disables the modem's error detection and error correction.

**Note:** *See [Error Correction on page 9-10](#page-157-0) for a complete description.*

#### **Errorcorrection Command disablestring enablestring**

These strings cause the modem to use error correction or to let data pass uncorrected. Note that correction often causes higher latency on a line in return for data integrity.

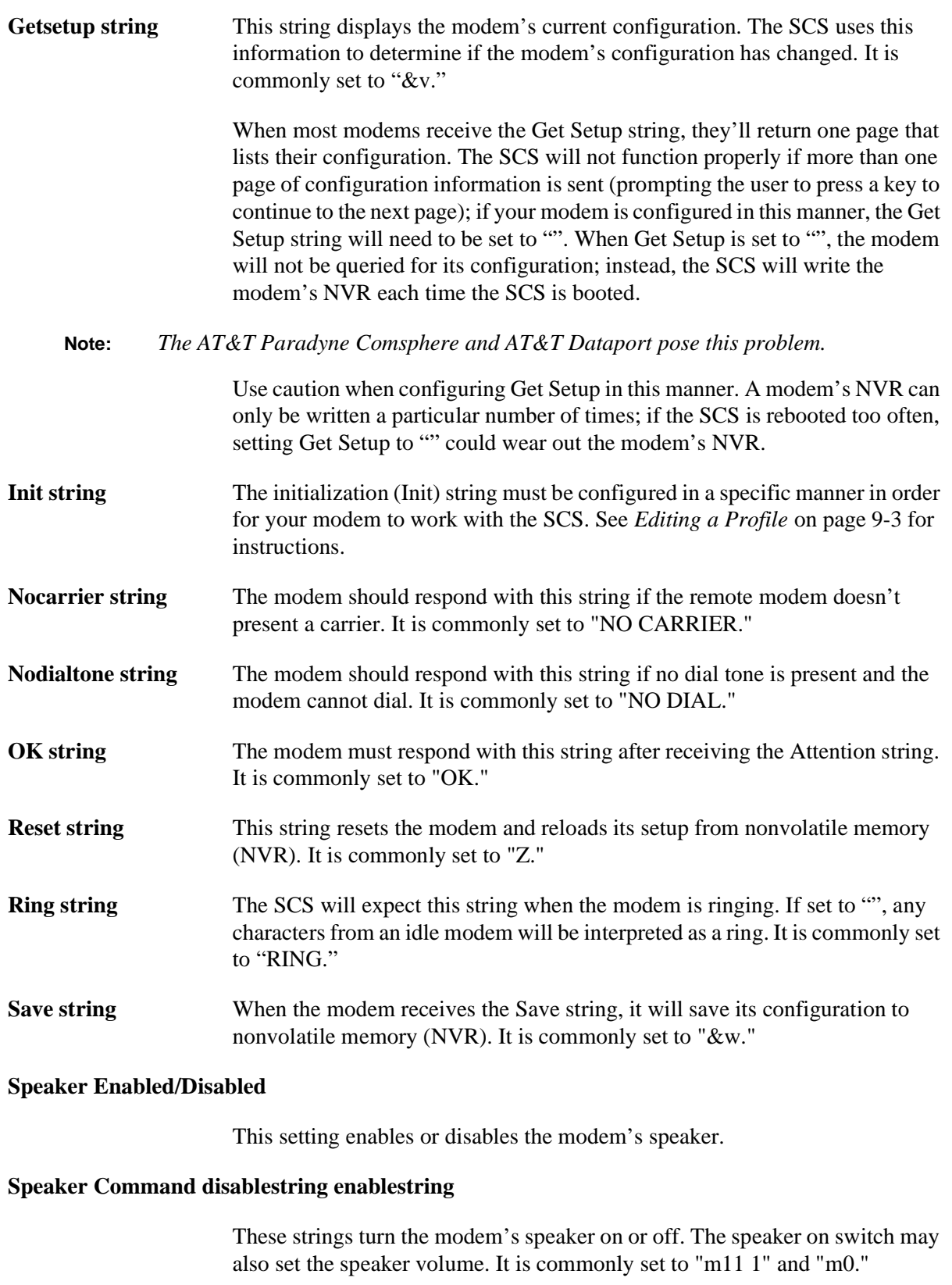

**Statistics string** This string is sent to the modem after each call to gather statistics on that call. The resulting information from the modem is sent to the server's logging system for later analysis.

### **9.3.4 Profiles for Modems with External Switches**

Some modems, such as USRobotics Sportster and Courier, have external switches that control the modem's behavior. Modems that have external switches but do not have predefined modem profiles on the SCS should be set not to autoanswer. The SCS answers the phone; the modem should never pick up the phone on its own.

<span id="page-155-1"></span>Sometimes the switch settings can be overridden by command strings, but sometimes they cannot. If your modem has switches, the SCS will tell you how to set the switches when you define the modem profile, as seen in [Figure 9-8.](#page-155-1)

#### **Figure 9-8:** Enabling Modem Compression

```
Local>> DEFINE PORT 3 MODEM TYPE 30
%Info: Switch settings 1-8: UUDU DUUD
%Info: Port speed changed to 115200.
%Info: Port flow control changed to CTS.
```
In the example, "U" stands for up and "D" stands for down. Duplicate these settings on your modem, then power cycle the modem before logging out of the port or rebooting the SCS.

## <span id="page-155-0"></span>**9.4 Modem and SCS Interaction**

### **9.4.1 Initialization**

When the SCS is booted, the DTR signal will be held low so that the modem will reset and will not answer incoming calls. All SCS ports with Modem Control enabled will be checked to see if a modem is connected and powered up. To determine this, the SCS will send the Attention string to the modem and wait for the OK string to be sent in response.

The modem will then be asked for its current configuration. The Init string will be sent followed by a request for the modem's configuration. If the current modem profile on that port does not match the configuration sent from the modem, it will be assumed that the modem's setup has changed. The Save string will be sent, and the setup contained in the profile will be saved in the modem's permanent memory (NVR).

**Note:** *The NVR on some modems will wear out with repeated use. This limitation is avoided by only writing the setup to the modem if it has changed.*

The SCS will raise DTR so that the modem will answer incoming calls. The port then waits to start an outgoing call and waits to receive the Ring string from the modem to start an incoming call.

### **9.4.2 Outgoing Calls**

On outgoing calls, the SCS will send the Attention string until the modem responds with the OK string (up to three times). If the modem does not send the OK string, the attempt will fail and the modem will be reset. If the OK string is received, the SCS will send the Command Prefix, the Dial String, and the telephone number to the modem.

**Note:** *To set the telephone number, refer to [Assign a Telephone Number to the Port or](#page-67-0)  [Site on page 4-19](#page-67-0).*

If the modem responds with the Connect String, the call will succeed. If the modem responds with the No Carrier, Error, No Dial Tone, or Busy strings, or if no response is received in 60 seconds, the call will fail and the modem will be reset (60 seconds is the default wait period; this can be configured using the **[Define](#page-208-0)  [Ports Modem Carrierwait](#page-208-0)** command).

**Note:** *[Define Ports Modem Carrierwait](#page-208-0) is discussed [on page 12-5](#page-208-0).*

### **9.4.3 Incoming Calls**

The SCS will detect an incoming call when a port receives the Ring string. The port will then be in a "ringing" state; outgoing calls cannot be made from this port during this period. The SCS will send the Command string followed by the Answer string forcing the modem to answer the call.

When a modem asserts the DCD signal, the incoming call will be permitted. If more than 60 seconds pass between ring signals or before the assertion of DCD, the SCS will assume that the caller hung up or that the connection attempt failed. Sixty seconds is the default wait period; this can be configured using the **[Define](#page-208-0)  [Ports Modem Carrierwait](#page-208-0)** command. The port will then be available for outgoing calls.

### **9.4.4 When a Port is Logged Out**

Each time a port is logged out (for example, when a user hangs up), the SCS will send the Attention string to the modem. The OK string is expected in return. When this string is received, the SCS will send the Command Prefix string and the Reset string.

When the modem receives the Reset string, it will read its configuration from NVR. Any temporary configuration, such as changes made by an outbound modem user, will be cleared at this point. If a user made changes during an outbound call and saved them to the modem's NVR, the modem will be returned to that changed state.

### <span id="page-156-0"></span>**9.4.5 Compression**

The compression setting in a modem profile enables or disables **data compression** in the modem. Data compression enables a modem to transfer a larger amount of data in the same amount of time. When compression is used, uncompressed data arrives on the modem's serial port and the modem compresses the data before sending it over the phone line.

The advantage of compression is increased throughput. For example, a modem might compress data to 1/2 its original size, doubling the modem's **throughput**; twice the data could be sent in the same amount of time required to send uncompressed data.

The disadvantage of compression is increased **latency**. Latency is the delay before data transfer occurs, caused by the additional time the modem requires to compress the data before it is sent. In situations where the delay is undesirable (for example, during interactive use over a long distance line), compression should not be used.

The "compressability" of data depends on what is being compressed. Some data can be compressed to less than half its original size, while other data cannot be compressed at all. As the type of data to be sent changes, the modem's throughput will change.

Before compression can be enabled, flow control must be enabled (see *[Flow Control](#page-142-1)* [on page 8-18\)](#page-142-1). In addition, the modem's serial speed must be set higher than the line speed. This enables the SCS to keep the modem's internal data buffer filled with data to compress. As lower compression ratios decrease the effective line speed, the modem will flow control the SCS more often. When compression ratios and the effective line speed rise, the modem will flow control the SCS less often.

**Note:** *On many modems, error correction must be enabled for data compression to work properly. [Error Correction](#page-157-0) is discusse[d on page 9-10.](#page-157-0)*

To enable modem compression, use the following command:

**Figure 9-9:** Enabling Modem Compression

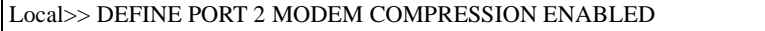

**Note:** *For this command's complete syntax, see [Define Ports Modem Compression on](#page-209-0)  [page 12-6](#page-209-0).*

When modem compression is enabled on a port, the SCS will send a string to the modem to instruct it to enable modem compression. When compression should be disabled, a disable string may be sent. The default enable and disable strings vary, depending upon the modem profile used. To display the default strings for a particular modem profile, use the List Modem command.

To modify these strings, use the **Define Ports Modem Compression** command. The first string specified is the disable string; the second is the enable string.

**Figure 9-10:** Changing the Disable and Enable Strings

Local>> DEFINE PORT 2 MODEM COMPRESSION "s46=12b" "q5"

The compression mode used varies from modem to modem, however, the most common mode is **V.42bi**s. This is the recommended method of data compression.

V.42bis encoding offers an automatic 20% savings on all data send, regardless of how compressible it is. Some text files can be compressed down to 1/4 or less of their original size. In addition, V.42bis will enable or disable compression according to whether or not it's required.

Other compression modes, such as MNP, may not give the same results as V.42bis. To obtain the best results, experiment with different modes of compression.

### <span id="page-157-0"></span>**9.4.6 Error Correction**

A modem profile's Error Correction setting enables or disables the modem's error correction mode. Error correction modes enable modems to ensure data integrity in the presence of telephone line noise. These modes work by checking the data for errors at the receiving modem. If an error is detected, the receiving modem requests that the sending modem retransmit the data.

When errors are not detected, data flows through the modem at a normal rate. When an error occurs, the sending modem must retransmit the data and not send any new data. The sending modem must be able to flow control the SCS during the retransmission. Ensure that flow control is enabled on the SCS before enabling error correction.

**Note:** *To configure flow control, see [Flow Control on page 8-18](#page-142-1).*

To enable error correction, use the following command:

**Figure 9-11:** Enabling Error Correction

Local>> DEFINE PORT 2 MODEM ERRORCORRECTION ENABLED

**Note:** *For this command's complete syntax, see [Define Ports Modem Errorcorrection](#page-213-0)  [on page 12-10.](#page-213-0)*

When error correction is enabled on a port, the SCS will send a string to the modem to instruct it to enable error correction. When error correction should be disabled, a disable string may be sent. The default enable and disable strings vary, dependent upon the modem profile used. To display the default strings for a particular modem profile, use the **List Modem** command.

To modify these strings, use the **[Define Ports Modem Errorcorrection](#page-213-0)** command. The first string specified is the disable string; the second is the enable string.

**Figure 9-12:** Changing the Disable and Enable Strings

Local>> DEFINE PORT 2 MODEM ERRORCORRECTION "&q5" "q0"

#### <span id="page-158-0"></span>**9.4.7 Modem Security**

If security precautions aren't properly configured, unauthorized callers may be able to gain access regardless of the port's security measures. In order to prevent this, the following features should be enabled:

- If a remote user hangs up without logging out, the modem will sense the loss of carrier, and deassert the DCD signal. The server will then log the port out.
- If the remote user logs out, the server will force the modem to hang up immediately and reset.

These items should be carefully verified for each port that a modem is attached to, even if a preconfigured modem profile is used.

Dialback security, discussed [on page 9-11,](#page-158-1) can be used in conjunction with these techniques on modem ports for an additional layer of security.

The *[Ports](#page-125-0)* and *[Security](#page-171-0)* chapters cover security features in detail. The best tools for securing modem ports are username and password pairs, server passwords, and idle timeouts.

### **9.4.8 Autostart**

A port with Autostart and modem control enabled will not run the specified mode (for example, PPP) until the modem asserts the DCD signal. This prevents the port from sending data to the local modem before a remote modem is connected.

**Note:** *For information on Autostart or the DCD signal, see [Chapter 8](#page-125-0), [Ports.](#page-125-0)*

### <span id="page-158-1"></span>**9.4.9 Dialback**

Dialback allows a system manager to set up a dialback of authorized users for incoming modem connections. When a username matching one in the list is entered, the port will be logged out and the user will be called back at the predefined number.

For a complete discussion of Dialback, see *[Dialback](#page-175-0)* [on page 11-5](#page-175-0).

## <span id="page-159-0"></span>**9.5 Terminal Adapters**

ISDN Terminal adapters (TAs) are similar to modems. Modems convert asynchronous serial signals to a form that can be transmitted via regular phone lines, while terminal adapters convert asynchronous serial signals to a form that can be transmitted by ISDN phone lines. The main difference between using these devices with the SCS is the complexity of TA setup, which varies by telephone service provider.

For the most part, the SCS interacts with a TA in the same way that it interacts with a modem. However, two things must be taken into account when using a TA with the SCS:

 Although some TAs can autodetect certain settings, it is not always possible to auto-configure information needed for the connection, such as the caller's own phone number. Therefore, no TA profiles are preconfigured for the SCS itself. TA users must edit the generic modem profile so that it can be used with their specific TAs and ISDN service providers.

 B-channel ISDN connections are much faster than modem connections. Those who wish to use the SCS bandwidth-on-demand functionality should take this speed increase into consideration when configuring bandwidth settings.

## <span id="page-159-1"></span>**9.6 Caller-ID**

Three commands provide the SCS with basic Caller-ID functionality, provided that Caller-ID is available and the SCS is attached to a modem capable of decoding Caller-ID signals.

**[Define Ports Modem CallerID](#page-208-1) Enabled** allows the SCS to parse Caller-ID information that it receives from the attached modem.

**Figure 9-13:** Turning on Caller-ID

Local>> DEFINE PORT 2 MODEM CALLERID ENABLED

**Note:** *The modem should be configured for either Single or Multiple Message Format; the SCS cannot parse information in raw data format (ASCII coded hexadecimal). See your modem's documentation for configuration.*

**[Define Ports Modem Answer](#page-206-0) Rings** configures the number of rings, either 1 or 3, that the SCS will wait for before answering the line. The telephone company sends Caller-ID information between the first and second rings, so the SCS must be set to wait for 3 rings before answering in order for Caller-ID functionality to work.

**Figure 9-14:** Setting Modem Ring Value for Caller-ID

Local>> DEFINE PORT 2 MODEM ANSWER RINGS 3

**Note:** *Lantronix provides Tech Tips that outline the configuration needed for certain specific terminal adapters. To find out if your TA's configuration is included in a Tech Tip, contact your dealer or Lantronix technical support.*

**Note:** *The modem init string must be modified to tell the modem to pass Caller-ID information to the SCS. See [Editing a Profile on page 9-3](#page-150-0) for more information.*

<span id="page-160-2"></span>Finally, **[Show/Monitor/List Modem](#page-219-0) Status** displays status information about modems connected to SCS ports, including the most recently collected Caller-ID information. A sample modem status display is shown in [Figure 9-15.](#page-160-2)

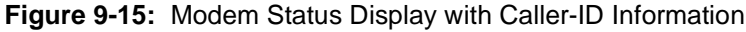

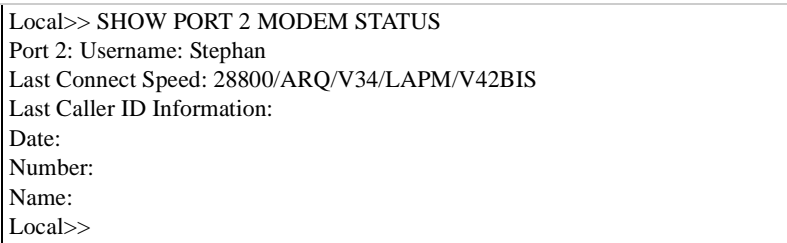

Caller-ID information is also recorded by modem logging level 2 (see **[Set/Define Logging](#page-375-0)** [on page 12-172](#page-375-0)) and sent to RADIUS servers (see [Appendix D](#page-405-0), *[Supported RADIUS Attributes](#page-405-0)*).

## <span id="page-160-0"></span>**9.7 Examples**

### <span id="page-160-1"></span>**9.7.1 Typical Modem Configuration**

Figure 8-16 lists the commands required for a typical modem setup. In this example, an SCS modem profile exists for this brand of modem. All modem strings in this profile are acceptable; no special configuration is required.

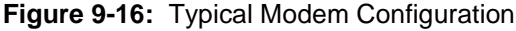

```
Local>> LIST MODEM
Local>> DEFINE PORT 2 MODEM ENABLED
Local>> DEFINE PORT 2 MODEM TYPE 4
Local>> DEFINE PORT 2 MODEM SPEAKER DISABLED
Local>> LOGOUT PORT 2
```
### **9.7.2 Modem Configuration Using Generic Profile**

In this example, a V.34 modem is attached to SCS port 2. A modem profile does not exist for this brand of modem; the generic modem profile must be used. This modem will support incoming and outgoing connections.

<span id="page-161-0"></span>Port 2's speed must be set properly for the modem. To determine the appropriate port speed, examine the following table:

| <b>Modem</b> | <b>Typical Maximum Line Rate</b> |  |
|--------------|----------------------------------|--|
| V.32         | 19200                            |  |
| V.32bis      | 57600                            |  |
| V.fast       | 115200                           |  |
| V.34         | 115200                           |  |

**Table 9-2:** Maximum Baud Rates

To determine the maximum baud rate supported by the modem, the port speed must be set and tested. Modem handling must be disabled on the port; if it is enabled, the SCS will attempt to initialize the modem when the port is logged out.

#### **Figure 9-17:** Configuring Port Speed

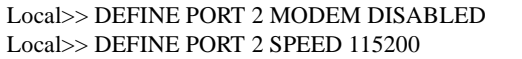

The port speed is tested by logging into the port and sending an attention ("at") command. The modem should respond with "OK". If it does not send "OK", the port speed should be set to a lower baud rate (see [Table 9-2](#page-161-0)).

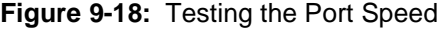

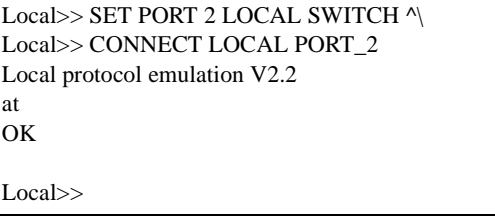

After the appropriate port speed is determined, the port must be configured using the generic modem profile. In addition, modem operation must be enabled.

To determine which profile number is the generic profile (the number will change as new profiles are added), enter the **List Modem** command:

#### **Figure 9-19:** Displaying Modem Profiles

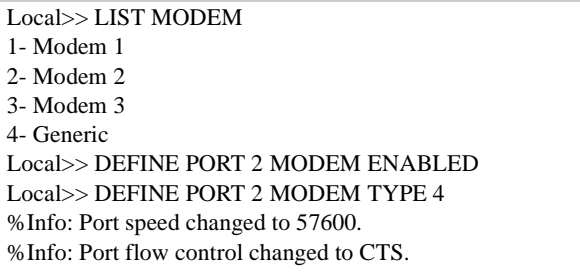

The generic modem profile made a series of configurations to port 2. To determine the current configuration of port 2, use the **List Port** or **List Port Modem** command.

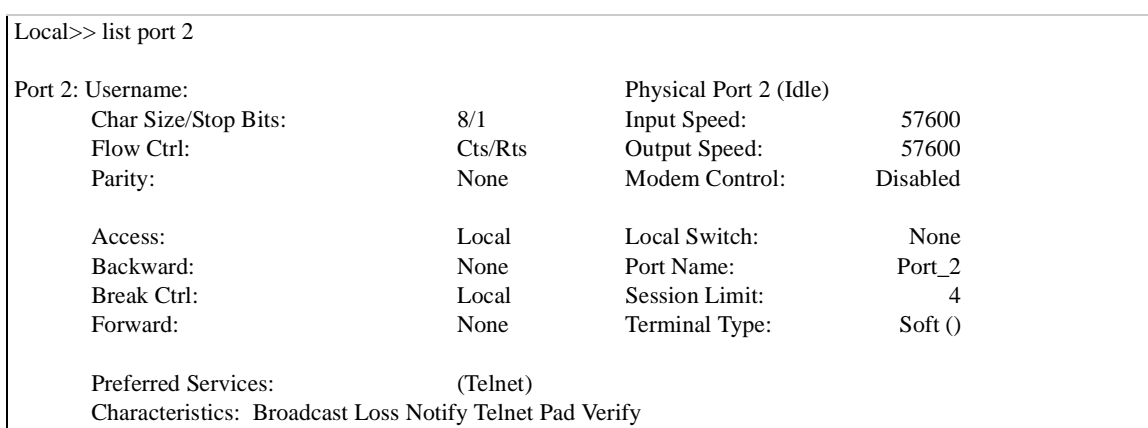

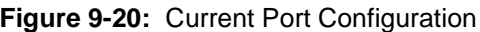

The speed for port 2 is now 57600. This speed must be set to the appropriate speed (determined earlier by setting and testing the speed), 115200.

**Figure 9-21:** Configuring Port Speed

Local>> DEFINE PORT 2 SPEED 115200

Port 2 will be used for incoming and outgoing connections, therefore, access must be set to Dynamic.

**Figure 9-22:** Configuring Local Switch and Port Access

```
Local>> DEFINE PORT 2 ACCESS DYNAMIC
```
After entering this command, log out the port to ensure that the changes will be in effect when the next user logs into port 2.

### **9.7.3 Editing Modem Strings**

The current init string on port 2 is **&fw1&c1&d2&k3s2=128**. This string must be changed to work with a particular modem:

**Figure 9-23:** Changing Init String

Local>> DEFINE PORT 3 MODEM INIT "&fw1&c1&d2s2=128s38=0"

**Note:** *To see what the above modem initialization string is configured to do, refer to [Table 9-1 on page 9-4.](#page-151-0)*

Consult your modem's documentation for the exact items to include in the modem init string.

## <span id="page-163-0"></span>**9.8 Troubleshooting**

To help diagnose any difficulty with your modem setup, it is a good idea to do the following:

- Install a breakout box between the modem and the SCS. Set all modem switches to the "normal" position, and remove all jumpers. When the modem and SCS are powered on, the box's LEDs will display the state of the signals, enabling you to more easily diagnose the problem.
- ◆ Enable event logging for modems. *[Event Logging](#page-195-0)* is discussed [on page 11-25](#page-195-0).
- Use the **List Port** command to ensure that modem control is enabled on the port. Many of the port's characteristics will be displayed; modem control is the third item listed in the left column.
- Ensure that all modems have been reset by rebooting the SCS.
- verify the cable connections.

The following table lists some common problems that occur with modem configuration and proposes solutions for them.

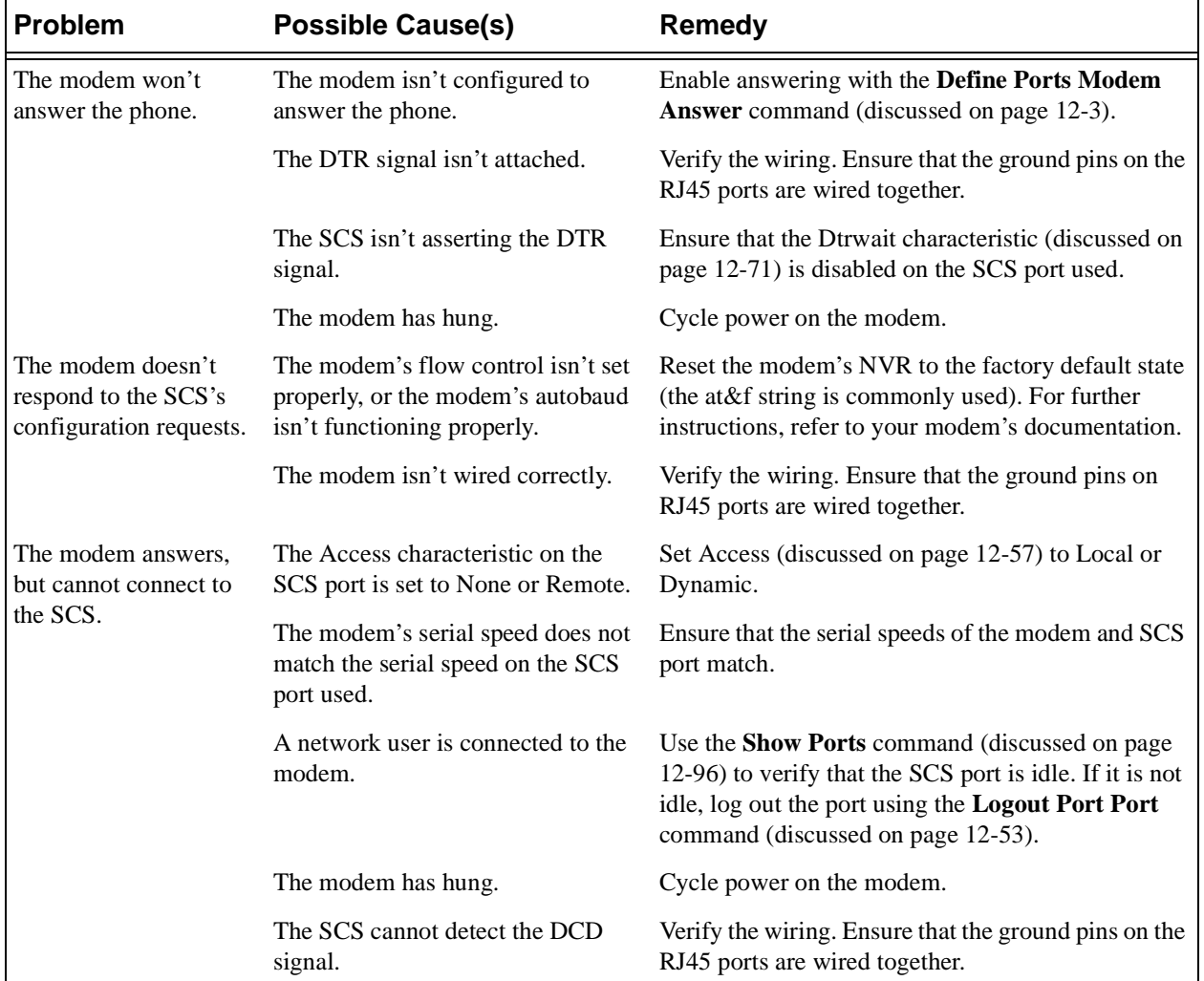

#### **Table 9-3:** Modem Troubleshooting

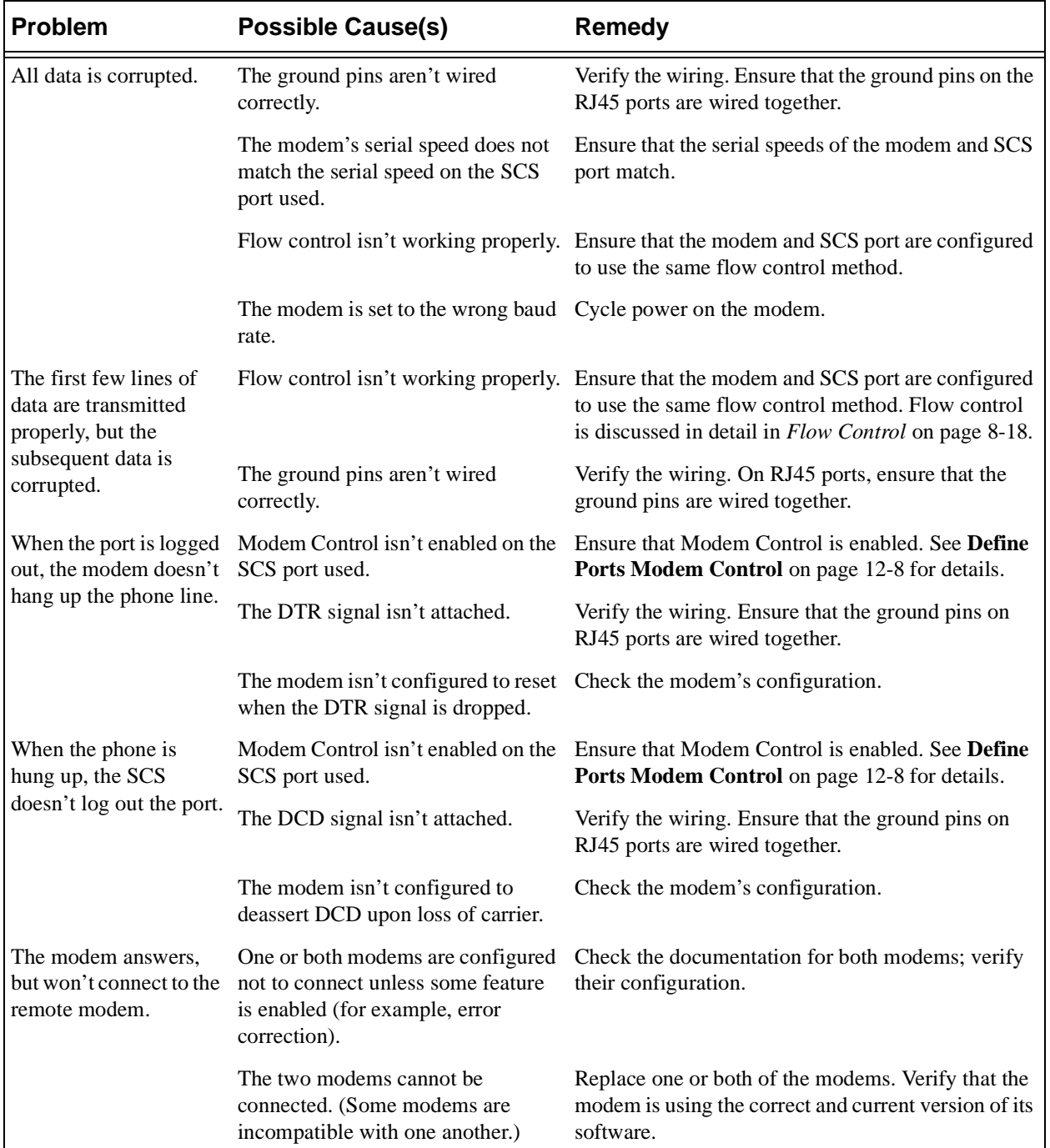

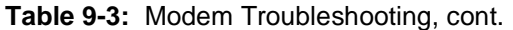

# *10: Modem Sharing*

Modem sharing provides users with individual modem/phone line functionality at a reduced cost. When modems are shared, a group of IP users may use a modem pool to dial out of a LAN and connect to a remote host; for example, to connect to a bulletin board service (BBS). This eliminates the need for phone lines for each user's computer.

## **10.1 Services**

A **service** represents a resource accessible to network users, such as a modem or a pool of modems attached to the SCS.

Services provide links for TCP connections to SCS serial ports. They are employed in modem sharing to establish connections to the SCS modems.

### **10.1.1 Creating a Service**

Each SCS service must have a unique name. To create a service, use the **[Set/Define Service](#page-305-0)** command. An example is displayed below.

**Figure 10-1:** Creating a New Service

Local>> DEFINE SERVICE fastmodems

Service names are not case-sensitive, may be up to 16 alphanumeric characters long, and cannot include spaces.

### **10.1.2 Associating Ports with a Service**

Each service must be associated with at least one port. To associate a port with a service, use the **[Set/Define](#page-308-0)  [Service Ports](#page-308-0)** command.

**Figure 10-2:** Associating a Port with a Service

Local>> DEFINE SERVICE fastmodems PORTS 2

**Note:** *[Set/Define Service Ports](#page-308-0) is discussed in detai[l on page 12-105](#page-308-0).*

To use a service for modem sharing, the service should be associated with multiple ports; this permits multiple connections to the service. Connections will be made to the first available port.

**Figure 10-3:** Associating a Service with Multiple Ports

Local>> DEFINE SERVICE fastmodems PORTS 2-4

Ports associated with a service used for modem sharing must support outgoing connections. To support outgoing connections, the port access must be set to Dynamic or Remote.

**Figure 10-4:** Configuring a Port for Outgoing Connections

Local>> DEFINE PORT 2 ACCESS DYNAMIC

A port associated with a service used for modem sharing must also be configured to operate the modem attached to it. To configure modem operation on a port, use the following commands:

**Figure 10-5:** Configuring Modem Operation on a Port

```
Local>> DEFINE PORT 2 MODEM CONTROL ENABLED
Local>> LIST MODEM
Local>> DEFINE PORT 2 MODEM TYPE 5
```
To display a particular modem type's settings, use the **[Define Ports Modem Type](#page-219-1)** command, discussed in detail [on page 12-16](#page-219-1).

**Note:** *For more information on modem configuration, see [Chapter 9, Modems](#page-148-1). For more information on port configuration, see [Chapter 8,](#page-125-0) [Ports](#page-125-0).*

#### **10.1.3 Displaying Current Services**

To display a list of the current services, use the **Show/Monitor/List Services** command.

To display specific information about a service, the following parameters may be used with the **[Show/](#page-311-0) [Monitor/List Services](#page-311-0)** command: Characteristics, Summary, and Status. For example, to display a service's characteristics (including the ports associated with it), use the following command:

**Figure 10-6:** Displaying a Service's Characteristics

Local>> LIST SERVICES fastmodems CHARACTERISTICS

The command above shows the ports associated with the service **fastmodems**, the characteristics enabled for the service, and the **service rating**.

Generally, a service rating of 255 means that the service is available, and a rating of zero means that it is busy or otherwise unavailable. A rating between 255 and zero indicates that the service is partially available. For example, fastmodems may be a modem pool containing three high-speed modems, one of which is available. In this case, the service rating for fastmodems would be 85.

**Note:** *[Show/Monitor/List Services](#page-311-0) is discussed in detail [on page 12-108](#page-311-0).*

## **10.2 Sharing Modems**

To share SCS modems, you must do one of the following:

- Use the Lantronix COM Port Redirector application.
- Form a TCP connection to a TCP listener socket associated with a service.
- ◆ Form a TCP connection directly to an SCS serial port.
- Log into the SCS and connect to a local service or port.

These methods are discussed in the following sections.

#### **10.2.1 Configuring an IP Modem Pool Service**

Creating a service allows you to set up a modem pool on several SCS ports. To create an IP modem pool service, enter the **[Set/Define Service Ports](#page-308-0)** command.

**Figure 10-7:** Creating an IP Modem Pool Service

Local>> DEFINE SERVICE modempool PORT 8-10 TCPPORT 4008

**Note:** *The complete syntax of [Set/Define Service Ports](#page-308-0) is described [on page 12-105.](#page-308-0)*

#### **10.2.2 Using the COM Port Redirector**

To use the Redirector on an IP network, you must create a modem pool service that is associated with a TCP listener socket. Refer to [Figure 10-8](#page-167-0) for the necessary command.

#### **10.2.3 Connecting to a TCP Listener Service**

Each service may be associated with a TCP listener socket. TCP connections to the socket are connected to the service. Once a connection is established, a user may issue commands to the modem.

<span id="page-167-0"></span>To associate a service with TCP listener socket, use the **[Set/Define Service TCPport](#page-310-0)** command. Socket numbers must be between 4000 and 4999.

**Figure 10-8:** Specifying a Raw TCP Listener Socket

Local>> DEFINE SERVICE fastmodems TCPPORT 4999

**Note:** *The complete syntax of [Set/Define Service TCPport](#page-310-0) is liste[d on page 12-107](#page-310-0).*

If the socket should perform Telnet IAC character-escaping negotiations on the data stream, use the **[Set/](#page-311-1) [Define Service Telnetport](#page-311-1)** command.

**Figure 10-9:** Specifying a Telnet TCP Listener Socket

Local>> DEFINE SERVICE slowmodems TELNETPORT 4500

**Note:** *[Set/Define Service Telnetport](#page-311-1) is discussed in detai[l on page 12-108](#page-311-1).*

Connecting to a TCP listener service is recommended if more than one modem is being used. The SCS will automatically connect the user to the next available modem, avoiding the trail and error process of finding an available port (see *[Connecting to a Serial Port](#page-168-0)* [on page 10-4](#page-168-0)).

### <span id="page-168-0"></span>**10.2.4 Connecting to a Serial Port**

To connect directly to an SCS serial port, specify a port number of 30*nn* or 200*nn*. The *nn* represents the number of the SCS serial port; for example, port 2002 represents SCS serial port 2.

If you're using Telnet to connect to the SCS, connect to port 20*nn*. The 2000 port is intended for Telnet connections; it performs Telnet IAC character-escaping negotiations on the data stream. In the example below, the Telnet command is used to connect to the SCS serial port 3.

**Figure 10-10:** Telnetting Directly to Port 3

% TELNET *server\_name* 2003

If you're connecting via a host application, connect to port 30*nn*, where nn is the port number. This port provides an 8-bit clean connection, required by most host applications.

#### **10.2.5 Connecting to a Service or Port**

To connect to a local service or port from an SCS login, use the Connect Local command at the Local> prompt.

**Figure 10-11:** Connecting to a Local Service/Port

Local>> CONNECT LOCAL fastmodems Local>> CONNECT LOCAL PORT\_2

If a service name is specified, a connection is made to the first available port associated with the service. If a port name is specified, the connection is made to the port unless the port is in use.

Once the connection is established, commands may be issued to the modem attached to the serial port.

## **10.3 Examples**

Users on an IP network need to connect to both a BBS and a commercial online service. The following modems are available:

- Two 28,800 bps modems, reserved for connections to the online service
- Four  $14,400$  bps modems, available for connections to both services
- ◆ One 9,600 bps modem, reserved for connections to the BBS

The modems are connected to an SCS as follows:

| <b>Speed</b>       | <b>Connected to</b> | <b>SCS Modem Type</b> |
|--------------------|---------------------|-----------------------|
| $28,800$ bps $(2)$ | Ports 2 and 3       | n                     |
| 14,400 bps $(4)$   | Ports 4 through 7   |                       |
| $9,600$ bps $(1)$  | Port 8              |                       |

**Table 10-1:** Modems Connected to the SCS

Three services will be created for the modems: **fastmodems**, **slowmodems**, and **slowestmodem**. These will be used for the 28,800, 14,400, and 9,600 modems, respectively.

**Figure 10-12:** Configuring the SCS fastmodems Service

Local>> DEFINE SERVICE fastmodems PORTS 2-3 ENABLED Local>> DEFINE PORT 2-3 ACCESS REMOTE Local>> DEFINE PORT 2-3 MODEM TYPE 6 Local>> DEFINE PORT 2-3 MODEM CONTROL ENABLED

**Figure 10-13:** Configuring the SCS slowmodems Service

```
Local>> DEFINE SERVICE slowmodems PORTS 4-7 ENABLED
Local>> DEFINE PORT 4-7 ACCESS REMOTE
Local>> DEFINE PORT 4-7 MODEM TYPE 5
Local>> DEFINE PORT 4-7 MODEM CONTROL ENABLED
```
**Figure 10-14:** Configuring the SCS slowestmodem Service

Local>> DEFINE SERVICE slowestmodem PORT 8 ENABLED Local>> DEFINE PORT 8 ACCESS REMOTE Local>> DEFINE PORT 8 MODEM TYPE 4 Local>> DEFINE PORT 8 MODEM CONTROL ENABLED

When all of the configurations have been entered, log the ports out and initialize the server.

### **10.3.1 Configuring the Redirector**

The following table shows how the Redirector setup utility should be configured for this example. All three SCS services (fastmodems, slowmodems, and slowestmodem) appear in the Service Selection window.

**Table 10-2:** Redirector Configuration

| ⊺COM Port # | <b>Redirect?</b> | <b>Selected Services</b>   |
|-------------|------------------|----------------------------|
| COM Port 1  | Yes              | fastmodems<br>slowmodems   |
| COM Port 2  | Yes              | slowmodems<br>slowestmodem |

### **10.3.2 Configuring the PC Communications Software**

The communication software must be configured to connect to the online service by dialing out through COM Port 1 and to the BBS by dialing out through COM Port 2

# <span id="page-171-0"></span>*11: Security*

The SCS enables you to secure your network in a number of ways. Supported security features include:

- Authentication of incoming connections, discussed on page  $11-1$ .
- Authentication of outgoing LAN to LAN connections, discussed [on page 11-4.](#page-174-0)
- ◆ Dialback during incoming connection attempts, discussed.
- ◆ Databases which store authentication information, discusse[d on page 11-9.](#page-179-0)
- Restriction of user access to commands and functions, discussed [on page 11-19](#page-189-0).
- ◆ Event logging, discussed [on page 11-25](#page-195-1).

## <span id="page-171-1"></span>**11.1 Incoming Authentication**

Incoming connections may be one of the following types: character mode (Local> prompt) logins, PPP logins, SLIP logins, or virtual port logins. When incoming authentication is configured, users must prove their identity before their connection to the SCS is permitted.

The connection type affects the authentication sequence and how the authentication information is transferred.

### <span id="page-171-2"></span>**11.1.1 Character Mode Logins**

Each SCS serial port may be configured to support any combination of the following:

- A server-wide login password
- A username/password pair
- Dialback on serial ports with modems attached

This section describes the login password and the username/password pair. Dialback will be discussed in the following section.

**Note:** *To configure a port to support character mode, see [Port Modes on page 8-3](#page-127-0).*

#### **11.1.1.1 Login Password**

To set the login password, use the **Set/Define Server Login Password** command.

**Figure 11-1:** Defining the Login Password

Local>> DEFINE SERVER LOGIN PASSWORD badger

**Note:** *The login password can be up to 16 characters long. The default password is "access."*

To require that users enter the login password when logging into a particular port from another serial port, use the **[Set/Define Ports Password](#page-281-0) Enabled** command.

**Figure 11-2:** Requiring Login Password on a Port

Local>> DEFINE PORT 2 PASSWORD ENABLED

By default, incoming Telnet and Rlogin connections are not required to enter the login password. To require the login password for virtual port connections, use the **[Set/Define Server Incoming](#page-322-0) Password** command:

**Figure 11-3:** Requiring a Login Password for Telnet/Rlogin Connections

Local>> DEFINE SERVER INCOMING PASSWORD

#### **11.1.1.2 Username/Password Pair**

In addition to the login password, each port may be configured to prompt users for a personal username and password. When the user enters the username/password pair, the SCS scans the authentication databases (see *[Database Configuration](#page-179-0)* [on page 11-9\)](#page-179-0) for a matching pair. If a match is not found, the login will not be permitted.

**Figure 11-4:** Enabling Username/Password Authentication

Local>> DEFINE PORT 2 AUTHENTICATE ENABLED

To require username/password authentication for virtual port logins, use the **[Set/Define Ports Authenticate](#page-261-0)** command, specifying port 0 as the port number. This command prompts the incoming user for a username and password to be checked against the authentication database.

**Figure 11-5:** Virtual Port Username/Password Authentication

Local>> DEFINE PORT 0 AUTHENTICATE ENABLED

#### <span id="page-172-0"></span>**11.1.1.3 Local Password**

PPP or SLIP may be started when a port is in character mode using the **[Set PPP](#page-298-0)** or **[Set SLIP](#page-299-1)** commands. If an incoming user specifies a particular site to be started (for example, Set PPP irvine), the site may prompt the user for its local (site-specific) password.

To configure a site's local password, use the **[Define Site Authentication](#page-335-0) Local** command.

**Figure 11-6:** Setting a Site's Local Password

Local>> DEFINE SITE irvine AUTHENTICATION LOCAL "badger"

To prompt the user for the local password when attempting to start the site, use the **[Define Site](#page-335-0)  [Authentication](#page-335-0) Prompt** command.

**Figure 11-7:** Requiring Site's Local Password

Local>> DEFINE SITE irvine AUTHENTICATION PROMPT ENABLED

### **11.1.2 PPP Logins**

This section covers authentication on ports dedicated to PPP or with PPPdetect enabled. If PPP will be started from character mode, see *[Character Mode Logins](#page-171-2)* [on page 11-1.](#page-171-2)

**Note:** *To dedicate a port to PPP or enable PPPdetect, see [Chapter 8](#page-125-0), [Ports.](#page-125-0)*

#### **11.1.2.1 CHAP and PAP**

The username and password may be transmitted using CHAP (Challenge Handshake Authentication Protocol) or PAP (Password Authentication Protocol). Each protocol goes through a negotiation sequence to complete the authentication; see [Chapter 4](#page-49-0), *[Basic Remote Networking](#page-49-0)*, for details.

To use CHAP or PAP to authenticate incoming callers, CHAP Remote or PAP Remote must be enabled on the port accepting the call. One or both may be enabled, however, CHAP is recommended.

**Figure 11-8:** Enabling PAP and CHAP for Incoming Connections

Local>> DEFINE PORT 2 PPP CHAP REMOTE Local>> DEFINE PORT 2 PPP PAP REMOTE

If both CHAP and PAP are configured for authentication, CHAP authentication will be attempted first. If the remote host does not understand CHAP, PAP will be attempted instead. If neither CHAP nor PAP successfully authenticates the caller, the connection is terminated.

#### **11.1.2.2 Comparing Username/Password to Authentication Databases**

If the username sent by the caller matches a site name, that site will be checked to determine if it has a local password defined. The local password is the password expected from the incoming caller. *[Local Password](#page-172-0)* [on page 11-2](#page-172-0) describes how to configure and assign a local password to a site.

If the password entered matches the site's local password, the site will be started. If it does not match the local password, or if the site does not have a local password defined, the SCS will check the next database (according to the order of database precedence). See *[Database Configuration](#page-179-0)* [on page 11-9](#page-179-0) for details.

**Note:** *Some databases are case-sensitive, so the login information must be entered in the proper case in order for authentication to succeed. See the [Database](#page-179-0)  [Configuration](#page-179-0) section for more information.*

A custom site will only be started if the username matches a site name and any password in an authentication database. If the username doesn't match a site name, but matches a username/password pair in an authentication database, a temporary site will be used for the connection.

If a matching username/password pair is not found in any authentication database, the connection attempt will fail.

#### **11.1.2.3 Offering Authentication Information to the Incoming Caller**

If the incoming caller must authenticate the SCS, the port must have PAP Local or CHAP Local configured. Use the **[Define Ports PPP](#page-284-0) CHAP Local** or **[Define Ports PPP](#page-284-0) PAP Local** command.

#### **Figure 11-9:** Enabling CHAP and PAP Local

Local>> DEFINE PORT 2 PPP CHAP LOCAL Local>> DEFINE PORT 2 PPP PAP LOCAL

During CHAP/PAP negotiation, the SCS will send the site's username and remote password to the incoming caller. To set a site's username and remote password, use the [Define Site Authentication](#page-335-0) command:

**Figure 11-10:** Configuring the Site Username and Remote Password

Local>> DEFINE SITE irvine AUTHENTICATION USERNAME seattle Local>> DEFINE SITE irvine AUTHENTICATION REMOTE gopher

Use caution when configuring a site to offer and accept authentication information (when the site has both a local and remote password). PAP does not offer complete security in this situation; if the site has PAP authentication enabled for incoming and outgoing connections, both passwords may be compromised during the LCP negotiation process.

When the SCS receives an incoming call, a site configured with a local and remote password may let the incoming caller know that it is willing to transmit these passwords. If the remote caller has PAP authentication enabled, it may persuade the SCS to transmit its passwords to the remote caller as part of the PAP authentication negotiation. At that point, the remote caller can hang up in possession of the SCS passwords. The caller may be able to use the SCS remote password to log into other networks, or to call the SCS and connect as an authorized user.

### **11.1.3 SLIP Logins**

SLIP does not support authentication; authentication must take place before SLIP is started.

Ensure that the port will start in character mode by disabling SLIP autodetection and SLIP dedicated modes. SLIP Autodetection and dedicated SLIP are disabled by default.

**Figure 11-11:** Disabling SLIPdetect and SLIP Dedicated

```
Local>> DEFINE PORT 2 SLIPDETECT DISABLED
Local>> DEFINE PORT 2 SLIP DISABLED
Local>> DEFINE PORT 2 SLIP ENABLED
```
## <span id="page-174-0"></span>**11.2 Outgoing Authentication**

When the SCS attempts to connect to a remote host, the host may require that the SCS send a username and password. The method used to transmit this username/password pair depends upon the type of connection: character, SLIP, or PPP.

### **11.2.1 Outgoing Character Mode Connections**

If the remote device is expecting the information in character mode, the username and password must be sent in a chat script. The chat script should expect the username prompt, send the appropriate username, expect the password prompt, and send the appropriate password. See [Chapter 5](#page-74-0), *[Additional Remote](#page-74-0)  [Networking](#page-74-0)*,for information on configuring chat scripts.

### **11.2.2 Outgoing PPP Connections**

If the remote device supports PPP, the username and password may be transmitted using CHAP (Challenge Handshake Authentication Protocol) or PAP (Password Authentication Protocol). Each protocol goes through a negotiation sequence to complete the authentication; see *[Configuring Outgoing Connections](#page-66-0)* [on](#page-66-0)  [page 4-18](#page-66-0) for details.

To enable CHAP and PAP authentication on outgoing connections, use the **[Define Site Authentication](#page-335-0)  CHAP** and **[Define Site Authentication](#page-335-0) PAP** commands. One or both may be enabled, however, CHAP is recommended.

**Figure 11-12:** Enabling PAP/CHAP Outgoing Authentication

Local>> DEFINE SITE dallas AUTHENTICATION CHAP ENABLED Local>> DEFINE SITE dallas AUTHENTICATION PAP ENABLED

If both CHAP and PAP are configured for authentication, CHAP authentication will be attempted first. If the remote host does not understand CHAP, PAP will be attempted instead. If both PAP and CHAP fail, the connection will be terminated.

To define the username that the SCS sends to the remote host, use the **[Define Site Authentication](#page-335-0) Username** command:

**Figure 11-13:** Outgoing Site Username

Local>> DEFINE SITE dallas AUTHENTICATION USER "seattle"

The password sent to the remote host is called the remote password. Configure this password with the **[Define Site Authentication](#page-335-0) Remote** command.

**Figure 11-14:** Configuring Site Remote Password

Local>> DEFINE SITE dallas AUTHENTICATION REMOTE "badger"

### **11.2.3 Outgoing SLIP Connections**

All outgoing SLIP authentication must be done with chat scripts before SLIP starts. SLIP does not support any authentication. To configure chat scripts, see *[Chat Scripts](#page-76-0)* [on page 5-3.](#page-76-0)

## <span id="page-175-0"></span>**11.3 Dialback**

When dialback is used, the SCS verifies the identity of incoming users by logging the port out and dialing the user back at a specified number. Dialback may be configured to do any combination of the following:

- ◆ Log out a port and call the user back
- ◆ Permit users to bypass the dialback process and connect immediately
- Terminate the connection when unauthorized users attempt to connect

#### **11.3.1 The Dialback Process**

**1** When a username is entered on a dialback port, the SCS determines if it should allow the connection or dial the user back.

If the SCS must dial the user back, it hangs up the modem by cycling DTR.

- **2** The SCS sends a command to the applicable serial port. The command contains the modem command prefix, the dial string, and the configured telephone number from its dialback database.
- **3** The dial string should perform any special configuration required for the call, then dial the remote modem number (in the example below, 555-1235). It is not necessary to precede the telephone number by strings such as "atdt."
- **4** The SCS waits the length of the Carrier Wait setting for the DCD signal to go high, indicating that the modem has reconnected successfully. Otherwise, DTR is dropped for 3 seconds and the port is reset.
- **5** The SCS waits 30 seconds for the user to enter a username when in Dialback mode. After 30 seconds, the port is logged out to keep unauthorized users from denying other users access to that port.

#### **11.3.2 Dialback from Character Mode**

To use dialback for character logins, configure a list of authorized users with the following steps:

- **1** Enable modem control using the **[Define Ports Modem Control](#page-211-1) Enabled** command.
- **2** Assign a modem type to the port using the **[Define Ports Modem Type](#page-219-1)** command.
- **3** Enable dialback using the **[Define Ports Dialback](#page-273-0) Enabled** command.
- **4** Configure how Dialback treats users who are not in the dialback database.

The Dialback Bypass setting controls what happens when a user that is not in the dialback database attempts to connect to the SCS. If Bypass is enabled, these users will be allowed to connect without dialback occurring. If Bypass is disabled, these users will not be able to connect.

**5** Add users to the dialback database.

**Note:** *The port must be configured to use modems; for additional information, see [Chapter 9](#page-148-1), [Modems.](#page-148-1)*

**Note:** *Dialback only applies to incoming port logins. Dialback ports can be used normally for outgoing connections.*

<span id="page-177-0"></span>To add a user to the dialback database, use the **[Set/Define Dialback](#page-368-0)** command and specify a username and a telephone number. If the user must bypass dialback (regardless of whether Dialback Bypass is enabled or disabled), specify the Bypass parameter.

**Figure 11-15:** Adding Users to the Dialback Database

Local>> DEFINE DIALBACK BYPASS ENABLED Local>> DEFINE DIALBACK FRANK BYPASS Local>> DEFINE DIALBACK BOB "555-1235"

In the example in [Figure 11-15](#page-177-0), user frank will bypass dialback. When user bob attempts to connect, the SCS will call him back at 555-1235. Any other user attempting to connect will be subject to dialback; if he or she is not in the dialback database, the attempt will fail.

To view the Dialback database, use the **[Show/Monitor/List Dialback](#page-381-0)** command.

**Figure 11-16:** Viewing the Dialback Database

Local>> SHOW DIALBACK

**Note:** *You must be the privileged user to view the Dialback database.*

### **11.3.3 Dialback from SLIP/PPP Mode**

To authenticate incoming PPP and SLIP callers using dialback, the site managing the incoming connection must have dialback enabled. Use the **[Define Site Authentication](#page-335-0) Dialback** command.

**Figure 11-17:** Enabling Dialback on a Site

Local>> DEFINE SITE irvine AUTHENTICATION DIALBACK ENABLED

Ensure that the correct ports and telephone numbers are defined; the site will use the defined site-specific or port-specific telephone number to dial the incoming caller. See *[Telephone Numbers](#page-65-0)* [on page 4-17](#page-65-0) for more information.

### **11.3.4 Dialback Using CBCP**

The SCS supports the Microsoft Callback Control Protocol (CBCP) for dial-in PPP clients that request it. In conjunction with CBCP, the SCS may be configured to allow the PPP client to choose the dialback telephone number. This form of dialback is referred to as "insecure dialback" because it negates the usual security provided by dialback. It is primarily used to offer remote users a way to specify a dialback number to reverse telephone charges.

**Note:** *Insecure dialback may post a security risk. Use it with caution.*

After the CBCP-aware client has connected to the SCS and has passed PPP authentication, and is optionally switched to a custom site, the SCS will negotiate CBCP (this happens regardless of site dialback settings). Three callback options are available:

- If dialback is disabled for the site, the connection will proceed without the dialback step.
- If normal dialback authentication is enabled for the site, the SCS will offer to call the PPP client back at the site-specific telephone number listed in the dialback database. If the client refuses, the connection will be terminated.
- If insecure dialback is enabled for the site, the PPP client can choose to use the site-specific telephone number or specify a different telephone number to use for the return call. If the client refuses to use the site's telephone number and does not enter a valid alternate telephone number, the connection will be terminated.
	- **Note:** *The caller should have the alternate telephone number handy when connecting to the SCS to ensure that the connection does not time out before the number can be entered.*

To configure a site to allow insecure dialback, enter the following command on the SCS.

**Figure 11-18:** Configuring Insecure Dialback

Local>> DEFINE SITE irvine AUTHENTICATION DIALBACK INSECURE

**Note:** *Insecure dialback is only offered under CBCP for PPP clients. It does not apply to SLIP or Local mode dialback situations.*

#### **11.3.5 Potential Dialback Drawbacks**

The Dialback system does not absolutely guarantee security. Depending on the modem in use and its configuration, it may be possible for a determined attacker to penetrate the system. There are two windows of vulnerability where an attacker could gain unauthorized access to the SCS. The first window exists after the SCS hangs up the modem but before the modem dials the user back. The second is when a dialback attempt fails but before the server reaches the end of the configured carrier wait time-out period (the default setting is 60 seconds). Careful configuration and testing of the system during those short vulnerable periods is required to ensure a high level of security.

If a second call arrives in the few moments after the server hangs up the modem but before the server issues the dial command, security may be breached. Until the modem goes "off hook," it may answer another incoming call and remain on-line, granting access to a possibly unauthorized user. This is highly unlikely and the chances of unauthorized access can be reduced further by configuring the modem to answer only after the second or third ring. Also, the modem must not answer the phone unless DTR is asserted. If possible, the modem should be configured to only dial after detecting a dial tone, and hang up otherwise.

### **11.3.6 Port User Restrictions**

You can constrain user access to specific ports on the SCS using the [Set/Define Authentication User](#page-366-0)  **<username> Port Serial <portlist>** command. This command currently only affects users authenticated against the local SCS database. The SCS rejects a user connection attempt to a port not on his or her port target list. The syntax of the command is [Set/Define Authentication User](#page-366-0) **<username> Port [Target] <portlist>.**

To show the user's current port restrictions, use the [Show/Monitor/List Authentication](#page-380-0) **<username>** command. To reset the permissions back to the default, use the [Set/Define Authentication User](#page-366-0) **<username> Port Factory** command.

## <span id="page-179-0"></span>**11.4 Database Configuration**

Five types of databases can store authentication information. The databases can be used in any order or combination, but no more than one of each type may be used.

- Local authentication database stored in the SCS's permanent memory (NVR)
- Kerberos V4 server
- RADIUS server
- SecurID ACE/Server
- UNIX password file, via TFTP

You must assign a precedence number to each database method you wish to use. **Precedence** specifies the search order in which the configured databases will be checked. The database location with the most username/password pairs is usually given the highest precedence (1), setting it as the primary database. By default, the local authentication database has a precedence of 1.

#### **Note:** *See [Database Search Order on page 11-28](#page-198-0) for an example of database precedence configuration.*

Configure your precedence settings carefully. If a database is configured for a precedence slot that has already been filled by another database, it will take over the precedence setting and return all of the previous database type's settings to their factory defaults.

**Note:** *To check the database configuration, use the [Show/Monitor/List Authentication](#page-380-0) command (discusse[d on page 12-177](#page-380-0)). Databases are listed according to their precedence numbers.*

As you configure the authentication settings, keep in mind that all configured authentication methods will be tried until one method succeeds or all methods have failed. If six databases are configured and the database with the first precedence denies the user access, there are still five possible chances for the user to pass authentication. Remember that when it comes to configuring multiple authentication methods, your security is only as strong as the weakest method configured.

If you want the SCS to abort the authentication process at any "invalid user" or "invalid password" error, enable Strict fail mode. Strict fail mode is disabled by default, but can be enabled with the **[Set/Define](#page-364-0)  [Authentication Strictfail](#page-364-0)** command. By default, authentication attempts continue until either the user is successfully authenticated or all methods fail. Enabling Strictfail causes the SCS to abort the login attempt on the first failure in the authentication method list. This option is SCS-wide, not per port or per user.

Unless Strict fail mode is enabled, the SCS does not examine the reasons for authentication failures. It simply notes the failure.

### **11.4.1 Local (NVR) Database**

The local database is stored in NVR. Storing authentication locally offers the following advantages:

- A network server is not required.
- ◆ Local authentication functions even when the network is down.
- ◆ Local authentication can execute and restrict user commands.
- CHAP may be used for authentication.

Disadvantages include:

- ◆ The SCS cannot share its databases with other servers.
- ◆ The SCS cannot share existing databases.
- The local database is limited by the size of the server's NVR.

#### **11.4.1.1 Changing the Precedence**

By default, the precedence for the local database is set to 1. To change the precedence number, use the **[Set/](#page-359-0) [Define Authentication Local](#page-359-0)** command.

#### **Figure 11-19:** Specifying the Precedence

Local>> DEFINE AUTHENTICATION LOCAL PRECEDENCE 3

#### **11.4.1.2 Adding Username/Password Pairs**

To add a username/password pair to the local database, use the **Set/Define Authentication Local** command.

**Figure 11-20:** Adding User and Password to Local Database

Local>> DEFINE AUTHENTICATION USER "elmo" PASSWORD "badger"

**Note:** *All passwords are case sensitive. All usernames are case insensitive.*

#### **11.4.1.3 Forcing Execution of Commands**

A command or series of commands may be associated with a particular username; the commands will be run when the user is successfully authenticated. For example, when user elmo logs into the SCS, he will be automatically telnetted to host 192.0.1.67 and logged out of the SCS.

**Figure 11-21:** Forcing Commands

Local>> DEFINE AUTHENTICATION USER "elmo" COMMAND "telnet 192.0.1.67; logout"

**Commands must be enclosed in quotes.** If a series of commands is specified, they must be separated by semicolons.

#### **11.4.1.4 Permitting Users to Change Their Passwords**

By default, users are not permitted to change their passwords. To enable a user to change his or her password, use the **[Set/Define Authentication User](#page-366-0) Alter** command.

**Figure 11-22:** Permitting User to Change Passwords

Local>> DEFINE AUTHENTICATION USER "elmo" ALTER ENABLED

#### **11.4.1.5 Forcing Selection of a New Password**

Users may be forced to select a new password during their next login. This is useful when the user has forgotten his or her password, or to ensure that passwords are changed on a regular basis.

**Figure 11-23:** Forcing a User's Password to Expire

Local>> DEFINE AUTHENTICATION USER "elmo" EXPIRED

#### **11.4.1.6 Displaying the Local Database**

Local database entries can be checked with the **[Show/Monitor/List Authentication](#page-380-0) User** command. All users, their passwords, and other parameters are listed.

**Note:** *See [Show/Monitor/List Authentication on page 12-177.](#page-380-0)*

#### **11.4.1.7 Purging the Local Database**

To remove a particular user from the database, use the **[Clear/Purge Authentication](#page-354-0) User** command. See **[Clear/Purge Authentication](#page-354-0)** [on page 12-151](#page-354-0) for a complete description of this command.

#### **11.4.2 Kerberos**

The Kerberos Authentication Service is a network-based authentication service. Passwords are always transmitted in encrypted form. The SCS supports Kerberos version 4.

Kerberos is available as public-domain software and from commercial vendors. Please refer to your Kerberos server documentation for detailed information about setting up a Kerberos server, registering Kerberos clients, and administering a Kerberos network.

Kerberos advantages include the following:

- Passwords are always encrypted; it is not possible to obtain a user's password by eavesdropping on a connection attempt.
- Kerberos is a widely-accepted standard, and is proven to be secure.
- The SCS may easily be added to an existing Kerberos network.
- A large number of users may be supported.

Disadvantages include:

- ◆ Configuring the Kerberos database can be complicated.
- Kerberos does not guard against guessing a user's password.
- If the caller attempts to use CHAP for authentication, Kerberos cannot be used.

**Note:** *Kerberos authentication is case-sensitive.*

#### **11.4.2.1 Configuring Kerberos**

The **[Set/Define Authentication Kerberos](#page-357-0)** commands are used for most of the Kerberos configuration options.

**1** Ensure that the SCS clock is synchronized with the clock on the Kerberos server. The Kerberos authentication model attaches timestamps to the packets sent between the SCS and Kerberos server to prevent replay attacks. The SCS timestamp is only allowed to deviate 5 minutes from the Kerberos server clock before the packet is considered invalid, which would result in a failed authentication attempt.

To synchronize the SCS and the Kerberos clock, use the **[Set/Define IP Timeserver](#page-249-0)** command:

**Figure 11-24:** Synchronizing the Clocks

Local>> DEFINE IP TIMESERVER 192.0.1.110

**2** Designate a precedence number for the Kerberos server.

**Figure 11-25:** Configuring Kerberos Precedence

Local>> DEFINE AUTHENTICATION KERBEROS PRECEDENCE 2

**3** Configure the primary and secondary Kerberos server locations by IP address:

**Figure 11-26:** Configuring Kerberos Server Locations

Local>> DEFINE AUTHENTICATION KERBEROS PRIMARY 192.0.1.52 Local>> DEFINE AUTHENTICATION KERBEROS SECONDARY 192.0.1.53

**4** Configure the realm. The **realm** is the name of the Kerberos administrative region that defines the scope of client authentication data maintained by a Kerberos server. Most installations choose realm names that mirror their Internet domain name system. To specify the realm, use the **[Set/Define](#page-357-0)  [Authentication Kerberos](#page-357-0) Realm** command.

**Figure 11-27:** Configuring the Kerberos Realm

Local>> DEFINE AUTHENTICATION KERBEROS REALM "phred.com"

**Note:** *The value for realm is case-sensitive. Enclose this string in quotes to retain case.*

**5** Configure the **principle**, **instance**, and **authenticator** that enable the Kerberos server to identify the SCS. Principle, instance, and authenticator entries must be configured on the SCS to match the corresponding entries on the Kerberos server.

The default setting for the SCS principle is **rcmd**; for the SCS instance, the default setting is **scs**.

The authenticator is the password for the principle/instance pair. It must be defined on the SCS and the Kerberos server. A text string or an eight-byte hexadecimal value may be specified.

To specify the SCS principle, instance, and authenticator, use the [Set/Define Authentication Kerberos](#page-357-0)  command:

**Figure 11-28:** Configuring the Principle, Instance, and Authenticator

Local>> DEFINE AUTHENTICATION KERBEROS PRINCIPLE "kerbauth" Local>> DEFINE AUTHENTICATION KERBEROS INSTANCE "scsname" Local>> DEFINE AUTHENTICATION KERBEROS AUTHENTICATOR "passwd" Local>> DEFINE AUTHENTICATION KERBEROS AUTHENTICATOR 0x08FF6D3E97735421

**Note:** *The values for principle, instance, and authenticator are case-sensitive. Enclose these strings in quotes to retain case.*

**6** Configure the Key Version Number (KVNO). The key version number ensures that the SCS and Kerberos server are using the correct authenticator for the defined principle/instance pair. A KVNO must be configured on the SCS to match the KVNO on the Kerberos server.

To configure the SCS KVNO, use the **[Set/Define Authentication Kerberos](#page-357-0) KVNO** command.

**Figure 11-29:** Configuring the SCS KVNO

Local>> DEFINE AUTHENTICATION KERBEROS KVNO 1

**Note:** *By default, the KVNO is set to 1.*

For additional Kerberos configuration instructions, see **[Set/Define Authentication](#page-356-0)** [on page 12-153](#page-356-0).

# **11.4.3 RADIUS**

The SCS supports the Remote Authentication for Dial-In User Services (RADIUS) protocol. RADIUS is a centrally-located client-server security system.

**Note:** *The SCS supports RADIUS as described in RFC 2138 and is intended to support future versions when they become available.*

RADIUS is geared towards large networks that have many communications servers, or many users for which explicit security measures must be enforced. Its advantages are:

- Authentication information for multiple users, in multiple forms, can be stored in a single RADIUS server.
- The RADIUS server can be part of a local or wide-area network.
- RADIUS can be used with Kerberos and CHAP/PAP security.
- Passwords are not transmitted across the network in readable form.

Disadvantages include:

- Keeping authentication information on one server can be dangerous; the server should be backed up regularly.
- Those wishing to use RADIUS must use one of the database types that RADIUS supports (currently local RADIUS databases, UNIX password files, NIS files, Kerberos databases, and TACACS).
- RADIUS servers are subject to security attacks from users already on the network. More information can be found in the RFC 2058 and in your RADIUS server's documentation.

RADIUS consists of two parts: authentication and accounting. Authentication is handled by the RADIUS authentication server, which stores authentication information configured by the network administrator. Accounting is handled by the RADIUS accounting server, which stores statistical information about authenticated connections. RADIUS accounting and authentication can be implemented independently of one another.

#### **11.4.3.1 RADIUS Authentication**

The general process of SCS user authentication using a RADIUS server is explained below.

- **1** A user connects to the SCS. The SCS prompt the user for a username and password, or CHAP/PAP authentication information if CHAP or PAP is configured.
- **2** The SCS creates an Access-Request packet that includes the username/password pair, an identification string for the SCS, the port being used for the modem connection, the port type, and other information as needed (see *[Authentication Attributes](#page-405-0)* in [Appendix D](#page-405-1) for more information). The SCS then encrypts the password and sends the packet to the RADIUS authentication server.
	- **Note:** *CHAP responses sent from the user's PPP software to the SCS are not encrypted beyond what is inherent to the operation of CHAP.*
- **3** The RADIUS authentication server decrypts the Access-Request packet and routes it to the appropriate security checking mechanism, such as a UNIX password file or Kerberos database. Based on the information returned from the security check, one of the following occurs:
	- **A** If authentication is successful, the server sends an authentication acknowledgement (Access-Accept) packet to the SCS. The packet may contain additional information about the user's network system and connection requirements, such as the type of connection required and filtering information. The user is connected to a site or destination node if appropriate.

**Note:** *See [Appendix D](#page-405-1), [Supported RADIUS Attributes](#page-405-1), for more information about using filters with RADIUS.*

- **B** If authentication fails, the server sends an Access-Reject packet to the SCS. The SCS will move on to the authentication method at the next precedence level, or terminate the connection if all methods have been tried.
- **C** The server may be configured to send a challenge to the user after attempting to log in. If this is the case, the SCS will print the server's challenge and prompt the user to enter a response. The user must respond to the challenge, at which time step 3 is repeated using the response in place of the password in the Access-Request Packet.
	- **Note:** *In order to respond to the challenge, the user must be in character mode which precludes the use of PAP or CHAP for authenticating the user. See [RADIUS and](#page-186-0)  [Sites on page 11-16](#page-186-0).*

<span id="page-185-0"></span>To configure the SCS for RADIUS authentication, use the **[Set/Define Authentication RADIUS](#page-360-0)** commands.

**Figure 11-30:** Configuring the SCS to use RADIUS Authentication

Local>> DEFINE AUTHENTICATION RADIUS PRECEDENCE 5 Local>> DEFINE AUTHENTICATION RADIUS PRIMARY 192.0.1.77 Local>> DEFINE AUTHENTICATION RADIUS SECONDARY 192.0.1.78 PORT 1620

In the example above, the third command tells the SCS to use port 1620 on the secondary RADIUS authentication server rather than the default RADIUS authentication port (port 1812).

> **Note:** *See [Set/Define Authentication RADIUS on page 12-157](#page-360-0) for complete syntax and information.*

The secret string configured for the SCS must match that of the RADIUS server being used for authentication.

#### **Figure 11-31:** Configuring the RADIUS Server

Local>> DEFINE AUTHENTICATION RADIUS SECRET "ok829dsnva1843qx"

For security reasons, it is recommended that you choose a secret string of at least 16 characters containing no obvious or easily-guessable items (such as names, phone numbers, or words that can be found in a dictionary).

#### **11.4.3.2 RADIUS and Character Logins**

When a user attempts to log into the SCS via a character-mode session (i.e. not through PPP or SLIP), the SCS reports a Service-Type of **Login:** to the RADIUS server. Once the server authenticates the user, it will send one of three possible Service-Types to the SCS:

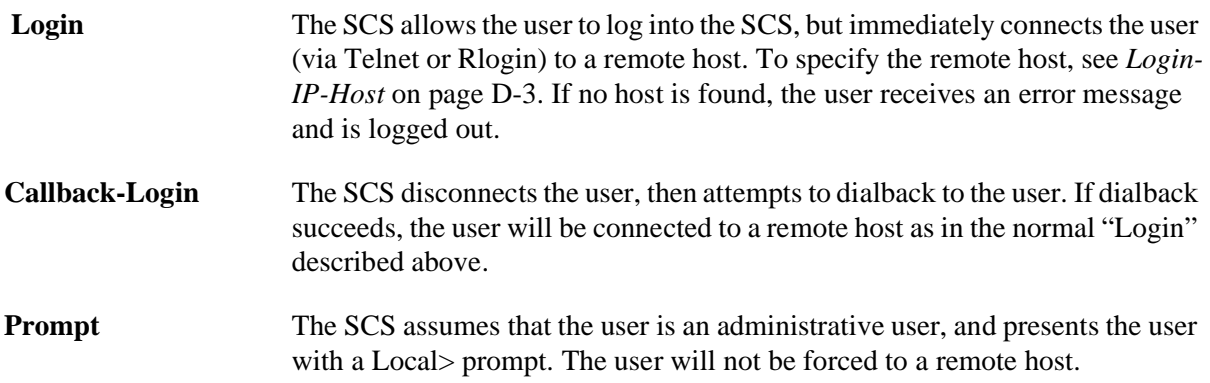

Different RADIUS software packages may have different names for these Login types. In particular, the "Prompt" type may be referred to as "Administrative User" or "Admin." It will be distinct from the basic "Login" type. Consult your RADIUS server's documentation for specifics.

#### <span id="page-186-0"></span>**11.4.3.3 RADIUS and Sites**

When a user logs in via PPP or SLIP, the SCS looks for a site that has the same name as the user. If it finds a matching site, it starts the site and modifies it with whatever additional setup information the RADIUS server sends it in its Access-Accept packet (see Step A under). If it does not find a matching site, it starts and modifies a copy of the default site.

**Note:** *Unless RADIUS specifically overrules a setting, the site's settings apply.*

If a user logs in using local mode but the RADIUS server indicates that the user should be using PPP or SLIP, the Set Site sitename Logout command will be executed where sitename is the name of the RADIUS site created for this user.

**Note:** *Setting up sites for specific users should be done sparingly, and only when a user has special connection requirements that can't be met otherwise.*

If, on the other hand, the RADIUS server detects that a user logging in via PPP should actually be a local mode user, the connection will be denied. The reason for this is two-fold: the user would not be able to return to the local prompt once in PPP mode, and allowing the connection may create a security hole.

#### **11.4.3.4 RADIUS Accounting**

A RADIUS accounting server creates an accounting log based on information that it gets from its client, such as an SCS. The server also responds to the client so that the client knows its packets reached the accounting server intact.

The SCS sends four types of packets to the accounting server:

```
Accounting-On Sent each time accounting is enabled or re-enabled on the SCS, and when the 
                      SCS boots with accounting enabled.
```
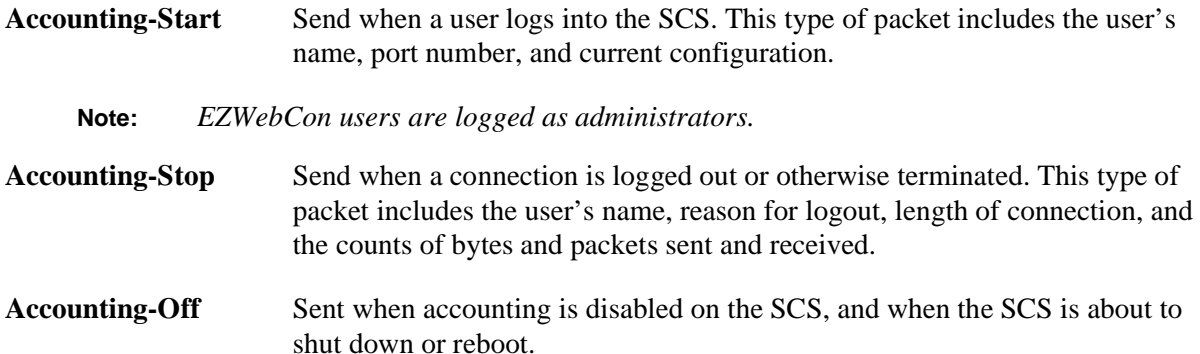

Accounting-Start and Accounting-Stop packets contain session IDs that are used to match them together. In order to generate the proper session IDs, the SCS must know the current time. It can be told the correct time by a timeserver (configured with **[Set/Define IP Timeserver](#page-249-0)**) or by its internal clock (configured with **[Set/](#page-320-0) [Define Server Clock](#page-320-0)**). If the current time is not set properly, accounting packets may carry non-unique session IDs and cause problems in the accounting log.

```
Note: See Supported RADIUS Attributes, Appendix D, for more information on the 
         types of information that are included in accounting packets.
```
To configure the SCS to send accounting information to the RADIUS accounting server, enter the **[Set/](#page-360-0) [Define Authentication RADIUS](#page-360-0) Accounting** command.

**Figure 11-32:** Configuring the SCS to use RADIUS Accounting

Local>> DEFINE AUTHENTICATION RADIUS ACCOUNTING ENABLED Local>> DEFINE AUTHENTICATION RADIUS ACCOUNTING PRIMARY 192.0.1.130 Local>> DEFINE AUTHENTICATION RADIUS ACCOUNTING SECONDARY 192.0.1.131

The default RADIUS Accounting port is port 1646. A different port can be specified by adding the Port parameter to the command as shown in the third line of [Figure 11-30.](#page-185-0)

#### **11.4.4 SecurID**

The SCS supports the ACE/Server security system manufactured by Security Dynamics Technologies Inc. ACE/Server is a system of UNIX-based client-server software and accompanying token cards.

**Note:** *Refer to your Security Dynamics documentation for ACE/Server installation instructions.*

The SecurID card generates single-use, unpredictable numerical codes. These "cardcodes," together with the user's PIN, form the basis of the SecurID authentication. The PIN and generated cardcodes are referred to collectively as SecurID passcodes. To gain access to a network protected by SecurID, both elements of the passcode must be entered correctly.

SecurID advantages include the following:

- Three items are required for authentication: the token card, PIN, and user ID.
- The card's cardcode is constantly changing, thus changing the passcode that the user enters.

If someone eavesdrops on a connection attempt and obtains a passcode, the passcode will not be useful; a new passcode will be required in a few minutes. This enhances the security of Telnet connections.

Disadvantages include:

- If the caller attempts to use CHAP for authentication, SecurID cannot be used.
- Users are required to carry the token card.
- SecurID cannot be used for LAN to LAN connections, as the SCS has no way to generate passcodes.
- ◆ The SecurID server must be configured.

**Note:** *SecurID authentication is case-sensitive.*

The Security Dynamics SecurID system requires communication between the ACE/Server and the end-user. For example, the user must enter a new PIN when a SecurID card is first used, and a second passcode when locked out.

PAP does not allow for these types of messages or additional user input. Therefore, it is strongly recommended that SecurID be run from character mode only. It is possible to use SecurID with PAP, provided that situations like those mentioned above are either prevented or handled in text mode on the next call.

#### **11.4.4.1 Configuring SecurID**

To log into the SCS, the user must enter a username at the username prompt, and the passcode at the password prompt.

To specify the SecurID ACE/Server for authentication of username/passcodes, use the [Set/Define](#page-362-0)  [Authentication SecurID](#page-362-0) command:

#### **Figure 11-33:** Configuring the SCS to Use SecurID

Local>> DEFINE AUTHENTICATION SECURID PRECEDENCE 4 Local>> DEFINE AUTHENTICATION SECURID PRIMARY 192.0.1.50 Local>> DEFINE AUTHENTICATION SECURID SECONDARY 192.0.1.51

After SecurID is configured on the SCS, the SCS will receive further configuration information from the ACE/Server. However, this only happens the first time that the SCS and ACE/Server communicate. If you purge the authentication information on the SCS or change the precedence of SecurID, this learned information will be lost. You will need to have your ACE/Server administrator reinitialize the SCS with ACE/Server for SecurID to function properly again.

If SecurID receives repeated authentication requests for an invalid username/password pair, it assumes that a login attack is taking place. SecurID will react by continually slowing its responses to the SCS. This problem can be avoided by ensuring that SecurID has the highest precedence number. For example, if you're using SecurID, Kerberos, and a UNIX password file, set SecurID's precedence to 3.

For additional SecurID configuration instructions, see **[Set/Define Authentication SecurID](#page-362-0)** [on page 12-](#page-362-0) [159](#page-362-0).

## **11.4.5 UNIX Password File**

Trivial File Transfer Protocol (TFTP) can be used to retrieve files from remote systems. During authentication, the SCS can TFTP a UNIX password file and check the username and password fields for the pair provided by a user. The SCS cannot add, modify, or delete password file entries.

**Note:** *The TFTP file is stored in UNIX /etc/passwd format. It must be in a location reachable via TFTP.*

UNIX password files are advantageous because existing UNIX password files can be used. Their main disadvantage is that TFTP poses a security risk. If the SCS can retrieve the file, chances are that other hosts on the network can retrieve the file and potentially crack the passwords. If your network is not trusted, you may not want to use TFTP authentication.

**Note:** *UNIX password file authentication is case-sensitive.*

To use a UNIX password file to authenticate users, use the **[Set/Define Authentication TFTP](#page-365-0)** command:

**Figure 11-34:** Configuring the SCS to Use a UNIX Password File

Local>> DEFINE AUTHENTICATION TFTP PRECEDENCE 5 Local>> DEFINE AUTHENTICATION TFTP PRIMARY 192.0.1.50 Local>> DEFINE AUTHENTICATION TFTP SECONDARY 192.0.1.51

Specify the full pathname of the password file using the **[Set/Define Authentication TFTP](#page-365-0) Filename**  command:

**Figure 11-35:** Specifying the Pathname of the Password File

Local>> DEFINE AUTHENTICATION TFTP FILENAME "/tftpboot/passwd"

# **11.5 User Restrictions**

Individual SCS users may be restricted in a number of ways. They may be prevented from using particular commands, forced to use a certain configuration, or forced to use a particular IP address.

### **11.5.1 Privileged Commands**

Many of the SCS commands require privileged user (superuser) status. To become the privileged user, use the **Set Privileged** command. The default privileged password is system.

**Figure 11-36:** Set Privileged Command

```
Local>> SET PRIVILEGED
Password> system (not echoed)
Local>>
```
**Note:** *To change the privileged password, use the [Set/Define Server Privileged](#page-326-0)  [Password](#page-326-0) command, describe[d on page 12-123.](#page-326-0)*

Only one user may have privileged status at any time. If another user currently has privileged status, the **Set Privileged Override** command may be used to forcibly become the privileged user. To stop being the privileged user, use the **[Set Noprivileged](#page-257-0)** command.

## **11.5.2 IP Address Restriction**

To avoid routing problems and enhance security, the SCS can restrict incoming remote networking callers to a particular address or range of addresses.

Each site may specify a particular range of acceptable IP addresses. When an incoming caller requests to use a specific address, it will be compared to this range. If the address falls within the range, the connection will be permitted, if not, the connection attempt will fail.

To specify the beginning and end of the range, use the **[Define Site IP](#page-343-0) Remoteaddress** command. Two addresses must be specified: the beginning of the range and the end of the range.

**Figure 11-37:** Specifying Range of Addresses

```
Local>> DEFINE SITE irvine IP REMOTEADDRESS 192.0.1.110 192.0.1.254
```
Callers will not be permitted to use IP addresses with the host part of the address set to all zeroes or all ones. These addresses are reserved to identify broadcast packets. If the range that you specify includes such an address (for example, 192.4.5.0 or 192.4.5.255) and a caller requests this address, the connection will not be permitted.

**Note:** *For more information on IP address assignment, see [IP Address Negotiation on](#page-55-0)  [page 4-7.](#page-55-0)*

## **11.5.3 Controlling Use of Set PPP/SLIP Commands**

In order for incoming callers to start PPP or SLIP with the **Set PPP/SLIP** commands, PPP or SLIP must be enabled on the port receiving the call. By default, PPP and SLIP are disabled.

To enable or disable PPP or SLIP on a port, use the **[Define Ports PPP](#page-284-0)**/**[Define Ports SLIP](#page-290-0)** commands:

**Figure 11-38:** Disabling PPP and SLIP

```
Local>> DEFINE PORT 2 PPP DISABLED
Local>> DEFINE PORT 2 SLIP DISABLED
```
# **11.5.4 Securing a Port**

When a port is secure, users on that port will be prevented from editing many of the port's settings. In addition, they will only be able to display a limited amount of information using Show/Monitor/List commands.

**Note:** *Users logged in on secure ports cannot become privileged users.*

It is recommended to secure ports used for public use; for example, ports used for public dial-in modem pools. To secure a port, use the **[Set/Define Ports Security](#page-288-0)** command:

**Figure 11-39:** Securing a Port

Local>> DEFINE PORT 2 SECURITY ENABLED

**Note:** *The complete syntax of [Set/Define Ports Security](#page-288-0) is discussed [on page 12-85.](#page-288-0)*

## **11.5.5 Locking a Port**

<span id="page-191-0"></span>The Lock command may be used to secure a port without disconnecting sessions. When **[Lock](#page-255-0)** is entered, the user will be prompted to enter a password. This port will then be locked until this password is used to unlock it. [Figure 11-40](#page-191-0) displays an example:

**Figure 11-40:** Locking and Unlocking a Port

Local> LOCK Password> donut (not echoed) Verification> donut (not echoed) Unlock password> donut (not echoed) Local>

**Note:** *Secure ports (set using the [Set/Define Ports Security](#page-288-0) command) cannot be locked.*

To unlock a port without the Lock password, a privileged user must use the **[Unlock Port](#page-303-0)** command (discussed [on page 12-100\)](#page-303-0) or log out the port using the **[Logout Port](#page-256-0)** command (discussed [on page 12-53](#page-256-0)). Logout will disconnect all sessions.

### **11.5.6 Forcing Execution of Commands**

When a username is entered in the local authentication database (NVR), a series of commands may be associated with that user. These commands will be executed when the user is successfully authenticated.

To execute commands when the user logs into the SCS, first ensure that authentication databases have been configured; see *[Database Configuration](#page-179-0)* [on page 11-9](#page-179-0) for instructions. Then associate commands with the username using the **[Set/Define Authentication User](#page-366-0) Command** command. The commands you specify will be executed when the user is successfully authenticated.

**Figure 11-41:** Forcing User to Start a Particular Site

Local>> DEFINE AUTHENTICATION USER bob COMMAND "SET PPP dialin\_users; logout"

In the previous example, when user bob logs into the SCS, he will automatically start PPP and run the site dialin\_users.

To ensure that the user is not left at the Local> prompt after the forced command finishes executing, the string ";logout" may be added.

# **11.5.7 Restricting Multiple Authenticated Logins**

The **[Set/Define Authentication Unique](#page-366-1) Enabled** command can be used to prevent a single PPP or Local mode user from making multiple authenticated connections to the SCS.

For example, imagine that ports 1 through 8 have authentication enabled, but ports 9 through 16 do not. If user george connects to port 2 and enters the correct password, he will be permitted to login. If, while george is connected to port2, another user tries to log into port3 using george as his username, he will be rejected.

Unique authentication applies only to ports that have authentication enabled. If user george connects to port2 and then attempts a second connection to port9, the second login will be allowed because port9 does not have authentication enabled. Similarly, if george attempts an authenticated login to port 2 after another user has logged into port9 with username george, he will succeed (provided that he enters the correct password) because he is the first user to log in as george on an authenticated port.

To enable unique authentication, enter the following command:

**Figure 11-42:** Preventing Multiple Authenticated Logins By Single Users

Local>> DEFINE AUTHENTICATION UNIQUE ENABLED

# **11.6 Network Restrictions**

#### **11.6.1 Incoming Telnet/Rlogin Connections**

<span id="page-192-0"></span>Incoming Telnet and Rlogin connections can be permitted without restriction, password protected, or prevented entirely. By default, incoming Telnet and Rlogin connections are permitted without entering the login password; to change this configuration, use the **[Set/Define Server Incoming](#page-322-0)** command:

**Figure 11-43:** Preventing Incoming Telnet/Rlogin Logins

Local>> DEFINE SERVER INCOMING NONE Local>> DEFINE SERVER INCOMING PASSWORD Local>> DEFINE SERVER INCOMING SECURE

**Note:** *The complete syntax of the [Set/Define Server Incoming](#page-322-0) command is discussed [on](#page-322-0)  [page 12-119](#page-322-0).*

In [Figure 11-43,](#page-192-0) the first command prevents all incoming Telnet and Rlogin connections. The second command permits the connections, but requires that the login password be entered before the connection is permitted. The third command disables incoming Telnet and Rlogin (along with 200x and 300x ports). See *[Set/Define Server Incoming](#page-322-0)* [on page 12-119](#page-322-0) for more information.

When Incoming None is specified, incoming SSH connections are also denied. The other parameters do not affect incoming SSH connections.

# **11.6.2 Outgoing Rlogin Connections**

The **[Set/Define Server Rlogin](#page-328-0)** setting controls whether or not outgoing Rlogin connections are permitted. By default, outgoing Rlogin is disabled; to change this setting, use the following command:

**Figure 11-44:** Permitting Outgoing Rlogin Connections

Local>> DEFINE SERVER RLOGIN ENABLED

# **11.6.3 Limiting Port Access**

A port's access may be set to one of the following: dynamic, local, remote, or none. **Dynamic** permits both local and remote logins, **local** permits only local logins, and **remote** permits only remote logins. **None** prevents all incoming and outgoing connections; the port is unusable.

To configure a port's access setting, use the **[Set/Define Ports Access](#page-260-0)** command.

**Figure 11-45:** Configuring Connection Type

Local>> DEFINE PORT 2 ACCESS REMOTE Local>> DEFINE PORT 2 ACCESS DYNAMIC

**Note:** *For more information about configuring a port's access, refer to [Setting Port](#page-125-0)  [Access on page 8-1](#page-125-0).*

### **11.6.4 Disabling the FTP and HTTP Servers**

The server contains on-board FTP and HTTP servers. You can choose to disable one or both of these servers using the **[Set/Define Protocol FTP](#page-317-0)** and **[Set/Define Protocol HTTP](#page-317-1)** commands.

**Figure 11-46:** Disabling the HTTP and FTP Servers

Local>> DEFINE PROTOCOL FTP DISABLED Local>> DEFINE PROTOCOL HTTP DISABLED

If you choose to disable the HTTP server, you will not be able to use the web browser interface for configuration. You will also not be able to use the URL to find the log file when you receive email notifications of serial events (see *[Email Alerts for Serial Events](#page-37-0)* [on page 3-3\)](#page-37-0).

# **11.6.5 Packet Filters and Firewalls**

Filters enable the SCS to restrict packet traffic. Each filter specifies a particular rule, for example, only IP packets will be permitted passage. Packets that pass the filter will be forwarded; packets that don't will be discarded.

Filters are organized into ordered filter lists, which are referenced by name. For example, a filter named firewall may permit forwarding of packets that match a particular IP rule, but deny passage to packets that match a generic rule.

**Note:** *For a complete explanation of filter rules, see [Set/Define Filter on page 12-166](#page-369-0).*

<span id="page-193-0"></span>Filter lists are associated with sites. Sites use filter lists for the following purposes:

| Type of Filter List | <b>Purpose</b>                                                                                                    |  |
|---------------------|----------------------------------------------------------------------------------------------------|--|
| Idle                | Determines whether the site will remain active. Packets that<br>pass the filter will reset the site's idle timer, preventing the site<br>from being timed out. |  |

**Table 11-1:** Types of Filter Lists

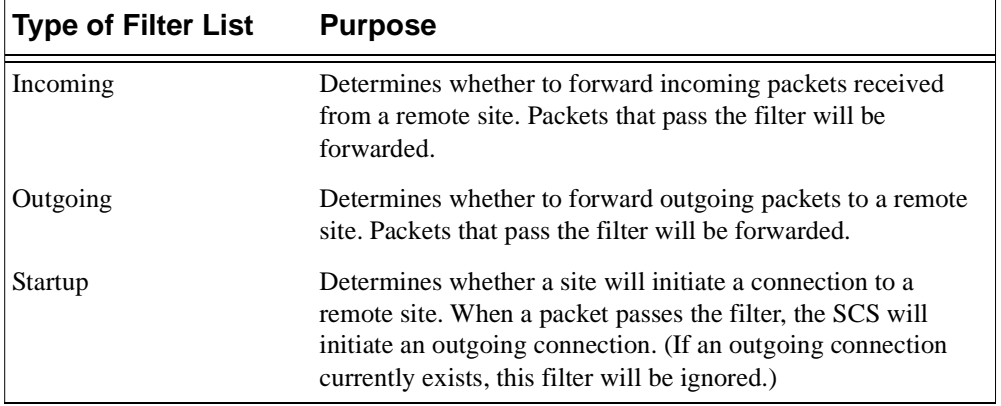

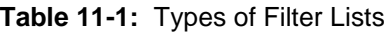

When a site with an associated filter list receives a packet, the SCS will compare the packet against each filter starting with the first filter on the list. If the packet matches any of the filters, the packet will be forwarded or discarded to the filter's specification. If the packet does not match any of the filters in the list, it will not be forwarded.

#### **11.6.5.1 Filter Order**

The order that filters appear in a list is important. For example, consider the following filter list:

- Allow any packets
- ◆ Deny all IP traffic matching a particular rule

When this filter list is associated with a site, all packets will be forwarded. Packets will be compared to the first filter in the list, and all packets will match specification "any packets." Therefore, all packets will be forwarded without being compared to the second filter.

Switching the order of the two filters will have very different effects. Examine the filter list below, where the order of the two filters is reversed.

- ◆ Deny all IP traffic matching a particular rule
- Allow any packets

When this filter list is used, any IP traffic matching the specified rule will be discarded. Therefore, some IP packets will be discarded without being compared to the second filter.

#### **11.6.5.2 Preventing All IP Traffic**

To prevent all IP packet traffic, you do not need to use a filter list. Instead, use the **Define Site IP Disabled** command.

**Figure 11-47:** Preventing IP Packet Traffic

Local>> DEFINE SITE irvine IP DISABLED

#### **11.6.5.3 Setting Up a Filter List**

Configuring filter lists involves two primary steps: creating the filter list, and associating the list with a particular site.

**1** When a filter list is created, it must be assigned a name of no more than 12 characters. The remainder of the configuration consists of a series of rules that will filter packet traffic in a particular way.

<span id="page-195-0"></span>Use the **[Set/Define Filter](#page-369-0)** command to create a new filter.

**Figure 11-48:** Define Filter Command

Local>> DEFINE FILTER firewall ADD 1 DENY IP SRC 192.0.1.0 255.255.255.0

Each rule is assigned a particular position in the filter list, denoted by a number. In [Figure 11-48,](#page-195-0) the rule **Deny IP** will be added to the **firewall** filter in the first position of the list. If a position number isn't specified with the Set/Define Filter command, the rule will be added to the end of the filter list.

**Note:** *[Set/Define Filter](#page-369-0) has many parameters, which are described in detail [on page](#page-369-0)  [12-166](#page-369-0).*

**2** A single filter list can be associated with many sites. Each site may use a filter list as an incoming, outgoing, startup, or idle filter.

**Note:** *Filter list types are described in [Table 11-1 on page 11-23.](#page-193-0)*

<span id="page-195-1"></span>To associate a filter list with a site, use the **[Define Site Filter](#page-341-0)** command.

**Figure 11-49:** Associating a Filter List With Sites

Local>> DEFINE SITE irvine FILTER IDLE firewall Local>> DEFINE SITE dallas FILTER INCOMING firewall

In [Figure 11-49,](#page-195-1) filter **firewall** will be used as an idle filter for site irvine, and as an incoming filter for site **dallas**. An example firewall is described in *[Creating a Firewall](#page-200-0)* [on page 11-30](#page-200-0)

**Note:** *Filters can also be used with RADIUS. See [Filter-ID on page D-3](#page-407-1) for more information.*

# **11.7 Event Logging**

Event logging enables a network administrator to track network and user activity. Logging can be configured at a number of levels. For example, one level of logging may record only system problems related to authentication, and another level may record all authentication activities (all passwords).

### **11.7.1 Setting the Destination**

In order to use logging, the SCS must be configured to send logging information to one of the following destinations:

- A TCP/IP host running syslog
- ◆ SCS memory
- ◆ The SCS serial console port, typically port 1
- A file stored locally on the SCS. The default disk location is /ram.

To specify the logging destination, use the **[Set/Define LoggingD](#page-375-0)estination** command. A colon must be appended to the IP address or IP host name.

**Figure 11-50:** Specifying Logging Destination

Local>> DEFINE LOGGING DESTINATION CONSOLE Local>> DEFINE LOGGING DESTINATION 192.0.1.5:1 Local>> DEFINE LOGGING DESTINATION MEMORY Local>> DEFINE LOGGING DESTINATION FILE syslog

**Note:** *The complete syntax of [Set/Define Logging](#page-375-0) is given [on page 12-172](#page-375-0).*

To see logging information that is stored in the SCS memory, enter the **[Show/Monitor/List Logging](#page-382-0)  Memory** command. The following command will display the log and update the display continuously.

**Figure 11-51:** Displaying Logging Saved to Memory

Local>> MONITOR LOGGING MEMORY

#### **11.7.2 Logging Levels**

The following table lists the different areas that can be logged and the logging options available for each area:

| <b>To Log Events</b><br><b>Associated With:</b> | The Following Options are Available:<br>(Numbers Reflect Logging Level) |                                         |  |
|-------------------------------------------------|-------------------------------------------------------------------------|-----------------------------------------|--|
| Authentication                                  | 1                                                                       | <b>System Problems</b>                  |  |
|                                                 | $\overline{c}$                                                          | <b>Failures and Successes</b>           |  |
|                                                 | 3                                                                       | All Logins and Logouts                  |  |
|                                                 | $\overline{4}$                                                          | <b>Incorrect Passwords</b>              |  |
|                                                 | 5                                                                       | All Passwords, and RADIUS Warnings      |  |
| Commands                                        |                                                                         | Enabled                                 |  |
|                                                 |                                                                         | Disabled                                |  |
| Dialback                                        | 1                                                                       | Problems                                |  |
|                                                 | $\overline{c}$                                                          | <b>Unauthorized Users</b>               |  |
|                                                 | 3                                                                       | Dialback Failures                       |  |
|                                                 | 4                                                                       | <b>Dialback Successes</b>               |  |
|                                                 | 5                                                                       | Dialback Attempts                       |  |
|                                                 | 6                                                                       | Modem Chat                              |  |
| <b>IP</b>                                       | 1                                                                       | Errors                                  |  |
|                                                 | $\overline{c}$                                                          | Packets that Trigger Remote Connections |  |
|                                                 | 3                                                                       | Routing Table/Interface Changes         |  |

**Table 11-2:** Events Logged by the SCS

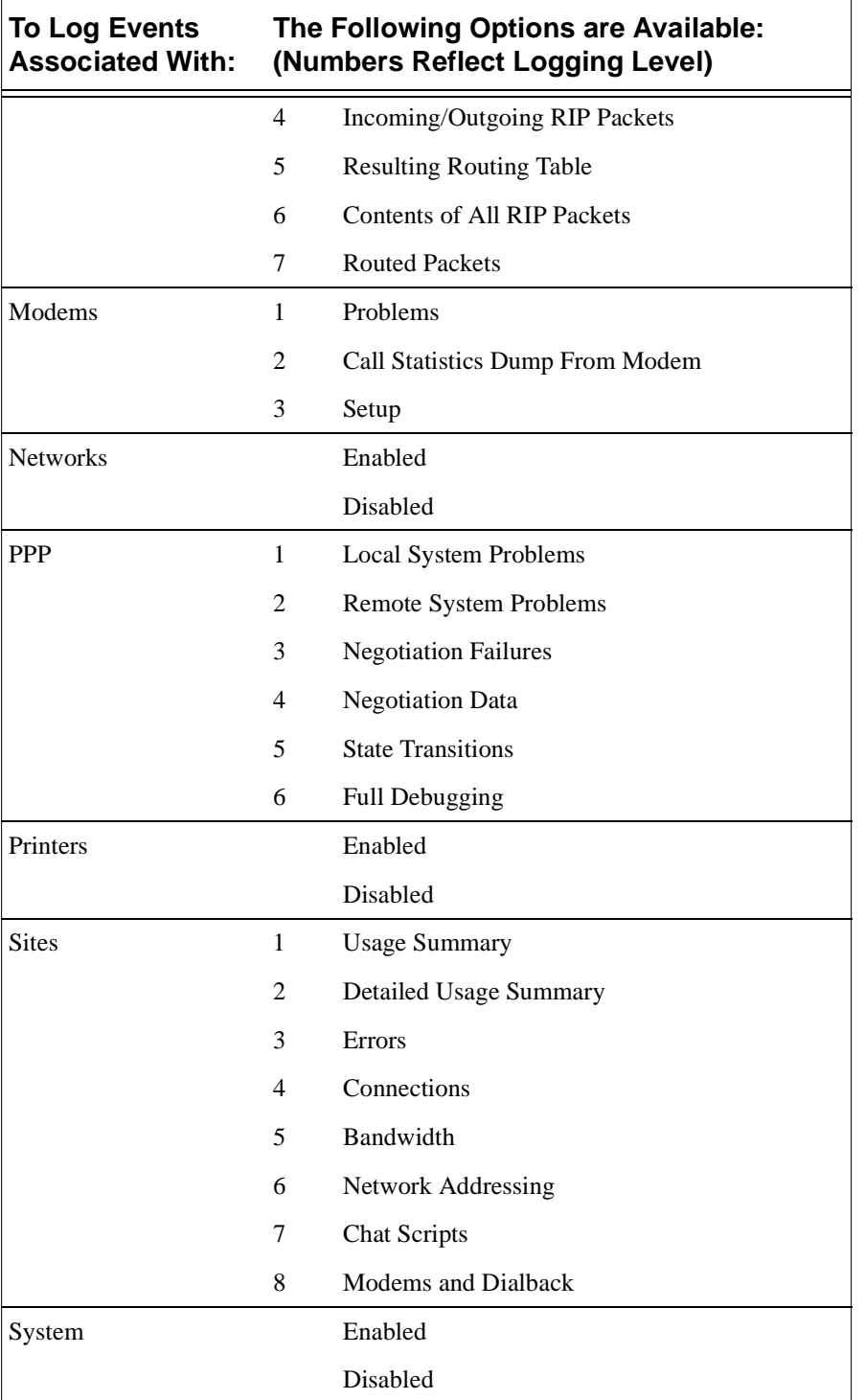

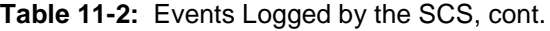

For example, to record all logins and send the information to the console port, use the following command:

**Figure 11-52:** Logging All Logins

Local>> DEFINE LOGGING AUTHENTICATION 3

**Note:** *Logging passwords may compromise security.*

Each logging level logs all events associated with higher logging levels. For example, if logging level 6 is specified, the events associated with levels 1-5 will also be logged.

To disable all logging, use the following command:

**Figure 11-53:** Disabling Event Logging

Local>> DEFINE LOGGING DESTINATION NONE

# **11.8 Examples**

#### **11.8.1 Database Search Order**

The SCS must be configured for authentication using a UNIX password file. The configuration must meet the following criteria:

- A large group of users is listed in a RADIUS authentication database. The RADIUS server's IP address is 192.0.1.55, and port 1640 is used rather than the default RADIUS authentication port.
- Two other groups of users are listed in UNIX password files; the files are on hosts 192.0.1.87 and 192.0.1.99.
- Any additional users will be added to the local database.
- A RADIUS accounting server has been set up at host  $192.0.1.176$  to log accounting information.

<span id="page-198-0"></span>[Figure 11-54](#page-198-0) shows how to configure the SCS in this situation:

#### **Figure 11-54:** Configuring Database Order

Local>> DEFINE AUTHENTICATION RADIUS PRECEDENCE 2 Local>> DEFINE AUTHENTICATION RADIUS PRIMARY 192.0.1.55 PORT 1640 Local>> DEFINE AUTHENTICATION TFTP PRECEDENCE 3 Local>> DEFINE AUTHENTICATION TFTP PRIMARY 192.0.1.87 Local>> DEFINE AUTHENTICATION TFTP SECONDARY 192.0.1.99 Local>> DEFINE AUTHENTICATION LOCAL PRECEDENCE 4 Local>> DEFINE AUTHENTICATION RADIUS ACCOUNTING ENABLED Local>> DEFINE AUTHENTICATION RADIUS ACCOUNTING PRIMARY 192.0.1.176

# **11.8.2 Terminal User Forced to Execute Command**

Terminal user **jerry** does not have an existing account on UNIX. He will only use the SCS to Telnet to his own remote host, **venus**. The following figure shows the commands necessary to add jerry to the local database.

#### **Figure 11-55:** A Single User Entry

```
Local>> DEFINE AUTHENTICATION USER "jerry" PASSWORD "3no37" COMMAND "TELNET 
venus;LOGOUT" ALTER DISABLED
```
When jerry connects to the SCS, he is prompted for a login password, then his own username and password. When authenticated, he is automatically telnetted to host venus and logged out of the SCS.

Jerry will see the following:

**Figure 11-56:** Results of User Authentication with Command

Type HELP at the 'Local\_1>' prompt for assistance. Login password> badger (not echoed) Username> jerry Password> 3no37 (not echoed) Telnet/TCP protocol emulation v2.2 SunOS UNIX (venus) Login:\_

# **11.8.3 Multiple-User Authentication**

A large number of users need to connect to the SCS. These users must be authenticated. The SCS must be configured to meet the following criteria:

- All users will connect to port 2.
- 50 users have their usernames and passwords stored in a UNIX password file.
- Another 20 users are PPP users that share site **pppUsers** for their connections. This site's password is **special**.
- There is one SLIP user that will use site **SlipMan**. This site has password **exception**; once the password is entered, the site must automatically enter SLIP mode.

Port 2 must be configured to automatically detect PPP so that it can begin running PPP and CHAP when necessary. The port must not be dedicated to PPP, however, because other connections will be using the same port.

<span id="page-199-0"></span>In order to authenticate the SLIP user, SLIPdetect must be disabled. [Figure 11-57](#page-199-0) displays the commands necessary for this configuration:

**Figure 11-57:** Authentication for Multiple Users

Local>> DEFINE AUTHENTICATION TFTP PRECEDENCE 1 Local>> DEFINE AUTHENTICATION TFTP PRIMARY 192.0.1.88 Local>> DEFINE PORT 2 AUTHENTICATE ENABLED Local>> DEFINE SITE PPPusers LOCAL "special" Local>> DEFINE PORT 2 PPPDETECT ENABLED Local>> DEFINE PORT 2 SLIPDETECT DISABLED Local>> DEFINE SITE "SlipMan" IP REMOTEADDRESS 192.0.1.17 Local>> DEFINE SITE "SlipMan" LOCAL "exception" Local>> DEFINE SITE "SlipMan" PROTOCOL SLIP

## **11.8.4 Outgoing LAN to LAN Connection**

An SCS in Dallas must connect to an SCS in Seattle. The Dallas SCS must be configured in the following manner:

- The SCS in Dallas must have a site for the connection to the Seattle SCS. The site's name is **seattle**.
- **◆ PPP will be used for the connection.**
- ◆ PAP authentication will be used.
- To authenticate itself, the SCS in Dallas must send username **dallas** and password **texas**.

The following commands must be entered on the Dallas SCS:

**Figure 11-58:** Configuring Remote Site Authentication

Local>> DEFINE SITE seattle AUTHENTICATION PAP ENABLED Local>> DEFINE SITE seattle AUTHENTICATION USERNAME dallas Local>> DEFINE SITE seattle AUTHENTICATION REMOTE "texas"

## <span id="page-200-0"></span>**11.8.5 Creating a Firewall**

If your site involves an internet connection, it is a good idea to set up a firewall to augment current security. A firewall prevents outside users from freely accessing your network by controlling which services on your network are available to internet users.

A local network consists of addresses **192.0.1.0** through **192.0.1.24**. Site **irvine** is used to manage connections to this network. Irvine requires a firewall that does the following:

- Prevents IP spoofing
- Permits outgoing Telnet connections
- Permits SMTP (Simple Mail Transfer Protocol) traffic to the local SMTP server, **192.0.1.102**. The backup SMTP server is **192.0.1.103**
- Permits NNTP (Network News Transfer Protocol) traffic between the local NNTP server, **192.0.1.104**, and the remote NNTP server, **192.0.2.100**
- ◆ Permits outgoing FTP connections
- ◆ Denies X-Windows traffic, but permits incoming TCP/IP traffic to ports 1023 and higher.
- Permits DNS queries to the local Domain Name Server, **192.0.1.101**
- Permits ICMP (Internet Control Message Protocol) messages
- **◆** Permits outgoing finger requests

The firewall will be named **fw\_i**. Packets that do not specifically match the filters in fw\_i will be denied passage through the SCS.

**Note:** *Due to the length of the commands in the following examples, the keywords Define and Filter are shortened to Def and Filt.*

The **[Set/Define Filter](#page-369-0) Create** command is used to create the firewall.

**Figure 11-59:** Creating the Filter List

Local>> DEF FILT fw\_i CREATE

To prevent IP spoofing, the **Define Filter Add Deny IP SRC** command is used. This filter will block any packets from an outside network that claim to have originated from the local network. This filter is placed at the beginning of the filter list; if it were not, spoofed IP packets could be permitted passage by filters positioned before this rule.

**Figure 11-60:** Preventing IP Spoofing

Local>> DEF FILT fw\_i ADD DENY IP SRC 255.255.255.0 192.0.1.0

**Note:** *The CERT advisory on IP spoofing is available from ftp://cert.org/pub/ cert\_advisories/CA-95:01.IP.spoofing.*

To permit outgoing Telnet connections initiated from the local network, the following command is used:

#### **Figure 11-61:** Permitting Outgoing Telnet Connections

Local>> DEF FILT fw\_i ADD ALLOW IP TCP SPORT EQ TELNET DPORT GT 1023 ACK

To permit SMTP traffic between the SCS and the local and backup SMTP servers, the following commands are required:

#### **Figure 11-62:** Permitting SMTP Traffic to SMTP Servers

Local>> DEF FILT fw\_i ADD ALLOW IP TCP DPORT EQ SMTP SPORT GT 1023 DST 255.255.255.255 192.0.1.102 Local>> DEF FILT fw\_i ADD ALLOW IP TCP SPORT EQ SMTP DPORT GT 1023 ACK DST 255.255.255.255. 192.0.1.102 Local>> DEF FILT fw\_i ADD ALLOW IP TCP DPORT EQ SMTP SPORT GT 1023 DST 255.255.255.255 192.0.1.103 Local>> DEF FILT fw\_i ADD ALLOW IP TCP SPORT EQ SMTP DPORT GT 1023 ACK DST 255.255.255.255 192.0.1.103

To permit NNTP traffic between the local and remote NNTP servers, the following commands are required:

**Figure 11-63:** Permitting Traffic Between NNTP Servers

Local>> DEF FILT fw\_i ADD ALLOW IP TCP DPORT EQ NNTP SPORT GT 1023 DST 255.255.255.255 192.0.1.104 SRC 255.255.255.255 192.0.2.100 Local>> DEF FILT fw\_i ADD ALLOW IP TCP SPORT EQ NNTP DPORT GT 1023 ACK DST 255.255.255.255 192.0.1.104 SRC 255.255.255.255 192.0.2.100

To permit outgoing FTP connections, the following commands are used:

#### **Figure 11-64:** Permitting Outgoing FTP Connections

Local>> DEF FILT fw\_i ADD ALLOW IP TCP SPORT EQ FTP DPORT GT 1023 ACK Local>> DEF FILT fw\_i ADD ALLOW IP TCP SPORT EQ FTPDATA DPORT GT 1023

The following three commands deny incoming X-Windows traffic to well-known ports 6000-6023, but permit incoming TCP/IP connections to ports greater than 1023. This configuration also allows PASVmode FTP data.

**Figure 11-65:** Controlling X-Windows Traffic

Local>> DEF FILT fw\_i ADD ALLOW IP TCP SPORT GT 1023 DPORT GT 6024 ACK Local>> DEF FILT fw\_i ADD DENY IP TCP SPORT GT 1023 DPORT GE 6000 ACK Local>> DEF FILT fw\_i ADD ALLOW IP TCP SPORT GT 1023 DPORT GT 1023 ACK

The three commands below permit UDP- and TCP-based queries and answers to the local Domain Name Server:

#### **Figure 11-66:** Permitting DNS Queries

Local>> DEF FILT fw\_i ADD ALLOW IP UDP DPORT EQ DNS DST 255.255.255.255 192.0.1.101 Local>> DEF FILT fw\_i ADD ALLOW IP TCP DPORT EQ DNS SPORT GT 1023 DST 255.255.255.255 192.0.1.101 Local>> DEF FILT fw\_i ADD ALLOW IP TCP SPORT EQ DNS DPORT GT 1023 ACK DST 255.255.255.255 192.0.1.101

To permit ICMP messages (except for redirect messages), a generic IP rule is defined:

#### **Figure 11-67:** Permitting ICMP Messages

Local>> DEF FILT fw\_i ADD ALLOW IP ICMP IPGENERIC OFFSET 0 MASK 0xf0000000 NE 0x50000000

Outgoing finger requests are permitted and incoming requests are prevented using this command:

**Figure 11-68:** Permitting Outgoing Finger Requests

Local>> DEF FILT fw\_i ADD ALLOW IP TCP SPORT EQ FINGER DPORT GT 1023 ACK

To use firewall fw\_i as an incoming filter list for site **irvine**, the **Define Site Filter Incoming** command is used:

**Figure 11-69:** Configuring a Firewall

Local>> DEF SITE irvine FILTER INCOMING fw\_i

# **11.8.6 Dialback**

An SCS must be configured to prevent all users from connecting with the exception of two users, **sam** and **paul**. When sam and paul attempt to connect to the SCS, the modem must dial them back to verify their identities.

The modem is connected to SCS port 2, and there isn't a corresponding modem profile. The generic modem profile must be used. The following example assumes that modem profile type 3 is the generic modem profile (Use the List Modem command to view available modem profiles).

**Figure 11-70:** Enabling Modem Handling/Selecting a Modem Type

Local>> DEFINE PORT 2 MODEM ENABLED Local>> DEFINE PORT 2 MODEM TYPE 3 %Info: Port speed changed to 57600. %Info: Port flow control changed to CTS.

The following commands are used to configure dialback:

**Figure 11-71:** Configuring Dialback

Local>> DEFINE PORT 2 DIALBACK ENABLED Local>> DEFINE DIALBACK sam "123-4567" Local>> DEFINE DIALBACK paul "867-5309" Local>> DEFINE DIALBACK BYPASS DISABLED Local>> LOGOUT PORT 2

# **11.9 Troubleshooting**

To troubleshoot authentication problems, use event logging. To configure event logging, use the **[Set/Define](#page-375-0)  [Logging](#page-375-0)** command, discusse[d on page 12-172](#page-375-0).

The following example assumes the terminal is connected to the console port (port 1).

**Figure 11-72:** Configuring Authentication Event Logging

Local>> SET LOGGING DESTINATION CONSOLE Local>> SET LOGGING AUTHENTICATION 4 Fri Jan 26 13:44:40 1996 SCS\_00DD12: SYSTEM: notice: log closed Fri Jan 26 13:44:40 1996 SCS\_00DD12: SYSTEM : notice: syslog started Fri Jan 26 13:44:49 1996 SCS\_00DD12: AUTH: info: Denied Port 4 User john Password badpass Method Local Fri Jan 26 13:45:27 1996 SCS\_00DD12: AUTH: info: Granted Port 4 User john Password goodpass Method Local Fri Jan 26 13:45:39 1996 SCS\_00DD12: AUTH: notice: Port 4 user john privilege password denied. Fri Jan 26 13:45:49 1996 SCS\_00DD12: AUTH: notice: Port 4 user john privilege password granted.

# *12: Command Reference*

This chapter describes all commands that can be used with the SCS. To recap the types of commands (Set/ Define, Show/Monitor/List, Clear/Purge), see [Chapter 2,](#page-16-0) *[Getting Started](#page-16-0)*.

Most Define commands are documented with their corresponding Set commands, but some are listed separately under the Define keyword. Monitor and List commands are documented with their corresponding Show commands. Most Purge commands are documented with their corresponding Clear commands, but some are listed separately under the Purge keyword.

The sections of this command reference chapter are divided as follows:

- *[Navigation/Help Commands](#page-383-0)*[, page 12-180,](#page-383-0) covers commands that provide basic navigation, help, and global status information.
- ◆ *[IP/Network Commands](#page-221-0)*[, page 12-18,](#page-221-0) includes commands for forming and configuring connections that use the IP protocol. This section also covers 802.11 networking, which is applicable only to the SCS200
- ◆ *[Port Commands](#page-255-1)*[, page 12-52](#page-255-1), contains commands for serial and virtual port configuration.
- ◆ *[Modem Commands](#page-206-0)*[, page 12-3](#page-206-0), describes the commands necessary for configuring the SCS to use an attached modem.
- *[Service Commands](#page-304-0)*[, page 12-101,](#page-304-0) covers commands that setup various services.
- ◆ *[Server Commands](#page-314-0)*[, page 12-111,](#page-314-0) includes commands that affect the whole SCS.
- ◆ *[Site Commands](#page-335-0)*[, page 12-132,](#page-335-0) describes the commands necessary to set up sites.
- ◆ *[Security Commands](#page-354-1)*[, page 12-151,](#page-354-1) includes the necessary instructions for enabling the SCS's security features.

# **12.1 Command Descriptions**

Each command description includes the following:

- ◆ The command's full syntax, shown in diagram form
- Any restrictions on the command, such as whether you must be the privileged user to use it

**Note:** *For information on becoming the privileged user, see [Set Privileged/](#page-295-0) [Noprivileged on page 12-92.](#page-295-0)*

- ◆ Potential errors that may be encountered when using the command
- Descriptions of each associated parameter. Multiple optional parameters can be entered on the same command line, subject to the maximum command line length of 312 characters.
- ◆ Default settings, where applicable
- Examples of the command
- **◆** Cross-references to related commands

# **12.2 About Strings**

When a command calls for a string, the following two things must be taken into consideration.

**First, any user-entered strings should be enclosed in quotes to retain the case entered.** If a string is not enclosed in quotes, it will be changed to all uppercase characters, and any spaces will cause the SCS to interpret the different parts of the string as different command parameters.

In addition, string lengths are generally limited to thirty-one alphanumeric characters for pathnames and file server names, fifteen alphanumeric characters for filenames, and six alphabetic characters for the privileged and login passwords. When a string limit differs from the norm, its limitations are noted.

# **12.3 Conventions Used in This Chapter**

The following conventions are used to explain the syntax of the commands:

- Optional parameters are enclosed in brackets **[]**; one or more of these parameters may be used, or the command can be used without adding any of these parameters.
- Required parameters are enclosed in curly braces **{}**; one and only one of these parameters must be used.
- User-supplied parameters, such as a particular port number or host name, are shown in *italics*.

# <span id="page-206-0"></span>**12.4 Modem Commands**

### <span id="page-206-1"></span>**12.4.1 Define Ports Modem Answer**

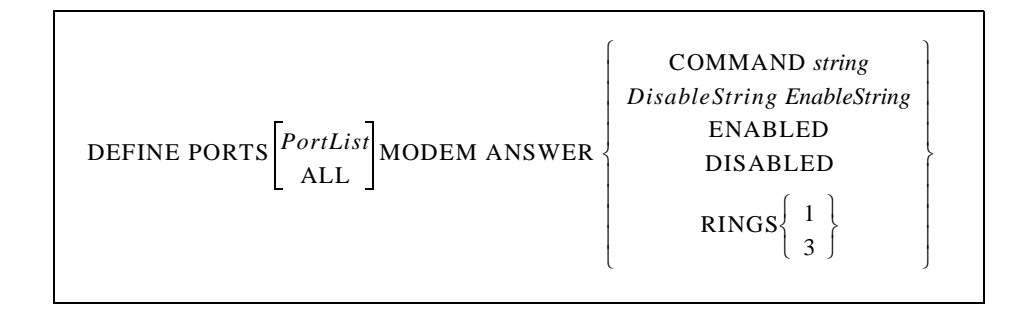

Permits or prevents a modem from automatically answering the line, optionally after a specified number of rings.

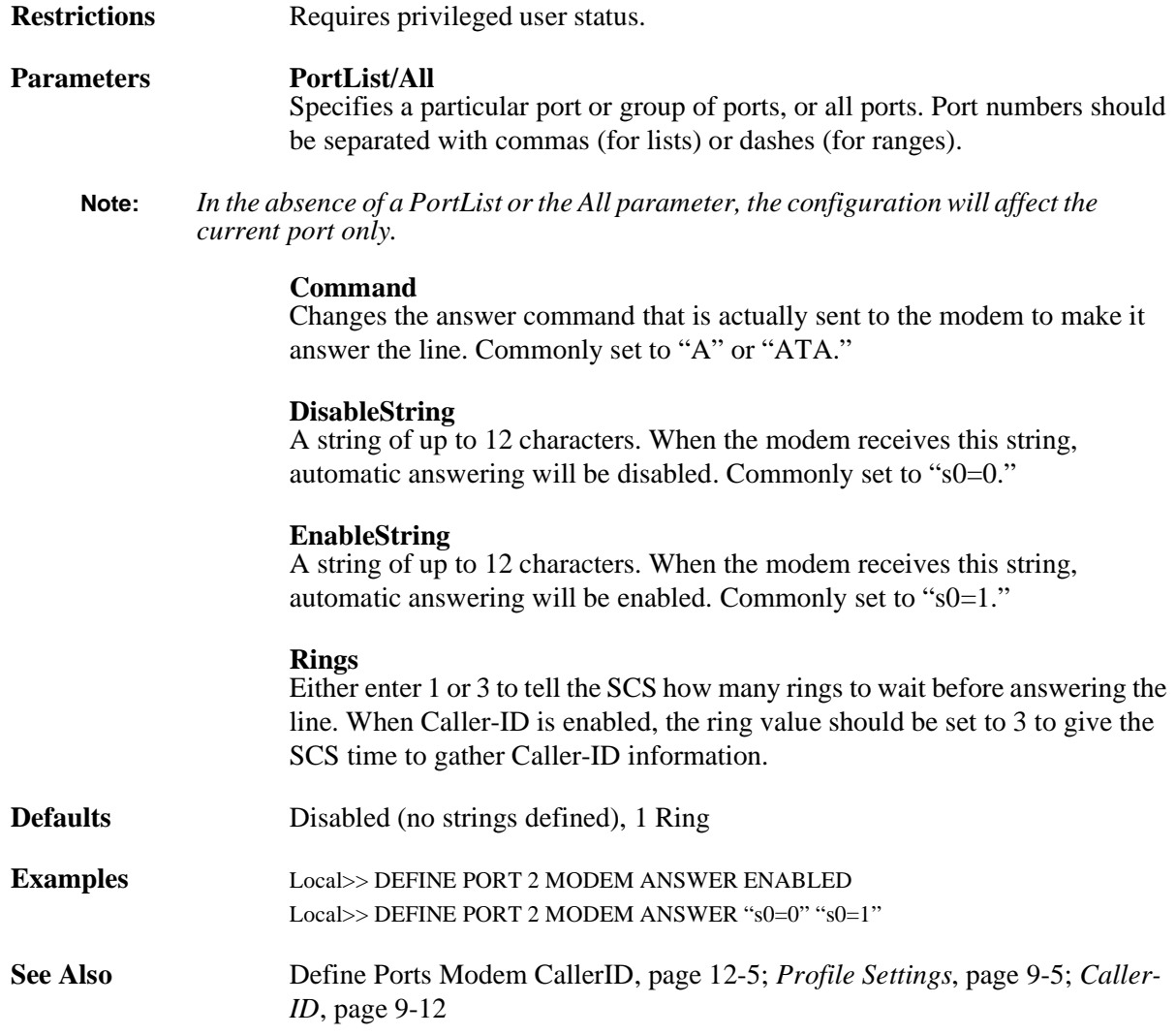

### **12.4.2 Define Ports Modem Attention**

$$
\text{DEFINE PORTS} \begin{bmatrix} \textit{PortList} \\ \textit{ALL} \end{bmatrix} \text{MODEM ATTENTION string}
$$

Defines a string to get the modem's attention.

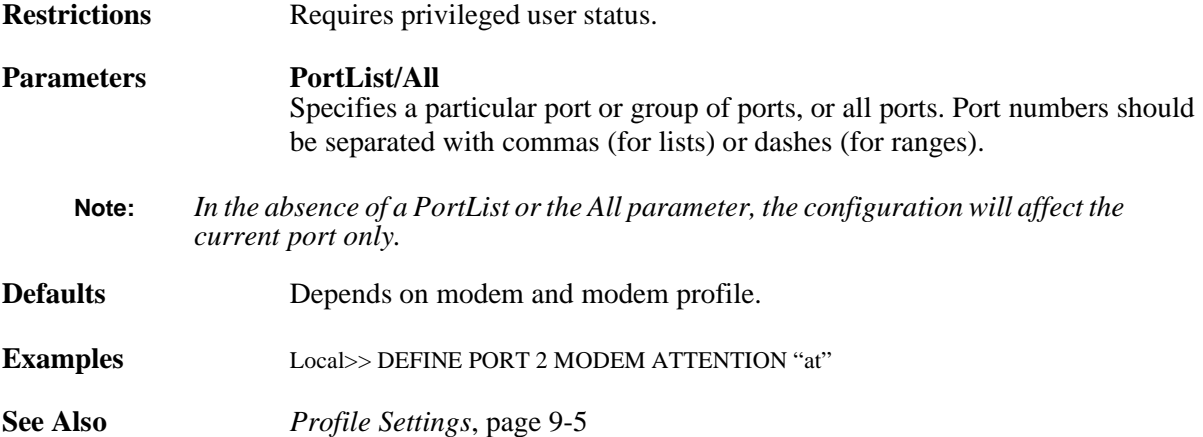

### **12.4.3 Define Ports Modem Busy**

$$
\text{DEFINE PORTS}\begin{bmatrix} \textit{PortList} \\ \textit{ALL} \end{bmatrix}\text{MODEM BUSY string}
$$

Defines a string that the SCS will expect from the modem on outbound calls to signal that the remote number is busy or otherwise unavailable.

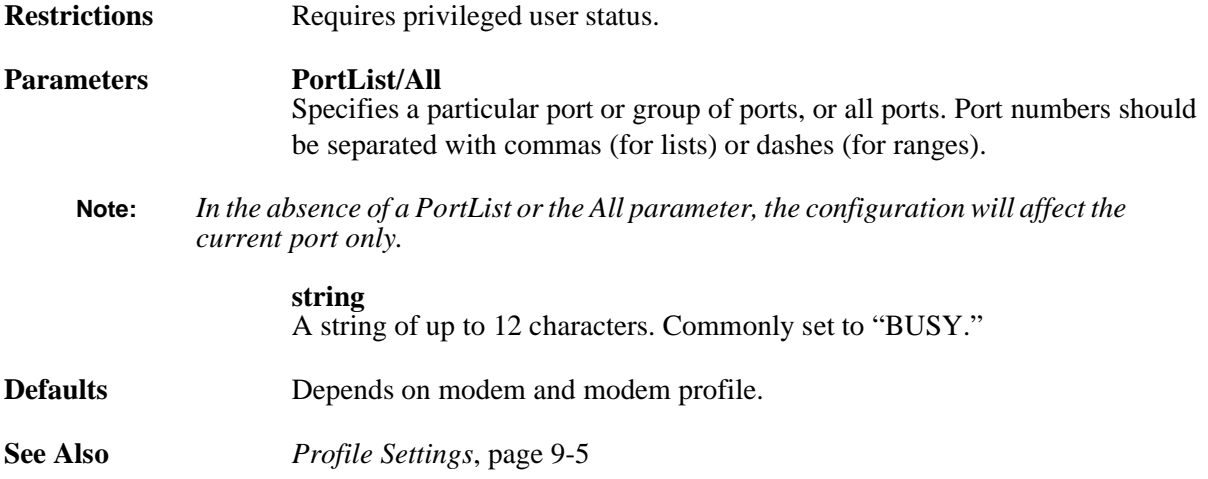

### <span id="page-208-0"></span>**12.4.4 Define Ports Modem CallerID**

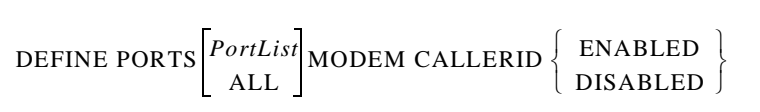

Configures whether the SCS will look for and attempt to decode Caller-ID information for incoming calls. The SCS should be set to wait for three rings before answering the line so that it has enough time to gather the Caller-ID information. The ring setting can be configured with the Rings command.

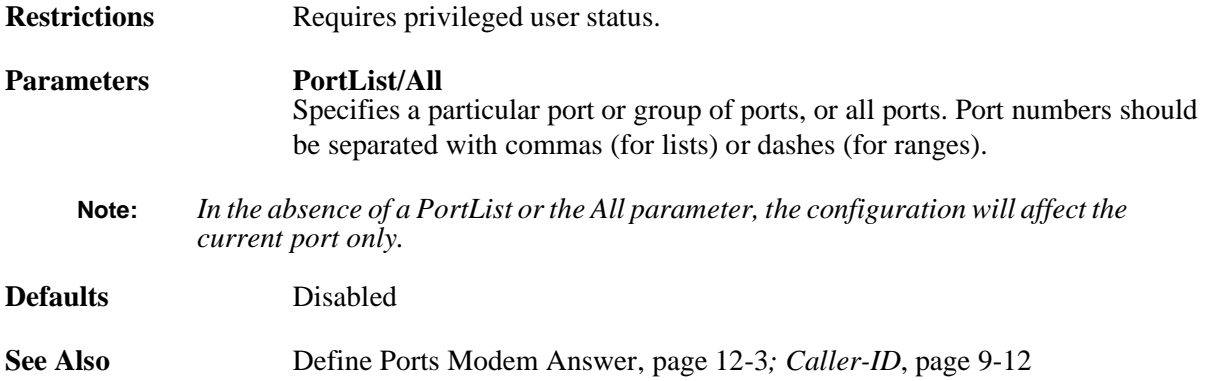

### **12.4.5 Define Ports Modem Carrierwait**

$$
\text{DEFINE PORTS}\begin{bmatrix} \textit{PortList} \\\textit{ALL} \end{bmatrix} \text{MODEM CARRIERWAIT } seconds
$$

Defines the length of time that a server will wait for a carrier on incoming and autodialed calls. If a carrier is not received in that length of time, the SCS assumes that it will not be received. The call will fail and the modem will be reset.

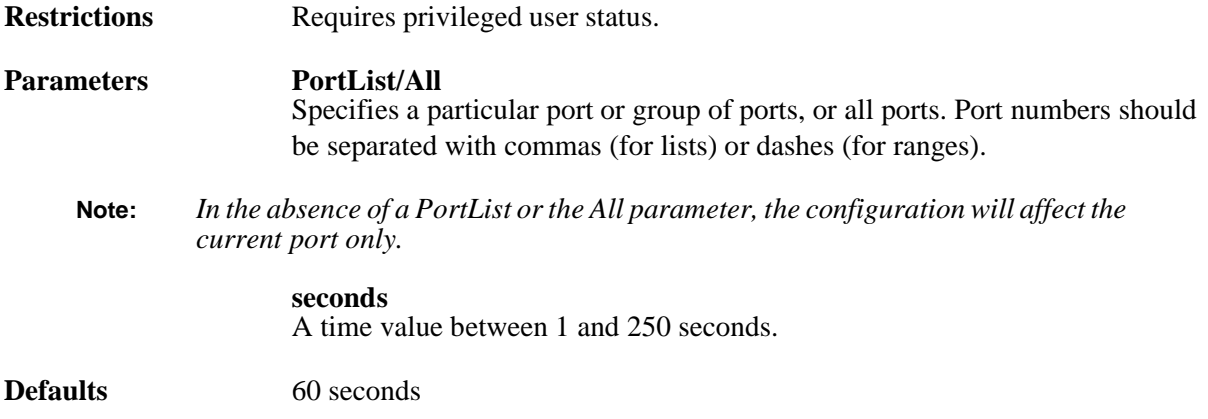

**Examples** Local>> DEFINE PORT 2 MODEM CARRIERWAIT 40

**See Also** *[Profile Settings](#page-152-0)—Carrierwait String*[, page 9-5](#page-152-0)

### <span id="page-209-0"></span>**12.4.6 Define Ports Modem Commandprefix**

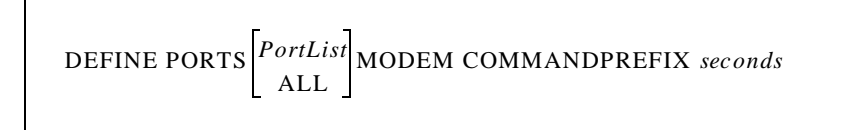

Defines a string to send before the "Init" and other configuration strings.

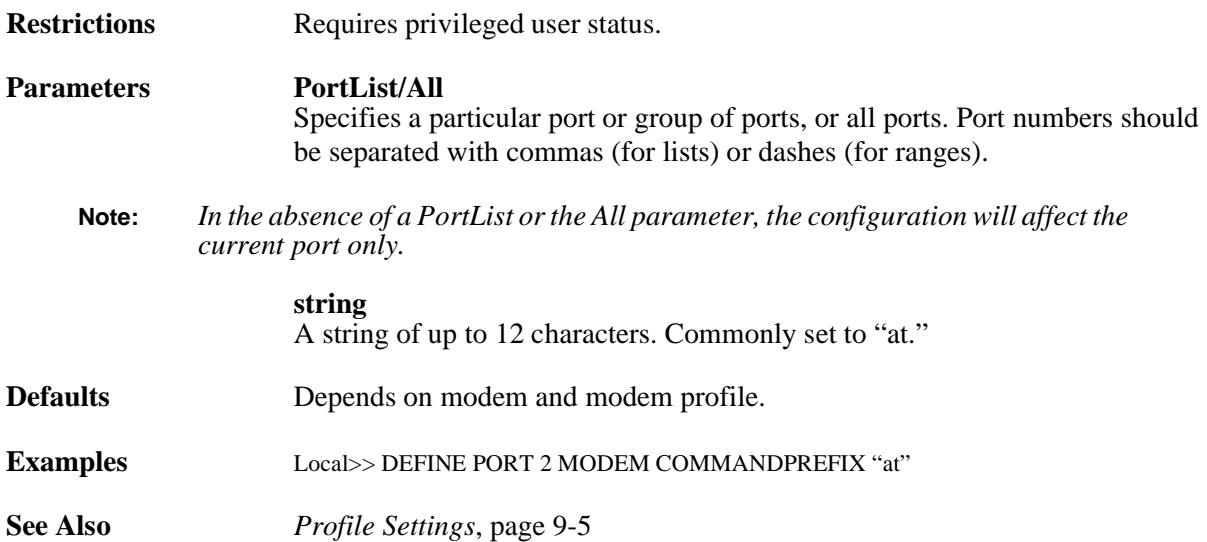

# **12.4.7 Define Ports Modem Compression**

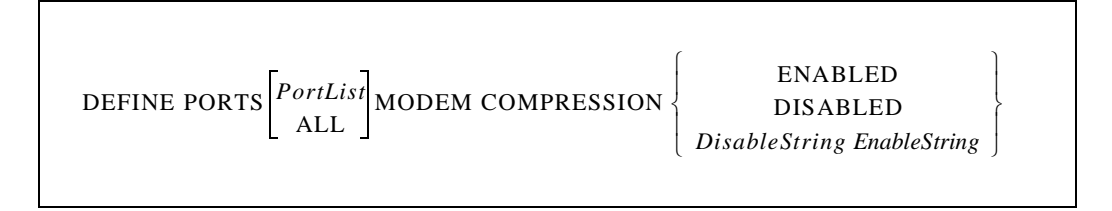

Enables or disables data compression in the modem.

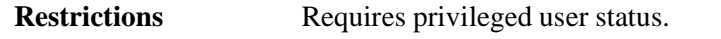

- Parameters **PortList/All** Specifies a particular port or group of ports, or all ports. Port numbers should be separated with commas (for lists) or dashes (for ranges).
	- **Note:** *In the absence of a PortList or the All parameter, the configuration will affect the current port only.*

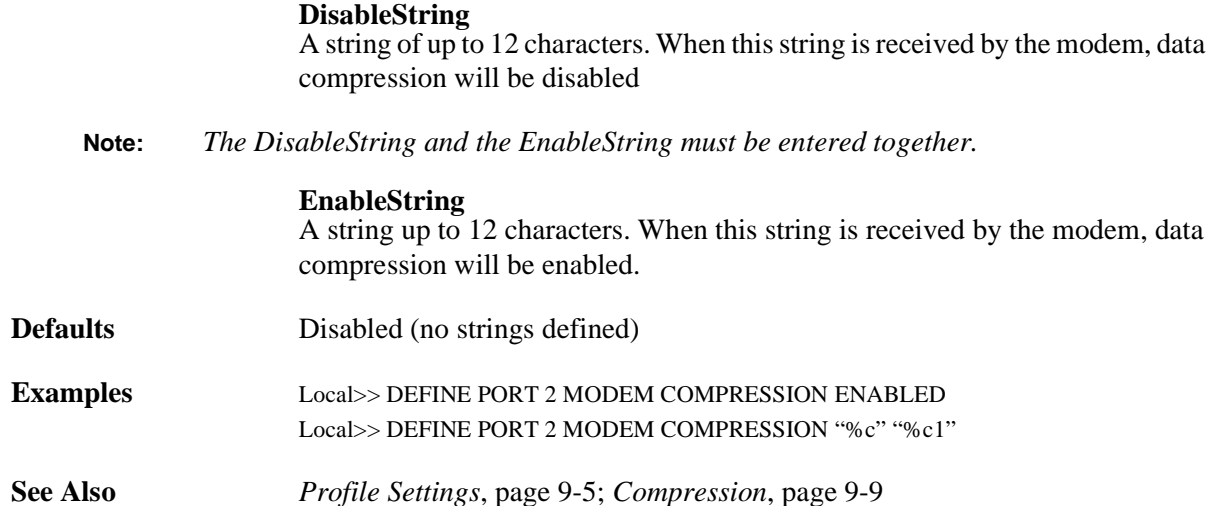

# **12.4.8 Define Ports Modem Connected**

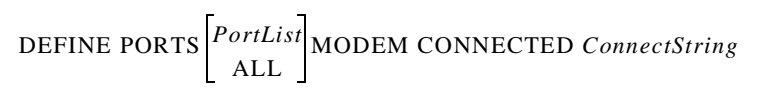

Defines a string to expect on outbound calls when the modem is connected to the remote location.

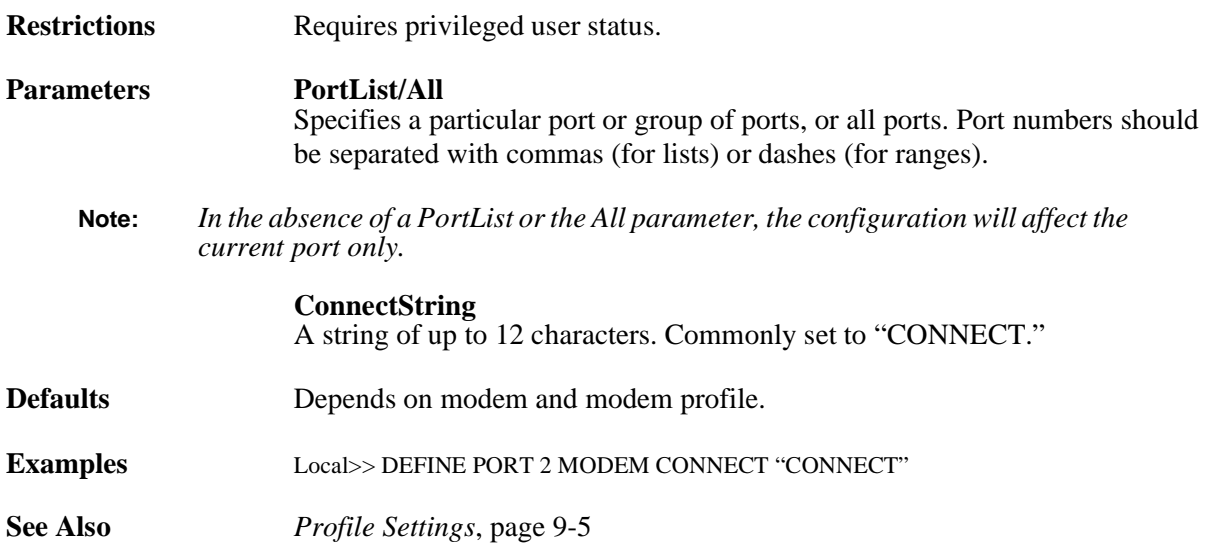

### **12.4.9 Define Ports Modem Control**

$$
\text{DEFINE PORTS}\Bigg[\begin{matrix} \textit{PortList} \\\textit{ALL} \end{matrix} \Bigg] \text{MODEM}\Big[\text{CONTROL} \Bigg] \begin{cases} \text{ENABLED} \\\textit{DISABLED} \end{cases} \Bigg]
$$

Enables or disables modem handling on the specified port(s). When modem handling is enabled, the assertion and deassertion of modem signals (DSR, DTR, and DCD) control the port's interaction with the modem, including initializing the modem upon booting and resetting the modem between uses. The SCS monitors DCD to determine if a connection exists. If DCD drops, the SCS will log the port out and drop DTR.

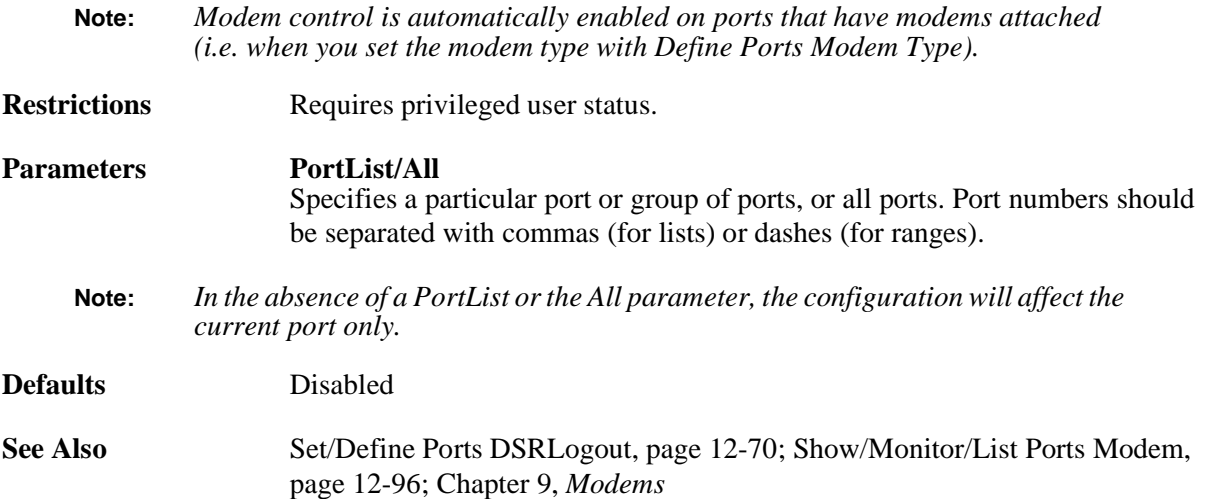

### **12.4.10 Define Ports Modem Dial**

$$
\text{DEFINE PORTS}\Bigg[\begin{matrix} PortList\\ ALL \end{matrix}\Bigg] \text{MODEMDIAL } DialString
$$

Defines a string to send to the modem to cause it to dial. This string is preceded by the Commandprefix string.

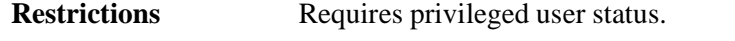

- **Parameters PortList/All** Specifies a particular port or group of ports, or all ports. Port numbers should be separated with commas (for lists) or dashes (for ranges).
	- **Note:** *In the absence of a PortList or the All parameter, the configuration will affect the current port only.*

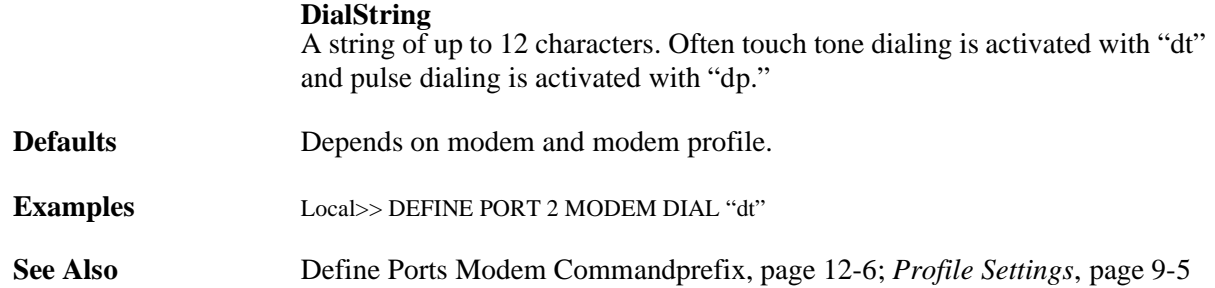

## <span id="page-212-0"></span>**12.4.11 Define Ports Modem Error**

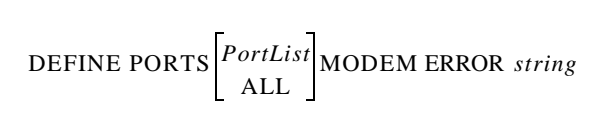

Defines a string to expect on outbound calls when the modem encounters an error.

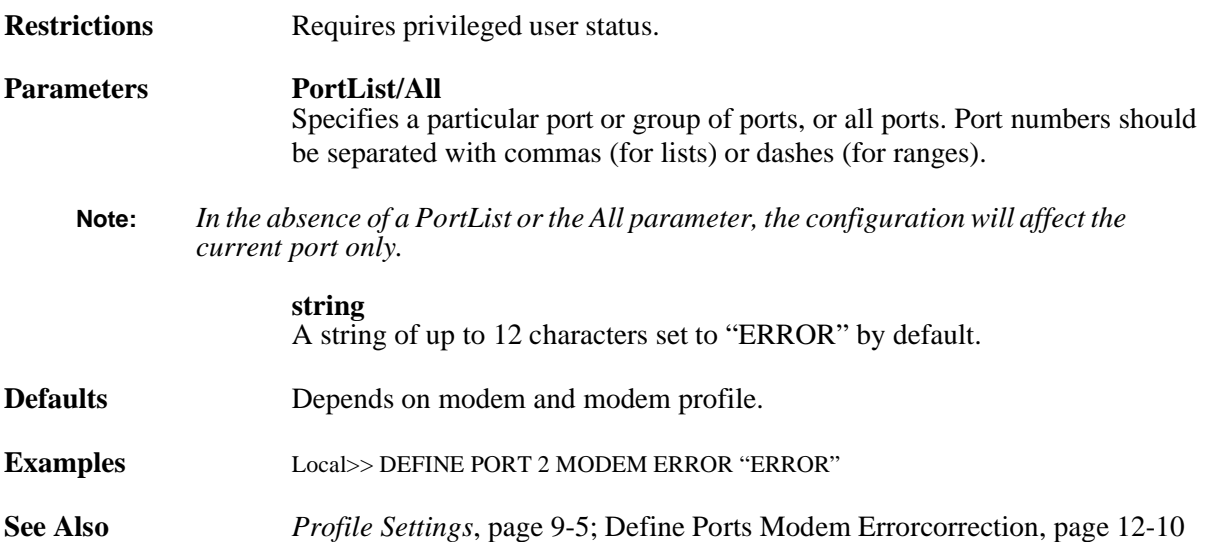

### <span id="page-213-0"></span>**12.4.12 Define Ports Modem Errorcorrection**

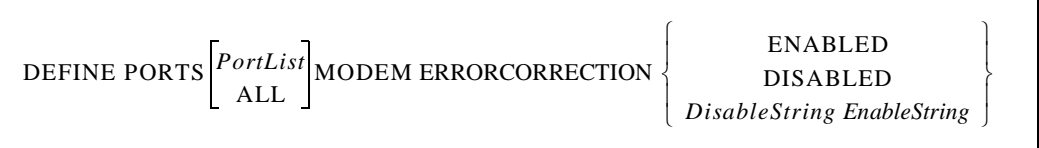

Enables or disables error correction in the modem

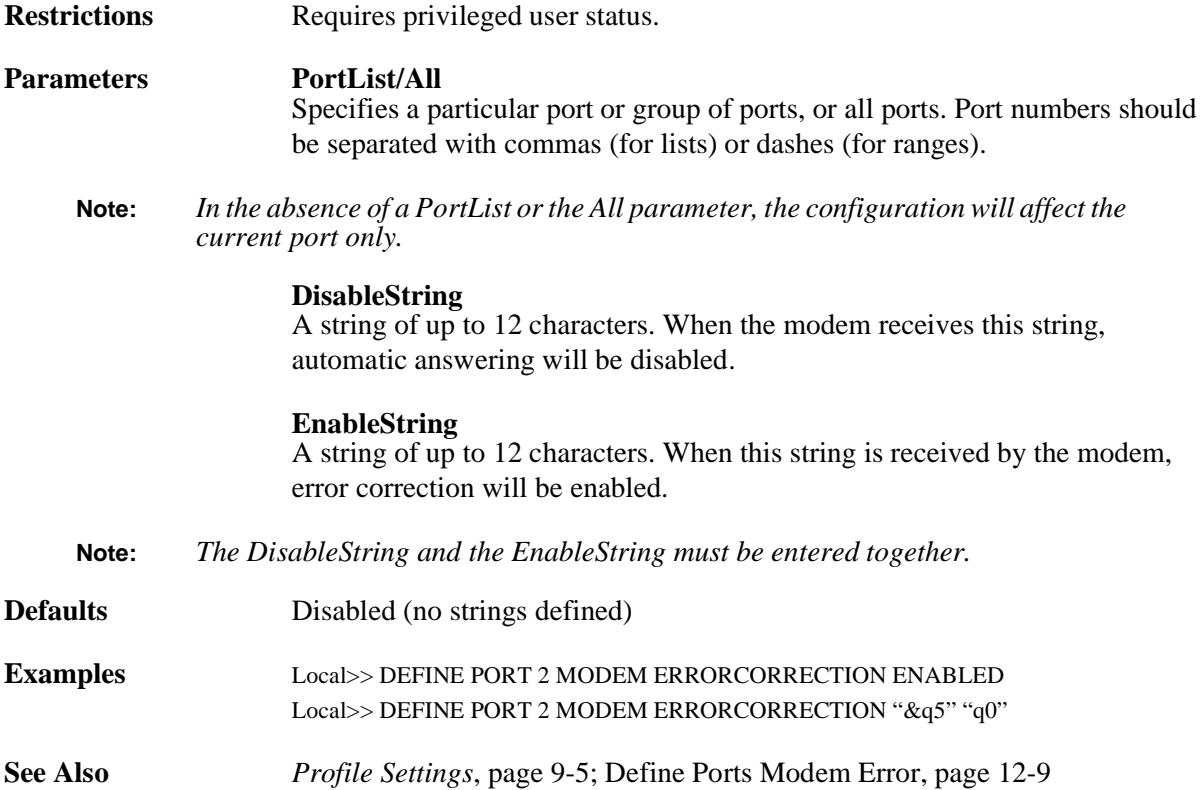

#### **12.4.13 Define Ports Modem Getsetup**

$$
\text{DEFINE PORTS}\left[\begin{matrix} PortList\\ ALL \end{matrix}\right]\text{MODEM GETSETUP string}
$$

Defines a string to send to the modem to cause it to return its setup. This string is preceded by the Commandprefix string. If the string is set to "", the SCS will not attempt to get the modem's setup. The SCS will always send the Save string after configuration. Modems that do not return their configuration in a single screen should do this.

**Restrictions** Requires privileged user status.

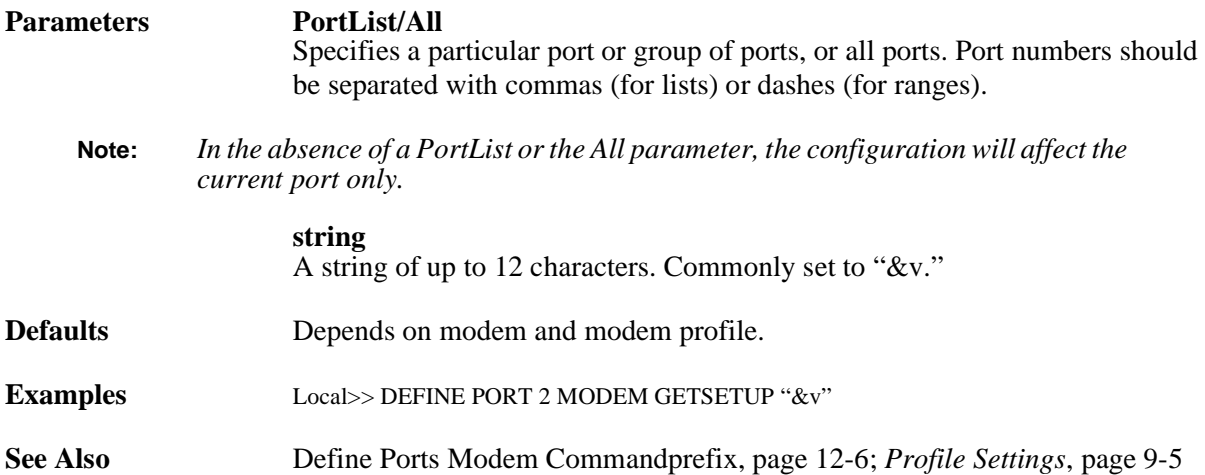

### **12.4.14 Define Ports Modem Init**

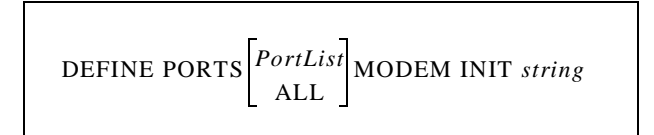

Defines an initialization string to send to the modem. The string is preceded by the **Commandprefix** string.

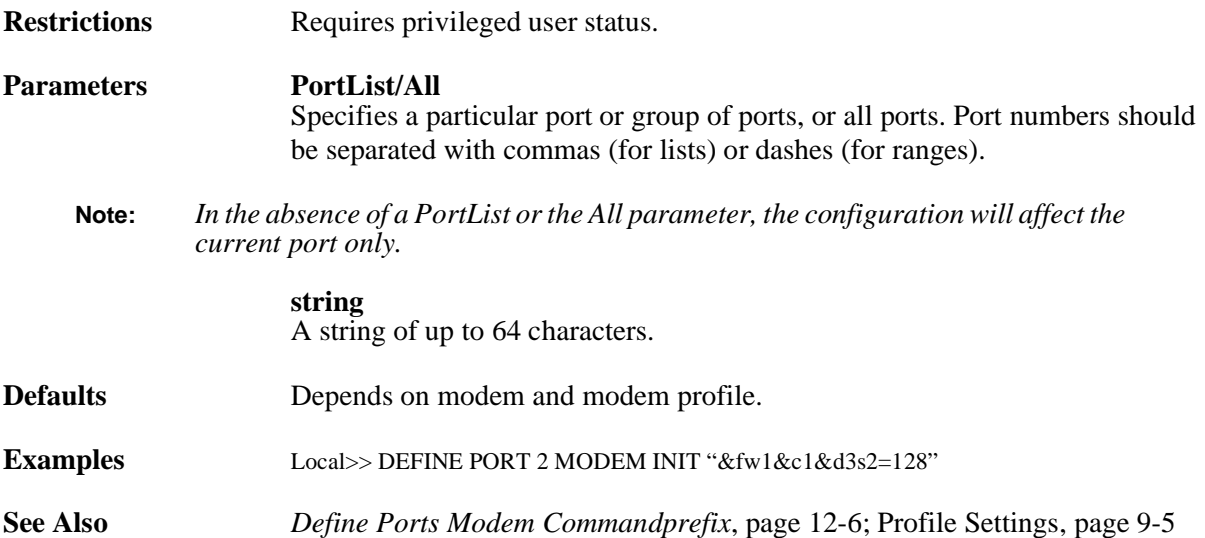

### **12.4.15 Define Ports Modem Nocarrier**

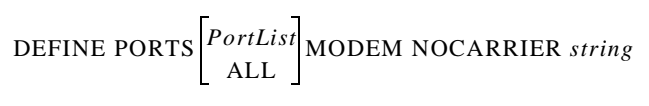

Defines a string to expect on outbound calls when the modem can dial but doesn't connect.

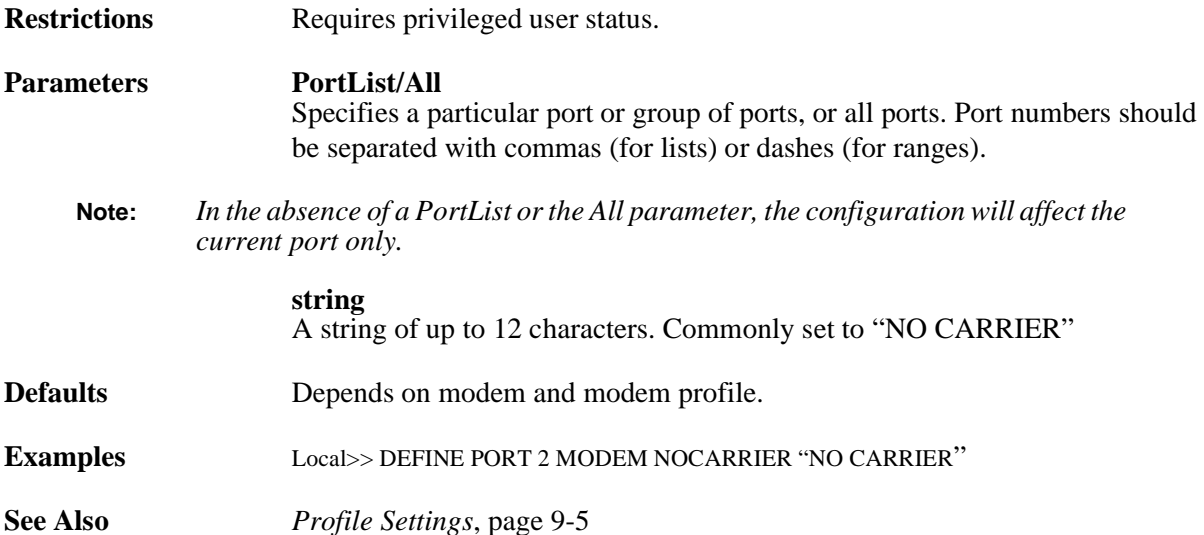

# **12.4.16 Define Ports Modem Nodialtone**

$$
\text{DEFINE PORTS}\Bigg[\begin{matrix} PortList\\ ALL \end{matrix}\Bigg] \text{MODEM NODIALTONE string}
$$

Defines a string to expect on outbound calls when the modem can't detect a dial tone.

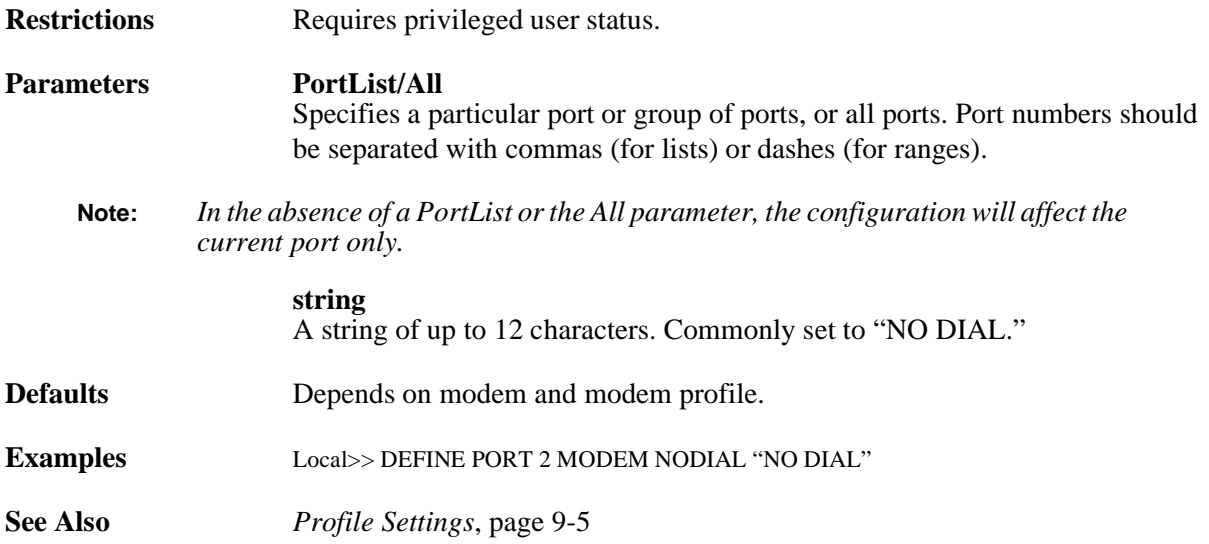
### **12.4.17 Define Ports Modem OK**

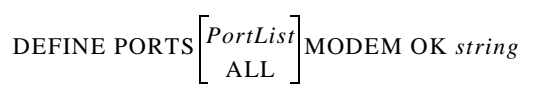

Defines a string to expect after the **Attention** string is sent to the modem.

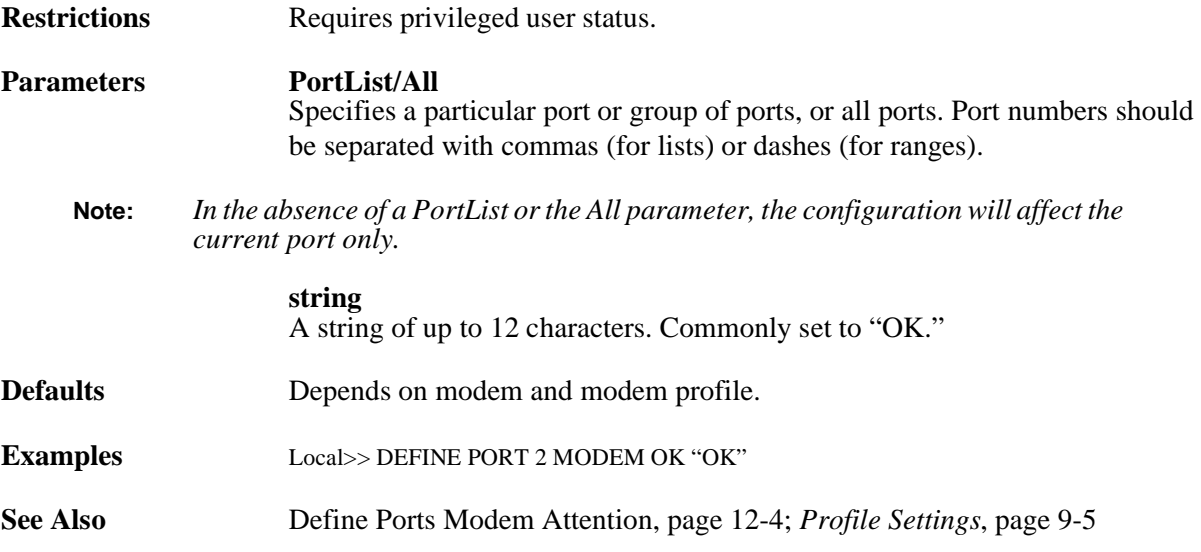

## **12.4.18 Define Ports Modem Reset**

$$
\text{DEFINE PORTS}\begin{bmatrix} \textit{PortList} \\ \textit{ALL} \end{bmatrix}\text{MODEM REST string}
$$

Defines a string that will cause the modem to reset and reload its configuration from NVR.

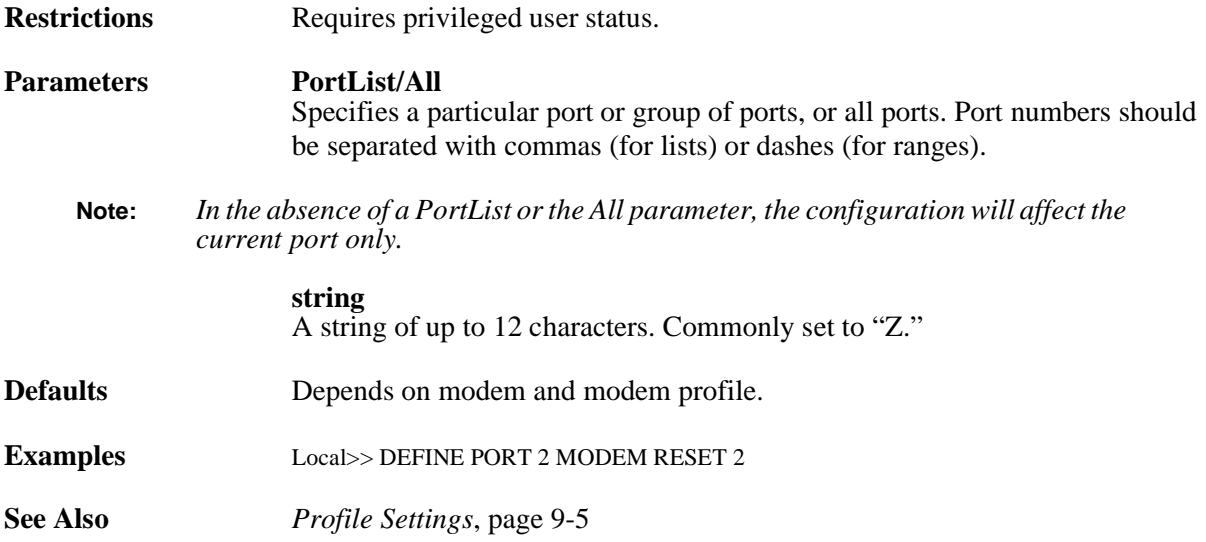

## **12.4.19 Define Ports Modem Ring**

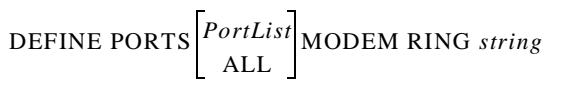

Defines a string that the modem returns if it rings.

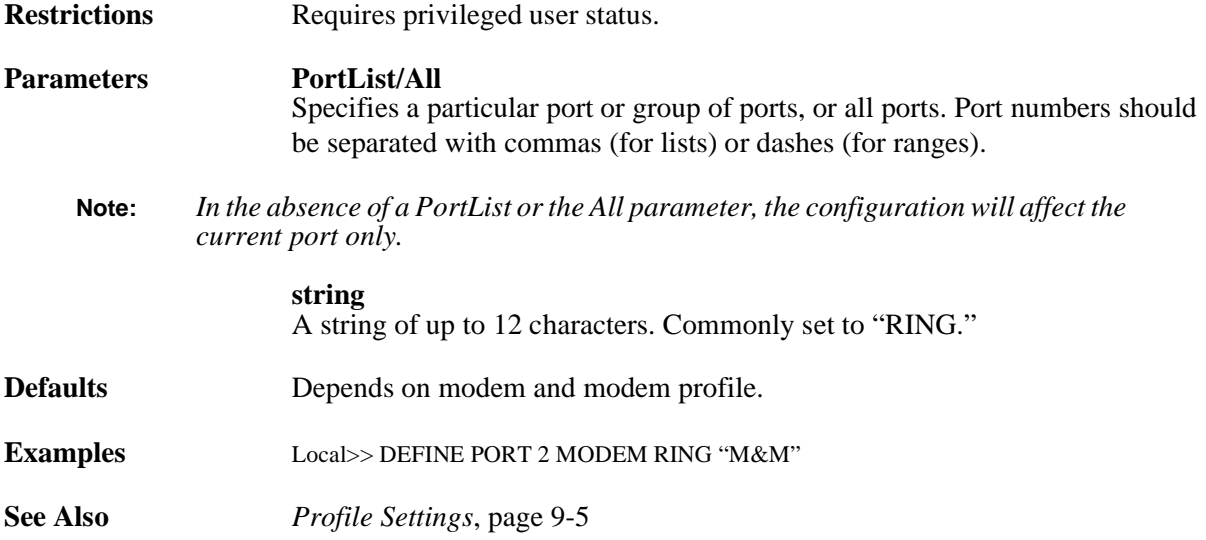

## **12.4.20 Define Ports Modem Save**

DEFINE PORTS *PortList* ALL MODEM SAVE *string*

Defines a string that forces the modem to save its configuration to NVR.

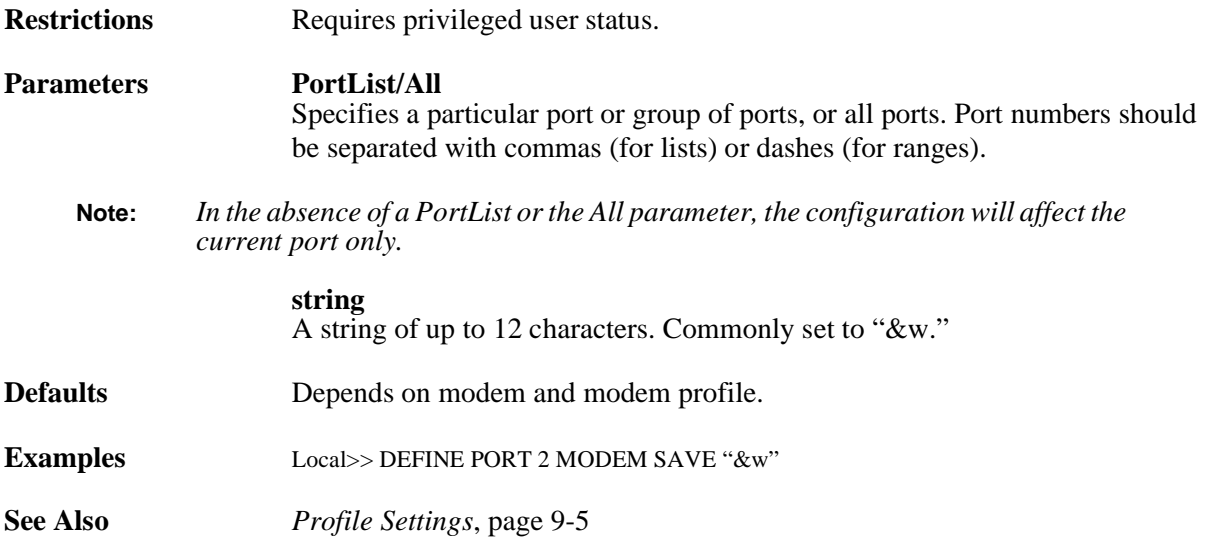

## **12.4.21 Define Ports Modem Speaker**

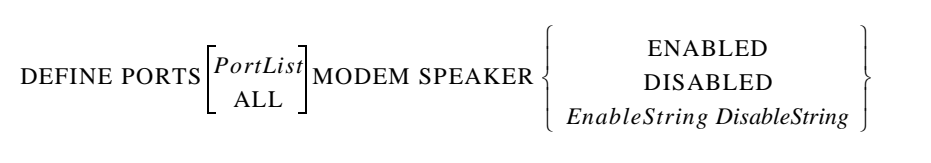

Enables or disables the modem's speaker. The speaker allows the user to hear the modem's dialup and connect sequences for debugging purposes.

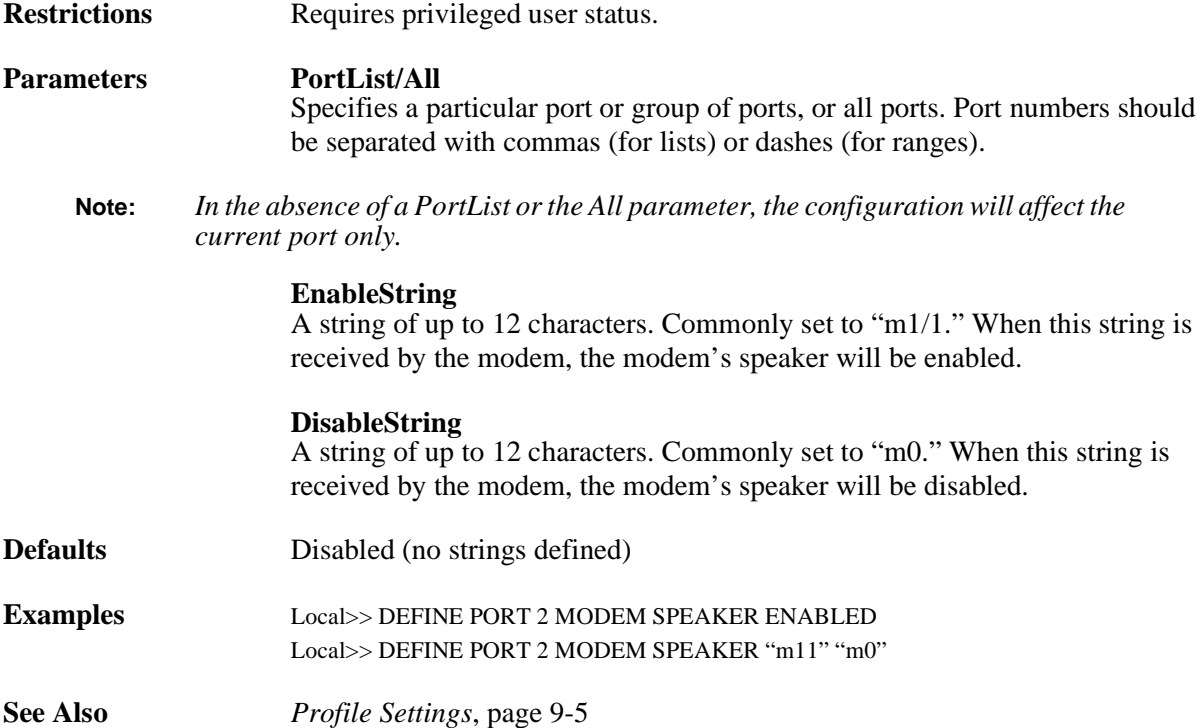

## **12.4.22 Define Ports Modem Statistics**

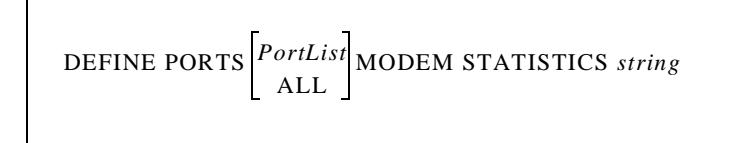

Defines a string to send to the modem to collect connection statistics after each call. This string is preceded by the **Commandprefix** string.

**Restrictions** Requires privileged user status.

### **Parameters PortList/All** Specifies a particular port or group of ports, or all ports. Port numbers should be separated with commas (for lists) or dashes (for ranges).

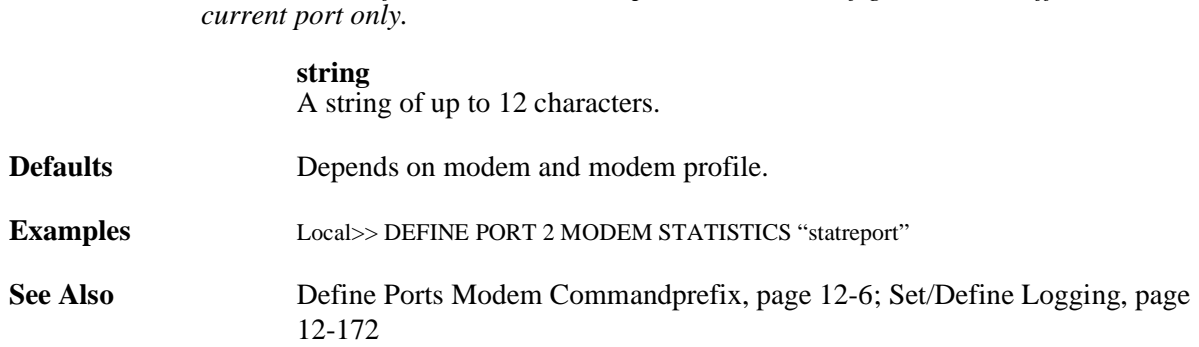

**Note:** *In the absence of a PortList or the All parameter, the configuration will affect the* 

### **12.4.23 Define Ports Modem Type**

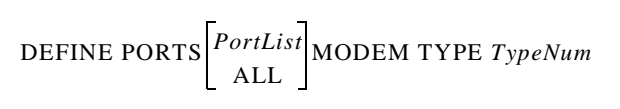

Specifies a predefined modem profile. Use the **Show Modem** command to see a list of available profiles.

This command automatically enables modem control for the specified port, if not enabled already.

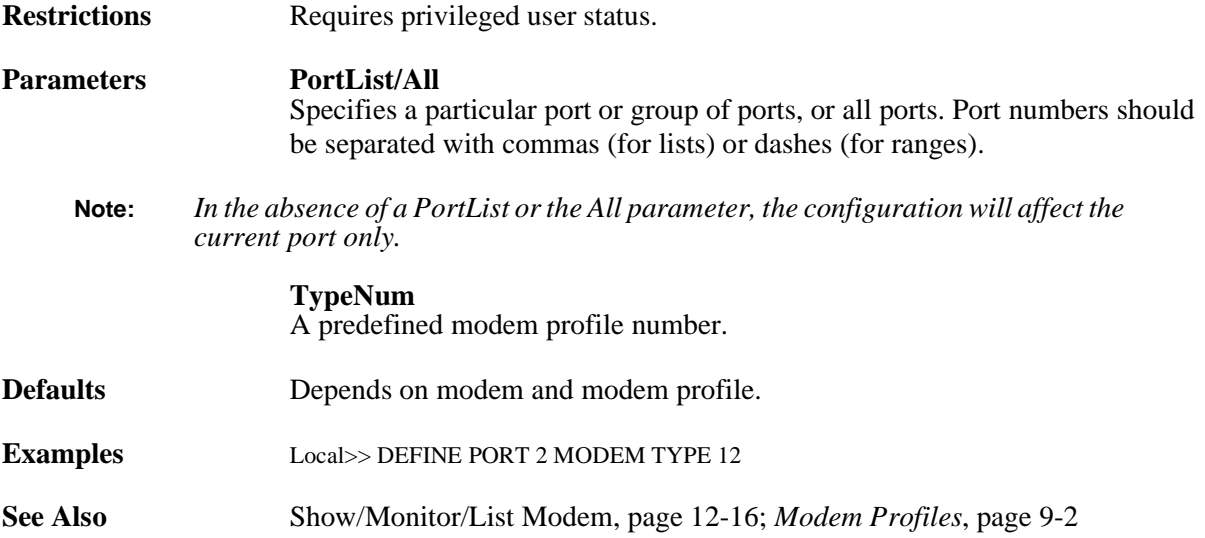

## <span id="page-219-0"></span>**12.4.24 Show/Monitor/List Modem**

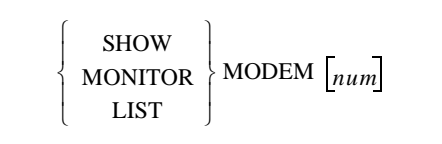

Displays a list of modem profiles.

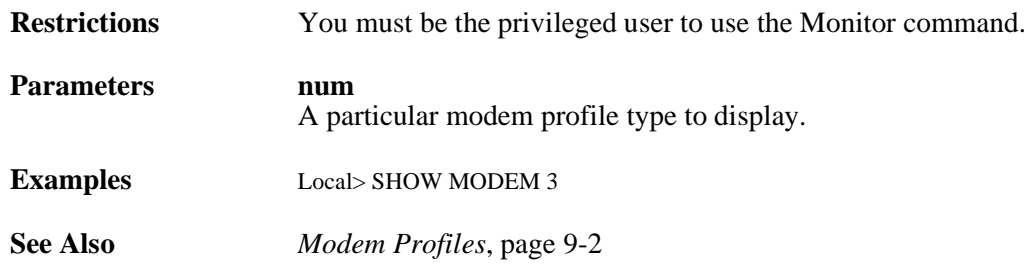

# **12.5 IP/Network Commands**

## <span id="page-221-0"></span>**12.5.1 Clear/Purge Hosts**

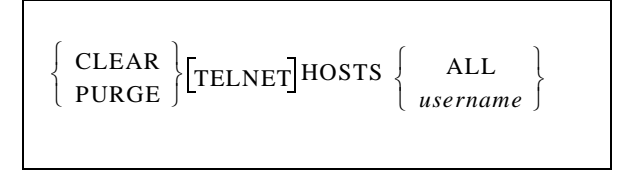

Removes a TCP/IP host entry from the SCS table of known hosts. If Clear is used and the host was seen through the **rwho** facility, it will reappear as soon as that machine broadcasts again. A host will also reappear if a user Connects to it.

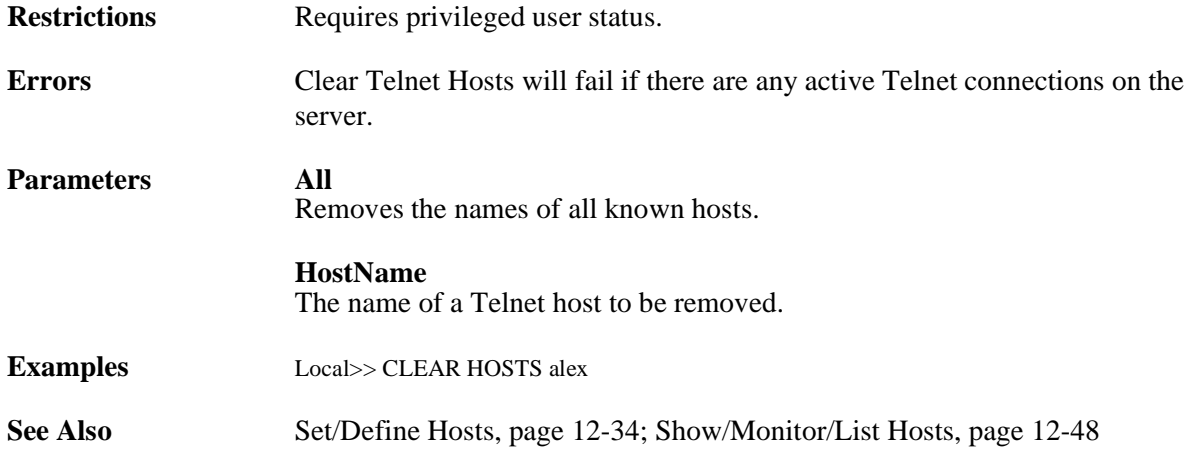

## **12.5.2 Clear/Purge IP Factory**

CLEAR **PURGE** IP FACTORY

Resets IP router options to their factory defaults.

**Restrictions** Requires privileged user status.

## **12.5.3 Clear/Purge IP NAT Table**

```
CLEAR
PURGE
       IP NAT Table
```
Clears entire NAT table.

**Restrictions** Requires privileged user status.

## <span id="page-222-0"></span>**12.5.4 Clear/Purge IP Route**

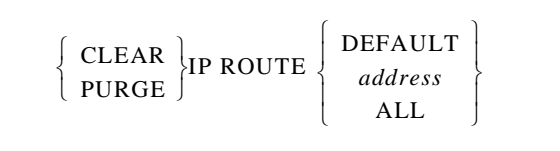

Removes a static IP route.

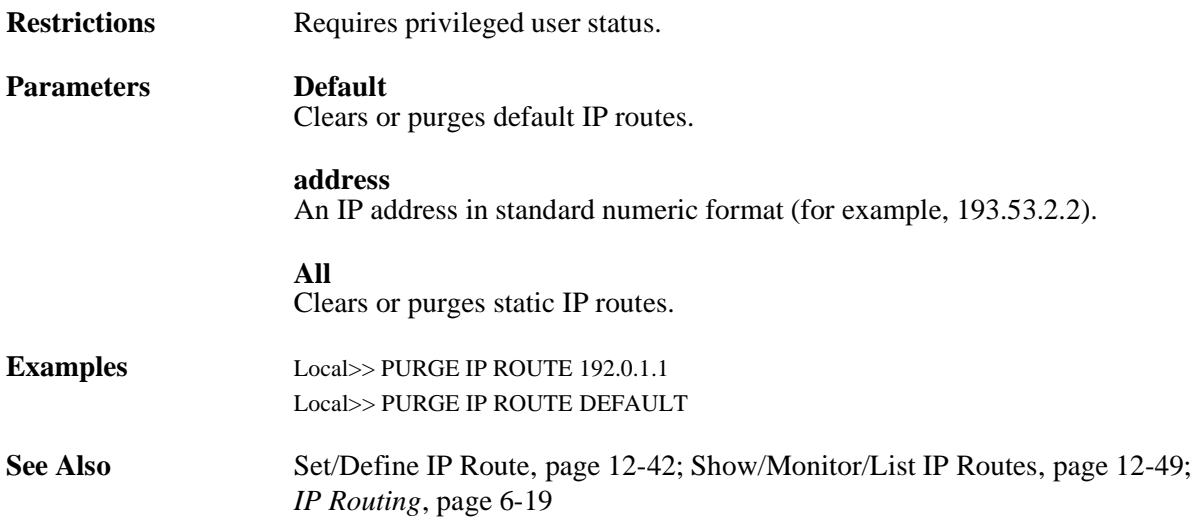

## <span id="page-222-1"></span>**12.5.5 Clear/Purge IP Security**

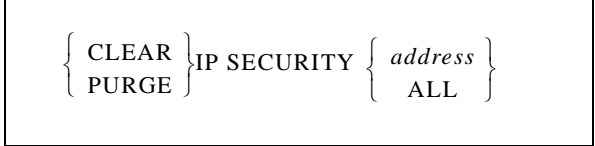

Removes entries from the trusted router table.

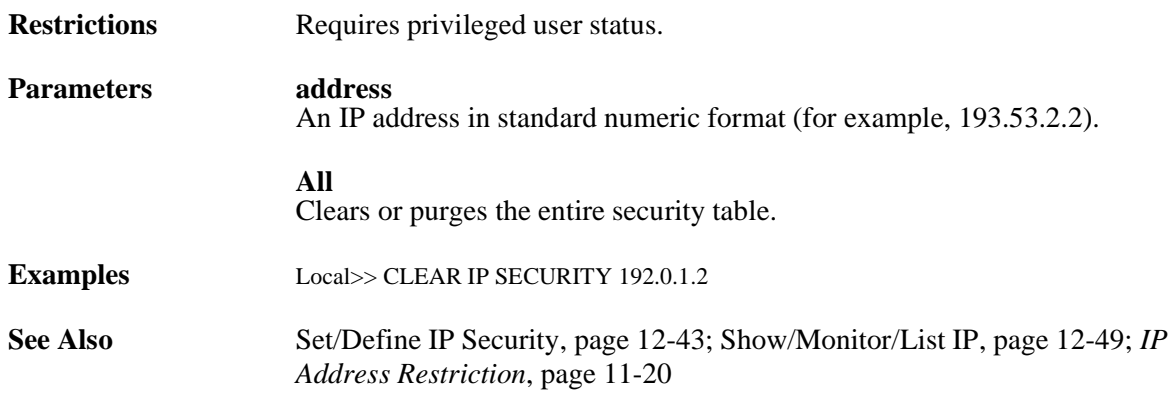

## <span id="page-223-1"></span>**12.5.6 Clear/Purge IP Trusted**

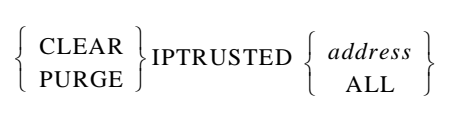

Removes all entries from the trusted router table.

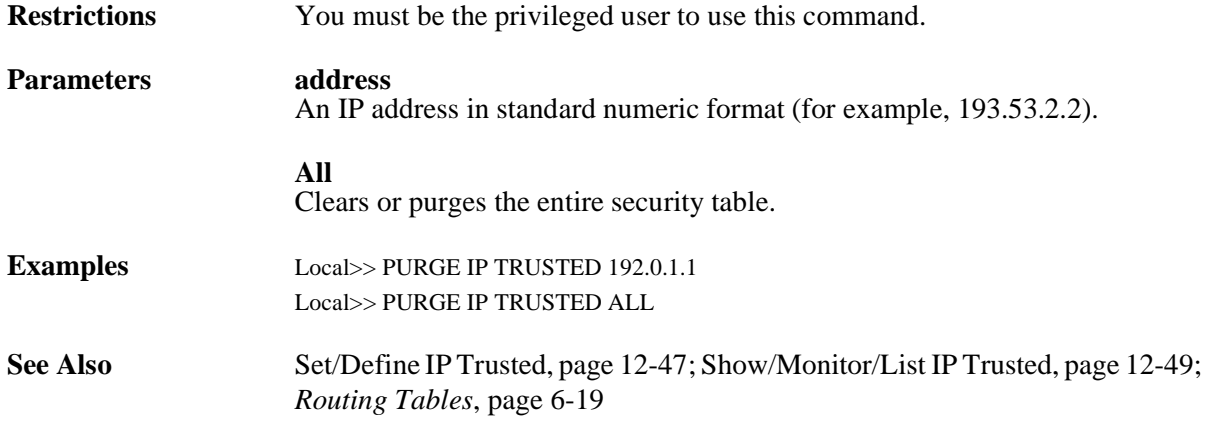

## <span id="page-223-0"></span>**12.5.7 Connect**

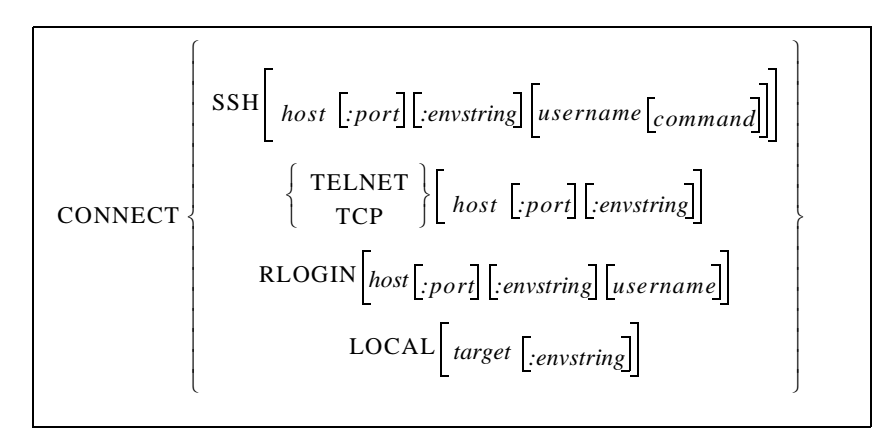

Establishes a connection with a TCP/IP host. If no hostname is specified, a connection to any preferred host is attempted.

**Note:** *The keyword "Connect" is not needed for Telnet or Rlogin connections, but must be included in the command for TCP or Local connections.*

Outgoing SSH connections can specify a host, optional port, optional username, and optional command to be executed on the remote machine. After the command is executed, the SSH connection will end.

A colon and session environment string can be added to the connect request (see *[Setting Session](#page-131-0)  [Characteristics](#page-131-0)* [on page 8-7](#page-131-0)). A colon and a port number can be added to the hostname for TCP/Telnet/ Rlogin sessions; in this case, the specified port number will be used for the connection. There should be no spaces between the hostname, colon, and port number or environment string.

### **Parameters SSH**

Establishes an SSH connection to the specified host or, if no hostname is entered, to the preferred host.

### **host**

Enter a text host name or an IP address in a standard numeric format (for example, 192.0.1.183).

### **username**

Enter a user name that will be passed to the remote host.

### **command**

Enter a command that will be executed on the SSH host. Put the command in **quotes** to retain any capitalization.

### **Telnet**

The port is dedicated to the specified Telnet host or, if no hostname is entered, to the preferred host.

### **TCP**

Establishes a raw TCP connection to the host/port number specified. This is useful for non-standard applications that do not desire any interpretation of the data stream.

#### **Rlogin**

Forces an Rlogin connection to the remote host or, if no hostname is entered, to the preferred host. May also take a **username** after the host parameter, in which case a username is sent to the remote Rlogin host.

#### **host**

Enter a text host name or an IP address in a standard numeric format (for example, 192.0.1.183).

#### **envstring**

Sets up the connection environment before the session is started. The string is constructed with a sequence of key letters, some of which are prefaced by either the "+" or "-." For the available key letters and usage instructions, see [Appendix A,](#page-396-0) *[Environment Strings](#page-396-0)*.

### **Local**

Establishes a connection to a local service or port specified with the **target** parameter.

#### **target** A local service or port name.

**Examples** Local> CONNECT Local> CONNECT TELNET 145.34.35.11:245 Local> CONNECT TCP labsun Local> CONNECT RLOGIN 145.34.35.14 Local> CONNECT RLOGIN docserver mary Local> CONNECT SSH ogun nathan "ls -l"

**See Also** [Set/Define Ports Password, page 12-78;](#page-281-0) [Disconnect, page 12-22;](#page-225-0) *[Preferred/](#page-132-0) [Dedicated Protocols & Hosts](#page-132-0)*[, page 8-8](#page-132-0)

### <span id="page-225-0"></span>**12.5.8 Disconnect**

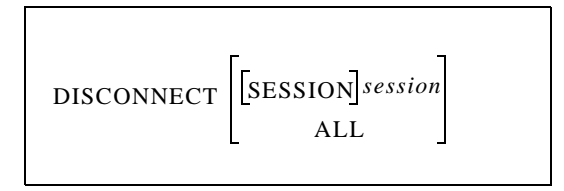

Terminates the current session (if no session is specified), the specified session, or all sessions.

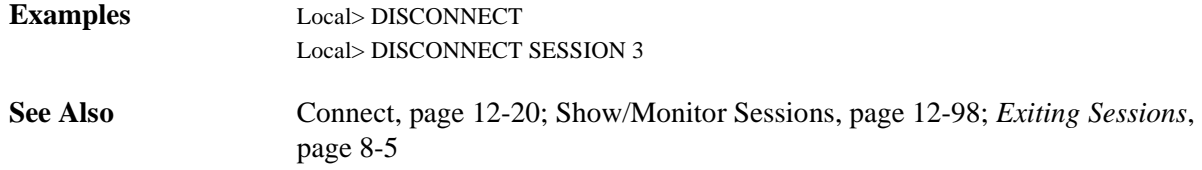

### **12.5.9 Purge IP Ethernet**

PURGE IP ETHERNET *num*

Removes the specified secondary Ethernet from the SCS permanent memory.

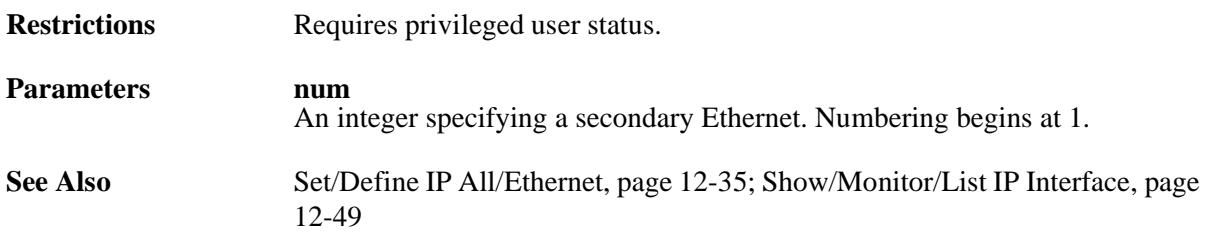

### **12.5.10 Rlogin**

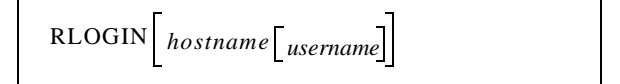

Requests an Rlogin connection to a specified host, or the preferred TCP host if no host is specified.

**Note:** *Rlogin is an abbreviation for [Connect](#page-223-0) Rlogin, describe[d on page -20](#page-223-0).*

**Errors** An error is returned if Rlogin is not enabled. Secure users may only use the Rlogin command if it has been enabled by the server by a privileged user.

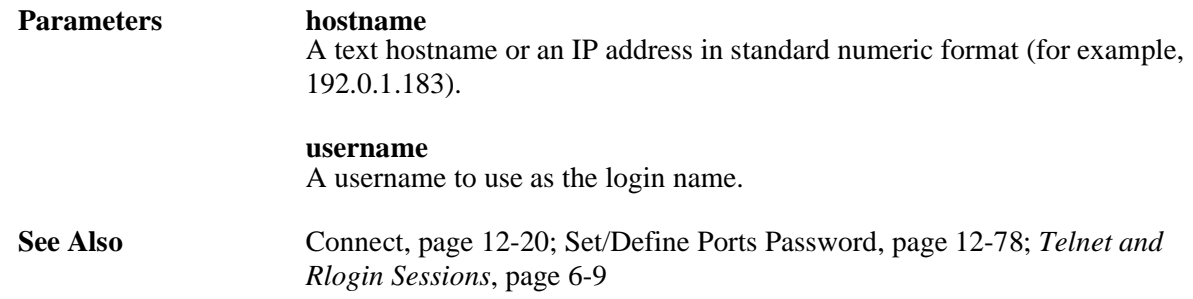

### **12.5.11 Send**

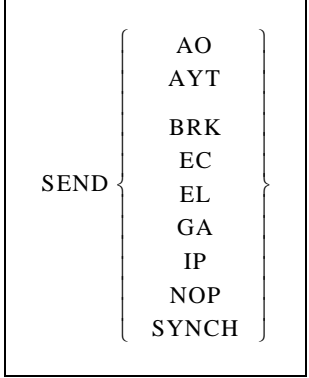

Sends Telnet commands through a session.

**Note:** *This command is only functional for Telnet TCP connections.*

### **Parameters AO**

Abort Output.

**AYT** Are You There

**BRK** Break

**EC** Erase Character

**EL** Erase Line

**GA** Go Ahead

**IP** Interrupt Process

**NOP** No Operation **SYNCH** Synchronize

## **12.5.12 Set/Define 80211**

After you enter an 80211 configuration command, you must reboot the unit for the changes to take effect. You can also enter the **Set 80211 Reset** command for all configuration commands except the Set/Define 802.11 Enabled/Disabled command, which requires a reboot.

**Note:** *These commands are only valid on the SCS200.*

### **12.5.12.1 Set/Define 80211 Enabled**

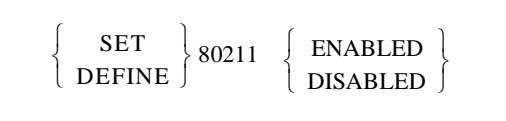

When 802.11 is enabled, the SCS checks for a compatible 802.11 wireless Ethernet PC card at startup and, if one is present, uses the card instead of a wired Ethernet port. If no valid PC card is detected at startup, the SCS uses the 10/100BASE-T network connection.

When 802.11 is disabled, the SCS will ignore an installed 802.11 card and will only look for a compatible wired Ethernet connection.

You must reboot the SCS before those changes will take place.

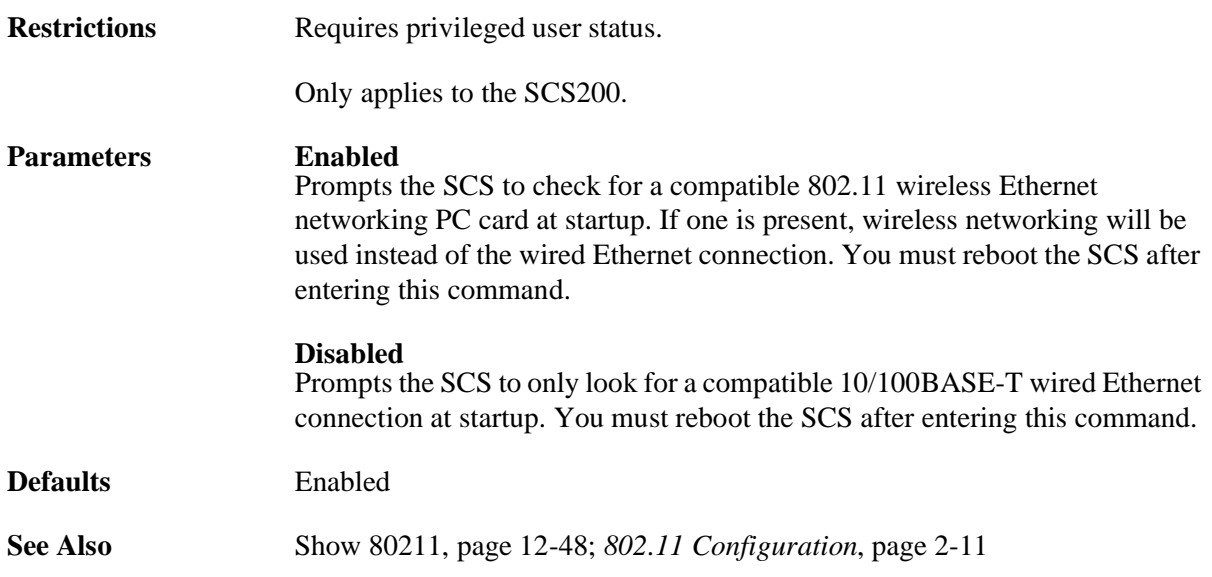

### **12.5.12.2 Set/Define 80211 Antenna**

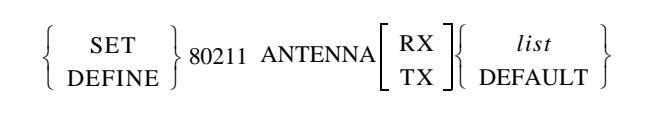

Controls the antenna(s), if any, on the installed wireless card. Not all antennas can be used for both receive and transmit, so be sure to read your card documentation completely. The default settings should work in most applications.

Any configuration changes you make with the above commands will not take place until you reboot the SCS or issue the **Set 80211 Reset** command.

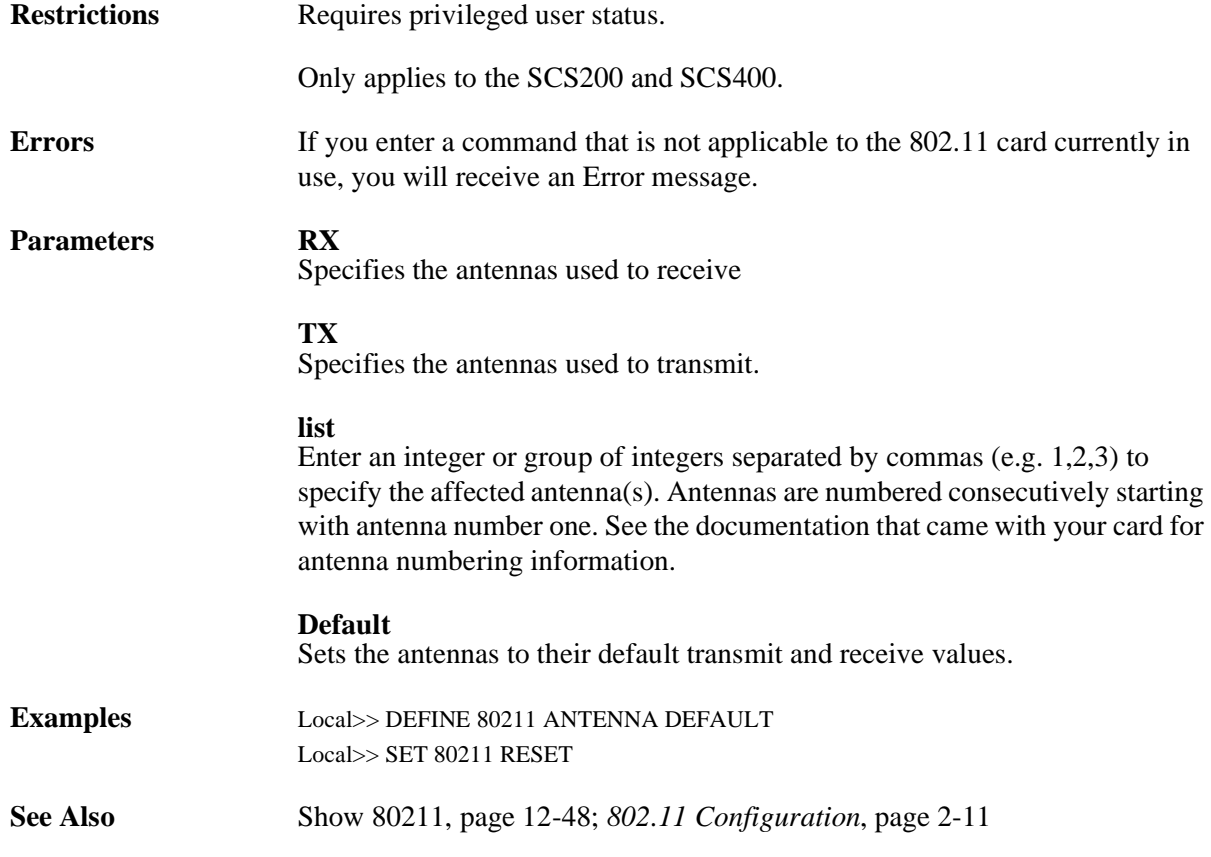

### **12.5.12.3 Set/Define 80211 Authentication**

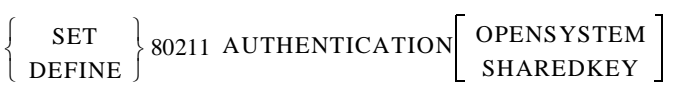

On products that support an 802.11 PC card, the wireless configuration alows either open or shared mode authentication styles. Use this command to change the authentication mode.

**Restrictions** Requires privileged user status.

Only applies to the SCS200 and SCS400.

**Errors** If you enter a command that is not applicable to the 802.11 card currently in use, you will receive an Error message.

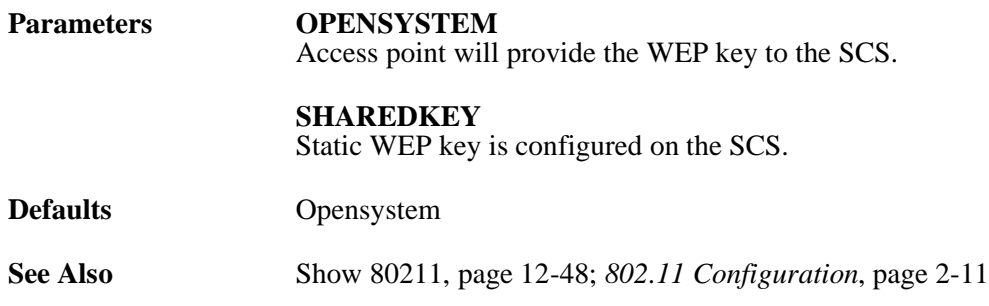

### **12.5.12.4 Set/Define 80211 Channel**

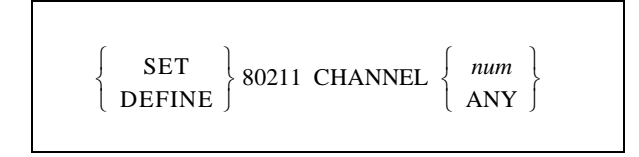

Sets the SCS operating frequency within the 2.4 GHz band allotted to wireless networking. A directsequence 802.11 network on one channel will affect reception on channels up to two numbers away. For best performance on collocated wireless networks, you should select channels that are at least five channels apart from each other. For example, three networks could be put on channels 1, 6, and 11 (depending on your regulatory region). See your PC card documentation for specific information about which channels are available in your area.

Any configuration changes you make with the above commands will not take place until you reboot the SCS or issue the **Set 80211 Reset** command.

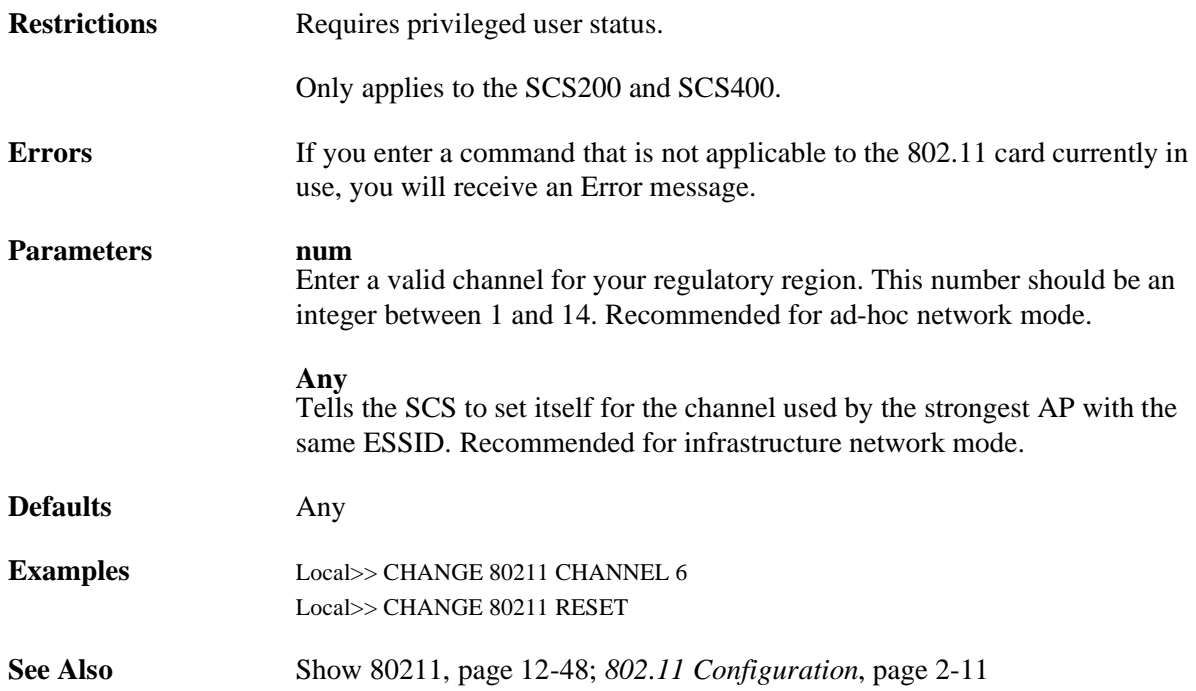

### **12.5.12.5 Set/Define 80211 ESSID**

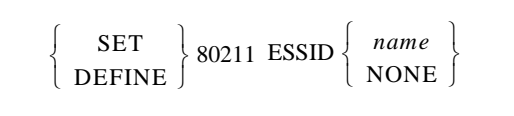

Configures the ESSID, which tells the SCS the name of the Extended Service Set (ESS) to which it belongs. Setting an ESSID ensures that the SCS will stay on the desired network subsegment.

Any configuration changes you make with the above commands will not take place until you reboot the SCS or issue the **Set 80211 Reset** command

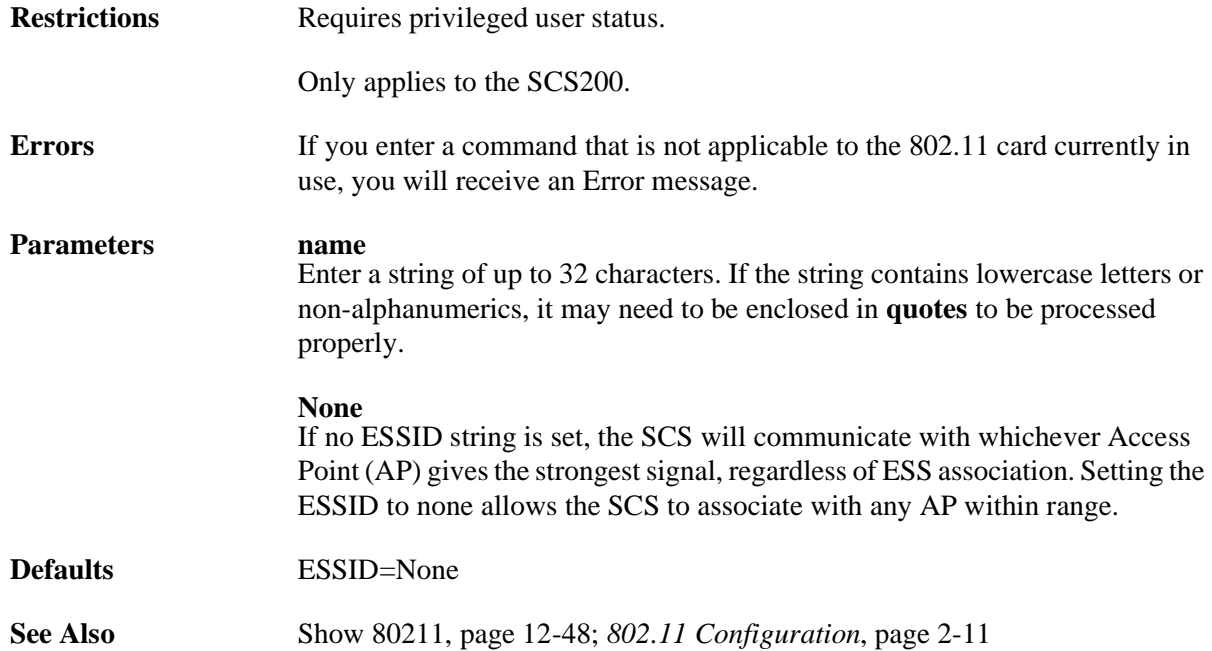

### **12.5.12.6 Set/Define 80211 Fragmentation**

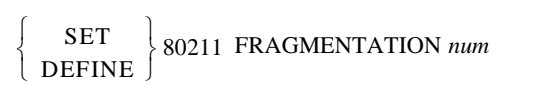

Changes the fragmentation threshold.

Any configuration changes you make with the above commands will not take place until you reboot the SCS or issue the **Set 80211 Reset** command.

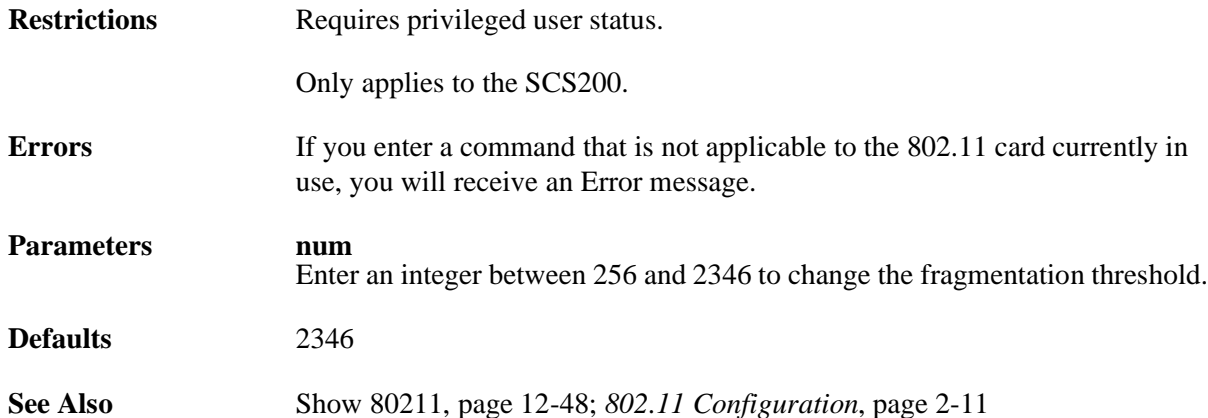

### **12.5.12.7 Set/Define 80211 MAC Address**

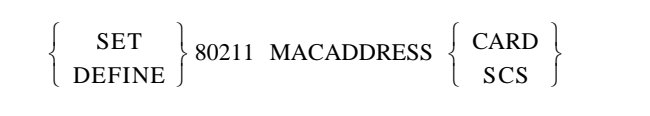

Configures which of the two available MAC addresses the SCS will use on the network—its own or that of the attached 802.11 wireless networking PC card. The SCS MAC address, which is the same as its hardware address, is printed on bottom label of the SCS.

Any configuration changes you make with the above commands will not take place until you reboot the SCS or issue the **Set 80211 Reset** command.

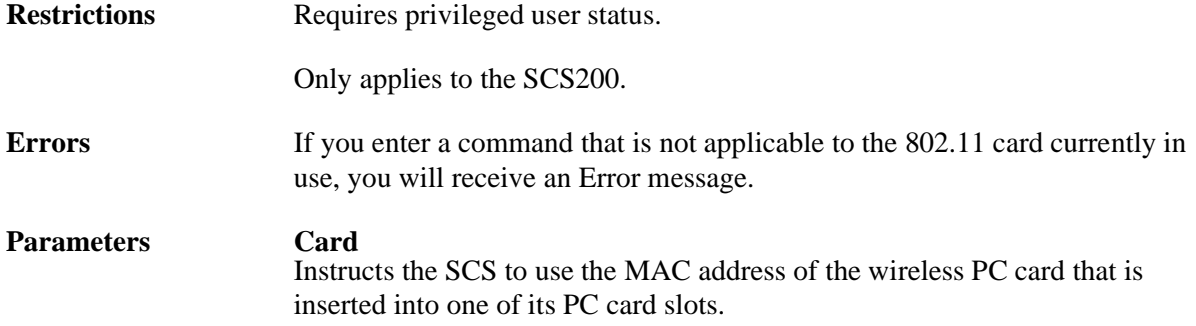

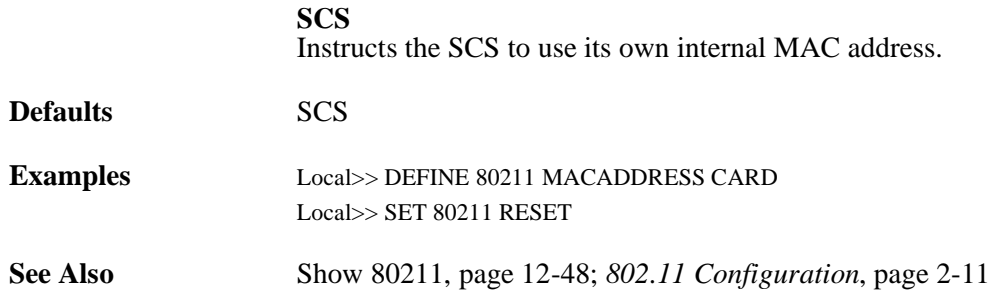

### **12.5.12.8 Set/Define 80211 Network Mode**

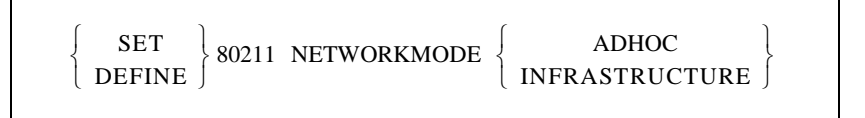

Denotes whether the SCS operates in a peer-to-peer (AdHoc) or managed (Infrastructure) network environment.

Any configuration changes you make with the above commands will not take place until you reboot the SCS or issue the **Set 80211 Reset** command.

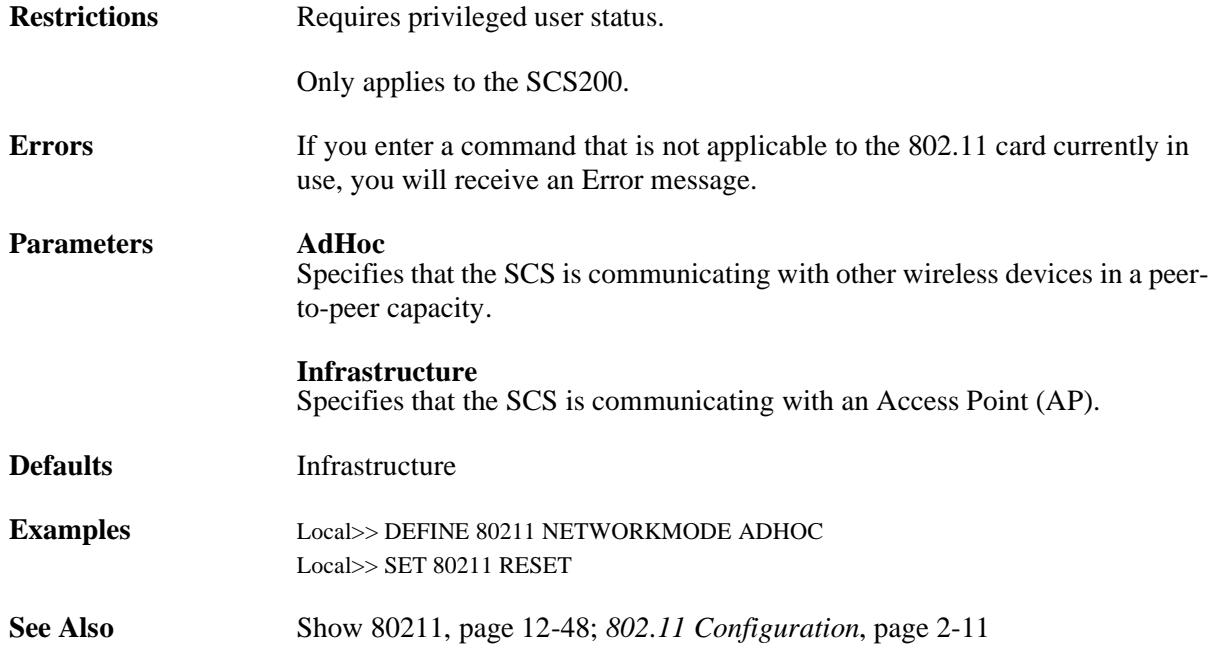

### **12.5.12.9 Set/Define 80211 Power**

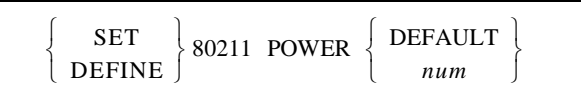

Controls the card's transmit power settings. The numeric power setting specified must exactly match a value supported by the card.

Any configuration changes you make with the above commands will not take place until you reboot the SCS or issue the **Set 80211 Reset** command.

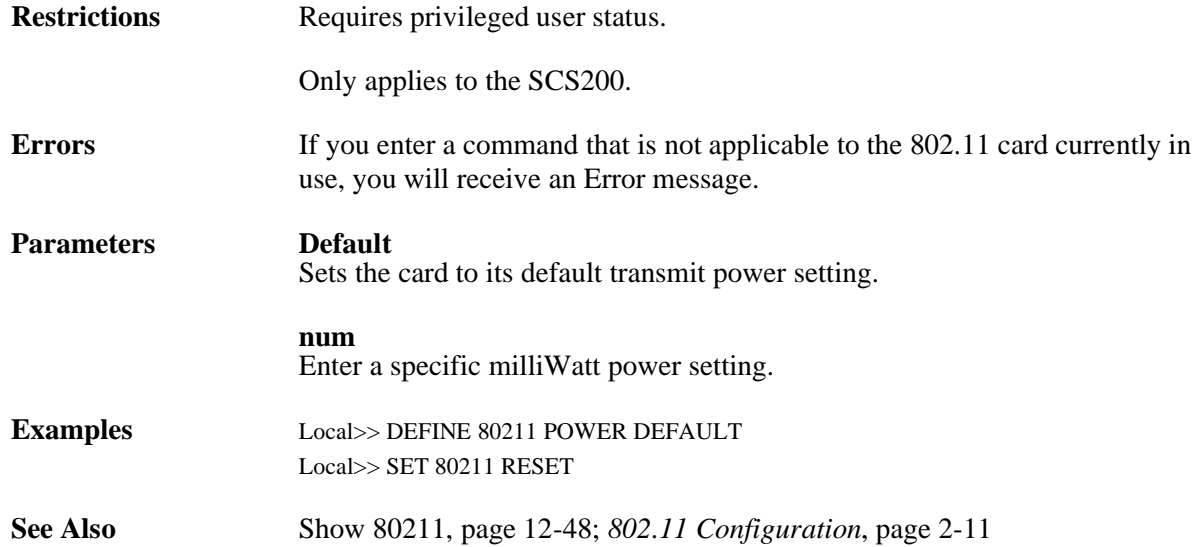

### **12.5.12.10 Set/Define 80211 Region**

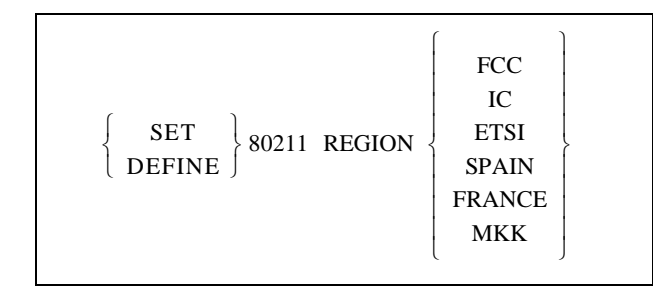

Sets the regulatory region under which you will operate the SCS. Users in the United States can leave this at the default setting (FCC). Other users should set it to correspond with their region.

Any configuration changes you make with the above commands will not take place until you reboot the SCS or issue the **Set 80211 Reset** command.

**Restrictions** Requires privileged user status.

Only applies to the SCS200.

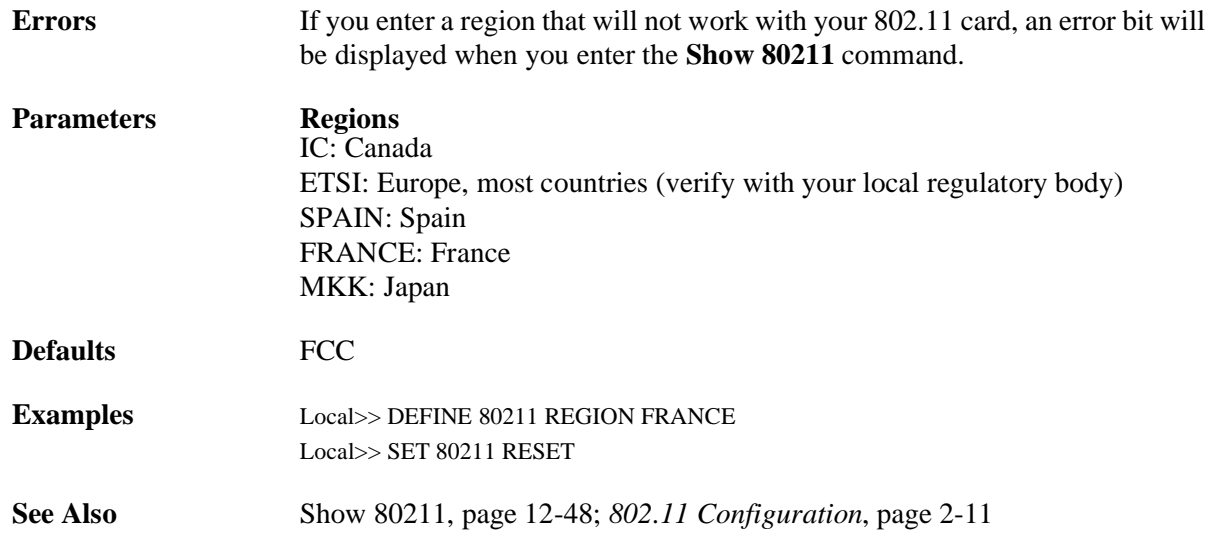

### **12.5.12.11 Set 80211 Reset**

SET 80211 RESET

Resets the SCS so any configuration changes will take effect immediately.

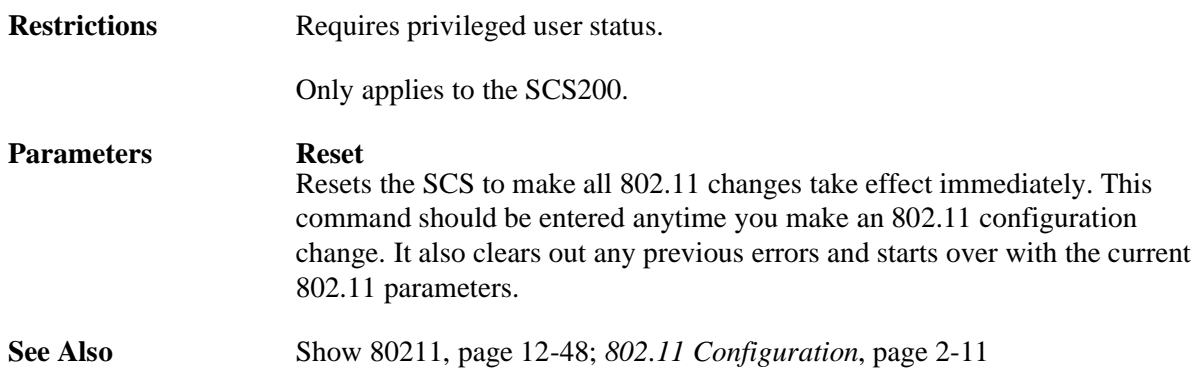

### **12.5.12.12 Set/Define 80211 RTS**

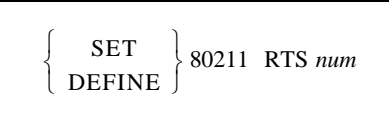

Changes the RTS threshold value.

Any configuration changes you make with the above commands will not take place until you reboot the SCS or issue the **Set 80211 Reset** command.

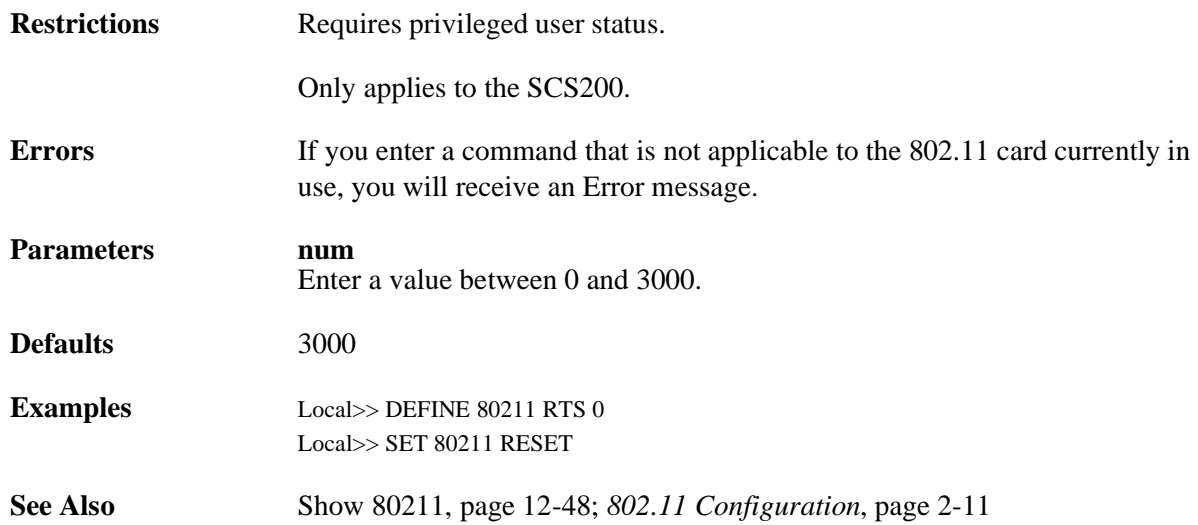

### **12.5.12.13 Set/Define 80211 WEP**

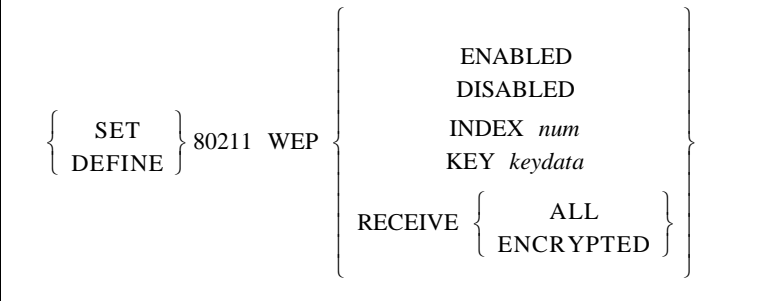

Enabling WEP (Wireless Equivalent Privacy) means the SCS will only connect to an AP (in infrastructure mode) or communicate with other ad-hoc peers (in ad-hoc mode) that have been programmed with the same WEP key as the SCS. All wireless network traffic the SCS sends will be encrypted with its WEP key and any encrypted wireless network traffic the SCS receives will be decrypted with its WEP key. Disabling WEP causes the SCS to ignore its WEP key and only receive and transmit unencrypted network traffic.

Any configuration changes you make with the above commands will not take place until you reboot the SCS or issue the **Set 80211 Reset** command.

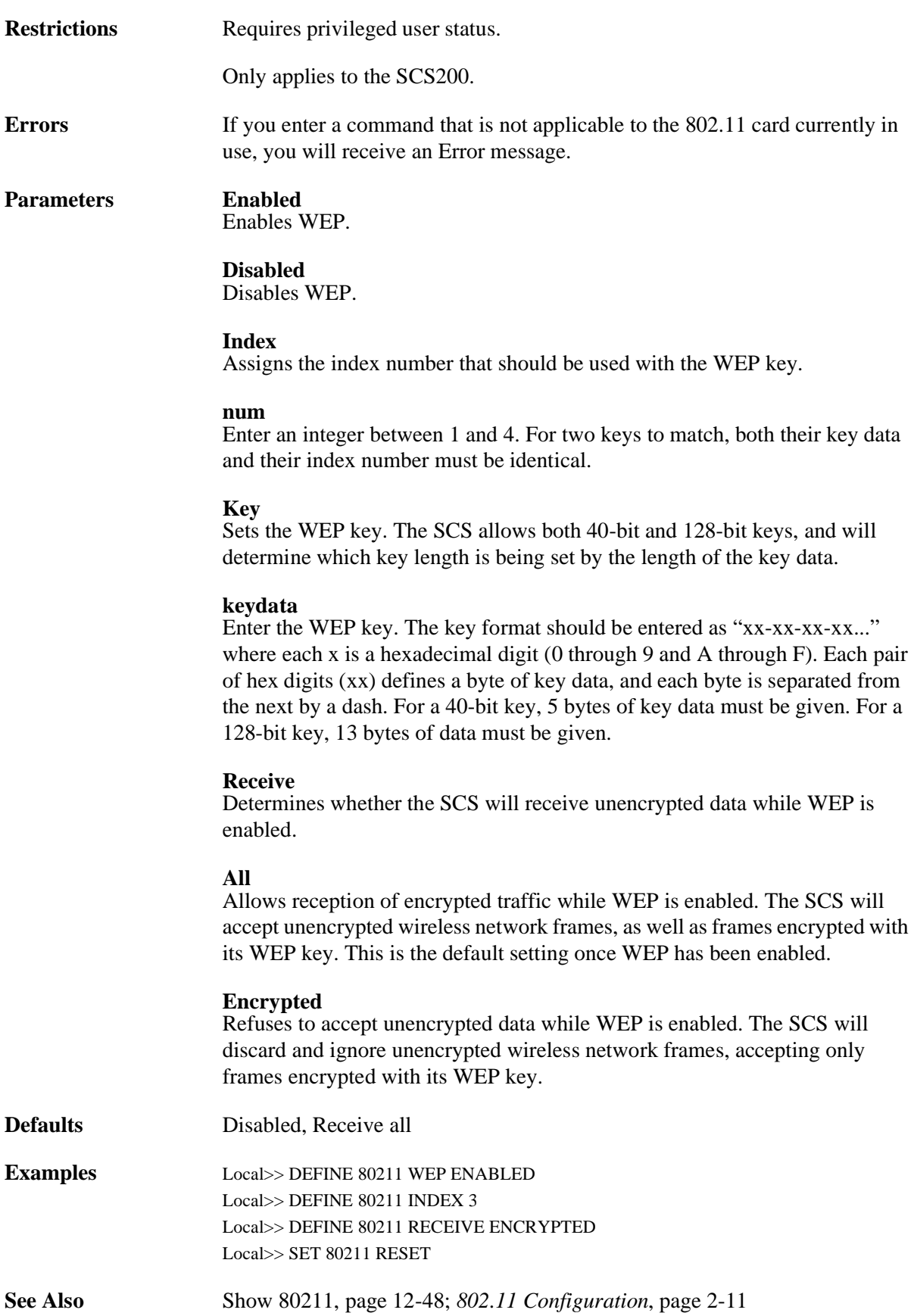

## <span id="page-237-0"></span>**12.5.13 Set/Define Hosts**

SET  $\left\{\begin{array}{c} \text{SET} \\ \text{DEFINE} \end{array}\right\}$  [TELNET] HOSTS hostname IPaddress

Associates a TCP/IP hostname with an IP address in the local host table, allowing you to use the text name for Telnet connections even if there is no name server to resolve it. If the given host name has already been configured, the new IP address will replace the previous value.

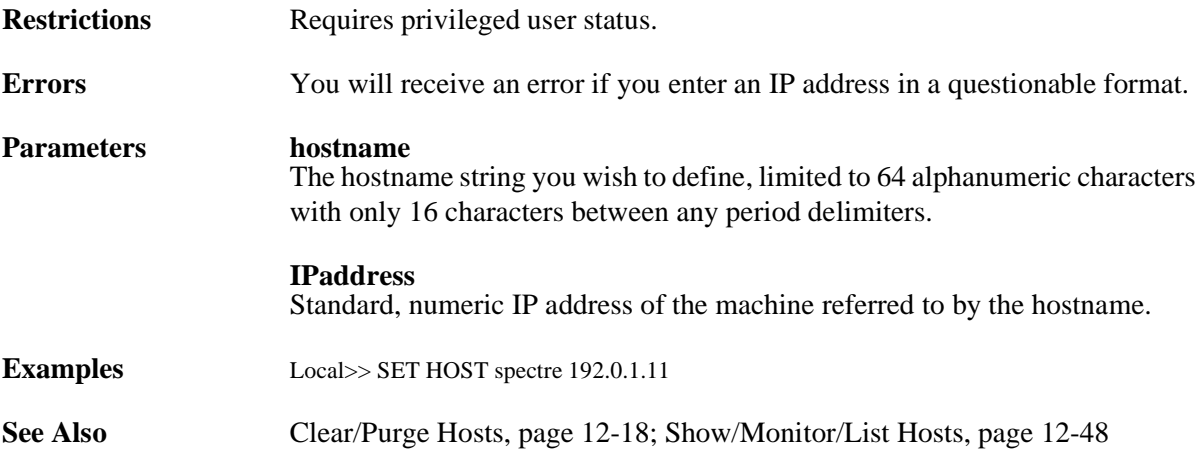

### <span id="page-238-0"></span>**12.5.14 Set/Define IP All/Ethernet**

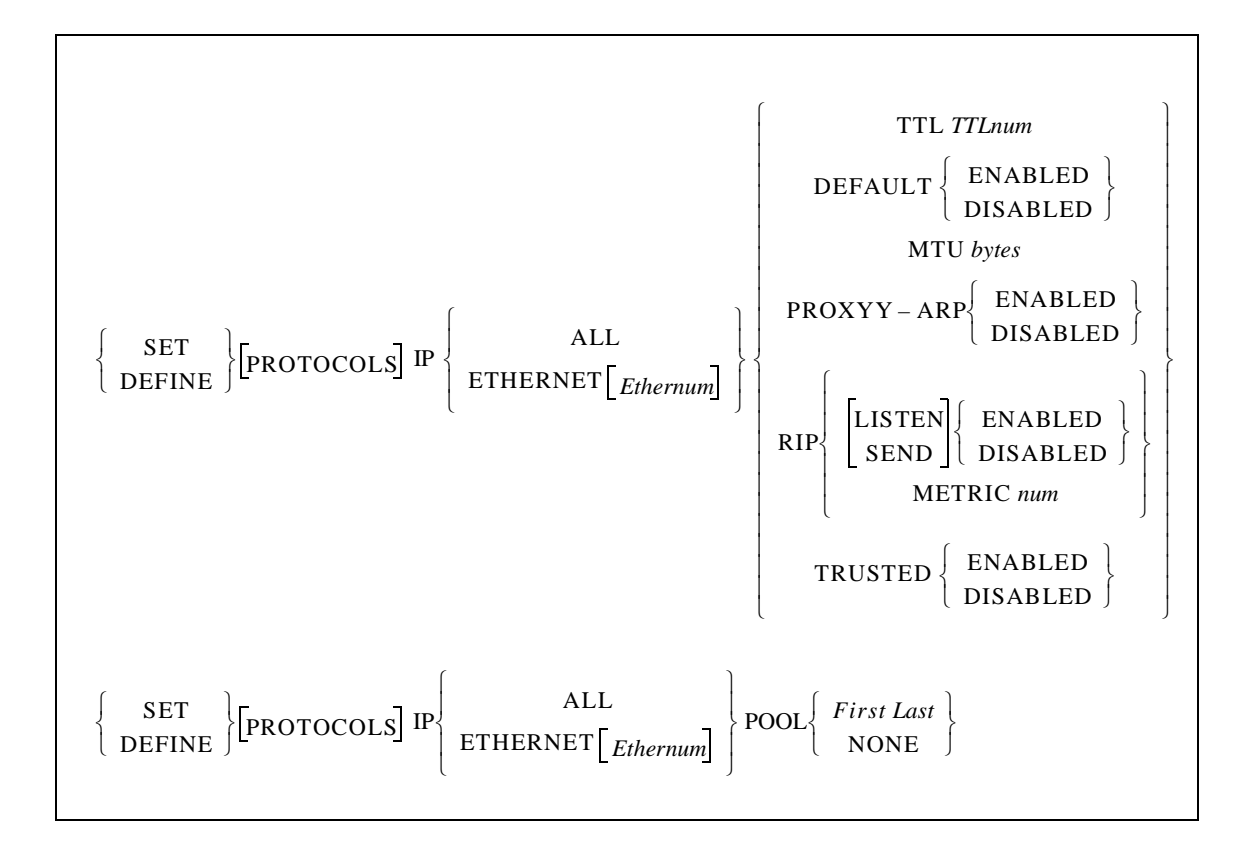

Configures all interfaces on an Ethernet interface.

**Restrictions** Requires privileged user status.

**Parameters All**

Configures all IP interfaces.

**Ethernet**

Configures an Ethernet interface. To specify the number of the Ethernet, the **Ethernum** parameter must be used. If no number is entered, the configuration will affect the primary interface.

**Note:** *Servers with one Ethernet port do not need the optional Ethernum parameter; when omitted, it defaults to zero.*

### **Ethernum**

Enter the number of a specific secondary Ethernet interface. If a zero is entered, the configuration will affect the primary interface.

### **TTL**

Sets the amount of time that the IP Time-To-Live value should be decremented by when routed through this interface. The specific amount must be set using the **TTLnum** parameter.

**TTLnum** An integer between 1 and 127, inclusive.

### **Default**

If enabled, IP routing updates will advertise this router as the "default" route. Default is commonly used to avoid large routing tables when there is only one possible path to a large number of networks.

### **MTU**

Sets the maximum Transmission Unit, or "packet size" for this interface. Packets larger than this value will be IP fragmented when transmitted. Must be used in conjunction with the **bytes** parameter, discussed below.

### **bytes**

An integer between 40 and 1500, inclusive.

### **Proxy-ARP**

If enabled, an ARP response will be sent in reply to ARP requests for non-local networks to which the SCS knows a valid path. Commonly used to allow end hosts that don't understand routing or subnet masks to find a router.

### **Pool**

Allocates a pool of IP addresses to dialin users. When Proxy-ARP is enabled, the SCS will respond to ARP requests to all addresses in the pool. Must be used with the **First** and **Last** parameters, or with the **None** parameter.

**Note:** *The pool can be set to any size, but it makes sense to restrict it to the number of available serial ports.*

### **First**

Specifies the start of the range of IP addresses to be used.

### **Last**

Specifies the end of the range of IP addresses to be used.

### **None**

Disables use of the IP address pool.

### **RIP**

Configures the IP Routing Information Protocol (RIP) for this interface. Must be used in conjunction with the **Listen**, **Send**, or **Metric** parameter.

### **Listen**

Enables or disables RIP listening.

### **Send**

Enables or disables RIP sending.

### **Metric**

Configures the cost or "hop-count" of this interface. routes learned through this interface will have the value added to their metric. The value to be added must be specified using the **num** parameter.

### **num**

An integer between 1 and 16, inclusive. Commonly used to make a given interface less desirable for backup routing situations.

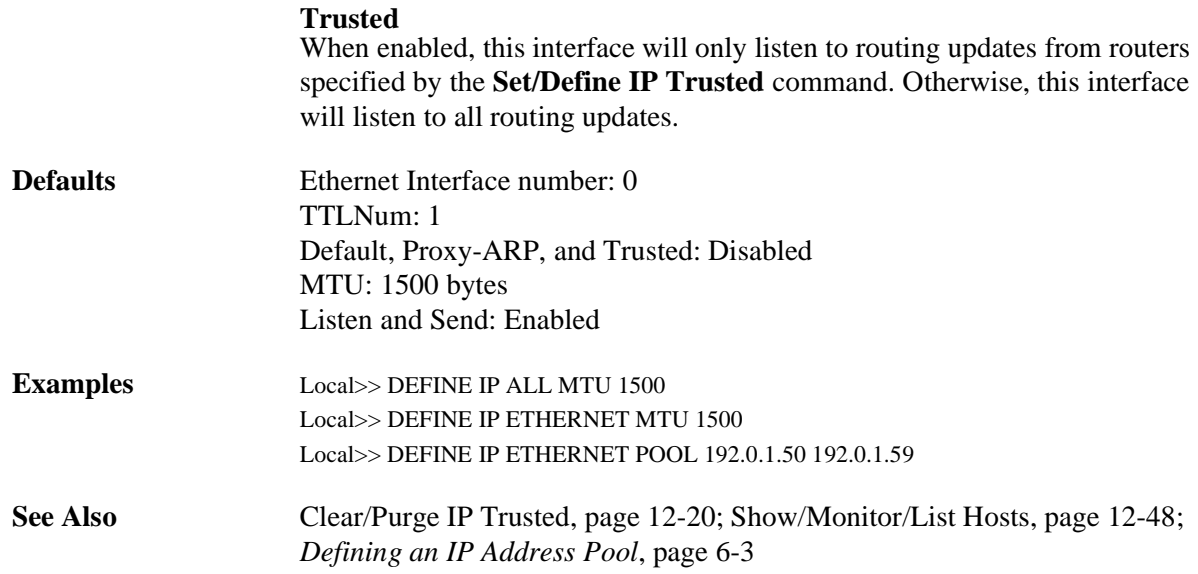

## **12.5.15 Set/Define IP Create**

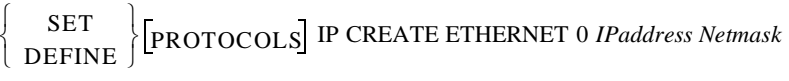

Creates a secondary interface—an interface that shares a physical device, such as an Ethernet port, but has a different IP address. The secondary interface is commonly used to allow more than one IP network on a given Ethernet.

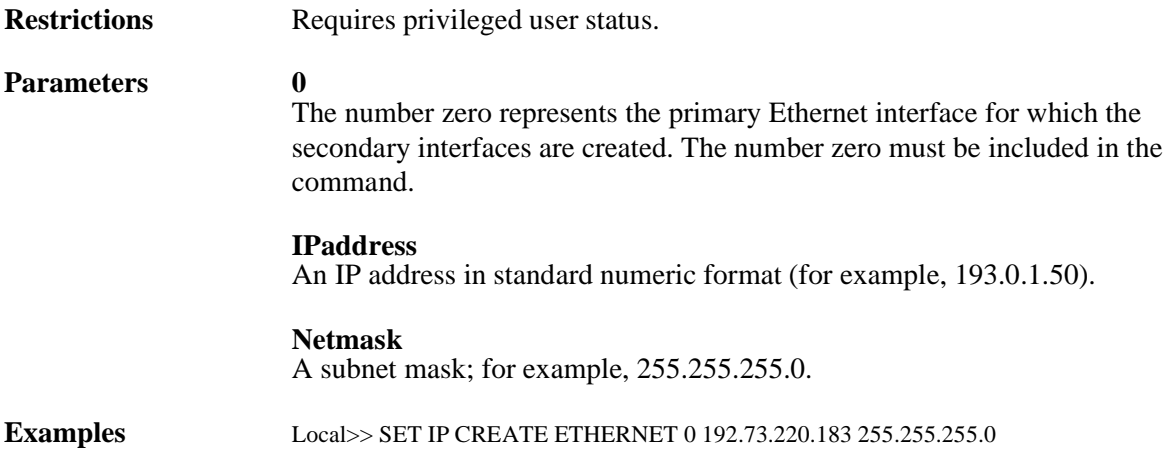

### **12.5.16 Set/Define IP Domain**

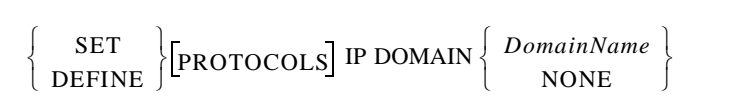

Sets the default domain suffix. This suffix is appended to host names during IP name resolution.

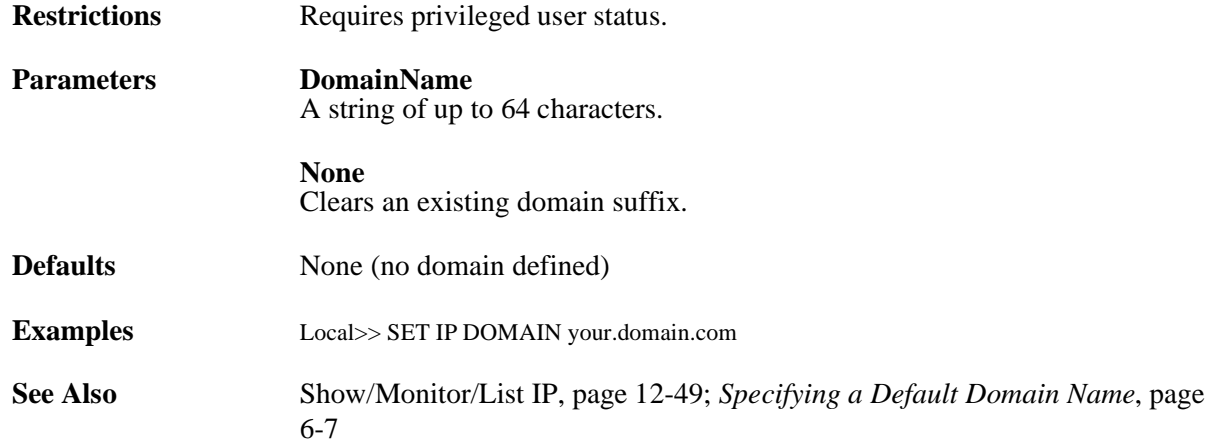

## **12.5.17 Set/Define IP Ethernet**

See *[Set/Define IP All/Ethernet](#page-238-0)*[, page 12-35.](#page-238-0)

## **12.5.18 Set/Define IP Host Limit**

$$
\left\{\begin{array}{c}\text{SET} \\ \text{DEFINE}\end{array}\right\} \left[\text{PROTOCOLS}\right] \text{ IP HOST } \left[\text{LIMIT}\right] \left\{\begin{array}{c}\text{num} \\ \text{NONE}\end{array}\right\}
$$

Sets the maximum number of TCP/IP hosts that the SCS will add to its host table as a result of Rwho and DNS lookups. Hosts from the preset host table are exempt from this limit.

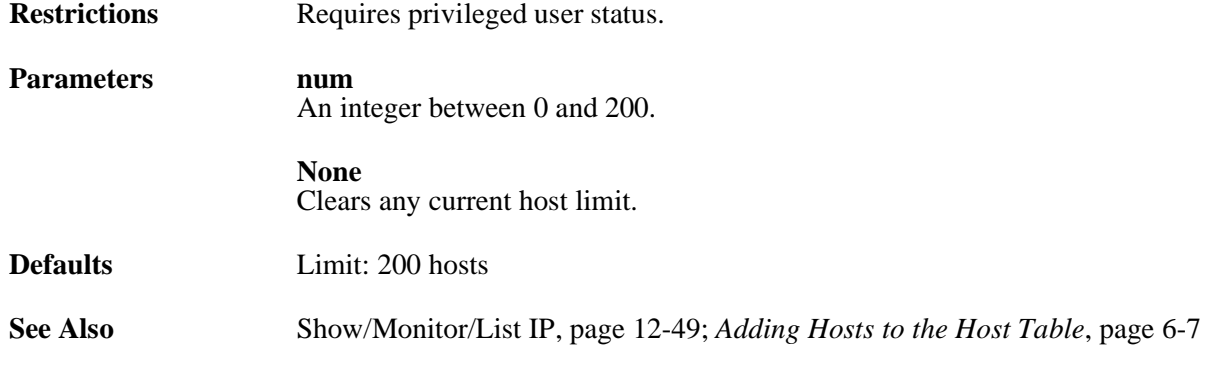

### **12.5.19 Set/Define IP IPaddress**

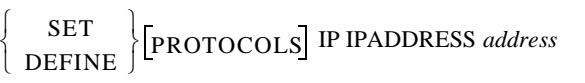

Specifies the server's IP address for TCP/IP connections.

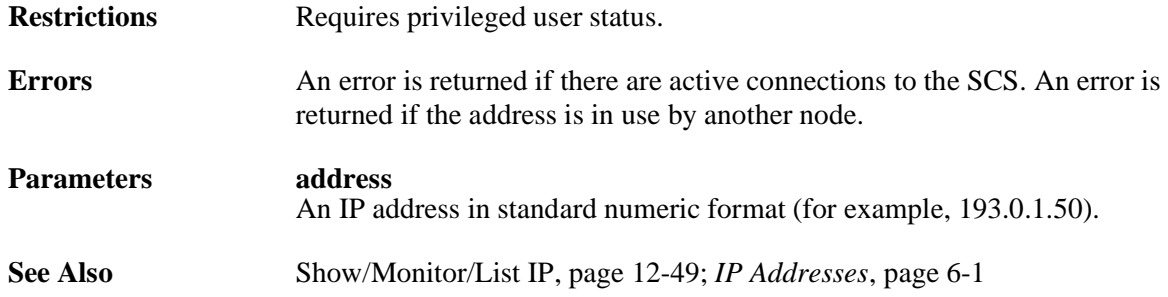

## **12.5.20 Set/Define IP Loadhost**

SET  $\begin{Bmatrix} \text{SET} \\ \text{DEFINE} \end{Bmatrix}$  [PROTOCOLS] IP [SECONDARY] LOADHOST *address* 

Specifies the IP address of the host used for TFTP loading.

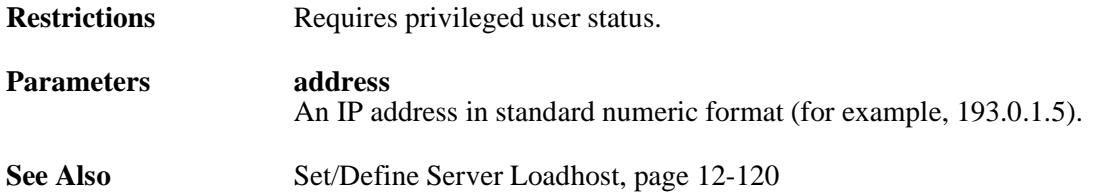

## <span id="page-242-0"></span>**12.5.21 Set/Define IP Nameserver**

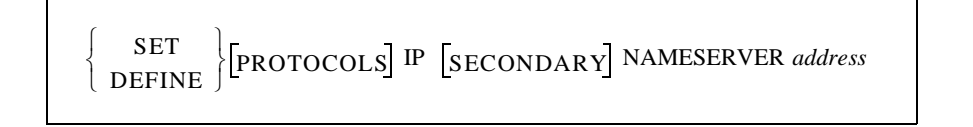

Specifies the IP address of the local nameserving host for use on IP connections and NetBIOS connections that use IP. The host's address must be specified using the address parameter, described below.

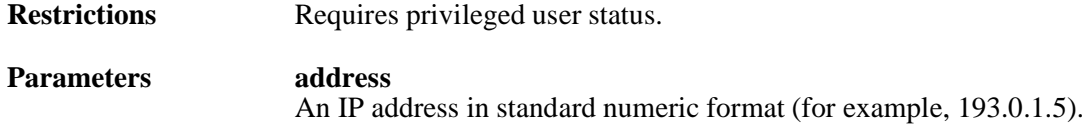

**See Also** *[Configuring the Domain Name Service \(DNS\)](#page-97-2)*[, page 6-7](#page-97-2)

## **12.5.22 Set/Define IP NAT**

$$
\left\{\begin{array}{c}\n\text{SET} \\
\text{DEFINE}\n\end{array}\right\} \text{PROTOCOL IP NAT} \begin{array}{c}\n\left\{\begin{array}{c}\n\text{ENABLED} \\
\text{DISABLED}\n\end{array}\right\} \\
\text{EXPIRE} \begin{array}{c}\n\text{TCP string} \\
\text{NONTCP string}\n\end{array}\n\end{array}\right\} \\
\text{ADV-PRIVATE} \begin{array}{c}\n\text{ENABLED} \\
\text{DISABLED} \\
\text{DISABLED}\n\end{array}
$$
\n
$$
\text{SOCKET beginning socket END end socket}
$$

Enables and configures basic Network Address Translation (NAT) features.

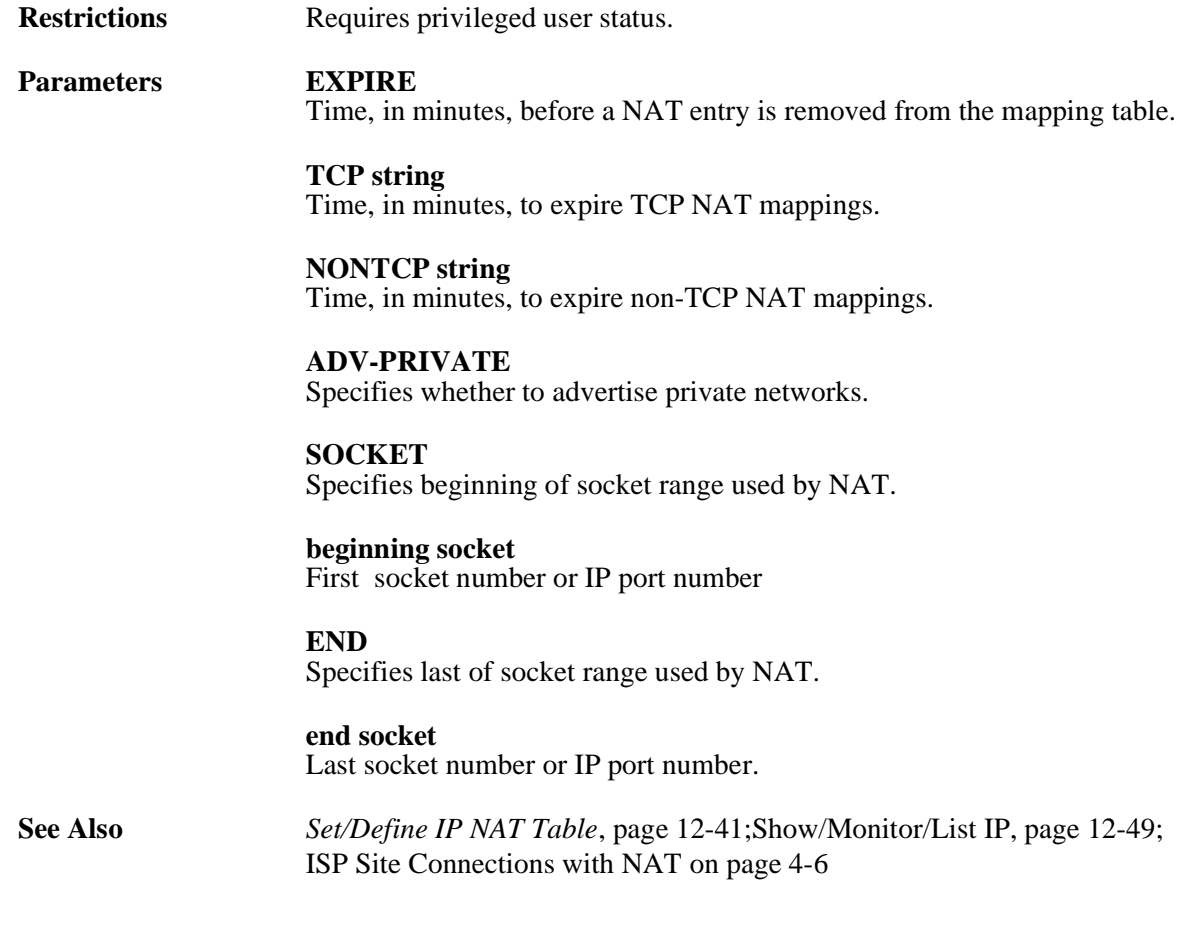

## <span id="page-244-0"></span>**12.5.23 Set/Define IP NAT Table**

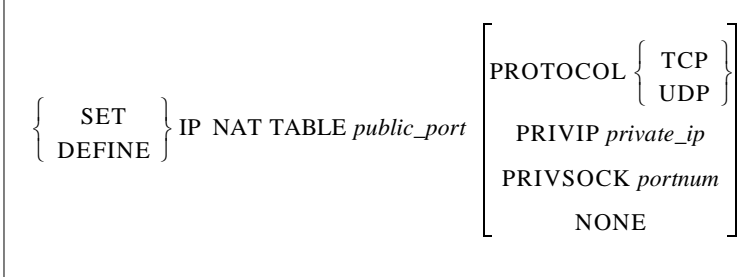

Specifies the IP address of the local nameserving host for use on IP connections and NetBIOS connections that use IP. The SCS also allows connections from public IP networks to specific IP address/port combinations on the private IP interface. The NAT table can contain 10 mappings. The host's address must be specified using the address parameter described below.

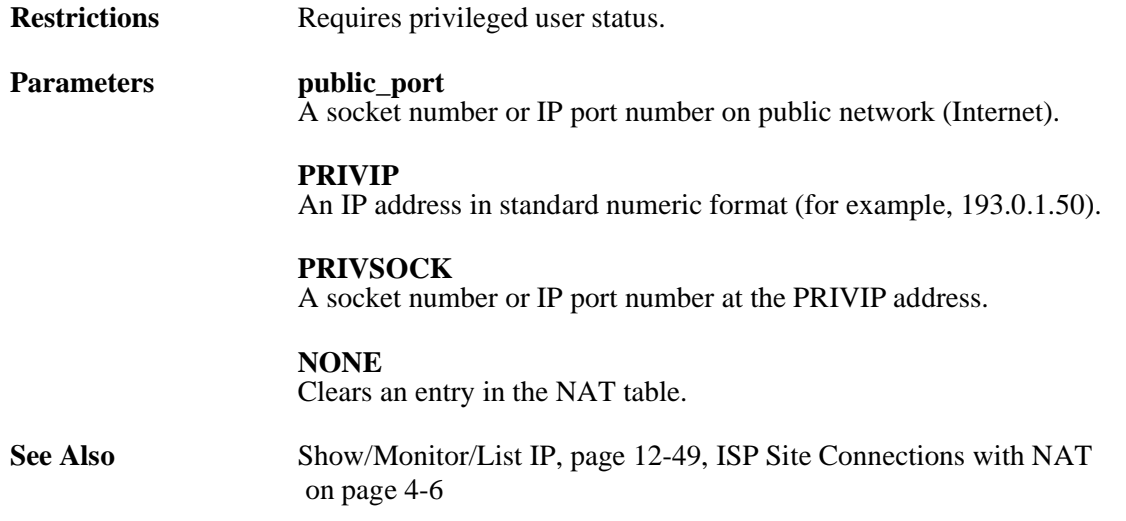

## **12.5.24 Set/Define IP NBNS**

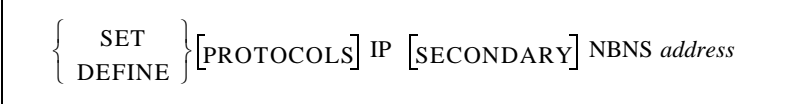

Specifies the address of the NetBIOS Name Server (NBNS) used for NetBIOS over an IP network. NBNS addresses are passed via PPP to remote users who want to locate the name server dynamically. The SCS does not use this information itself.

**Note:** *NBNS is also known as WINS.*

NetBIOS over IP can also use DNS; the nameserver address set with the **[Set/Define IP Nameserver](#page-242-0)** command will also be passed on to remote node users who ask for them.

**Restrictions** Requires privileged user status.

**Parameters address**

An IP address in standard numeric format (for example, 193.0.1.50).

**See Also** *[Set/Define IP Nameserver](#page-242-0)*[, page 12-39](#page-242-0)*; [Configuring the Domain Name Service](#page-97-2)  [\(DNS\)](#page-97-2)*[, page 6-7](#page-97-2)

## <span id="page-245-0"></span>**12.5.25 Set/Define IP Route**

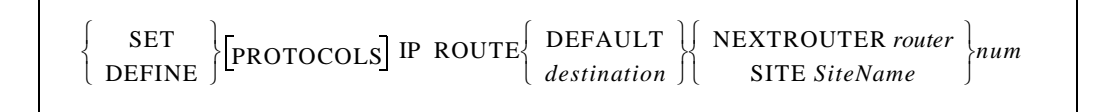

Configures a static route. Static routes are used to tell the IP router the path toward other IP networks that cannot be learned by a dynamic routing protocol such as RIP. Static routes commonly point to sites (see the **Define Site** commands), which represent the best path to the destination. The destination can be an IP network, a subnetwork, or a host.

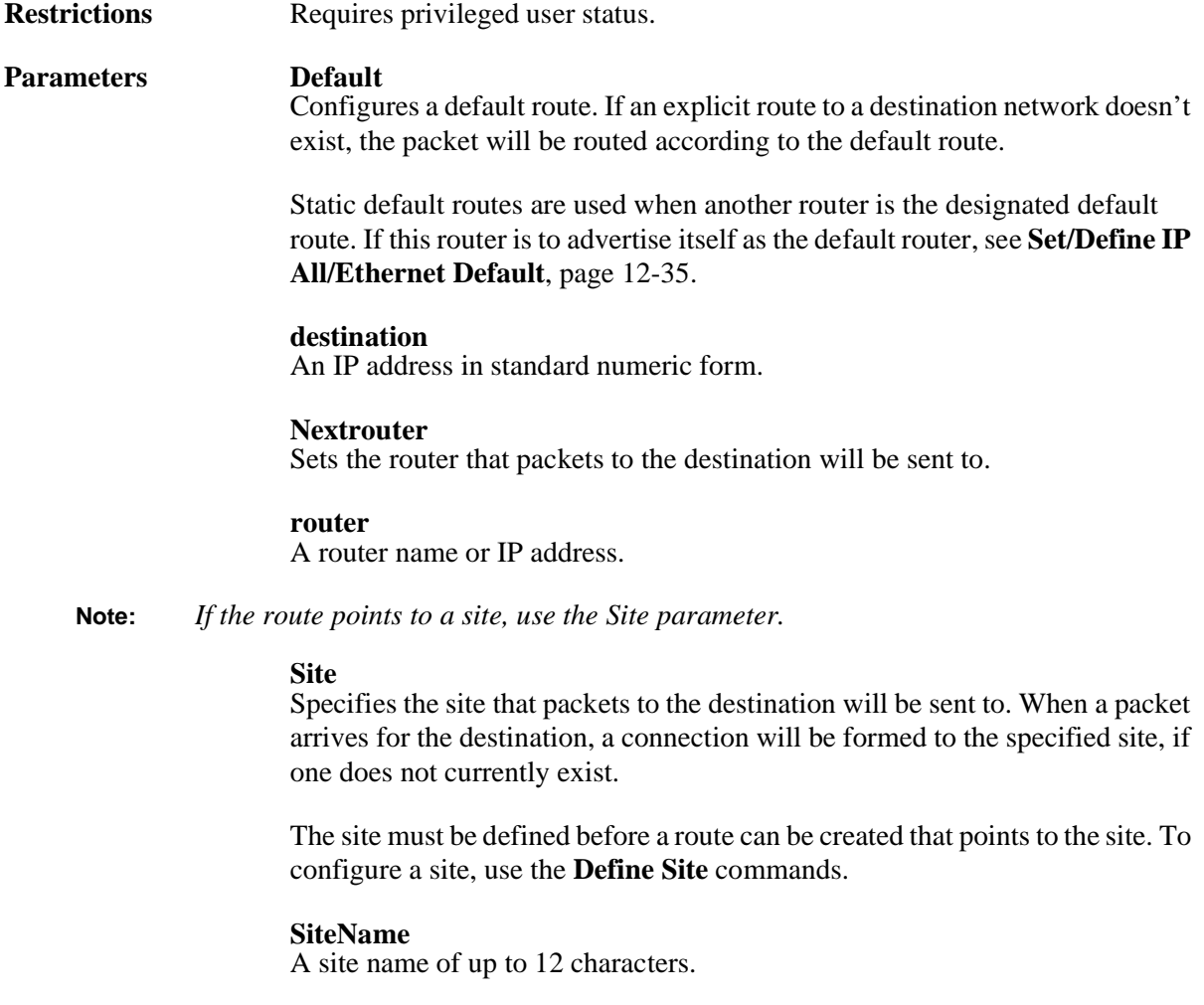

**Note:** *If the next "hop" is a router available on the LAN, use the Nextrouter parameter.*

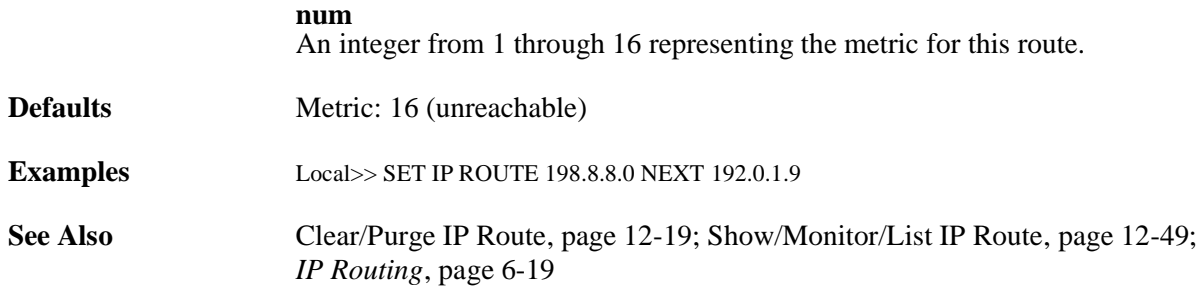

### **12.5.26 Set/Define IP Routing**

SET  $\left\{\begin{array}{c} \texttt{SET} \\ \texttt{DEFINE} \end{array}\right\}$   $\left[\begin{array}{c} \texttt{RNOTING} \\ \texttt{DISABLED} \end{array}\right]$ 

Configures the routing of IP packets. If routing is disabled, any packets requiring routing on the SCS will be rejected. The router will still learn routes via RIP (if enabled) for its own use.

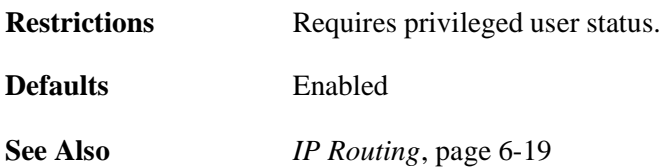

## <span id="page-246-0"></span>**12.5.27 Set/Define IP Security**

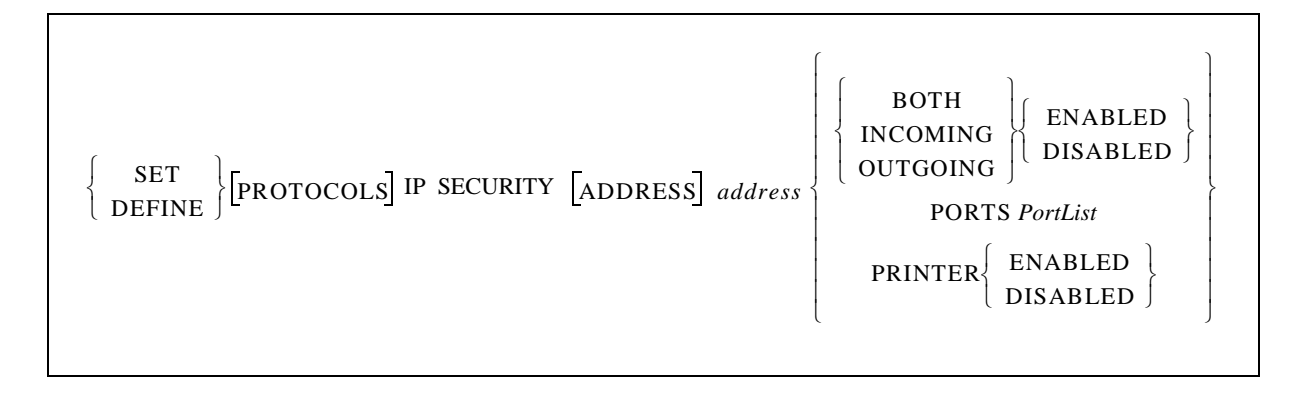

Adds or changes entries in the IP security table.

**Restrictions** Requires privileged user status.

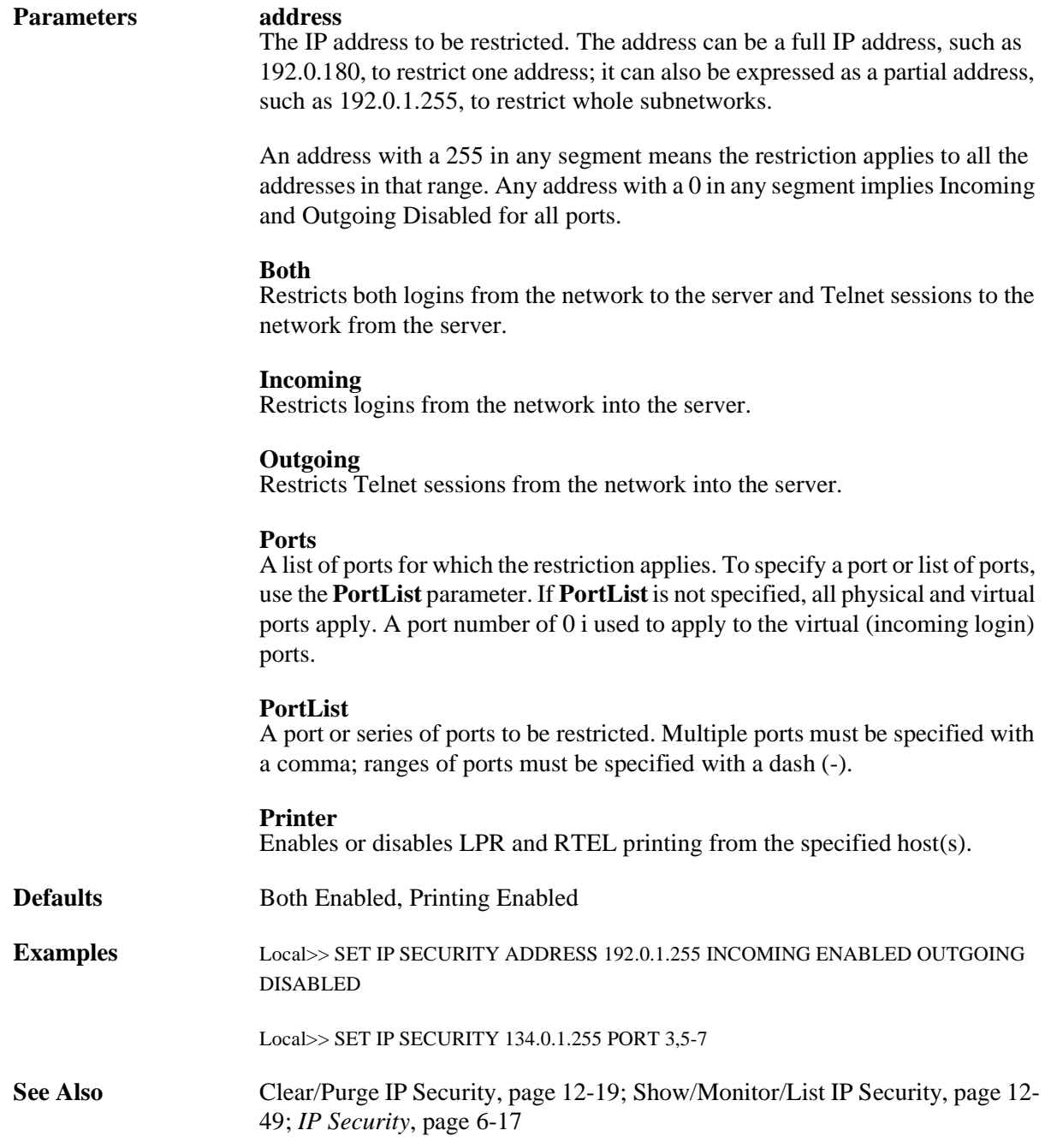

## **12.5.28 Set/Define IP Subnet**

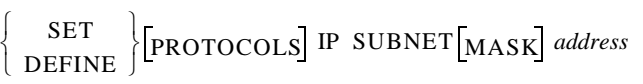

Specifies a subnet mask as an IP address. The mask must be specified using the **address** parameter.

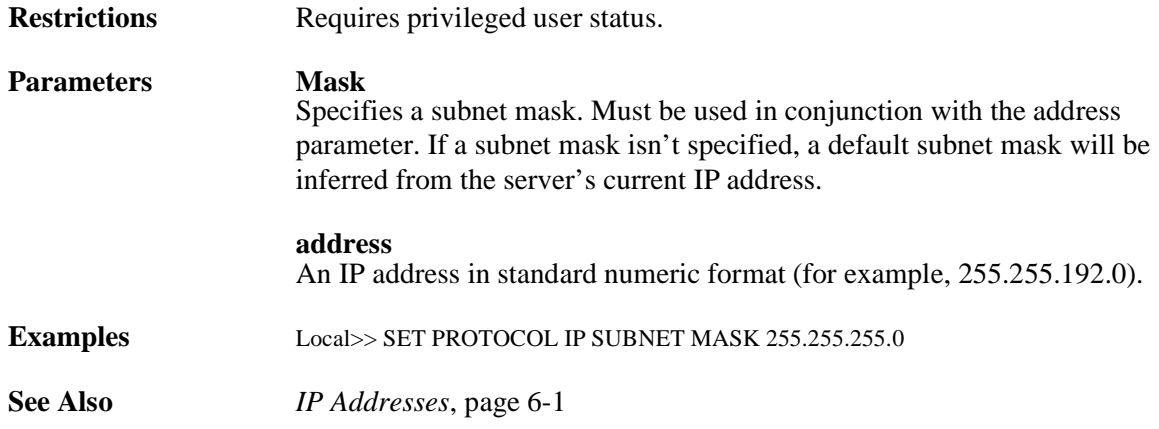

## **12.5.29 Set/Define IP TCP Keepalive**

SET ⎩ ⎭ DEFINE ⎨ ⎬ ⎧ ⎫ PROTOCOLS IP TCPKEEPALIVE ENABLED ⎩ ⎭ DISABLED ⎨ ⎬ ⎧ ⎫

Enables or disables TCP keepalive packets. By default, TCP keepalive packets are enabled and are transmitted every minute.

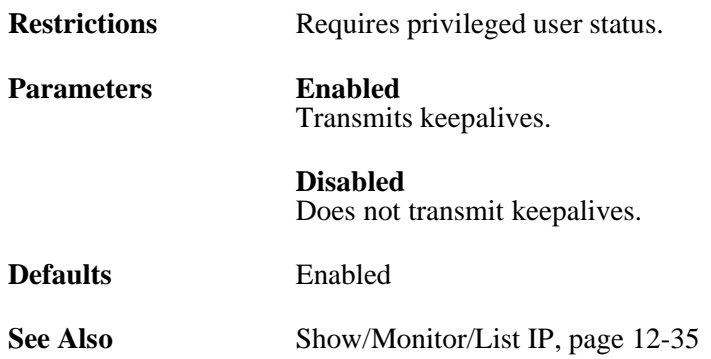

### **12.5.30 Set/Define IP Timeserver**

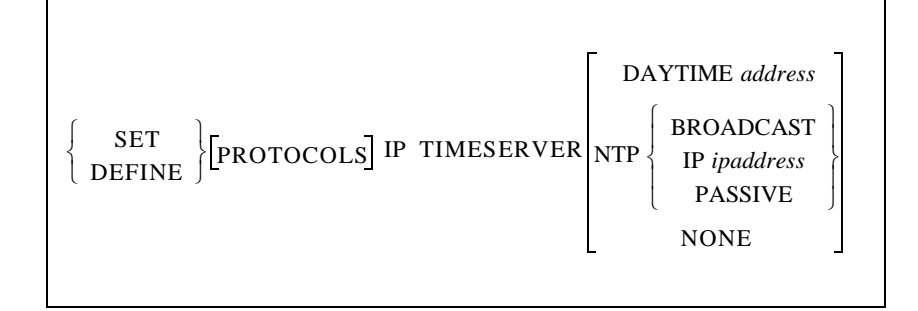

Configures a timeserver for the SCS to use to update its internal clock. The SCS can communicate with either Daytime or Network Timeserver Protocol (NTP) servers. For NTP, the SCS can periodically broadcast a message asking for time information and wait for an NTP timeserver to reply, periodically query a specific NTP timeserver, or just listen for NTP broadcasts on the network.

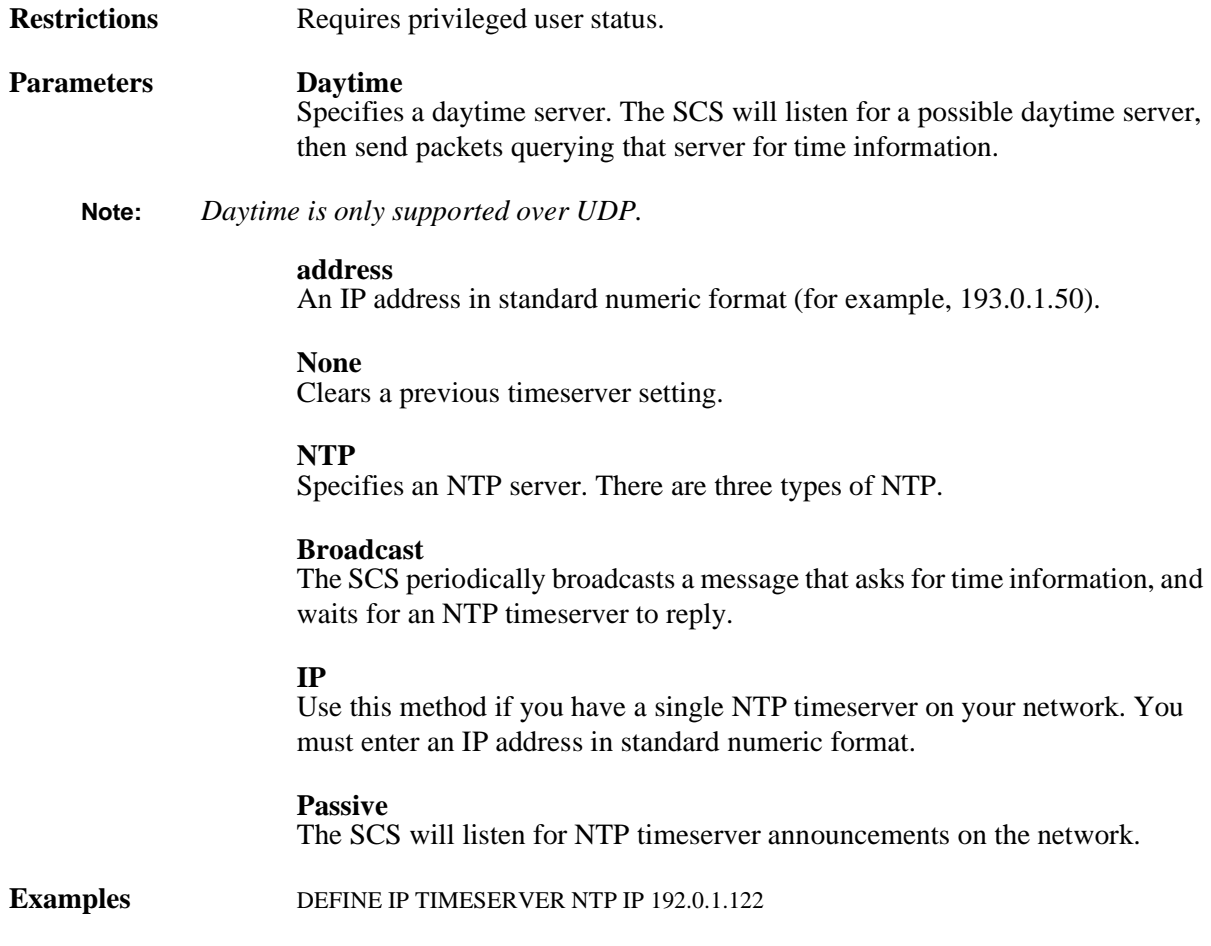

## <span id="page-250-0"></span>**12.5.31 Set/Define IP Trusted**

$$
\left\{\begin{array}{c}\n\text{SET} \\
\text{DEFINE}\n\end{array}\right\}\n\left[\text{PROTOCOLS}\right]\n\text{IP TRUSTED address}\n\left[\text{RIP}\left\{\begin{array}{c}\n\text{ENABLED} \\
\text{DISABLED}\n\end{array}\right\}\n\right]
$$

Configures a list of trusted routers. When **[Set/Define IP All/Ethernet](#page-238-0) Trusted** is enabled, the SCS will only listen to RIP updates from routers in this list.

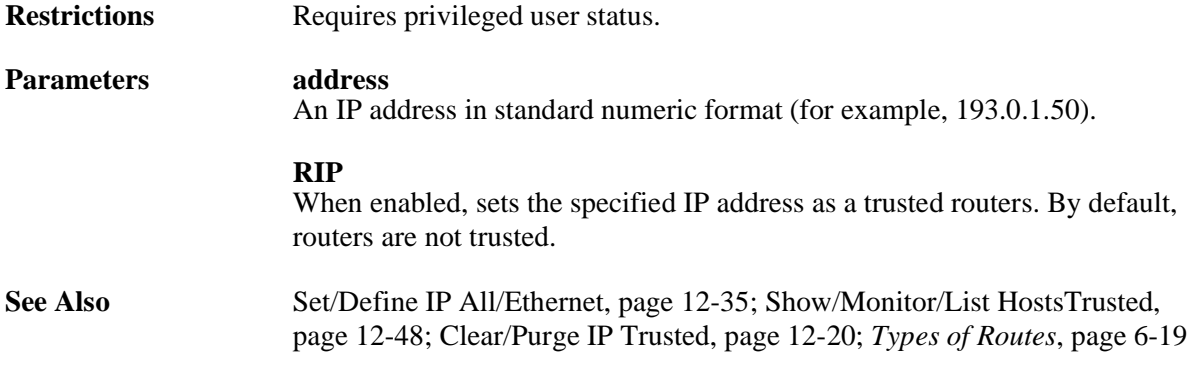

## **12.5.32 Set/Define IP Trusted**

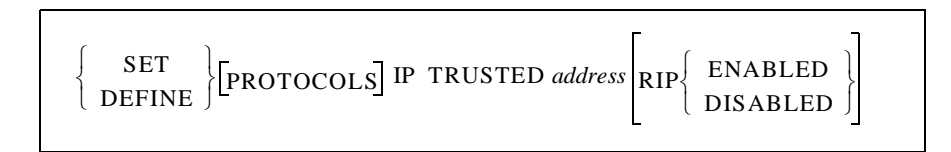

Configures a list of trusted routers. When **[Set/Define IP All/Ethernet](#page-238-0) Trusted** is enabled, the SCS will only listen to RIP updates from routers in this list.

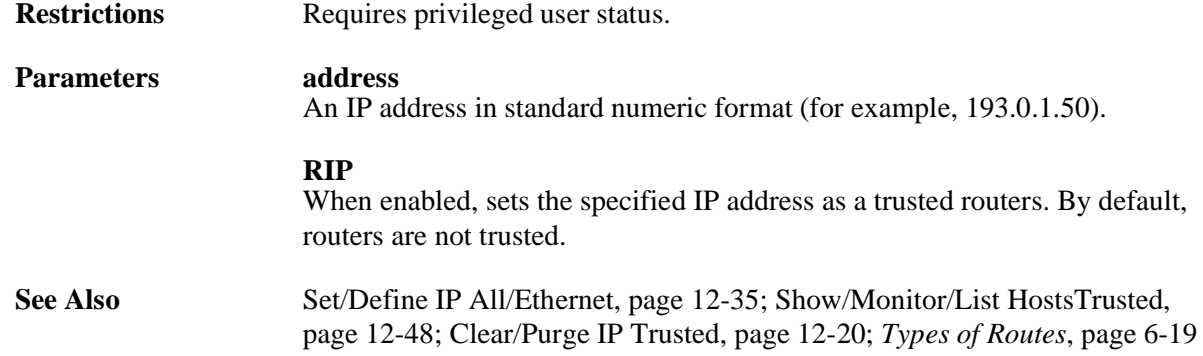

## <span id="page-251-1"></span>**12.5.33 Show IP Counters**

SHOW IP COUNTERS

Displays current TCP/IP traffic counters.

## <span id="page-251-0"></span>**12.5.34 Show/Monitor/List Hosts**

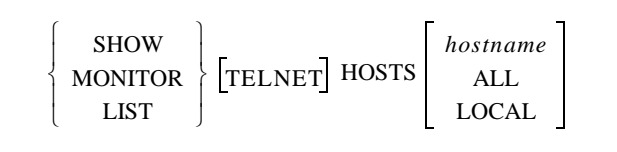

Displays either the currently available TCP/IP (Telnet/Rlogin) hosts (Show) or the ones that have been Defined locally in the host table (List). Hosts will be shown with the method of discovery (rwho, connection, host table, etc.) and will also be marked if they are the current nameserver and/or gateway. Specifying a particular host name will show only that host's information. Wildcards for the hostnames are allowed. The All option is the default, and it displays all known TCP/IP hosts.

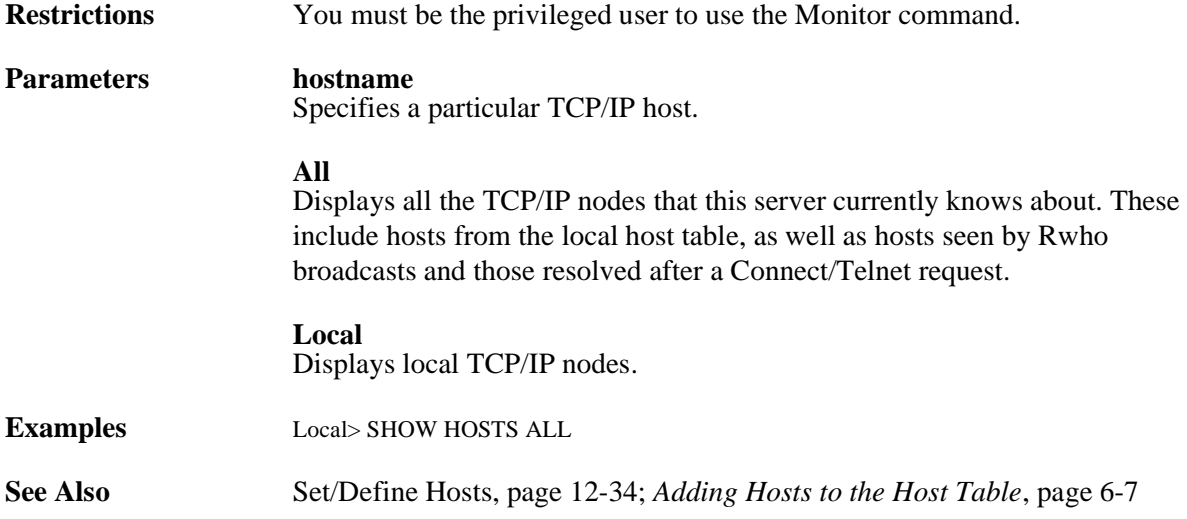
# **12.5.35 Show/Monitor/List IP**

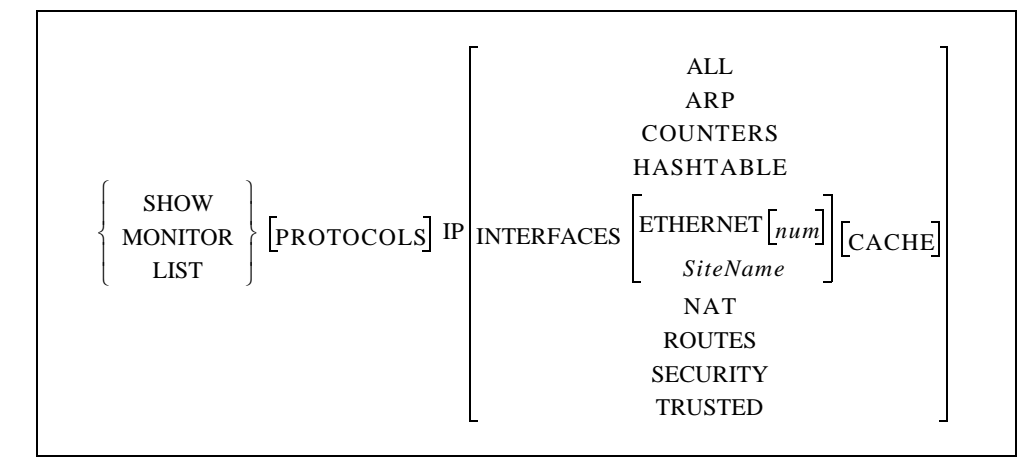

Displays the current operating characteristics of the targets. Use the **List** command to see the permanent attributes that will take effect upon reboot/login.

<span id="page-252-0"></span>**Restrictions** You must be the privileged user to use the Monitor command. **Parameters [No Parameters]** Entering the **Show IP** command without additional keywords will display general IP protocol information, including the following counters.

> The Reasons fields show counters in hexadecimal with the rightmost bit being 0. For example, a Connect Failure Reason of 0040 represents 0000 0000 0100 0000 in binary, which means that bit 6 is set. The meaning of each bit is explained in [Table 12-1.](#page-252-0)

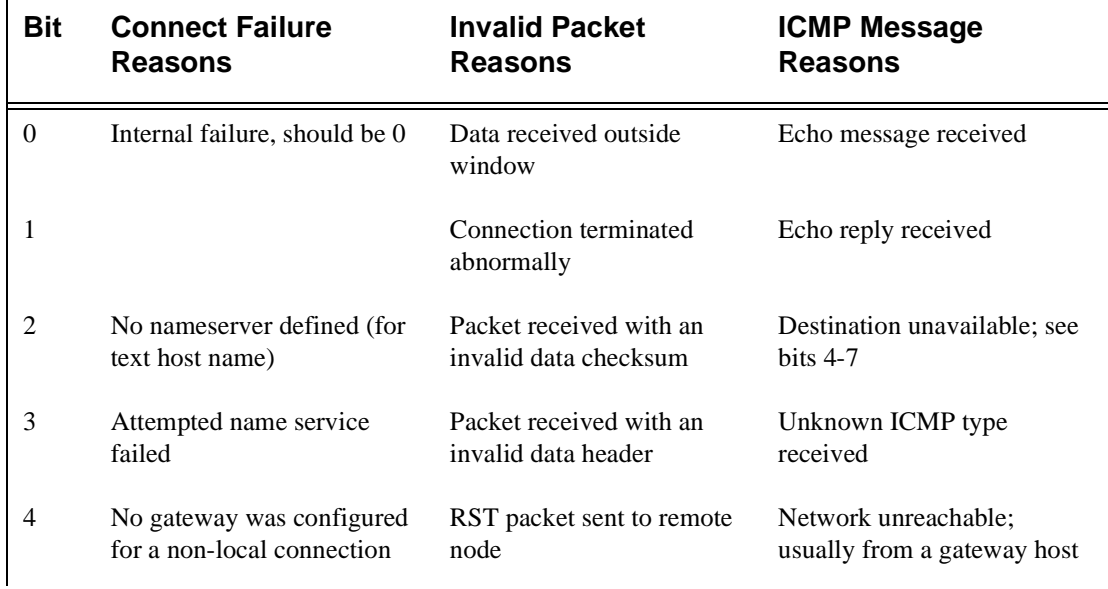

#### **Table 12-1:** IP Failure and Message Reasons

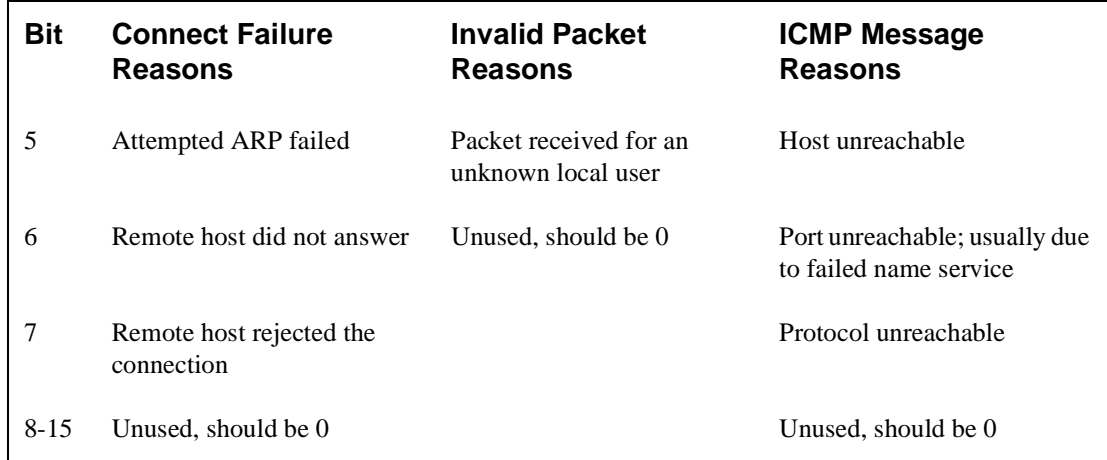

#### **Table 12-1:** IP Failure and Message Reasons, cont.

#### **All**

Displays all defined IP information.

#### **ARP**

Displays the current state of the ARP table.

#### **Counters**

Displays the IP-related counters.

#### **Hashtable**

Displays the routing table's hash table statistics.

#### **Interfaces**

Displays IP router interfaces. To display IP router information about a specific interface, Interfaces may be used in conjunction with one of the following parameters: Ethernet, Cache, or **SiteName**.

#### **Ethernet**

Displays information about a particular Ethernet interface. To specify the interface, use the **num** parameter.

#### **num**

An integer specifying a particular Ethernet interface.

#### **SiteName**

A particular site whose IP information will be displayed.

#### **Cache**

Displays cache statistics.

#### **NAT**

Displays the settings related to NAT support.

#### **Routes**

Displays the IP routing table.

#### **Security**

Displays the active (Show, Monitor) or permanent (List) IP security entries.

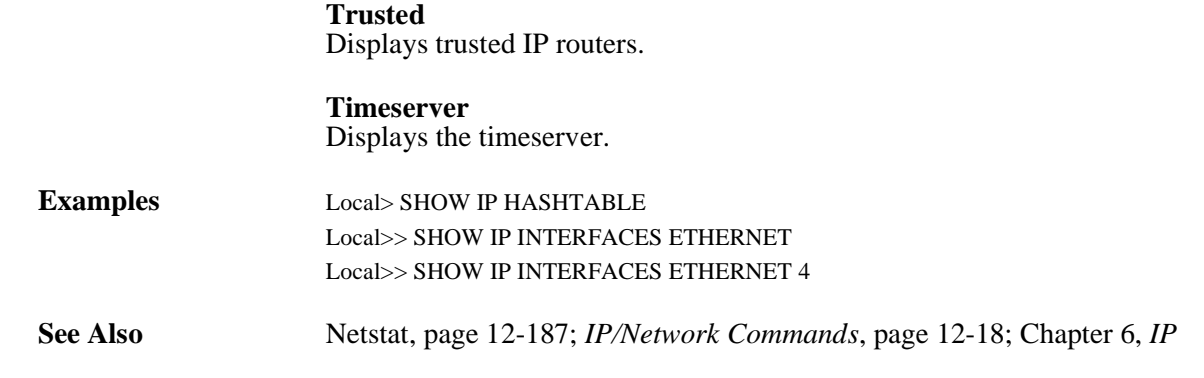

# **12.5.36 SSH**

SSH is a shorthand for the **[Connect](#page-223-0) SSH** command. For a description of the command, see **[Connect](#page-223-0)**[, page](#page-223-0)  [12-20.](#page-223-0)

# <span id="page-254-0"></span>**12.5.37 Telnet**

Telnet is a shorthand for the **[Connect](#page-223-0) Telnet** command. For a description of the command, see **[Connect](#page-223-0)**[,](#page-223-0)  [page 12-20](#page-223-0).

# <span id="page-255-0"></span>**12.6 Port Commands**

# **12.6.1 List Email**

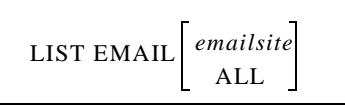

When entered without any parameters, displays all emailsite configurations that will take place the next time that emailsite is used. Using the emailsite parameter will show the configurations for that specific site, while the All parameter will show a detailed listing of all emailsites.

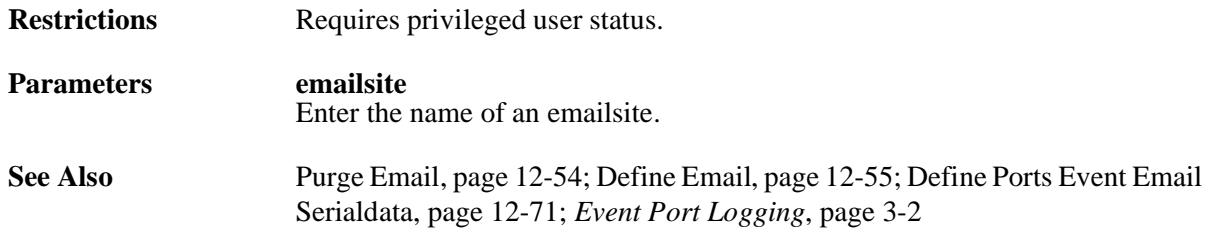

# **12.6.2 Lock**

LOCK

Locks a port without disconnecting sessions. When you enter this command, you will be queried for a password (6 alphanumeric characters maximum) and asked to verify it. The port is then locked until that password is used to unlock it. If a user forgets the password, the privileged user must either logout the port using the Logout command (disconnecting all sessions) or use the **[Unlock Port](#page-303-0)** command.

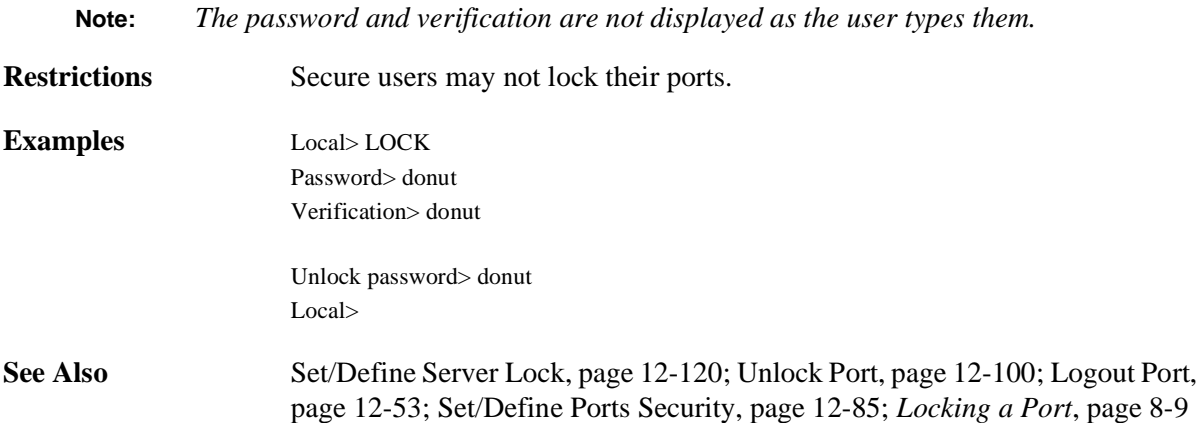

# <span id="page-256-0"></span>**12.6.3 Logout Port**

LOGOUT PORTPortlist

Logs out a port. Active sessions are disconnected, and all site circuits are closed.

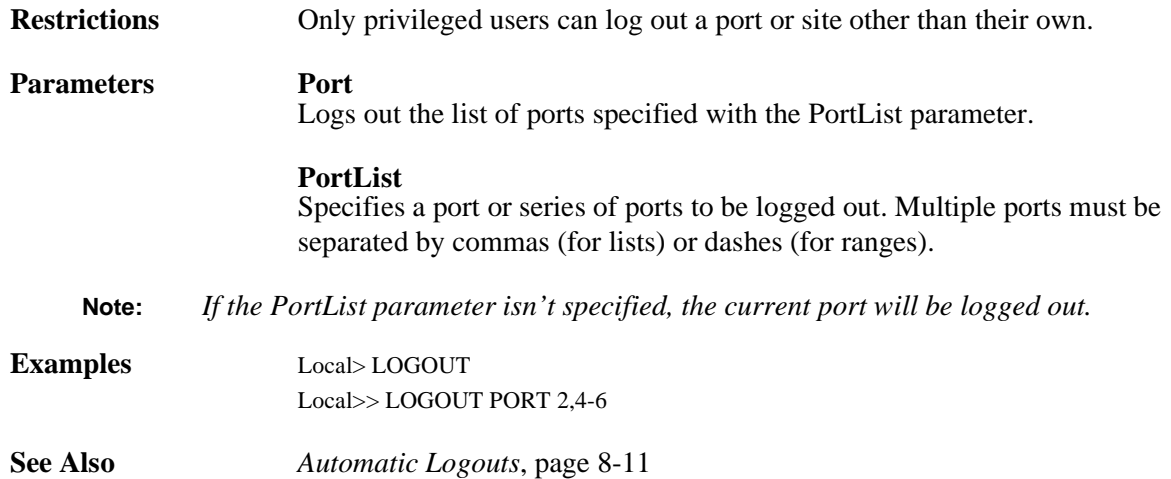

# <span id="page-256-1"></span>**12.6.4 Purge Port**

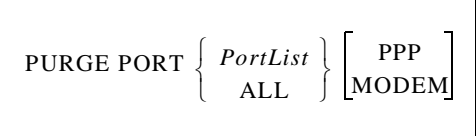

Resets a port to the factory default PPP or Modem settings, but without affecting any other port settings. When used without the PPP or Modem parameters, both PPP and Modem settings are purged.

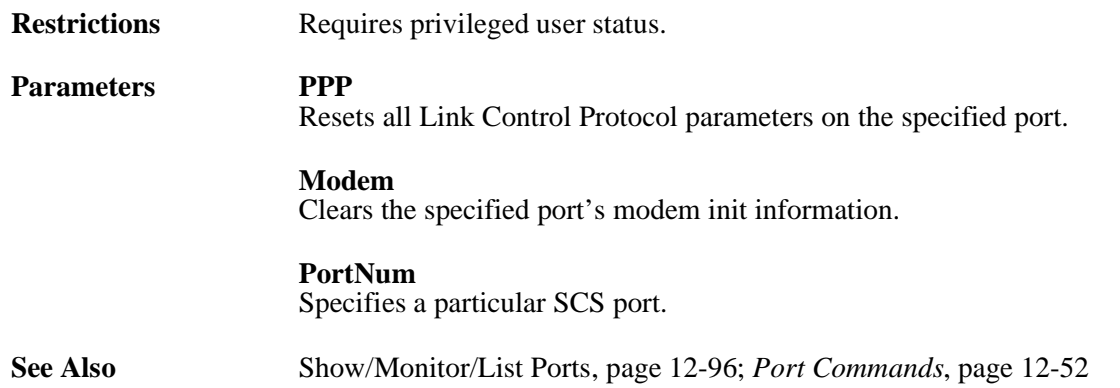

# <span id="page-257-0"></span>**12.6.5 Purge Email**

PURGE EMAIL *emailsite*

Removes an emailsite.

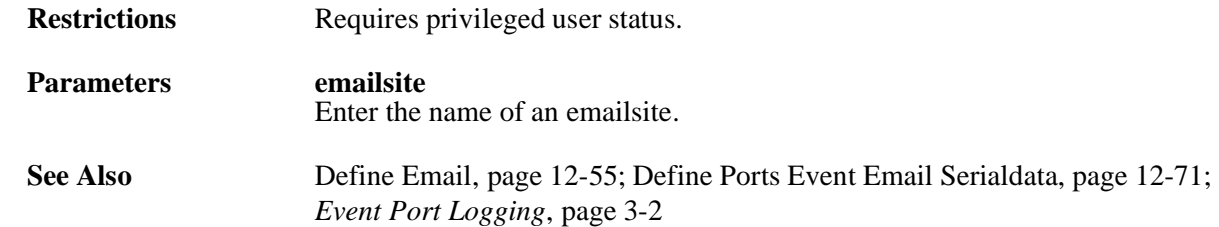

### **12.6.6 Resume**

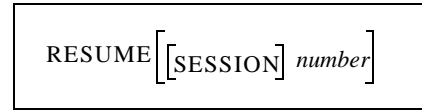

Leaves character (Local>) mode and resumes the current (active) session. To resume a session other than the current one, specify a session number with the **number** parameter.

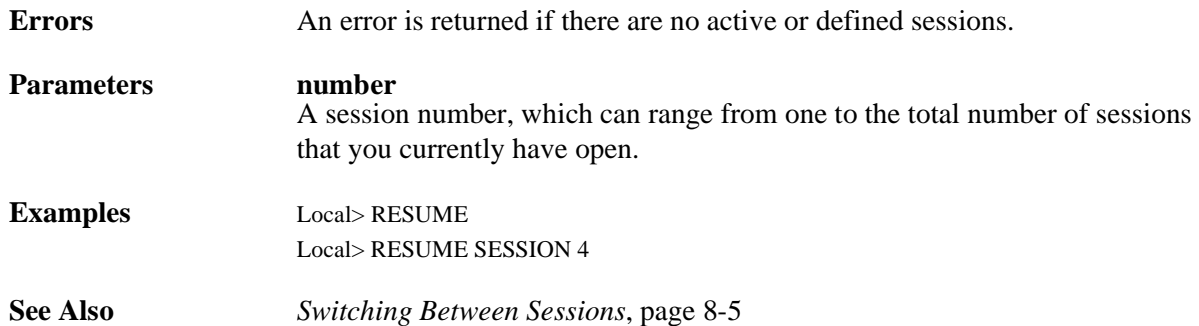

# **12.6.7 Set Noprivileged**

See **[Set Privileged/Noprivileged](#page-295-0)**.

# **12.6.8 Snoop Port**

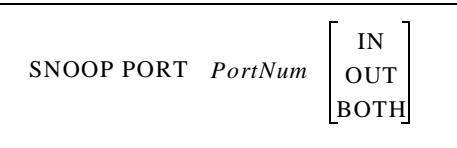

Enables you to watch the data traffic on a local serial port.

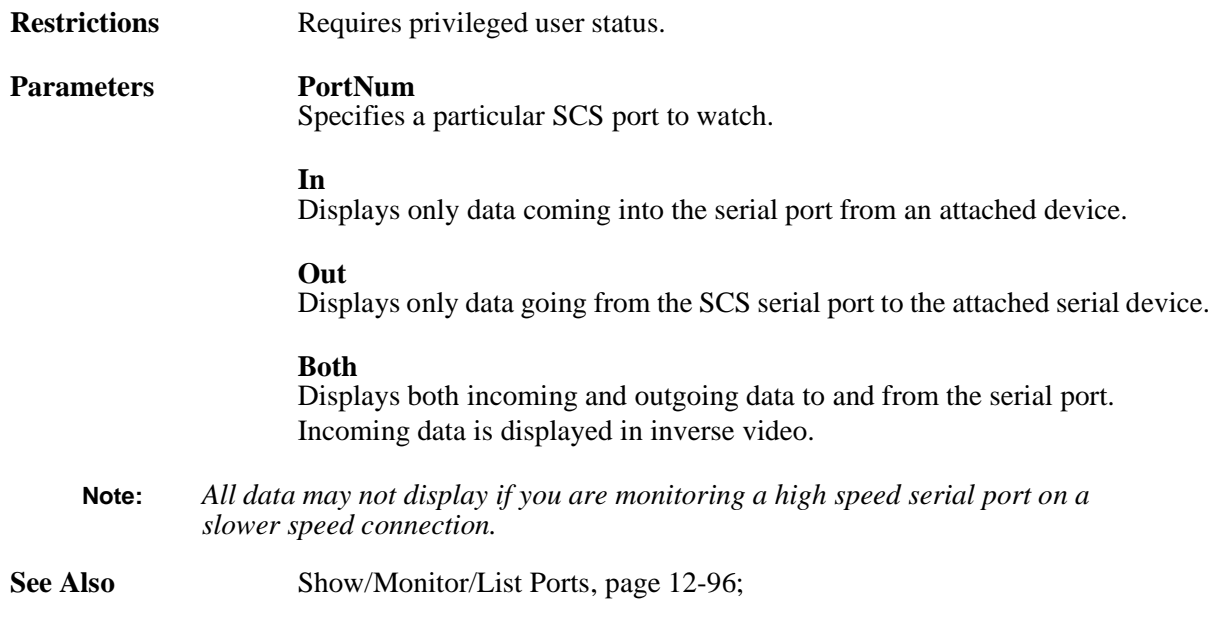

# <span id="page-258-0"></span>**12.6.9 Define Email**

 $\mathsf{r}$ 

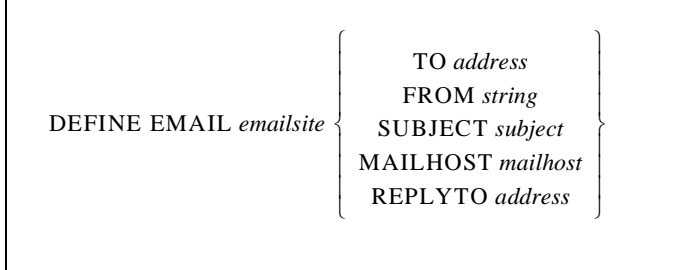

Configures email notification in a format known as an emailsite, which contains all of the information needed when email notification for port buffering is enabled. Emailsites can be named default or portxx, where xx is the port number. The portxx sites will be used for email notification on that port, e.g. the port12 emailsite will be used for port buffering on port 12.

The default emailsite configurations will be used to fill in any blanks for the port-specific emailsites.

All of the above strings can use dynamic print variables. Available dynamic print variables are shown in the following table.

#### **Note:** *Dynamic print variables are case-sensitive. You must use all capital letters in the variables to avoid problems.*

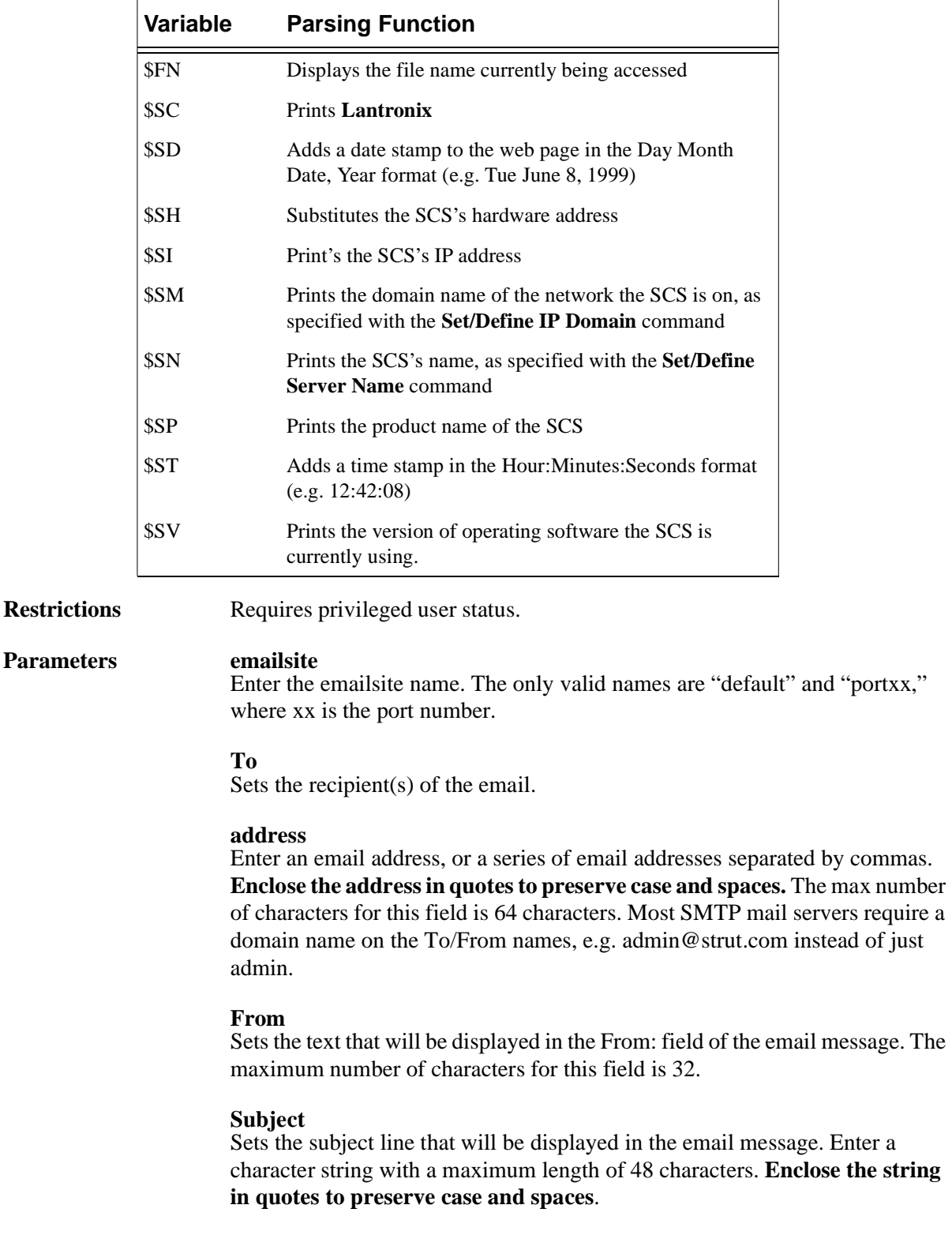

### **Table 12-2:** Dynamic Print Variables

12-56

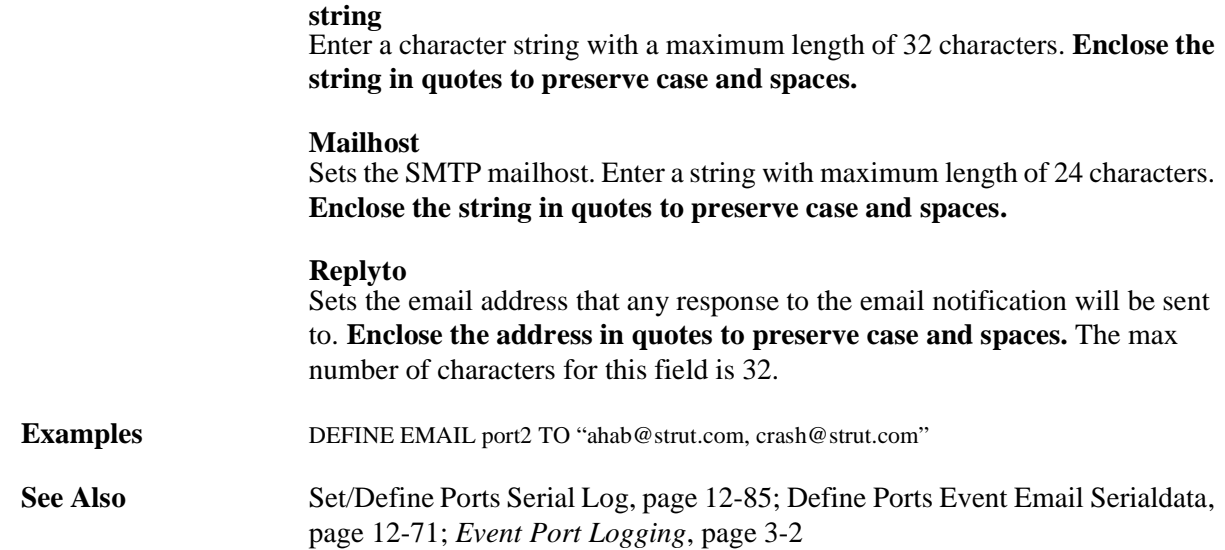

### **12.6.10 Set/Define Ports Access**

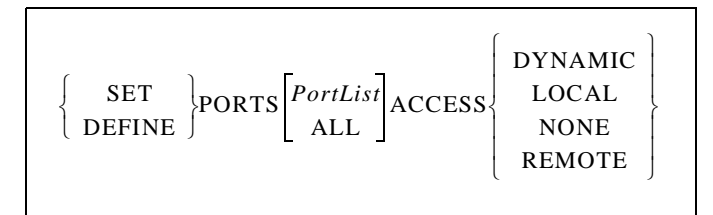

Sets the type of incoming connections allowed through the physical port.

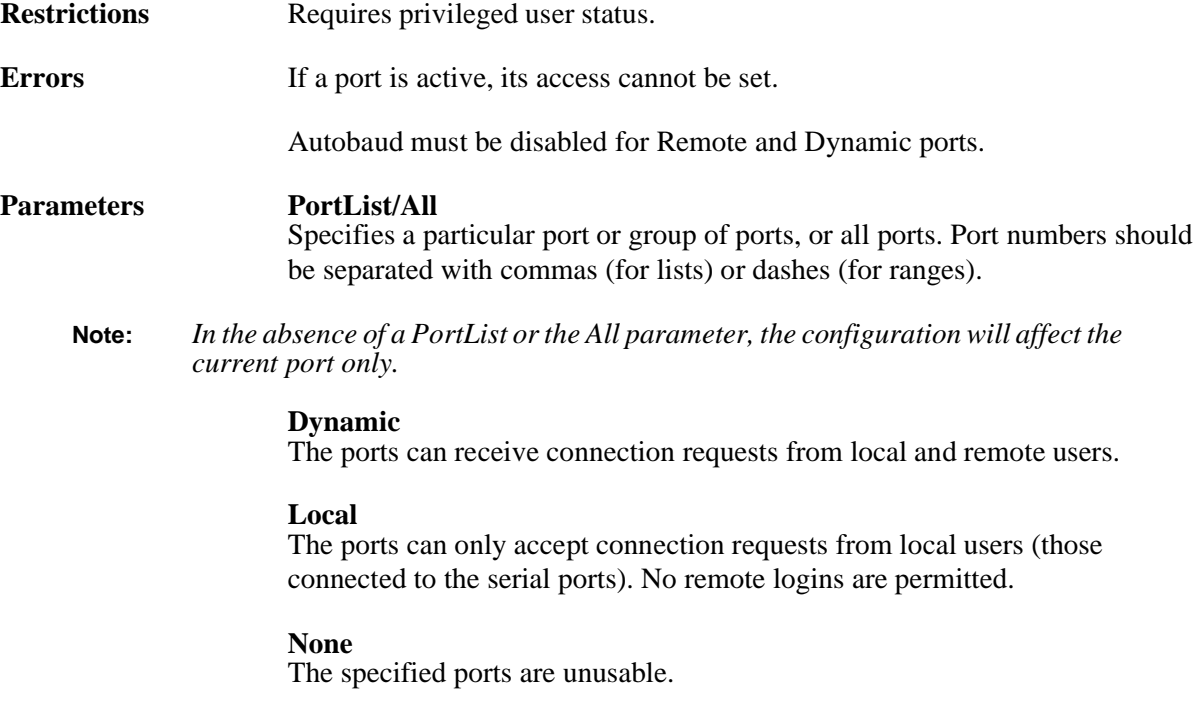

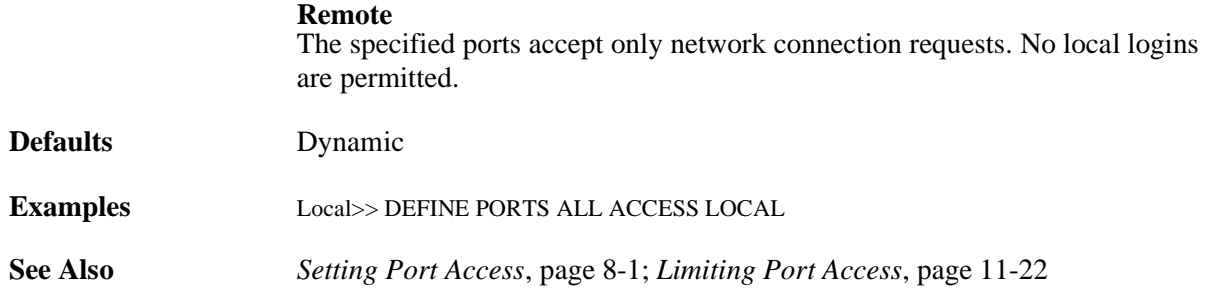

# **12.6.11 Set/Define Ports Authenticate**

$$
\left\{\begin{array}{c}\texttt{SET} \\ \texttt{DEFINE}\end{array}\right\}\texttt{PORTS}\begin{bmatrix} \texttt{PortList} \\ \texttt{ALL}\end{bmatrix}\texttt{AUTHENTICATE}\begin{Bmatrix} \texttt{ENABLED} \\ \texttt{DISABLED}\end{Bmatrix}
$$

When enabled, prompts incoming user for a username and password to be checked against the authentication database(s) set up with the **[Set/Define Authentication](#page-356-0)** commands.

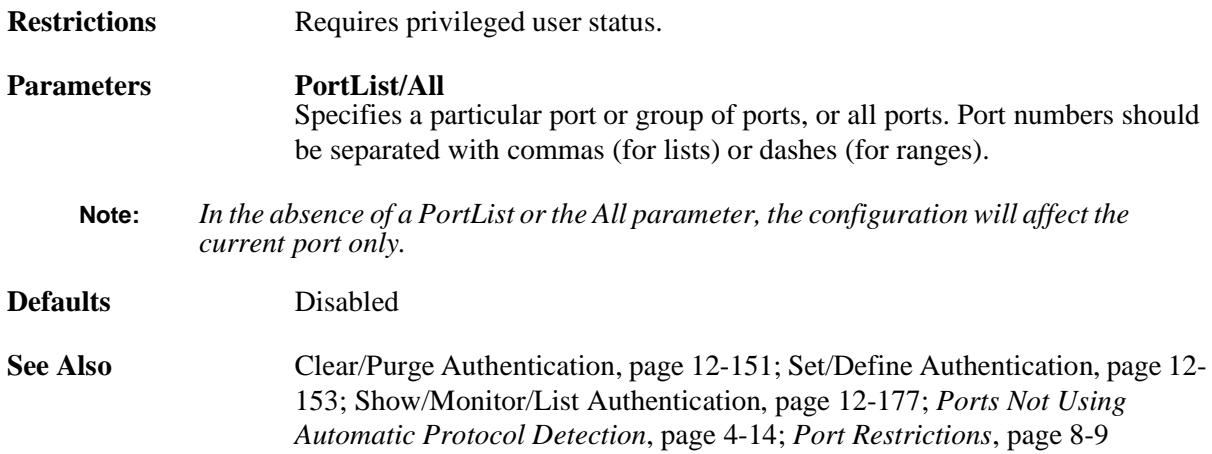

### <span id="page-261-0"></span>**12.6.12 Set/Define Ports Autobaud**

$$
\left\{\begin{array}{c} \texttt{SET} \\ \texttt{DEFINE} \end{array}\right\} \texttt{PORTS} \begin{bmatrix} \texttt{PortList} \\ \texttt{ALL} \end{bmatrix} \texttt{AUTOBAUD} \left\{\begin{array}{c} \texttt{ENABLED} \\ \texttt{DISABLED} \end{array}\right\}
$$

Enables a port to detect the incoming baud rate and change its own to match at login time. Autobaud must be disabled for Remote and Dynamic port access and for any port offering a service.

**Note:** *When Autobaud is enabled, you may have to press Return twice or more to allow the port to determine the baud rate.*

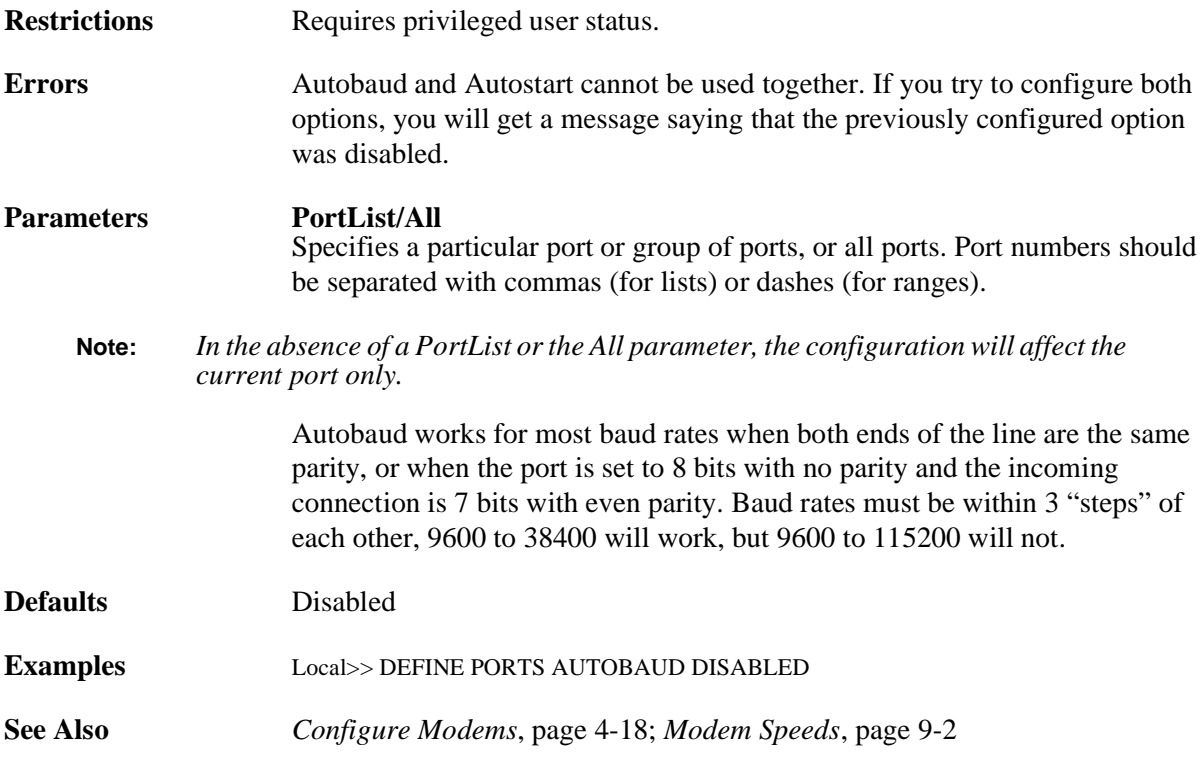

# <span id="page-262-0"></span>**12.6.13 Set/Define Ports Autoconnect**

$$
\left\{\begin{array}{c}\texttt{SET} \\ \texttt{DEFINE}\end{array}\right\}\texttt{PORTS}\begin{bmatrix} \textit{PortList} \\ \textit{ALL}\end{bmatrix} \texttt{AUTOCONNECT}\begin{Bmatrix} \texttt{ENABLED} \\ \texttt{DISABLED}\end{Bmatrix}
$$

If enabled, the port connects automatically to the preferred service upon login. To exit to character (Local> ) mode, the Break command can be used. To attach other services, the **[Connect](#page-223-1)** command can be used.

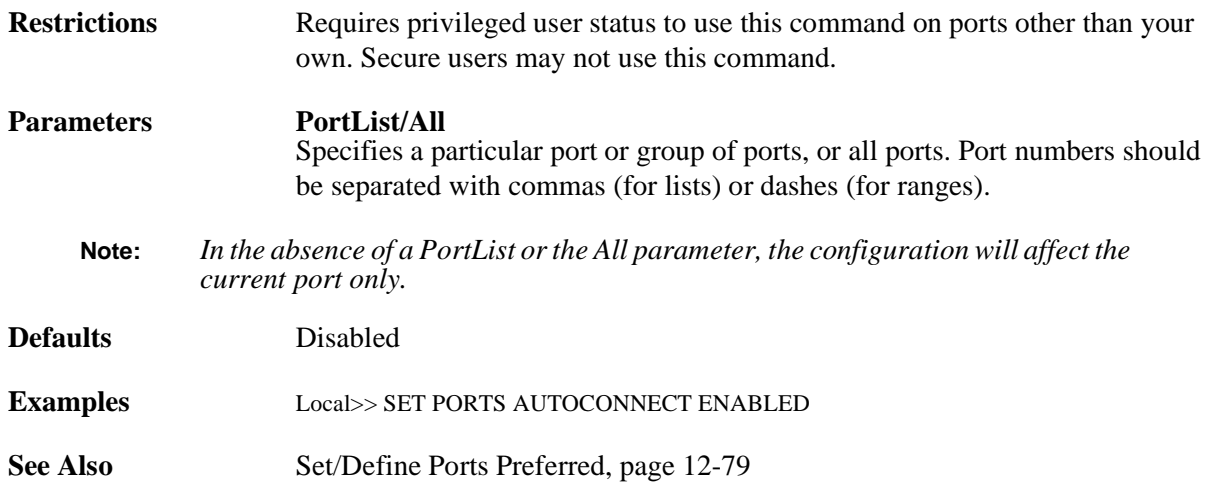

### <span id="page-263-0"></span>**12.6.14 Set/Define Ports Autostart**

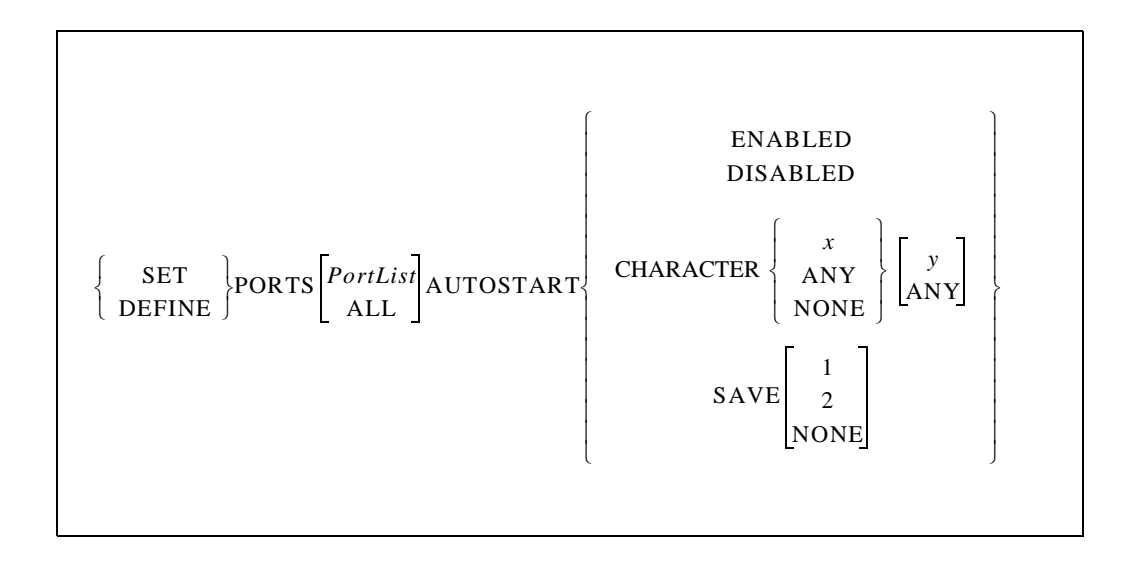

Determines whether the specified port will wait for a carriage return or pre-set character(s) before starting a connection. Enabling Autostart causes the port to start connections automatically. Autostart can also be configured to allow a user-defined sequence of one or two characters to initiate sessions.

If the port is in Dedicated mode, the autostart characters can be sent to the host as the first bytes of data. In all other modes, autostart characters are discarded.

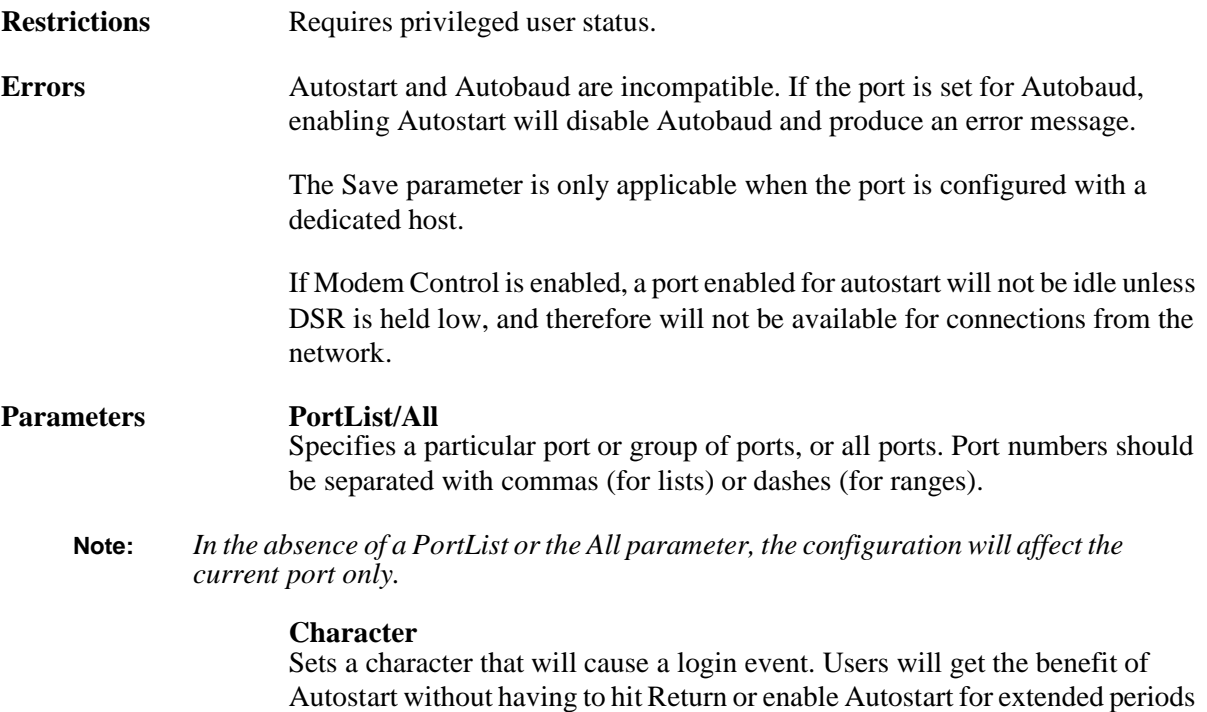

of time.

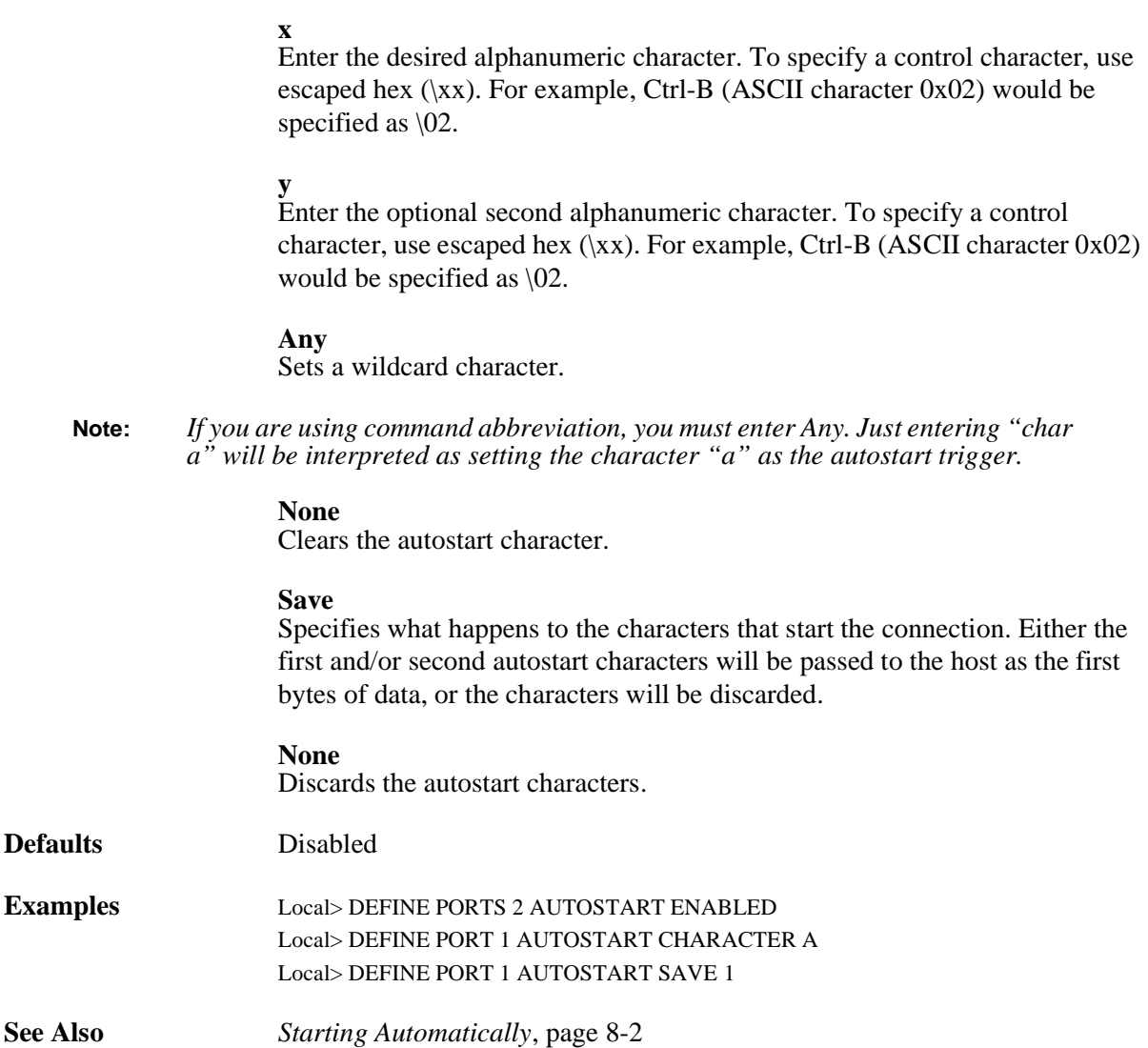

### <span id="page-264-0"></span>**12.6.15 Set/Define Ports Backward Switch**

$$
\left\{\begin{array}{c}\texttt{SET} \\ \texttt{DEFINE}\end{array}\right\}\texttt{PORTS}\begin{bmatrix} \texttt{PortList} \\ \texttt{ALL}\end{bmatrix}\texttt{BACKWARD}\begin{bmatrix}\texttt{SWITCH}\end{bmatrix}\begin{Bmatrix}\texttt{character} \\ \texttt{NONE}\end{Bmatrix}
$$

Defines a "backward" key. From character (Local>) mode, typing this key functions as if the Backward command was entered; the user may switch to the previous session without entering character mode.

Any key can be specified unless it conflicts with SCS line editing or the Break or Forward keys. The key you specify will be stripped from the data stream, so while it won't interfere with remote operating systems, you will lose any functionality that key would have on local programs.

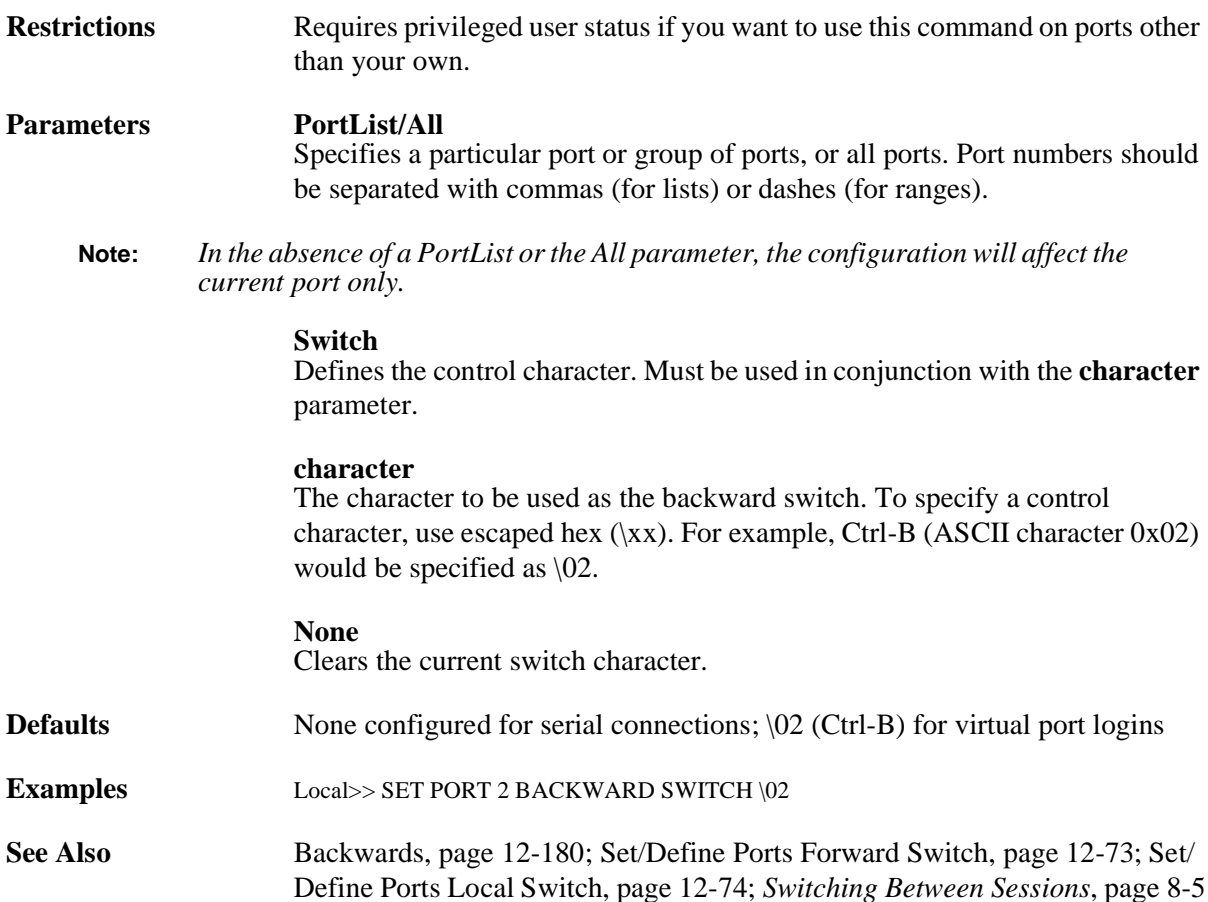

### <span id="page-265-0"></span>**12.6.16 Set/Define Ports Break**

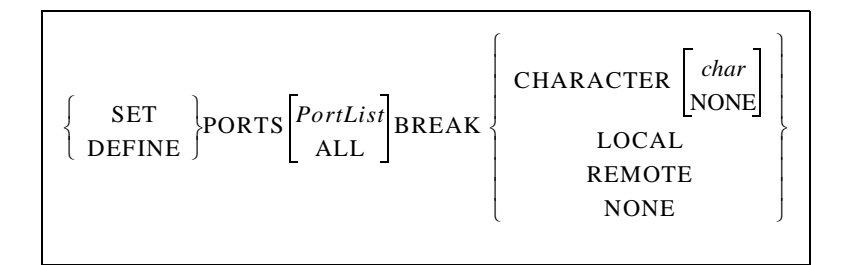

Allows users to set an alternate Break character, and determines where the Break condition is processed. Examples of using the Break key/character with the Local and Remote settings can be foun[d on page 8-5.](#page-129-1)

**Restrictions** Requires privileged user status if you want to use this command on ports other than your own. Secure users may not use this command. **Parameters PortList/All**

Specifies a particular port or group of ports, or all ports. Port numbers should be separated with commas (for lists) or dashes (for ranges).

 $\overline{\phantom{0}}$ 

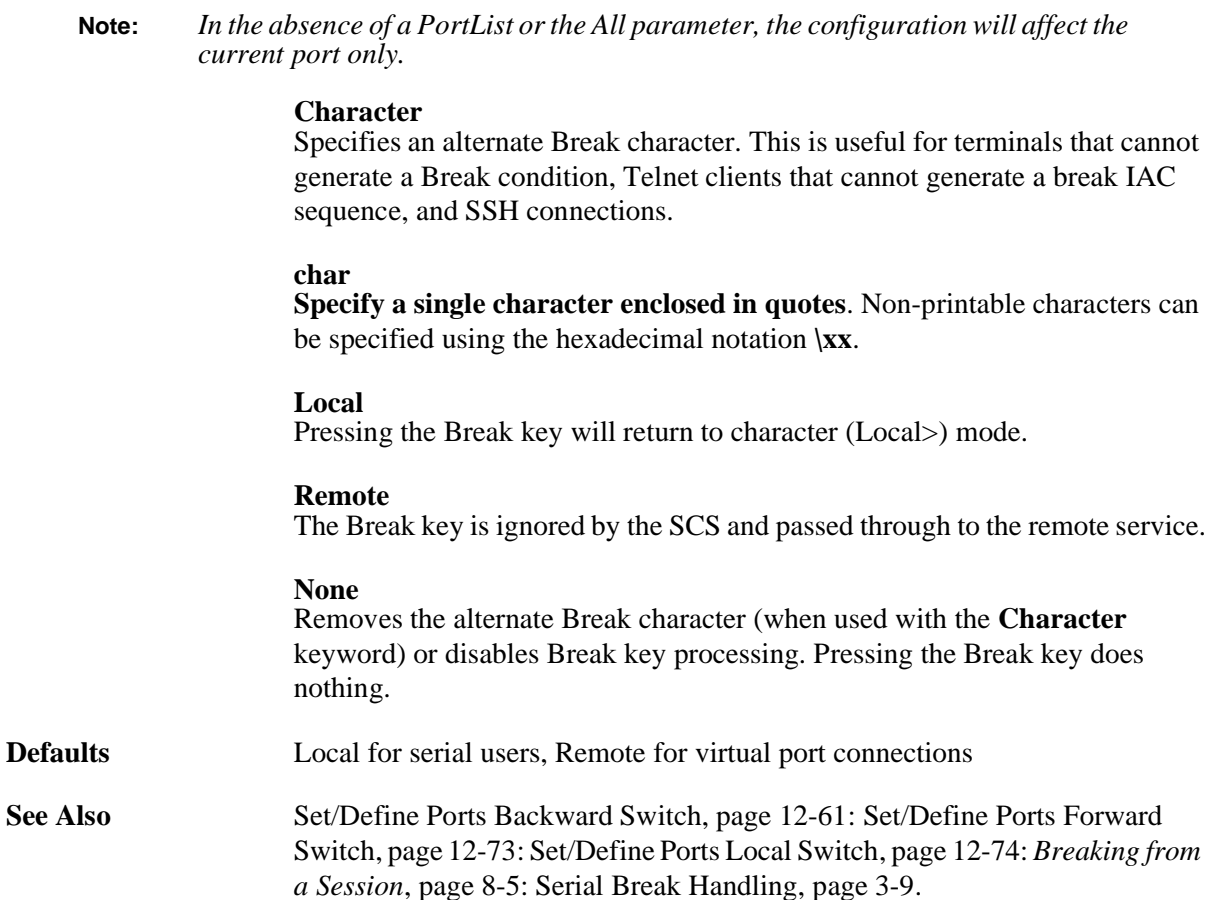

### **12.6.17 Define Ports Backspace**

$$
\text{DEFINE PORTS}\Bigg[ \text{PortList}\Bigg] \text{BACKSPACE} \Bigg\{ \begin{array}{l} \text{ENABLED} \\ \text{DISABLED} \end{array} \Bigg\}
$$

Specifies behavior of the Backspace key. If disabled, the Backspace key deletes the character to the left of the cursor. If enabled, Backspace returns the cursor to the beginning of the command line.

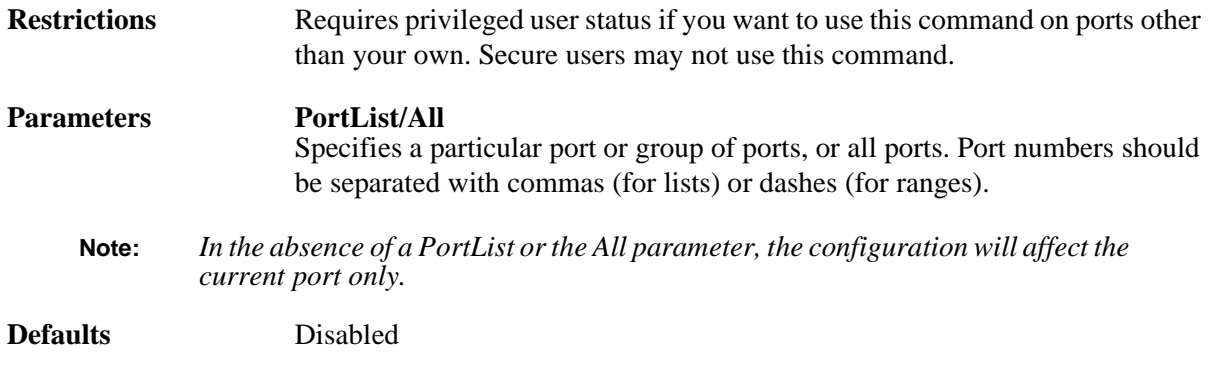

# **12.6.18 Set/Define Ports Broadcast**

$$
\left\{\begin{array}{c}\texttt{SET} \\ \texttt{DEFINE}\end{array}\right\}\texttt{PORTS}\begin{bmatrix} \texttt{PortList} \\ \texttt{ALL}\end{bmatrix}\texttt{BROADCAST}\begin{Bmatrix} \texttt{ENABLED} \\ \texttt{DISABLED}\end{Bmatrix}
$$

Enables or disables other users' broadcasts to this port. Broadcasts are typically disabled when extra messages are not desired on the port's output device.

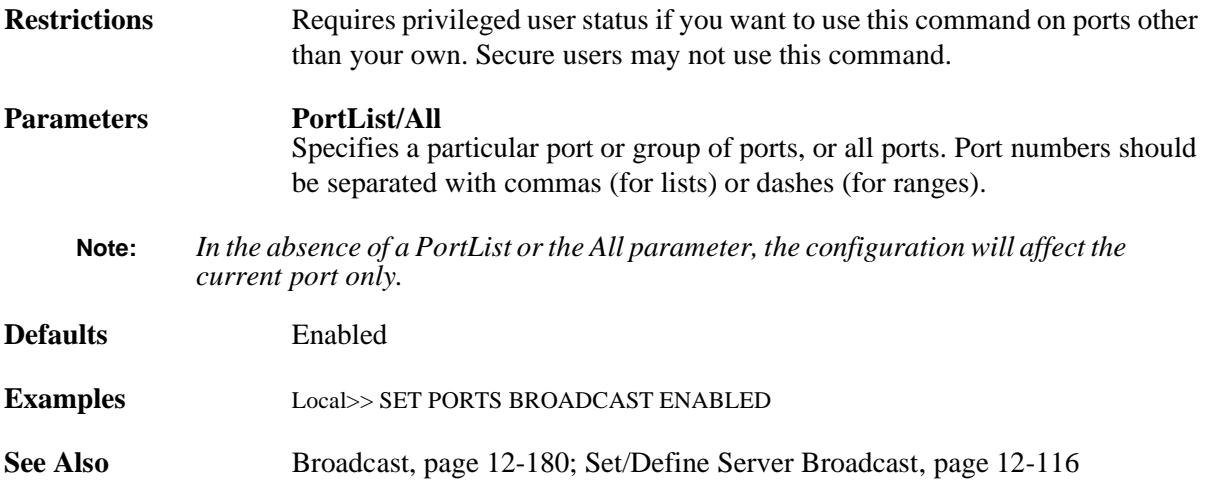

# <span id="page-267-0"></span>**12.6.19 Set/Define Ports Character Size**

$$
\left\{\begin{array}{c}\texttt{SET} \\ \texttt{DEFINE}\end{array}\right\} \texttt{PORTS} \begin{bmatrix} \texttt{PortList} \\ \texttt{ALL}\end{bmatrix} \texttt{CHARACTER} \begin{bmatrix} \texttt{SIZE} \end{bmatrix} \left\{\begin{array}{c} \texttt{7} \\ \texttt{8} \end{array}\right\}
$$

Sets the number of bits per character for the serial port.

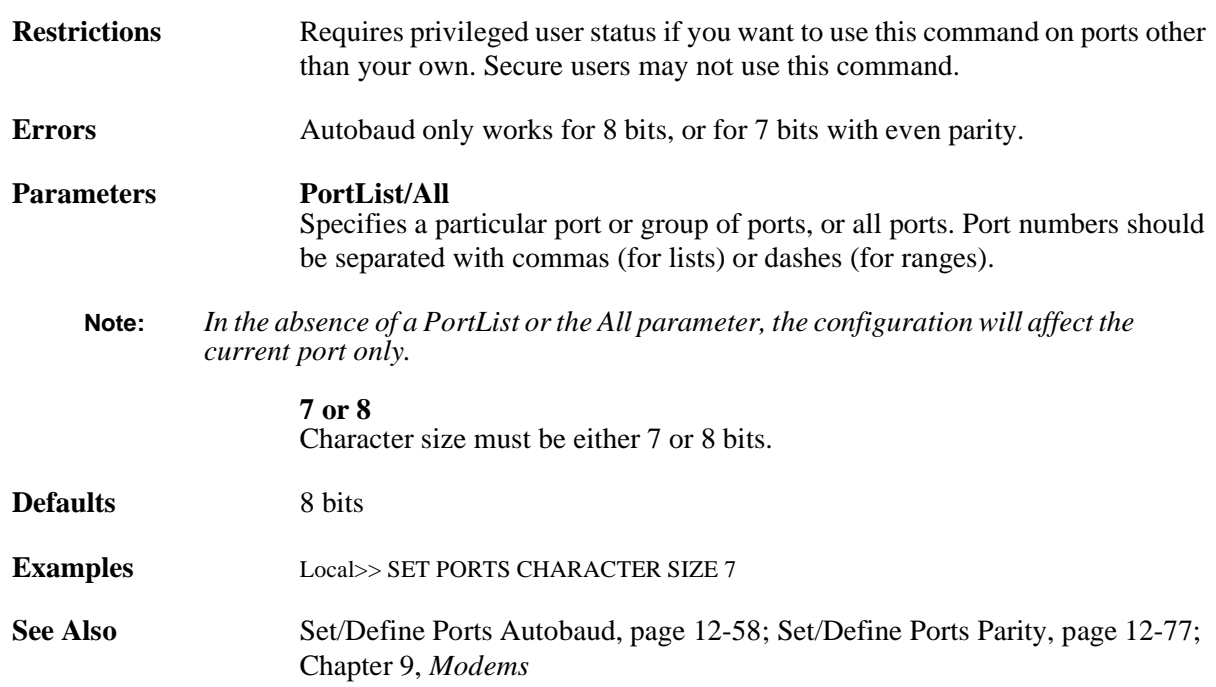

### **12.6.20 Set/Define Ports Command Completion**

$$
\left\{\begin{array}{c}\texttt{SET} \\ \texttt{DEFINE}\end{array}\right\}\texttt{PORTS}\begin{bmatrix} \texttt{PortList} \\ \texttt{ALL}\end{bmatrix}\texttt{COMMAND}\begin{bmatrix} \texttt{COMPLETION} \end{bmatrix}\begin{Bmatrix} \texttt{ENABLED} \\ \texttt{DISABLED}\end{Bmatrix}
$$

Enables or disables the command completion feature. If enabled, the SCS will attempt to complete partiallytyped command words when the user presses the Space or Tab keys.

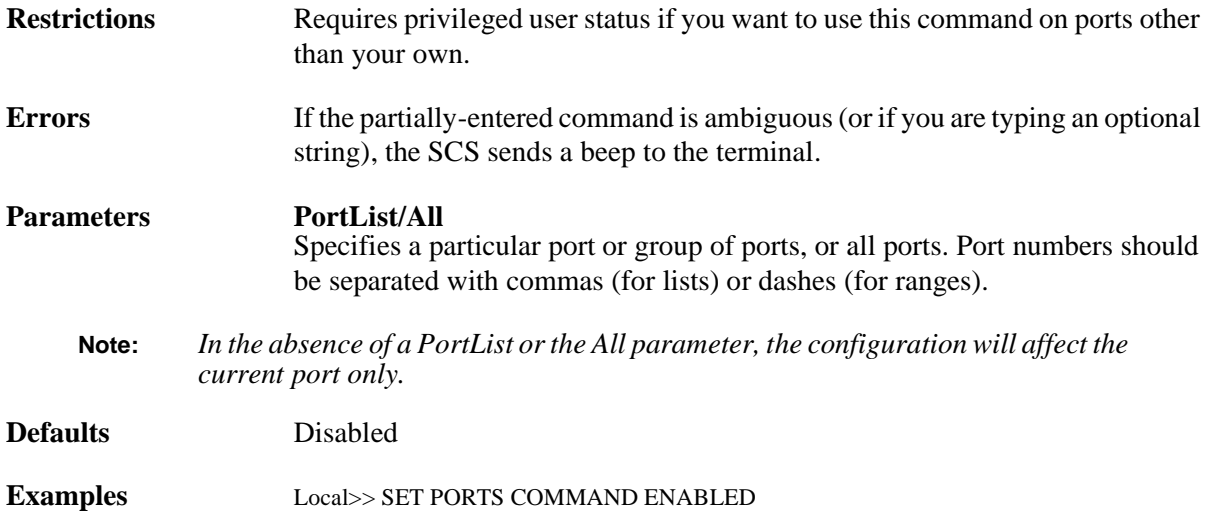

### **12.6.21 Set/Define Ports Datasend**

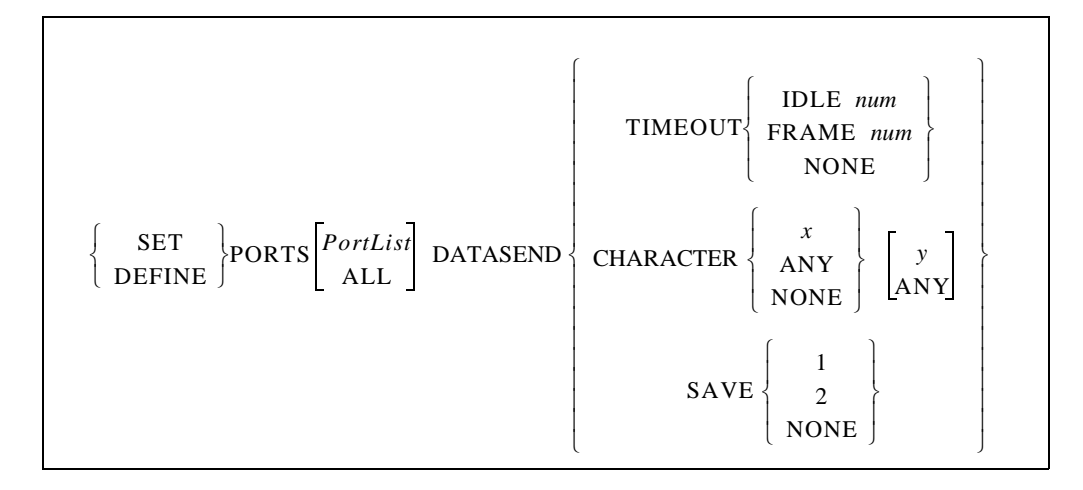

Changes the amount of time the SCS will allow serial characters to accumulate before sending them to the host. Several different triggers can be used to notify the SCS when to send the accumulated data. You can specify a "timeout" condition of either the time since the last character was received (the Timeout Idle parameter) or the time since the current "character burst" was started (the Timeout Frame parameters). The timer resolution on the SCS is approximately 20 milliseconds. Any timeout values lower than 30 milliseconds will be approximated as well as possible.

Another option is to set a one- or two-character trigger, specified through the Character parameter, that will cause the SCS to transmit the data. You can also specify whether the trigger characters will be sent to the host as part of the serial data or whether they should be discarded through the Save parameter.

Packets created by the serial handling rules will be queued to the ethernet driver as a single operation, but there is no guarantee that they will be received at the host in a single network read. If the serial input buffer is filled, the accumulated data will be queued to the ethernet driver regardless of the serial handling rules. The serial input buffer size is 1024 bytes.

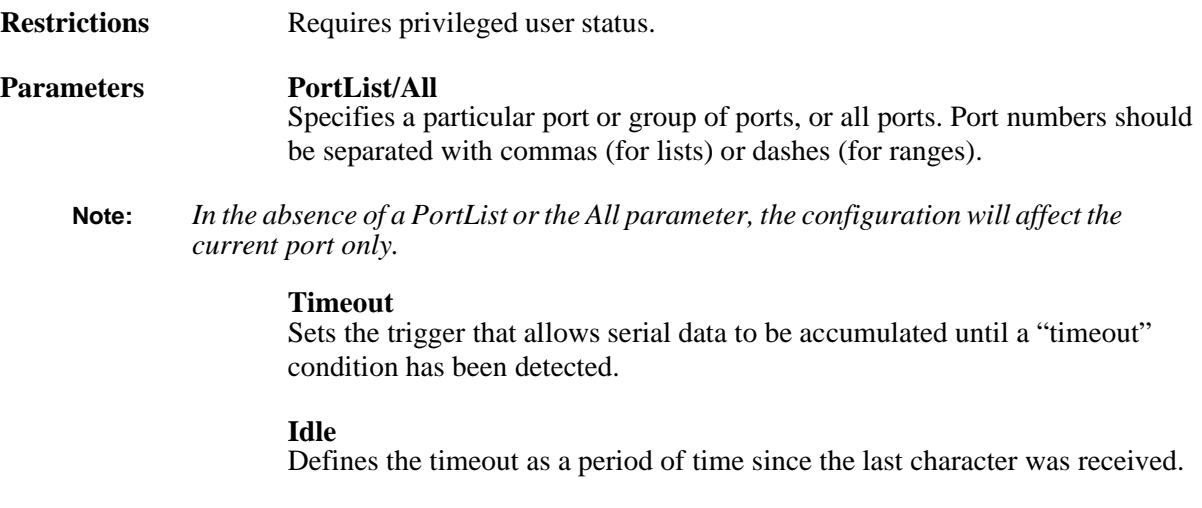

#### **num** Sets the timeout in milliseconds.

#### **Frame**

Defines the timeout as the time since the current "character burst" was started.

#### **None**

Clears previous timeout settings, so the transmission takes place whenever the SCS decides to send the data.

#### **Character**

Sets a trigger that transmits any accumulated data as soon as the specified one or two byte character sequence is detected in the data stream.

#### **x**

Enter the desired alphanumeric character. To specify a control character, use escaped hex  $(\lambda x)$ . For example, Ctrl-B (ASCII character 0x02) would be specified as  $\setminus 02$ .

**Any**

Sets any character as the trigger.

#### **None**

Clears any previous trigger characters.

#### **y**

Enter the optional second alphanumeric character. To specify a control character, use escaped hex  $(\lambda x)$ . For example, Ctrl-B (ASCII character 0x02) would be specified as \02.

#### **Save**

Specifies what happens to the matched trigger characters. Either the first character or both characters will be passed to the host as the first bytes of data, or the characters will be discarded.

**Defaults** 30 (msec)

**Examples** Local> DEFINE PORTS ALL DATASEND DELAY CHARACTER 50 (Triggers data transmission for 50 milliseconds since the last character was received.)

> Local> DEFINE PORTS ALL DATASEND DELAY FRAME 150 (Triggers data transmission for 150 milliseconds since the current "character burst" was started.)

Local> DEFINE PORT 2 DATASEND CHARACTER Z Local> DEFINE PORT 2 DATASEND SAVE 1 (Transmits any accumulated data, including "Z," as soon as the "Z" character is detected in the data stream.)

**See Also** [Set/Define Ports Autostart, page 12-60;](#page-263-0) *[Transmitting Serial Data](#page-138-0)*[, page 12-14](#page-138-0)

# <span id="page-271-0"></span>**12.6.22 Define Ports Dedicated**

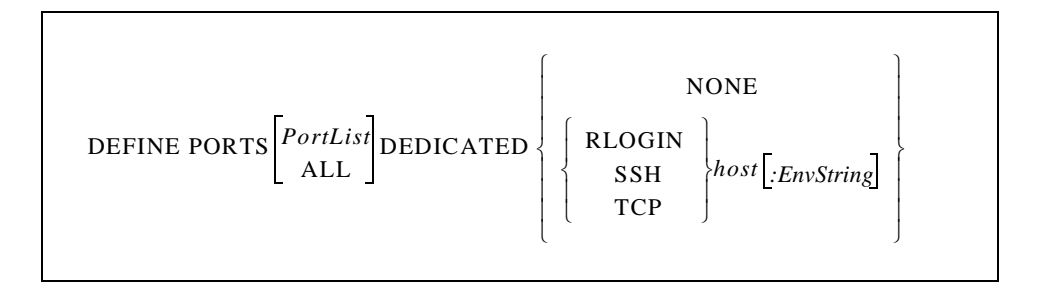

Sets up a dedicated Rlogin, SSH, or Telnet host or service that the specified port will connect to whenever it is logged in. The type of dedicated connection is specified with the environment string. If no environment string is specified, the connection will be Telnet by default.

If you are logged in to a dedicated port, you will be logged off the server when the remote service is logged out.

There should be no spaces between the hostname, colon, and environment string.

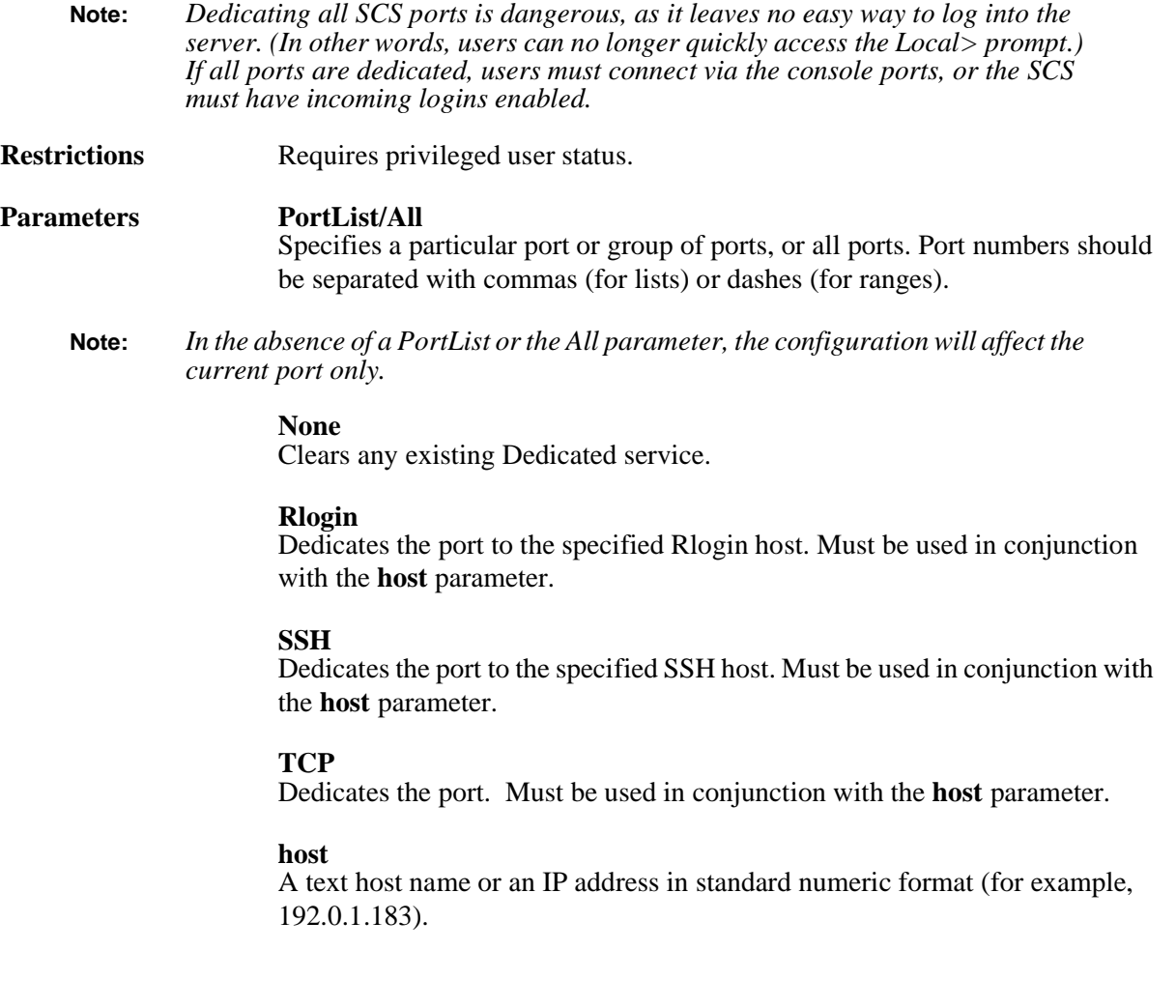

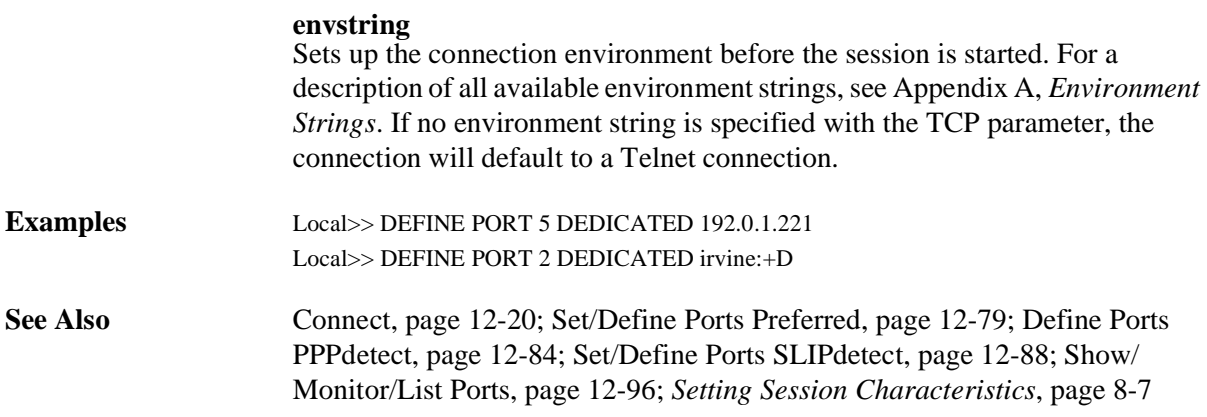

# **12.6.23 Define Ports Dialback**

$$
\text{DEFINE PORTS}\Bigg[\begin{matrix} \textit{PortList} \\ \textit{ALL} \end{matrix} \text{DIALBACK} \Bigg\{\begin{matrix} \text{ENABLED} \\ \text{DISABLED} \end{matrix} \Bigg\}
$$

Turning on Dialback causes the SCS to check the dialback table (see **[Set/Define Dialback](#page-368-0)**) each time a user logs in. If the entered username is not in the table, the port is logged out. If the username is in the table, the port is logged out and the SCS sends the dialback string to the port and awaits a second login. Typically, the dialback string will cause the modem attached to the port to call the user back at a certain telephone number for security reasons. Ports with dialback enabled have a 30-second time limit for entering the username when logging in.

In order to use Dialback functionality, modem control must be enabled, and a modem profile must be associated with the port. When Dialback is enabled, Modem Control is enabled by default. However, disabling Dialback does not disable Modem Control; Modem Control must explicitly be disabled if so desired.

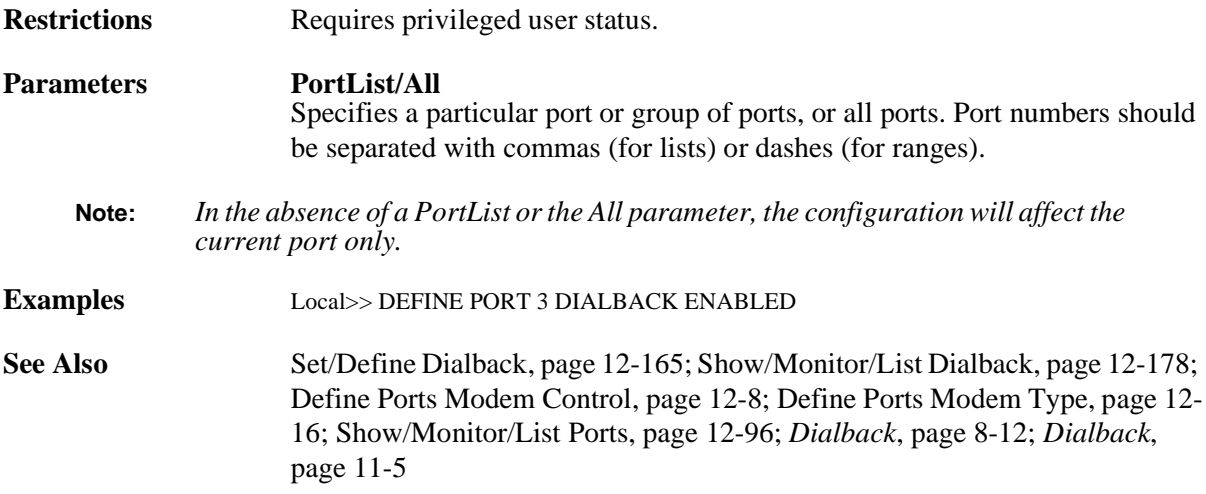

# **12.6.24 Set/Define Ports DSRLogout**

$$
\left\{\begin{array}{c}\texttt{SET}\\\texttt{DEFINE}\end{array}\right\}\texttt{PORTS}\!\!\left[\!\!\!\begin{array}{c}\texttt{PortList}\\\texttt{ALL}\end{array}\!\!\!\right]\!\!\texttt{DSRLOGOUT}\left\{\begin{array}{c}\texttt{ENABLED}\\\texttt{DISABLED}\end{array}\!\!\!\right\}
$$

When enabled, the port will be logged out when the port's DSR signal is dropped. This usually only occurs when the attached terminal device is powered off or disconnected; it is intended to keep users from switching terminal lines to access other sessions. Any open connections will be closed before logging out.

**Restrictions** Requires privileged user access.

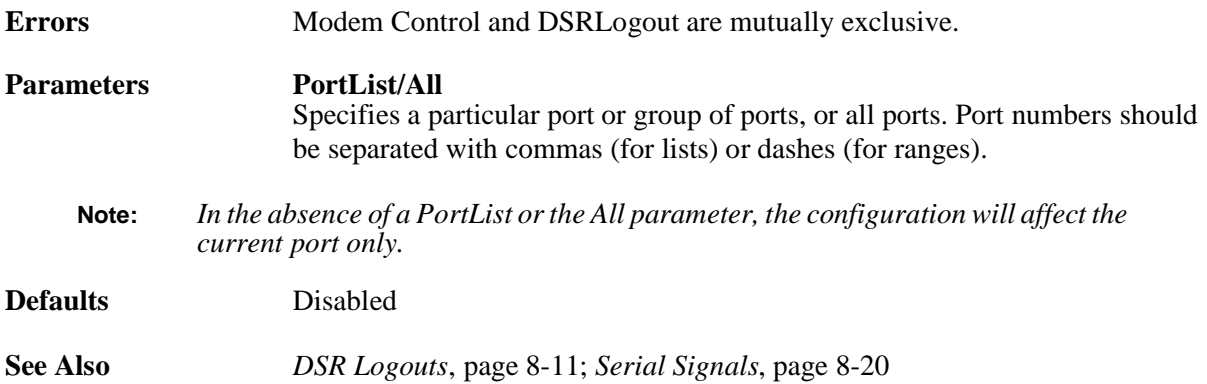

### <span id="page-274-1"></span>**12.6.25 Set/Define Ports DTRWait**

$$
\left\{\begin{array}{c}\texttt{SET}\\\texttt{DEFINE}\end{array}\right\}\texttt{PORTS}\!\!\left[\begin{array}{c}\texttt{PortList}\\\texttt{ALL}\end{array}\!\!\right]\!\texttt{DTRWAIT}\!\left\{\begin{array}{c}\texttt{ENABLED}\\\texttt{DISABLED}\end{array}\!\!\right\}
$$

If enabled, the SCS will not assert the DTR signal on the serial port until a user logs into the port, connects to the port via a service, or connects to the port via a Telnet connect. When the port is idle, DTR will not be asserted.

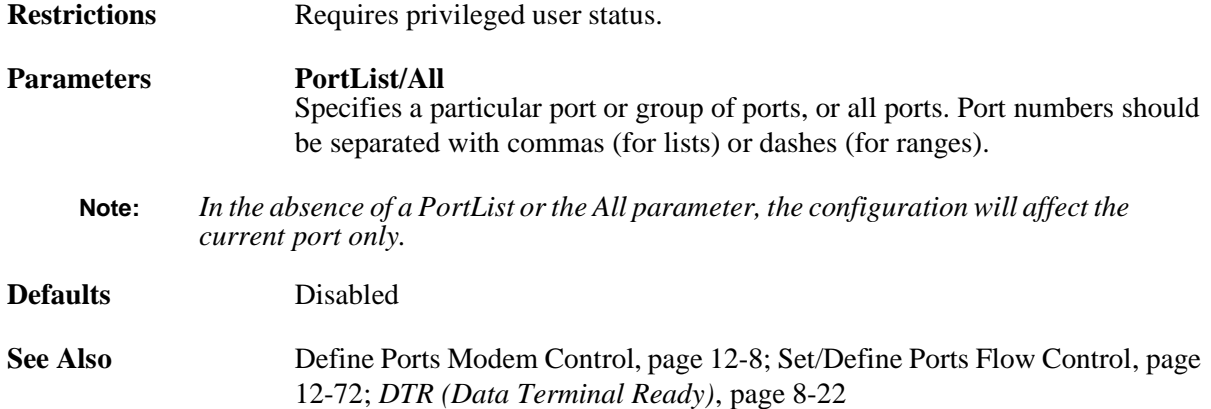

### <span id="page-274-0"></span>**12.6.26 Define Ports Event Email Serialdata**

$$
\text{DEFINE PORTS}\Bigg[\begin{matrix} \textit{PortList} \\ \textit{ALL} \end{matrix} \Bigg] \text{EVENT EMAIL SERIALDATA} \Bigg\{\begin{matrix} \textit{ENABLED} \\ \textit{DISABLED} \end{matrix} \Bigg\}
$$

Enables email notification for the serial buffering feature. This command automatically changes the specified port's access to Remote if not already set.

When email notification is enabled, an email is triggered when the specified serial port receives a burst of 20 or more characters in its serial log. The port will buffer the incoming data for up to 25 seconds or until the log file reaches 1500 bytes before sending the email, which contains the current contents of the log file. Any data that comes in after that 25 seconds will be discarded. Email can not be sent from the same port more than once every 10 minutes.

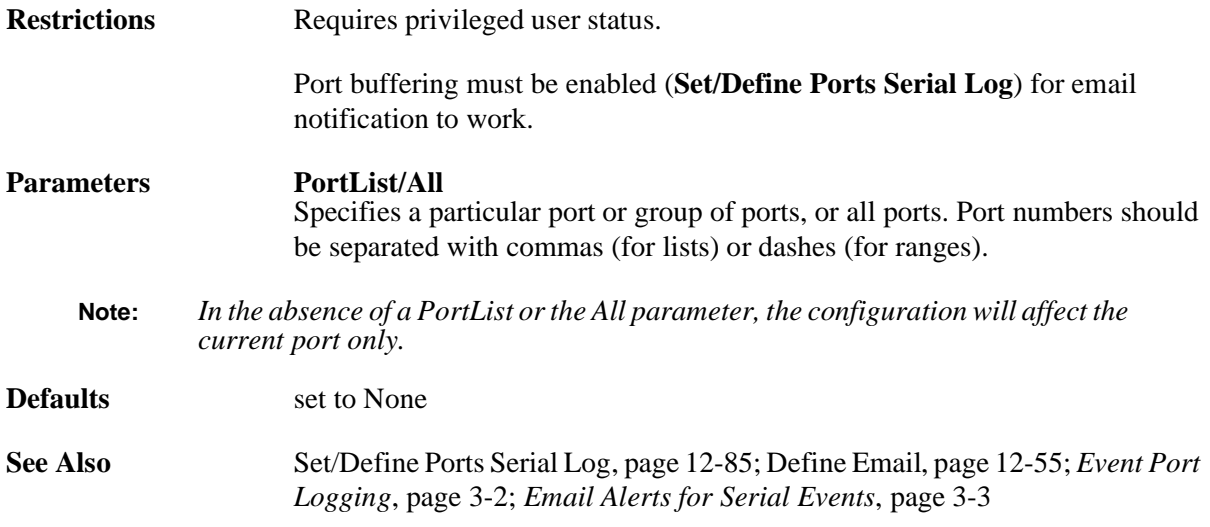

# <span id="page-275-0"></span>**12.6.27 Set/Define Ports Flow Control**

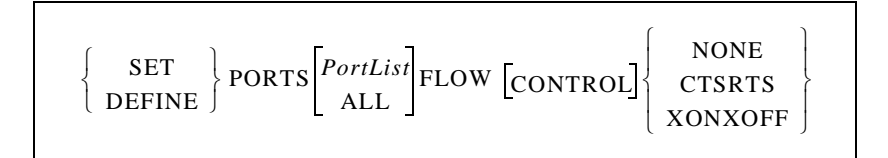

Sets the type of flow control on the port.

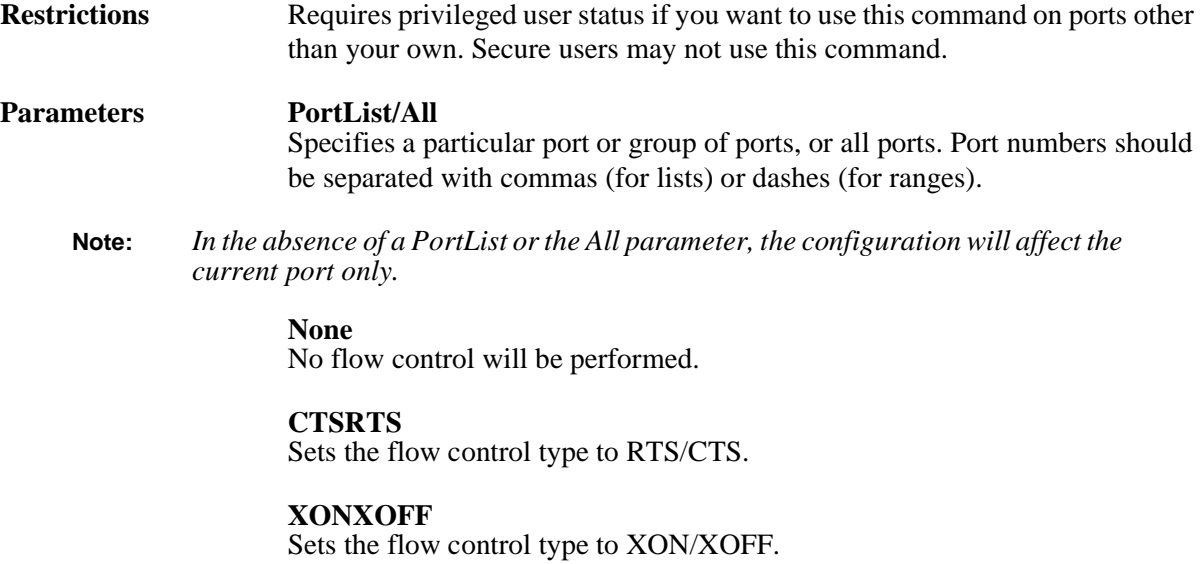

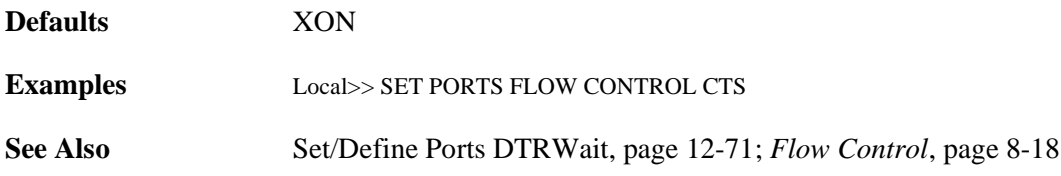

### <span id="page-276-0"></span>**12.6.28 Set/Define Ports Forward Switch**

$$
\left\{\begin{array}{c}\texttt{SET}\\\texttt{DEFINE}\end{array}\right\}\texttt{PORTS}\!\!\left[\begin{array}{c}\texttt{PortList}\\\texttt{ALL}\end{array}\!\!\right]\!\!\texttt{FORWARD}\!\!\left[\texttt{SWITCH}\!\right]\!\!\left\{\begin{array}{c}\texttt{character}\\\texttt{NONE}\end{array}\!\!\right\}
$$

Defines a "forward" key. From character (Local>) mode, typing this key functions as if the Forward command was entered; the user may switch to the previous session without entering character mode.

Any key can be specified unless it conflicts with SCS line editing or the Break or Backward keys. The key you specify will be stripped from the data stream, so while it won't interfere with remote operating systems, you will lose any functionality that key would have on local programs.

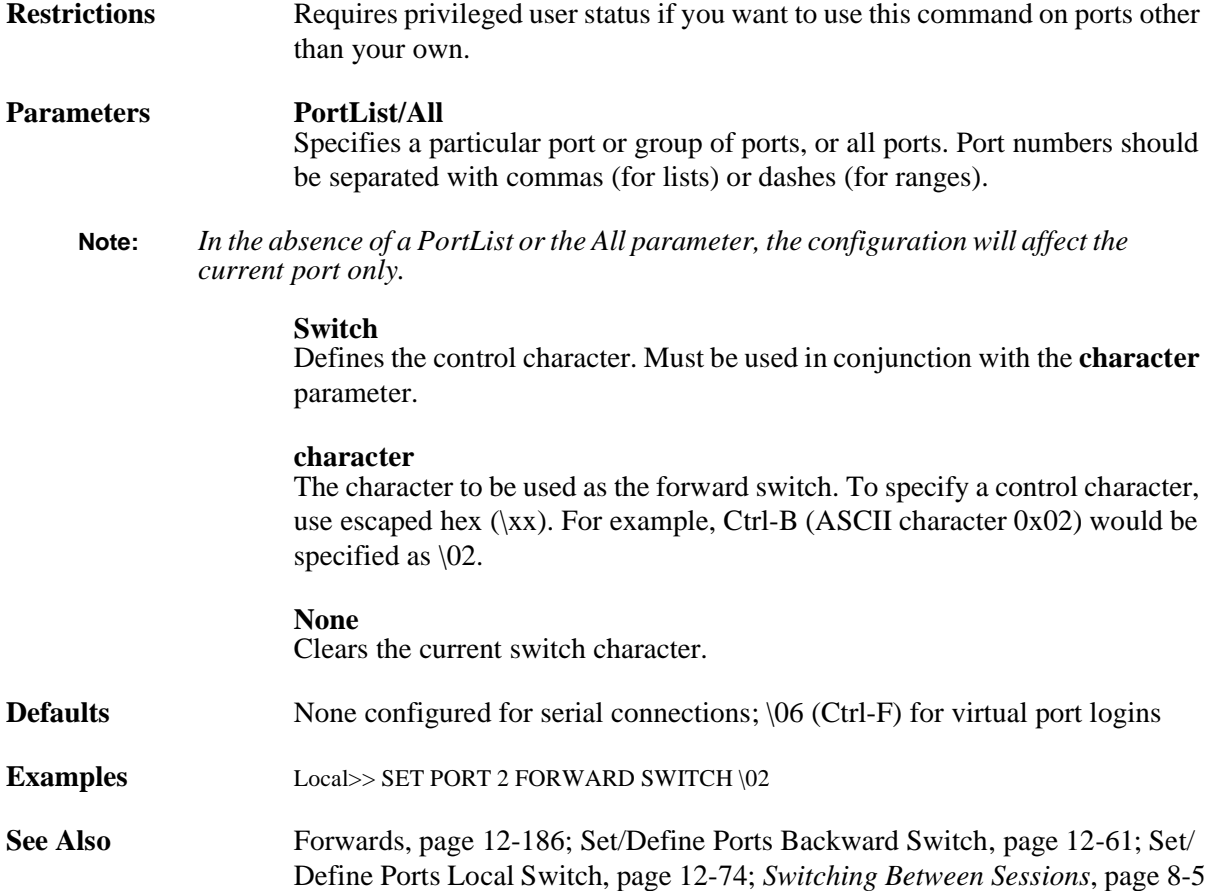

### **12.6.29 Set/Define Ports Inactivity Logout**

$$
\left\{\begin{array}{c}\texttt{SET} \\ \texttt{DEFINE}\end{array}\right\}\texttt{PORTS}\!\!\left[\!\!\!\begin{array}{c}\texttt{PortList}\\ \texttt{ALL}\end{array}\!\!\!\right]\!\!\!\textbf{INACTIVITY}\!\!\!\left[\texttt{LOGOUT}\!\!\right]\!\left\{\!\!\!\begin{array}{c}\texttt{ENABLED} \\ \texttt{DISABLED}\end{array}\!\!\!\right\}
$$

Enables automatic logout of the port if it has been "inactive" for a set period of time. Inactive is defined as having no keyboard or network activity on the port. The port's open connections (if any) will be closed before logging out.

**Note:** *The inactive period is configured using the [Set/Define Server Inactivity](#page-321-0)  command.*

This command is ignored for remote networking connections. See the **[Define Site Idle](#page-342-0)** command.

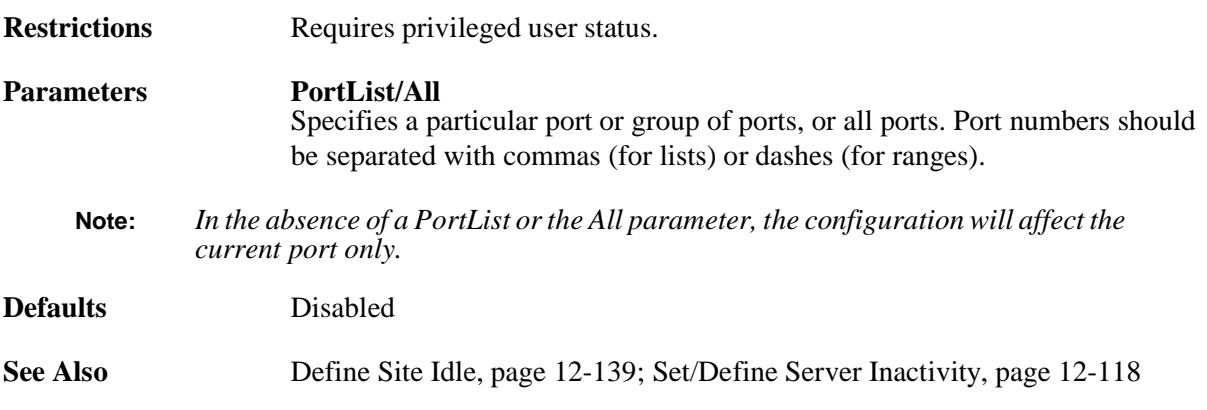

# <span id="page-277-0"></span>**12.6.30 Set/Define Ports Local Switch**

$$
\left\{\begin{array}{c}\texttt{SET}\\\texttt{DEFINE}\end{array}\right\}\texttt{PORTS}\begin{bmatrix} \textit{PortList}\\\textit{ALL}\end{bmatrix}\texttt{LOGOUT}\begin{bmatrix}\texttt{SWITCH}\end{bmatrix}\begin{bmatrix}\textit{character}\\\textit{NONE}\end{bmatrix}
$$

Defines a "local switch" key. From character (Local>) mode, typing this key functions as if the Forward command was entered; the user may switch to the previous session without entering character mode.

Any key can be specified unless it conflicts with SCS line editing or the Break or Forward/Backward keys. The key you specify will be stripped from the data stream, so while it won't interfere with remote operating systems, you will lose any functionality that key would have on local programs.

**Restrictions** Requires privileged user status if you want to use this command on ports other than your own.

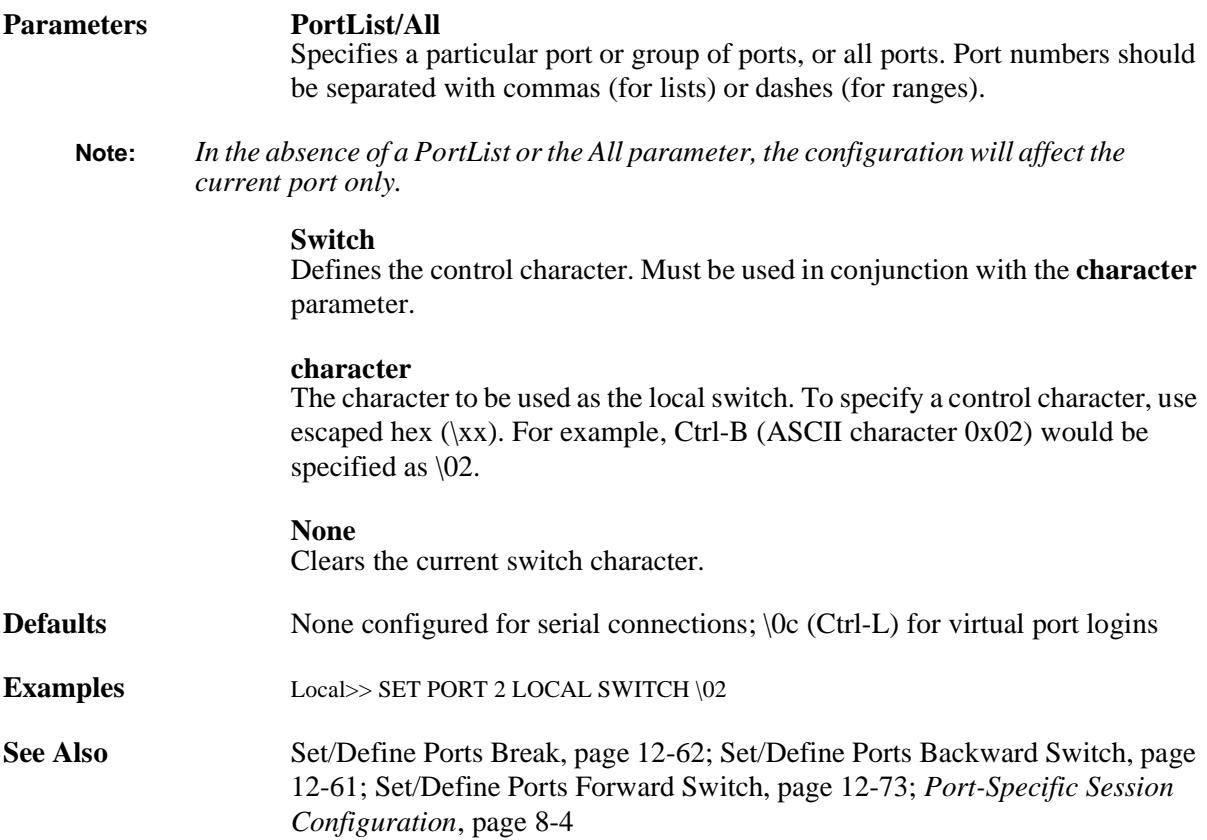

# **12.6.31 Set/Define Ports Loss Notification**

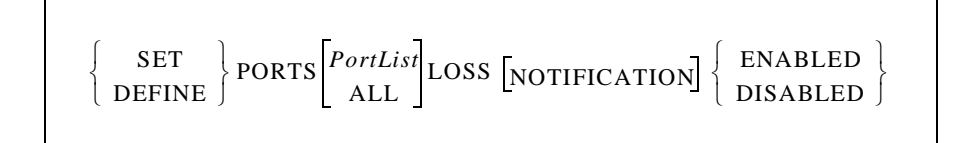

Sends the terminal device a Ctrl-G (Bell) when a typed character is lost due to a data error or an overrun on the SCS.

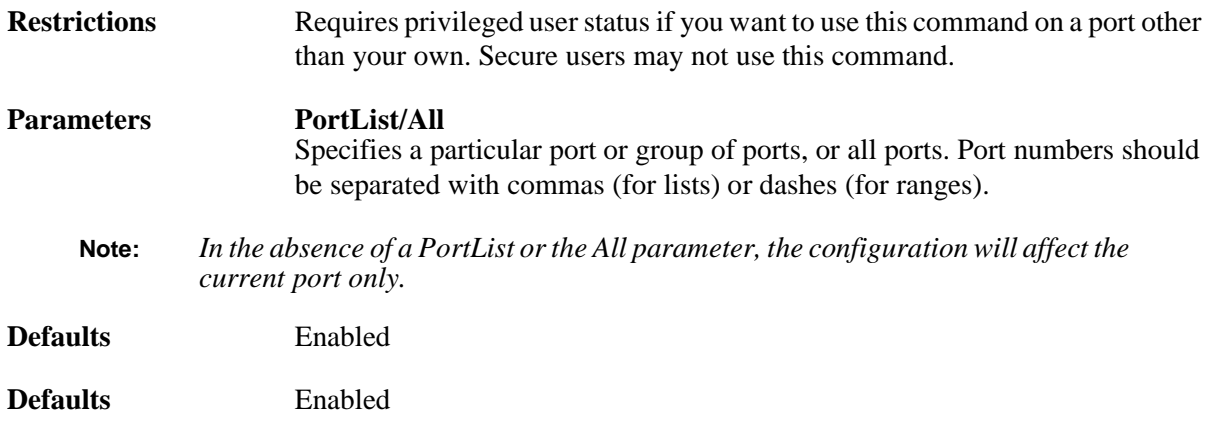

**See Also** *[Notification of Character Loss](#page-137-0)*[, page 8-13](#page-137-0)

# **12.6.32 Set/Define Ports Menu**

$$
\left\{\begin{array}{c}\texttt{SET} \\ \texttt{DEFINE}\end{array}\right\}\texttt{PORTS}\begin{bmatrix} \textit{PortList} \\ \textit{ALL}\end{bmatrix}\texttt{MENU}\left\{\begin{array}{c}\texttt{ENABLED} \\ \texttt{DISABLED}\end{array}\right\}
$$

Specifies whether or not the port will be placed in menu mode at login. If it is disabled, the Local> prompt will appear at login. If it is enabled, a menu screen will be displayed; the Local> prompt is not accessible.

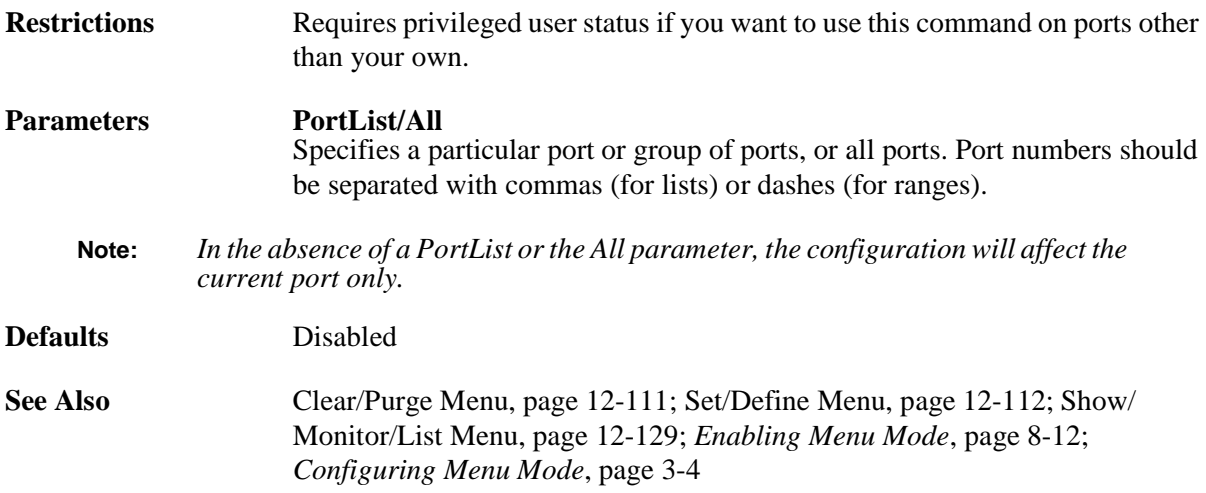

# **12.6.33 Set/Define Ports Modem Emulation**

$$
\left\{\begin{array}{c}\texttt{SET}\\\texttt{DEFINE}\end{array}\right\}\texttt{PORTS}\begin{bmatrix} \textit{PortList}\\\textit{ALL}\end{bmatrix}\texttt{MODEM EMULATION}\begin{Bmatrix}\texttt{ENABLED}\\\texttt{DISABLED}\end{Bmatrix}
$$

Specifies whether or not to enable the SCS to emulate a modem for performing network connections. If it is disabled, the Local> prompt will appear at login. If it is enabled, the SCS will respond to "AT" commands.

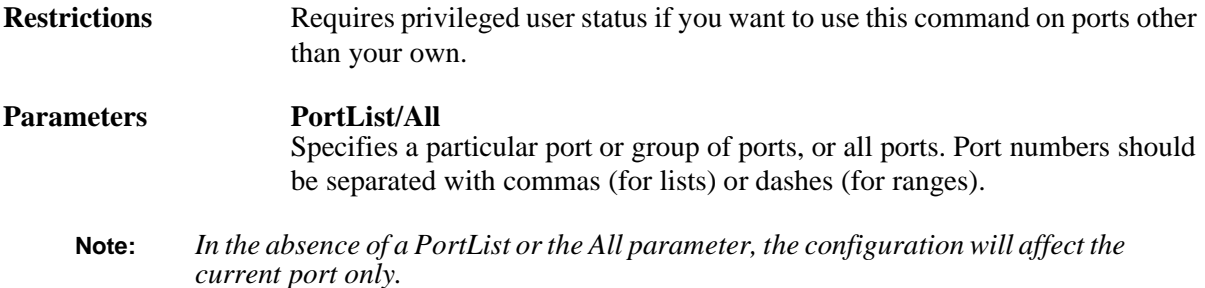

**Defaults** Disabled

**See Also** [Modem Emulation, page 8-23](#page-147-0)

### **12.6.34 Set/Define Ports Name**

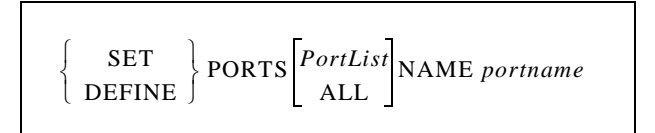

Sets a unique name for each port, or a common name for a group of ports. Giving the same name to several ports may be desirable, for example, when you want to label them as modem connection ports or dedicated SLIP/PPP ports.

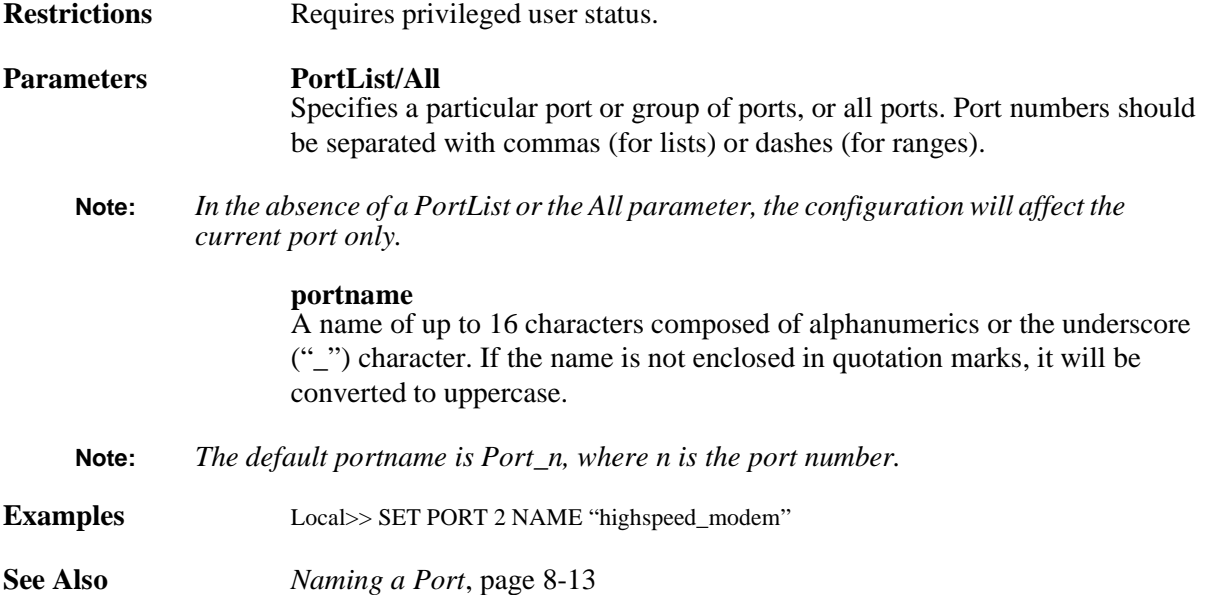

### <span id="page-280-0"></span>**12.6.35 Set/Define Ports Parity**

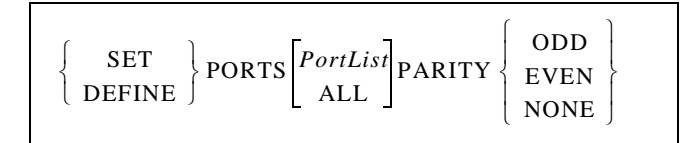

Sets the serial port's parity to Odd, Even, or None (no parity). Note that changing the parity may affect the configured character size.

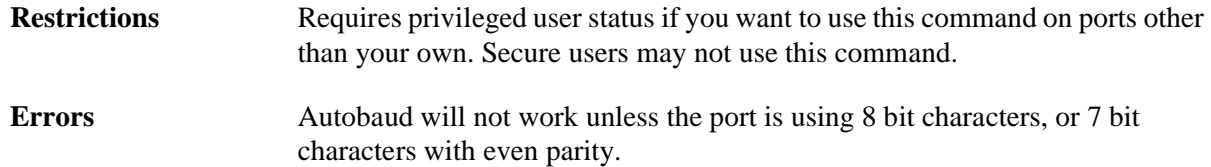

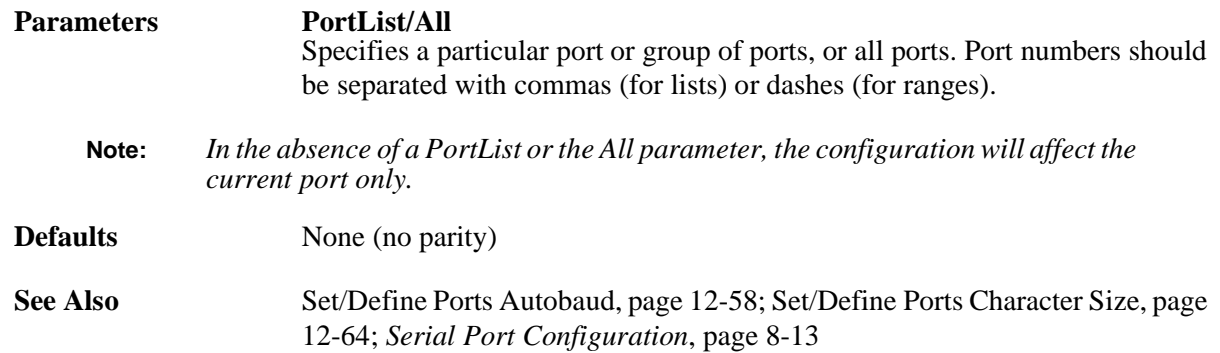

### **12.6.36 Set/Define Ports Password**

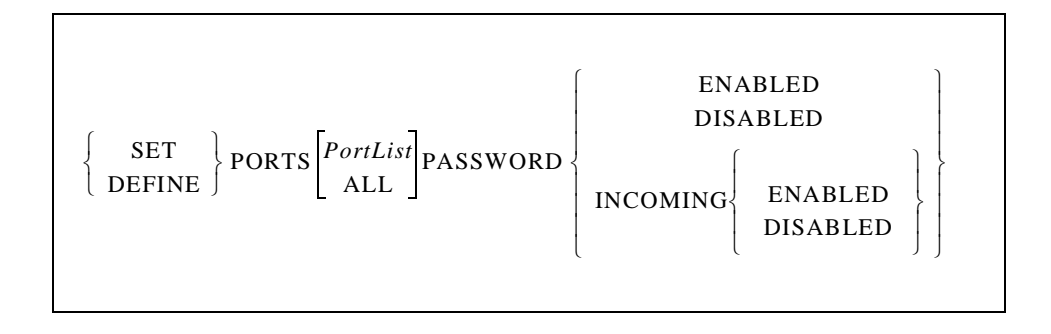

Controls whether or not the login password is required to log in to an SCS port. The **[Set/Define Server](#page-324-1)  [Login Password](#page-324-1)** command is used to set the password.

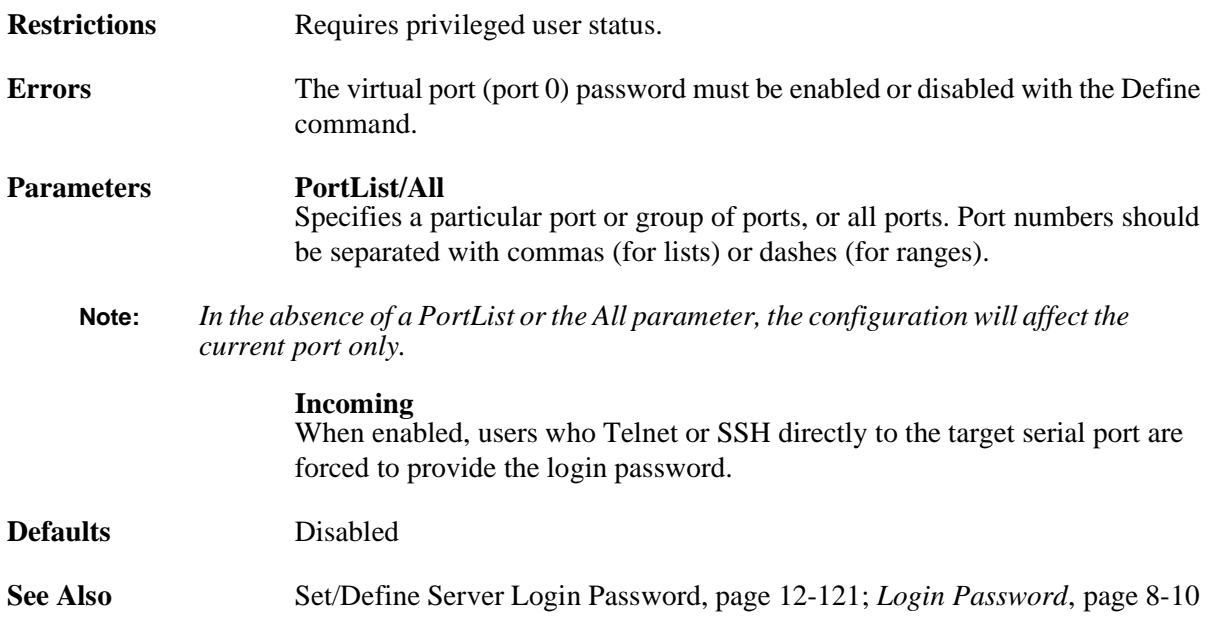

# **12.6.37 Set/Define Ports PocketPC**

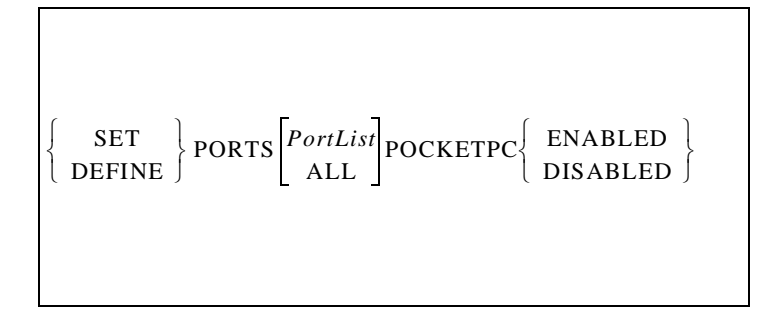

Allows the SCS to work with PocketPC type devices. Enables and disables client/server negotiation when starting a PPP connection.

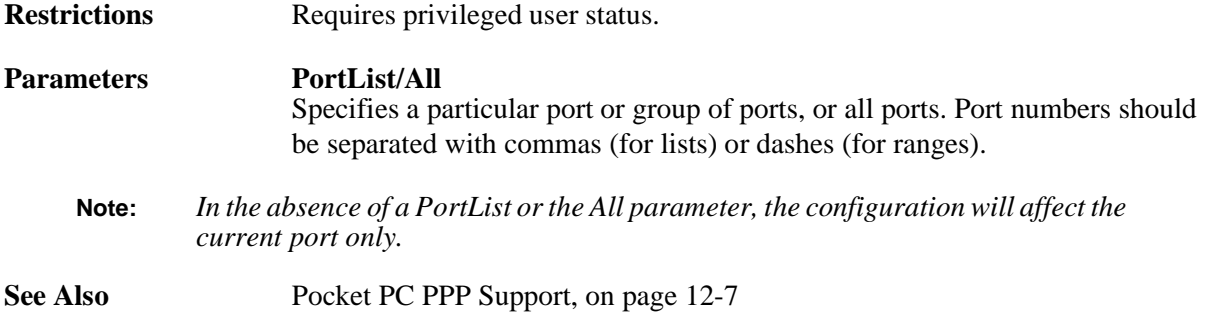

# <span id="page-282-0"></span>**12.6.38 Set/Define Ports Preferred**

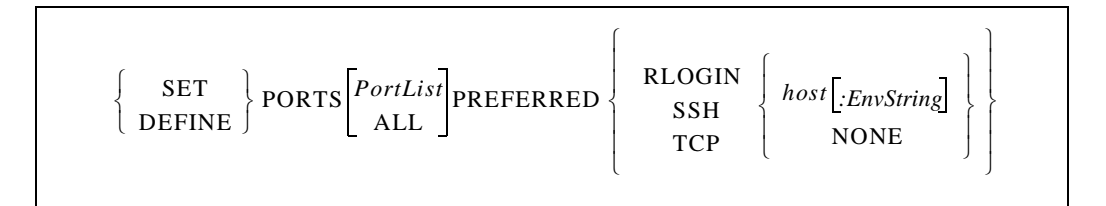

Specifies a default service for this port. The SCS will attempt to use the preferred service for Autoconnecting, as well as when no service name is specified in a **[Connect](#page-223-1)**, **[Telnet](#page-254-0)**, **SSH**, or **[Rlogin](#page-225-0)** command.

If no environment string is specified, the service will be a Telnet connection by default.

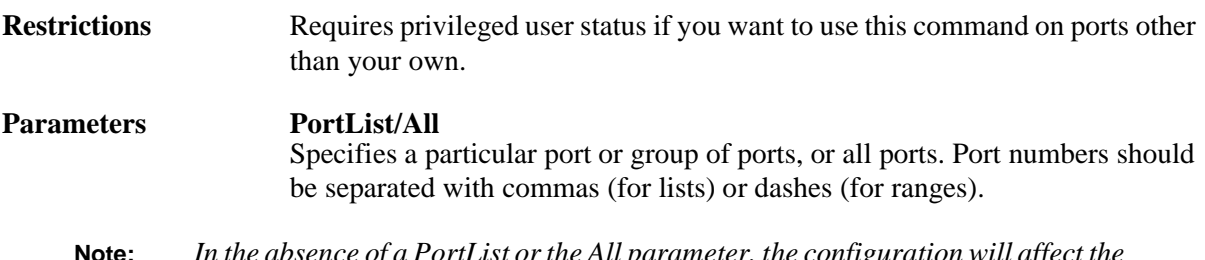

**Note:** *In the absence of a PortList or the All parameter, the configuration will affect the current port only.*

#### **Rlogin**

Specifies that the service is a default Rlogin connection. Must be used in conjunction with the **hostname** parameter.

#### **SSH**

Specifies that the service is a default SSH connection. Must be used in conjunction with the **hostname** parameter.

#### **TCP**

Specifies that the service is a default TCP connection. If there is no local nameserver defined, the host must be specified with a numeric hostname. Must be used in conjunction with the **hostname** parameter.

#### **hostname**

TCP host name of 40 characters or less, or an IP address in standard numeric format (for example, 192.0.1.3).

#### **envstring**

Sets up the connection environment before the session is started. The string is constructed with a sequence of key letters, some of which are prefaced by either the "+" or "-." For the available key letters and usage instructions, see [Appendix A,](#page-396-0) *[Environment Strings](#page-396-0)*. If no environment string is specified with the TCP parameter, the connection will default to a Telnet connection.

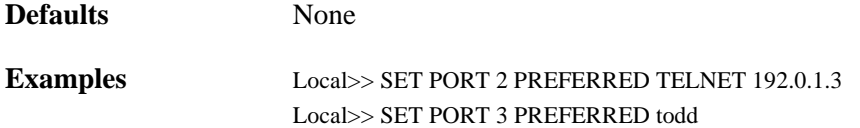

**See Also** [Connect, page 12-20](#page-223-1); [Rlogin, page 12-22;](#page-225-0) [Set/Define Ports Autoconnect, page](#page-262-0)  [12-59;](#page-262-0) [Define Ports Dedicated, page 12-68;](#page-271-0) *[Setting Session Characteristics](#page-131-0)*[,](#page-131-0)  [page 8-7](#page-131-0)

### <span id="page-284-0"></span>**12.6.39 Define Ports PPP**

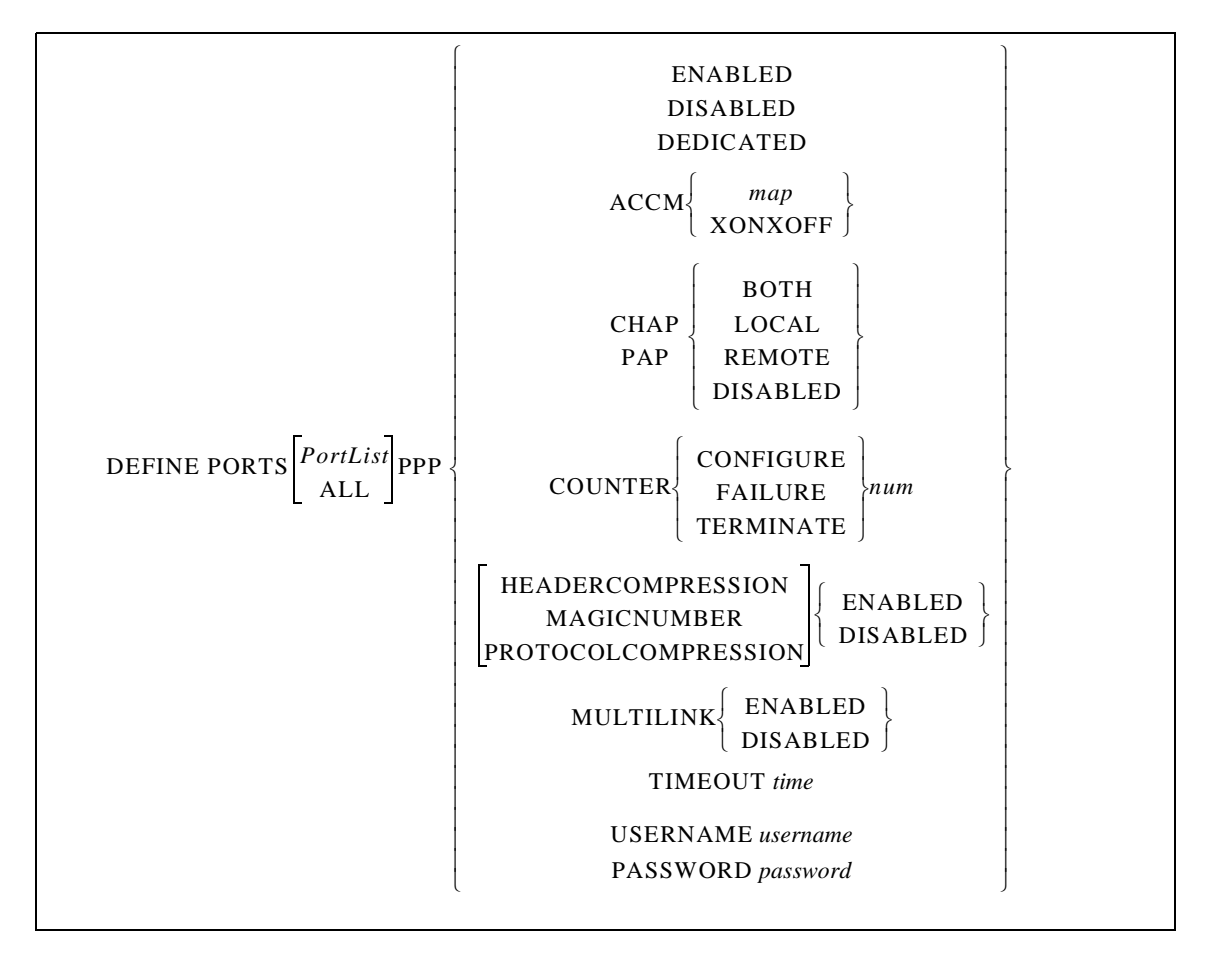

Enables PPP to run on the specified port and configures PPP-related settings. This command does not start PPP. You can use this command to specify a per port username and password to authenticate information outbound from the SCS, for example, CHAP Secrets. If you do not specify the per port fields, the username and password from the appropriate site is used for the connection.

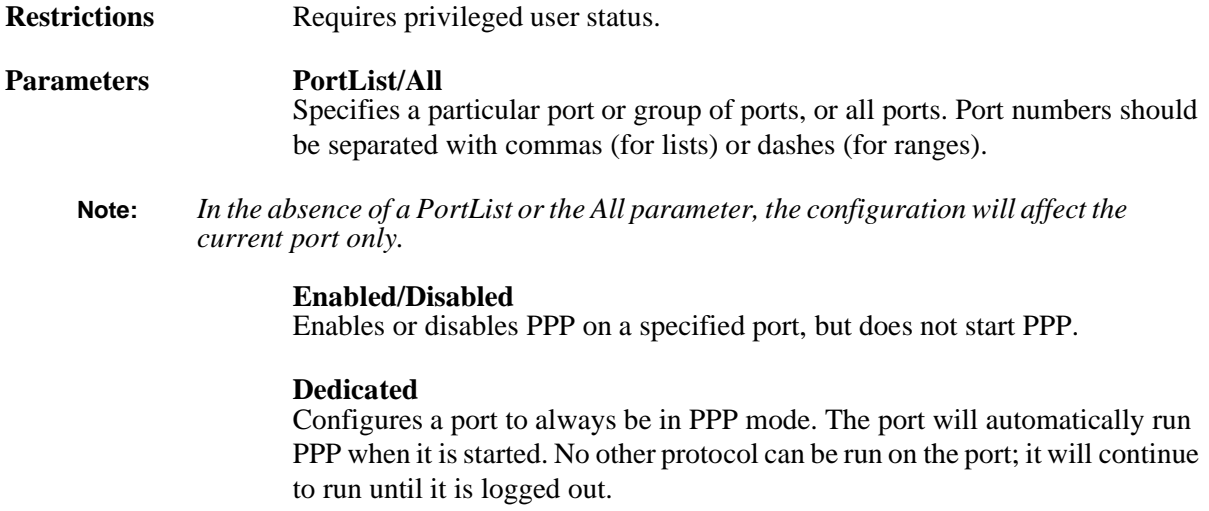

#### **ACCM**

Enters an asynchronous control map in hexadecimal. Bits turned on represent ASCII characters that will be escaped in the PPP data stream. See *[Character](#page-117-0)  [Escaping](#page-117-0)* [on page 7-1](#page-117-0) for more information.

#### **map**

A hexadecimal value between 0x00000000 and 0xffffffff.

#### **XONXOFF**

A default map that escapes the XON and XOFF software flow control characters.

#### **CHAP**

Configures the Challenge Handshake Authentication Protocol (CHAP). See *[PPP Authentication](#page-118-0)* [on page 7-2](#page-118-0)

#### **PAP**

Configures the Password Authentication Protocol (PAP). See *[PPP](#page-118-0)  [Authentication](#page-118-0)* [on page 7-2](#page-118-0) for more information.

#### **Both**

Enables authentication for both this node and the remote node.

#### **Disabled**

Turns off CHAP/PAP authentication.

#### **Local**

The SCS will authenticate itself to the SCS.

#### **Remote**

The remote node will authenticate itself to the SCS.

#### **Counter**

Specifies the number of configuration retries for the Link protocol and all Network Control protocols.

#### **Configure**

Specifies the number of Configure-Requests to send before giving up negotiation.

#### **Failure**

Specifies the number of Configure-Naks to send before giving up negotiation.

#### **Terminate**

Specifies the number of Terminate-Requests to send before disconnecting.

#### **num**

An integer between 1 and 255.

#### **HeaderCompression**

Enables or disables compression of PPP headers. See *[Header Compression](#page-117-1)* [on](#page-117-1)  [page 7-1](#page-117-1) for more information.

#### **MagicNumber**

Controls PPP magic numbers.

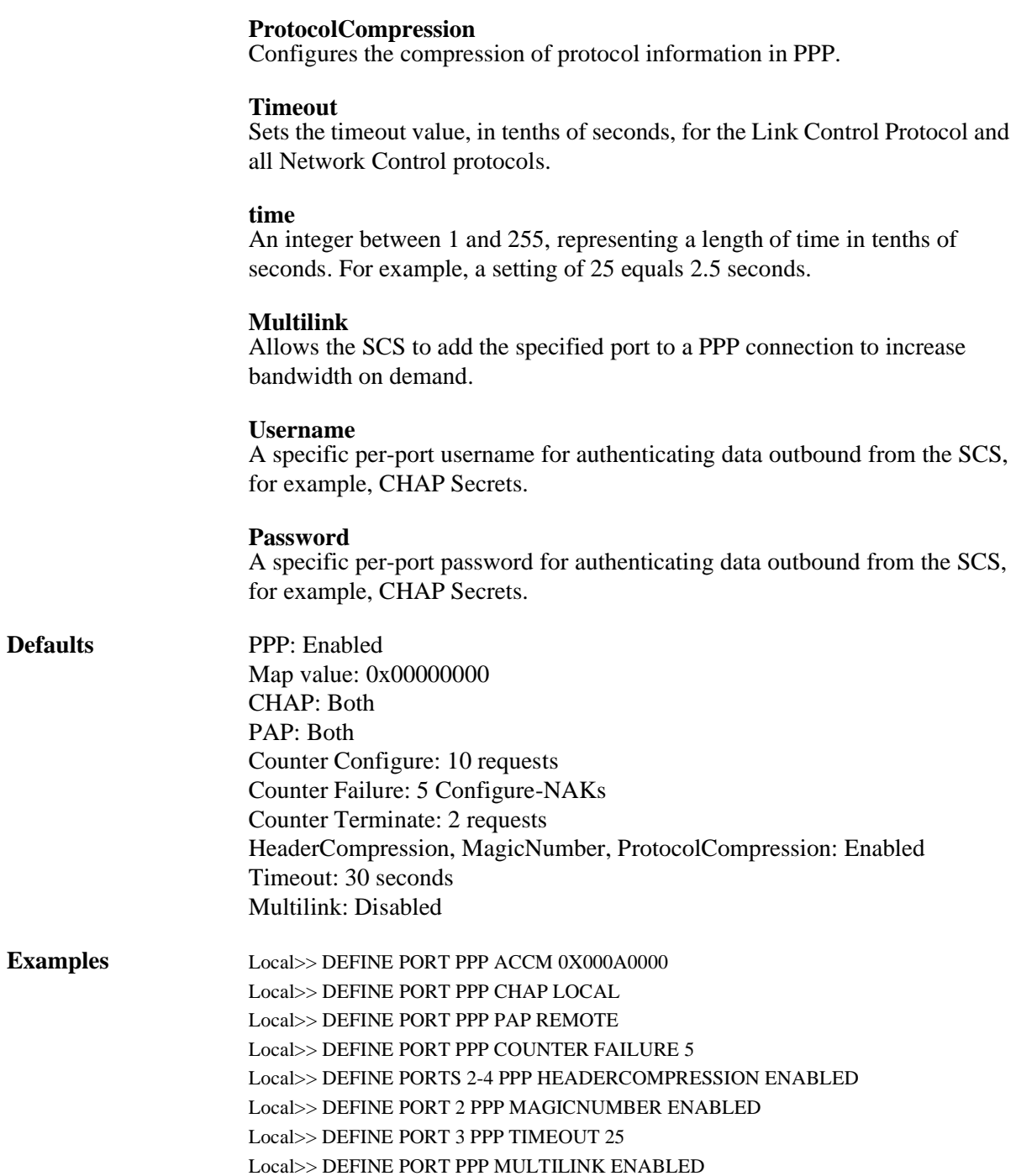

See Also [Define Ports PPPdetect, page 12-84](#page-287-0); [Purge Port](#page-256-1) PPP[, page 12-53](#page-256-1); [Show/](#page-382-0) [Monitor/List Logging](#page-382-0) PP[P, page 12-179;](#page-382-0) [Set PPP, page 12-95](#page-298-0); [Show/Monitor/](#page-299-0) [List Ports](#page-299-0) PPP[, page 12-96](#page-299-0); [Chapter 7](#page-117-2), *[PPP](#page-117-2)*

# <span id="page-287-0"></span>**12.6.40 Define Ports PPPdetect**

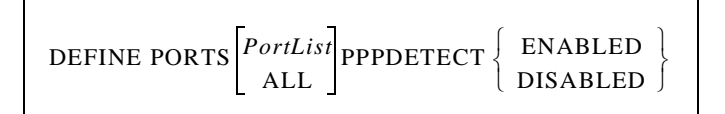

Automatically detects incoming PPP characters and starts running PPP.

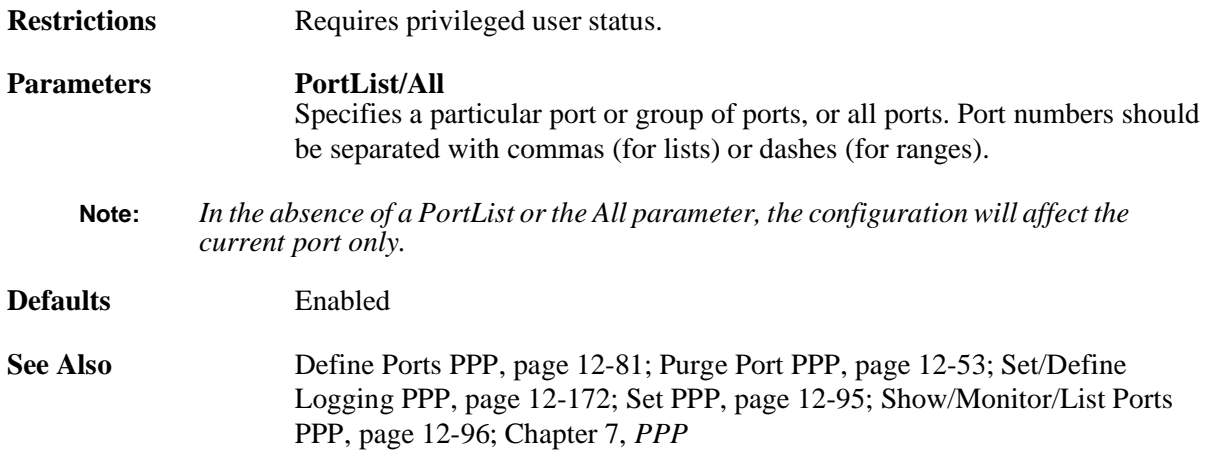

# **12.6.41 Set/Define Ports Printer**

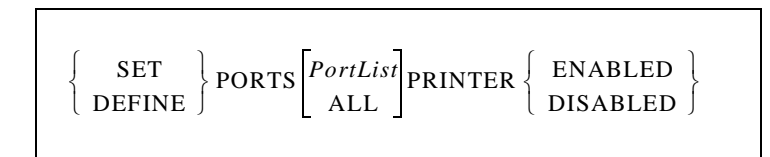

If enabled, the server will verify that the port is online before sending data to it.

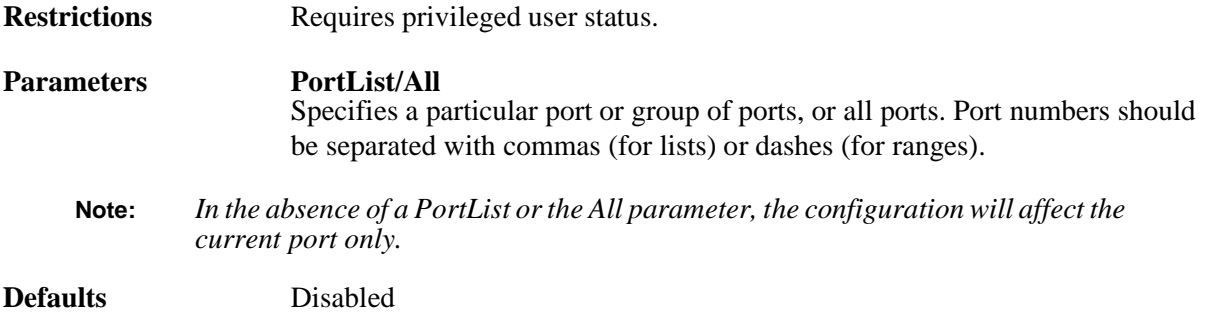
#### <span id="page-288-0"></span>**12.6.42 Set/Define Ports Security**

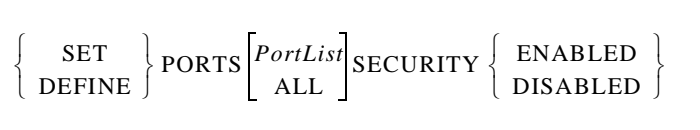

Setting a port to Secure status restricts its access to SCS commands and the ability to get information about other ports using Show/List commands. Privileged commands are not available to secure users. Certain other commands cannot be entered for a port other than the secure user's own port.

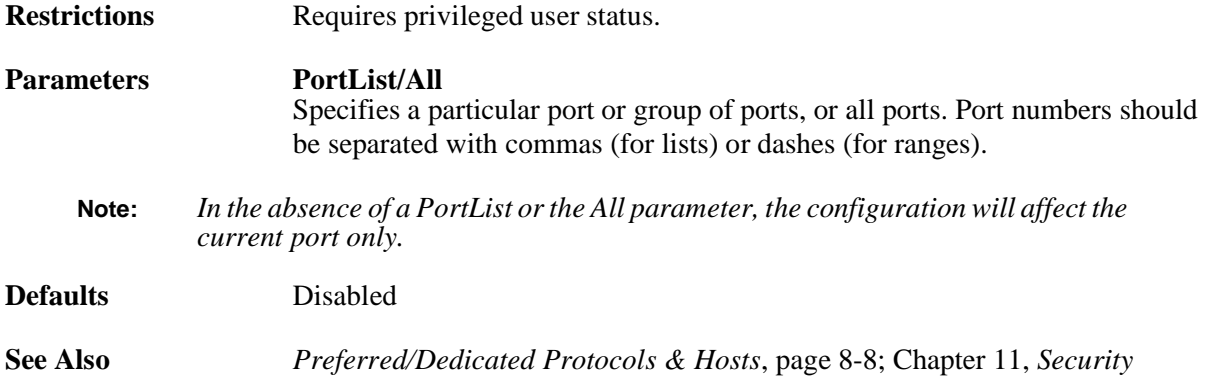

## **12.6.43 Set/Define Ports Serial Log**

$$
\left\{\begin{array}{c}\texttt{SET}\\\texttt{DEFINE}\end{array}\right\}\texttt{PORTS}\!\!\begin{bmatrix}\texttt{PortList}\\\texttt{ALL}\end{bmatrix}\!\texttt{SERIALLOG}\!\!\begin{bmatrix}\texttt{LIMIT}\end{bmatrix}\!\textit{number}
$$

Spools idle serial data to the RAM disk, where it is logged into a file that can be accessed later. The file will be saved in the form "/ram/Port\_xx.log" where xx is the port number. This command also indicates the maximum size of the log file and changes the specified port to Access Remote.

If the file size reaches the limit set by this command, the file will be truncated to half its current size, and will start logging again. The oldest data will be discarded.

To stop serial logging, enter 0 as the file size.

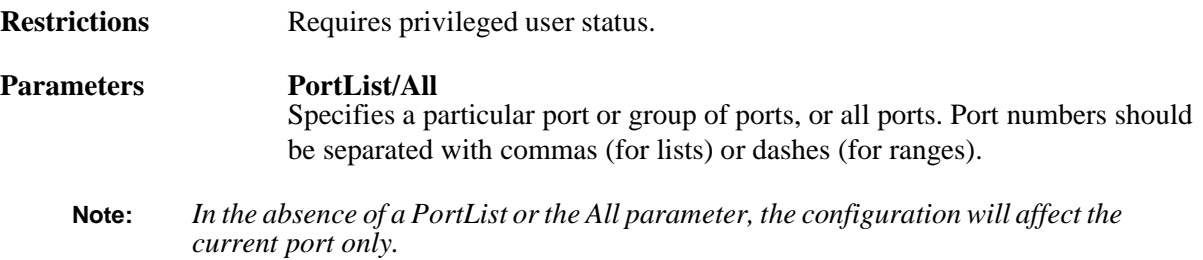

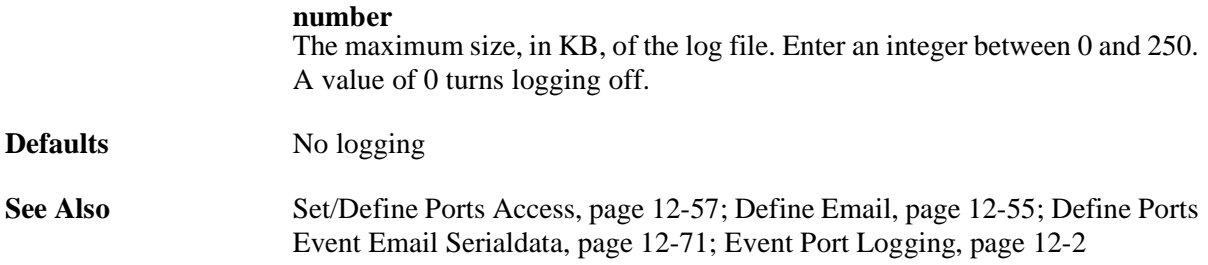

#### **12.6.44 Set/Define Ports Session Limit**

$$
\left\{\begin{array}{c}\texttt{SET}\\\texttt{DEFINE}\end{array}\right\}\texttt{PORTS}\begin{bmatrix} \textit{PortList}\\\textit{ALL}\end{bmatrix}\texttt{SESSION LIMIT}\begin{Bmatrix} \textit{limit}\\\textit{None}\end{Bmatrix}
$$

Limits the number of active sessions on a port. The maximum number of session configured for a port cannot exceed the server session limit.

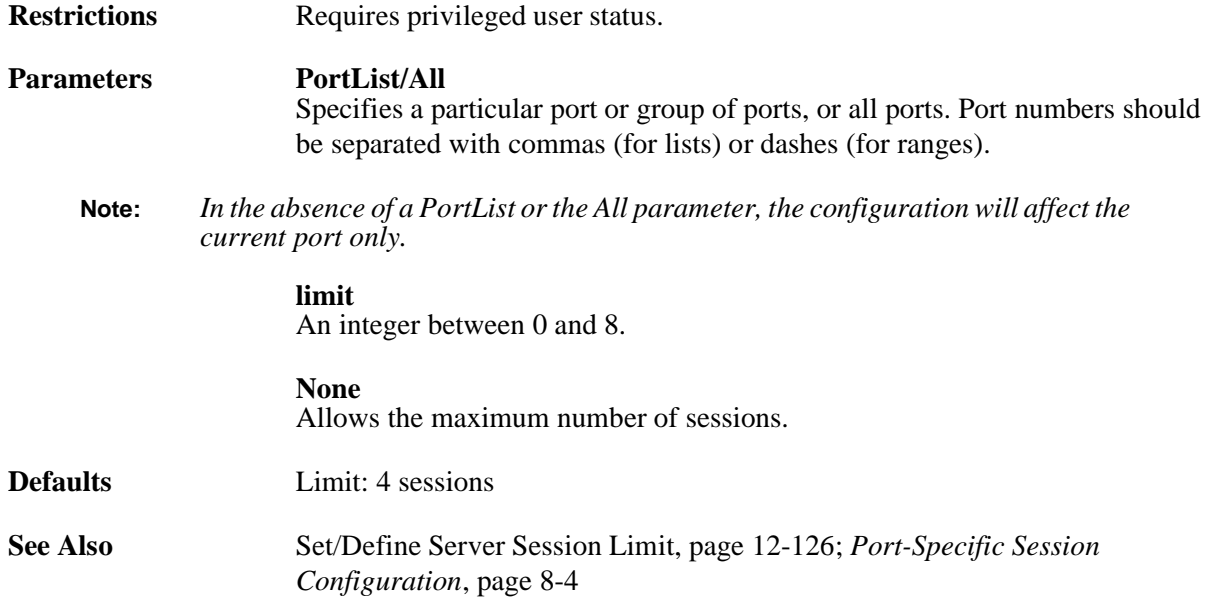

#### **12.6.45 Set/Define Ports Signal Check**

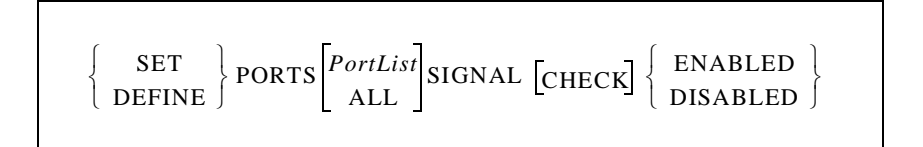

Determines whether or not the DSR signal will be checked for when remote connections to the port are made. If enabled, remote connections to the port will not be permitted unless the DSR signal is asserted.

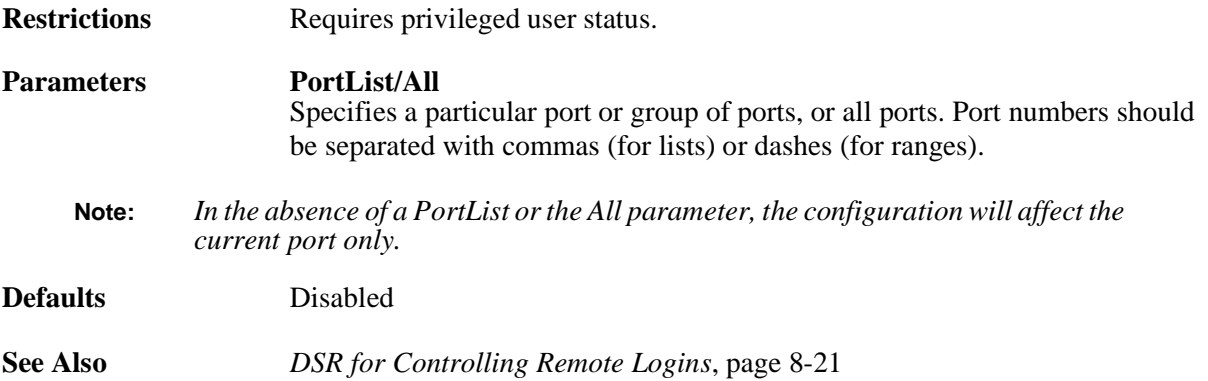

## **12.6.46 Define Ports SLIP**

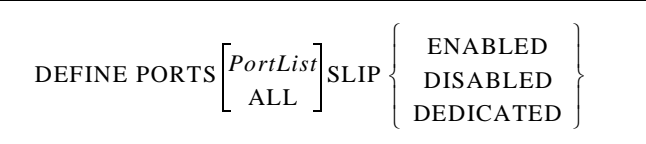

The Enabled and Disabled parameters determine whether or not SLIP can be run on the specified port. The Dedicated parameter devotes that port to SLIP mode.

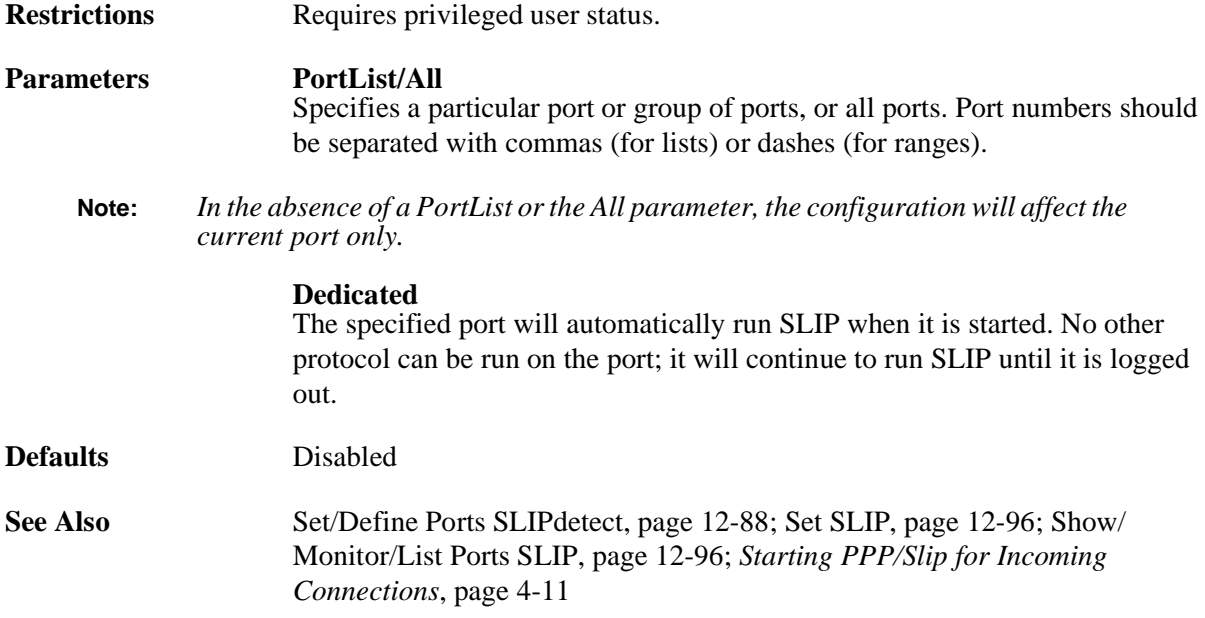

#### <span id="page-291-0"></span>**12.6.47 Set/Define Ports SLIPdetect**

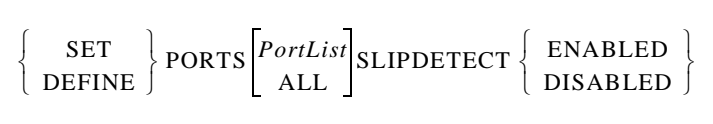

Automatically detects and starts running SLIP. Be aware that automatically running SLIP is a potential security hazard.

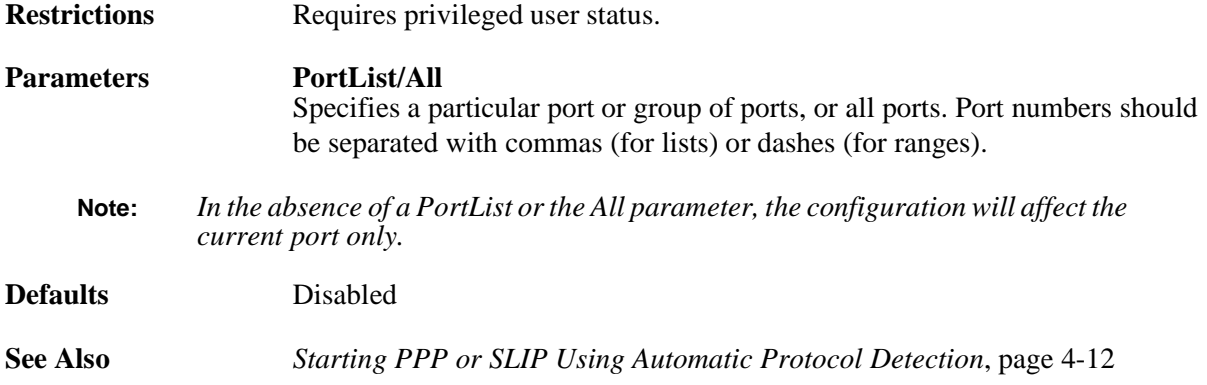

#### **12.6.48 Set/Define Ports Speed**

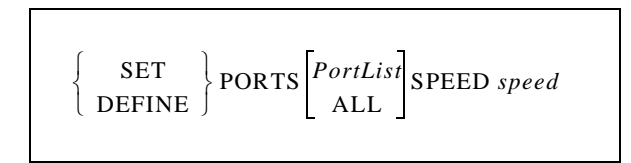

Specifies the baud rate of the port.

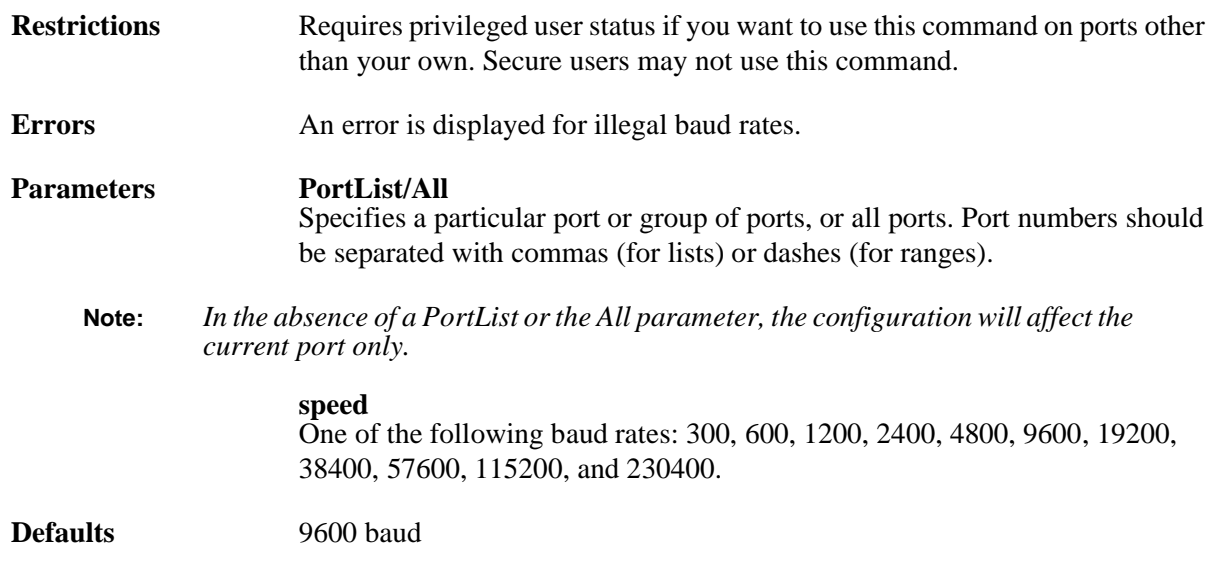

**Examples** Local>> SET PORTS SPEED 2400

**See Also** [Set/Define Ports Autobaud, page 12-58](#page-261-0); *[Modem Speeds](#page-149-0)*[, page 9-2](#page-149-0)

## **12.6.49 Set/Define Ports Stop**

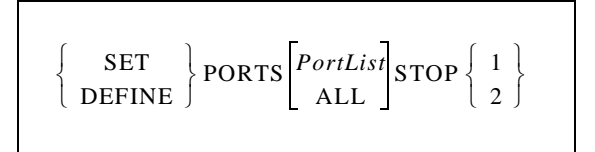

Specifies the stop bit count for the port. The default is to use one stop bit.

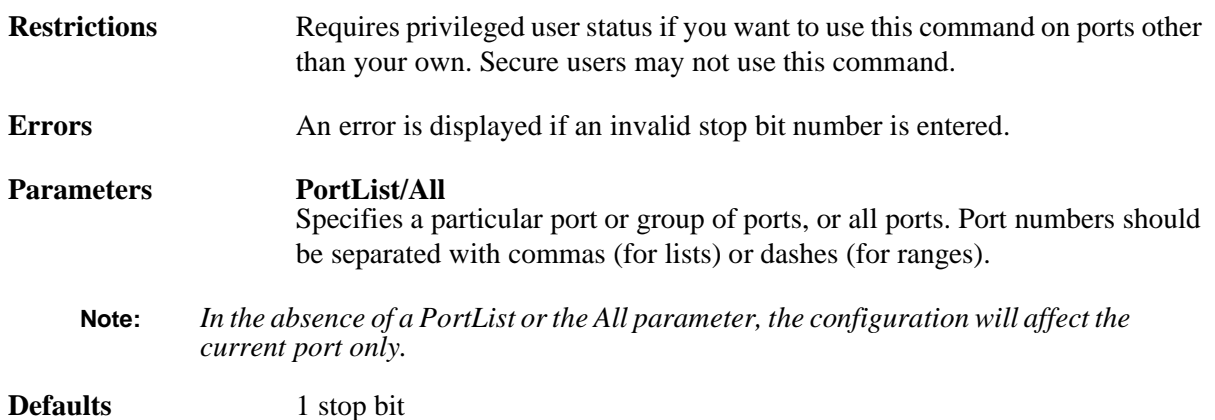

## **12.6.50 Set/Define Ports Telnet Pad**

$$
\left\{\begin{array}{c}\texttt{SET}\\\texttt{DEFINE}\end{array}\right\}\texttt{PORTS}\!\!\left[\begin{array}{c}\texttt{PortList}\\\texttt{ALL}\end{array}\!\!\right]\!\!\texttt{TELNET PAD}\left\{\begin{array}{c}\texttt{ENABLED}\\\texttt{DISABLED}\end{array}\!\!\right\}
$$

If Telnet Pad is enabled (the default), the server automatically pads carriage returns with null characters for Telnet sessions.

**Restrictions** Requires privileged user status if you want to use this command on ports other than your own.

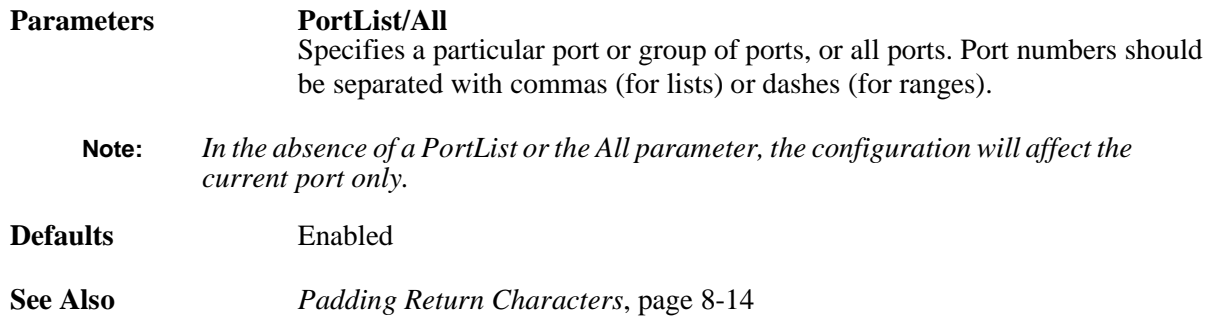

## **12.6.51 Set/Define Ports TermType**

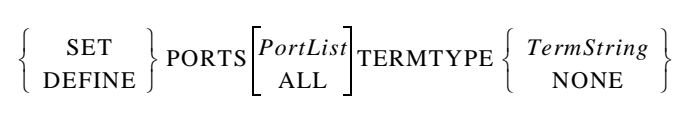

Specifies a terminal type for the port. The terminal type is reported to the destination node in Telnet and Rlogin sessions. Example terminal types might be VT100 or IBM1000.

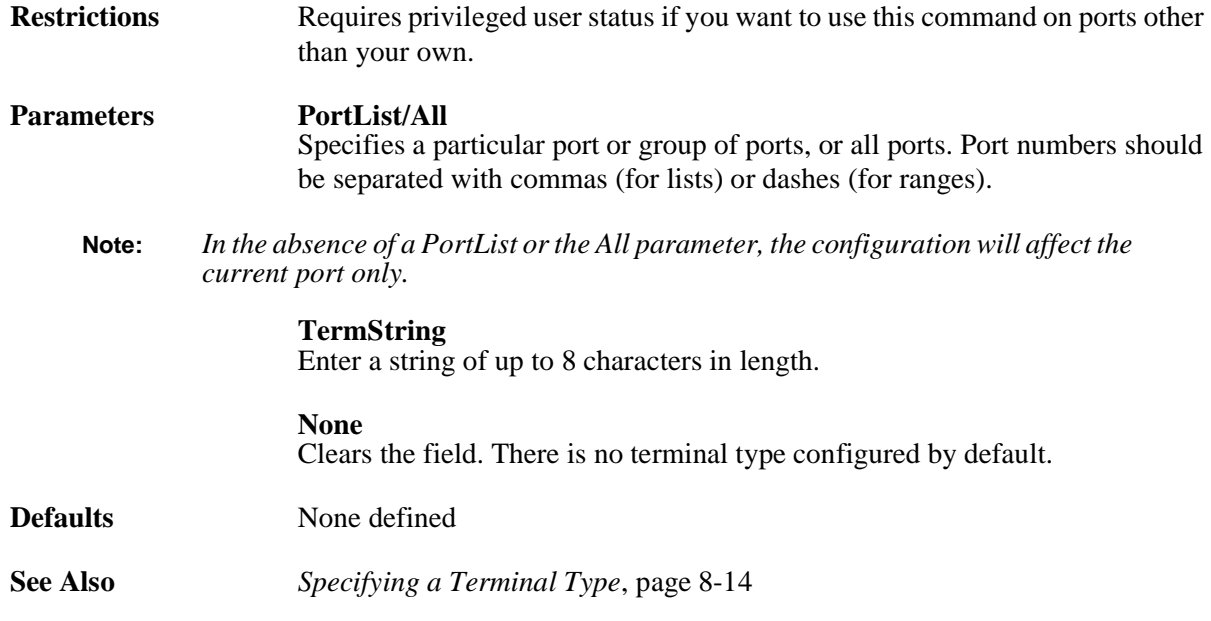

## **12.6.52 Set/Define Ports Type**

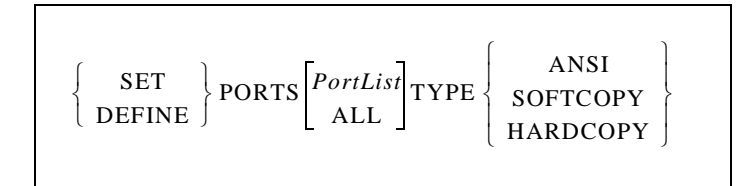

Describes the type of device connected to the port.

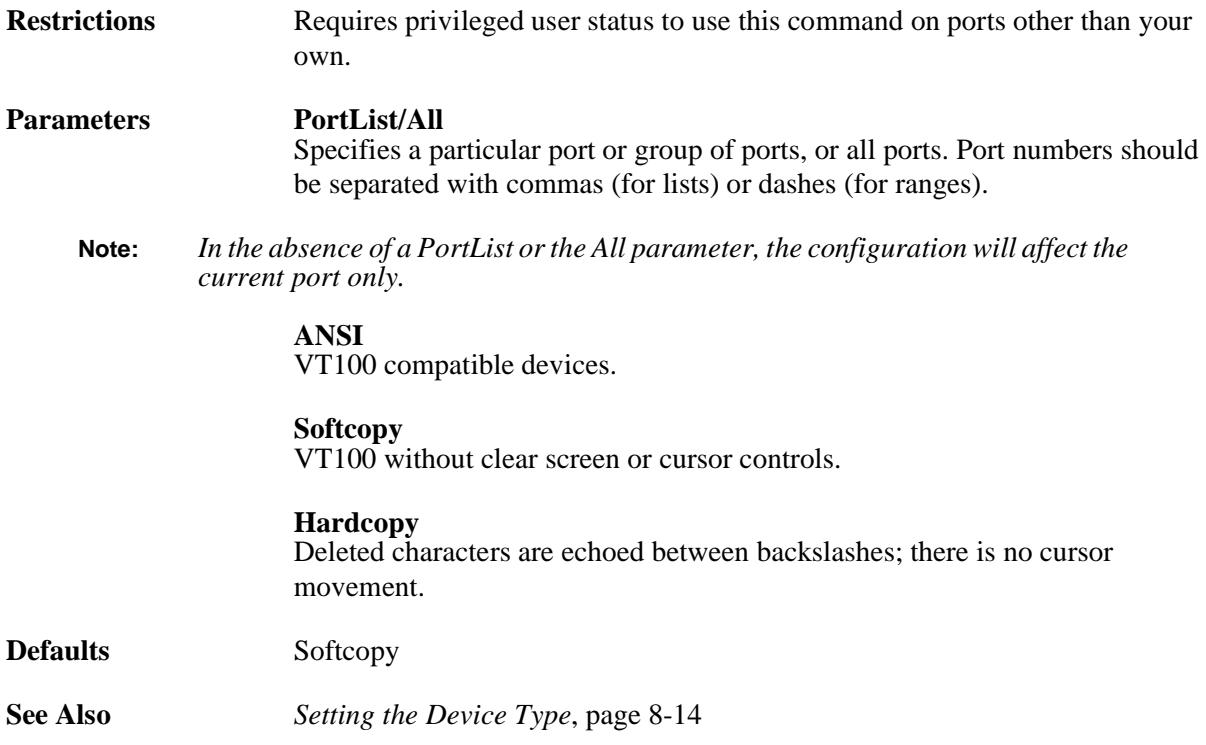

#### **12.6.53 Set/Define Ports Username**

$$
\left\{\begin{array}{c}\texttt{SET}\\\texttt{DEFINE}\end{array}\right\}\texttt{PORTS}\begin{bmatrix}PortList\\\texttt{ALL}\end{bmatrix}\texttt{USERNAME}\left\{\begin{array}{c}username\\\texttt{NONE}\end{array}\right\}
$$

Used to specify a username for the port. When the username is defined, you will not be asked for one when logging in to the port.

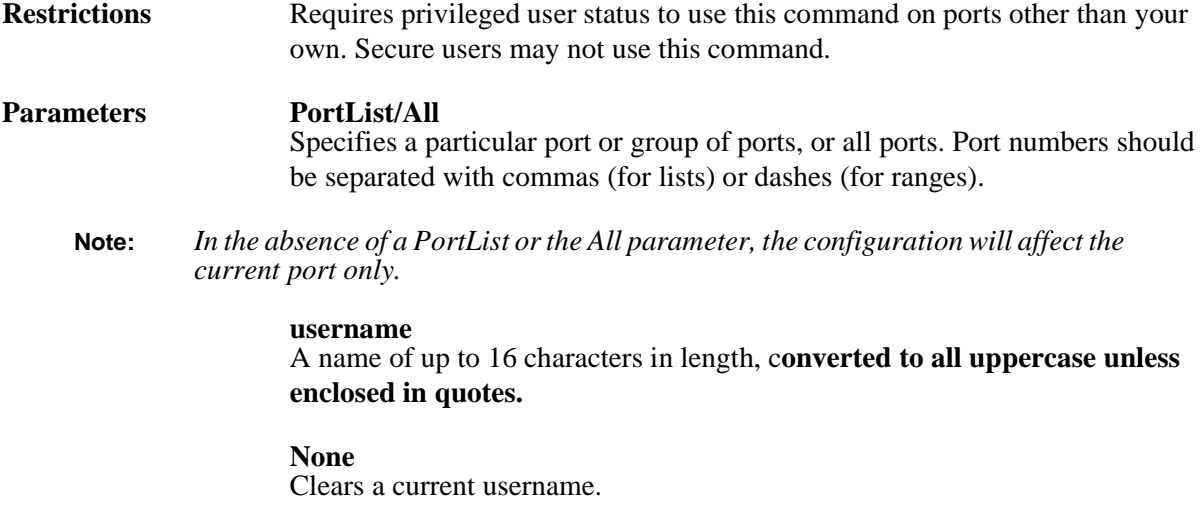

**Defaults** None

**See Also** *[Specifying a Username](#page-137-0)*[, page 8-13](#page-137-0)

## **12.6.54 Set/Define Ports Verification**

$$
\left\{\begin{array}{c}\texttt{SET} \\ \texttt{DEFINE}\end{array}\right\}\texttt{PORTS}\begin{bmatrix} \textit{PortList} \\ \textit{ALL}\end{bmatrix}\texttt{VERIFICATION}\begin{Bmatrix} \texttt{ENABLED} \\ \texttt{DISABLED}\end{Bmatrix}
$$

When enabled, the server will issue informational messages whenever a session is connected, disconnected, or switched.

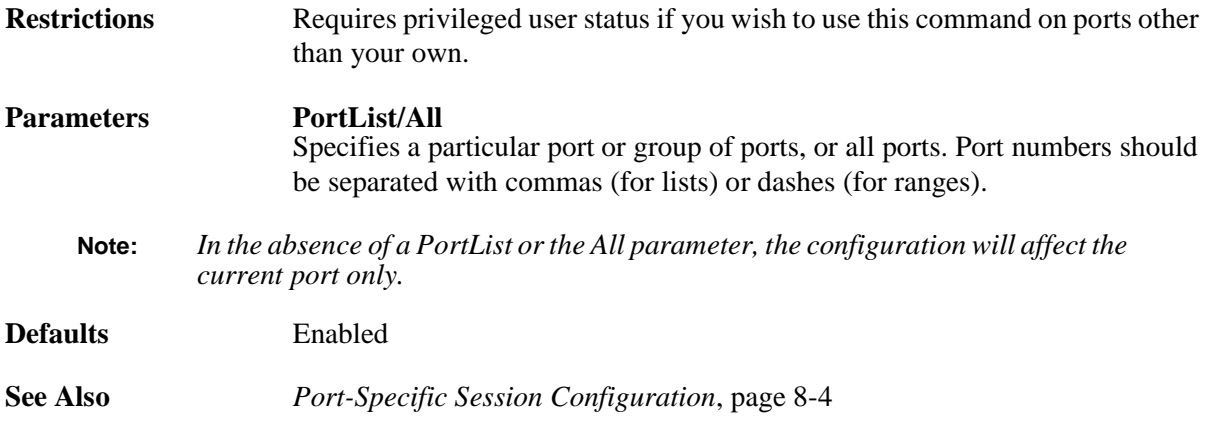

## **12.6.55 Set Privileged/Noprivileged**

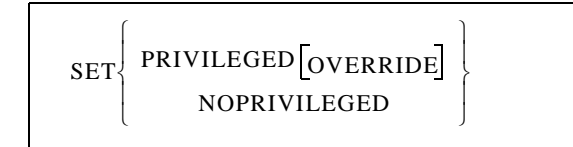

Changes the current port's privilege status. Only one port on the server can be privileged at any time. The Override parameter is provided to force your current port to become the privileged port (and the previously privileged port loses the privilege).

When changing your port to privileged status, you will be queried for the privileged password. The factory default privileged password is system; this password can be changed with the Set Server Privileged Password command. If the password is forgotten, the server can be reset to factory defaults using the Initialize commands.

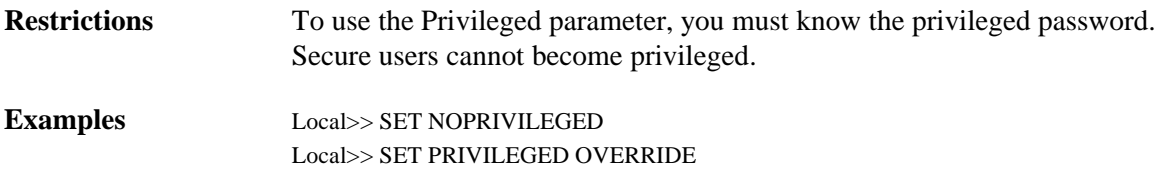

**See Also** [Set/Define Ports Security, page 12-85](#page-288-0); *[Privileged Password](#page-23-0)*[, page 2-8](#page-23-0)

## <span id="page-296-0"></span>**12.6.56 Define Protocols RS485**

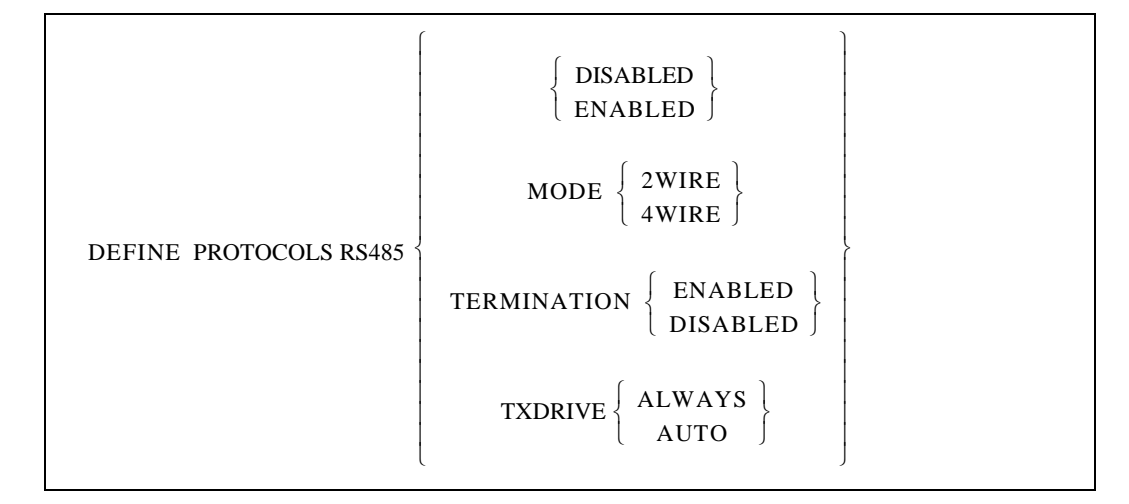

Enables RS-485 networking and configures the necessary RS-485 parameters on the SCS200.

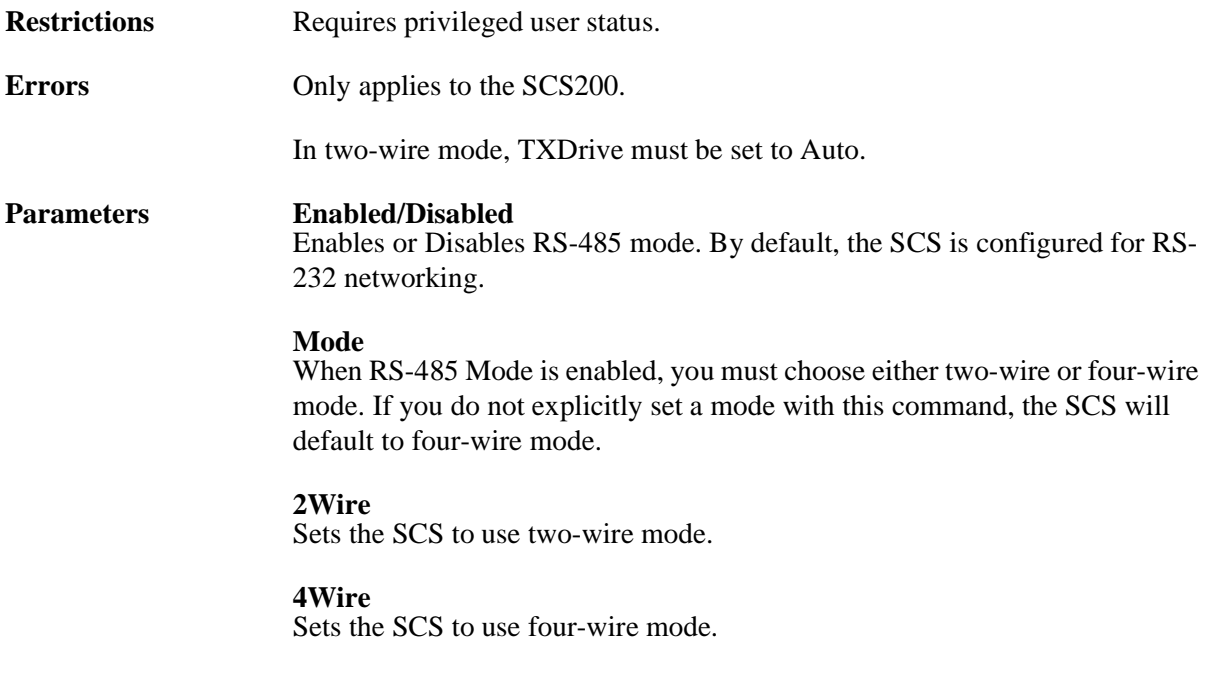

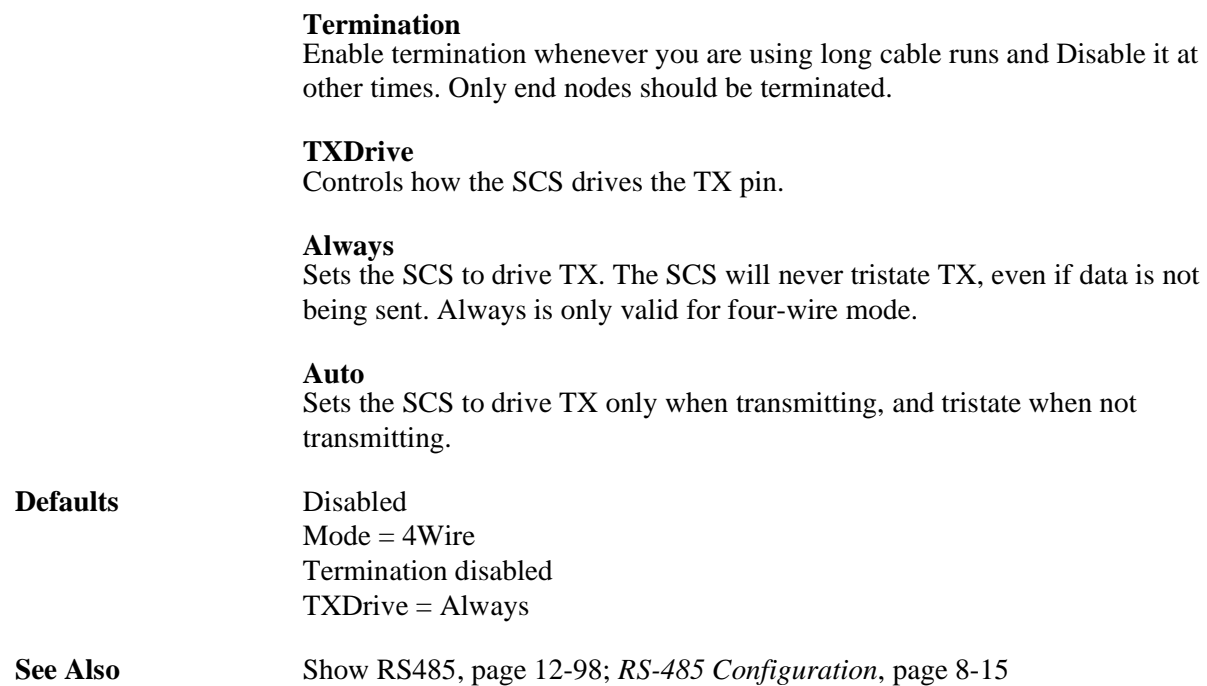

## **12.6.57 Set Session**

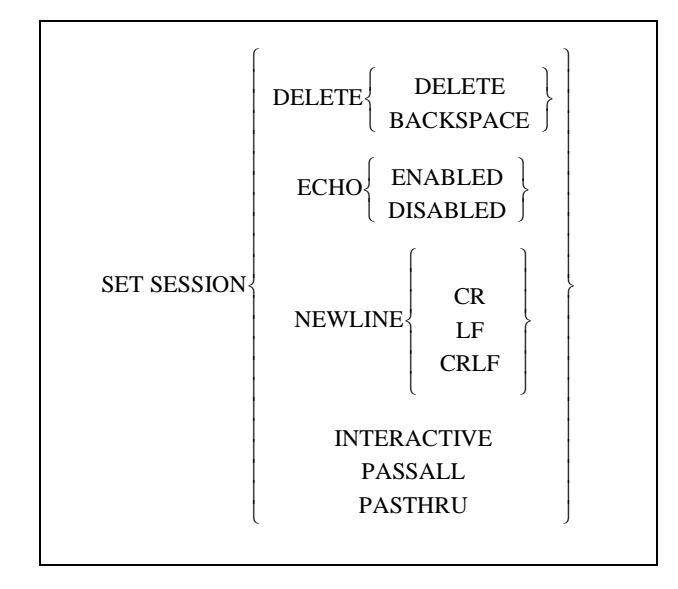

Specifies the characteristics for the current session.

**Parameters Delete** Specifies which character to send as the delete character. Set Session Delete sends a delete character (ASCII 0x7f). This command has no effect if Pasthru or Passall are in effect. This command and the Newline command may be helpful if you are getting odd output from a Telnet session.

#### **Backspace**

Set Session Delete Backspace sends a backspace character (ASCII 0x8, or Ctrl-H).

#### **Echo**

Enabling asks the unit to echo for TCP connections. The default is Disabled, on the assumption that the remote host will provide echoing.

#### **Newline**

Changes what is sent to the remote service when you press the newline (usually <Return>) key. This command has no effect if Pasthru or Passall (see below) are in effect.

#### **CR**

Send carriage returns (ASCII 0xA) only.

#### **LF**

Send linefeeds (ASCII 0xD) only.

#### **CRLF**

Send both carriage return and linefeed.

#### **Interactive**

Allows server-specific keys (i.e. Forward, Backward, and Local) and messages to be interpreted by the unit.

#### **Passall**

Disables server interpretation of switch characters, messages, and XON/XOFF flow control. Used for binary transfers, such as executable files and graphics.

#### **Pasthru**

Disables server interpretation of switch characters and server messages, but not XON/XOFF flow control. Used for ASCII file transfers.

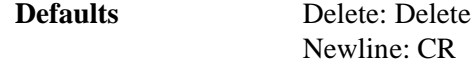

**Examples** Local>> SET SESSION DELETE BACKSPACE Local>> SET SESSION NEWLINE CRLF

**See Also** *[Port-Specific Session Configuration](#page-128-0)*[, page 8-4](#page-128-0)

#### **12.6.58 Set PPP**

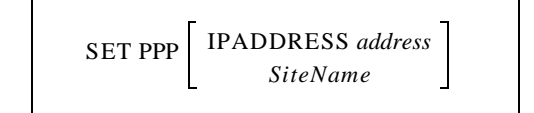

Starts PPP on this port using the specified site's configuration. If no site is specified, a site with the default site characteristics will be used.

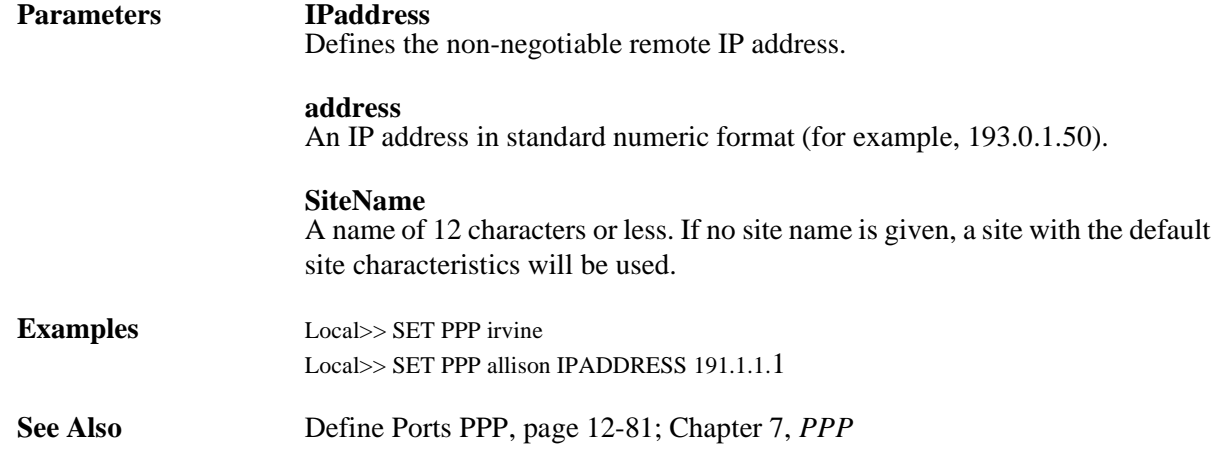

#### <span id="page-299-0"></span>**12.6.59 Set SLIP**

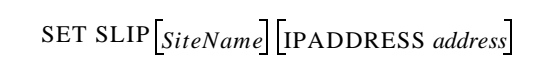

Starts SLIP on this port using the specified site's configuration.

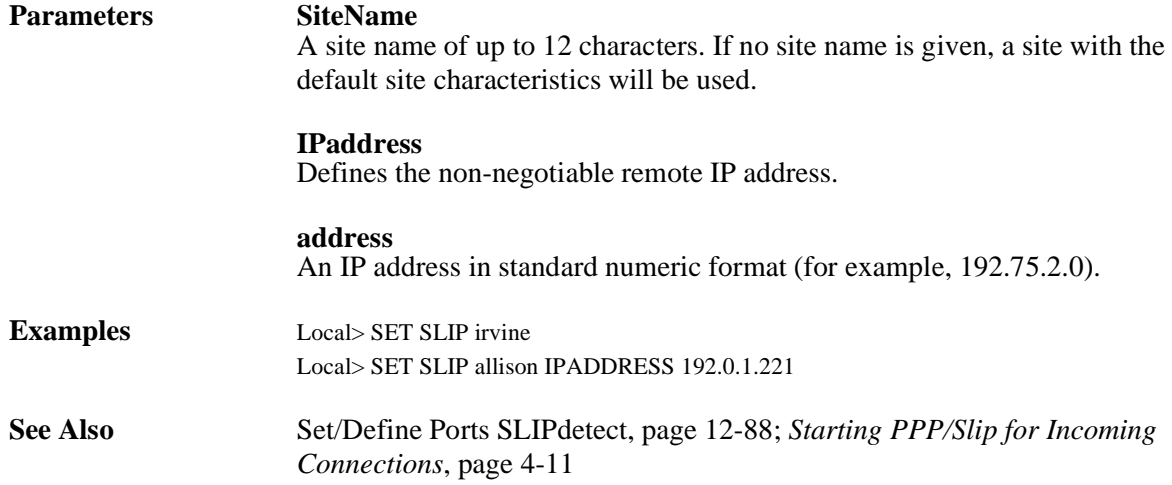

## <span id="page-299-1"></span>**12.6.60 Show/Monitor/List Ports**

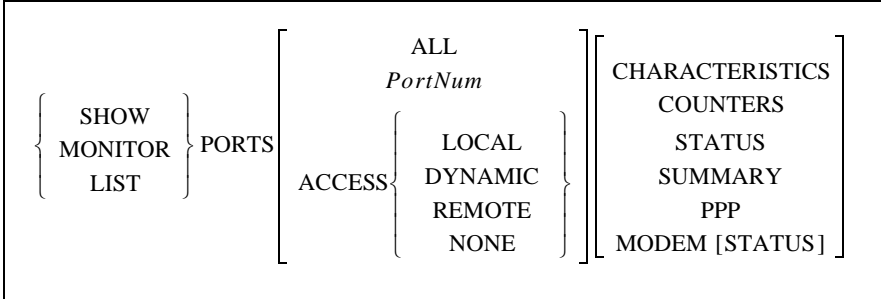

These commands display information about the server's ports. The current port is the default, unless another port number or All is specified. You can also get information about all the local ports having a particular Access value. If no keywords are added to the command, the current port's Characteristics will be shown.

If the port is a virtual port, irrelevant information (such as baud rate, parity, or flow control) will not be displayed. Any List command performed for a virtual port will display the template port's configuration.

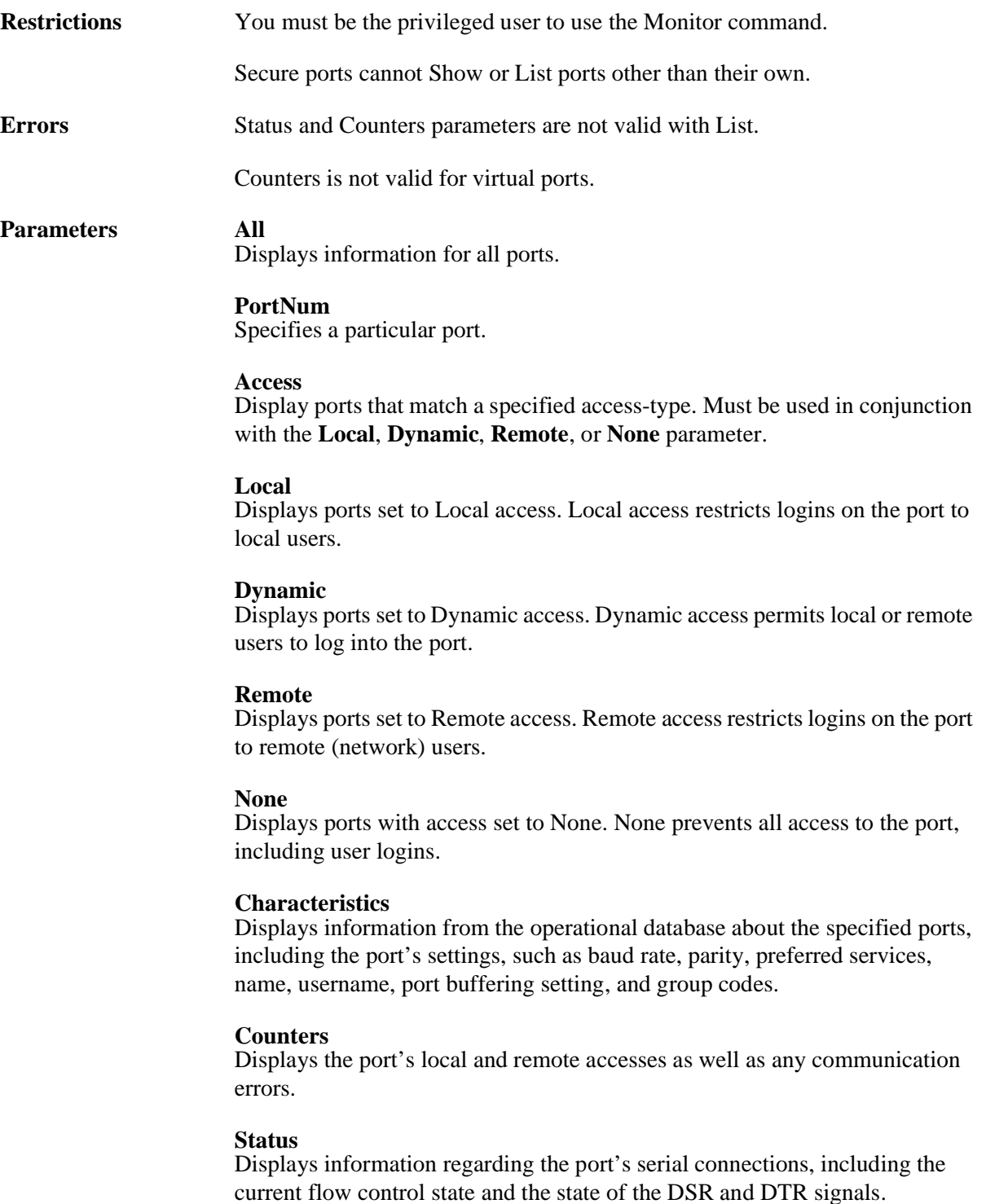

**Summary** Displays a one-line summary of information about the specified ports. The information includes type of access, status, and services offered. The Summary option shows the access type, any offered services, and the login status of the port. **PPP** Displays information about the Point to Point Protocol's Link Control Protocol on the specified ports. **Modem** Displays information about modem control and configuration strings on the specified ports. **Status** The Modem Status option shows the last connect speed of the modem connected to the specified port(s), and the last available Caller-ID information for the port(s). Modem control must be enabled for this command to work. **Note:** *The Modem Status option is of no use for remote access or no access ports.* **Examples** Local> SHOW PORT ALL SUMMARY Local> LIST PORT ACCESS DYNAMIC COUNTERS **See Also** [Chapter 8,](#page-125-0) *[Chapter 8](#page-125-0)*

#### <span id="page-301-0"></span>**12.6.61 Show RS485**

SHOW RS485

Displays the current RS-485 networking settings, including wire mode, termination, and TXDrive.

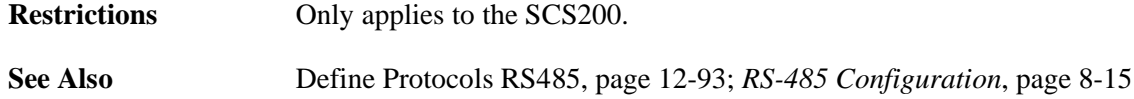

#### **12.6.62 Show/Monitor Sessions**

$$
\left\{\begin{array}{c}\text{SHOW} \\ \text{MONITOR}\end{array}\right\}\text{SESSIONS}\left[\begin{array}{c}\text{PORT} \; \text{PortNum} \\ \text{ALL}\end{array}\right]
$$

Displays information about the specified sessions.

**Restrictions** You must be the privileged user to use the Monitor command.

Secure users cannot specify Port or All.

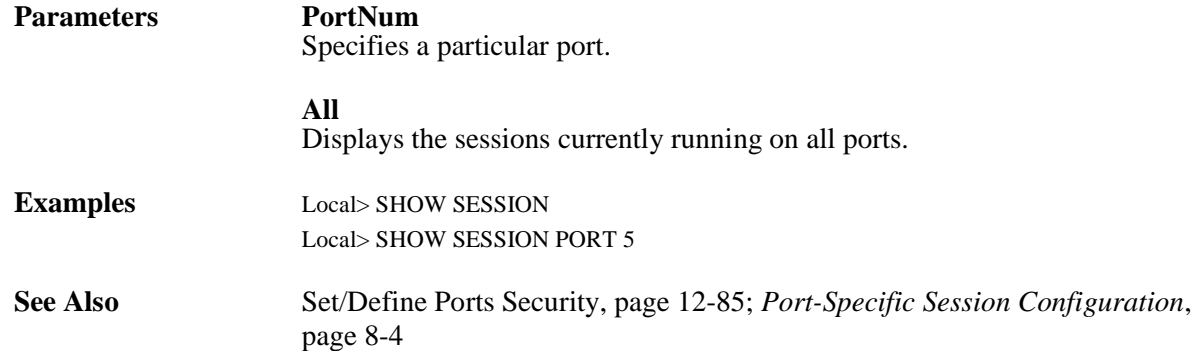

#### **12.6.63 Test Port**

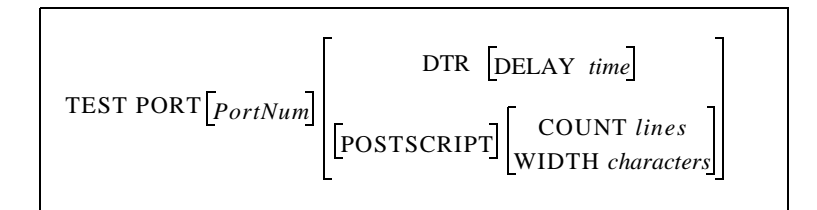

Tests a serial port's connection by sending a continuous stream of ASCII alphabetic characters until the number of lines specified by Count is reached. You can stop the test by pressing any key.

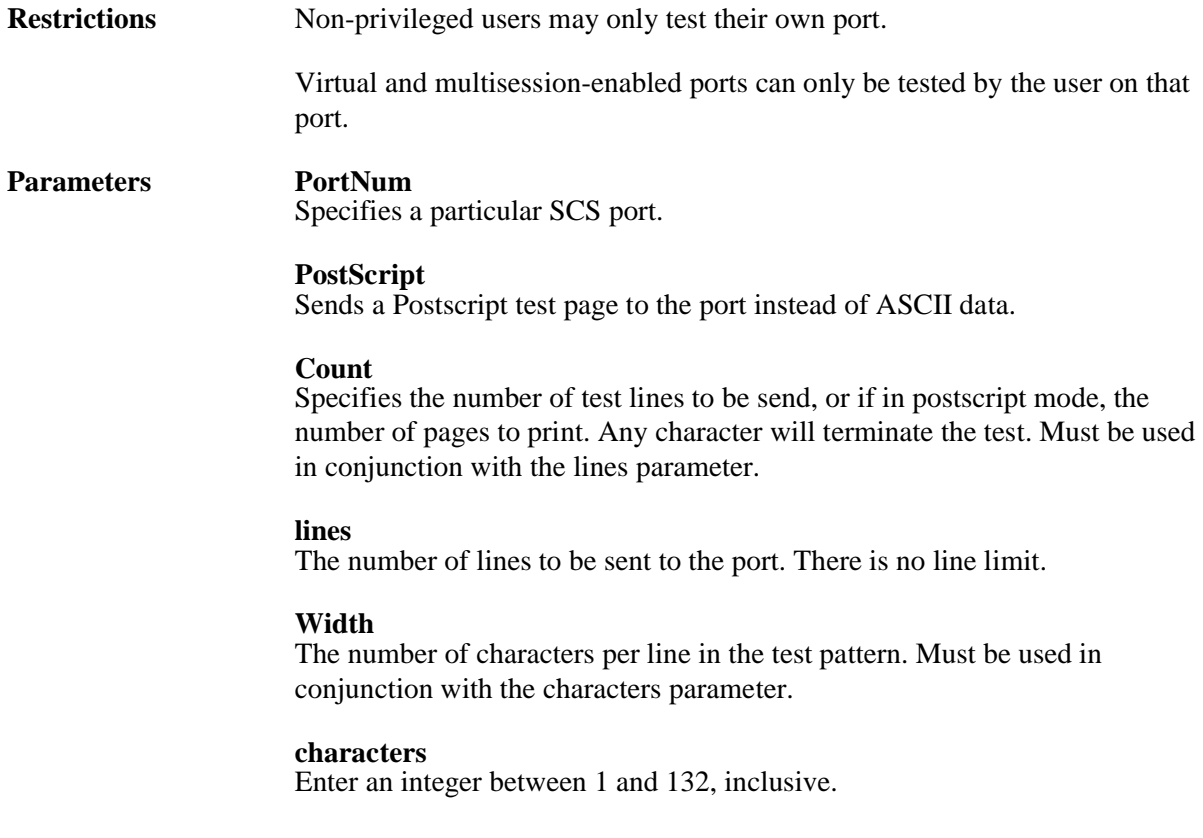

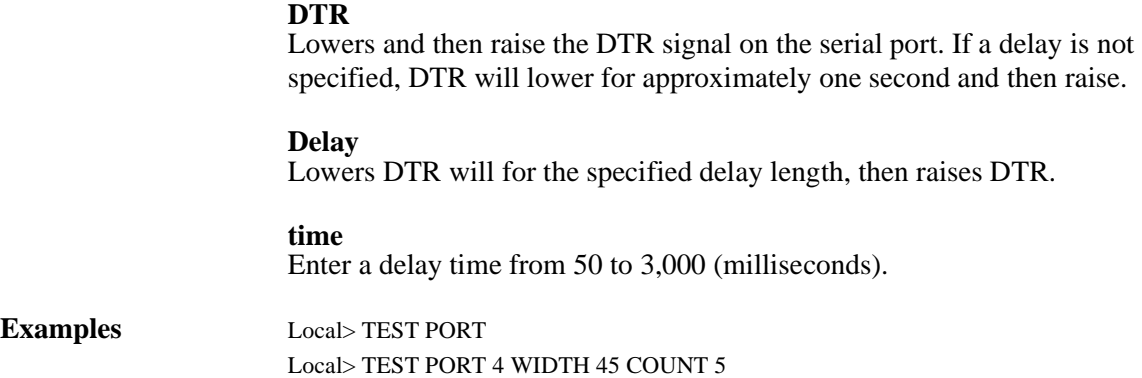

#### **12.6.64 Unlock Port**

UNLOCK PORT *PortNum*

Unlocks a locked port, which may be necessary if the user has locked the port and forgotten the password. The command does nothing if the port is already unlocked.

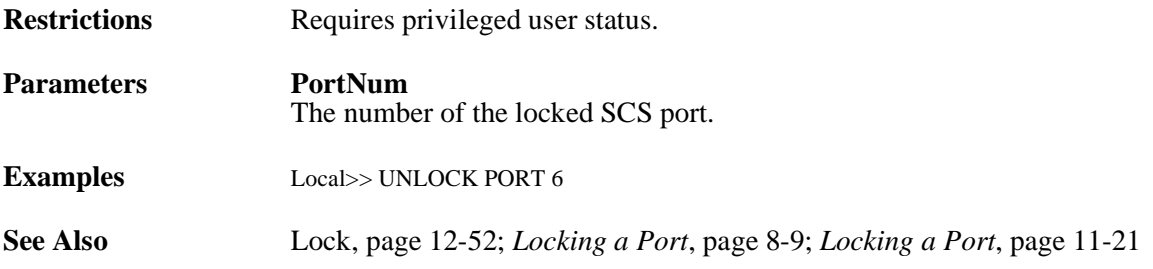

# **12.7 Service Commands**

## <span id="page-304-0"></span>**12.7.1 Clear/Purge Service**

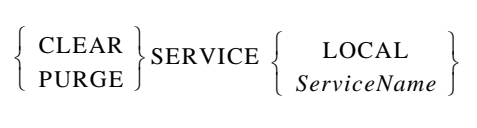

Removes an SCS service. Clearing a service only disables it until re-initialization of the SCS. For a permanent removal, the Purge command must be used.

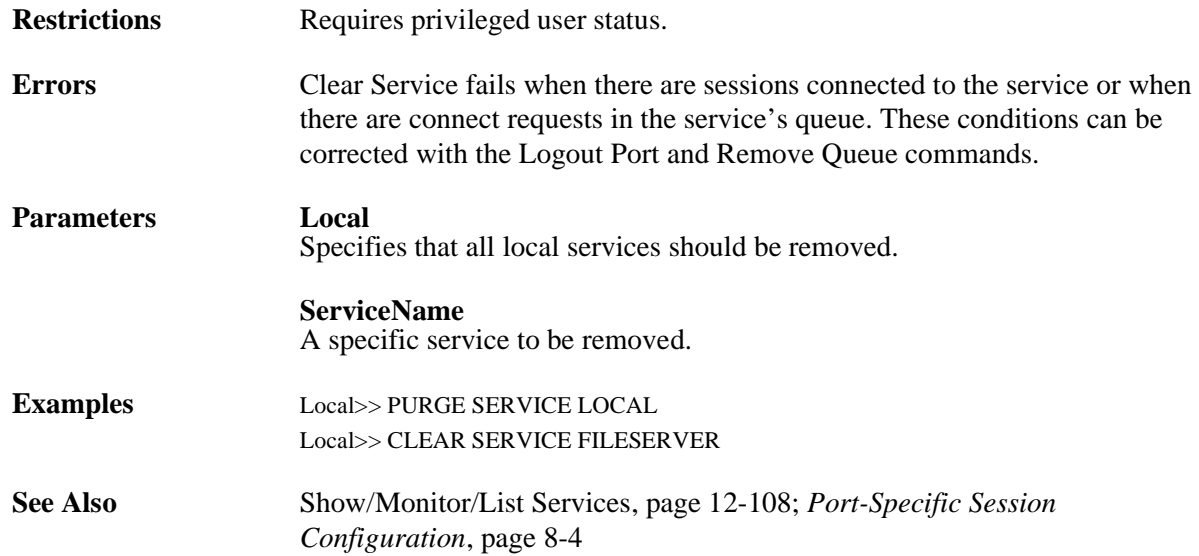

#### **12.7.2 Remove Queue**

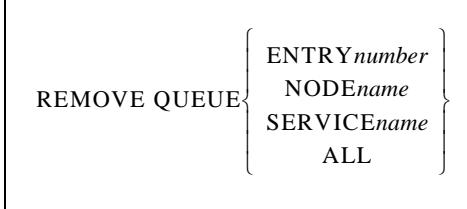

Removes requests for local services from that service's queue. A particular request or all requests may be specified.

**Restrictions** Requires privileged user status.

#### **Parameters Entry**

Specifies a particular queue entry to be removed. Must be used in conjunction with the **number** parameter.

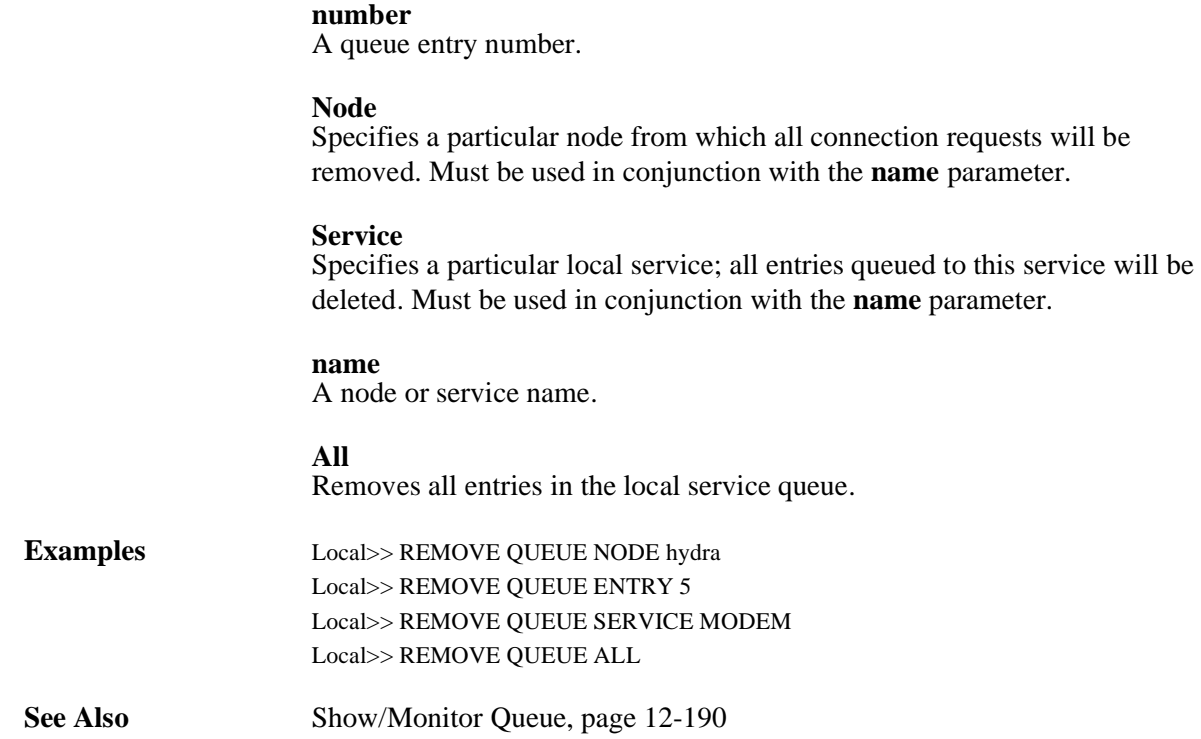

## **12.7.3 Set/Define Service**

SET ⎩ ⎭ DEFINE ⎨ ⎬ ⎧ ⎫SERVICE *ServiceName*

Creates a new service. For the description and syntax of particular parameters used in conjunction with this command, refer to the individual entries that follow.

**Note:** *A maximum of 16 services can be created for the SCS.*

| <b>Restrictions</b> | Requires privileged user status.                                                              |
|---------------------|-----------------------------------------------------------------------------------------------|
| <b>Parameters</b>   | <b>ServiceName</b><br>A string of up to 16 alphanumeric characters. Spaces are not permitted. |
| <b>See Also</b>     | Clear/Purge Service, page 12-101                                                              |

#### **12.7.4 Set/Define Service Banner**

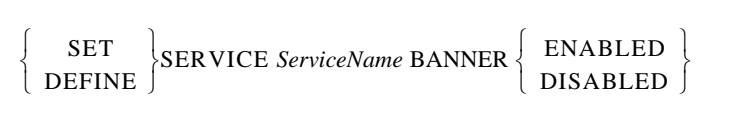

Specifies whether the SCS should print a banner page before starting the job. Banners should be disabled (the default) for all PostScript and plotter (binary) data.

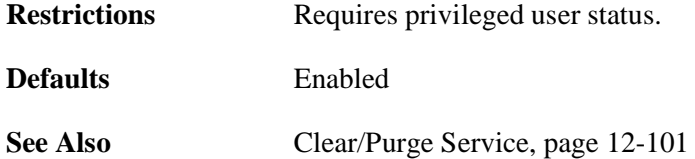

#### **12.7.5 Set/Define Service Binary**

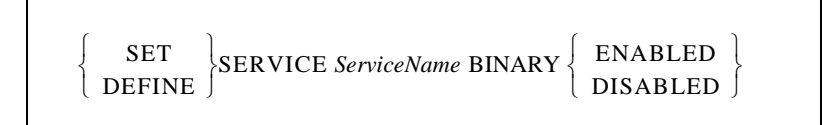

If the binary characteristic is enabled on a service, character translation (i.e.  $\langle$ cr $\rangle$ to  $\langle$ cr $\rangle$  $\langle$ l $\hat{f}$  $\rangle$  translation) and tab expansion will be permitted on the print data. The binary characteristic should be disabled when printing PCL data.

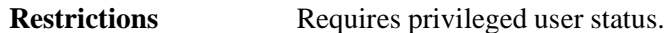

**Defaults** Disabled

**See Also** [Clear/Purge Service, page 12-101](#page-304-0)

#### **12.7.6 Set/Define Service EOJ**

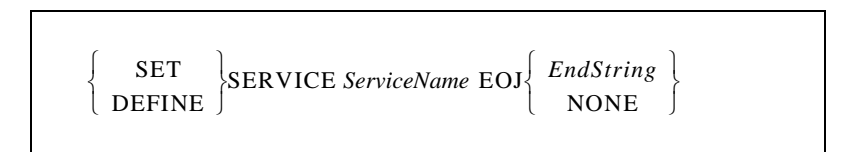

Specifies a string to be sent to the attached device at the end of every job regardless of network protocol.

**Restrictions** Requires privileged user status.

**Parameters EndString** Any ASCII characters, or non-ASCII characters entered as hexadecimal digits (e.g. \45). The combined length of the SOJ and EOJ strings must not exceed 62 characters.

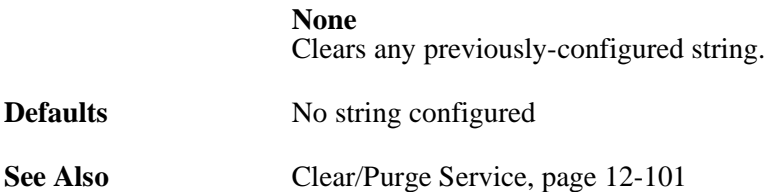

#### **12.7.7 Set/Define Service Formfeed**

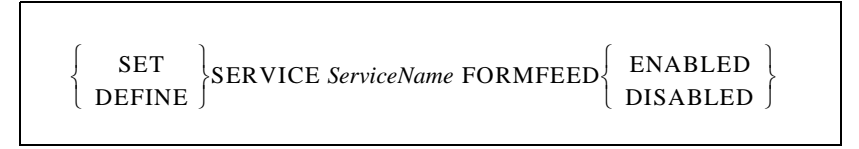

If enabled (the default), the SCS will append a formfeed at the end of any LPR print jobs.

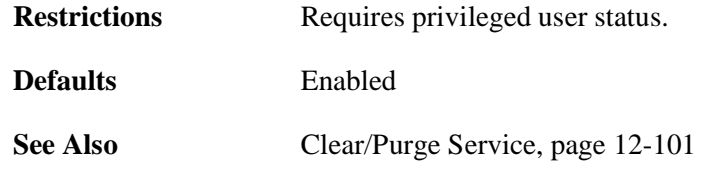

#### **12.7.8 Set/Define Service Identification**

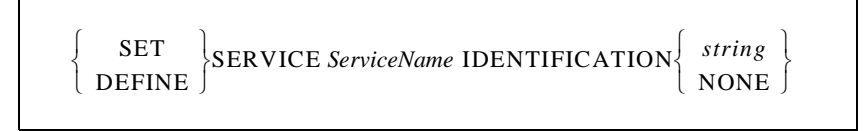

Provides an information string for the specified service.

**Restrictions** Requires privileged user status.

**Parameters string**

Enter an information string of up to 40 characters.

## **12.7.9 Set/Define Service Password**

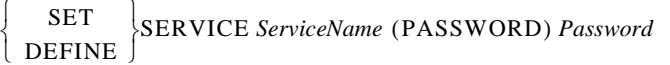

Provides a password for the specified service. Local connections to service and IP connections to TelnetPort or TCPPort sockets will be prompted for this password.

- **Restrictions** Requires privileged user status.
- **Parameters Password** Enter a password of up to six characters.

**ServiceName** Specifies a service name of up to 16 characters. Spaces are not permitted.

#### **12.7.10 Set/Define Service Ports**

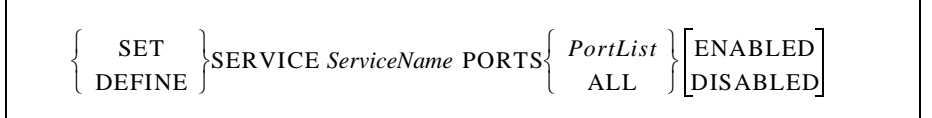

Specifies a list of ports that will support or offer this service. If Enabled or Disabled is specified, the ports listed will be added to or removed from the current list, respectively. If neither option is specified, the new port list will replace the old port list. Note that ports offering a service must be in the correct access mode for connections to succeed.

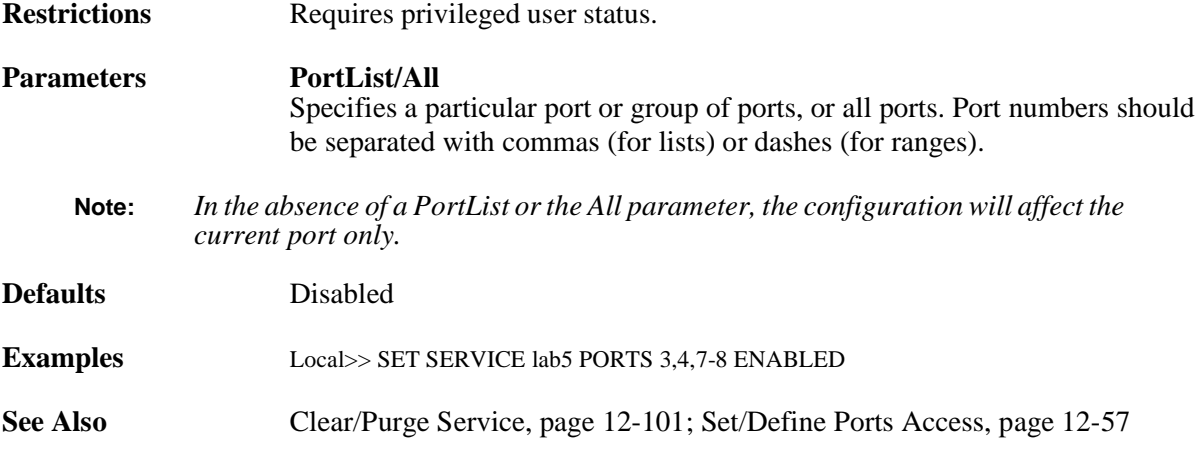

## **12.7.11 Set/Define Service Postscript**

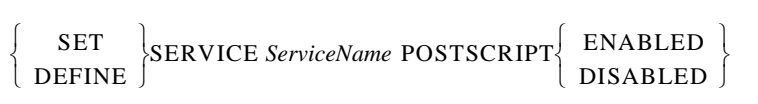

If enabled, the SCS will assume there is a PostScript printer attached to the service ports and will try to ensure a job is done before starting another. It will send a Ctrl-D to the attached device and wait for the new printer to return a Ctrl-D before starting the job transfer. If this is not done, slower printers may lose new jobs while interpreting the previous job. Setting PostScript mode is strongly recommended for all PostScript queues.

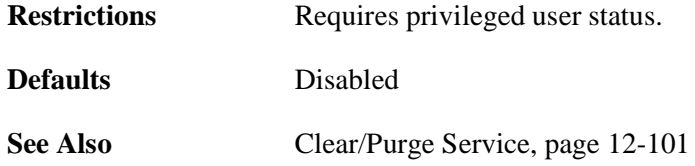

## **12.7.12 Set/Define Service PSConvert**

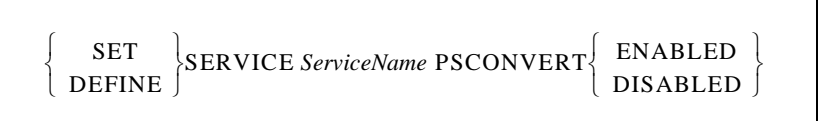

Controls whether the SCS will place a PostScript wrapper around each job. The SCS will try to detect if it is already a PostScript job, in which case it would not add an additional wrapper.

**See Also** [Clear/Purge Service, page 12-101](#page-304-0)

## **12.7.13 Set/Define Service RTEL**

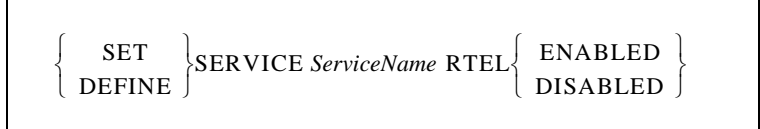

Enables or disables RTEL access to the specified service.

**Restrictions** Requires privileged user status.

**Defaults** Enabled

**See Also** [Clear/Purge Service, page 12-101](#page-304-0)

#### **12.7.14 Set/Define Service SOJ**

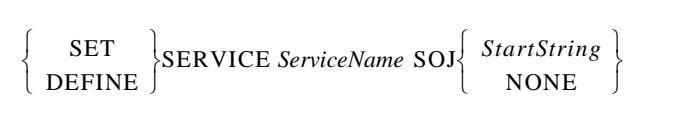

Specifies a string to be sent to the attached device at the start of every access regardless of network protocol.

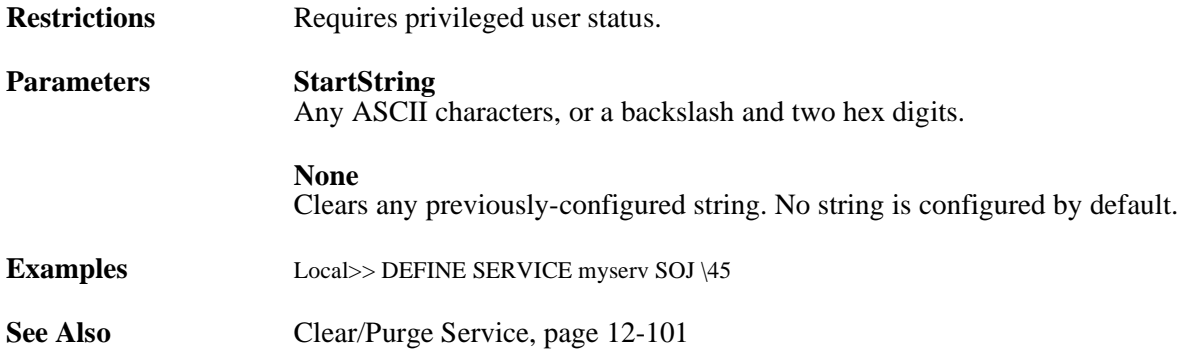

## **12.7.15 Set/Define Service TCPport**

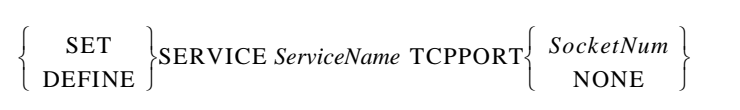

Associates a TCP listener socket with the given service. TCP connections to this socket will be connected to the service.

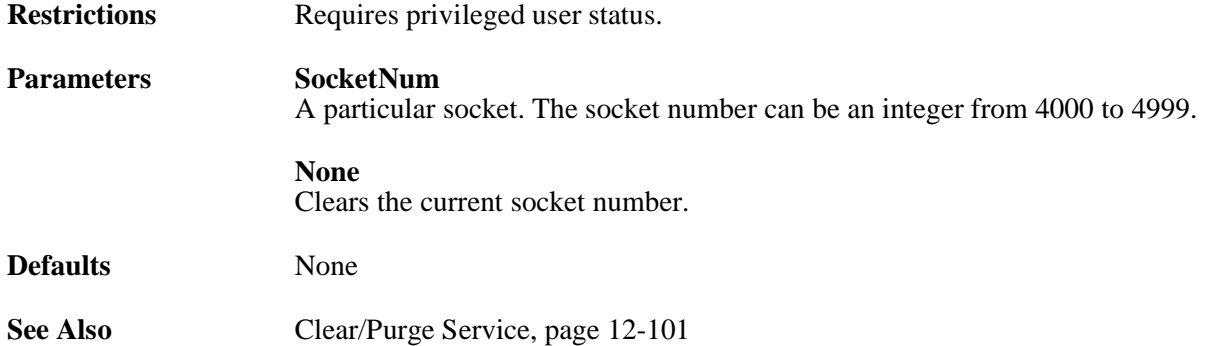

#### **12.7.16 Set/Define Service Telnetport**

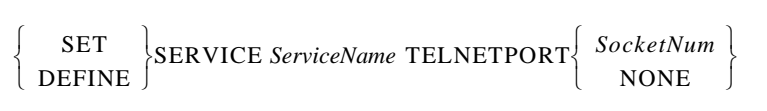

Associates a TCP listener socket with the given service. TCP connections to this socket will be connected to the service. Unlike the TCPport option, a Telnetport socket will do Telnet IAC negotiations on the data stream.

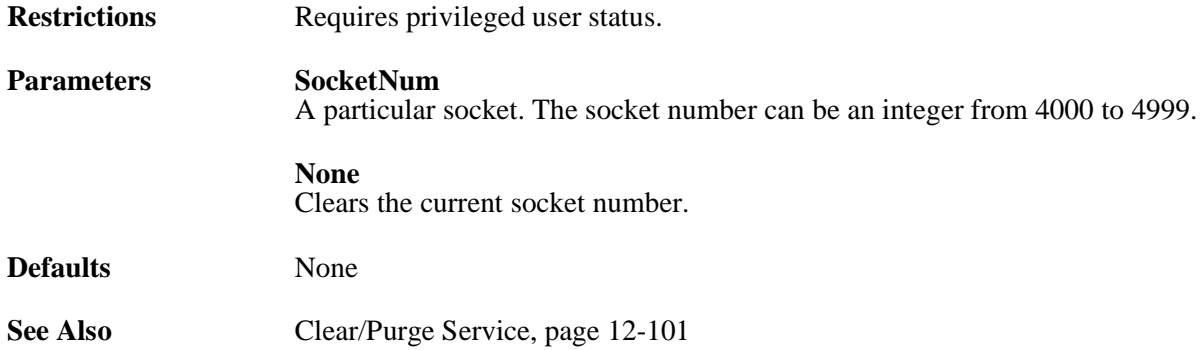

#### <span id="page-311-0"></span>**12.7.17 Show/Monitor/List Services**

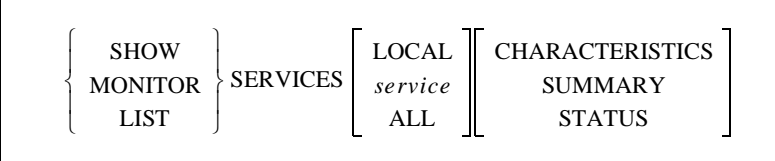

This command is used to display the characteristics of the services on the network. Remember that this list is masked by the services that this port is eligible to see—users will not see services they cannot connect to.

**Restrictions** You must be the privileged user to use the Monitor command.

**Parameters Local** Displays those services local to this server, whether available or not. **service** Specifies a particular service. Numbers and wildcards are permitted. **All** Displays all known services usable by the current port. **Characteristics** Displays information about the known (local and remote) services. Information includes service rating, group code, and if the service is local, the service ports and service flags (such as Queueing and Connections). **Summary** Displays one-line summary information for the specified services.

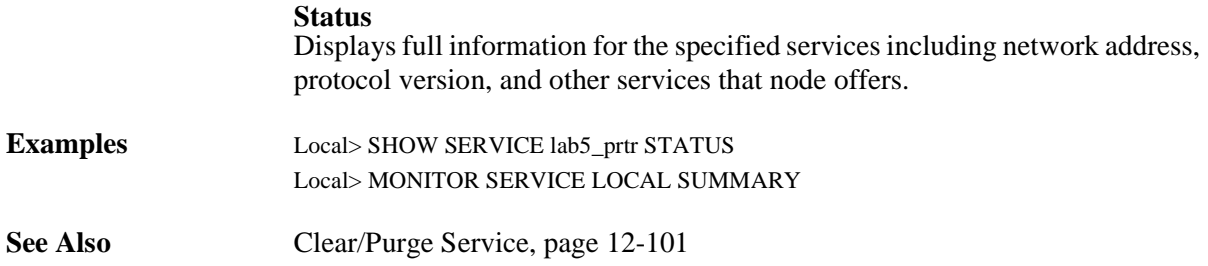

# **12.8 Server Commands**

## <span id="page-314-0"></span>**12.8.1 Clear/Purge Menu**

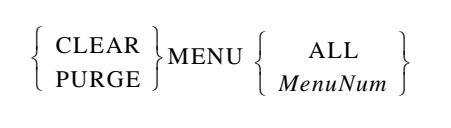

Removes a specified menu entry or all menu entries.

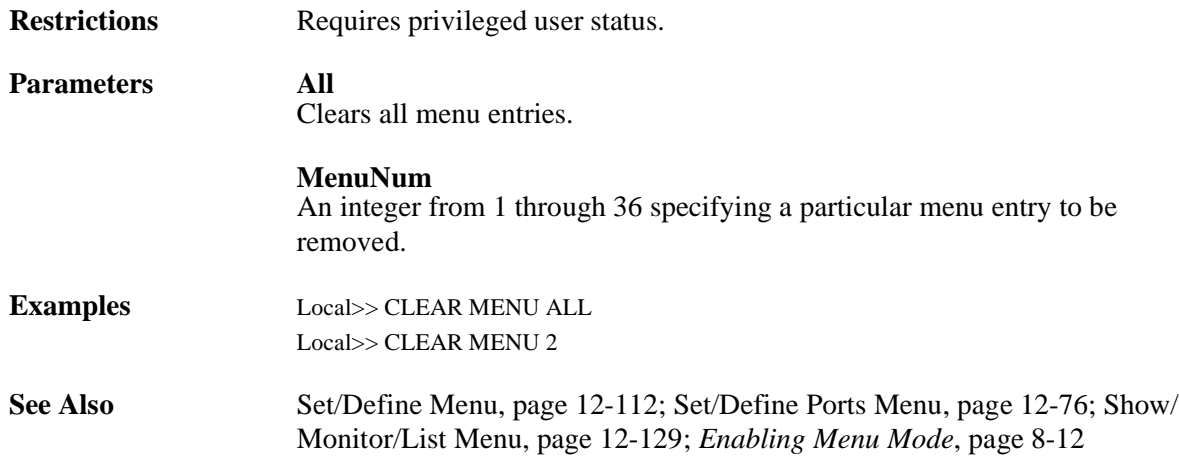

#### **12.8.2 Initialize Server**

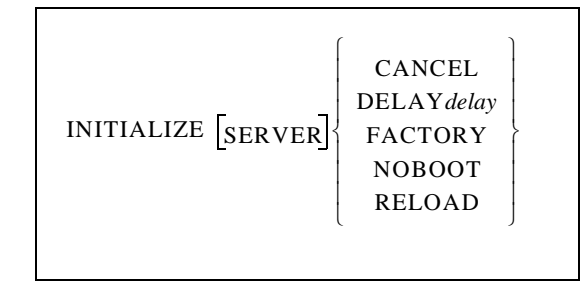

Controls SCS initialization and behavior after the unit is booted. When the server is initialized, all changes made using Set commands will be lost unless corresponding Define or Save commands were also made.

Initialization also sets local authentication in the first precedence slot (i.e. **[Set/Define Authentication Local](#page-359-0) Precedence 1**).

**Restrictions** Requires privileged user status.

**Parameters Cancel** Cancels any pending initialization.

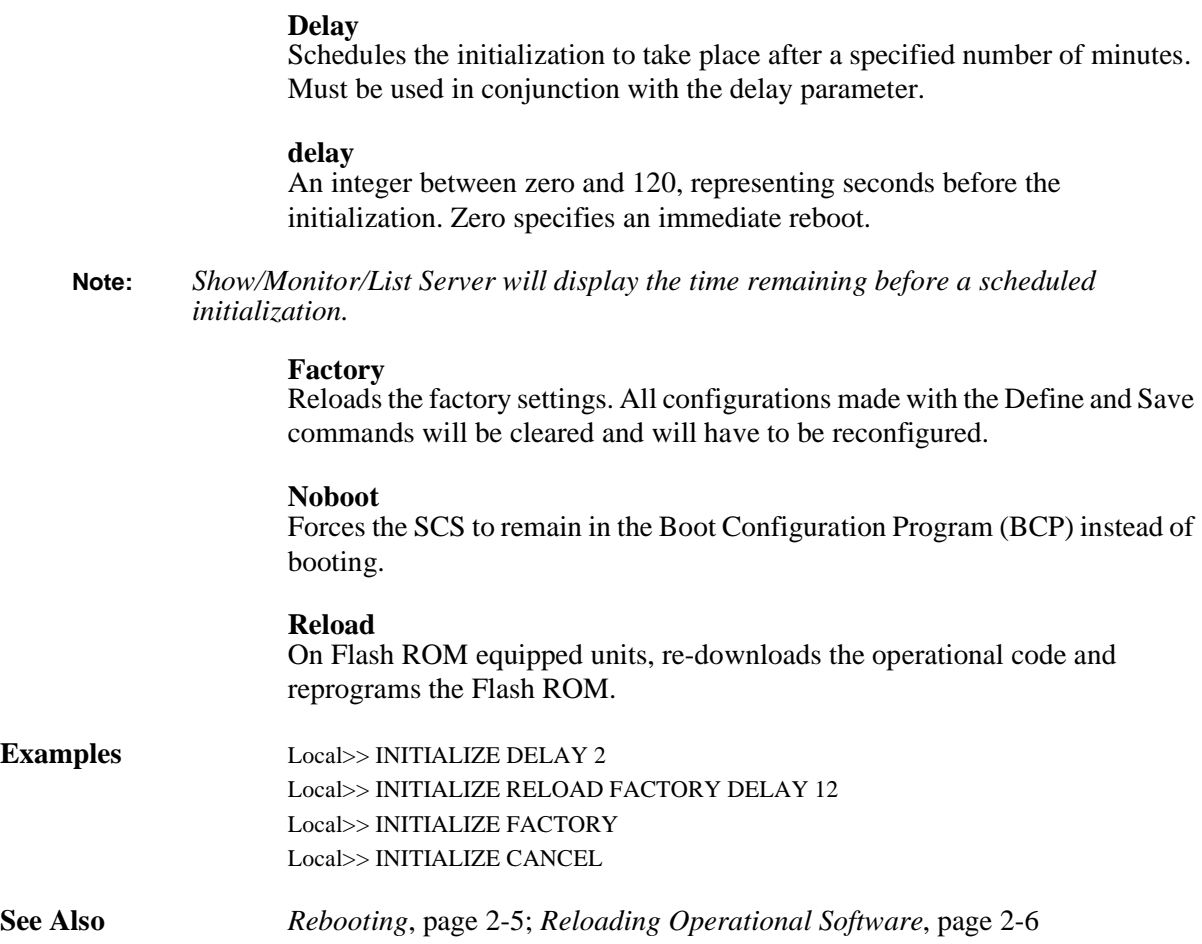

## <span id="page-315-0"></span>**12.8.3 Set/Define Menu**

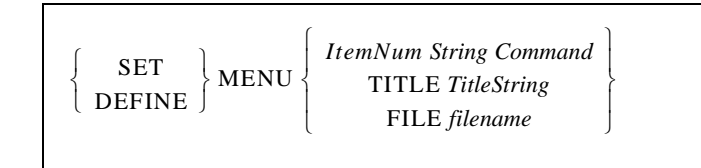

Configures individual Menu Mode menu choices and the menu's title banner. You can also configure the menus using a preconfigured text file, which is specified using the filename parameter and is normally saved on the flash disk .

When using a configuration file, use the Set Menu command to parse the file before using Define to commit the file into use.

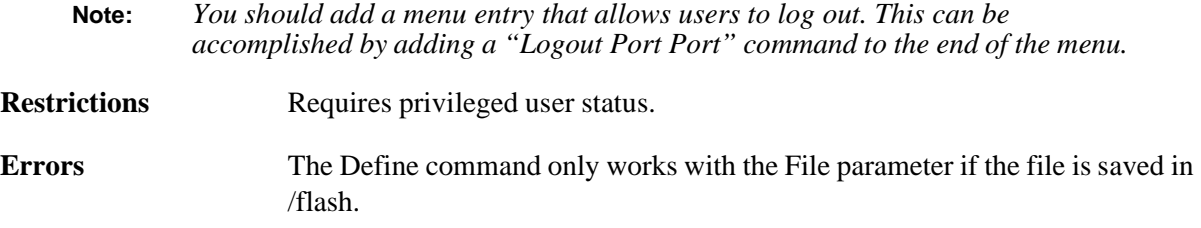

#### **Parameters ItemNum**

A number (1 through 36) and corresponds to the menu entry you are changing.

#### **String**

A text string, up to 32 characters long, that is displayed to users in the menu screen.

#### **Command**

A string of text, up to 32 characters long, that is displayed to users in the menu screen.

#### **TitleString**

An optional title for the entire menu. Enter up to 5 title lines with up to 48 characters each. The title can include dynamic print variables, as shown in the table below.

**Note:** *Dynamic print variables are case-sensitive. You must use all capital letters in the variables to avoid problems.*

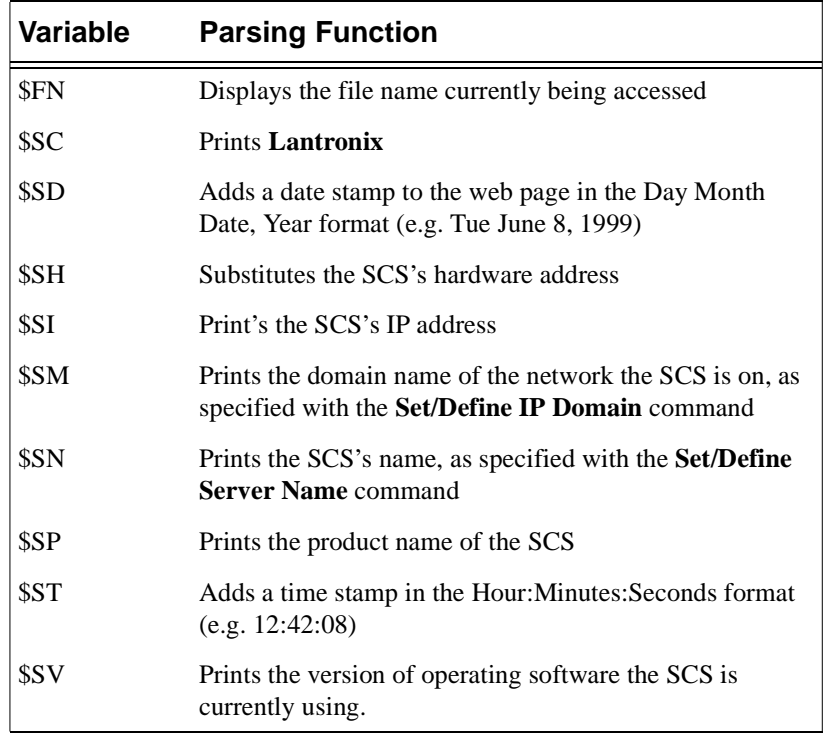

#### **Table 12-3:** Dynamic Print Variables

#### **filename**

Enter the name of the text file that contains your menu configurations.

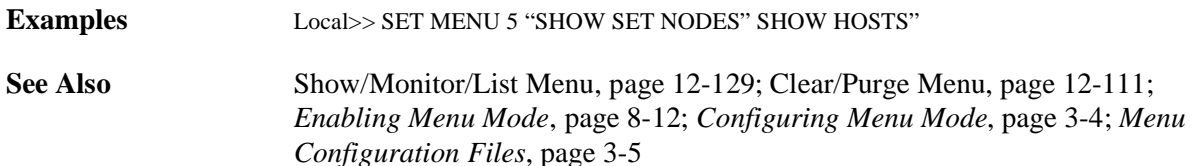

## **12.8.4 Set/Define Protocol FTP**

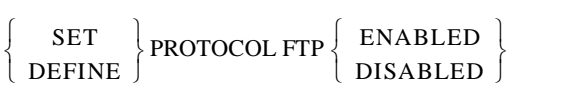

Enables or disables the on-board FTP server. Disabling the FTP server results in greater security.

**Defaults** Enabled

**See Also** *[Disabling the FTP and HTTP Servers](#page-193-0)*[, page 11-23](#page-193-0)

## **12.8.5 Set/Define Protocol HTTP**

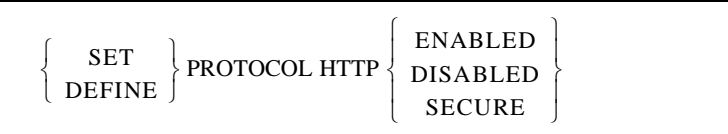

Controls whether the user can log in using the web browser interface.

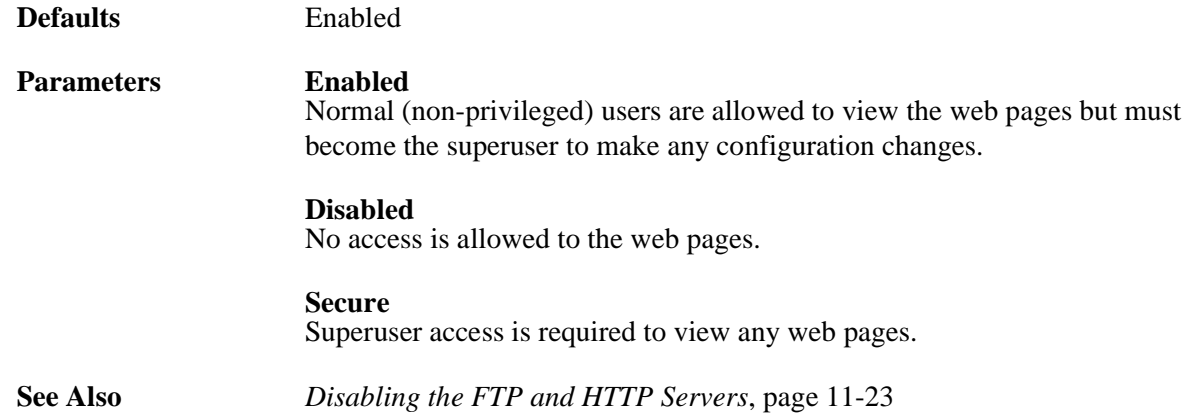

#### **12.8.6 Set/Define Protocol SSH Mode**

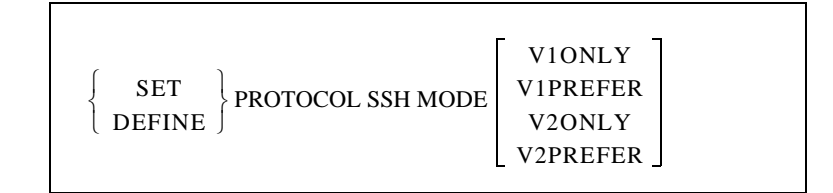

Allows the user to specify they types of SSH connections allowed from the command prompt of the SCS.

**Restrictions** Requires privileged user status.

**Parameters V1ONLY** The SCS offers only SSHv1 incoming and outgoing connections. **V1PREFER** The SCS offers both v1 and v2 incoming (host to SCS) connections, and the client chooses. If both versions are available, the SCS chooses SSHv1 for (SCS to Host) outgoing connections. **V2ONLY** The SCS offers only SSHv2 incoming and outgoing connections. **V2PREFER** The SCS offers both v1 and v2 incoming (host to SCS) connections, and the client chooses. If both versions are available, the SCS chooses SSHv2 for outgoing (SCS to Host) connections.

**Defaults V2PREFER**

**See Also** *[Supported SSH Connections](#page-101-0)*[, page 6-11](#page-101-0)

#### **12.8.7 Set/Define Server Altprompt**

SET **DEFINE** SERVER ALTPROMPT ⎩ ⎭ DISABLED ENABLED

Enables or disables the alternate UNIX-like prompts at login time. When enabled, the "Username>" prompt is changed to "login:" and the "Password>" prompt is changed to "Password:."

**Defaults** Disabled

**See Also** [Set/Define Server Prompt, page 12-123](#page-326-0)

#### **12.8.8 Set/Define Server BOOTP**

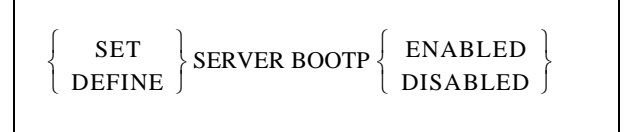

Enables or disables querying for a BOOTP host at system boot time.

**Restrictions** Requires privileged user status.

**Defaults** Enabled

**See Also** Your SCS *User Guide*

## **12.8.9 Set/Define Server BOOTGATEWAY**

SET **DEFINE** ⎨ ⎬ ⎧ ⎫ SERVER BOOTGATEWAY *IPaddress*

Specifies a bootgateway, which allows a router to be used when the SCS attempts to download new code through a routed network.

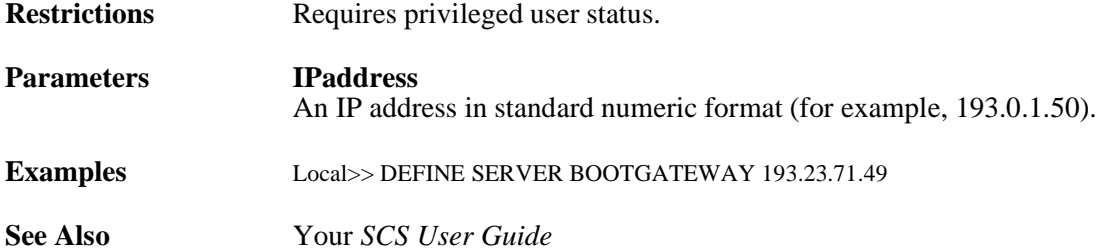

#### **12.8.10 Set/Define Server Broadcast**

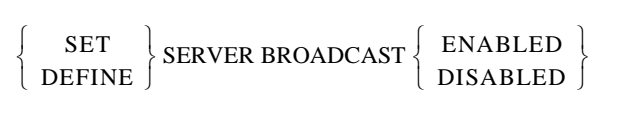

Enables or disables broadcasts from the server's ports.

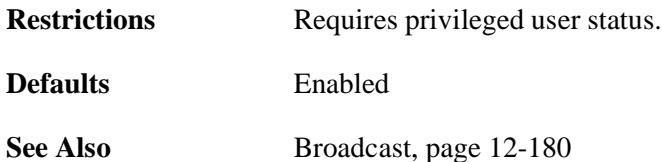

#### **12.8.11 Set/Define Server Buffering**

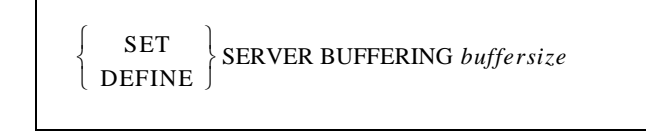

Specifies the size of the buffer (in bytes) used for TCP/IP connections. The size can be increased for large data transfers such as file transfers.

**Restrictions** Requires privileged user status.

**Parameters buffersize** Specify the buffer size in bytes between 128 and 8192. **Defaults** 4096 bytes

**Examples** Local>> SET SERVER BUFFERING 1024

## **12.8.12 Set/Define Server Clock**

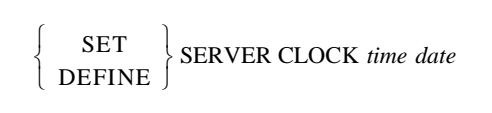

Manually sets. the date and time information on the server clock.

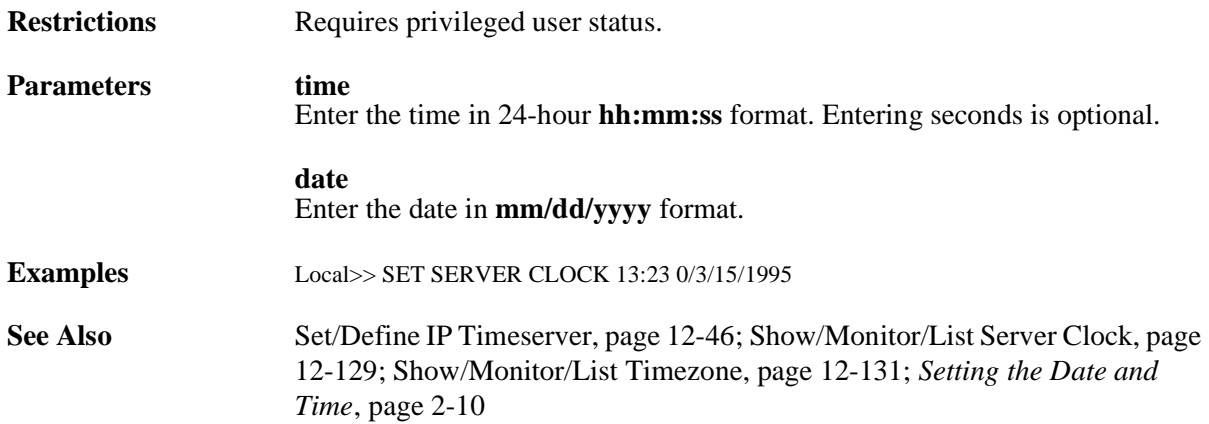

#### **12.8.13 Set/Define Server DHCP**

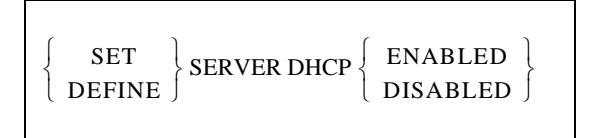

If a DHCP server exists on the network, enabling it will provide the SCS with an IP address, gateway address, and subnet mask.

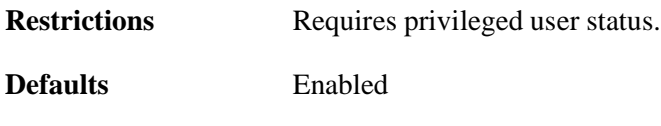

**See Also** Your *SCS User Guide*

## **12.8.14 Set/Define Server Host Limit**

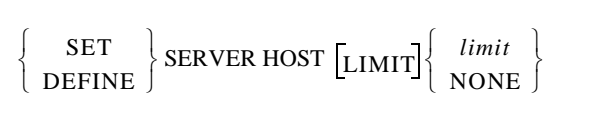

Sets the maximum number of TCP/IP hosts learned from Rwho that the server will keep information for. Hosts from the preset host table are exempt from this limit. If the new limit is less than the current limit and the host table is full, the limit will be slowly weeded down to the new value.

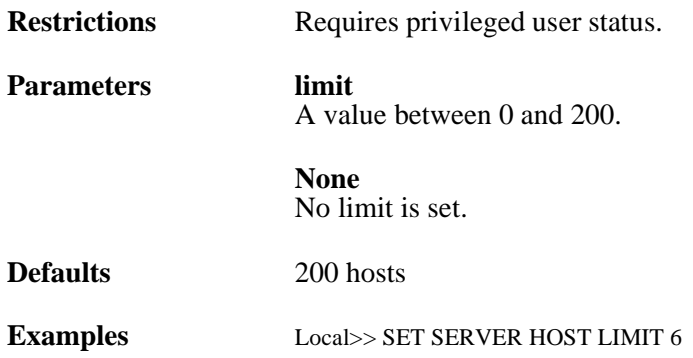

## **12.8.15 Set/Define Server Inactivity**

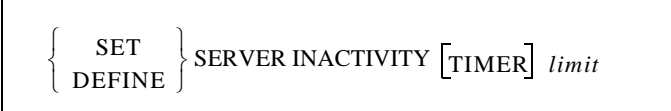

Sets the period of time after which a port with Inactivity Logout enabled is considered inactive and is automatically logged out.

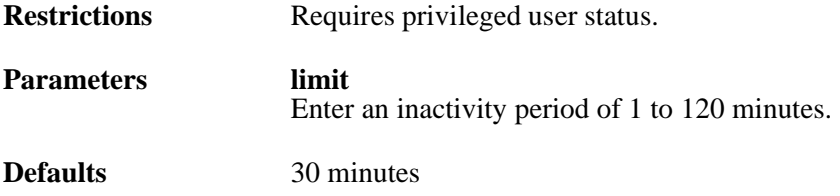

**Examples** Local>> DEFINE SERVER INACTIVITY LIMIT 20

**See Also** [Set/Define Ports Inactivity Logout, page 12-74](#page-277-0)

#### **12.8.16 Set/Define Server Incoming**

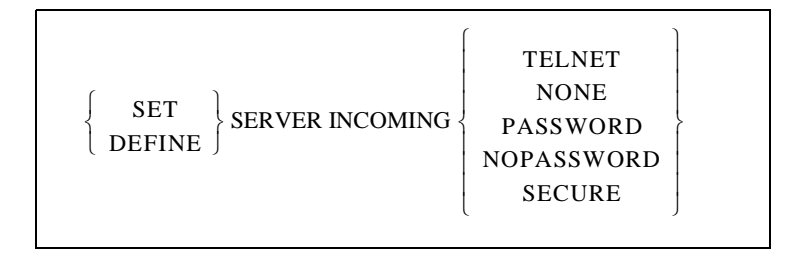

Allows or denies incoming connections and enforces password protection if desired. If None is applied, incoming SSH connections will also be denied. The **Show Server** command shows the status of incoming connection parameters.

The status of the Incoming Telnet also controls incoming Rlogin sessions from remote hosts—the **[Set/](#page-328-0) [Define Server Rlogin](#page-328-0)** command controls outgoing Rlogin connections.

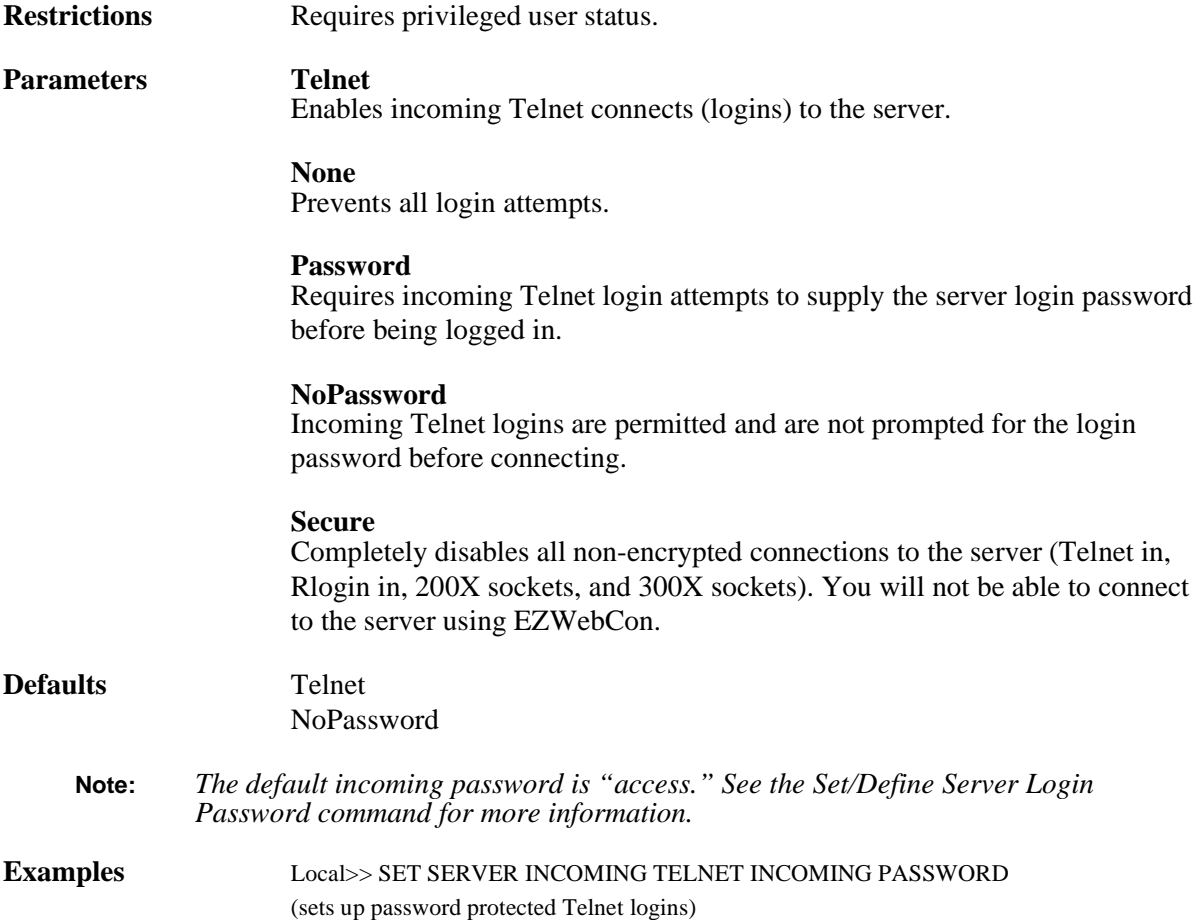

**See Also** [Set/Define Server Rlogin, page 12-125](#page-328-0); [Set/Define Server Login Password,](#page-324-1)  [page 12-121;](#page-324-1) *[Login Password](#page-134-0)*[, page 8-10](#page-134-0)*, [Restricting Connections to SSH,](#page-107-0)  [page 6-17](#page-107-0), [Disabling HTTP and FTP](#page-107-1)*[, page 6-17](#page-107-1)

## **12.8.17 Set/Define Server Loadhost**

SET **DEFINE** ⎨ ⎬ ⎧ ⎫ SERVER SECONDARY LOADHOST *IPaddress*

Specifies the host to be used for downloads from TCP/IP hosts. The host name must be a numeric IP-style address. The SCS requests its run-time code from this host.

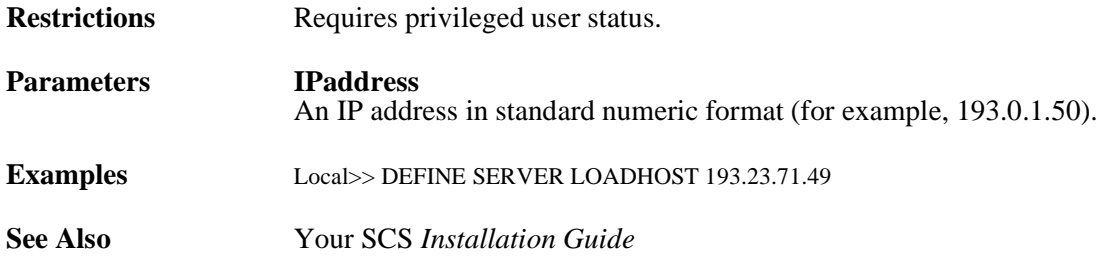

#### **12.8.18 Set/Define Server Lock**

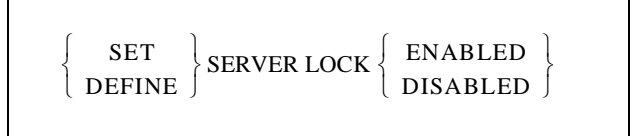

Controls whether or not local users are permitted to Lock their ports.

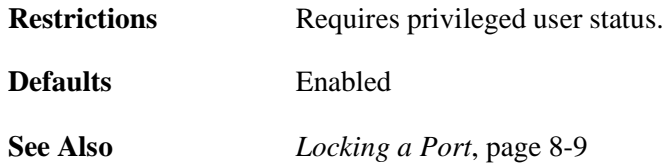
## **12.8.19 Set/Define Server Login Password**

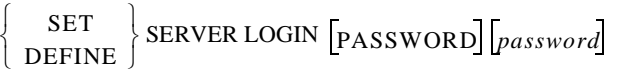

Specifies the password that is used to log in to the server from the serial ports or the network. If the password is not given on the command line, you will immediately be prompted to enter the password, which will not be displayed when typed.

The login password is only required on ports that have been Password Enabled.

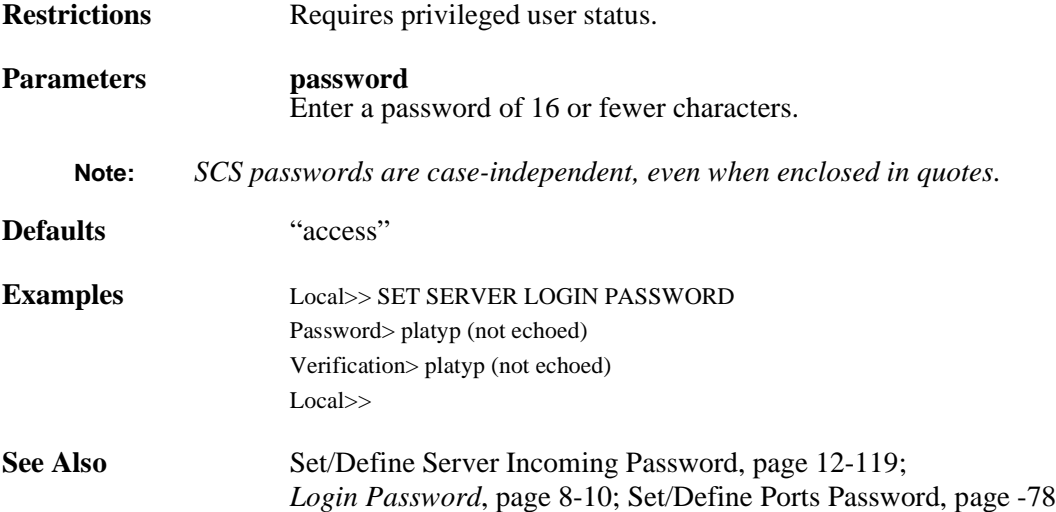

## **12.8.20 Set/Define Server Name**

SET **DEFINE** ⎨ ⎬ ⎧ ⎫ SERVER NAME *ServerName*

Specifies the name of the SCS. **The name string must be in quotes if lowercase characters are used.**

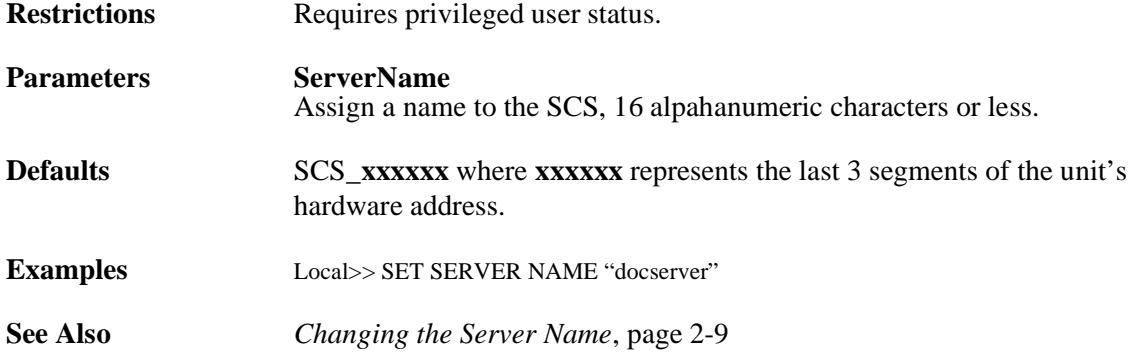

### **12.8.21 Set/Define Server Nameserver**

SET **DEFINE** ⎨ ⎬ ⎧ ⎫ SERVER SECONDARY NAMESERVER *IPaddress*

Specifies the IP address of the name server (if any) for TCP/IP connections. This host will attempt to resolve text hostnames into numeric form if the local host table is unable to do so.

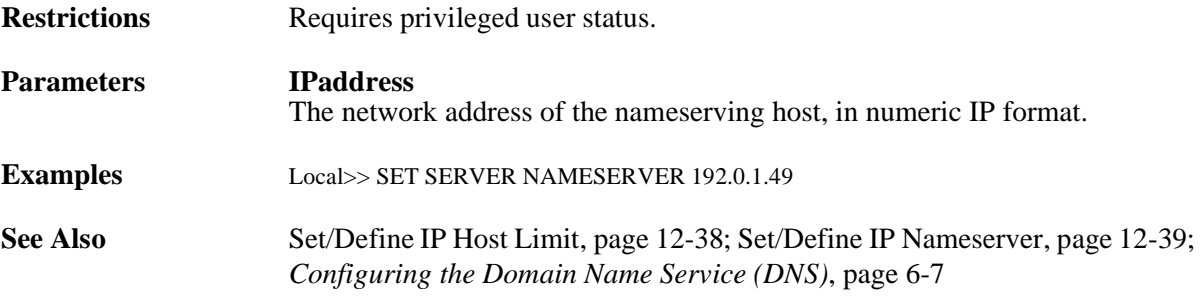

### **12.8.22 Set/Define Server Password Limit**

SET **DEFINE**  $\left\{\n \begin{array}{c}\n \text{SET} \\
\text{SERVER PASSWORD} \\
\text{LIMIT}\n \end{array}\n \right\}\n \lim_{\text{MIST}}$  $\left\{\begin{array}{c}\textit{limit} \\ \textit{NONE}\end{array}\right\}$ 

Limits the number of failures allowed when issuing the **Set Privileged** command, when entering the login password when logging in to a serial port, or when **[Set/Define Ports Password](#page-281-0) Incoming** is enabled. After limit retries, the port will be logged out. The value is also used for determining the number of times a user can fail an authenticated user login (e.g., local database, Radius, Secure ID) when **[Set/Define Ports](#page-261-0)  [Authenticate](#page-261-0)** is enabled.

The user can abort the password process by typing Ctrl-Z instead of the password.

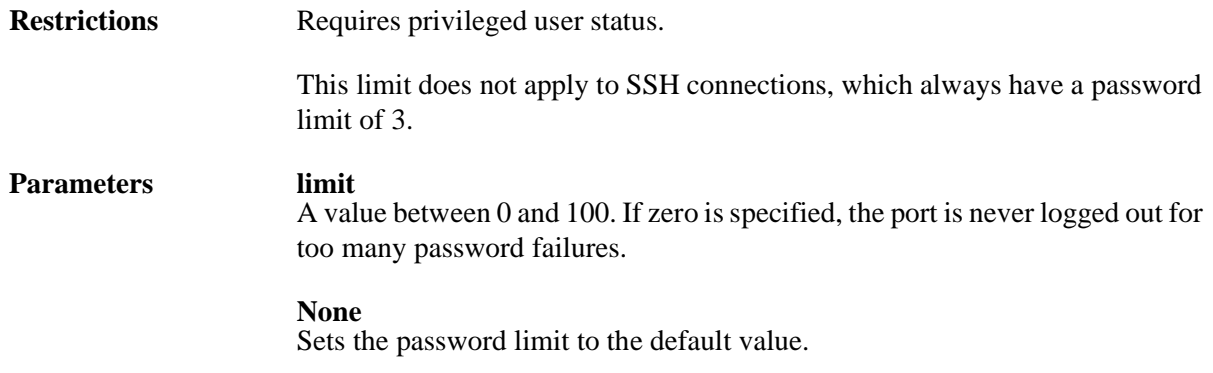

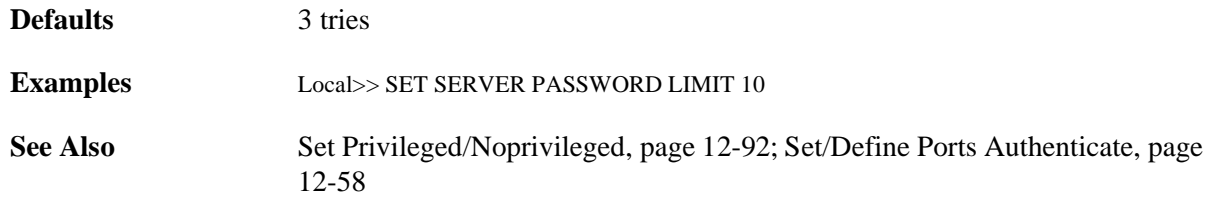

### **12.8.23 Set/Define Server Privileged Password**

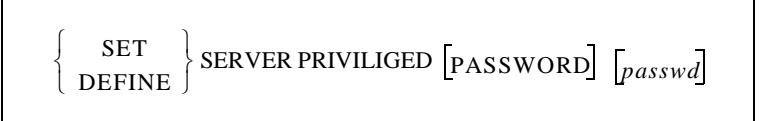

Sets the password for becoming the "superuser" of the server. If the password is not given on the command line, you will immediately be prompted to enter the password, which will not be displayed when typed.

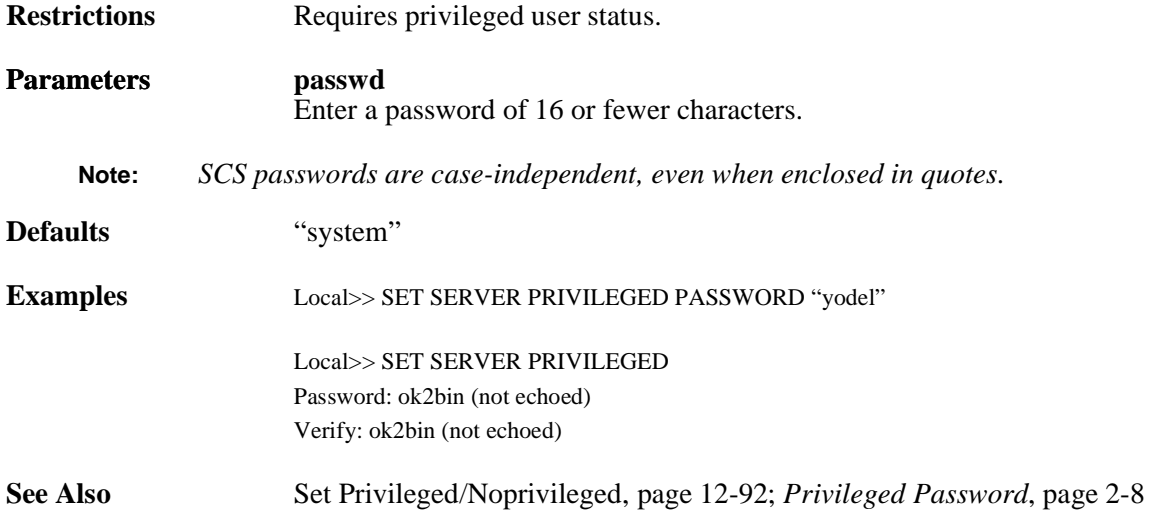

### **12.8.24 Set/Define Server Prompt**

SET **DEFINE** ⎨ ⎬ ⎧ ⎫ SERVER PROMPT *PromptString*

This command allows the manager to change the prompt that users see from the default Local\_x> string. A string of up to 16 characters long can be configured, **and should be enclosed in quotes.**

**Restrictions** Requires privileged user status.

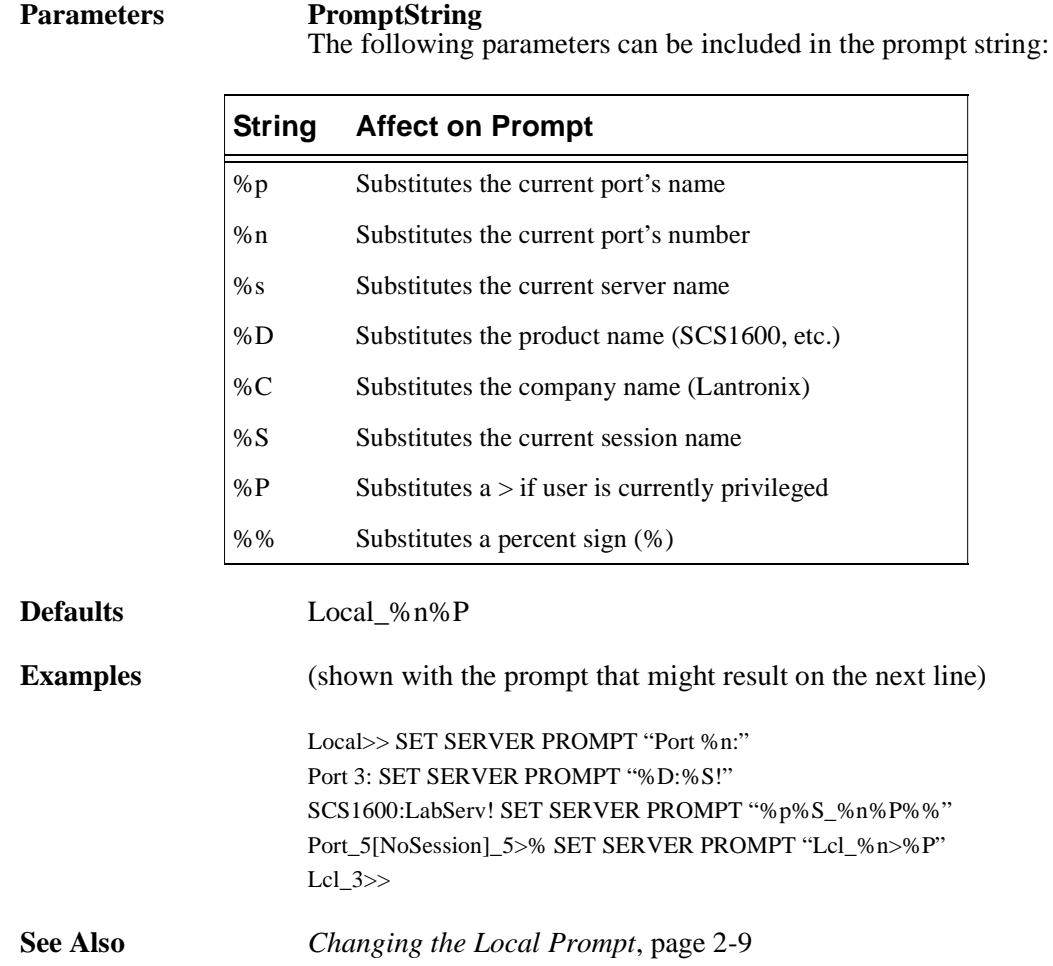

### **12.8.25 Set/Define Server RARP**

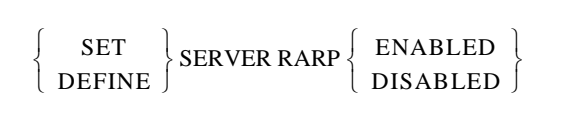

Enables or disables querying for a RARP host at system boot time.

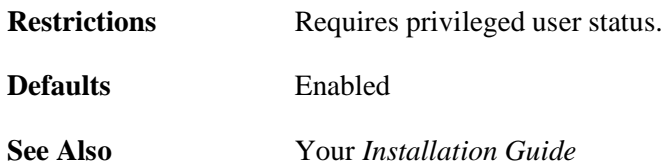

## **12.8.26 Set/Define Server Retransmit Limit**

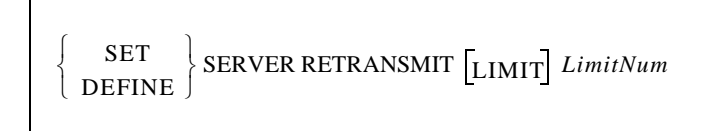

Specifies the number of times that a TCP packet will be resent if it is not acknowledged.

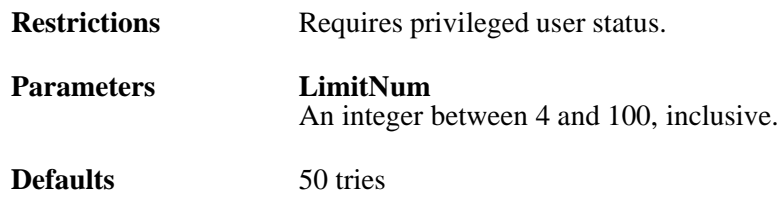

## **12.8.27 Set/Define Server Rlogin**

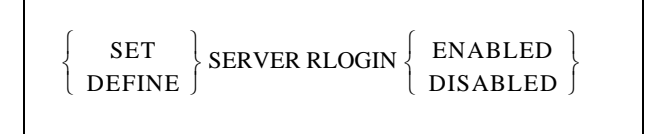

Restricts the use of the Rlogin command from the server. If Rlogins are disabled, you may not Rlogin to remote hosts. Incoming Rlogin connections may still be permitted, depending on the current **[Set/Define](#page-322-0)  [Server Incoming](#page-322-0)** setting.

**Restrictions** Requires privileged user status.

**Defaults** Disabled

## **12.8.28 Set/Define Server Session Limit**

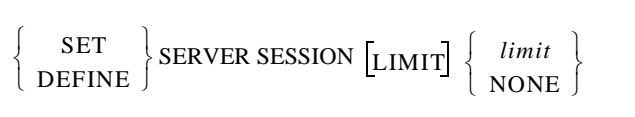

Sets the limit on active sessions per port. Each port can have an additional limit less than or equal to this limit.

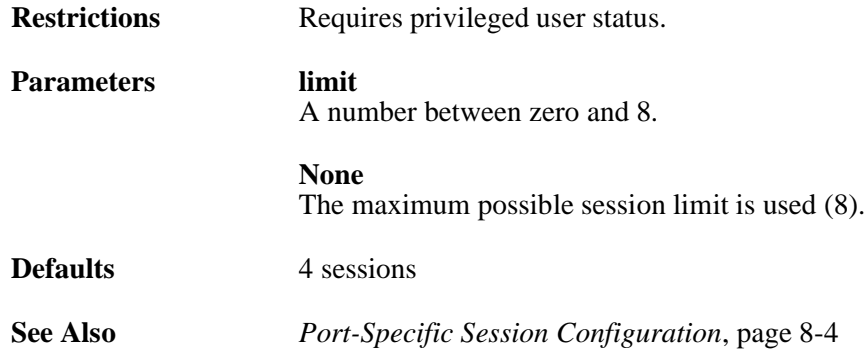

### **12.8.29 Set/Define Server Silentboot**

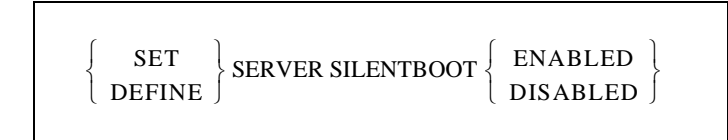

Causes the unit to attempt to boot without sending any status messages to the console port (unless there are errors).

**Restrictions** Requires privileged user status.

**Defaults** Disabled

### **12.8.30 Set/Define Server Software**

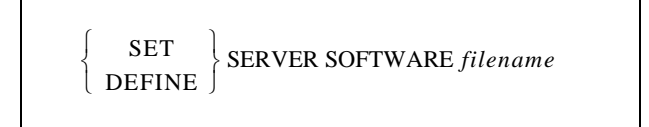

Specifies the name of the download software file (if any) the server will attempt to load at boot time. For IP-loading hosts, this is the file that will be requested at boot time. This command is only useful if it is Defined; if it is Set, it will be cleared/reset at boot time.

For TFTP loading, the complete path of the file can also be specified if the file is located in a directory other than the default. The path name can be up to 31 characters in length not counting the file name. **The full path must be enclosed in quotes to preserve case.**

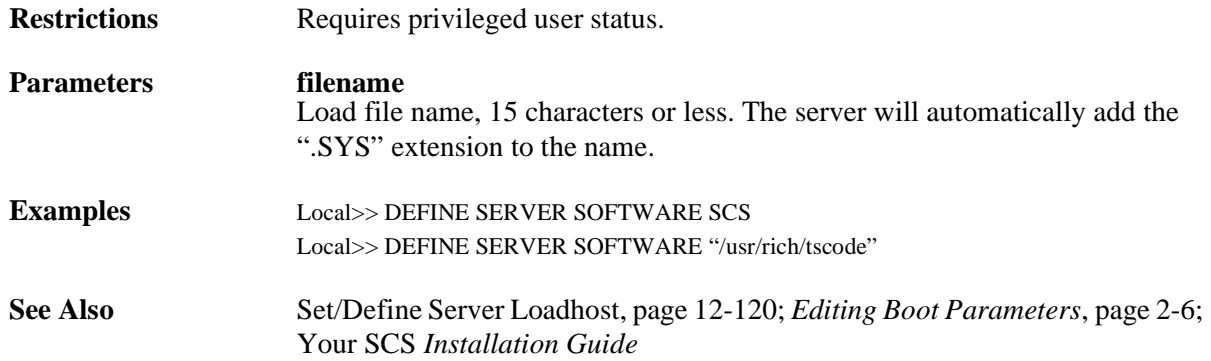

### <span id="page-330-0"></span>**12.8.31 Set/Define Server Startupfile**

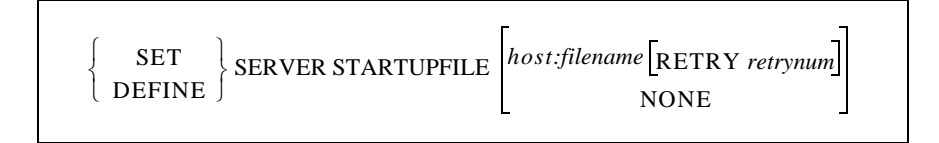

Configures the startup configuration file that the SCS will attempt to download at boot time. This file contains the SCS commands that will configure the server before the users and services are started. If no retry limit is specified in the command, the SCS will retry failed downloads forever; otherwise it will retry the specified number of times and then boot normally.

Telnet consoles are available at the time the server attempts to download the startupfile; if there is a problem with the download, you can still log into the server and determine what went wrong.

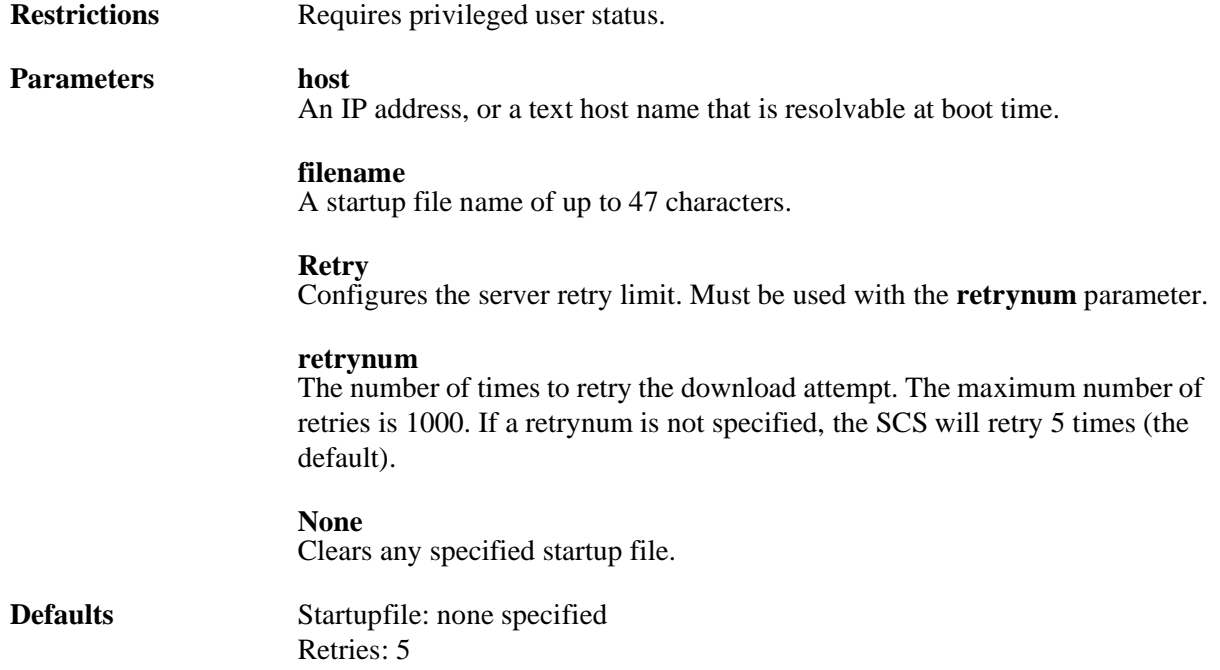

**Examples** Local>> DEFINE SERVER STARTUPFILE "bob:start" RETRY 6

<span id="page-331-0"></span>**See Also** *[Editing Boot Parameters](#page-21-0)*[, page 2-6](#page-21-0); Your SCS *Installation Guide*

### **12.8.32 Set/Define Server Timezone**

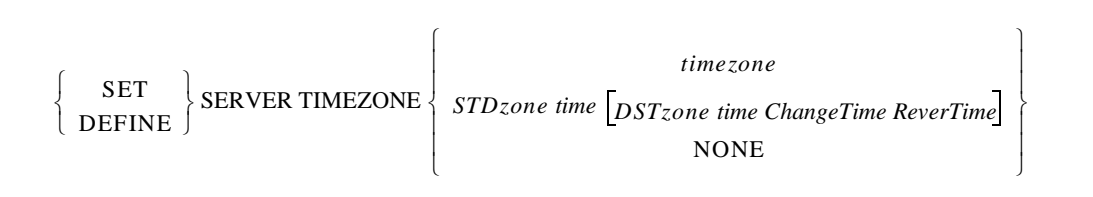

Manually sets the timezone for the SCS.

**Restrictions** Requires privileged user status. **Parameters timezone** A pre-configured timezone name. Use the Show/Monitor/List command to see a list of available timezone names. **STDzone** A three-letter timezone name that represents your Standard Time zone (for example, use PST for Pacific Standard Time). Must be used in conjunction with the **time** parameter. **DSTzone** A three-letter timezone name that represents your Daylight Savings Time zone (for example, use PDT for Pacific Daylight Time). Must be used in conjunction with the **time** parameter. **time** The time difference from Greenwich Mean Time, entered as h:mm. Entering the minutes is optional. **ChangeTime** Enter the month, day, and time of day that the change to DST occurs, separating each element by a space (see the examples below). For the month, enter the first three letters of the month. For the day, recognized forms include: 5 The fifth day of the month lastSun The last Sunday in the month Sun>=8 The first Sunday on or after the 8th of the month Sun<=25 The last Sunday on or before the 25th of the month

For the time of day, use the same format as used for the **time** parameter.

### **RevertTime**

Enter the month, day, and time of day

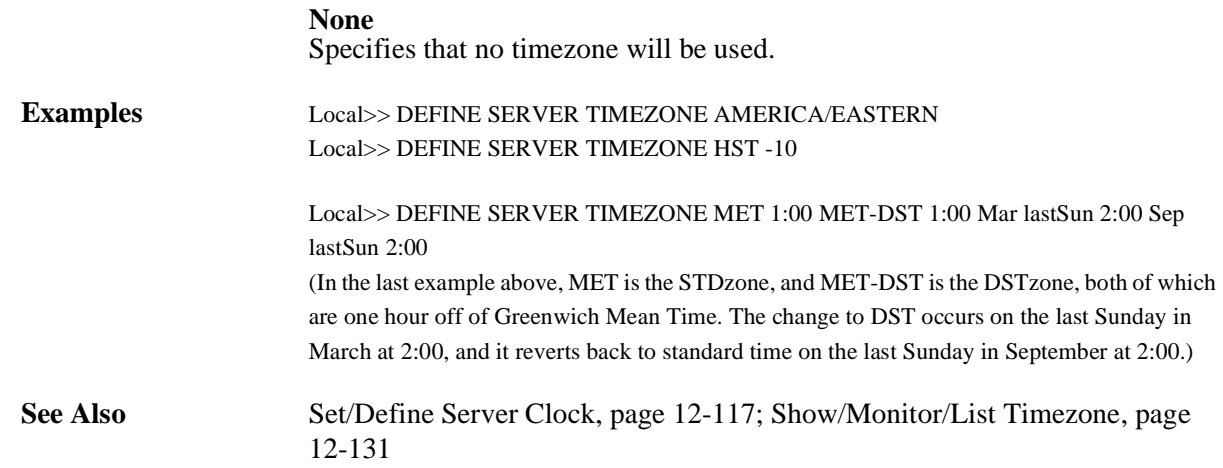

### **12.8.33 Show/Monitor/List Menu**

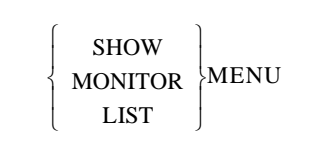

Displays the current or saved Menu entries. If you have a configuration file set, this command will only display the name of that file.

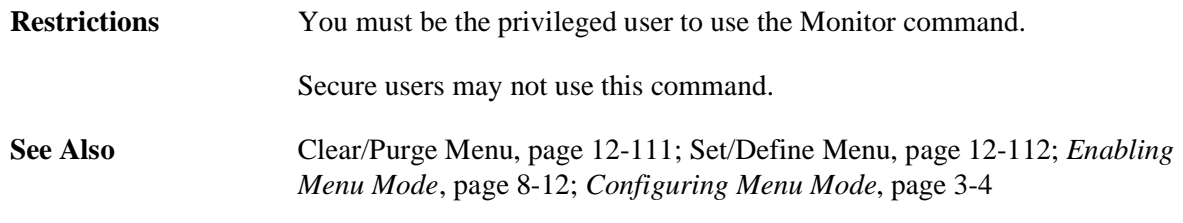

## **12.8.34 Show/Monitor/List Server**

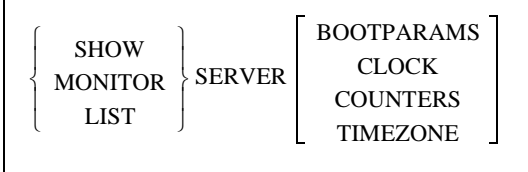

This command is used to display the global attributes or counters for the server itself.

**Restrictions** You must be the privileged user to use the Monitor command. The List Server command can only be used with the Bootparams parameter.

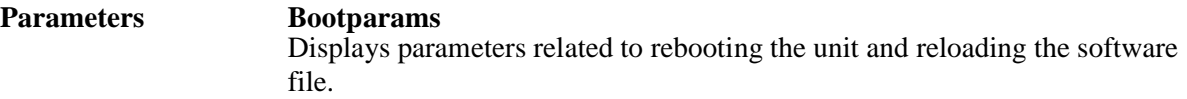

### **Clock**

Displays the local time and date and the UTC (GMT) time and date.

### **Counters**

Counters can be reset to zero with the Zero Counters All command. Displays the accumulated error counters for the Ethernet and TCP/IP protocols. The four-digit bit position numbers represent one of the network error reasons listed below:

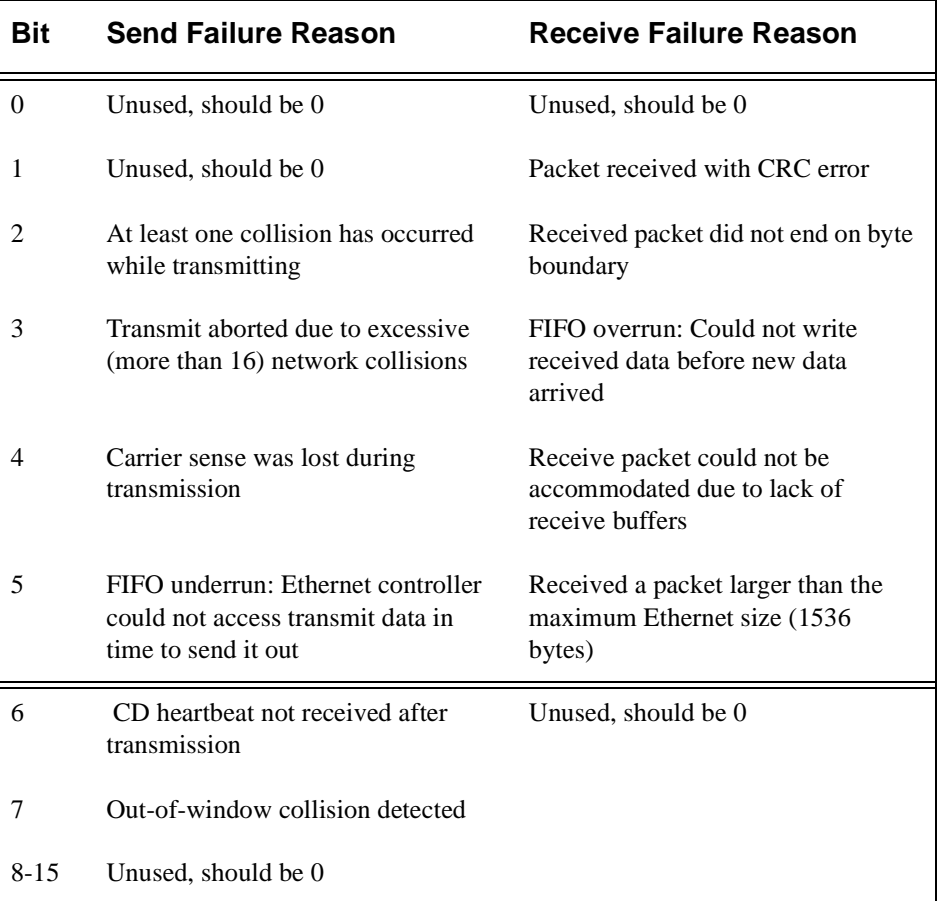

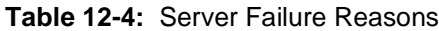

### **Timezone**

Displays the timezone if a timezone has been specified.

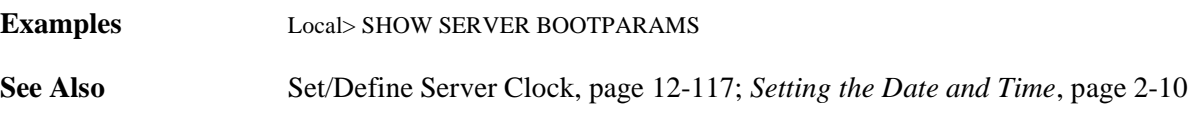

### <span id="page-334-0"></span>**12.8.35 Show/Monitor/List Timezone**

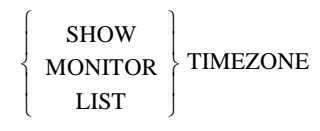

Displays a table of timezone abbreviations which can be used to select a timezone for the server.

**Restrictions** You must be the privileged user to use the Monitor command.

**See Also** *[Setting the Date and Time](#page-25-0)*[, page 2-10](#page-25-0)

### **12.8.36 Show/Monitor Users**

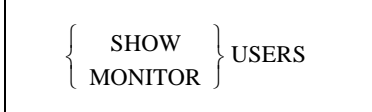

Displays the current users logged onto the server. For each user, the SCS displays the port username and current connection information.

**Restrictions** You must be the privileged user to use the Monitor command.

**Errors** List Users will cause an error.

## **12.8.37 Source**

SOURCE host:filename VERIFY

Source attempts to download a configuration file from a TFTP host. The file is assumed to be lines of server commands which will be executed. The Source command is most useful for trying out a configuration file before using the **[Set/Define Server Startupfile](#page-330-0)** comman[d, page 12-127](#page-330-0).

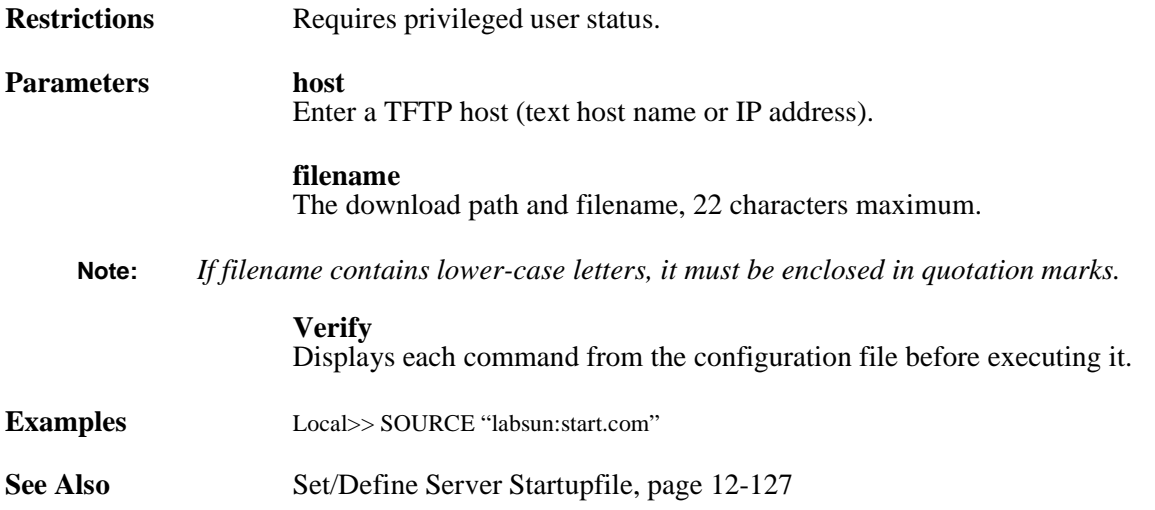

# **12.9 Site Commands**

## **12.9.1 Define Site**

DEFINE SITE *SiteName*  $\begin{bmatrix}$  *option* 

Creates a new site with the given name. See the following **Define Site** commands for additional site configuration options.

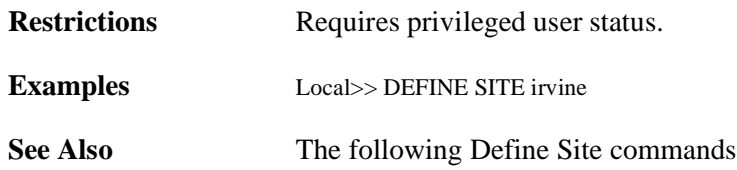

### <span id="page-335-1"></span><span id="page-335-0"></span>**12.9.2 Define Site Authentication**

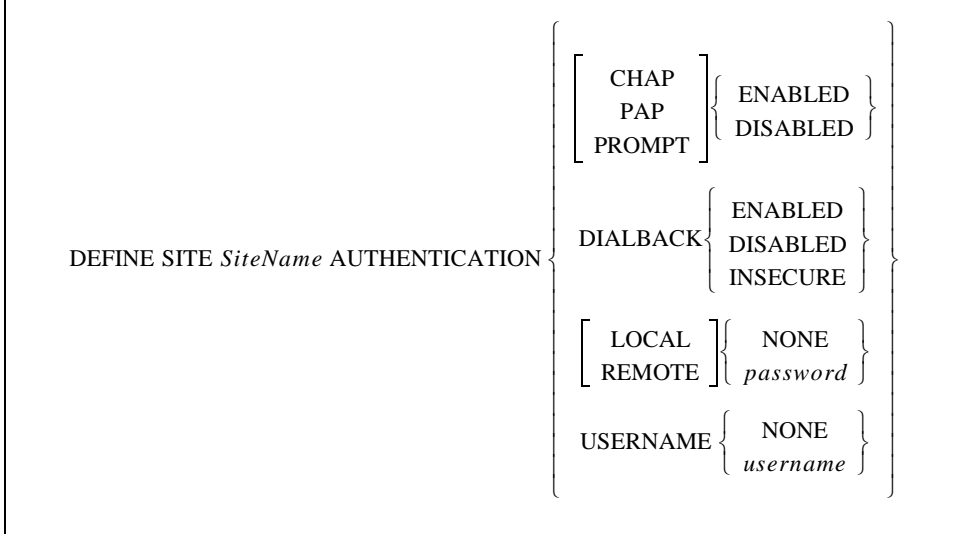

Defines authentication information, such as site names and passwords, for link protocols that support authentication (for example, PPP).

**Restrictions** Requires privileged user status.

**Parameters SiteName** A site name of up to 12 characters.

### **CHAP**

Enables or disables the Challenge Handshake Authentication Protocol for outgoing calls.

### **PAP**

Enables or disables the Password Authentication Protocol for outgoing calls.

**Note:** *CHAP and PAP are part of PPP.*

### **Prompt**

When Prompt is enabled, incoming callers will be prompted for the local password before starting PPP or SLIP.

### **Dialback**

If Dialback is enabled, when the site receives an incoming connection, the SCS will hang up and initiate an outgoing connection to verify the caller's identity. If Insecure dialback is enabled, the caller may be given the option of specifying the dialback telephone number.

The site must have at least one port and a telephone number defined for the outgoing connection (See **[Define Site Port](#page-346-0)**[, page 12-143\)](#page-346-0).

#### **Insecure**

Allows CBCP-aware PPP clients the option of choosing their own number for dialback. Be sure to read the cautions listed under *[Dialback Using CBCP](#page-177-0)* [on](#page-177-0)  [page 11-7.](#page-177-0)

#### **Local**

Defines the password required from the remote host. Must be used in conjunction with the **None** or **password** parameters.

#### **Remote**

Defines the password to be sent to the remote host. Must be used in conjunction with the **None** or **password** parameter.

#### **Username**

Define the username to be sent to the remote site. Must be used in conjunction with the **None** or **username** parameters.

#### **None**

Specifies that a password or username will not need to be used.

#### **password**

A password of up to 10 alphanumeric characters.

#### **username**

A username of up to 10 characters.

[page 12-177;](#page-380-0) [Chapter 11](#page-171-0), *[Security](#page-171-0)*

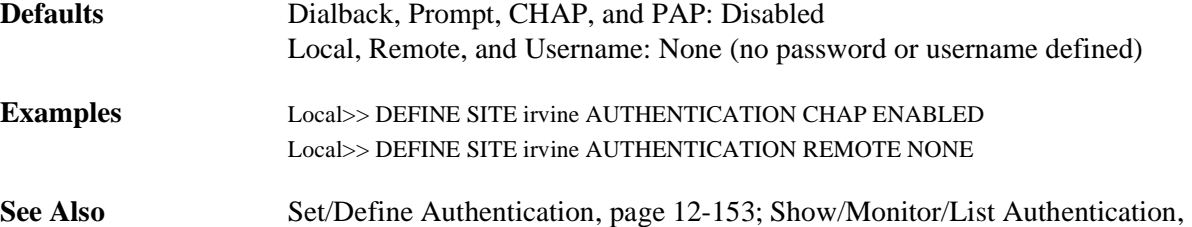

## <span id="page-337-0"></span>**12.9.3 Define Site Bandwidth**

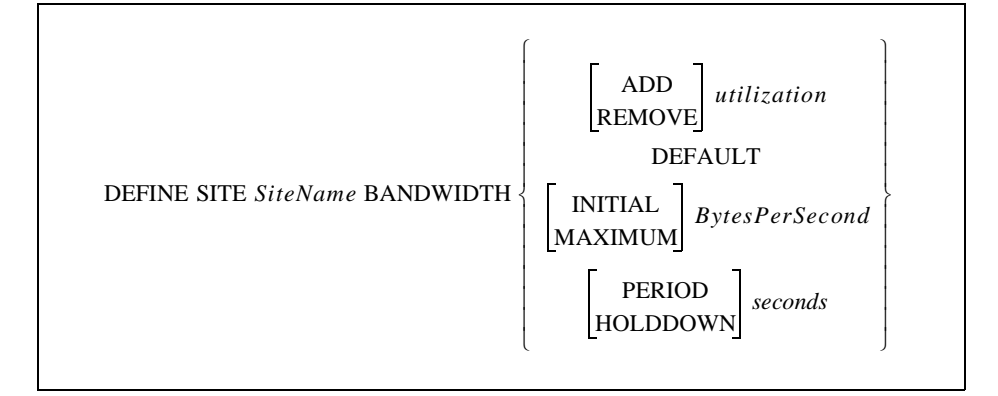

Sets the initial or maximum amount of bandwidth that should be used when connecting to the specified site. Also controls how the SCS calculates the bandwidth needed, and how often it is checked to see if it is within the desired range.

This command is only useful when Multilink (bandwidth on demand) is enabled. See **[Define Ports PPP](#page-284-0) Multilink**[, page 12-81](#page-284-0), and *[Bandwidth On Demand](#page-77-0)* [on page 5-4](#page-77-0) for more information.

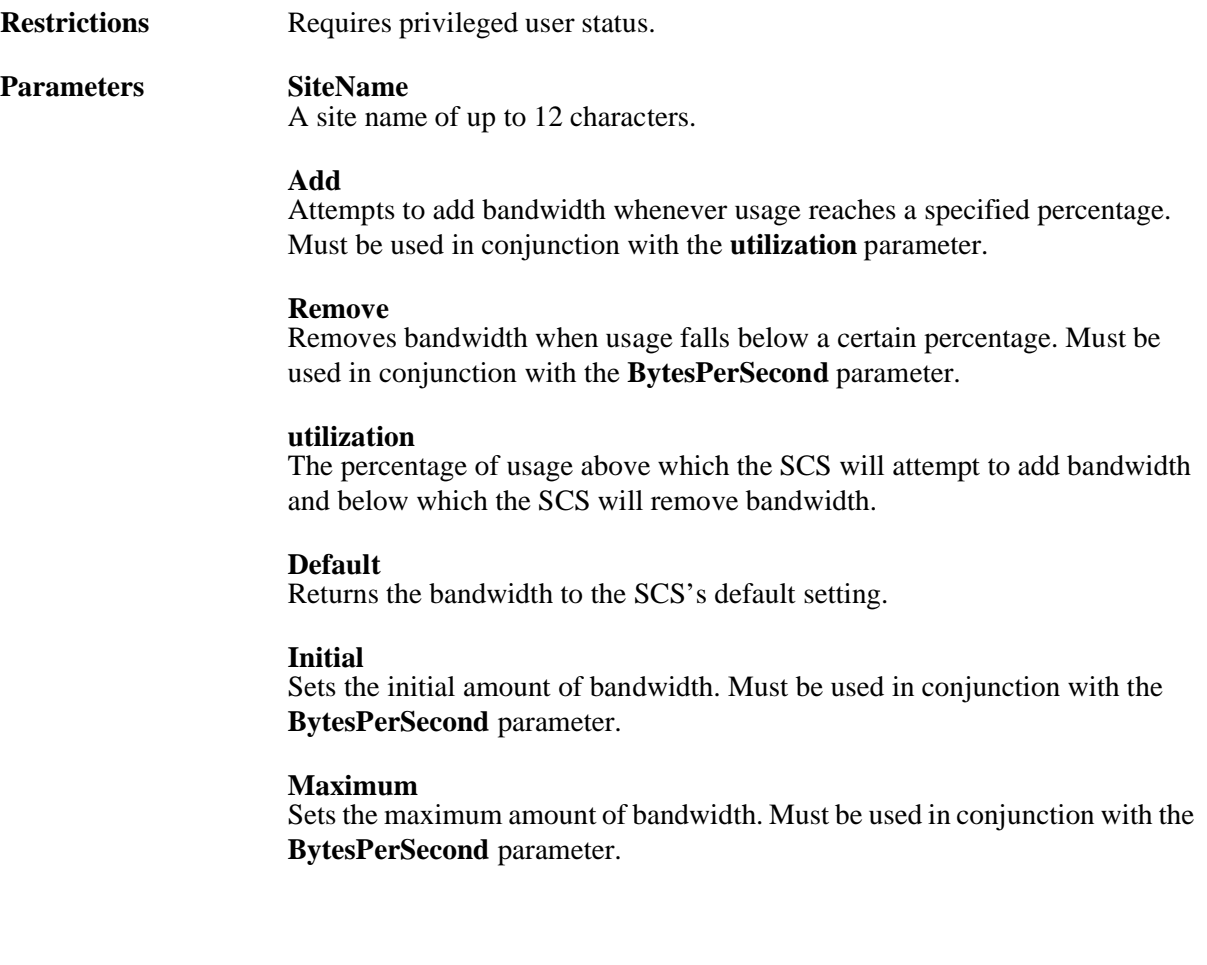

#### **BytesPerSecond**

The precise bandwidth amount, up to 6,550,000 bytes per second. The server will add ports until it reaches the specified amount.

**BytesPerSecond** is truncated to the nearest 100. For example, a setting of 3840 is truncated to 3800.

A BytesPerSecond value below of 99 or less truncates to zero, disabling bandwidth.

### **Period**

Sets the number of seconds (specified by the seconds parameter) used to calculate average utilization statistics. The value is expressed as percent usage over a period of time.

#### **Holddown**

Specifies the minimum amount of time, in seconds, after adding or removing bandwidth to the remote site before bandwidth can be adjusted again. Must be used in conjunction with the **seconds** parameter.

Adding bandwidth after it has been removed or removing bandwidth after it has been added requires double the number of **seconds**. For example, if a holddown value of 5 is specified, adding bandwidth after it has been removed will require a 10 second delay.

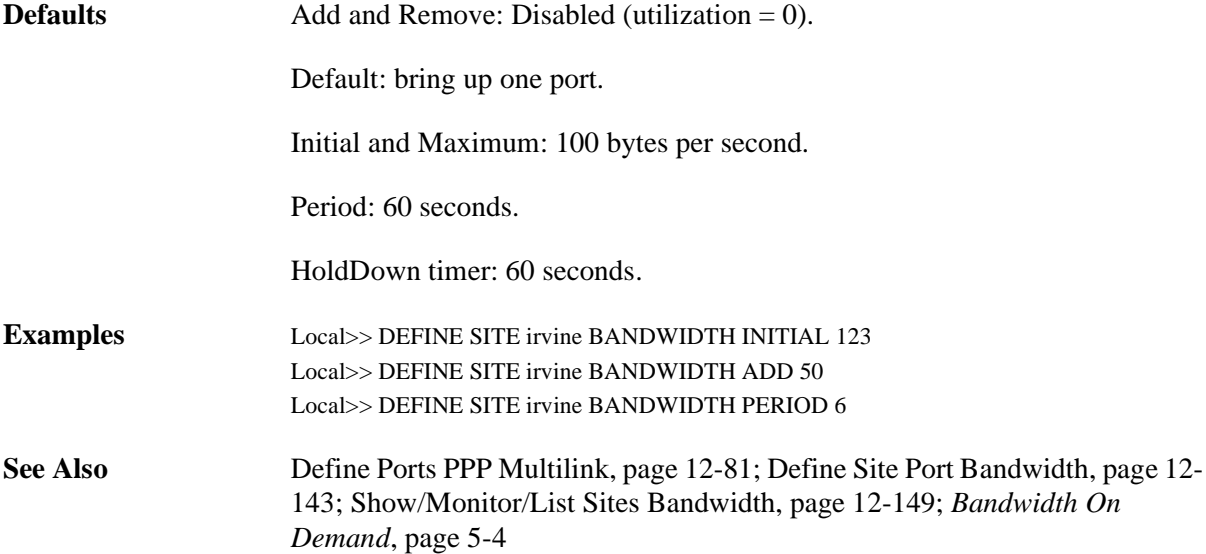

## **12.9.4 Define Site Chat**

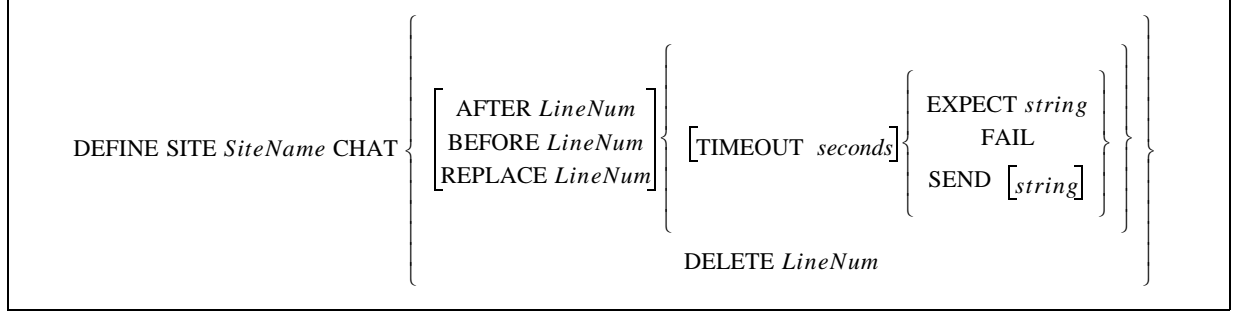

Configures a chat script to automate the login sequence when connecting to a remote site. Chat scripts are a set of commands that send data to the remote site and wait for certain replies after the modems (if any) have connected. Based on the replies, other commands are executed.

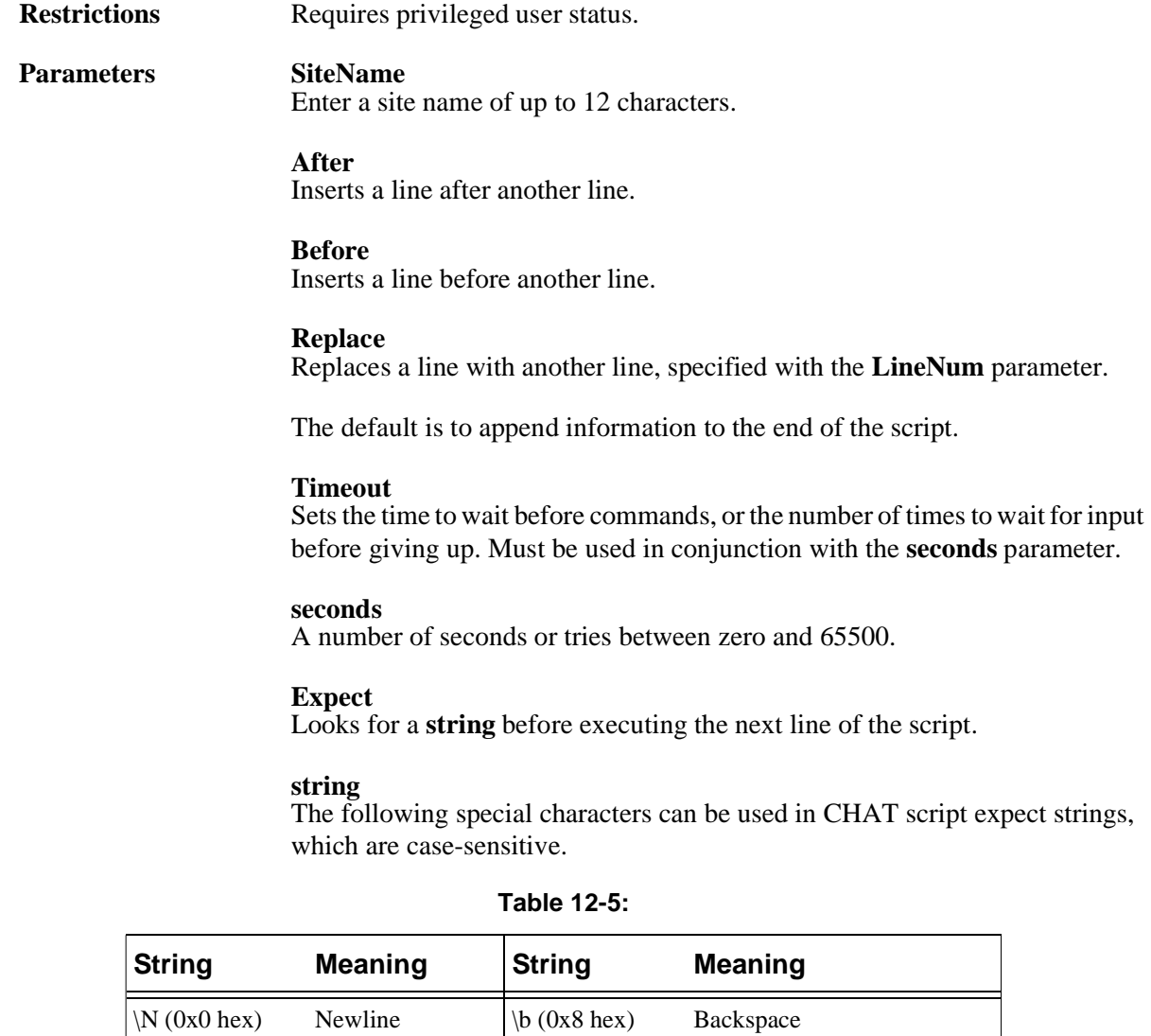

 $\r(\text{0xd hex})$  Return  $\ln (0xda hex)$  Newline

**Fail**

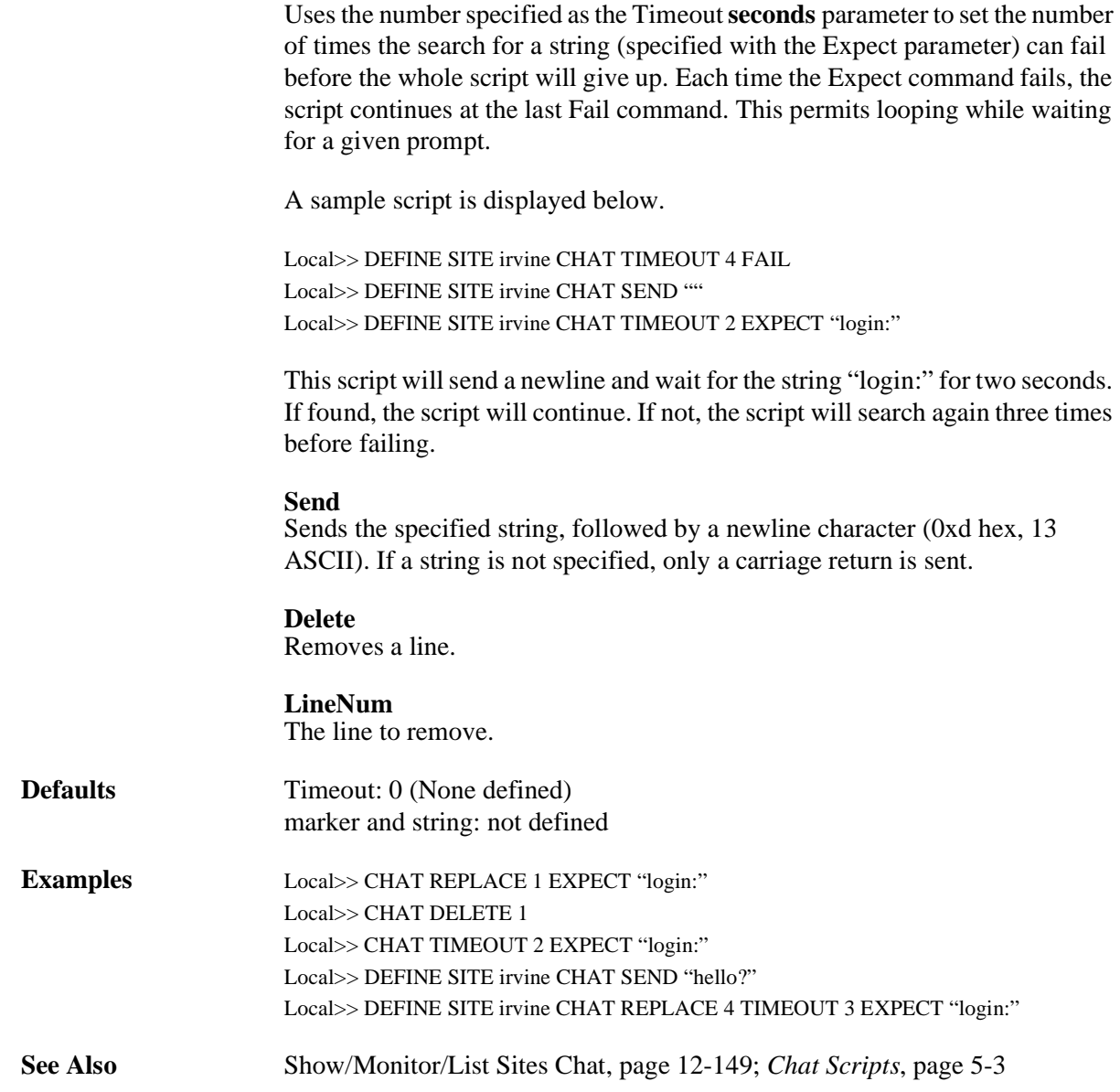

## **12.9.5 Define Site Dial on Hangup**

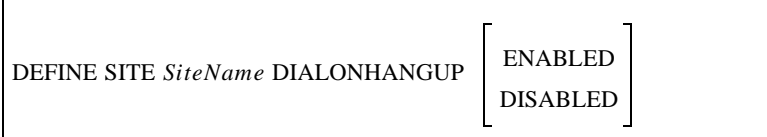

A call and hangup on any of the ports associated with this site causes the site to form an outbound call.

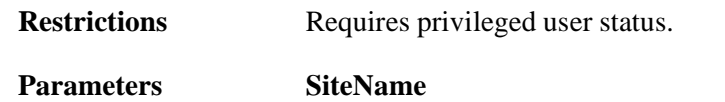

Enter a site name of up to 12 characters.

## <span id="page-341-0"></span>**12.9.6 Define Site Filter**

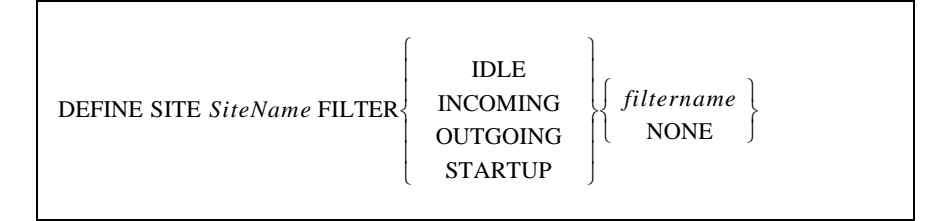

Configures packet filters for the site. If a particular packet filter is not configured, all packets are considered matches of that filter type and are accepted. For example, if no incoming packet filter is configured, all packets will be accepted as incoming packets and will be allowed in.

**Restrictions** Requires privileged user status.

**Parameters SiteName**

Enter a site name of up to 12 characters.

### **Idle**

Configures the packet filter that resets the idle timer. Packets that pass this filter will reset the timer, keeping the site from timing out and disconnecting. Must be used in conjunction with the **filtername** parameter.

### **Incoming**

Configures the packet filter for packets that come into the SCS from the remote site. Packets that do not pass this filter will be dropped. Must be used in conjunction with the **filtername** parameter.

### **Outgoing**

Configures the packet filter for packets going from the SCS to the remote site. Packets that do not pass this filter will be dropped. Must be used in conjunction with the **filtername** parameter.

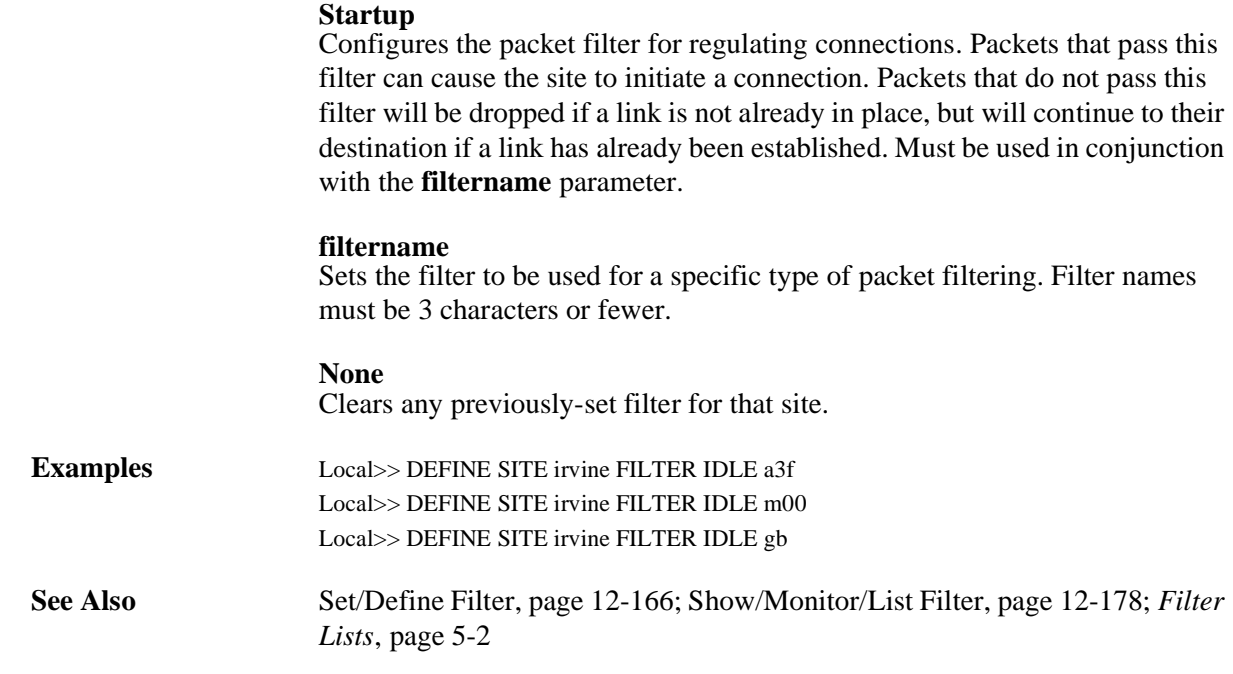

## **12.9.7 Define Site Idle**

DEFINE SITE *SiteName* IDLE *seconds*

Sets the maximum time, in seconds, that the specified site may be idle before the link is shut down ("timed out").

**Note:** *The SCS must be idle for at least 10 seconds before the link can be shut down.*

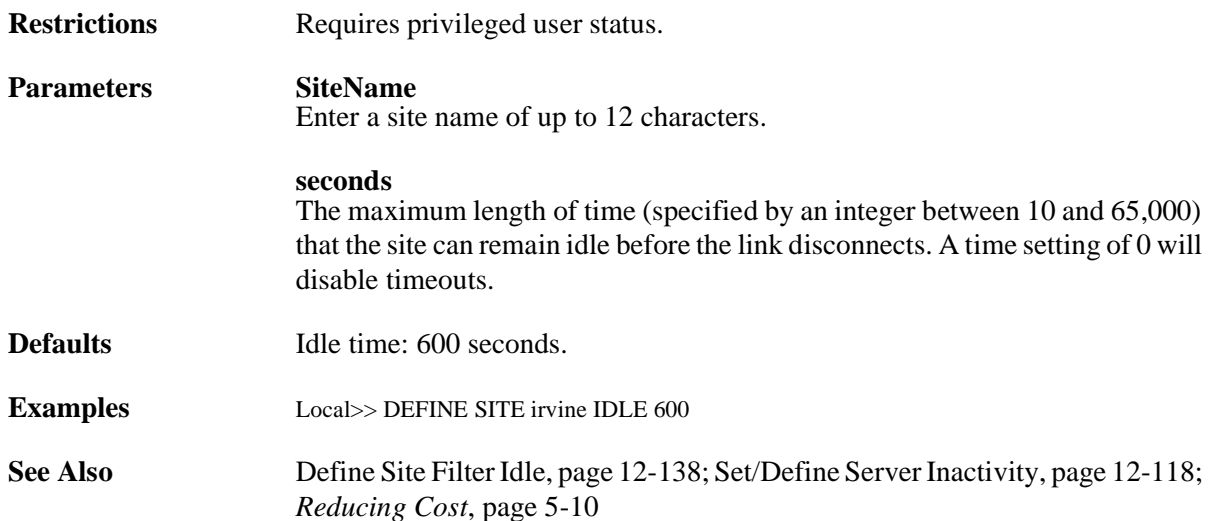

## **12.9.8 Define Site IP**

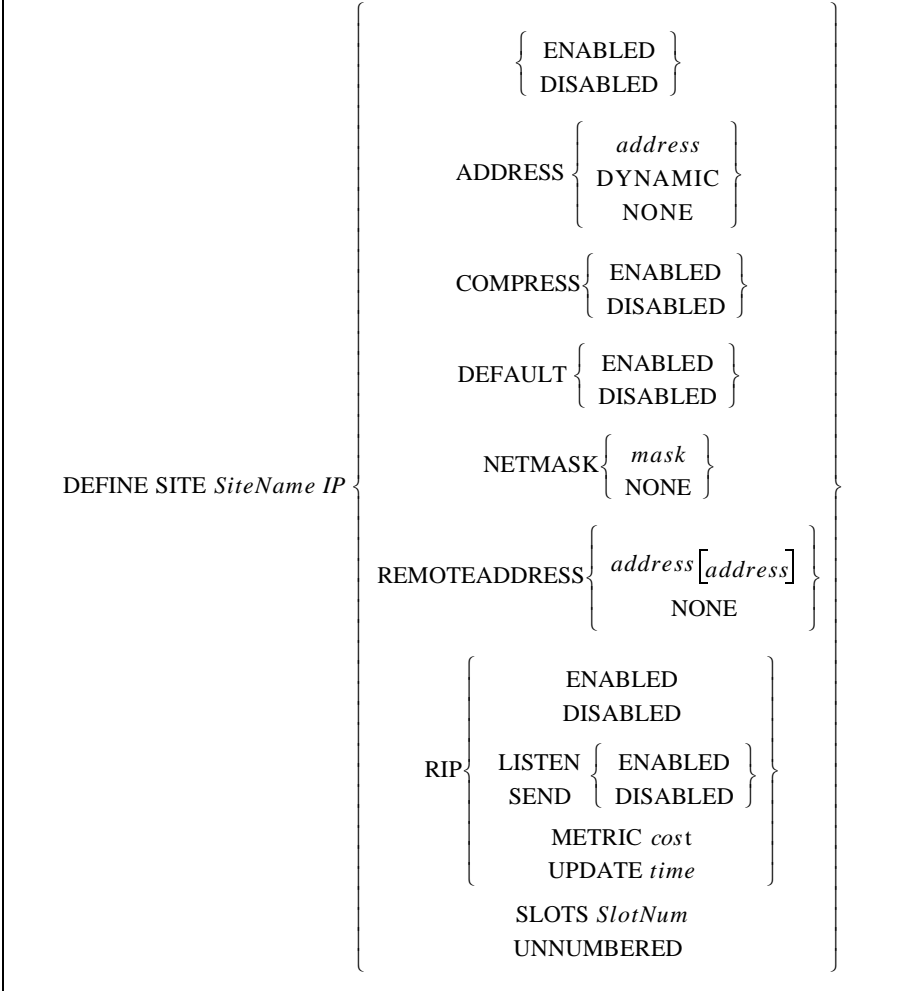

Configures the Internet Protocol (IP).

**Restrictions** Requires privileged user status.

**Parameters SiteName**

Enter a site name of up to 12 characters.

### **Enabled/Disabled**

Enables or disables the site's use of IP. May be used instead of packet filters to prevent all IP packets from being forwarded.

### **Address**

Sets the IP address (specified with the **address** parameter) on this server's IP interface.

### **Compress**

Enables or disables header compression for the specified protocol.

#### **Dynamic**

Allows the SCS to be dynamically assigned an IP address by a remote host.

#### **Default**

Advertises this server as the default route to the remote host.

#### **Netmask**

Sets the IP Netmask on this server's IP interface.

#### **mask**

A value that is used to remove bits that you do not want.

#### **Remoteaddress**

Sets the IP address (specified with the **address** parameter) of the remote host. If two address are specified, it indicates an acceptable range of addresses for the remote host.

Callers cannot use IP addresses with the host part of the address set to zero or -1; these addresses are reserved for broadcast packets. If the specified range includes such an address (for example, 192.4.5.0 or 192.4.5.255) and a caller requests this address, the connection will be denied.

### **address**

An IP address in standard numeric format. For example, 192.0.1.3.

### **None**

Clears a current IP address, Remoteaddress address, Othermask, or Netmask.

#### **Unnumbered**

An IP address is not to be expected from the remote site.

#### **RIP**

Enables or disables RIP parameters, and allows specification of update times and hop counts for the interface.

#### **Enabled/Disabled**

Enables or disables both listen and send at the same time.

### **Listen**

Enables or disables RIP listening only.

#### **Send**

Enables or disables RIP sending only.

#### **Metric**

Configures the cost ("hop-count") of this interface. Routes learned through this interface will have this value added to their metric. Must be used in conjunction with the cost parameter.

#### **cost**

An integer between 1 and 16.

**Note:** *Metric is commonly used to make a given interface less desirable for backup routing situations.*

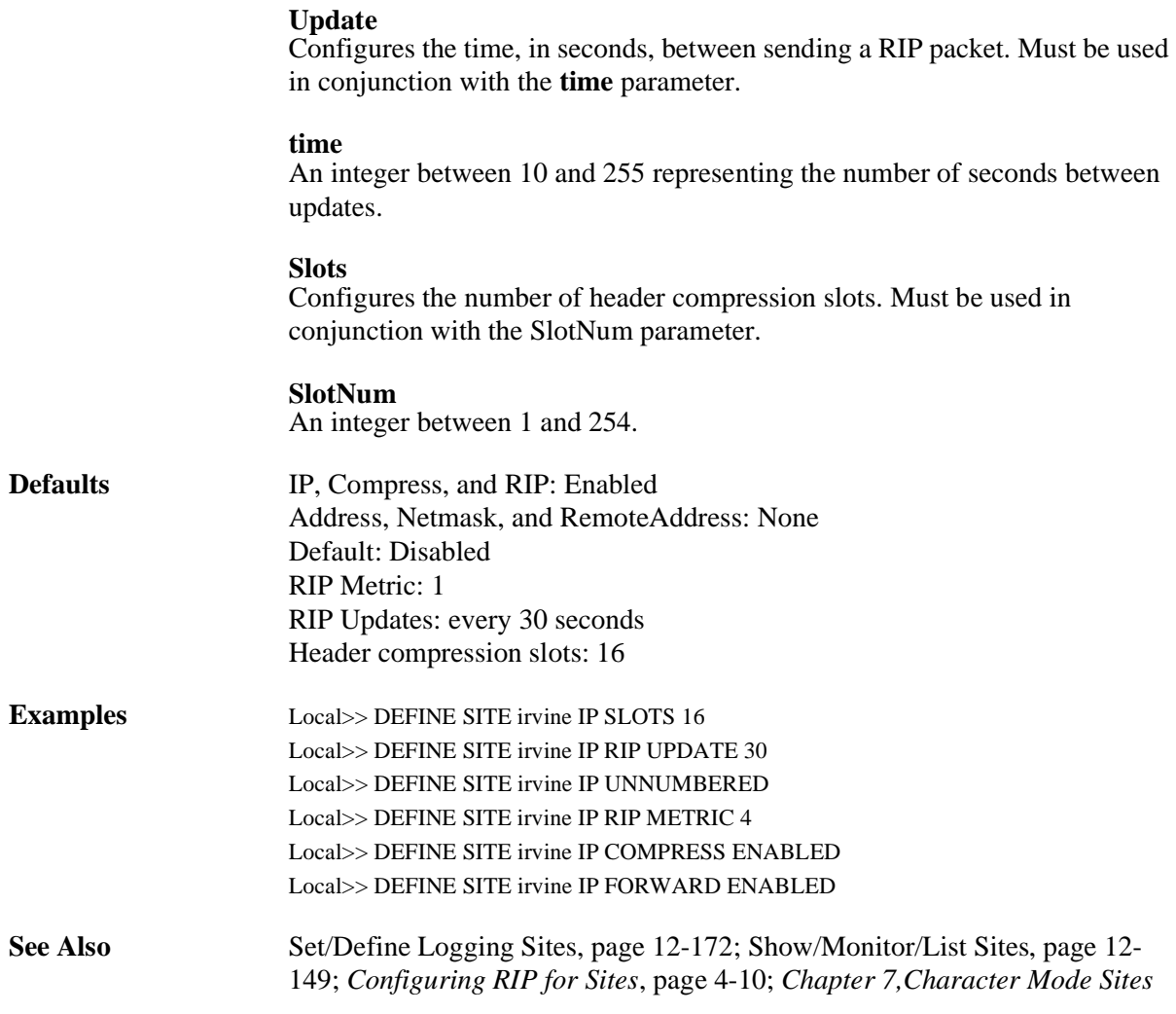

### **12.9.9 Define Site MTU**

DEFINE SITE *SiteName* MTU *MaxSize*

Configures the maximum sized packet that the remote site may send to the SCS. Packets larger than this will be fragmented by the remote site.

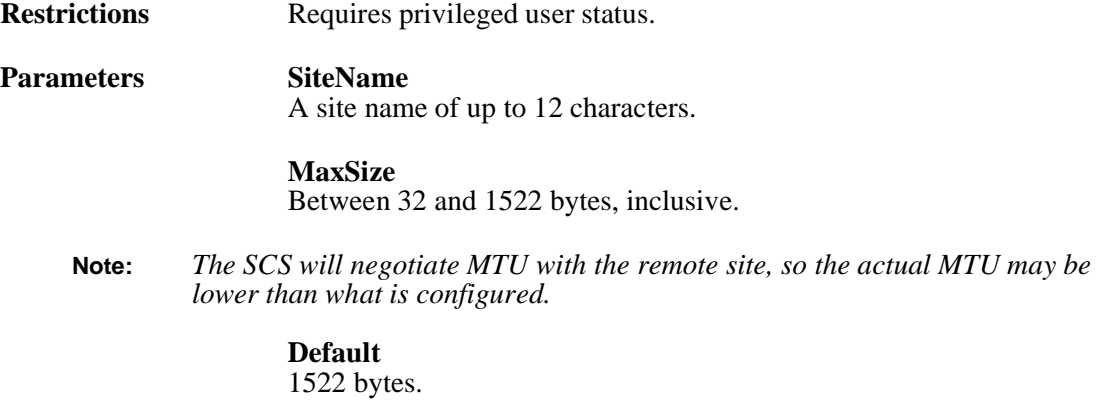

**Examples** Local>> DEFINE SITE irvine MTU 256

**See Also** [Set/Define IP All/Ethernet](#page-238-0) MTU[, page 12-35](#page-238-0); [Chapter 4](#page-49-0), *[Basic Remote](#page-49-0)  [Networking](#page-49-0)*

### **12.9.10 Define Site Permanent**

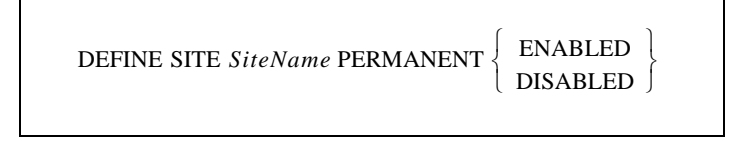

Configures a permanently connected site. When enabled, the site connects immediately after the SCS boots. If the connection is interrupted and the site goes down, the site will reconnect as soon as it is able.

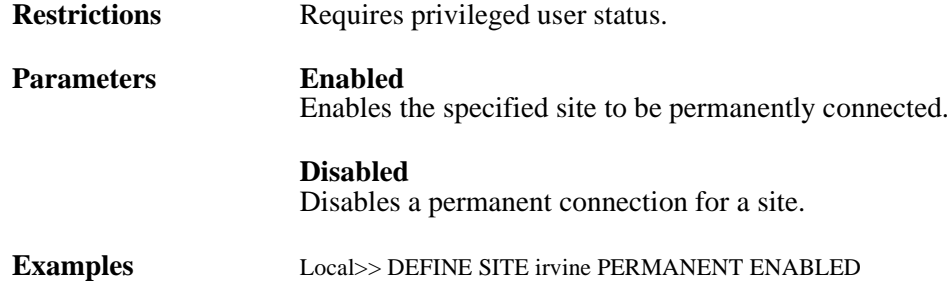

## <span id="page-346-0"></span>**12.9.11 Define Site Port**

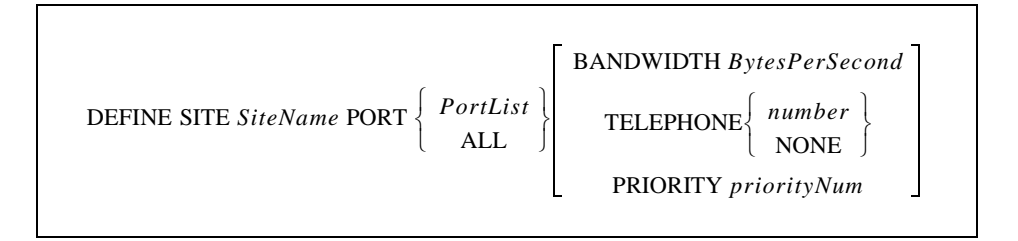

Configures a port that a site will use for its outgoing calls. Each port must have a telephone number associated with it. If multiple ports are associated with a site, they must be prioritized.

**Note:** *To purge the port setting from the site, see [Purge Site, page 12-148](#page-351-0).*

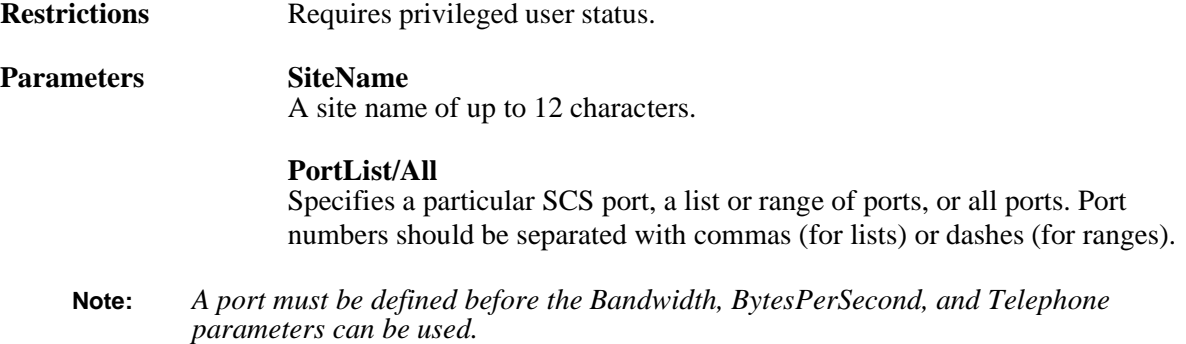

#### **Bandwidth**

Gives the SCS a bandwidth estimate for the device (for example, a modem) that is attached to the port. Must be used in conjunction with the **BytesPerSecond** parameter.

**Note:** *See [Estimate Each Port's Bandwidth on page 5-6](#page-79-0) for more information on how to use the port bandwidth setting.*

#### **BytesPerSecond**

The bandwidth value. The value can range from 100 to 6,550,000 bytes per second.

#### **Telephone**

Specifies a telephone number for this port. This number will override the number defined for the site as a whole. Must be used in conjunction with either the **number** parameter or the **None** parameter.

### **number**

A telephone "number" of up to 24 characters (characters can be of any type).

### **None**

No specific telephone number will be set for this port.

#### **Priority**

Specifies a priority level for a particular port. Higher priority ports will be dialed before ports with lower priority numbers. Must be used with the **prioritynum** parameter.

### **priorityNum**

An integer between 1 and 100 representing the priority level of the specified port.

**Defaults** Bandwidth: 100 bytes per second

**Examples** Local>> DEFINE SITE irvine PORT 2 TELEPHONE "8675309" Local>> DEFINE SITE irvine PORT 2 BANDWIDTH 28800

**See Also** [Define Site Bandwidth, page 12-134;](#page-337-0) [Show/Monitor/List Sites, page 12-149](#page-352-0); *[How Bandwidth is Controlled](#page-78-0)*[, page 5-5](#page-78-0)

## **12.9.12 Define Site Protocol**

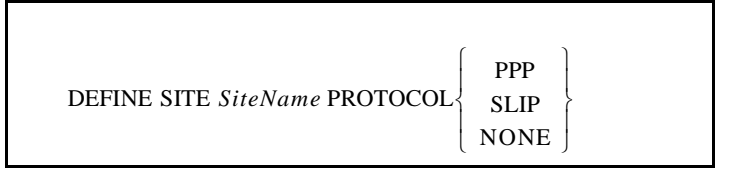

Defines the "line" or "link layer" protocol that this site should use for outgoing calls. Reset the Maximum Transmission Unit (MTU) value to the default PPP or SLIP MTU value.

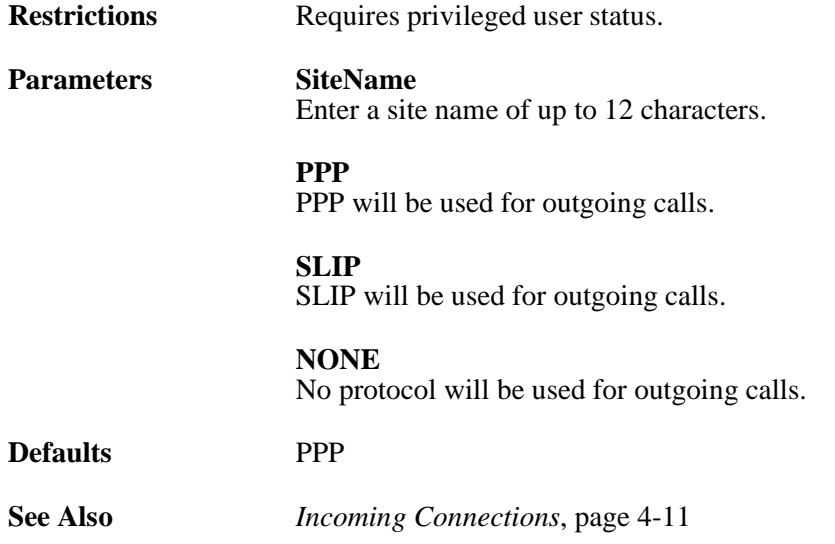

## **12.9.13 Define Site Telephone**

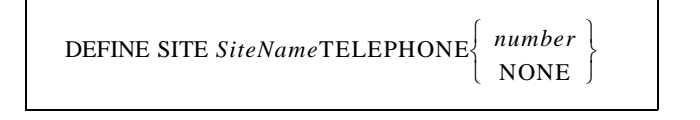

Defines the telephone number of the remote site. Before you assign a telephone number, you must associate the site with an SCS port or ports.

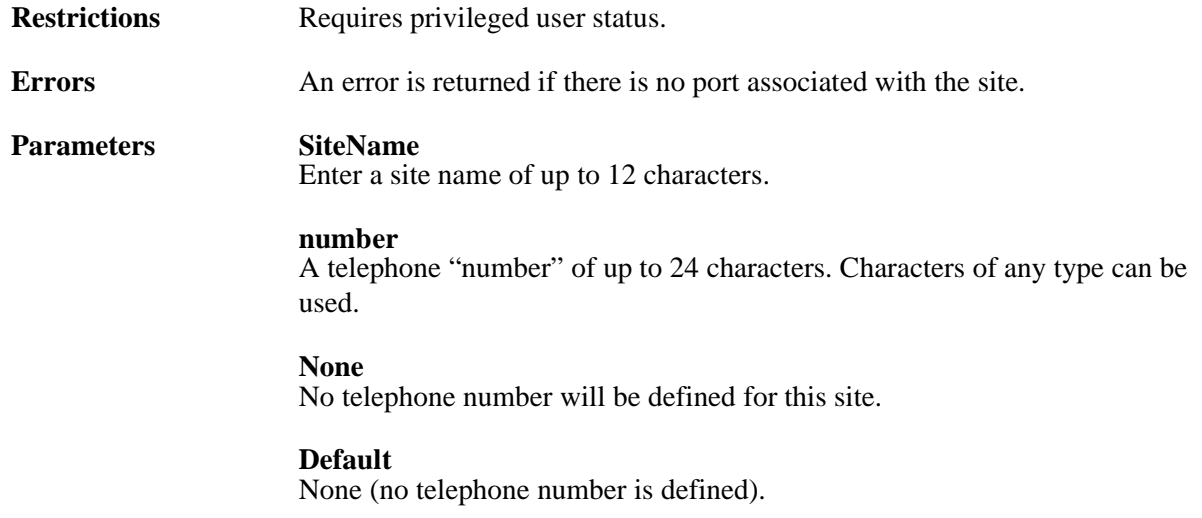

Examples Local>> DEFINE SITE irvine TELEPHONE 8675309

**See Also** [Define Site Port](#page-346-0) Telephone[, page 12-143](#page-346-0); *[Assign a Telephone Number to the](#page-67-0)  [Port or Site](#page-67-0)*[, page 4-19](#page-67-0)

### **12.9.14 Define Site Time**

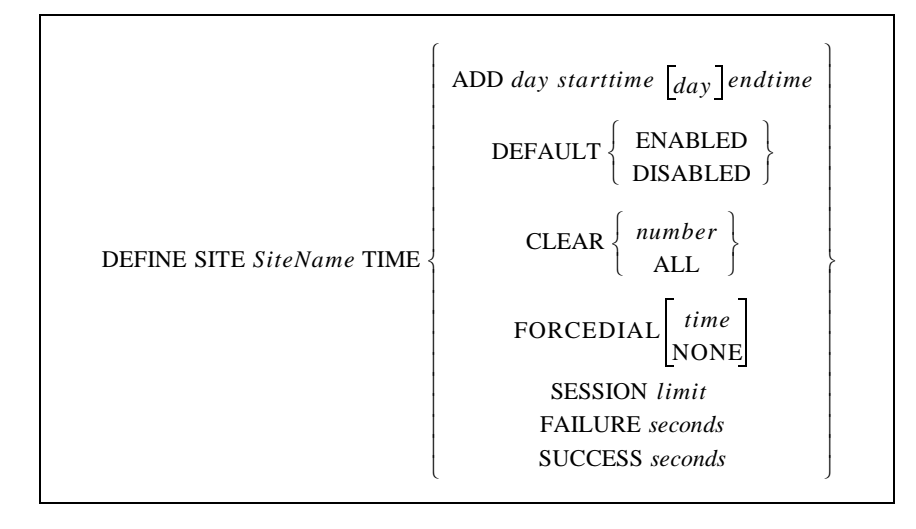

Configures the time ranges during which outgoing connections are allowed from this site, and during which bandwidth can be adjusted for this site.

**Restrictions** Requires privileged user status. **Parameters SiteName** Enter a site name of up to 12 characters. **Add** When the Default setting is Enabled (see below), specifies when connections are not allowed. When the Default setting is Disabled, specifies when connections are allowed. **day** Specify the days during which Adding will start and stop. Must be followed by both starttime and endtime parameters. If a second day is not specified, it is understood that the start time and end time occur on the same day. **starttime, endtime** Specify the time when Add will go into effect, and the time when Add will end, on the specified day. Times are specified in hh:mm format and are ordered with respect to their time settings rather than the order in which they were entered. Specified times are combined if appropriate. **Note:** *Show/Monitor/List Sites SiteName Time displays the specified time ranges and their order.*

#### **Default**

Set the default access parameter for the site.

If the default is enabled, connections are allowed except during the times specified. If the default is disabled, connections are restricted except during the times specified.

#### **Clear**

Remove a time range.

#### **number**

A time range to be removed. Time ranges are listed in numerical order.

### **Forcedial**

Configures the site to dial at a particular time of day. If a time is assigned with this command, the site will always attempt to create a connection at that specified time, every day.

### **time**

Enter a time for the Forcedial feature.

#### **All**

Remove all time ranges.

#### **Forcedial**

Creates a connection, every day, at the time set with the other parameters.

#### **Session**

Sets the total time, in seconds, that this site can be active before it is logged out. Must be used in conjunction with the **limit** parameter.

#### **limit**

Specify a time range from 10 to 65,000 seconds. A setting of zero disables the session limit.

#### **Success**

Specifies a delay after a successful connection before another connection will be attempted. Must be used in conjunction with the **seconds** parameter.

#### **Failure**

Specifies a delay after a failed connection attempt before another connection will be attempted. Must be used in conjunction with the **seconds** parameter.

**Note:** *The success and failure settings control the time between calls. If the connection worked, the SCS waits for the success delay to pass before attempting another connection. If the connection did not work, the SCS waits for the failure delay to pass.*

#### **seconds**

A delay time of 1 to 65000 seconds.

#### **Connection**

Specifies the minimum amount of time, in seconds, after a connection drops or fails before attempting to form another connection. Must be used in conjunction with the seconds parameter.

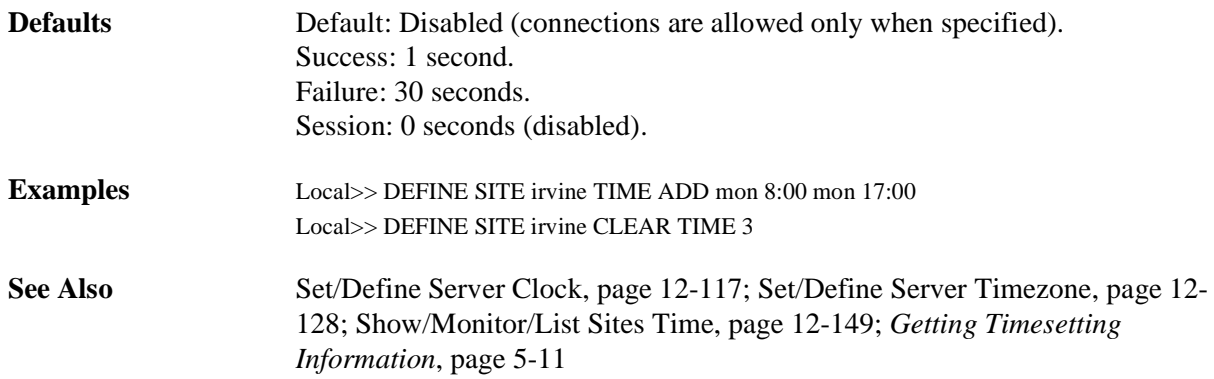

## **12.9.15 Logout Site**

LOGOUT SITESiteName

Logs out a site on the server. Active sessions are disconnected, and all site circuits are closed.

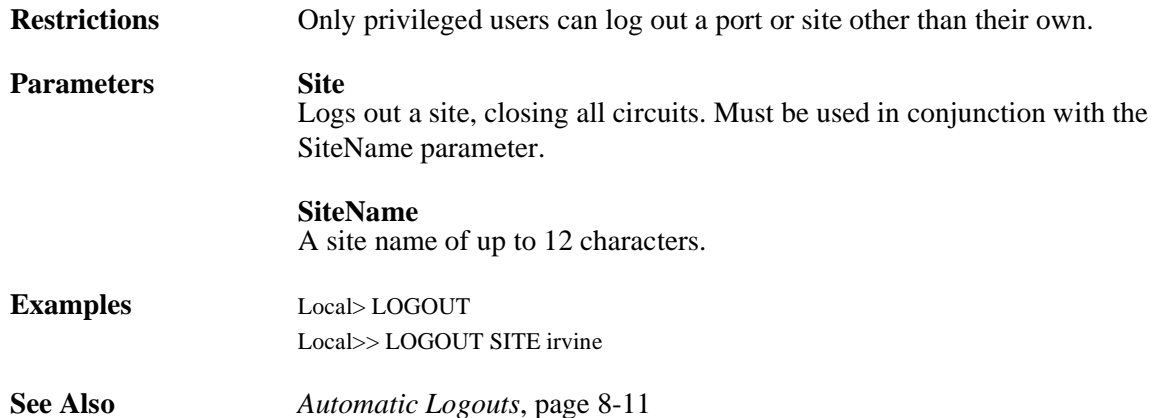

## <span id="page-351-0"></span>**12.9.16 Purge Site**

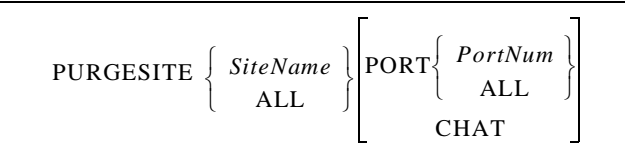

Removes a site, or removes ports from a site.

**Restrictions** Requires privileged user stats.

**Parameters SiteName** Enter a site name of up to 12 characters.

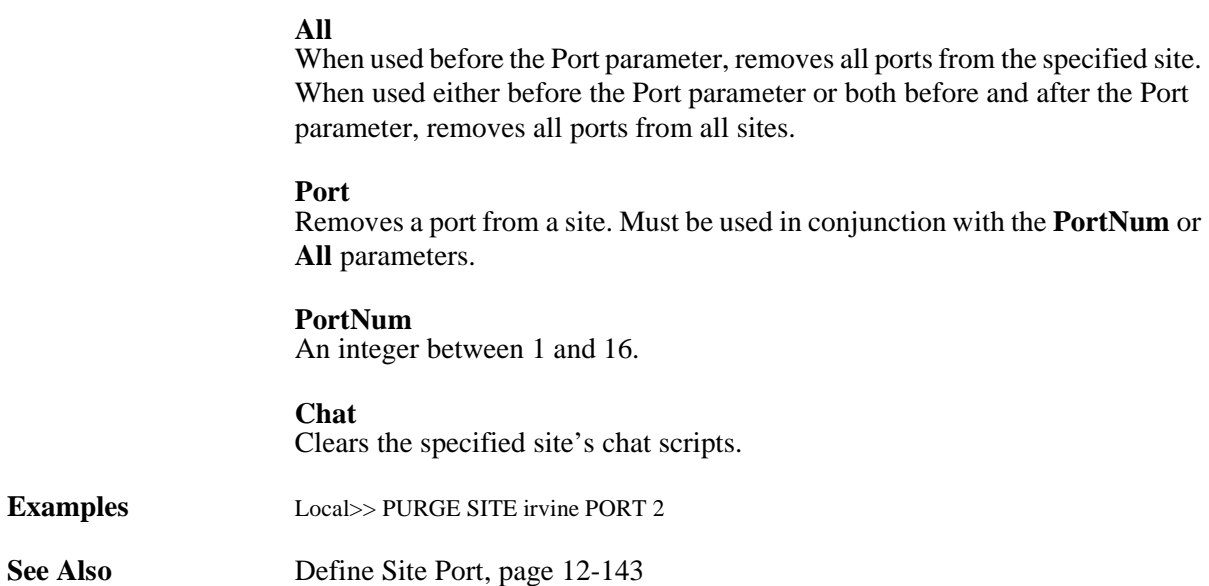

## <span id="page-352-0"></span>**12.9.17 Show/Monitor/List Sites**

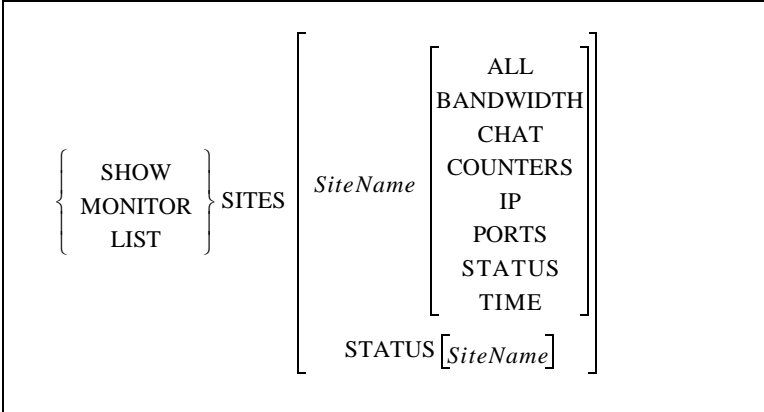

In general, displays information about a specified site. The **All** keyword is a special case, as described below.

**Restrictions** You must be the privileged user to use this command. **Parameters SiteName** A particular site name of up to 12 characters. **All** Displays all accumulated statistics for all sites that have started since the SCS was last booted, not just those that are running. **Bandwidth** Displays the specified site's bandwidth configuration and related statistics. **Chat** Displays a site's chat script.

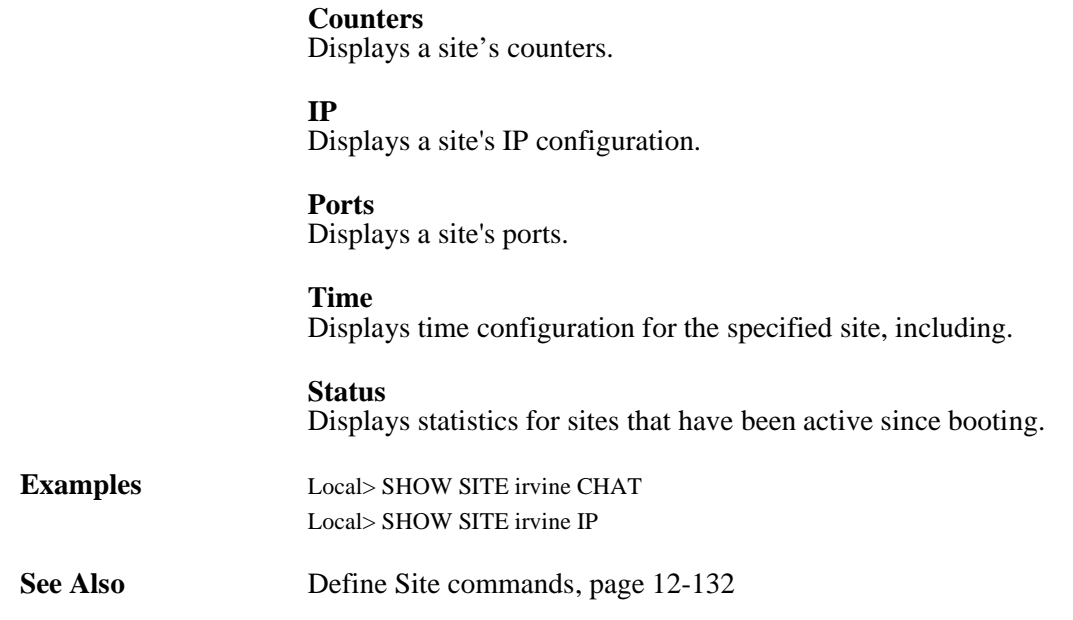

### **12.9.18 Test Site**

### TEST SITE *SiteName*

Tests a site without having to force packet traffic. When the command is issued, the SCS will attempt a connection to the site and return basic status. The site must then be shut down manually.

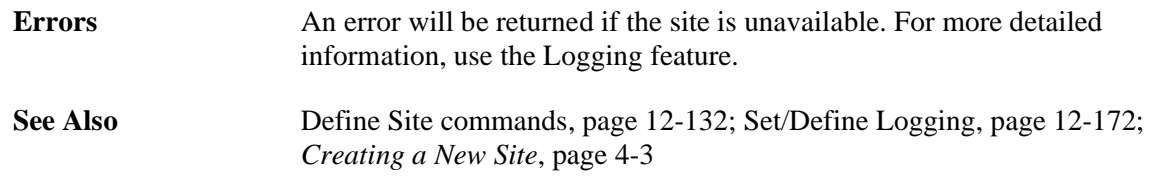

# **12.10 Security Commands**

## **12.10.1 Clear/Purge Authentication**

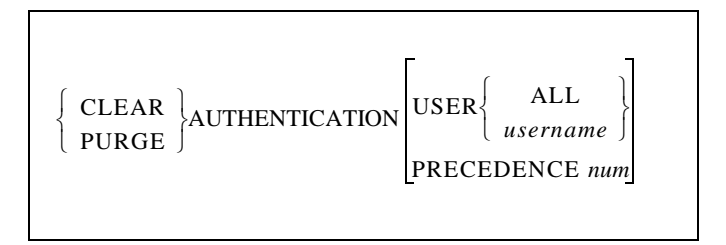

Removes information stored in the local authentication database.

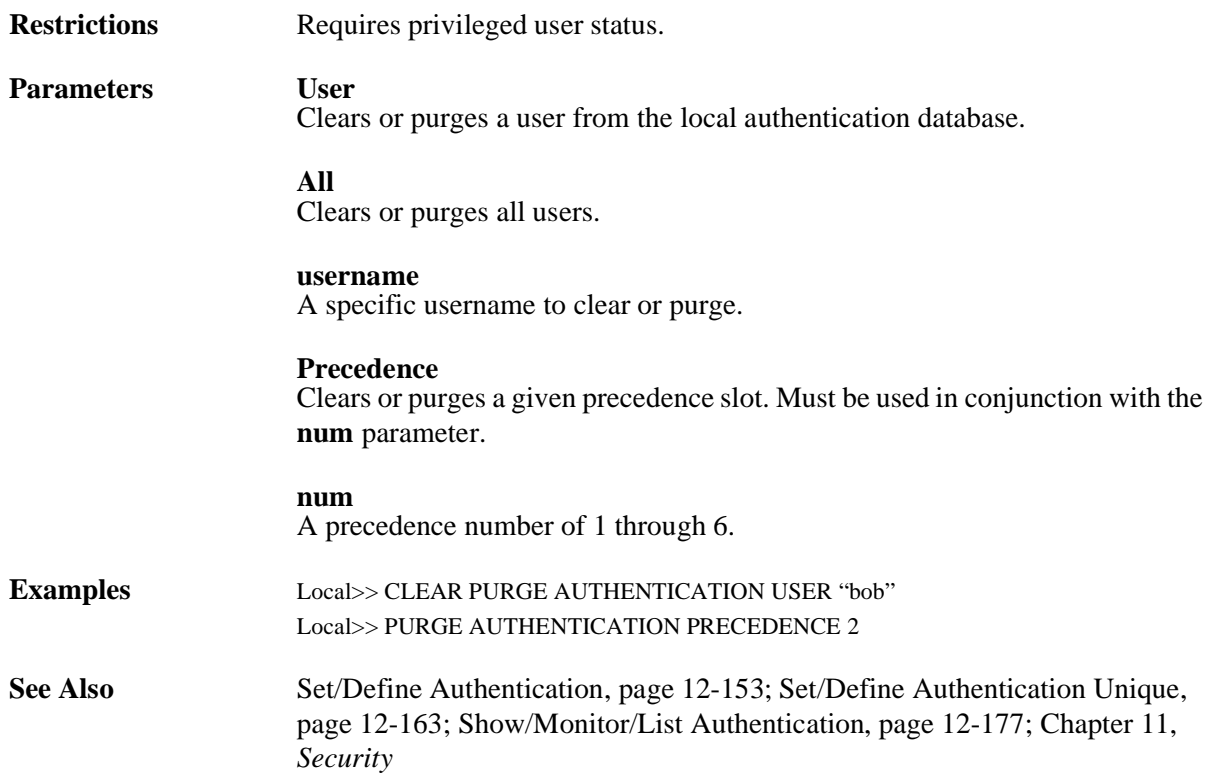

## **12.10.2 Clear/Purge Dialback**

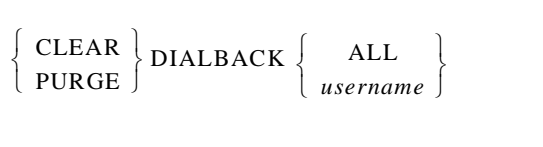

Removes a dialback setting for a particular username, or for all usernames.

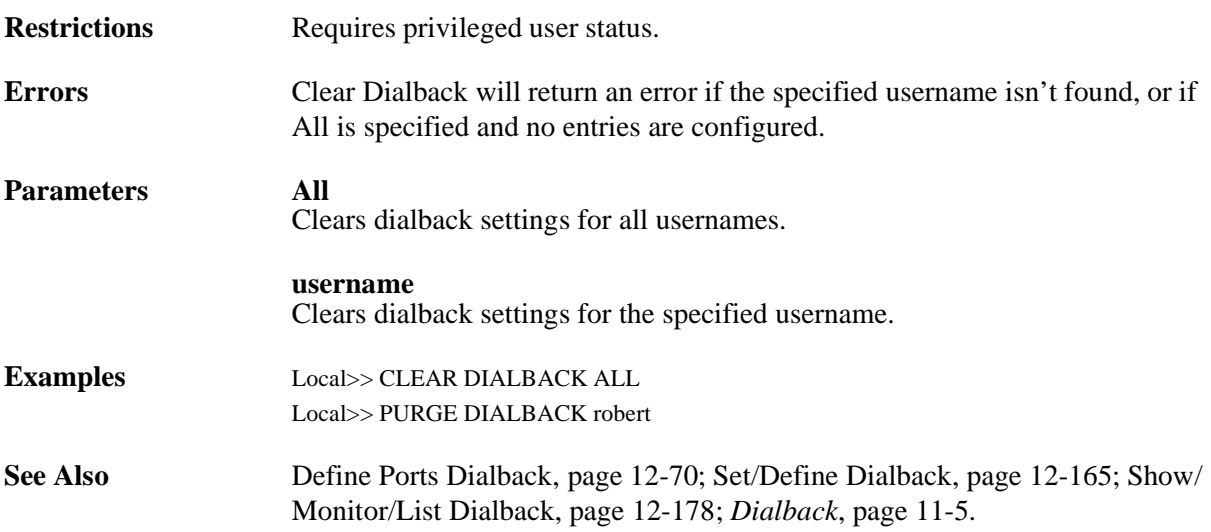

## **12.10.3 Clear/Purge Filter**

 $\left\{\begin{array}{c} \text{CLEAR} \\ \text{FILTER}\end{array}\right\}$  $|$  PURGE

Removes a specified packet filter.

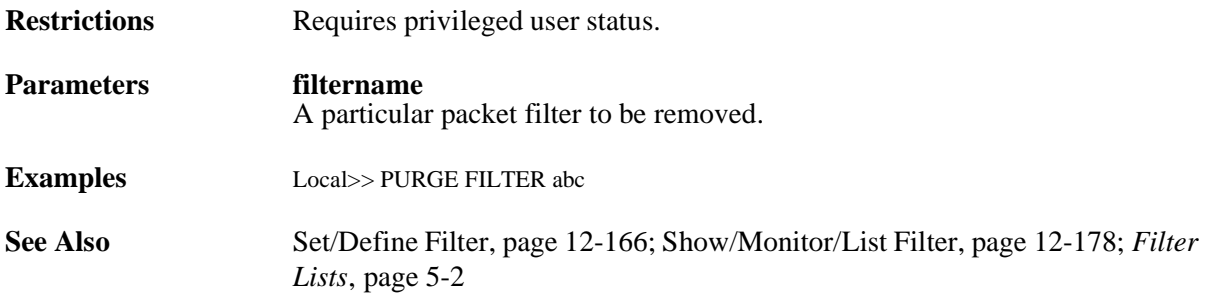

## **12.10.4 Clear/Purge SNMP**

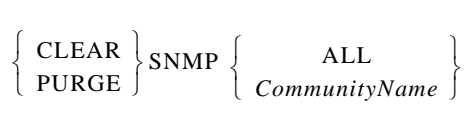

Removes entries from the SNMP security table.

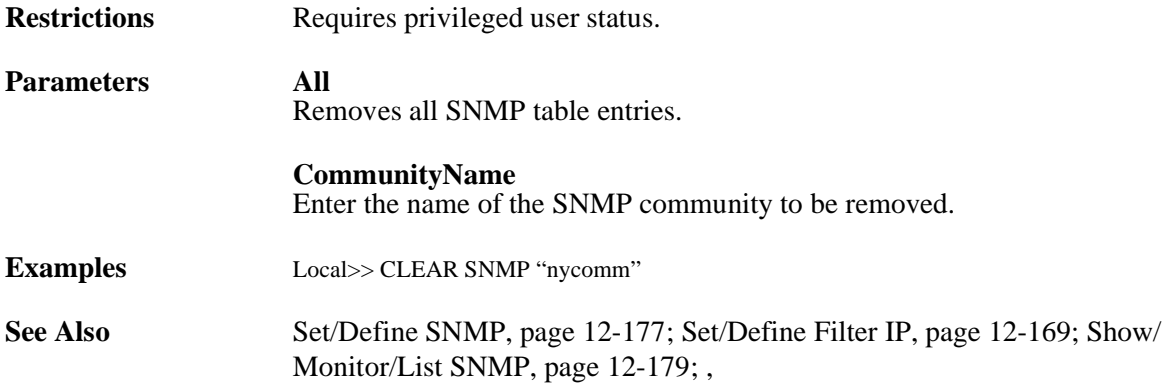

## <span id="page-356-1"></span><span id="page-356-0"></span>**12.10.5 Set/Define Authentication**

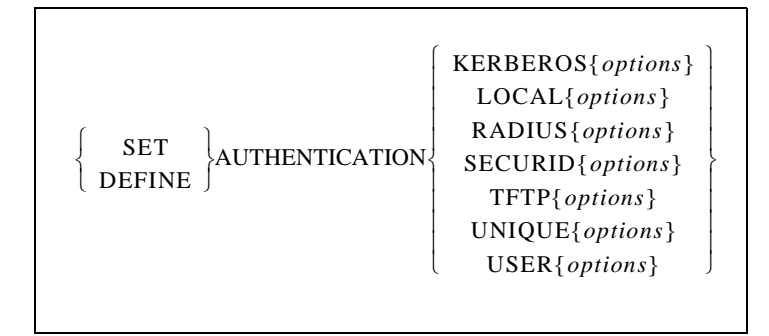

Configures the authentication system. Logins on ports with authentication enabled will be prompted for a username and password pair, which will be checked sequentially against up to six databases: a Kerberos database, the SCS local database (NVR), a RADIUS server, a SecurID server, or a UNIX password file (TFTP).

To configure one or more of the six databases, refer to the appropriate command in this section.

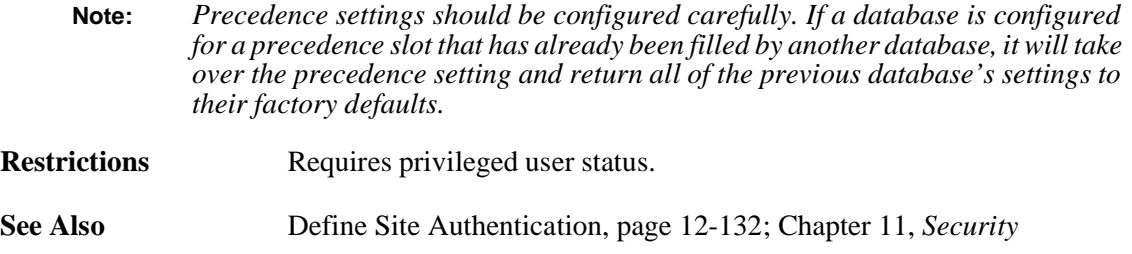

## **12.10.6 Set/Define Authentication Kerberos**

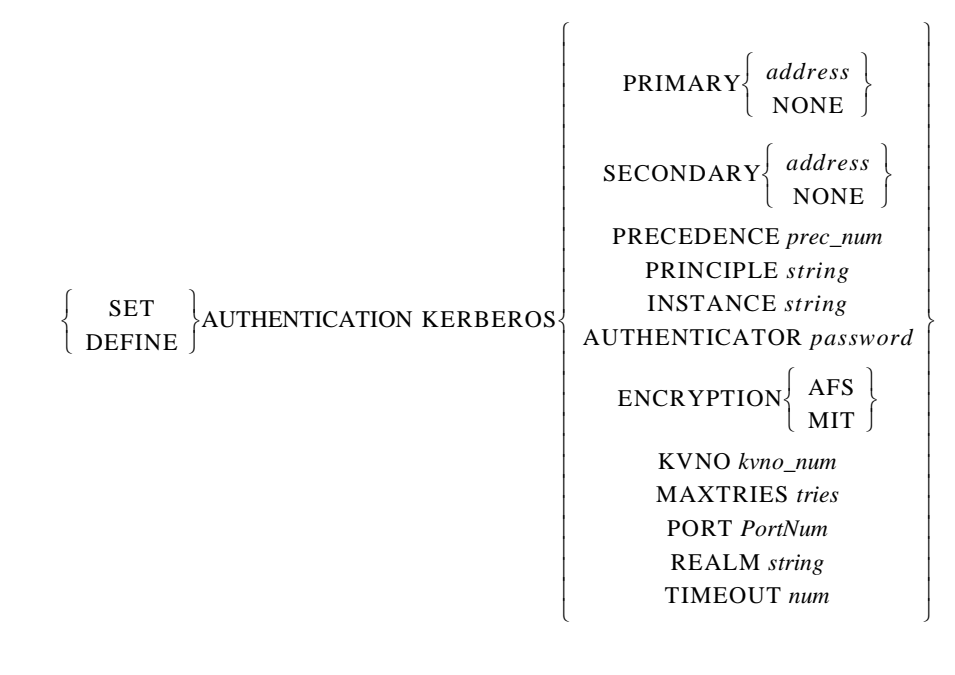

Specifies that a Kerberos database will be used for authentication. Specific Kerberos options are explained in detail in the *[Kerberos](#page-181-0)* section [on page 11-11](#page-181-0).

**Restrictions** Requires privileged user status. **Parameters Primary** Specifies the first database or server to be checked. A specific address may be set with the address parameter, or the None parameter may be used to indicate that the database or file will not be used. If the SCS fails to authenticate the user using the primary database or server (due to network failure, server failure, missing or incorrect username/ password), the secondary database or server (discussed below) will be checked. If the user is authenticated at any point, the search process will stop and the login will be permitted. If the user cannot be authenticated using the secondary database or server, the database or server with the next precedence level will be checked. If all precedence levels fail to authenticate the user, the user is prevented from logging in. **Secondary** Sets the secondary database or server to be checked. A specific address may be set with the address parameter, or the None parameter may be used to indicate that the server will not be used. **address**

A text host name (if a DNS is available for name resolution) or an IP address in standard numeric format (for example, 192.23.71.49).

### **None**

Clears the current server address.

#### **Precedence**

Sets the precedence in which this database or server is checked. The precedence number must be specified using the **prec\_num** parameter.

#### **prec\_num**

A precedence number between 1 and 6.

#### **Principle**

A label that identifies the authentication service that the SCS requests from the Kerberos server. Must be used in conjunction with the **string** parameter.

#### **Instance**

A label that is used to distinguish among variations of the principle. Must be used in conjunction with the string parameter.

#### **string**

A case-sensitive string of up to 40 alphanumeric characters. **To preserve case, enclose the string in quotes.**

#### **Authenticator**

Specifies the password for the principle/instance pair. Must be used in conjunction with the password parameter.

#### **password**

A case-sensitive password of up to 40 alphanumeric or 8 hexadecimal characters. **To preserve case, alphanumeric passwords must be enclosed in quotes.**

#### **Encryption**

Specifies that either the Andrew File System (AFS) or MIT Encryption algorithm will be used to create the Kerberos keys. The SCS encryption method should match the Kerberos server encryption method.

#### **MIT**

Enables use of the MIT encryption algorithm.

#### **AFS**

Enables use of the Andrew File System encryption algorithm.

#### **Port**

Specifies the UDP/IP Port number used to communicate with the Kerberos server. The number applies to both the primary and secondary servers. Must be used in conjunction with the PortNum parameter.

#### **PortNum**

An integer between 1 and 65535.

#### **Timeout**

Specifies the timeout period for a response from the Kerberos server. Must be used in conjunction with the *seconds* parameter.

#### **seconds**

An integer between 1 and 255, inclusive.

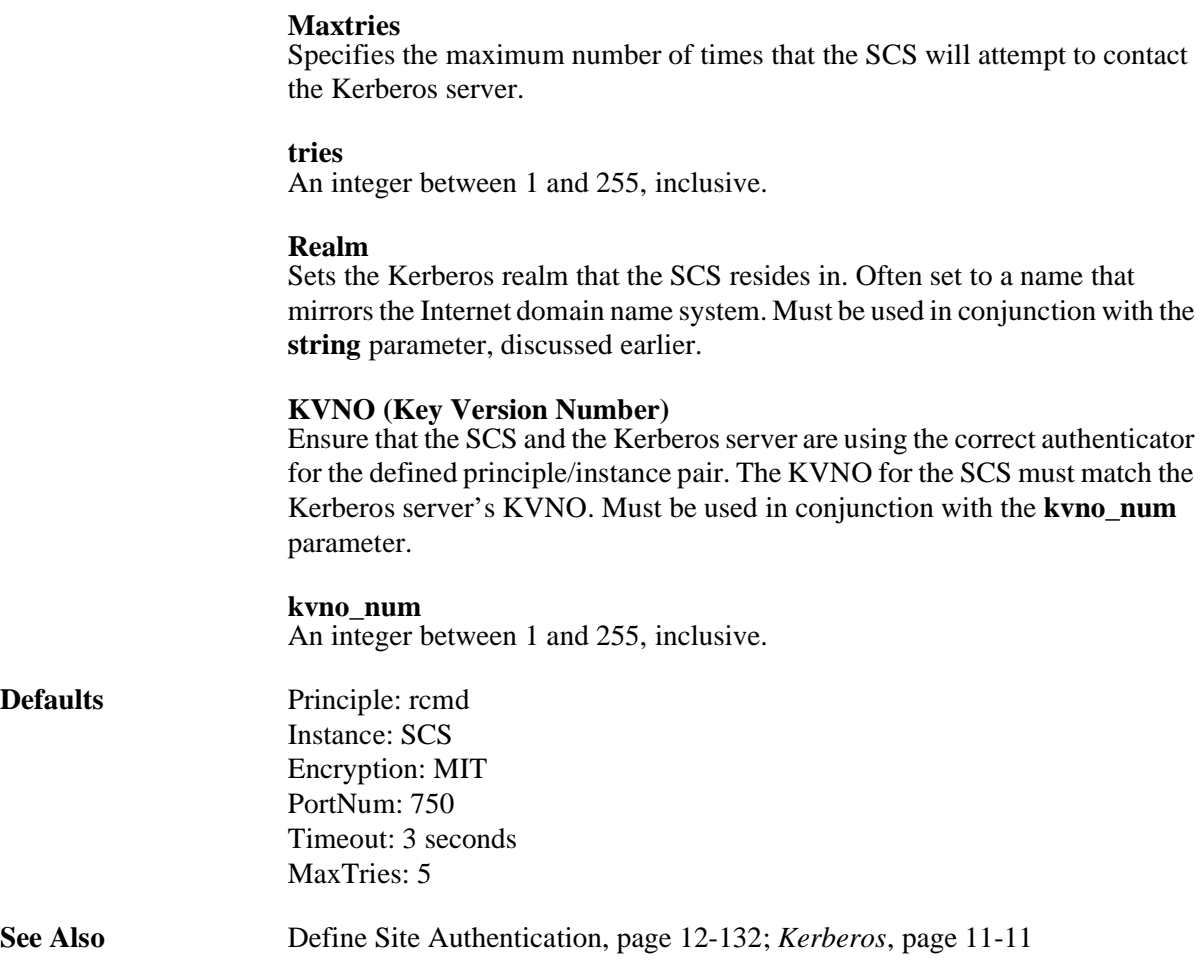

### **12.10.7 Set/Define Authentication Local**

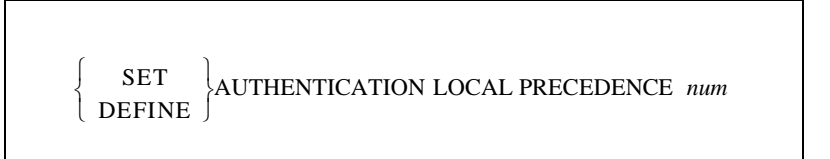

Specifies that an SCS database (saved in NVR or RAM) will be used for authentication. The precedence number is set to 1 by default.

**Restrictions** Requires privileged user status. **Parameters Precedence** Sets the precedence in which this database or server is checked. Must be used in conjunction with the prec\_num parameter. **prec\_num**

A precedence number between 1 and 6, usually set to 1.

**Defaults** Precedence: 1
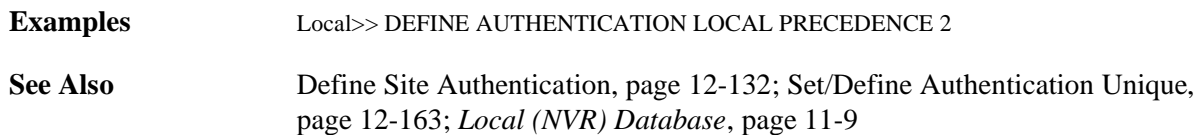

## **12.10.8 Set/Define Authentication RADIUS**

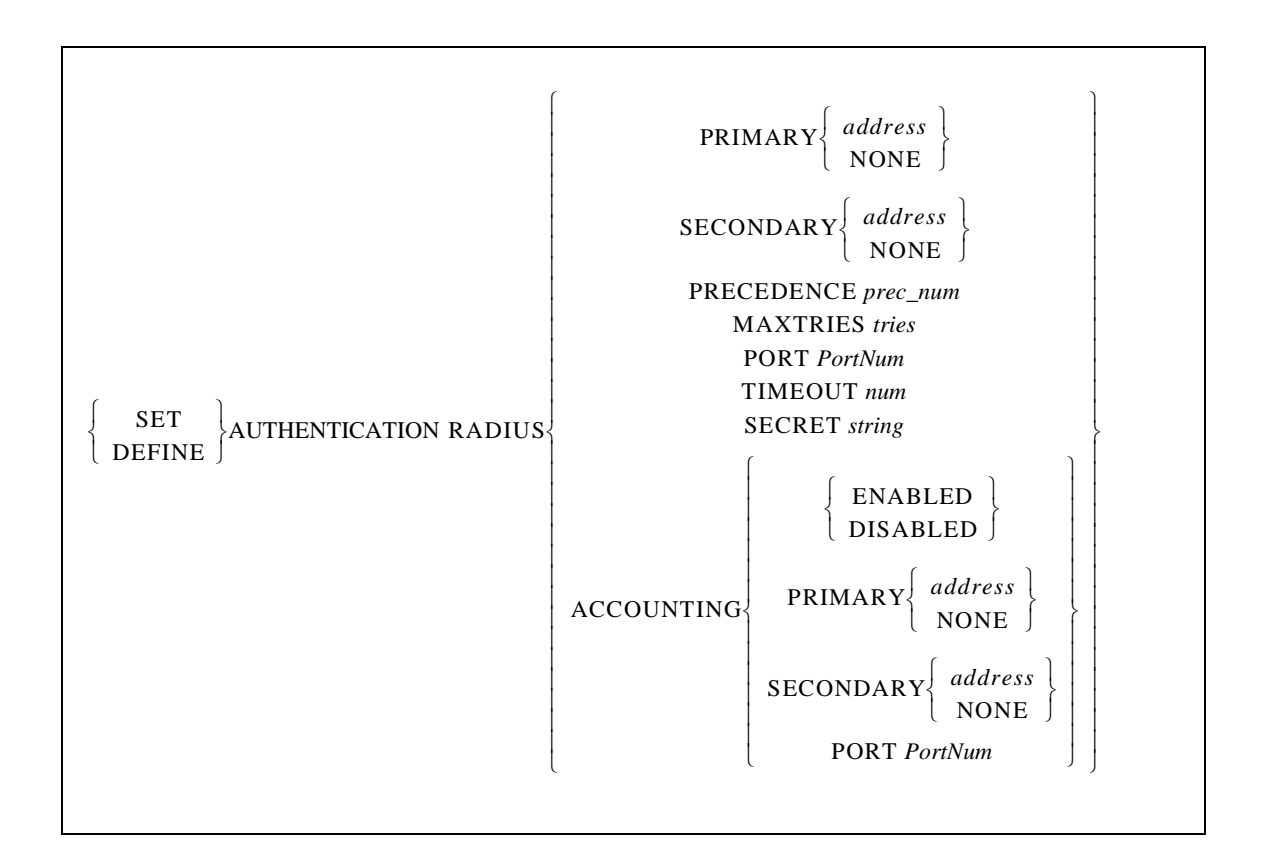

Specifies that a RADIUS server will be used for authentication and/or accounting.

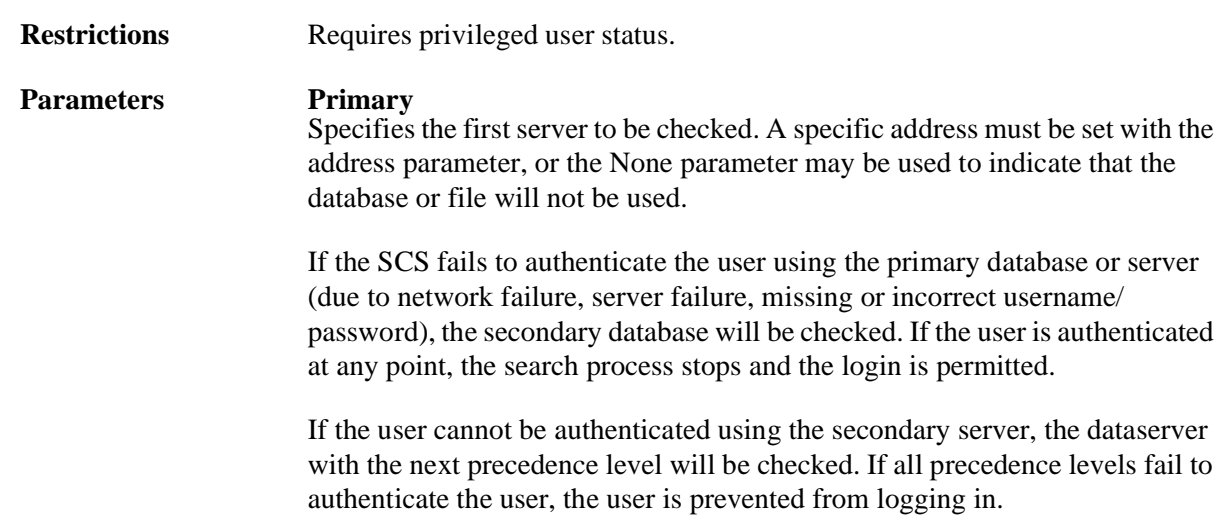

### **Secondary**

Sets the secondary server to be checked. A specific address may be set with the address parameter, or the None parameter may be used to indicate that the server will not be used.

#### **address**

A text host name (if DNS is available for name resolution) or an IP address in standard numeric format (for example, 193.23.71.49).

#### **None**

Clears the current server address.

#### **Precedence**

Sets the precedence in which this database or server is checked. The precedence number must be specified using the **prec\_num** parameter.

#### **prec\_num**

A precedence number between 1 and 6.

### **Maxtries**

Specifies the maximum number of times that the SCS will attempt to contact the RADIUS server. Maxtries must be used in conjunction with the **tries** parameter.

#### **tries**

An integer between 1 and 255, inclusive.

### **Port**

Specifies that authentication or accounting information should be sent to a specific port on the server, specified with the **PortNum** parameter.

#### **PortNum**

A port number between 0 and 65535, inclusive.

#### **Timeout**

Specifies the timeout period for a response from the RADIUS server. Must be used in conjunction with the **num** parameter.

#### **num**

An integer between 1 and 255, inclusive.

**Note:** *For accounting, the SCS has to hold onto packets until they can be verified. If the Maxtries and Timeout values are too large, you can overflow the SCS and it will begin to drop accounting packets. This can be avoided by setting retries and timeouts to lower values.*

## **Secret**

Specifies the Secret to be Shared between the RADIUS client and server. Must be used in conjunction with the string parameter.

#### **string**

A string of up to 64 characters. This string must be identical to that used by the RADIUS server for the SCS.

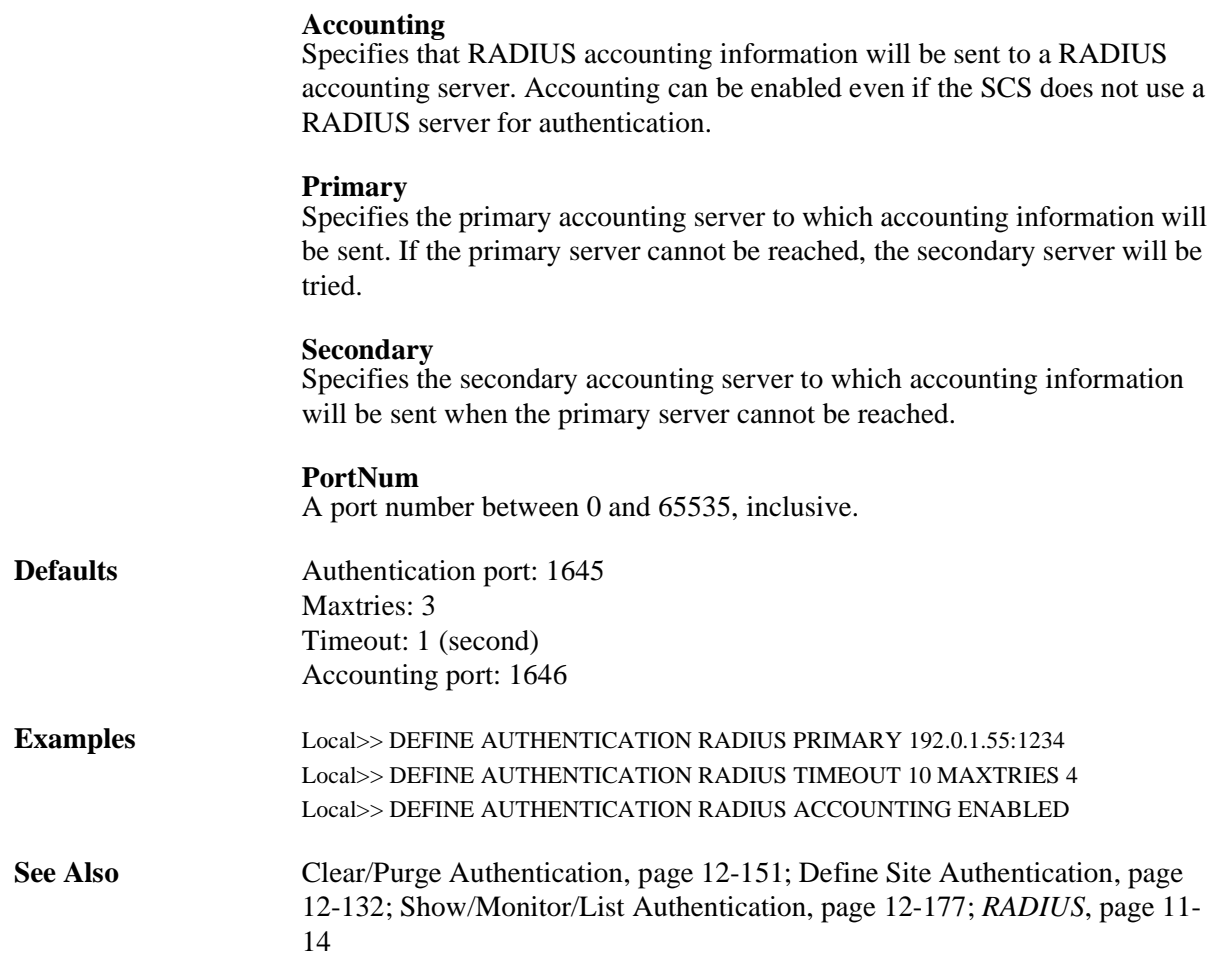

## **12.10.9 Set/Define Authentication SecurID**

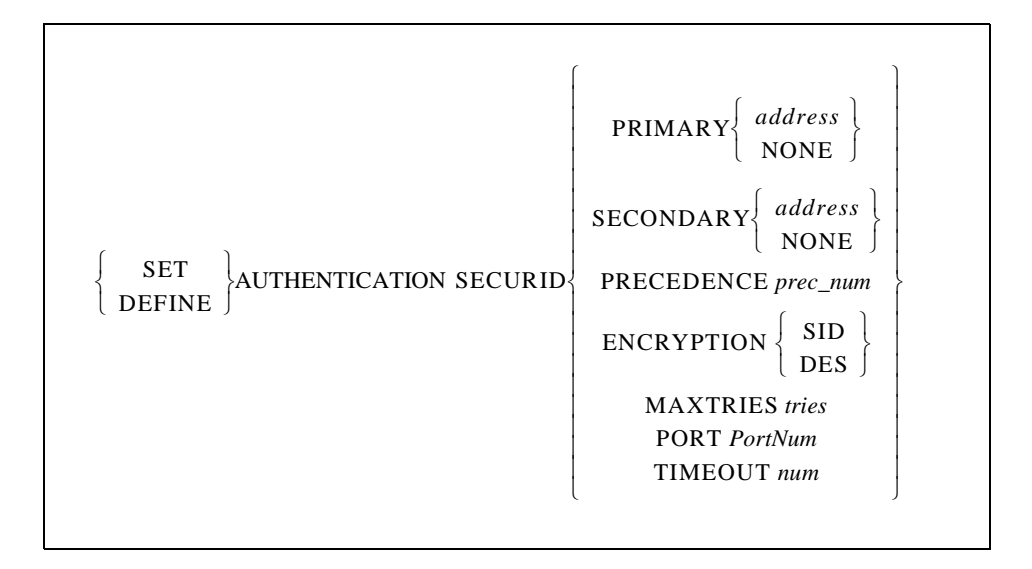

Specifies that a Security Dynamics ACE/SecurID server will be used for authentication.

## **Restrictions**

Requires privileged user status.

## **Parameters Primary** Specifies the first database or server to be checked. A specific address may be set with the address parameter, or the None parameter may be used to indicate that the database or file will not be used.

### **Secondary**

If the SCS fails to authenticate the user using the primary database or server (due to network failure, server failure, missing or incorrect username/ password), the secondary database or server will be checked. A specific address may be set with the address parameter, or the None parameter may be used to indicate that the server will not be used.

If the user cannot be authenticated using the secondary database or server, the database or server with the next precedence level will be checked. If all precedence levels fail to authenticate the user, the user is prevented from logging in.

### **address**

A text host name (if a DNS is available for name resolution) or an IP address in standard numeric format (for example, 192.23.71.49).

## **None**

Clears the current server address.

### **Precedence**

Sets the precedence in which this database or server is checked. The precedence number must be specified using the **prec\_num** parameter.

**prec\_num** A precedence number between 1and 6.

### **Encryption**

SecurID (SID) or DES encryption will be used for authentication.

### **SID**

Enables use of SecurID encryption.

### **DES**

Enables use of DES encryption.

### **Maxtries**

Specifies the maximum number of times the SCS will attempt to contact the SecurID server. Must be used in conjunction with the **tries** parameter.

### **tries**

An integer between 1 and 255, inclusive.

### **Port**

Specifies the UDP/IP port number used to communicate with the primary and secondary SecurID servers. Must be used in conjunction with the PortNum parameter.

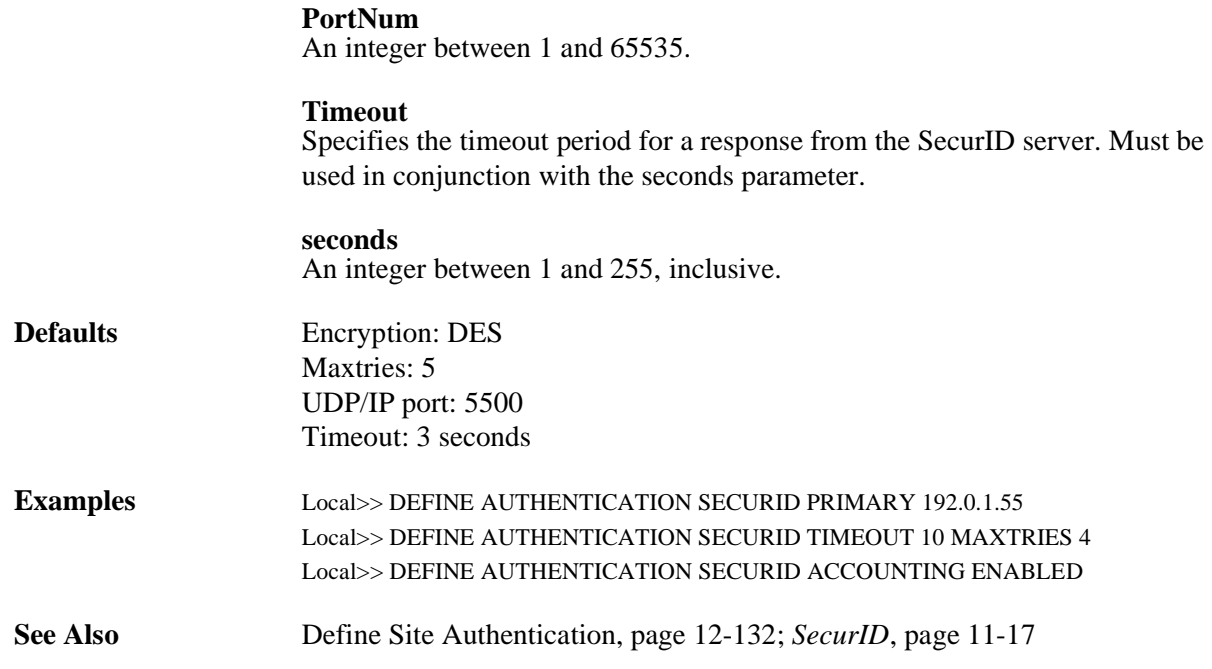

## **12.10.10 Set/Define Authentication Strictfail**

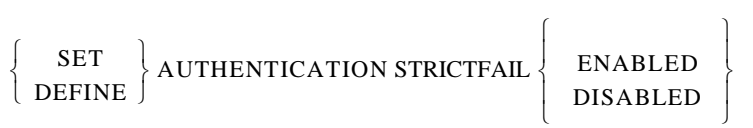

Strict fail mode aborts the authentication process if any method returns an error of "invalid error" or "invalid password."

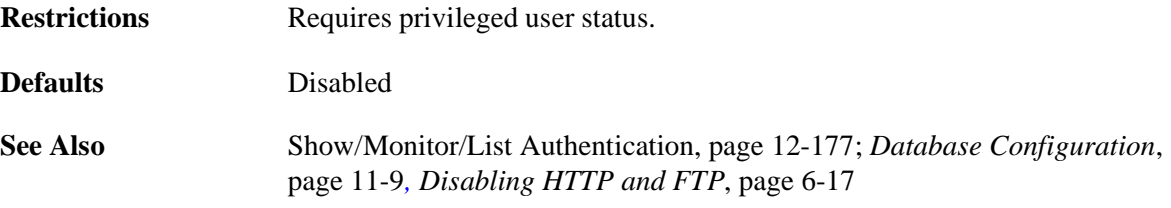

## **12.10.11 Set/Define Authentication TFTP**

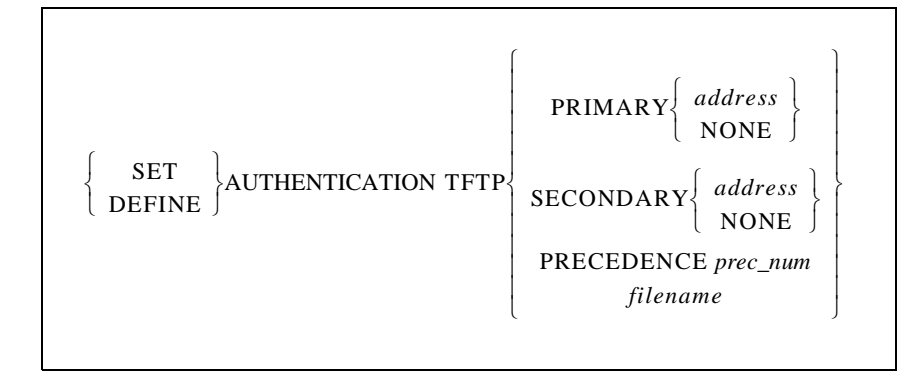

Specifies that a UNIX password file will be used for authentication. This file will be read via the TFTP protocol.

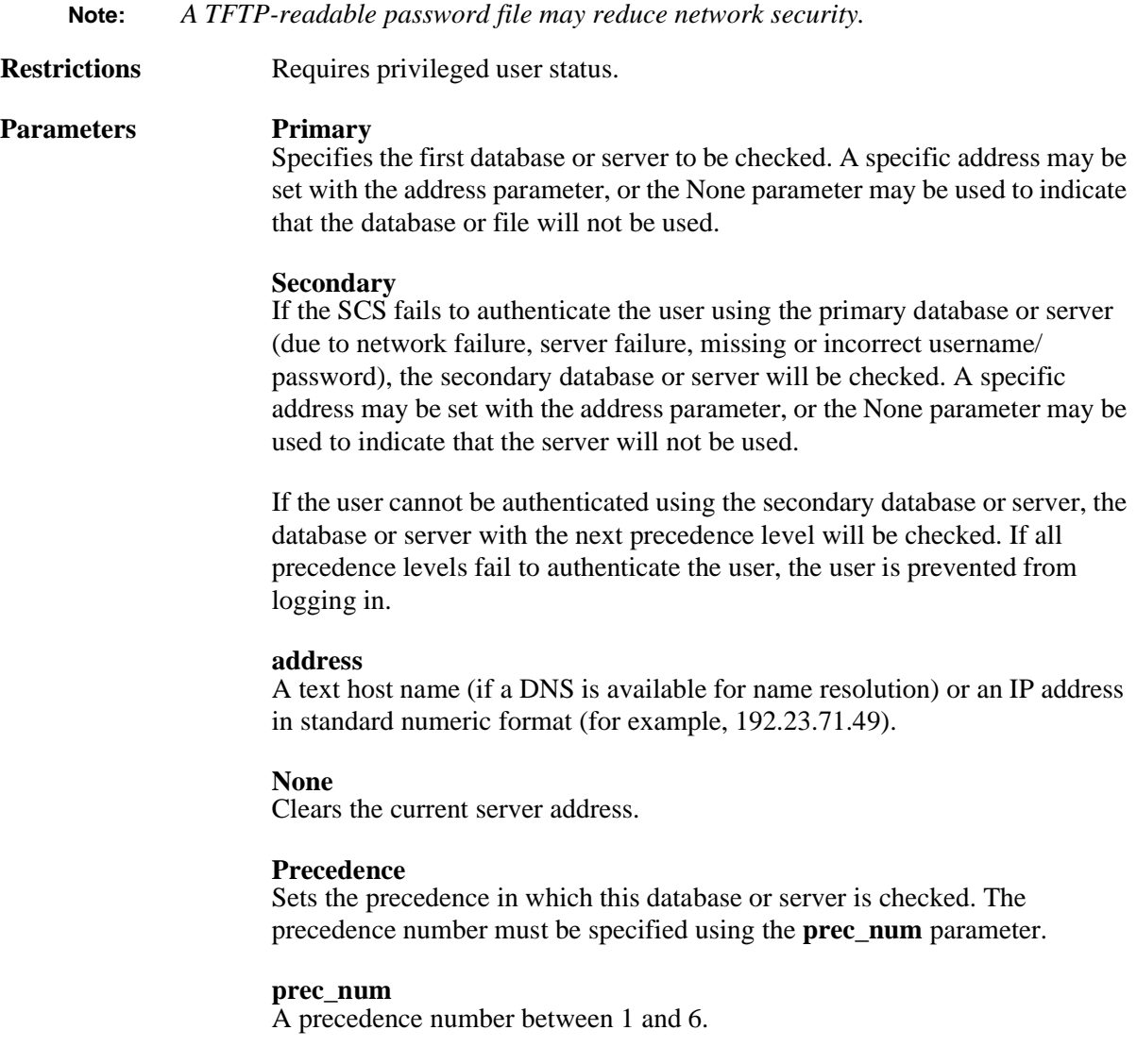

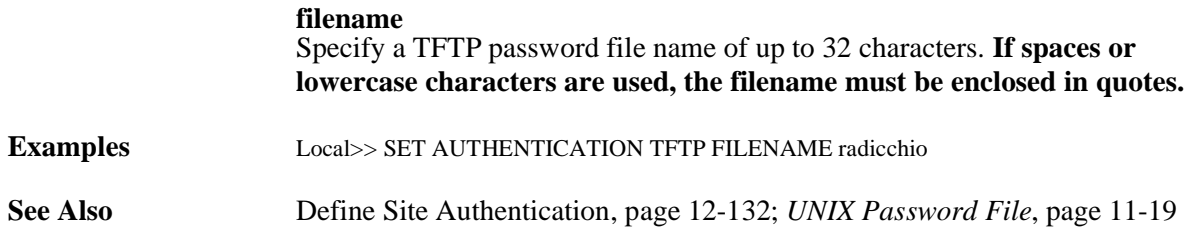

## <span id="page-366-0"></span>**12.10.12 Set/Define Authentication Unique**

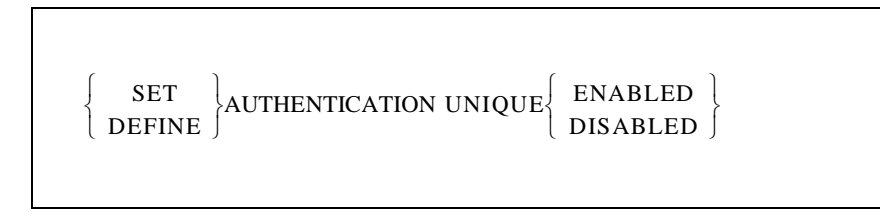

When enabled, the authentication code prevents multiple incoming authenticated logins by the same user. It does not prevent the user from making additional non-authenticated connections.

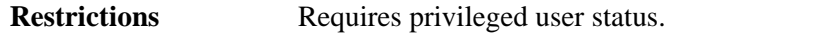

**See Also** *[Restricting Multiple Authenticated Logins](#page-191-0)*[, page 11-21](#page-191-0)

## <span id="page-366-1"></span>**12.10.13 Set/Define Authentication User**

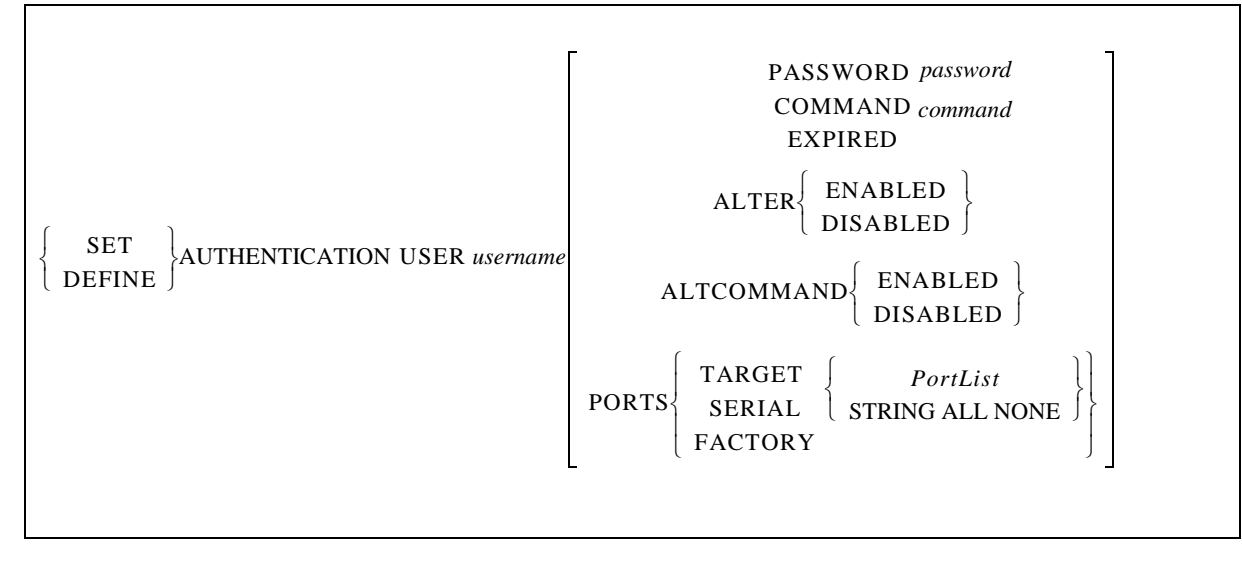

Configures entries to the local database. To indicate which username entry will be modified, a username must be specified using the username parameter.

**Restrictions** Requires privileged user status.

#### **Parameters username**

A username of up to 16 characters. *The name is converted to all uppercase unless it is enclosed in quotes***.**

### **Password**

Configures a password for an authenticated user. **The password is converted to all uppercase unless it is enclosed in quotes.**

**Note:** *Users who don't have passwords configured for them will always be granted access.*

#### **Command**

Runs a command or commands immediately after login. The Altcommand feature must be enabled for this to work. **Commands must be enclosed in quotes and separated by semicolons.** The combined length of a series of commands cannot exceed 100 characters.

#### **Expired**

Forces a user to select a new password upon next login.

#### **Alter**

Enables or disables a user's ability to change his password. The password can be changed with the Set/Define Password command.

#### **Altcommand**

Enables the use of the command specified with the *command* parameter.

#### **None**

Removes port list from specified user.

#### **Ports Target**

Rejects user connection attempt from the network or "connect local" to a port not on the user's port target list.

#### **Ports Serial**

Rejects user connection attempt from the serial (character or PPP) not on the user's serial port list.

### **Ports Factory**

Resets current port restrictions back to the default.

#### **Portlist/All**

Specifies a particular port or group of ports, or all ports. Port numbers should be separated with commas (for lists) or dashes (for ranges).

#### **Examples** Local>> SET AUTHENTICATION USER "fred" COMMAND "TELNET athena;LOGOUT"

**See Also** [Define Site Authentication, page 12-132](#page-335-0); [Set/Define Password, page 12-176;](#page-379-0) *[Local \(NVR\) Database](#page-179-0)*[, page 11-9;](#page-179-0) [Port User Restrictions, page 11-8](#page-178-0)

## <span id="page-368-0"></span>**12.10.14 Set/Define Dialback**

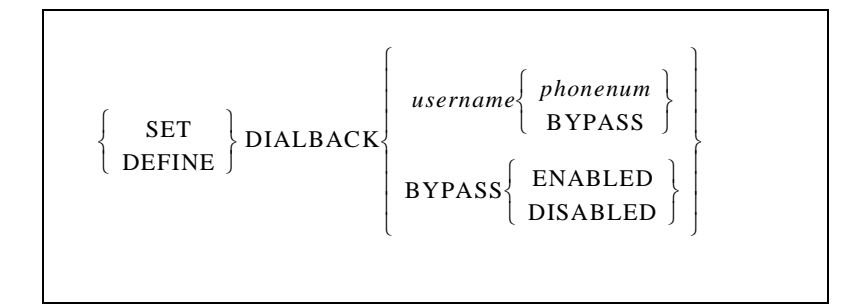

The Dialback feature enables a system manager to set up a dialback list of authorized users for incoming modem connections. Dialback lists include usernames and corresponding phone numbers. When a username entered matches one in the list, the port is logged out and the SCS sends the corresponding phone number to the serial port, at which time the port's modem profile initiates the modem connection.

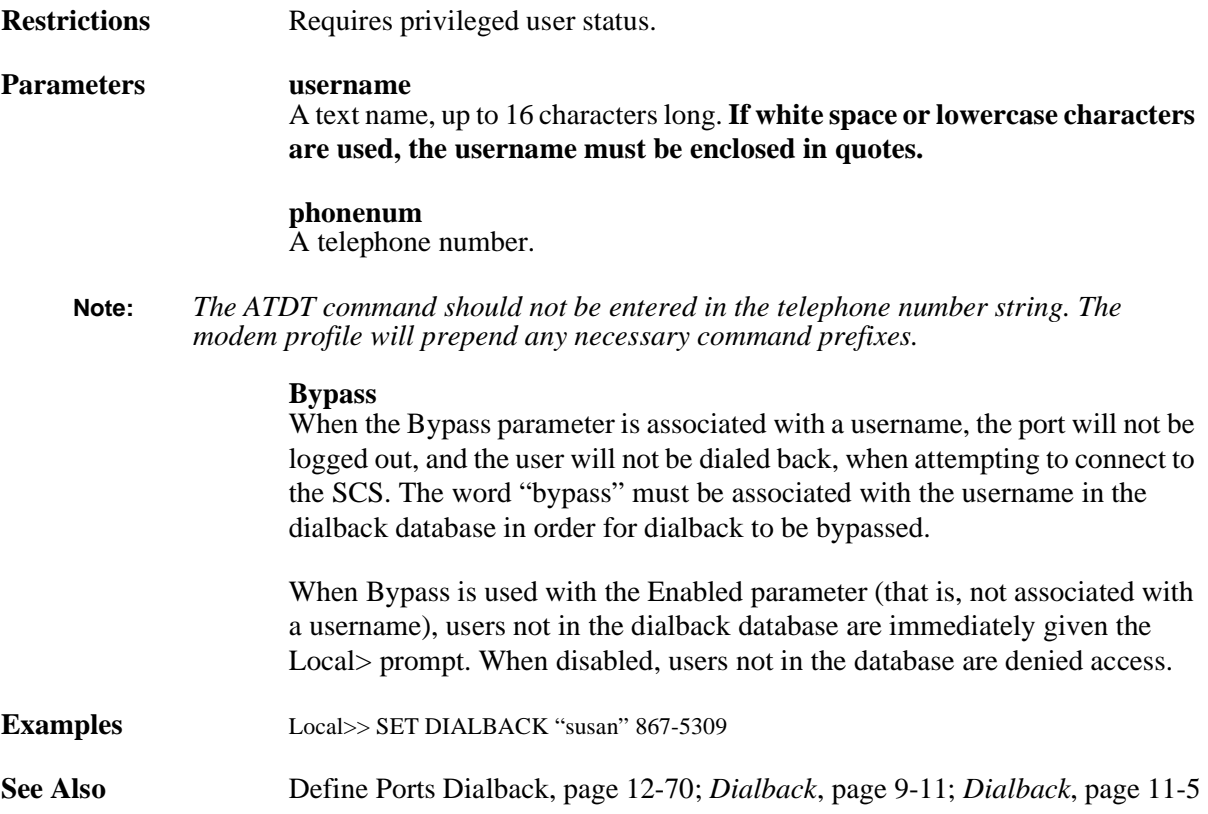

## <span id="page-369-0"></span>**12.10.15 Set/Define Filter**

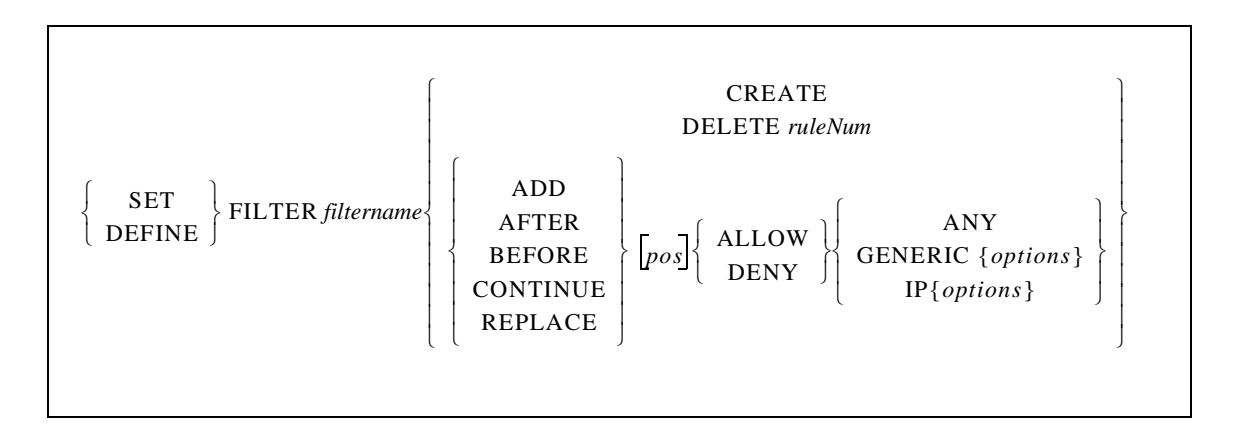

Creates or deletes a packet filter, or configures a rule in that filter that is used to manage network traffic. These packet filters are applied to packets arriving from or going to remote dialup sites.

Each rule consists of a name, a position, an action (allow or deny) and a protocol segment. To configure protocol options, refer to the appropriate command on the following pages. Due to space considerations, the command syntax from the Add braces to the Allow/Deny braces in the above diagram is represented by an ellipse (...) in the remaining Set/Define Filter commands.

In-depth protocol-related examples are given with the subcommands listed on the following pages.

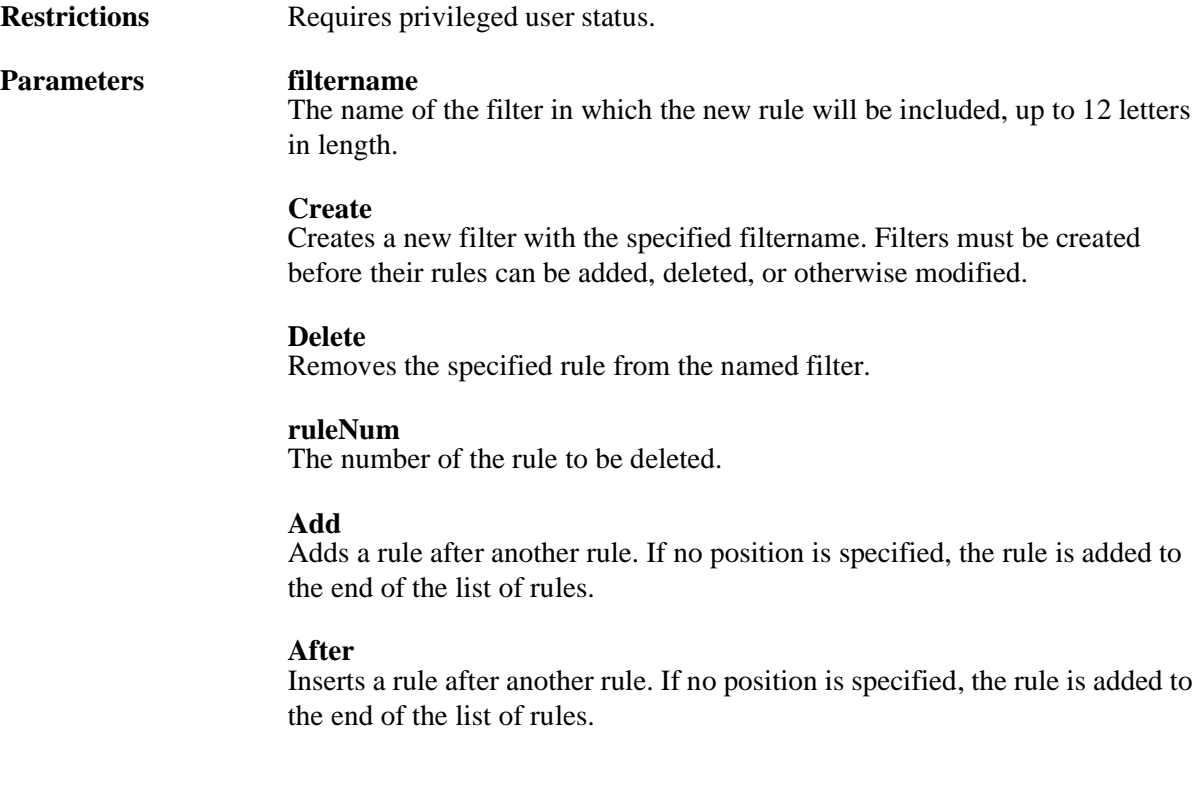

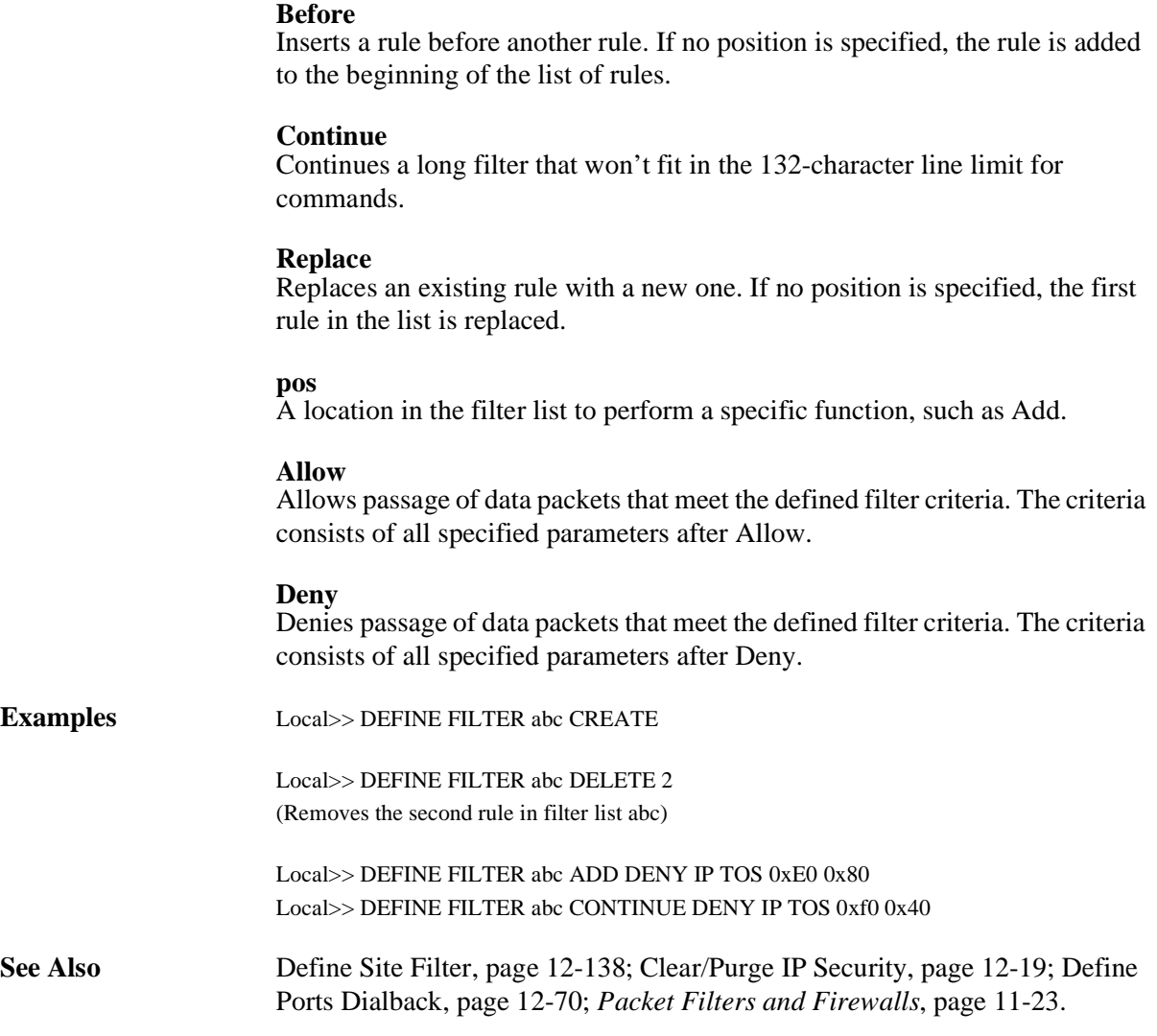

## **12.10.16 Set/Define Filter Any**

SET  $|$  DEFINE ⎨ ⎬ ⎧ ⎫ FILTER *filtername* ... ANY

Specifies that every packet will be allowed or denied passage through the SCS. Using the Any parameter along with either Allow or Deny will affect all packets regardless of any filter specifications that follow. Usually, an Any rule is placed at the end of a filter list to process data packets not specifically identified by the previous rules in the list.

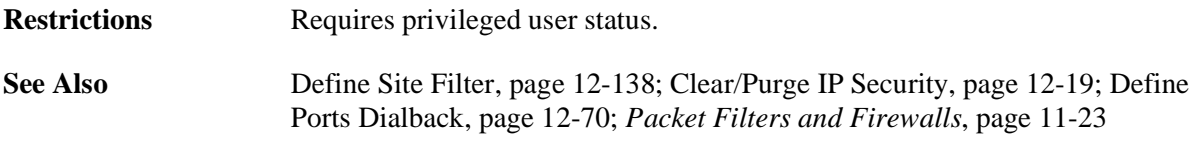

## **12.10.17 Set/Define Filter Generic**

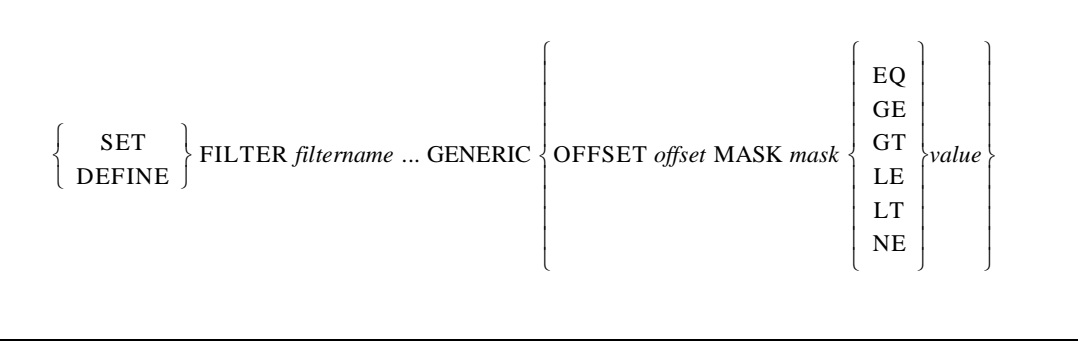

Specifies a general filter rule that applies to any packet regardless of protocol. A Generic rule starts at a location **offset** bytes from the beginning of the packet, applies the specified **mask**, and then compares the result with a specified value. Multiple generic offset segments can be included in a single rule, subject to the maximum command line length of 132 characters (see the example below).

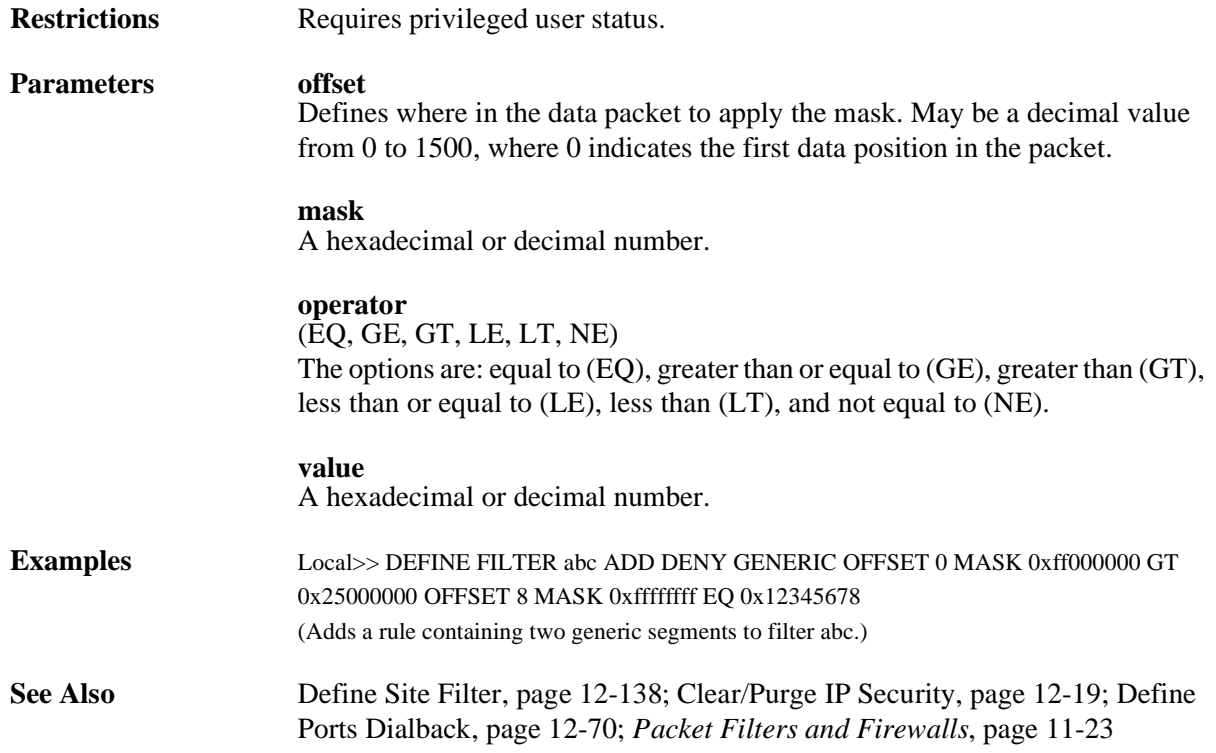

## **12.10.18 Set/Define Filter IP**

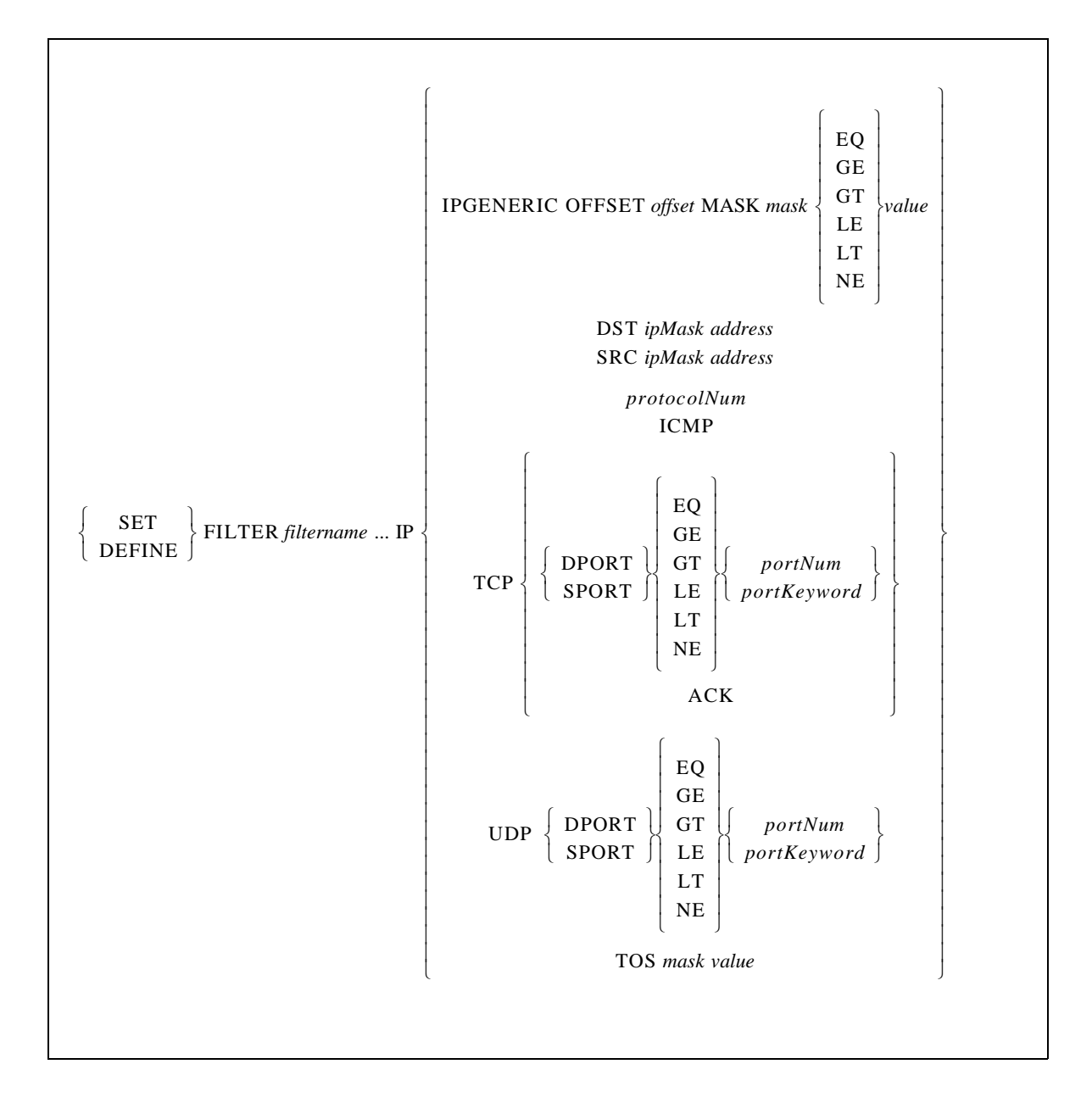

Creates a rule which will be applies only to IP protocol packets.

**Restrictions** Requires privileged user status.

**Parameters IPGeneric**

Specifies a general IP rule using one set of offset, mask, operator, and value. Multiple IPGeneric segments can be included in a single rule (in one command), subject to the maximum command line length of 132 characters.

## **offset**

Defines where in the data packet to apply the mask. May be a decimal value from 0 to 1500, where 0 indicates the first data position in the data packet.

#### **mask**

A hexadecimal or decimal number. The **mask** is applied to the data using the operator and the result is compared with the **value**. In the case of TOS, the operator EQ is implied.

### **operator**

(EQ, GE, GT, LE, LT, NE) The available operators are: equal to (EQ), greater than or equal to (GE), greater than (GT), less than or equal to (LE), less than (LT), and not equal to (NE).

### **value**

A hexadecimal or decimal number.

## **DST**

Allows or denies passage of data packets destined for a specific node on the local area network. Must be used in conjunction with the **ipMask** and **address** parameters.

#### **SRC**

Allows or denies passage of data packets that originated from a specific node on the local area network. Must be used in conjunction with the **ipMask** and **address** parameters

#### **ipmask**

An IP address in standard numeric format (for example, 193.0.1.255).

#### **address**

An IP address in standard numeric format (for example, 193.0.1.50).

### **TOS**

Builds a rule using the IP Type of Service field. Must be used in conjunction with the **mask** and **value** parameters. For TOS, the operator EQ is implied.

### **protocolNum**

Allows or denies packets of the protocol specified by an IP protocol identifier number between 0 and 65535.

## **ICMP**

Allows or denies Internet Control Message Protocol packets.

## **TCP**

Allows or denies TCP-based packets which match criteria specified by the subsequent parameters. Applications that use TCP include Telnet, FTP, and SMTP (Simple Mail Transfer Protocol).

## **UDP**

Allows or denies User Datagram Protocol (UDP) based packets which match criteria specified by subsequent parameters. Applications that use UDP include DNS (Domain Name Service), TFTP (a variant of FTP), and BOOTP (used by some computer systems to acquire IP addresses).

## **DPort**

Defines the destination protocol port. Data packets are filtered based on both the protocol and on the protocol port of the data packet.

## **SPort**

Defines the source protocol port. Data packets are filtered based on both the protocol and the protocol port of the data packet.

**portNum** A TCP or UDP port number.

## **portKeyword**

A keyword corresponding to the TCP or UDP port number. Available keywords are BOOTP, DNS, FINGER, FTP, FTPDATA, HTTP, NNTP, NTP, POP2, POP3, RIP, SMTP, SNMP, SYSLOG, TELNET, and TFTP.

## **ACK**

Allows or denies TCP-based packets in which the ACK (acknowledge) bit is set.

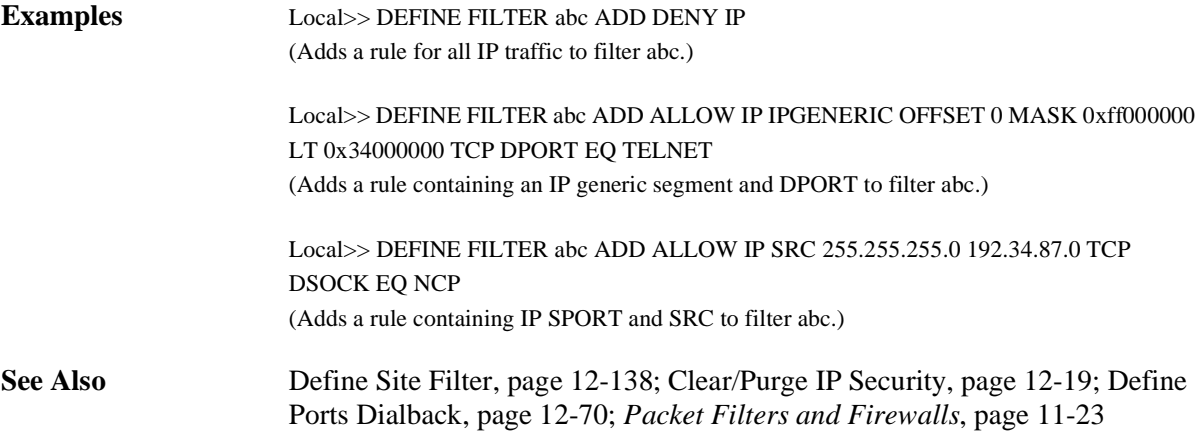

## **12.10.19 Set/Define FTP**

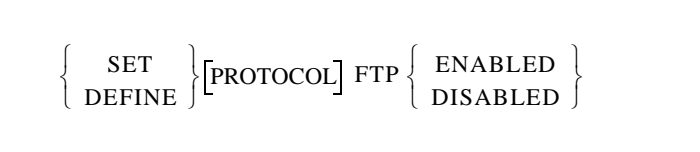

Enables or disables the on-board FTP server.

**See Also** *[Disabling the FTP and HTTP Servers](#page-193-1)*[, page 11-23](#page-193-1)

## **12.10.20 Set/Define HTTP**

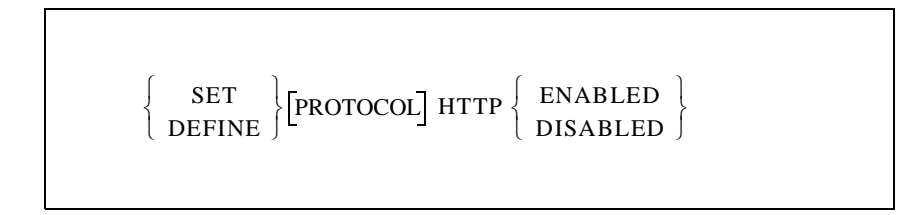

Enables or disables the on-board HTTP server.

**See Also** *[Disabling the FTP and HTTP Servers](#page-193-1)*[, page 11-23](#page-193-1)

## <span id="page-375-0"></span>**12.10.21 Set/Define Logging**

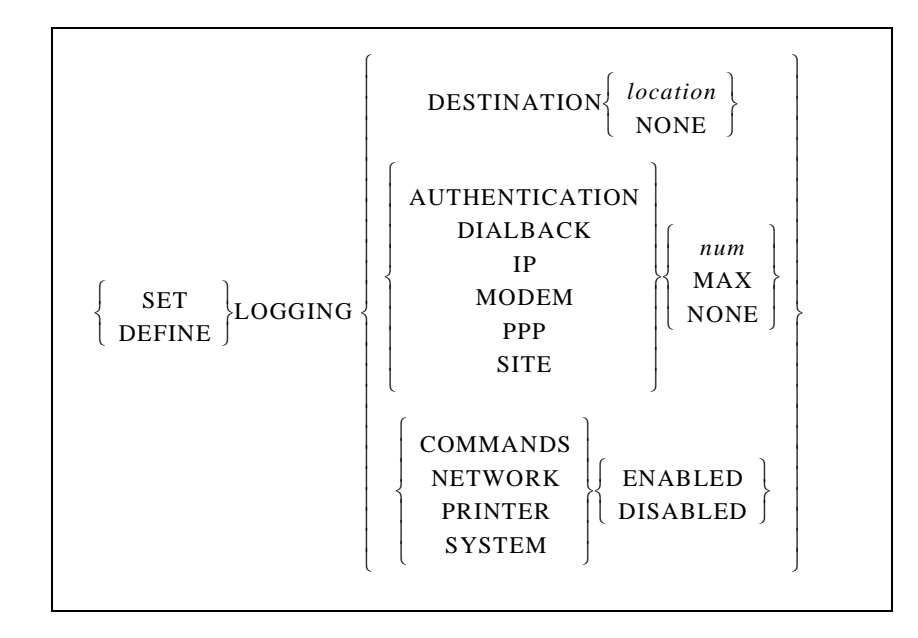

Controls error and event logging on the SCS. Events can be logged to a network host via TCP/IP or to a terminal connected to the SCS.

The host must be configured to support logging. For a TCP/IP host, the host's syslog facility must be configured; make sure all priorities equal to or higher than \*.notice are being logged. The syslog file is typically located in the /etc directory; see your host's documentation or syslogd for more information.

- **Note:** *Logging levels are cumulative; setting logging to level 4 includes levels 1 through 3 as well. See [Chapter 11, Security](#page-171-0), for a detailed description of the events that can be logged.*
- **Restrictions** Requires privileged user status.

**Parameters Destination**

Specifies a destination for the logging messages. Must be used in conjunction with the address parameter or the None parameter.

### **location**

A fileserver name or IP address. This parameter may be specified as one of the following:

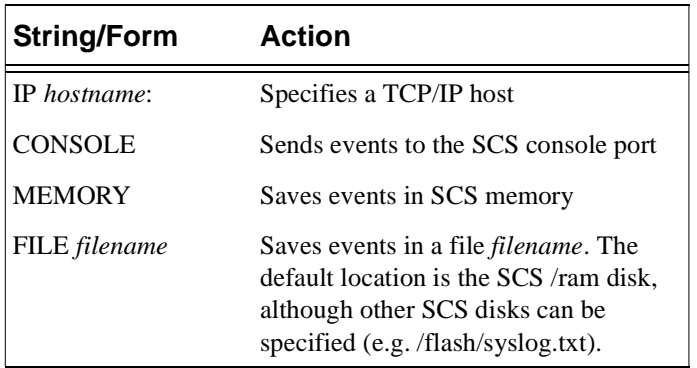

### **None**

Disables logging.

### **Authentication**

Logs events associated with authentication. Must be used with the num parameter or the None parameter.

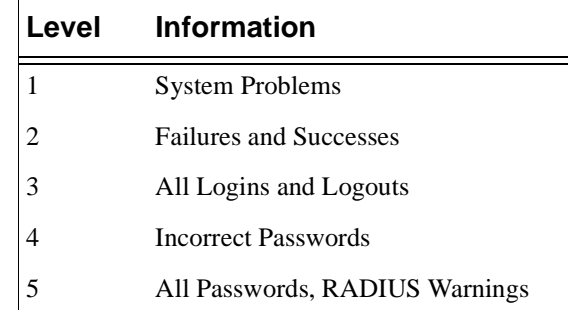

### **Dialback**

Logs events associated with dialback functionality. Must be used with the num parameter or the None parameter.

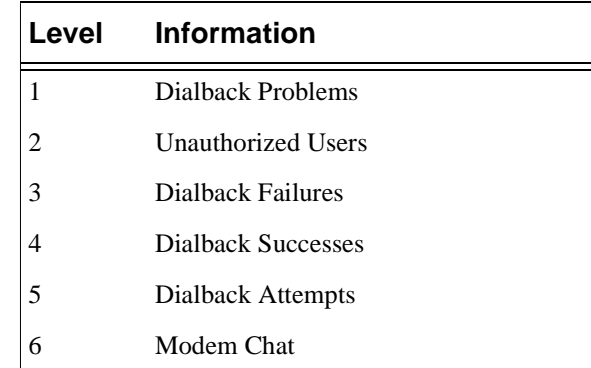

## **IP**

Traces the activities of the IP router. Must be used with the num parameter or the None parameter.

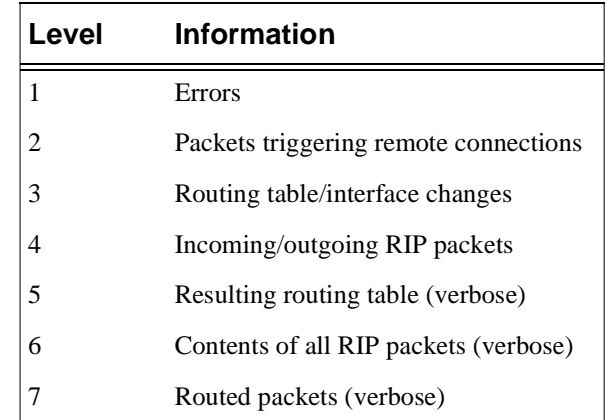

**Note:** *Setting the IP logging level to 2 or greater results in a syslog that prints the source/destination IP address, protocol, and TCP/UDP source/destination ports.*

## **Modem**

Logs modem activity, including modem jobs (incoming and outgoing). Must be used with the num parameter or the None parameter.

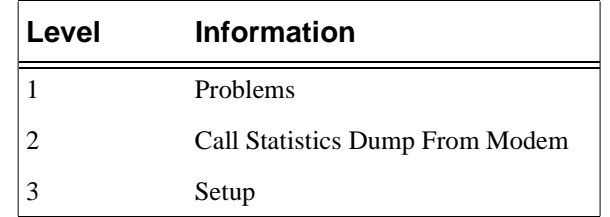

### **PPP**

Logs events associated with PPP. Must be used with the num parameter or the None parameter.

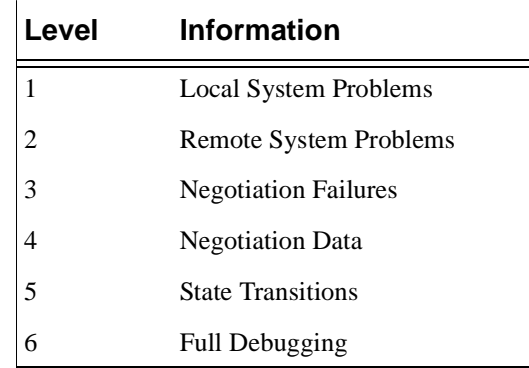

## **Site**

Logs events associated with sites. Must be used with the num parameter or the None parameter.

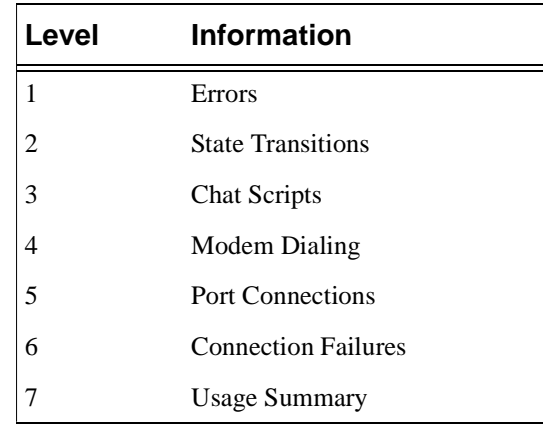

## **num**

An integer that specifies a particular level of logging.

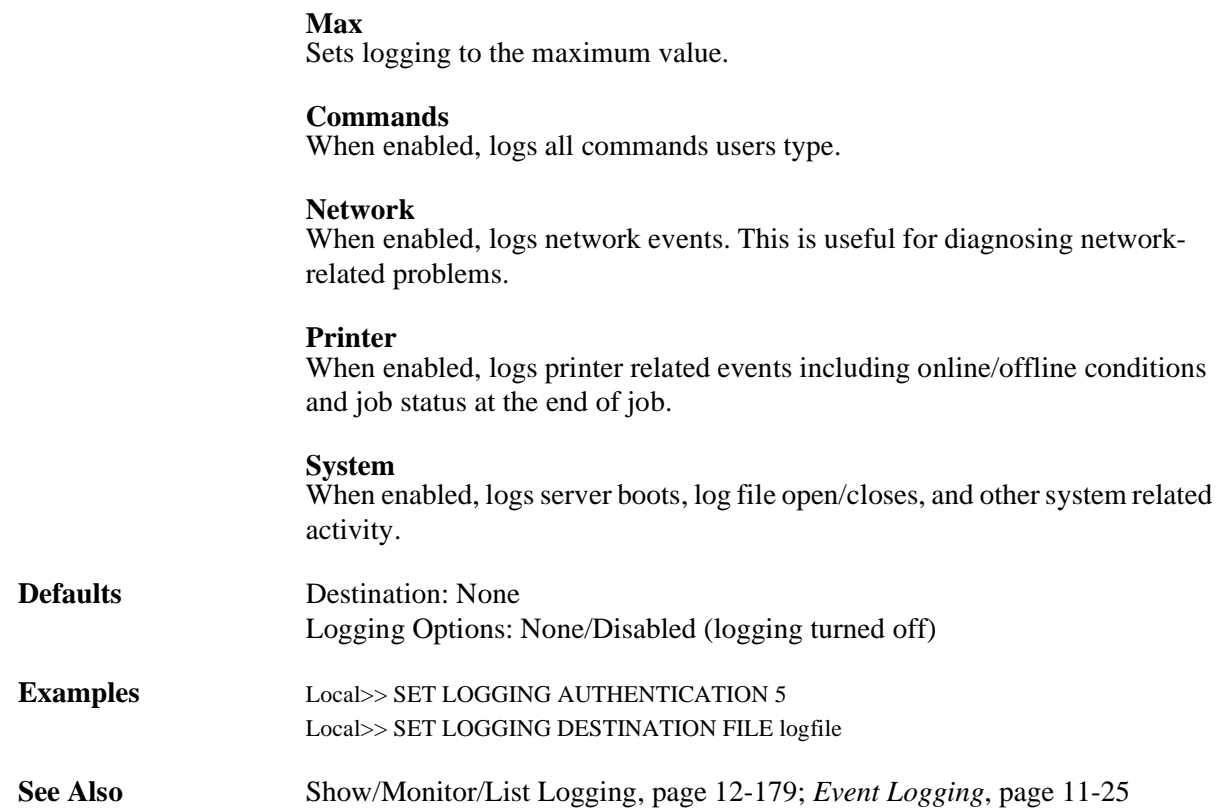

## <span id="page-379-0"></span>**12.10.22 Set/Define Password**

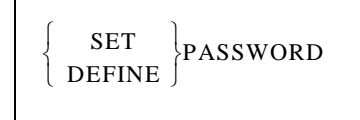

Changes the current user's password in the local authentication database, provided the user is defined in the database and has permission to alter the password. When this command is entered, the user will be prompted for the old password, then prompted to enter and verify a new password.

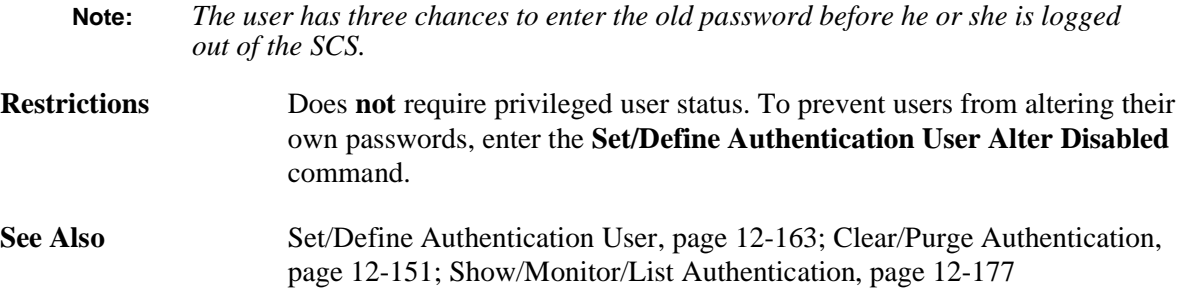

## **12.10.23 Set/Define Server Incoming Secure**

See [Set/Define Server Incoming on page 12-119.](#page-322-0)

## **12.10.24 Set/Define SNMP**

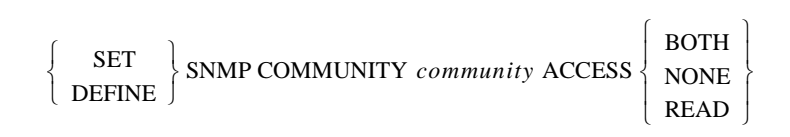

Configures a community name and access mode for SNMP access. Each name has an access restriction associated with it; if an SNMP command comes in with an unknown name or an unauthorized command, an SNMP error reply will be sent. Community names are not case-sensitive.

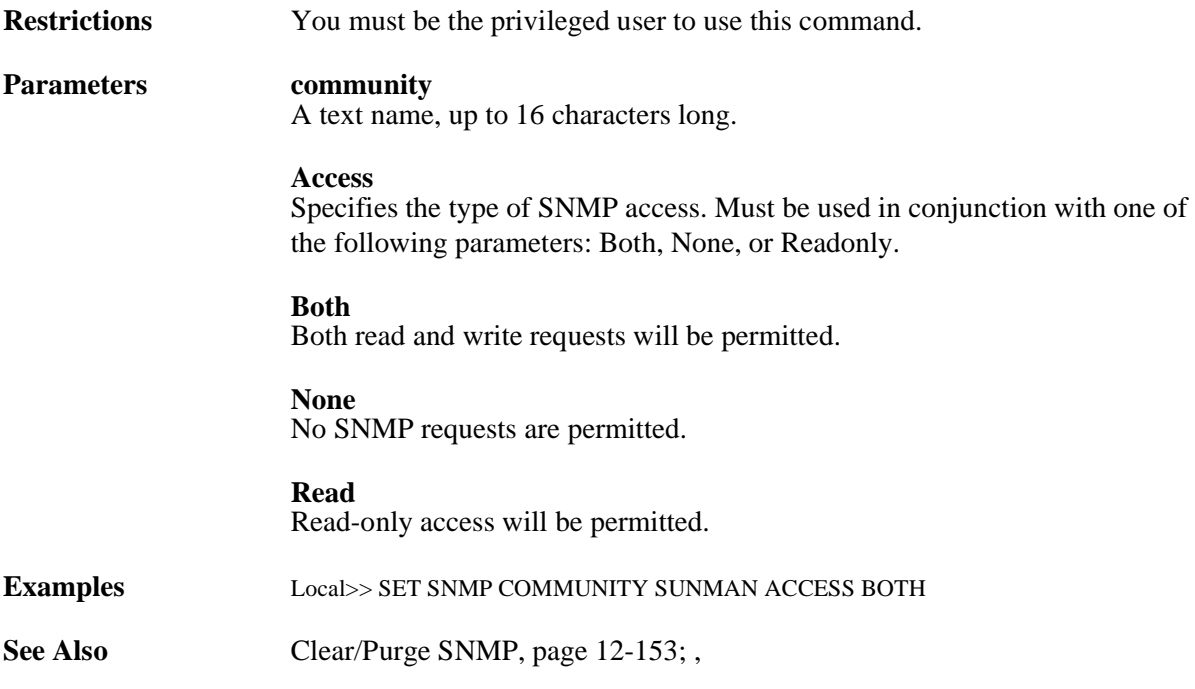

## <span id="page-380-0"></span>**12.10.25 Show/Monitor/List Authentication**

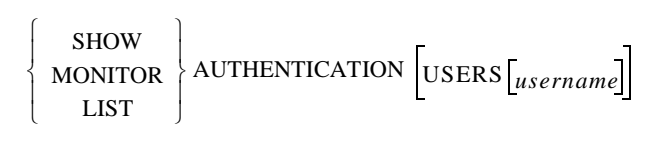

Displays the local authentication database.

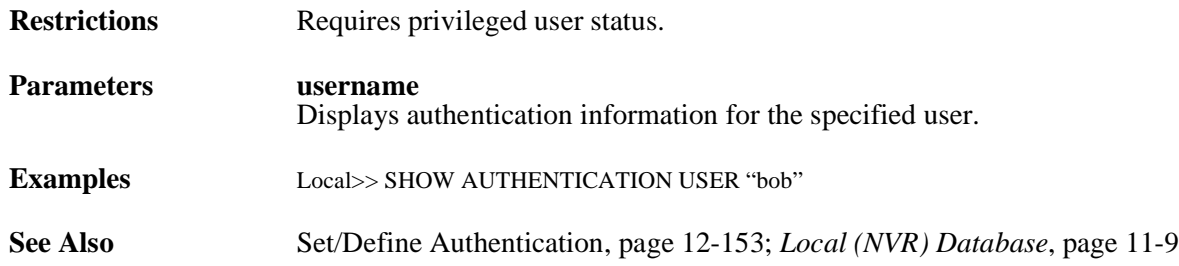

## **12.10.26 Show/Monitor/List Dialback**

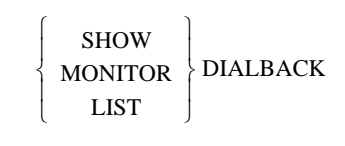

Displays the currently configured dialback strings, as well as the number of connect attempts with that string the number of connect failures.

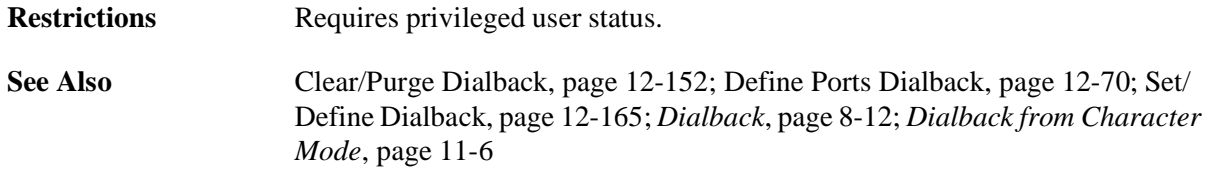

## **12.10.27 Show/Monitor/List Filter**

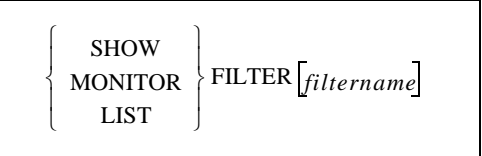

Displays the current packet filters. An individual filter may be specified using the **filtername** parameter.

**Restrictions** Requires privileged user status. **See Also** [Set/Define Filter, page 12-166;](#page-369-0) [Clear/Purge Filter, page 12-152;](#page-355-1) *[Filter Lists](#page-75-0)*[,](#page-75-0)  [page 5-2](#page-75-0)

## <span id="page-382-0"></span>**12.10.28 Show/Monitor/List Logging**

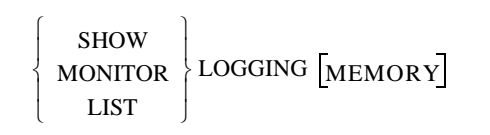

Displays the current or saved event logging configuration.

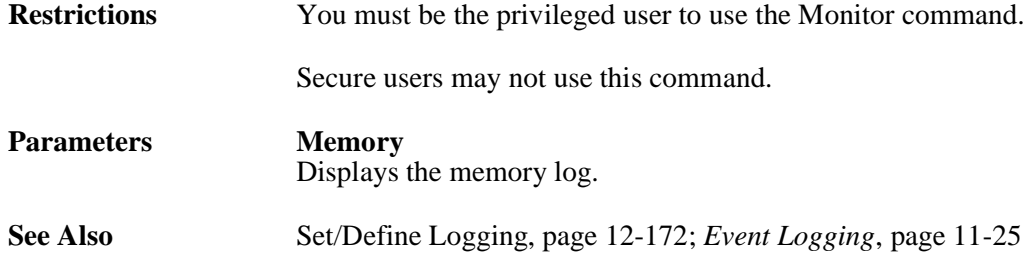

## **12.10.29 Show/Monitor/List SNMP**

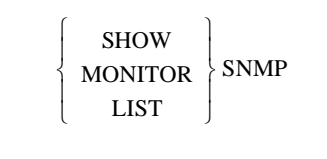

Displays the current or saved SNMP security table entries.

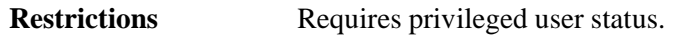

See Also [Clear/Purge SNMP, page 12-153;](#page-356-0)

## **12.10.30 PC Card Commands**

## **12.10.31 Show PCCard**

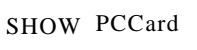

Provides general information about the PC card(s) installed in an SCS200 or SCS400.

# **12.11 Navigation/Help Commands**

## <span id="page-383-1"></span>**12.11.1 Apropos**

## APROPOS *keyword*

Displays commands containing the specified keyword. If a command containing the keyword cannot be found, the SCS will display "nothing appropriate."

The SCS will not display all relevant commands. If there are any logout commands, such as Set Ports and Define Ports, only one will be shown (in this case, Set Ports).

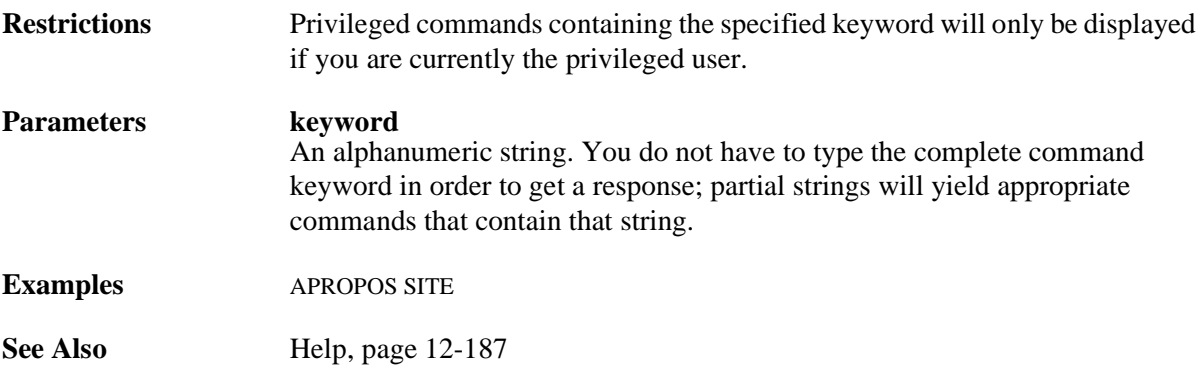

## <span id="page-383-0"></span>**12.11.2 Backwards**

## BACKWARDS

Switches sessions from the current session to the most recently started previous session. If there is only one active session, it resumes. Repeating the command will cycle you "backward" through the active sessions. If you search the beginning of the session list, entering this command returns you to the most recent session.

**See Also** [Forwards, page 12-186;](#page-389-0) [Show/Monitor Sessions, page 12-98;](#page-301-0) *[Port-Specific](#page-128-0)  [Session Configuration](#page-128-0)*[, page 8-4](#page-128-0) 

## **12.11.3 Broadcast**

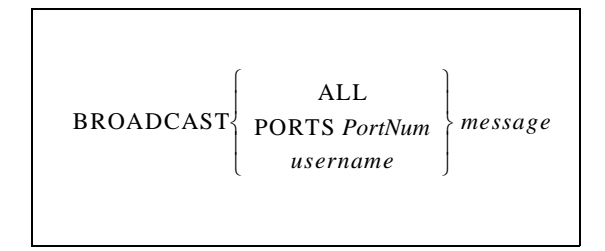

Sends a message to another port, all ports, or a specific user on the server. Broadcast may only be used if broadcasts have been enabled on the server using the **[Set/Define Server Broadcast](#page-319-0)** command.

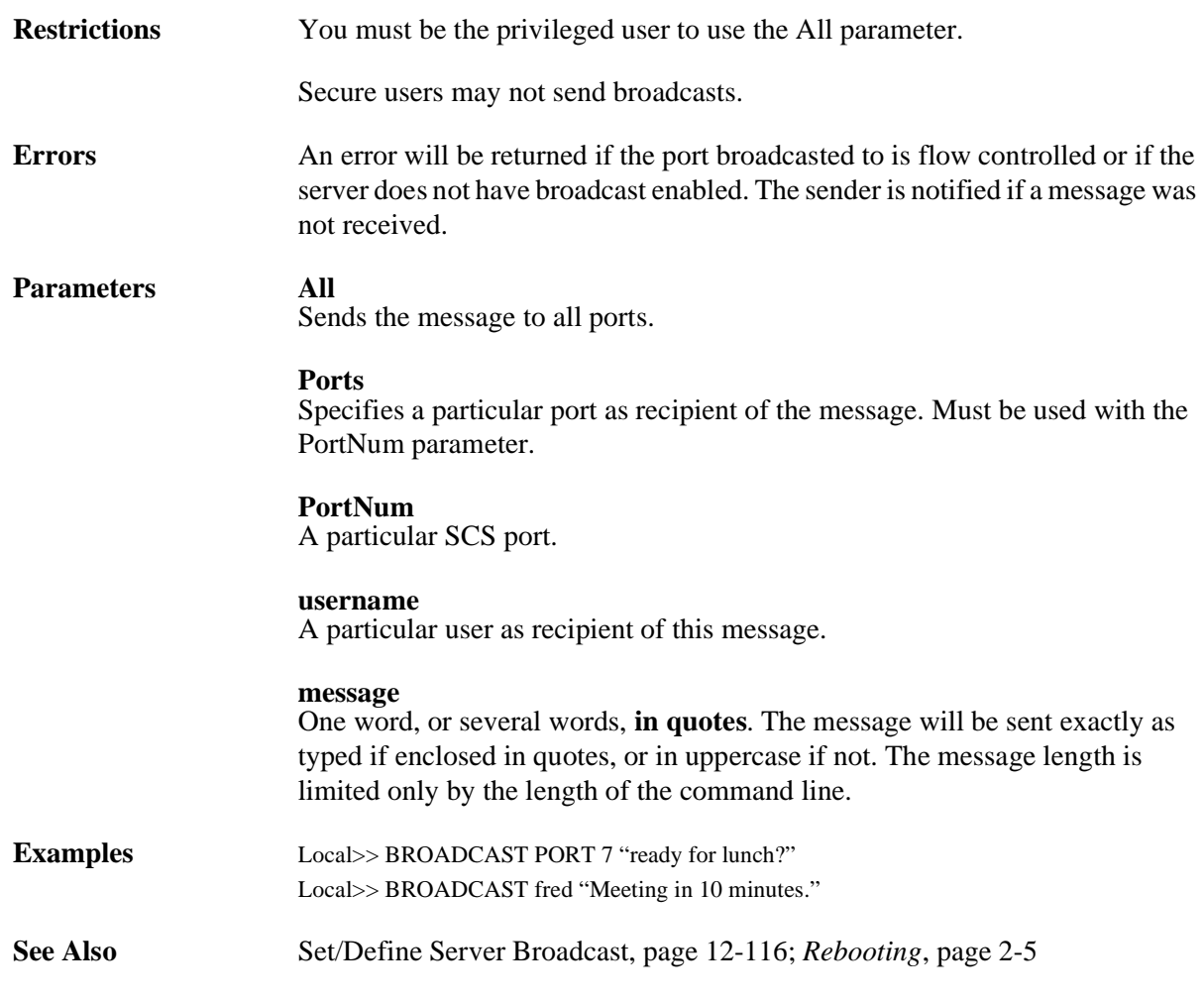

## **12.11.4 Cls**

CLS

Clears the screen on your terminal device if the port is configured as Type ANSI.

## **12.11.5 Disk**

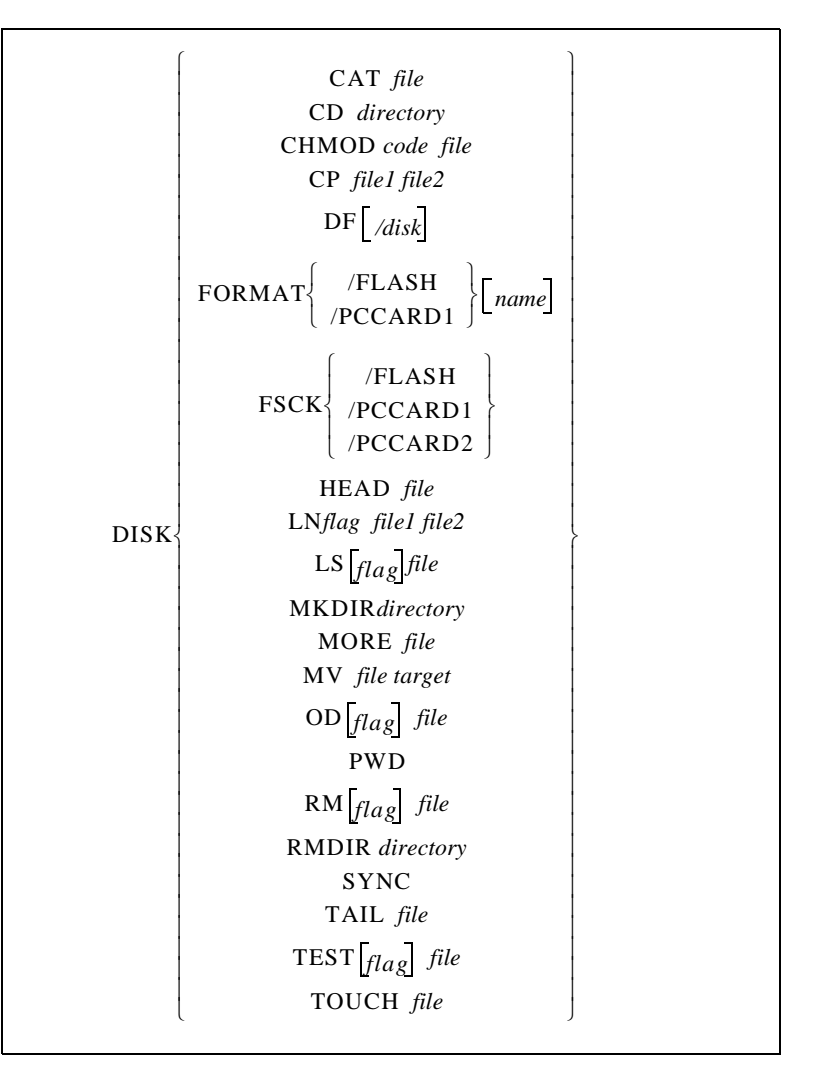

Performs disk management functions for the SCS and, for models with PC card support, for any installed ATA flash card. The SCS contains two modifiable directories—/ram and /flash—and one read-only directory—/rom. For SCS models with one PC card slot, an ATA card can be accessed as /pccard1; for models with two slots, the card in the top slot can be accessed as /pccard1 and the card in the bottom slot as /pccard2.

The Disk commands are very similar to the file management commands in UNIX environments. Unlike the similar UNIX commands, each disk command must be preceded by the word DISK. The commands are also not case-sensitive.

The Disk commands honor disk permissions. All disks are read only for non-privileged users.

**Restrictions** The Format and FSCK parameters requires privileged user status. The PC card parameters only apply to the SCS200. The ROM disk is read-only and cannot be modified by users.

**Errors** For the /pccard1 and /pccard 2 parameter, you will receive an error if either the specified card is not a storage card or if there is no card in the slot.

### **Parameters Cat**

Displays an entire file in your terminal window.

### **Cd**

Changes your current working directory.

### **Chmod**

Changes permissions for a file or directory. To assign permissions, enter a 3 digit number. The first digit represents the owner's permissions. The second digit represents the group's permissions. The third digit represents the world's permissions.

| <b>Digit</b>   | <b>Meaning</b>                 |
|----------------|--------------------------------|
| $\Omega$       | No permissions.                |
| 1              | Execute permission only.       |
| 2              | Write permission only.         |
| 3              | Write and Execute permissions. |
| $\overline{4}$ | Read permission only.          |
| 5              | Read and Execute permissions.  |
| 6              | Read and Write permissions.    |
|                | All permissions.               |

**Table 12-6:** 

## **Cp**

Copies or moves a file. To copy a file, enter the filename for file1 and the new file name as file2. To move a file, specify the filename as file1 and the destination directory as file2.

## **Df**

Displays the blocks of free space on the SCS disks. When you add the -i switch, the display includes in the display the number of inodes used versus the number still available. If no disk name is specified, all disks are displayed.

## **/disk**

Enter the disk name, e.g. /flash.

### **Format**

Formats either the Flash disk or the specified PC card with the Lantronix filesystem.

### **/Flash**

Formats or erases the /flash disk.

### **/PCCard1**

Formats an ATA flash card for use in an SCS PC card slot. An unformatted card can not be used by the SCS.

## **name**

Names the specified disk

### **Fsck**

Checks the SCS filesystem and corrects any problems.

### **Head**

Outputs the beginning of a string.

### **Ln**

Creates a hard or soft link for files, linking a file or set of files to another file. using no flag creates a hard link. Adding the -s flag creates a soft link.

### **Ls**

Displays the contents of a directory. The available flags are:

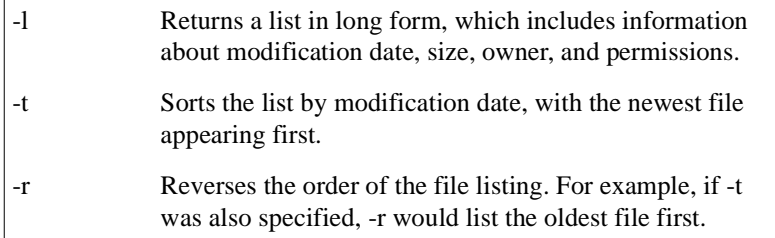

#### **Mkdir**

Creates a new directory on the SCS RAM or flash disk.

#### **More**

Displays the contents of a file on the terminal, 24 lines of text at a time. Normally the display pauses after each screen and prints "--MORE--" at the bottom of the screen. To access the next screen, press the Space bar. To abort, press Ctrl-C.

### **Mv**

Moves files or directories on the SCS RAM and flash disks. You can also rename files with this command by inserting the new filename for *target*

#### **Od**

Displays the contents of the specified file as raw hexadecimal byte values. The possible flags are:

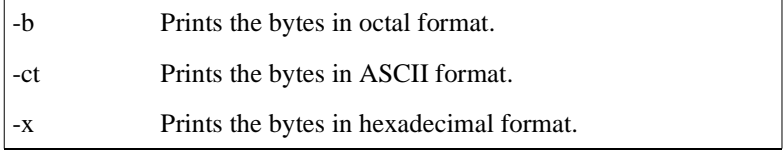

#### **Pwd**

Displays the full pathname of your current directory.

#### **Rm**

Removes files and/or directories from the RAM and Flash disks. The possible flags are:

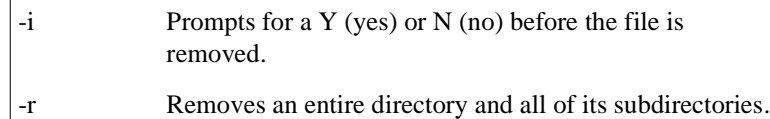

### **Rmdir**

Removes a directory from the specified disks. The command can only be used if the directory is empty. If the directory is full, you must add the **DISK RM rf** command.

### **Sync**

Forces the SCS to write files on all disks (including any PC card disks) immediately. Normally, when the SCS is rewriting files to disk, it will buffer data before initiating a write sequence. Write sequences are automatically written after 5 seconds of disk inactivity.

### **Tail**

Outputs the end of a file.

## **Test**

Evaluates a file (true or false). The possible flags that will be returned are:

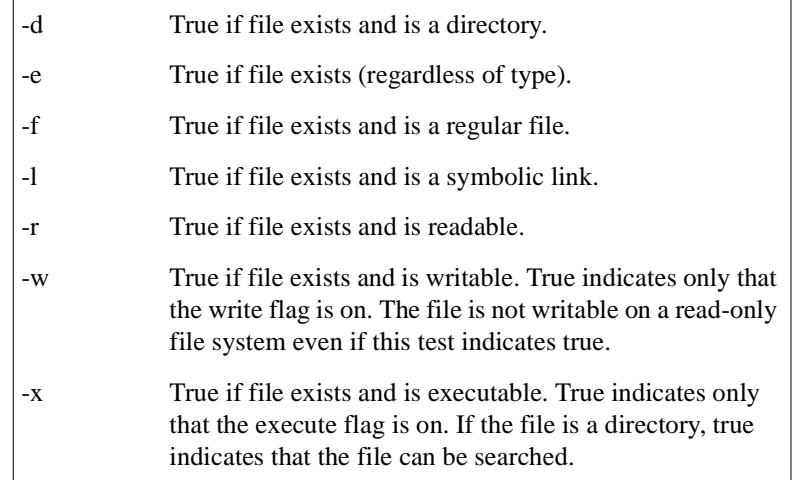

### **Touch**

Creates an empty disk file.

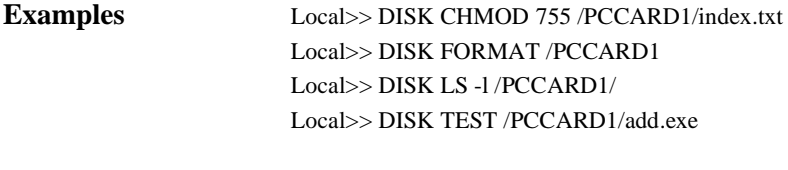

## **See Also** *[Disk Management](#page-33-0)*[, page 2-18](#page-33-0)

## **12.11.6 Finger**

$$
\text{FINGER}\left[\begin{bmatrix} \text{username} \end{bmatrix} \begin{bmatrix} \text{@ host} \end{bmatrix} \right]
$$

This command is based on the UNIX Finger command that displays local and remote users.

If a **username** is specified, information about that username will be displayed. If the user@hostname parameters are specified, information regarding user **user** on TCP/IP host **host** will be displayed. Using the Finger command without any parameters will display all current logins.

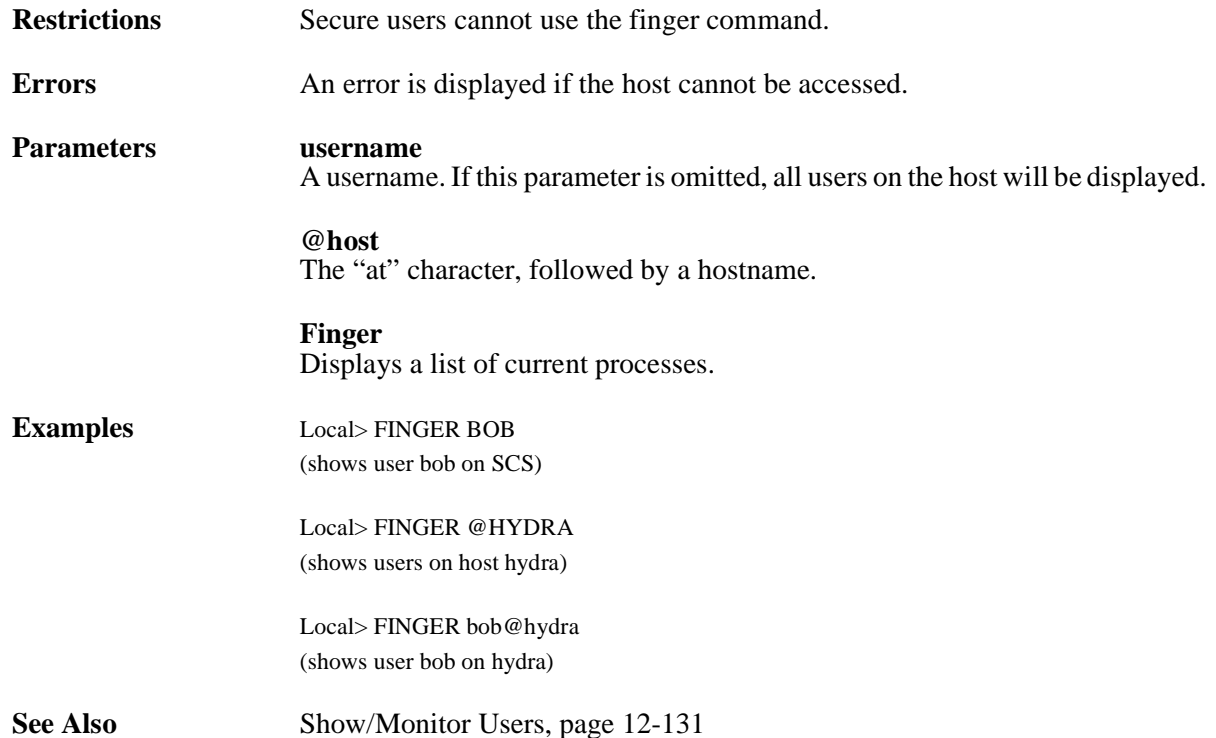

## <span id="page-389-0"></span>**12.11.7 Forwards**

## FORWARDS

Cycles forward through your sessions in the order displayed by the Show Sessions command. The next session on the list becomes the active session. If there is only one active session, the session will resume. If the bottom of the session list is reached (the most recently started session) and this command is entered, the session at the top of the session list is resumed.

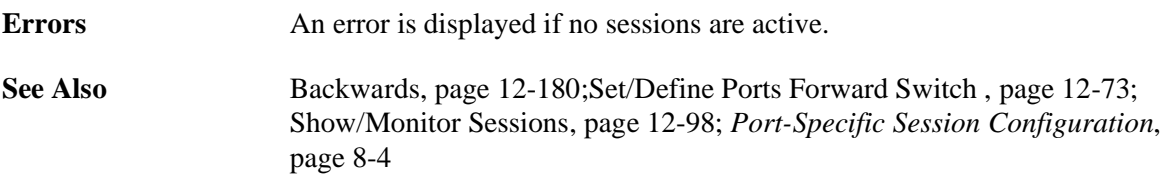

## <span id="page-390-0"></span>**12.11.8 Help**

HELP *command parameter*

Accesses the SCS Help system. Using the Help command without any parameters displays all available commands. Specifying a command gives information about that command a list of its parameters. Specifying a parameter gives information about the parameter, including any sub-parameters it may have.

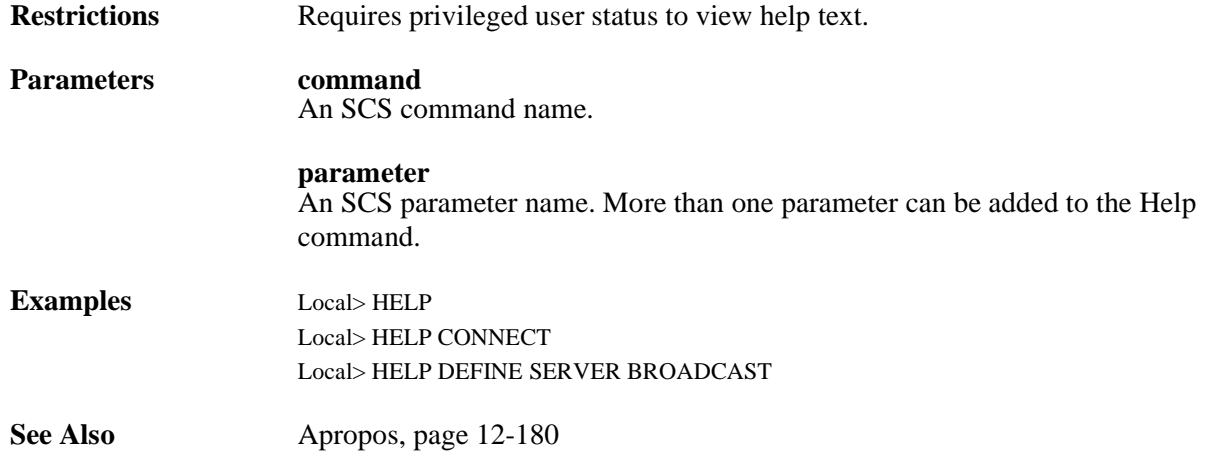

## **12.11.9 Monitor**

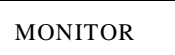

Displays current operating characteristics. The displayed information is updated every 3 seconds until a key is pressed. Each Monitor command and its parameters are documented together with the corresponding Show command.

**Restrictions** You must be the privileged user to use this command.

## **12.11.10 Netstat**

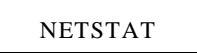

Displays the currently active network connections. This information is primarily meant for debugging network problems.

**Restrictions** Secure users may not use this command.

## **12.11.11 Ping**

PING *hostname num*

Sends a TCP/IP request for an echo packet to another network host. This provides an easy way to test network connections to other TCP/IP hosts. In general, any host that supports TCP/IP will respond to the request if it is able, regardless of login restrictions, job load, or operating system.

If there is no reply from the host, this may indicate a network or TCP/IP configuration problem.

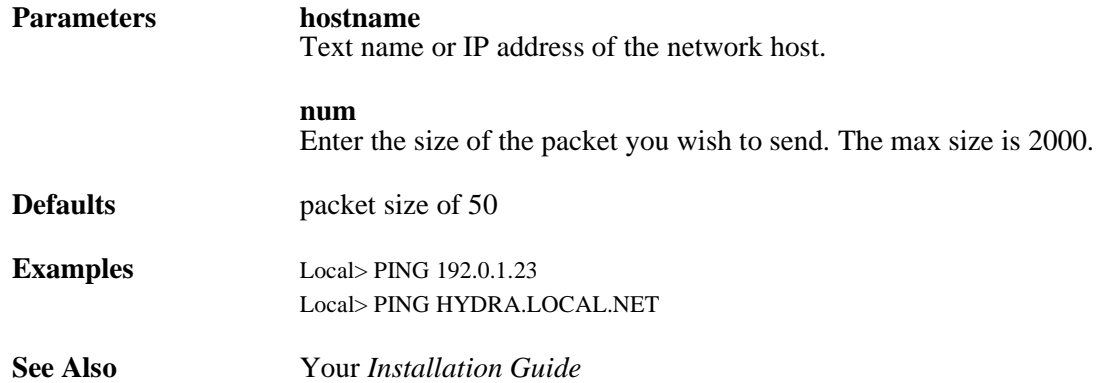

## **12.11.12 Resolve**

RESOLVE *hostname*

Attempts to resolve a TCP/IP name from the local host table and/or network nameserver.

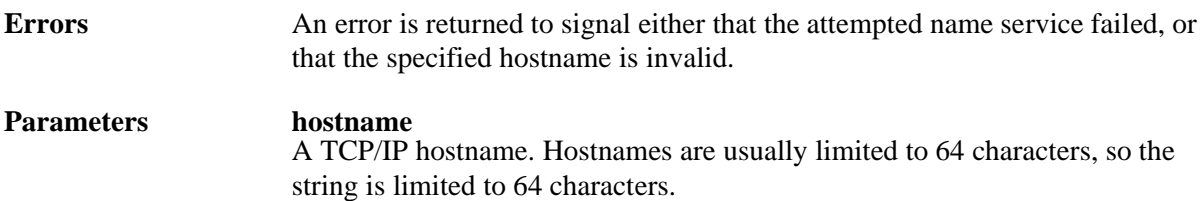

## **12.11.13 Save**

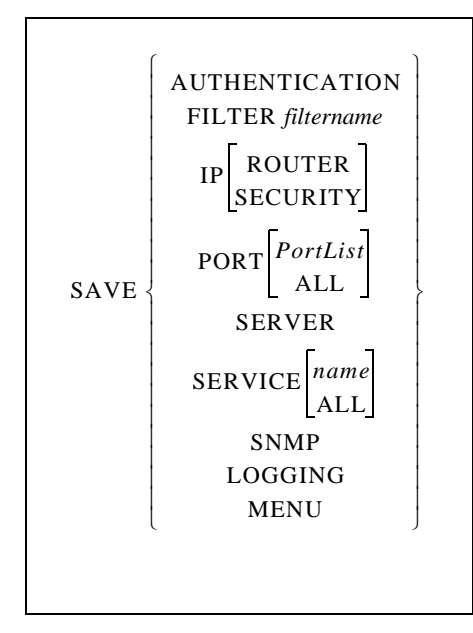

Saves current configurations (made with the Set command) into the permanent database. This treats configurations as if they were made using the Define command.

To easily make current changes permanent, use the Save command after you have configured the port service, server, or printer. This eliminates the need to issue a corresponding Define command for each Set command.

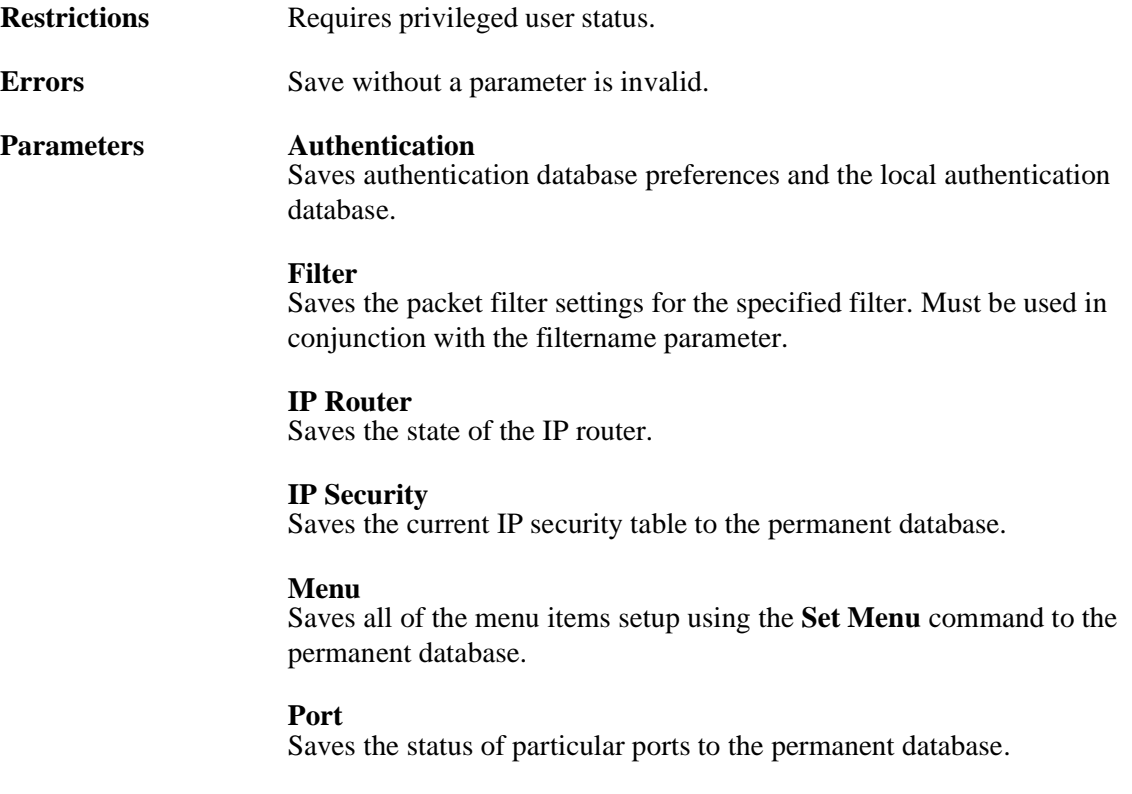

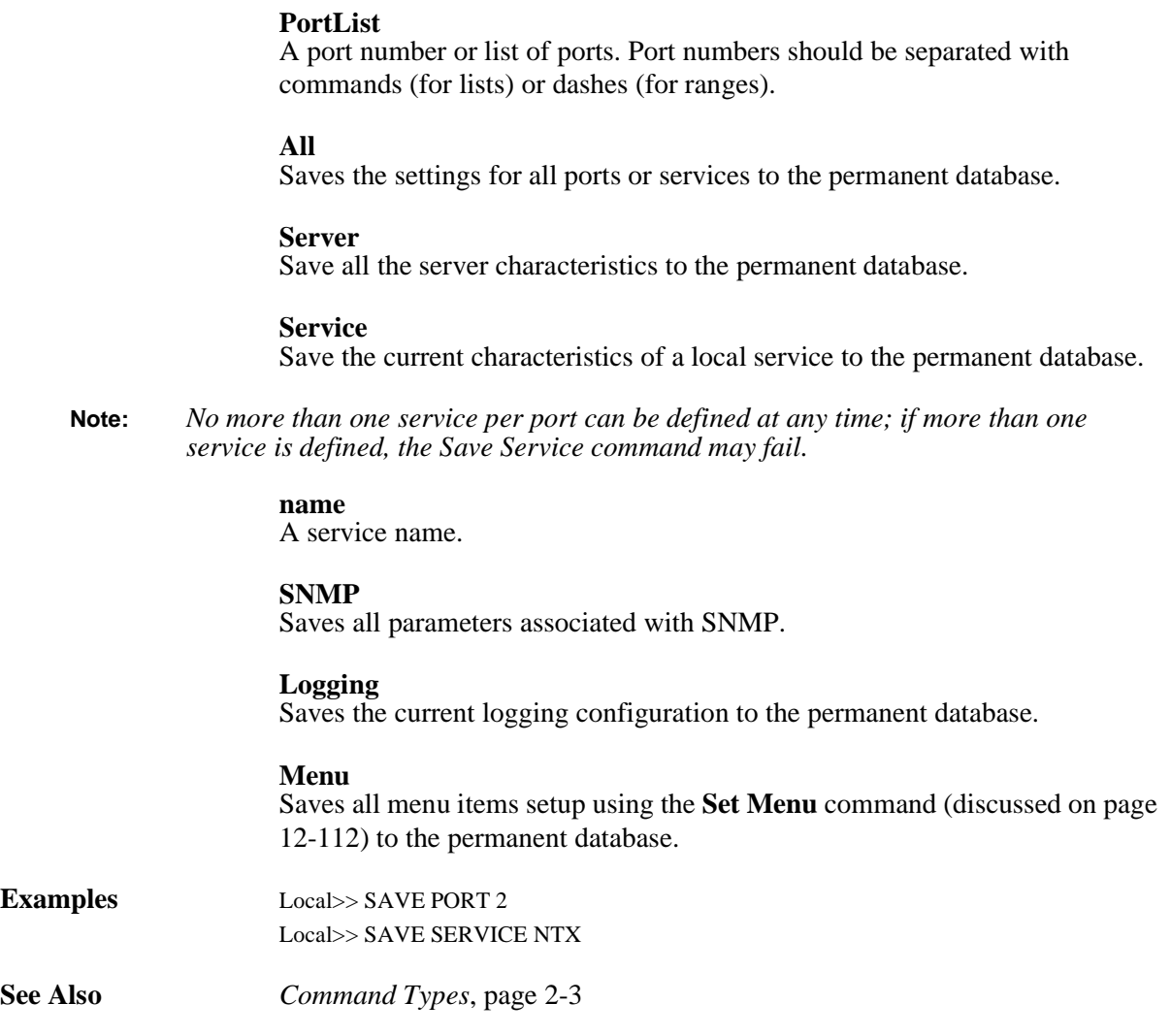

## **12.11.14 Show/Monitor Queue**

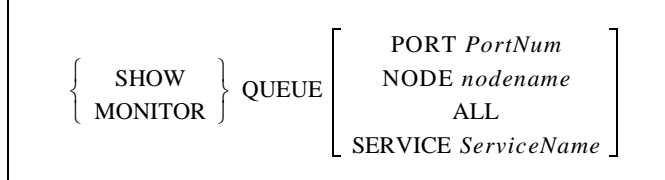

Show Queue will display the entries in a connect queue, if it exists. Particular sets of queues or entries can be selected with the Port, Node, or Service parameters. All can also be specified to show all entries.

**Restrictions** You must be the privileged user to use the Monitor command.

**Parameters Port** Displays information for all queue entries that can be served by the specified port. Must be used in conjunction with the **PortNum** parameter.

## **PortNum** Specifies a particular SCS port.

**Node** Displays information for all queue entries requested from the specified node. Must be used in conjunction with the **nodename** parameter.

**nodename** Specifies a particular node.

**All** Displays information for all ports and nodes.

**Note:** *All is the default setting for Show/Monitor Queue.*

**Service** Displays information for all queue entries for the local service specified with the **ServiceName** parameter.

**ServiceName**

Specifies a service name of up to 16 characters.

**Examples** Local> SHOW QUEUE Port 6 Local> MONITOR QUEUE SERVICE lab5

## **12.11.15 Show Version**

SHOW VERSION

Displays the current version of the SCS software.

**See Also** *[Reloading Operational Software](#page-21-0)*[, page 2-6](#page-21-0)

## **12.11.16 Zero Counters**

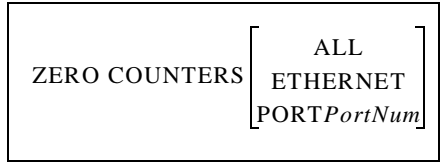

This command is used to reset the counters for errors and other network and server events.

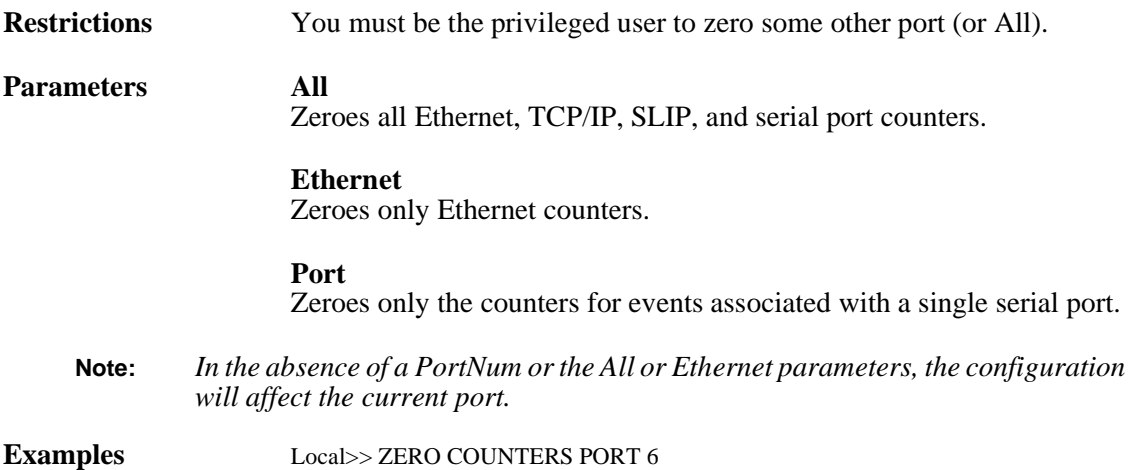
# <span id="page-396-0"></span>*A: Environment Strings*

# **A.1 Usage**

An environment string is a sequence of key letters, sometimes prefixed by a plus (+) or minus (-). Environment strings can be used with certain commands to configure connections. The keys are added after the hostname (if one is given) and a colon.

Key letters are not case-sensitive, and no white space is allowed in the environment string. In addition, commands that oppose previously-configured settings will overwrite the previous setting, even if they appear on the same command line.

# **A.1.1 Multiple Strings**

More than one string can be entered as part of a single command. Multiple strings do not need to be separated from each other. For example, you can enter a command that specifies both the desired port number and that the connection should in Passall mode.

#### **Figure A-1:** Entering Multiple Strings

Local>> DEFINE PORTS DEDICATED TELNET 192.0.1.3:2001+P

# **A.2 Available Strings**

**Note:** *In most applications, environment strings are not necessary.* 

Environment keys must be separated from the hostname, if one is specified, by a colon. Read the following sections carefully for more details on proper usage of each key.

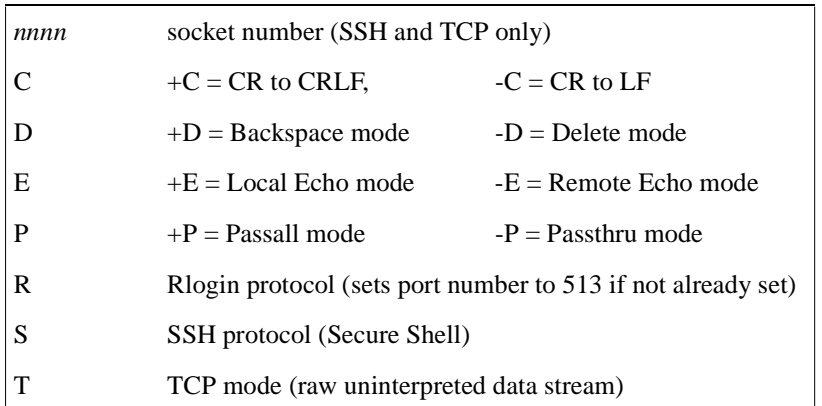

#### **Table A-1:** Environment Strings

### **A.2.1 Usage Examples**

These examples should illustrate the proper usage of the above environment strings.

### <span id="page-397-1"></span>**A.2.1.1 nnnn**

Sets a socket number. For SSH and TCP connections only. The most common socket numbers are 20*xx* (for Telnet IAC interpretation), 30*xx* (for raw TCP/IP), and 22*xx* (for SSH connections), where *xx* is the number of the desired serial port.

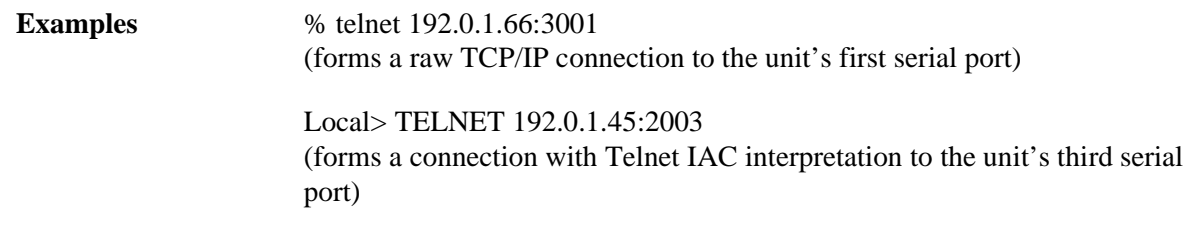

### **A.2.1.2 +C and -C**

+C specifies CR to CRLF. -C specifies CR to LF.

**Examples** Local>> DEFINE PORTS PREFERRED TELNET 192.0.1.3:+C

#### **A.2.1.3 +D and -D**

+D sets Backspace mode. -D sets Delete mode.

**Examples** % telnet 192.0.1.5:-D

### **A.2.1.4 +E and -E**

+E sets Local Echo mode. -E sets Remote Echo mode.

**Examples** % telnet 192.0.1.48:+E

#### **A.2.1.5 +P and -P**

+P specifies Passall method. -P specifies Passthru mode. Both Passall and Passthru will prevent the proper handling of the Forward and Backward keys.

<span id="page-397-0"></span>**Examples** Local>> DEFINE DEDICATED TELNET 192.0.1.221:+P

### **A.2.1.6 R**

Specifies that the connection use the Rlogin protocol. Sets the port number to 513 if not already set.

<span id="page-397-2"></span>**Examples** Local>> DEFINE PORTS DEDICATED TELNET 192.0.1.8:R

### **A.2.1.7 S**

Specifies that the connection use the SSH protocol.

<span id="page-397-3"></span>**Examples** Local>> DEFINE PORTS DEDICATED TELNET 192.73.220.248:S

#### **A.2.1.8 T**

Forms a raw Telnet connection. If no environment string is specified, a Telnet connection is assumed.

**Examples** Local> DEFINE PORTS DEDICATED TCP chimaera:2001T

# *B: Show 802.11 Errors*

# **B.1 Introduction**

<span id="page-398-0"></span>**Note:** *This appendix applies only to the SCS200.* 

When you enter the **Show 80211** command without any other parameters, the resulting screen includes a field for errors. The "**Errors:**" field displays two eight-digit numbers, separated by a comma. These numbers are a 64-bit wide bitfield of error bits, each one indicating whether or not the given error has occurred at least once.

For example, suppose you're using an SCS200 with a ZoomAir card in Infrastructure mode. After having been running for a long time, your Access Point loses power in the middle of sending a fragmented packet to the SCS. If you entered the **Show 80211** command, you might see a screen resembling the following:

| Local $\gg$ SHOW 80211        |                                                 |
|-------------------------------|-------------------------------------------------|
| 802.11 Support: Active        |                                                 |
|                               | Network Type: Infrastructure                    |
|                               | Use MAC address from: $SCS (00-80-a3-30-ee-31)$ |
| ESS ID:                       | (none set)                                      |
| <b>Regulatory Region:</b>     | FCC/USA                                         |
| DS Channel:                   | Any                                             |
| RTS Threshold: 3000           |                                                 |
| Fragmentation Threshold: 2346 |                                                 |
|                               | Card Present: Zoom Air 4000                     |
| Status:                       | Scanning                                        |
| Errors:                       | 08020002,00000920                               |
| Card Firmware Revision: 2.01  |                                                 |

**Figure B-1:** Example of Error Bits

The Errors bitfield is zeroed each time you issue either a **Zero** command or a **Set 802.11 Reset** command at the Local> prompt.

The Errors bitfield is zeroed each time you issue either a **Zero** command or a **Change 802.11 Reset** command at the Local> prompt.

# **B.2 Error Bits**

# **B.2.1 Leftmost Number**

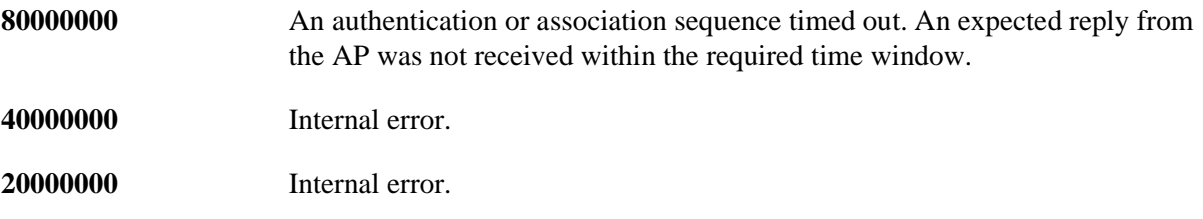

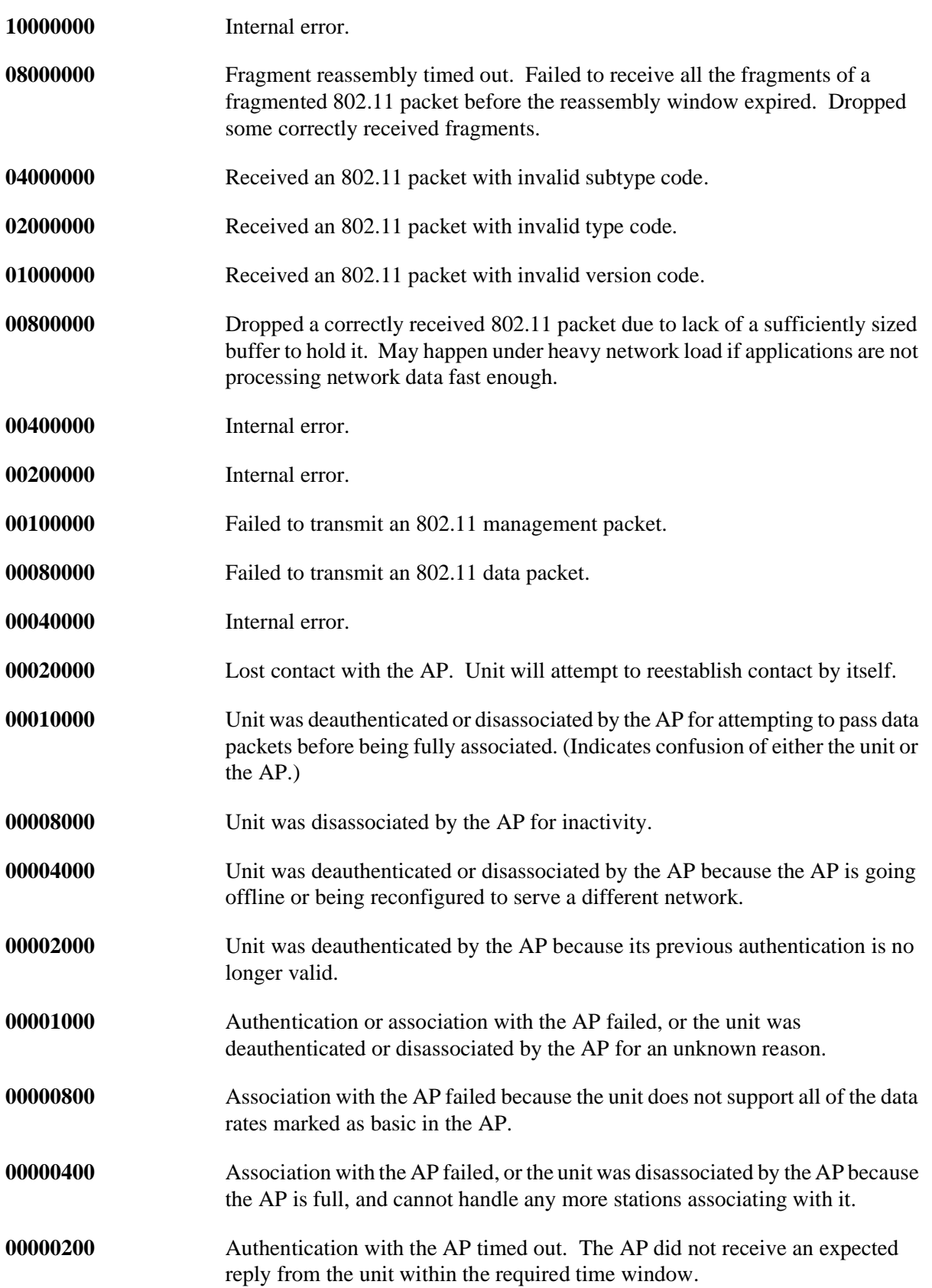

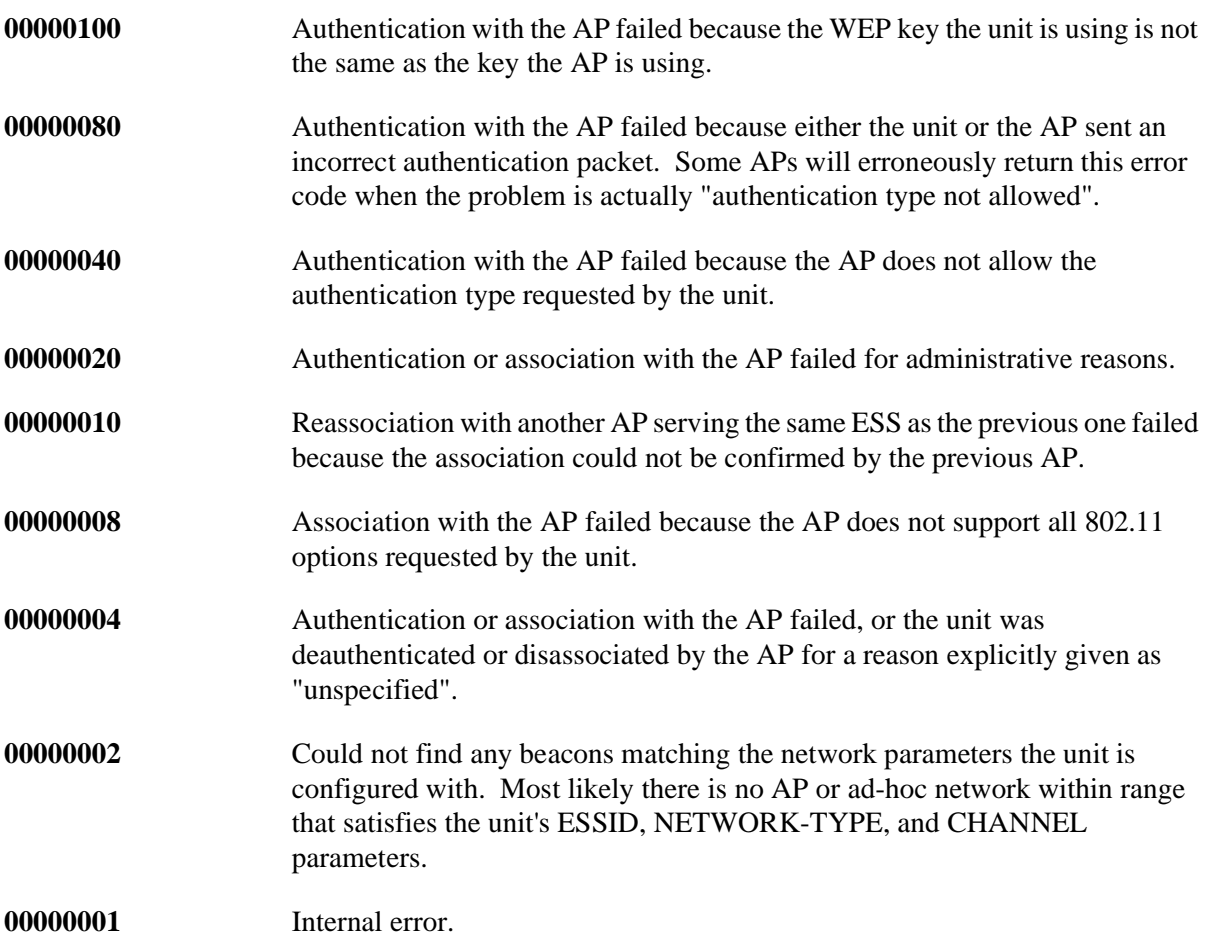

# **B.2.2 Rightmost Number**

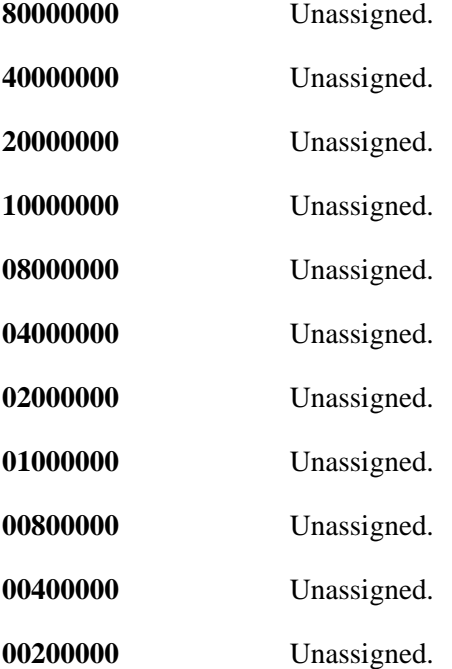

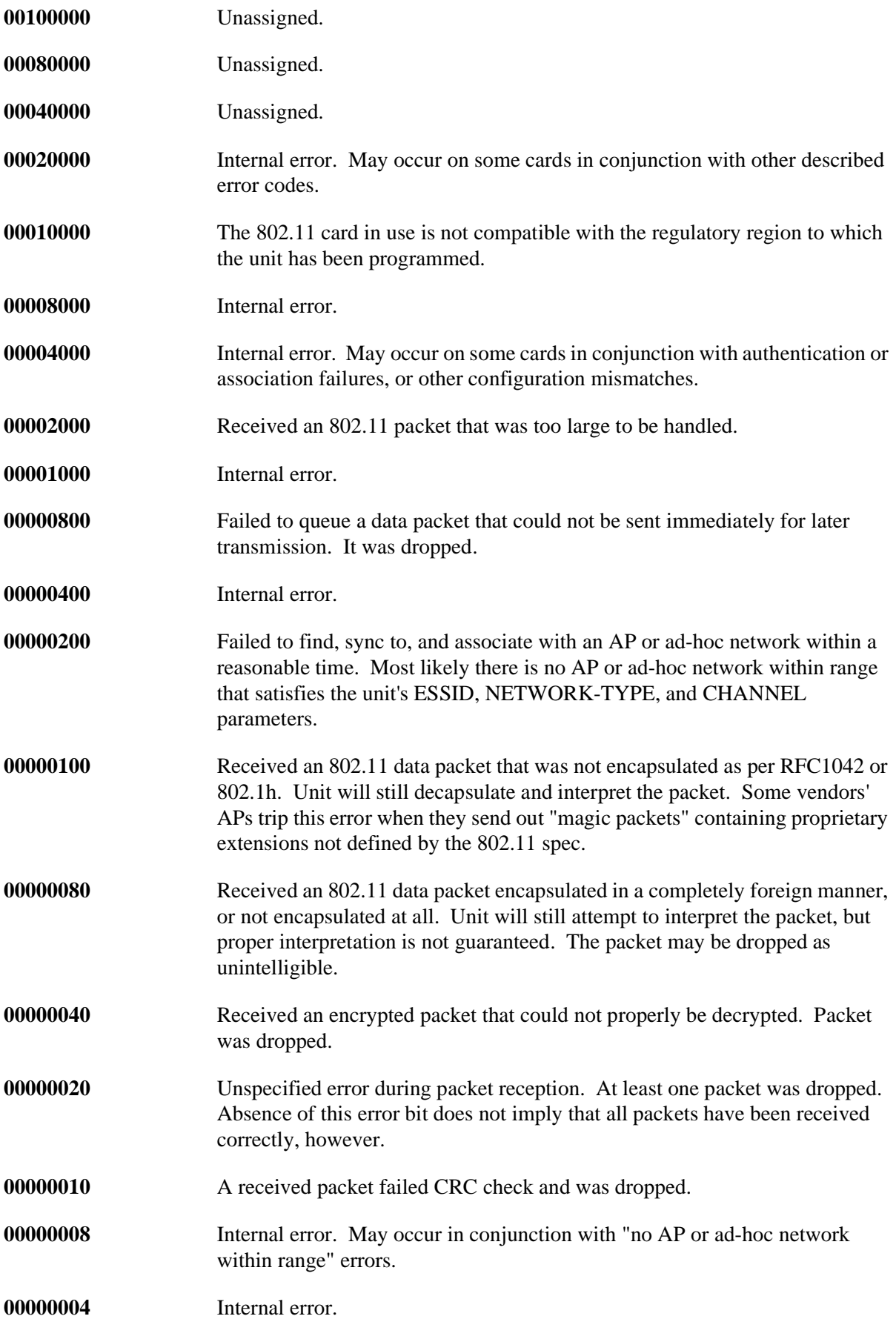

**00000002** Internal error.

**00000001** Internal error.

# <span id="page-403-1"></span>*C: SNMP Support*

SNMP is an abbreviation for Simple Network Management Protocol. SNMP commands enable users (usually system administrators) to get information from and control other nodes on a local area network.

Information about SNMP can be obtained in RFCs (Request For Comments) which can be obtained via anonymous FTP from nisc.jvnc.net. To obtain a specific RFC, use the pathname pub/RFC/ rfcnnn, where nnn is the name of the desired RFC. To obtain the RFC index, use the pathname pub/RFC/rfc-index.txt.

<span id="page-403-0"></span>The extent to which other nodes may be controlled and/or queried for information is documented in Management Information Bases (MIBs). The MIBs and SNMP in general are documented in RFCs 1066, 1067, 1098,1317, 1318, and 1213.

| <b>MIB</b>                | <b>Description</b>                                                                                    |
|---------------------------|----------------------------------------------------------------------------------------------------|
| <b>MIB-II</b> (RFC 1213): | System, Interface, Address Translation, IP, ICMP, TCP, and<br>UDP. They do not support the EGP group. |
| RS-232 MIB (RFC 1317):    | All objects (RS-232-style objects).                                                                   |
| Character MIB (RFC 1318): | All objects (character-oriented devices).                                                             |

**Table C-1:** Supported MIBs

# **C.1 Support**

- ◆ The SCS will respond to queries for unknown MIBs with a "not in MIB" error to the requesting host.
- The SCS has a local SNMP security table to restrict or prevent unauthorized SNMP configuration.
- The SCS will also generate limited forms of 3 of the SNMP traps. Traps are sent to a host when an abnormal event occurs on the SCS.

Currently, the SCS will generate a Coldstart trap when it first boots, and will send a Linkup trap when the startupfile (if any) has been read from a host and normal operation commences. If a startupfile has been configured but the download fails, the SCS will send an Authentication trap. In all 3 cases, the trap will be directed to the IP address of the loadhost for the SCS. If a loadhost has not been specified (Flash ROM based units, for example), the traps will not be sent. The SCS will not generate traps other than the cases listed here.

# **C.2 Security**

Because SNMP can be used to change security settings, the SCS provides a security mechanism for restricting SNMP access to the unit. The security mechanism is linked to the SNMP community name. By default, the only allowed community name is Public, which is given only Read privilege.

To change, add, or delete community names in the table, **[Set/Define SNMP](#page-380-0)** and **[Clear/Purge SNMP](#page-356-0)** are used. Set SNMP requires specification of a community name and an access type. Available access types are Readonly, Both (allows read and write), or None. Clear SNMP requires either a community name to remove a single entry or the **All** parameter to clear the entire table. **[Show/Monitor/List SNMP](#page-382-0)** commands require privileged access to prevent unauthorized users from seeing the allowed community names.

The SCS sends an error message when it receives SNMP queries or Set requests that are not permitted for the current user.

# <span id="page-405-1"></span>*D: Supported RADIUS Attributes*

This appendix lists and explains the RADIUS attributes currently supported by the SCS. The SCS transmits these attributes whenever they are appropriate for the given connection.

Users cannot directly specify which attributes the SCS will transmit—this is negotiated for each connection based on the connection type and requirements. For example, CHAP-Challenge packets are only needed for PPP connections that authenticate via CHAP.

# <span id="page-405-0"></span>**D.1 Authentication Attributes**

# **D.1.1 Access-Request**

For Access-Request packets, the SCS can transmit the following attributes.

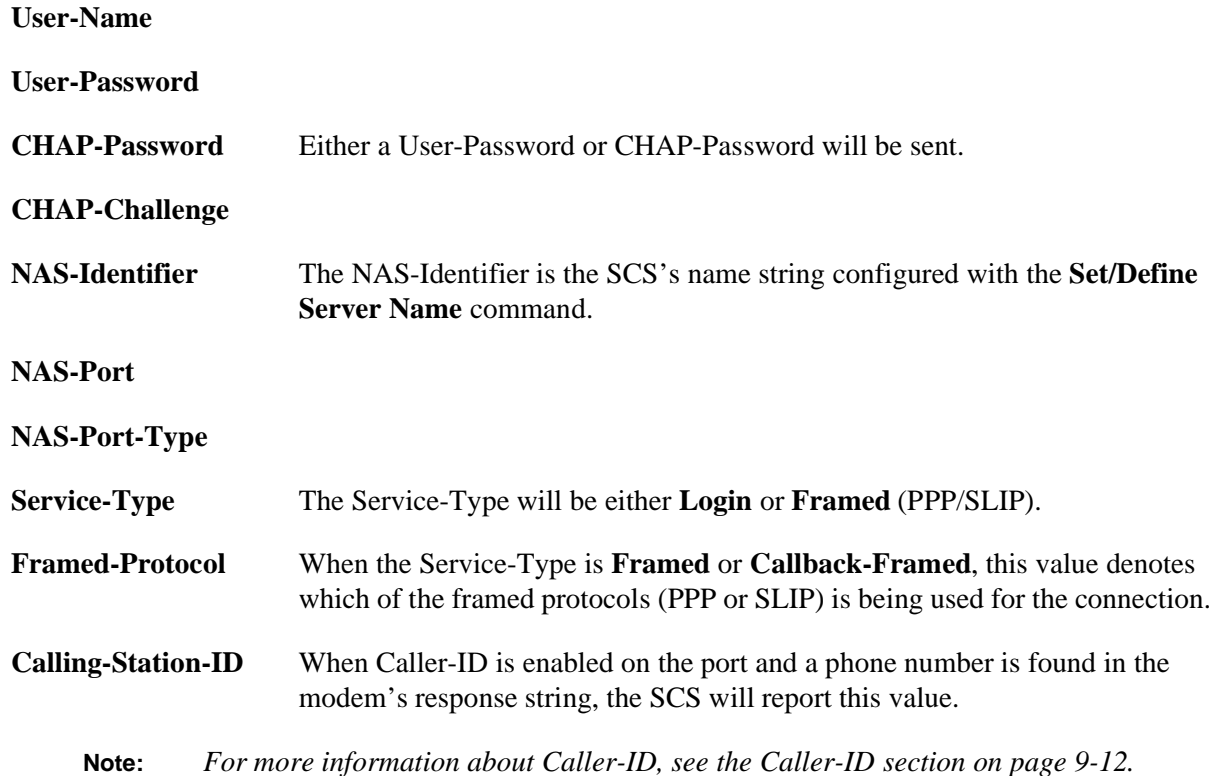

# **D.1.2 Access-Accept**

The SCS interprets reply attributes based on the Service-Type received in the Access-Accept. Supported service types include:

<span id="page-406-0"></span>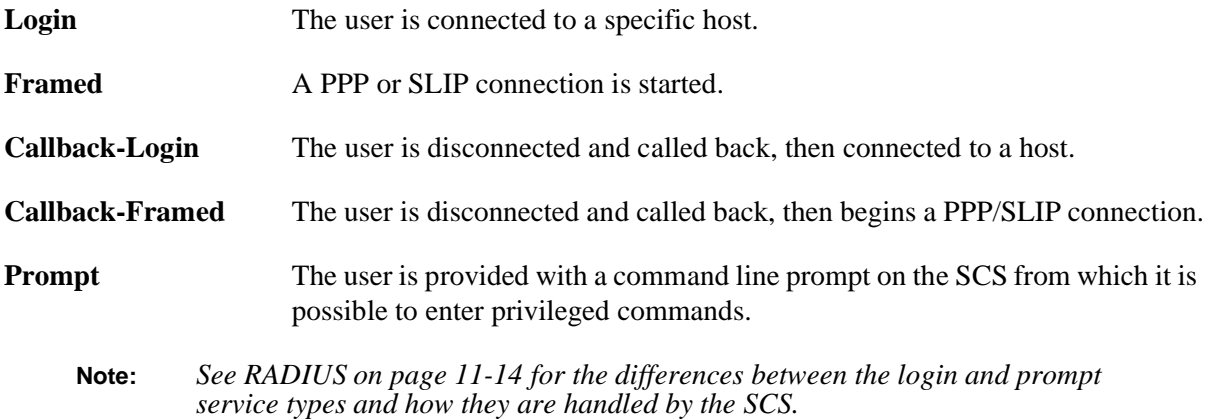

The table below shows the additional attributes that can be used in Access-Accept packets sent by the RADIUS server. Items marked with plus signs (+) are only valid when the Service-Type is Login or Callback-Login. Items marked with asterisks (\*) are only valid when the Service-Type is Framed or Callback-Framed.

| <b>Attribute</b>    | <b>Supported Values (if any)</b>                   |  |  |
|---------------------|----------------------------------------------------|--|--|
| Framed-Protocol*    | <b>PPP</b><br><b>SLIP</b>                          |  |  |
| Framed-IP-Address*  | See Framed-IP-Address on page D-3                  |  |  |
| Framed-Routing*     | Send<br>Listen<br>Send & Listen<br>None            |  |  |
| $Filter-ID*$        | See Filter-ID, page -3                             |  |  |
| Framed-MTU*         |                                                    |  |  |
| Framed-Compression* | None<br>Van-Jacobson TCP/IP Header Compression     |  |  |
| Login-IP-Host+      | See Login-IP-Host on page D-3                      |  |  |
| Login-Service+      | Telnet<br>Rlogin<br>TCP-Clear (raw TCP connection) |  |  |
| Login-TCP-Port+     |                                                    |  |  |
| Reply-Message       |                                                    |  |  |
| Session-Timeout     |                                                    |  |  |
| <b>Idle-Timeout</b> |                                                    |  |  |

**Table D-1:** Access-Accept Attributes

### <span id="page-407-0"></span>**D.1.2.1 Framed-IP-Address**

Using this attribute is equivalent to setting the remote address range of a site to "undefined." Two values are available:

- $\triangle$  255.255.255.255 (0xFFFFFFFFFF) allows the user to choose and IP address
- ◆ 255.255.255.254 (0xFFFFFFFE) assigns the user an address from the SCS IP address pool

If an IP address pool is defined for the SCS and the incoming user asks for an address, one will be assigned from the pool. If the user asks for a specific address, the user will be given the address, provided it is available. In the absence of an address pool, the user will be given any address that he requests.

### <span id="page-407-1"></span>**D.1.2.2 Filter-ID**

The SCS renames filters by appending suffixes based on the filter type. For example, a filter named "dallas" configured on the SCS will be renamed "dallas.in" (for an incoming filter), "dallas.out" (for an outgoing filter), "dallas.idl" (for an idle timeout filter), and "dallas.st" (for a startup filter).

**Note:** *The maximum filter name length is 12 characters, but should be limited to 8 characters to account for the added suffix.*

To understand how the Filter-ID attribute works, imagine that user **irvine** is trying to make a PPP connection using RADIUS authentication. When the connection is initiated, the SCS starts a copy of the default site.

During the authentication phase, RADIUS looks in NVR for a site that has the same name as the user. If RADIUS finds a match, this site becomes the **base site**. If the SCS does not find a match, RADIUS will use a copy of the default site as the base site. RADIUS uses the attributes passed from the RADIUS server during authentication to modify the base site.

If the Filter-ID attribute is present and has the value "irvine," RADIUS examines NVR for a filter named **irvine.in**. If it finds the filter, it uses that filter as the incoming filter for the site. If it doesn't find the filter, the incoming filter from the base site, if any, is used. If no incoming filter is defined for the base site, no incoming filter is used. RADIUS then repeats the process for the other three filter types (outgoing, idle, and startup). As long as RADIUS finds at least one filter matching the Filter-ID value, the connection will succeed.

However, if the Filter-ID attribute is present and no filters are found matching the Filter-ID value, the connection is refused. This prevents a potential security hole created when a user is allowed to connect without the intended restrictions being enforced.

**Note:** *Because startup filters only apply to outgoing sites, which RADIUS doesn't handle, there is no need to define a startup filter for a RADIUS user.*

#### <span id="page-407-2"></span>**D.1.2.3 Login-IP-Host**

If the Service-Type is Login or Callback-Login and the Login-Ip-Host value is not set or is set to 0.0.0.0, the preferred Telnet host will be used. If the Service-Type is Login or Callback-Login and this value is set to 255.255.255.255, the user will be prompted to enter the name of the host to use for the connection, including normal SCS environment strings. If present, the Login-TCP-Port value will override the userentered environment.

If Login-Service is Rlogin and the Login-IP-Host value is not set, the SCS makes an Rlogin connection to the preferred Telnet host.

# **D.2 Accounting Attributes**

For all Accounting packets, the SCS transmits Acct-Status-Type (On, Off, Start, or Stop) and the SCS's NAS-Identifier. For individual Accounting-Start and Accounting-Stop packets, the SCS can also transmit the attributes listed in Table C-2.

**Note:** *Items marked with \* are only sent when the Service-Type value is Framed or Callback-Framed.*

| <b>Accounting-Start</b> | <b>Accounting-Stop</b>          |  |  |  |
|-------------------------|---------------------------------|--|--|--|
| Acct-Session-ID         | Acct-Session-ID                 |  |  |  |
| Acct-Delay-Time         | Acct-Delay-Time                 |  |  |  |
| User-Name               | User-Name                       |  |  |  |
| NAS-Identifier          | NAS-Identifier                  |  |  |  |
| <b>NAS-Port</b>         | <b>NAS-Port</b>                 |  |  |  |
| NAS-Port-Type           | Class                           |  |  |  |
| Calling-Station-ID      | Acct-Input-Octets               |  |  |  |
| Class                   | Acct-Output-Octets              |  |  |  |
| Service-Type            | Acct-Input-Packets*             |  |  |  |
| Framed-Protocol*        | Acct-Output-Packets*            |  |  |  |
| Framed-IP-Address*      | Acct-Session-Time               |  |  |  |
| Framed-Routing*         | Acct-Terminate-Cause (if known) |  |  |  |
| Filter-ID*              |                                 |  |  |  |
| Framed-MTU*             |                                 |  |  |  |
| Framed-Compression*     |                                 |  |  |  |
| Idle-Timeout            |                                 |  |  |  |
| Session-Timeout         |                                 |  |  |  |

<span id="page-408-0"></span>**Table D-2:** Accounting Packet Attributes

# **D.3 Examples**

The following examples can be used as templates for the public domain Merit RADIUS server available via anonymous FTP at **ftp.merit.edu**. The examples will also work with the public domain Livingston RADIUS server available via anonymous FTP at **ftp.livingston.com**.

If you are using a different server, please note that the file format for the Merit and Livingston RADIUS servers are of following form:

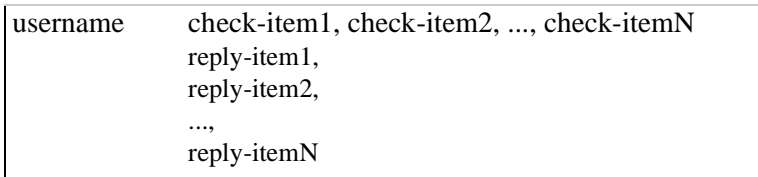

Check-items are attribute/value pairs that must be received from the authentication client (for example, the SCS) for authentication to occur. Reply-items are attribute/value pairs that will be returned to the client upon authentication. Note that the Merit and Livingston Password attribute may be used to match either User-Password or CHAP-Password.

**Note:** *Please read your RADIUS server's documentation for more information about how to configure your RADIUS server.*

# **D.3.1 Configuring Authenticated PPP Connections**

The following entry allows user **april** to gain access to a LAN via PPP using the IP address 192.0.1.58:

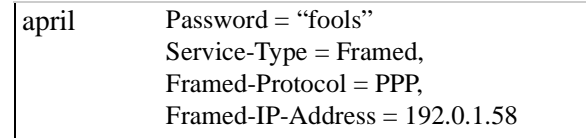

This user may be authenticated via PPP PAP, PPP CHAP, or via the local mode username and password prompts. If authenticated by the latter, the user will automatically be forced to execute the command **Set PPP** *sitename;* **Logout** where *sitename* is the name of the site dynamically created by the SCS for this user.

**Note:** *All settings in the default site other than the IP address will apply for this user.* 

Here is a more complicated example for a dialback PPP user who is not allowed to perform a local mode login:

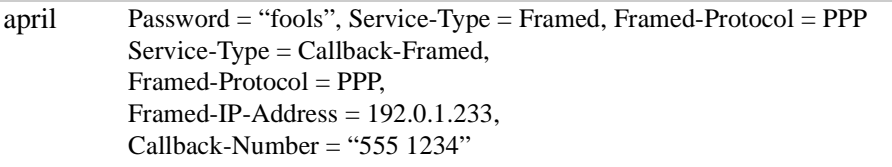

# **D.3.2 Forcing a Telnet Connection to Preferred Host**

The following example shows a local mode user that is forced to Telnet to the SCS's preferred Telnet host:

```
froggy Password = "ribbit"
Service-Type = Login
```
The **Telnet; Logout** command is forced as soon as authentication is complete. To force the user to make an Rlogin to connect to the preferred Telnet host, add "Login-IP-Service = Rlogin" to the reply-item list.

# **D.3.3 Forcing a Telnet Connection to a Specific Port**

To force the user to Telnet to a particular port on the specified host, add the Login-IP-Port attribute:

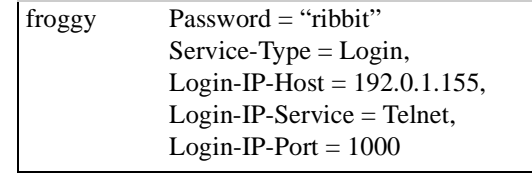

The **Connect Telnet 192.0.1.155:1000** command is forced as soon as authentication is complete. Remember that if a user connects via PPP and is authenticated by the RADIUS server with Service-Type set to Login or Prompt, the SCS RADIUS client code will reject the user because a user cannot be made to fall out of PPP mode into local (character) mode.

# **D.3.4 Preventing RADIUS Authentication**

You may wish to prevent the user from being authenticated by the RADIUS server in the first place. If so, enter the following:

<span id="page-410-0"></span>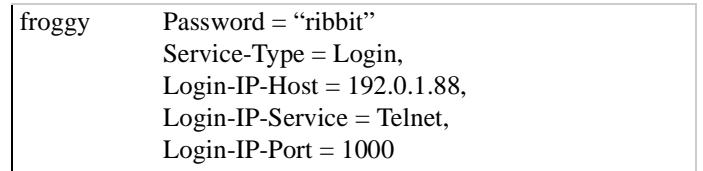

In this case, if the SCS sends an authentication request for the user froggy with the Service-Type set to Framed, the authentication request will be rejected by the RADIUS server.

# **Index**

### **Numerics**

802.11 **[2-11](#page-26-0)**– **[2-15](#page-30-0)**, **[12-24](#page-227-0)** Antenna **[12-24](#page-227-1)**, **[12-25](#page-228-0)** Channel **[2-15](#page-30-1)**, **[12-26](#page-229-0)** Errors **[B-1](#page-398-0)** ESSID **[12-27](#page-230-0)** Extended Service Set ID **[2-14](#page-29-0)** Fragmentation **[12-28](#page-231-0)** MAC address **[2-14](#page-29-1)**, **[12-28](#page-231-1)** Network mode **[2-14](#page-29-2)**, **[12-29](#page-232-0)** Power **[12-30](#page-233-0)**, **[12-31](#page-234-0)** Region **[2-13](#page-28-0)**, **[12-30](#page-233-1)** RTS **[12-32](#page-235-0)** WEP **[2-15](#page-30-2)**, **[12-32](#page-235-1)**

### **A**

Abbreviation **[2-4](#page-19-0)** Access Dynamic **[8-1](#page-125-0)**, **[12-57](#page-260-0)** Local **[8-1](#page-125-0)**, **[12-57](#page-260-0)** None **[12-57](#page-260-0)** Ports **[8-1](#page-125-0)** Remote **[8-1](#page-125-0)**, **[12-57](#page-260-0)** Access Point (AP) **[2-12](#page-27-0)**, **[2-14](#page-29-3)** ACCM **[7-1](#page-117-0)** Accounting **[11-16](#page-186-0)** Alternate break sequences **[3-10](#page-44-0)** Analog leased lines **[5-13](#page-86-0)** ANSI **[8-14](#page-138-0)** Antenna, 802.11 **[12-24](#page-227-1)**, **[12-25](#page-228-0)** Apropos **[12-180](#page-383-0)** ATA flash cards **[2-18](#page-33-0)**, **[12-182](#page-385-0)** ATA hard-drive PC cards **[2-18](#page-33-0)** Attention string **[9-8](#page-155-0)**, **[9-9](#page-156-0)** Authentication **[5-1](#page-74-0)** Clear/Purge **[12-151](#page-354-0)** Configuring **[12-153](#page-356-1)** Databases **[11-3](#page-173-0)** Dialback **[11-33](#page-203-0)** Displaying **[12-177](#page-380-1)** Examples **[11-28](#page-198-0)** Incoming **[4-15](#page-63-0)**, **[11-1](#page-171-0)** Kerberos **[11-11](#page-181-0)**, **[12-154](#page-357-0)**

Local **[12-156](#page-359-0)** Multiple-user (example) **[11-29](#page-199-0)** Outgoing connections **[4-19](#page-67-0)**, **[11-4](#page-174-0)**, **[11-30](#page-200-0)** RADIUS **[11-14](#page-184-1)**, **[12-157](#page-360-0)**, **[D-6](#page-410-0)** RSA **[6-12](#page-102-0)**, **[6-13](#page-103-0)** SecurID **[11-17](#page-187-0)**, **[12-159](#page-362-0)** Shared key **[6-12](#page-102-1)** Sites **[4-17](#page-65-0)**, **[12-132](#page-335-0)** SSH **[6-12](#page-102-0)**, **[6-13](#page-103-0)**, **[6-14](#page-104-0)** Strict fail mode **[11-9](#page-179-0)**, **[12-161](#page-364-0)** TFTP **[12-162](#page-365-0)** Troubleshooting **[11-33](#page-203-1)** Unique **[11-21](#page-191-0)**, **[12-163](#page-366-0)** User **[12-163](#page-366-1)** Authenticator **[11-12](#page-182-0)** Authorized keys file Creating **[6-11](#page-101-0)** Autobaud **[8-13](#page-137-0)**, **[12-58](#page-261-0)** Autoconnect **[12-59](#page-262-0)** Automatic protocol detection **[4-12](#page-60-0)**, **[4-13](#page-61-0)**, **[8-4](#page-128-0)** Autostart **[8-2](#page-126-0)**, **[9-11](#page-158-0)**, **[12-60](#page-263-0)** Enabling **[8-2](#page-126-1)** Save **[8-9](#page-133-0)**, **[12-60](#page-263-0)** Trigger **[8-2](#page-126-2)**

### **B**

Backspace key **[12-63](#page-266-0)** Backwards **[8-5](#page-129-0)**, **[12-180](#page-383-1)** Bandwidth **[5-4](#page-77-0)**, **[9-12](#page-159-1)** Adding **[5-7](#page-80-0)**, **[5-9](#page-82-0)**, **[5-12](#page-85-0)** Configuring **[5-6](#page-79-0)** Controlling **[5-5](#page-78-0)**, **[12-134](#page-337-0)** Default **[5-8](#page-81-0)** Disadvantages of additional **[5-5](#page-78-1)** Displaying current **[5-8](#page-81-1)** Estimating **[5-6](#page-79-1)** Holddown **[5-7](#page-80-1)** Measurement period **[5-7](#page-80-2)** Removing **[5-7](#page-80-0)** Basic Service Set (BSS) **[2-12](#page-27-0)** Baud rate **[8-16](#page-140-0)**, **[12-88](#page-291-0)** Boot Configuration Program (BCP) **[12-111](#page-314-0)** Boot parameters **[2-6](#page-21-0)** Bootgateway **[12-116](#page-319-0)**

BOOTP **[12-115](#page-318-0)** Subnet masks **[6-5](#page-95-0)** Break key **[8-5](#page-129-1)**, **[12-62](#page-265-0)** Broadcast **[2-5](#page-20-0)**, **[12-180](#page-383-2)** Enabling **[12-63](#page-266-0)**, **[12-64](#page-267-0)**, **[12-116](#page-319-1)** Limiting **[8-12](#page-136-0)** Buffering **[3-2](#page-36-0) C**

Caller-ID **[9-12](#page-159-2)**, **[12-5](#page-208-0)** Carrierwait **[9-8](#page-155-1)**, **[9-9](#page-156-1)**, **[12-5](#page-208-1)** CBCP **[7-3](#page-119-0)**, **[11-7](#page-177-0)** Changing behavior **[12-63](#page-266-0)** Channel, 802.11 **[12-26](#page-229-0)** Channel, wireless **[2-15](#page-30-1)** CHAP **[4-13](#page-61-0)**, **[4-15](#page-63-1)**, **[7-2](#page-118-0)**, **[11-3](#page-173-1)**, **[11-5](#page-175-0)**, **[D-1](#page-405-0)** Configuring **[7-2](#page-118-1)** Outgoing connections **[4-19](#page-67-0)** Character Escaping **[7-1](#page-117-0)** Loss **[8-13](#page-137-1)** Mode **[8-3](#page-127-0)**, **[11-1](#page-171-1)** Size **[12-64](#page-267-1)** Character mode sites **[5-15](#page-88-0)**, **[7-7](#page-123-0)** Character modes **[11-2](#page-172-0)** Character size **[12-66](#page-269-0)** Chat scripts **[5-3](#page-76-0)**, **[11-5](#page-175-1)** Adding entries **[5-3](#page-76-1)** Clearing **[12-148](#page-351-0)** Configuring **[12-136](#page-339-0)** Creating **[5-3](#page-76-2)** Editing **[5-3](#page-76-1)** Markers **[5-4](#page-77-1)** SLIP **[4-17](#page-65-0)** Timeouts **[5-4](#page-77-2)** CIDR **[6-5](#page-95-0)** Ciommands PC cards **[12-179](#page-382-1)** Clear commands **[2-3](#page-18-0) Clock** Setting **[2-10](#page-25-0)**, **[12-117](#page-320-0)** COM Port Redirector **[10-3](#page-167-0)** Command completion **[2-2](#page-17-0)**, **[12-65](#page-268-0)** Command editing keys **[2-2](#page-17-0)** Command line **[2-2](#page-17-0)** Command prefix string **[9-4](#page-151-0)**, **[9-9](#page-156-0)**, **[12-6](#page-209-0)** Commands

Abbreviation **[2-4](#page-19-0)** Execution upon login **[11-21](#page-191-1)**, **[11-28](#page-198-1)** Forced **[11-10](#page-180-0)** Help **[12-180](#page-383-3)** IP **[12-18](#page-221-0)** Keywords **[2-4](#page-19-0)** Navigation **[12-180](#page-383-3)** Port **[12-52](#page-255-0)** Privileged **[11-19](#page-189-0)** Security **[12-151](#page-354-1)** Site **[12-132](#page-335-1)** Community names **[12-177](#page-380-2)** Compression Data **[5-9](#page-82-1)**, **[12-6](#page-209-1)** Header **[5-9](#page-82-2)**, **[7-1](#page-117-1)**, **[7-3](#page-119-1)** Van Jacobson **[7-3](#page-119-1)** Configuration Without modems **[5-14](#page-87-0)** Configuration files **[2-16](#page-31-0)**, **[12-131](#page-334-0)** Downloading **[2-17](#page-32-0)** EZWebCon **[2-16](#page-31-0)** Without EZWebCon **[2-16](#page-31-1)** Connect string **[9-8](#page-155-1)**, **[12-7](#page-210-0)** Connections Outgoing **[4-16](#page-64-0)** Remote networking **[4-1](#page-49-0)** Rlogin **[6-9](#page-99-0)**, **[6-10](#page-100-0)** Telnet **[6-9](#page-99-0)**, **[6-10](#page-100-0) Costs** Reducing **[5-10](#page-83-0) Counters** Displaying **[12-129](#page-332-0)** Port **[7-8](#page-124-0)** Sites **[12-149](#page-352-0)** Zero **[12-192](#page-395-0)** CTS **[8-18](#page-142-0)** CTS/RTS **[12-72](#page-275-0) D** Data compression **[5-9](#page-82-1)**, **[9-9](#page-156-2)** Database

Authentication **[11-3](#page-173-0)** Configuration **[11-9](#page-179-0)**, **[12-153](#page-356-1)** Dialback **[11-6](#page-176-0)** Displaying **[11-11](#page-181-1)** Kerberos **[11-11](#page-181-0)**, **[12-154](#page-357-0)** Local **[11-9](#page-179-1)**, **[12-156](#page-359-0)**, **[12-163](#page-366-1)**, **[12-177](#page-380-1)**

Precedence setting **[11-9](#page-179-0)** Purging user **[11-11](#page-181-2)** RADIUS **[11-14](#page-184-2)**, **[12-157](#page-360-0)** SecurID **[11-17](#page-187-0)**, **[12-159](#page-362-0) Databases** Search order **[11-28](#page-198-2)** Datasend **[8-14](#page-138-1)**, **[12-66](#page-269-0)** Date Setting **[2-10](#page-25-1)** DCD **[8-21](#page-145-0)**, **[9-9](#page-156-1)**, **[9-11](#page-158-0)** DCE **[9-1](#page-148-0)** Dedicated port **[4-13](#page-61-1)**, **[12-68](#page-271-0)** Dedicated protocols **[4-13](#page-61-1)**, **[8-8](#page-132-0)** Defaults Bandwidth **[5-8](#page-81-0)** Domain name **[6-7](#page-97-0)** Factory **[2-5](#page-20-1)** IP router **[12-18](#page-221-1)** Modem **[12-53](#page-256-0)**, **[12-55](#page-258-0)** PPP **[7-7](#page-123-1)**, **[12-53](#page-256-0)**, **[12-55](#page-258-0)** Routes **[6-19](#page-109-0)**, **[6-26](#page-116-0)** Settings **[8-15](#page-139-0)** Define commands **[2-3](#page-18-0)** Device type **[8-14](#page-138-0)**, **[12-90](#page-293-0)** DHCP Setting **[12-117](#page-320-1)** Dial string **[12-8](#page-211-0)** Dialback **[9-11](#page-158-1)**, **[11-33](#page-203-0)**, **[12-70](#page-273-0)**, **[12-133](#page-336-0)** CBCP **[11-7](#page-177-0)** Configuring **[12-165](#page-368-0)** Database **[11-6](#page-176-0)** Displaying **[12-178](#page-381-0)** Drawbacks **[11-8](#page-178-0)** Local mode **[11-6](#page-176-0)** PPP **[11-7](#page-177-1)** Process **[11-6](#page-176-1)** Removing **[12-152](#page-355-0)** SLIP **[11-7](#page-177-1)** Direct connections **[5-13](#page-86-0)** Disable string **[9-10](#page-157-0)** Disk management **[12-182](#page-385-0)** DNS **[6-6](#page-96-0)**, **[6-7](#page-97-1)**, **[12-39](#page-242-0)**, **[12-40](#page-243-0)**, **[12-41](#page-244-0)** Default domain **[6-7](#page-97-0)** DSR **[8-10](#page-134-0)**, **[8-21](#page-145-1)** Automatic logout **[8-21](#page-145-2)** Logouts **[8-11](#page-135-0)**, **[12-70](#page-273-1)** Remote logins **[8-21](#page-145-3)**

DTE **[9-1](#page-148-0)** DTR **[8-22](#page-146-0)**, **[9-8](#page-155-0)** DTRWait **[12-71](#page-274-0)** Dyanmic print **[12-55](#page-258-1)**, **[12-112](#page-315-0) E** Email notification **[3-3](#page-37-0)** Enable string **[9-10](#page-157-0)** Environment strings **[A-1](#page-396-0)**–?? Error correction **[5-9](#page-82-1)**, **[12-10](#page-213-0)** ESSID **[2-14](#page-29-0)** ESSID, 802.11 **[12-27](#page-230-0)** Ethernet Configuring interfaces **[12-35](#page-238-0)** Purge **[12-22](#page-225-0)** Event logging **[7-8](#page-124-0)**, **[11-25](#page-195-0)**, **[11-33](#page-203-1)** Destination **[11-25](#page-195-1)** Levels **[11-26](#page-196-0)** Extended Service Set (ESS) **[2-12](#page-27-0)** EZWebCon **[2-1](#page-16-0)** Configuration files **[2-16](#page-31-0)**

### **F**

Filter Any **[12-167](#page-370-0)** Displaying **[12-178](#page-381-1)** Generic rule **[12-168](#page-371-0)** IP **[12-169](#page-372-0)** Filter lists **[5-8](#page-81-2)** Creating **[11-24](#page-194-0)** Idle time **[5-10](#page-83-1)** Order **[11-24](#page-194-1)** Removing **[12-152](#page-355-1)** Security Filter lists **[5-2](#page-75-0)** Types **[5-2](#page-75-0)** Finger **[12-186](#page-389-0)** Firewalls **[11-23](#page-193-0)** Creating **[11-30](#page-200-1)** Flash disk **[2-18](#page-33-1)**, **[12-182](#page-385-0)** Flash ROM **[2-6](#page-21-1)**, **[12-111](#page-314-0)** Flow control **[8-18](#page-142-1)**, **[8-19](#page-143-0)**, **[12-72](#page-275-0)** Configuring **[8-19](#page-143-1)** Hardware **[8-18](#page-142-0)** Forcedial **[12-146](#page-349-0)** Forward switch **[12-73](#page-276-0)** Forwards **[8-5](#page-129-0)**, **[12-186](#page-389-1)** Fragmentation, 802.11 **[12-28](#page-231-0)**

### FTP **[2-18](#page-33-1)**

Disabling FTP server **[6-17](#page-107-0)**, **[12-114](#page-317-0) G** [Gateways.See Routers](#page-109-1) **H** Hardcopy **[8-14](#page-138-0)** Header compression **[5-9](#page-82-2)**, **[6-8](#page-98-0)**, **[D-2](#page-406-0)** Help **[12-187](#page-390-0)** Commands **[12-180](#page-383-3)** Holddown **[5-7](#page-80-1)** Host table Adding hostnames **[12-34](#page-237-0)** Maximum number **[12-38](#page-241-0)** SSH **[6-11](#page-101-1) Hosts** Display table **[6-7](#page-97-2)** Displaying **[12-48](#page-251-0)** Host table **[12-18](#page-221-2)** Limit **[12-118](#page-321-0)** Names **[6-6](#page-96-0)** Removing **[6-7](#page-97-2)** Routes **[6-3](#page-93-0)**, **[6-19](#page-109-0)** Table **[6-7](#page-97-2) HTTP** Disabling HTTP server **[6-17](#page-107-0)**, **[11-23](#page-193-1)**, **[12-](#page-317-1) [114](#page-317-1)** Web browser interface **[2-1](#page-16-1)**, **[11-23](#page-193-1)**, **[12-114](#page-317-1) I** Idle time **[5-10](#page-83-1)** Filter list **[5-10](#page-83-1)** Maximum time **[12-139](#page-342-0)** Inactivity logouts **[5-10](#page-83-1)**, **[12-74](#page-277-0)**, **[12-118](#page-321-1)** In-Band **[3-8](#page-42-0)** Incoming connections **[4-13](#page-61-2)** Authentication **[4-15](#page-63-0)** Configuring **[4-14](#page-62-0)** Independent Basic Service Set (IBSS) **[2-12](#page-27-0)** Init string **[9-4](#page-151-0)**, **[9-8](#page-155-0)**, **[12-11](#page-214-0)** Instance **[11-12](#page-182-0)** IP Commands **[12-18](#page-221-0)** Configuration **[6-23](#page-113-0)** Domain **[12-38](#page-241-1)** Filter **[11-24](#page-194-1)**, **[12-169](#page-372-0)** Header compression **[6-8](#page-98-0)**

Headers **[5-9](#page-82-2)**

Interface **[6-23](#page-113-0)** Interfaces **[12-37](#page-240-0)** Loadhost **[12-39](#page-242-1)** Nameserver **[12-39](#page-242-0)**, **[12-40](#page-243-0)**, **[12-41](#page-244-0)** Packet traffic **[11-24](#page-194-2)** Packets **[6-19](#page-109-2)** RIP metric **[4-10](#page-58-0)** Security **[6-17](#page-107-1)** Security table **[6-18](#page-108-0)** Settings **[12-49](#page-252-0)** Sites **[12-140](#page-343-0)** TCP Keepalive **[12-45](#page-248-0)**, **[12-46](#page-249-0)** TCP keepalive **[12-45](#page-248-0)** Trusted **[12-20](#page-223-0)** Trusted routers **[12-47](#page-250-0)** IP address **[4-9](#page-57-0)**, **[6-1](#page-91-0)** Assigning **[4-7](#page-55-0)**, **[6-25](#page-115-0)** Dynamic **[6-5](#page-95-1)** Examples **[6-25](#page-115-0)** Host **[6-1](#page-91-0)** Incoming connections **[6-2](#page-92-0)** Outgoing connections **[6-4](#page-94-0)** Pools **[6-3](#page-93-0)** Range **[6-3](#page-93-1)** Restricting **[11-20](#page-190-0)** Setting **[12-39](#page-242-2)** Sites **[6-4](#page-94-1)** SLIP **[6-4](#page-94-2)** Subnet mask **[6-1](#page-91-0)** Subnet masks **[6-5](#page-95-0)**, **[12-45](#page-248-1)** Wildcards **[6-18](#page-108-0)** IP Counters Show **[12-48](#page-251-1)** IP routing **[4-8](#page-56-0)**, **[6-19](#page-109-1)** Configuring **[12-43](#page-246-0)** Displaying table **[12-49](#page-252-0)** Remote node **[4-9](#page-57-0)** Removal **[12-19](#page-222-0)** Removing **[12-19](#page-222-1)**, **[12-20](#page-223-0)** Static routes **[12-42](#page-245-0)** Trusted routers **[12-47](#page-250-0)** IP security **[12-43](#page-246-1)** IPCP **[7-3](#page-119-1)** ISDN **[9-12](#page-159-1)** ISP **[6-5](#page-95-1)**

# **K**

Kerberos **[11-11](#page-181-0)**, **[12-154](#page-357-0)** Authenticator **[11-12](#page-182-0)** Configuring **[11-12](#page-182-0)** Instance **[11-12](#page-182-0)** KVNO **[11-12](#page-182-0)** Principle **[11-12](#page-182-0)** Realm **[11-12](#page-182-0)** KVNO **[11-12](#page-182-0) L** LAN to LAN **[4-2](#page-50-0)** Bidirectional calling **[4-22](#page-70-0)** Calling one direction **[4-21](#page-69-0)** Example **[4-21](#page-69-1)** IP routing **[4-8](#page-56-1)**, **[4-9](#page-57-1)** Sites **[4-5](#page-53-0)**, **[4-6](#page-54-0)** Without modems **[5-13](#page-86-1)** Latency **[5-9](#page-82-1)** LCP **[7-1](#page-117-2)** Event logging **[7-8](#page-124-0)** Line speed **[9-2](#page-149-0)** List commands **[2-3](#page-18-0)** Loadhost **[12-120](#page-323-0)** Local Database **[11-9](#page-179-1)** Local prompt **[2-2](#page-17-0)**, **[2-9](#page-24-0)** Starting PPP or SLIP **[4-12](#page-60-1)** Local switch **[8-5](#page-129-1)**, **[12-74](#page-277-1)** Lock **[8-9](#page-133-1)**, **[11-21](#page-191-2)** Logging Configuring **[12-172](#page-375-0)** Destination **[11-25](#page-195-1)** Displaying **[12-179](#page-382-2)** Event **[11-25](#page-195-0)** LoggingLevels **[11-26](#page-196-0)** Login banner pages **[3-8](#page-42-1)** Login password **[8-10](#page-134-1)**, **[12-78](#page-281-0)**, **[12-79](#page-282-0)** Logins Character mode **[11-1](#page-171-1)**, **[11-5](#page-175-1)** PPP **[11-3](#page-173-2)**, **[11-5](#page-175-0)** SLIP **[11-4](#page-174-1)** Logouts Automatic **[8-11](#page-135-1)** Command **[8-9](#page-133-1)** Idle **[8-11](#page-135-2)** Inactivity **[5-10](#page-83-1)**, **[12-74](#page-277-0)**

Loss notification **[8-13](#page-137-1)**, **[12-75](#page-278-0) M** Mac address **[2-14](#page-29-1)** MAC address, 802.11 **[12-28](#page-231-1)** Markers **[5-4](#page-77-1)** Measurement period **[5-7](#page-80-2)** Menu mode **[12-76](#page-279-0)**, **[12-112](#page-315-0)** Commands **[3-4](#page-38-0)** Configuration files **[3-5](#page-39-0)** Configuring **[3-4](#page-38-1)** Displaying **[12-129](#page-332-1)** Enabling **[8-12](#page-136-1)** Entries **[12-111](#page-314-1)** Menus Nested **[3-7](#page-41-0)** Metric **[6-20](#page-110-0)** MIB (Management Information Base) **[C-1](#page-403-0)** Mode Character **[4-15](#page-63-2)** Local **[11-6](#page-176-0)** Menu **[3-4](#page-38-1)**, **[8-12](#page-136-1)**, **[12-112](#page-315-0)** Modem (emulation) mode **[8-23](#page-147-0)** Modem emulation Ports **[12-76](#page-279-1)** Modems **[9-1](#page-148-1)** Answer **[12-3](#page-206-0)** Attention **[12-4](#page-207-0)** Busy **[12-4](#page-207-1)** Caller-ID **[9-12](#page-159-2)**, **[12-5](#page-208-0)** Carrierwait **[12-5](#page-208-1)** Commandprefix **[12-6](#page-209-0)** Compression **[9-9](#page-156-2)**, **[12-6](#page-209-1)** Configuration **[4-18](#page-66-0)** Connect string **[12-7](#page-210-0)** DCD **[9-9](#page-156-1)**, **[9-11](#page-158-2)** Default settings **[12-53](#page-256-0)**, **[12-55](#page-258-0)** Dial string **[12-8](#page-211-0)** Dial tone **[12-12](#page-215-0)** Error correction **[9-9](#page-156-2)**, **[9-10](#page-157-0)**, **[12-10](#page-213-0)** Error string **[12-9](#page-212-0)** Examples **[9-13](#page-160-0)** External switches **[9-8](#page-155-2)** High speed **[5-10](#page-83-2)** Incoming calls **[9-9](#page-156-1)** Init string **[9-4](#page-151-0)**, **[12-11](#page-214-0)** Initialization **[9-8](#page-155-0)**

Latency **[9-9](#page-156-2)** Line speed **[9-2](#page-149-0)** Modem control **[9-5](#page-152-0)**, **[12-8](#page-211-1)** Modem pool **[10-1](#page-165-0)**, **[10-3](#page-167-1)** Nocarrier string **[12-12](#page-215-1)** OK **[12-13](#page-216-0)** Outgoing calls **[9-8](#page-155-1)** Port logouts **[9-9](#page-156-0)** Profile **[4-18](#page-66-0)**, **[12-16](#page-219-0)** Profiles **[9-2](#page-149-1)** Reset **[12-13](#page-216-1)** Ring string **[12-14](#page-217-0)** Saving **[12-14](#page-217-1)** Security **[9-11](#page-158-2)** Serial speed **[9-2](#page-149-2)** Services **[10-1](#page-165-0)** Setup **[12-10](#page-213-1)** Sharing **[10-1](#page-165-1)**, **[10-3](#page-167-0)** Speaker **[12-15](#page-218-0)** Statistics **[12-15](#page-218-1)** Terminal adapters **[9-12](#page-159-1)** Throughput **[9-9](#page-156-2)** Troubleshooting **[9-13](#page-160-1)** Wiring **[9-1](#page-148-0)** Monitor **[12-187](#page-390-1)** Commands **[2-3](#page-18-0)** Site **[4-20](#page-68-0)** MRU **[7-1](#page-117-3)** MTU **[7-1](#page-117-3)**, **[12-142](#page-345-0)** Multilink PPP **[7-4](#page-120-0)**, **[12-81](#page-284-0) N** Name resolution **[6-6](#page-96-0)**, **[12-188](#page-391-0)** Default suffix **[12-38](#page-241-1)** Name server **[6-7](#page-97-1)** Backup **[6-7](#page-97-1)** Specifying **[12-122](#page-325-0)** Naming Ports **[12-77](#page-280-0)** SCS **[2-9](#page-24-1)**, **[12-121](#page-324-0) NAT** ISP Site Connections **[4-6](#page-54-1)** Set/Define IP **[12-40](#page-243-0)** NAT Table **[12-40](#page-243-0)**, **[12-41](#page-244-0)** NBNS Setting **[12-41](#page-244-1)** NCP **[7-3](#page-119-1)**

Event logging **[7-8](#page-124-0)** Netstat **[12-187](#page-390-2)** Network mode **[12-29](#page-232-0)** Network mode, wireless **[2-14](#page-29-2)** Network restrictions **[11-22](#page-192-0)** Network routes **[6-19](#page-109-0)** Networking, wireless **[12-24](#page-227-0)** Nocarrier string **[12-12](#page-215-1)** NTP **[2-11](#page-26-1)** NVR **[9-8](#page-155-0)**, **[9-9](#page-156-0)** Database **[11-9](#page-179-1)**, **[12-156](#page-359-0)** Modem configurations **[12-14](#page-217-1)**

### **O**

OK string **[9-9](#page-156-0)** Outgoing connections **[4-16](#page-64-0)** Authentication **[4-19](#page-67-0)**, **[11-30](#page-200-0)** Configuring **[4-18](#page-66-1)** Frequency **[5-12](#page-85-1)** Modems **[4-18](#page-66-0)** Packets **[4-16](#page-64-0)** Port priority **[4-17](#page-65-1)** Routing **[4-20](#page-68-1)** Sites **[4-18](#page-66-2)** Time restrictions **[5-11](#page-84-0)** Out-of-band **[3-9](#page-43-0)**

### **P**

Packet filter **[11-23](#page-193-0)**, **[12-178](#page-381-1)** Creating **[12-166](#page-369-0)** Deleting **[12-166](#page-369-0)** Removing **[12-138](#page-341-0)** Packets **[4-16](#page-64-0)** [Filters. See Packet filter.](#page-341-0) MRU **[7-1](#page-117-3)** MTU **[7-1](#page-117-3)** Restricting traffic **[5-2](#page-75-0)** RIP **[4-10](#page-58-1)** Routing **[6-19](#page-109-2)** Sizes **[7-1](#page-117-3)** Padding **[8-14](#page-138-2)** PAP **[4-13](#page-61-0)**, **[4-15](#page-63-1)**, **[7-2](#page-118-0)**, **[11-3](#page-173-1)**, **[11-5](#page-175-0)**, **[D-1](#page-405-0)** Configuring **[7-2](#page-118-1)** Outgoing connections **[4-19](#page-67-0)** SecurID **[11-17](#page-187-0)** Parity **[12-77](#page-280-1)** Passcodes **[11-17](#page-187-0)** Password

Login **[2-7](#page-22-0)** Privileged **[2-8](#page-23-0)** Passwords **[2-7](#page-22-1)** Limiting attempts **[12-122](#page-325-1)** Local **[4-14](#page-62-0)**, **[11-2](#page-172-0)**, **[11-3](#page-173-0)** Local database **[12-176](#page-379-0)** Login **[4-15](#page-63-2)**, **[6-10](#page-100-0)**, **[8-10](#page-134-1)**, **[11-1](#page-171-2)**, **[12-78](#page-281-0)**, **[12-](#page-282-0) [79](#page-282-0)**, **[12-119](#page-322-0)**, **[12-121](#page-324-1)** Privileged **[12-123](#page-326-0)** Remote **[4-17](#page-65-0)** UNIX password file **[11-19](#page-189-1)** Username/password pair **[11-2](#page-172-1)** PC cards 802.11 **[2-11](#page-26-0)** ATA flash **[2-18](#page-33-0)** ATA hard-drive **[2-18](#page-33-0)** Commands **[12-179](#page-382-1)** Show **[12-179](#page-382-3)** Performance Increasing **[5-8](#page-81-3)** Permanent connections **[12-143](#page-346-0)** Ping **[12-188](#page-391-1)** Pocket PC PPP Support **[7-7](#page-123-2)** PocketPC Ports **[12-79](#page-282-0)** Pools IP address **[6-3](#page-93-0)** Port log Viewiing **[3-2](#page-36-1)** Port logging Enabling **[3-2](#page-36-2)** Port modes **[8-3](#page-127-1)** Character **[8-3](#page-127-0)** Menu **[12-76](#page-279-0)** PPP **[8-3](#page-127-2)** SLIP **[8-3](#page-127-3)** Port user restrictions **[11-8](#page-178-1)** Ports **[4-17](#page-65-1)**, **[8-1](#page-125-1)** Access **[8-1](#page-125-0)**, **[11-8](#page-178-1)**, **[11-22](#page-192-1)**, **[12-57](#page-260-0)** Authentication **[8-11](#page-135-3)**, **[12-58](#page-261-1)** Autobaud **[12-58](#page-261-0)** Autoconnect **[12-59](#page-262-0)** Automatic logouts **[8-11](#page-135-1)** Autostart **[8-2](#page-126-0)**, **[9-11](#page-158-0)**, **[12-60](#page-263-0)** Bandwidth **[5-6](#page-79-1)** Broadcast messages **[8-12](#page-136-0)**, **[12-63](#page-266-0)**, **[12-64](#page-267-0)**

Buffering **[3-2](#page-36-0)** Character size **[12-64](#page-267-1)** Commands **[8-1](#page-125-2)**, **[12-52](#page-255-0)** Configuration **[8-13](#page-137-0)** Dedicated **[4-13](#page-61-1)**, **[12-68](#page-271-0)** Dedicating **[4-13](#page-61-1)**, **[8-8](#page-132-0)** Default settings **[8-15](#page-139-0)** Dialback **[12-70](#page-273-0)** Displaying **[12-96](#page-299-0)** DSR logouts **[8-11](#page-135-0)** Email notification **[3-3](#page-37-0)** Flow control **[8-18](#page-142-1)**, **[8-19](#page-143-1)** Inactivity logouts **[8-11](#page-135-2)** Locking **[8-9](#page-133-1)**, **[11-21](#page-191-2)**, **[12-52](#page-255-1)**, **[12-120](#page-323-1)** Login password **[8-10](#page-134-1)**, **[12-121](#page-324-1)** Logout **[12-53](#page-256-1)** Modem emulation **[12-76](#page-279-1)** Modes **[8-3](#page-127-1)** Naming **[8-13](#page-137-2)**, **[12-77](#page-280-0)** Parity **[12-77](#page-280-1)** PocketPC **[12-79](#page-282-0)** PPP **[12-81](#page-284-0)** PPPDetect **[12-84](#page-287-0)** Preferred **[12-79](#page-282-1)** Priority numbers **[5-6](#page-79-2)** Privilege status **[12-92](#page-295-0)** Purge **[12-53](#page-256-0)**, **[12-55](#page-258-0)** RADIUS **[11-14](#page-184-1)** Reducing used **[5-10](#page-83-3)** Restrictions **[8-9](#page-133-2)**, **[8-12](#page-136-2)** RJ45 **[8-21](#page-145-0)** Securing **[11-20](#page-190-1)** Security **[8-12](#page-136-2)**, **[12-85](#page-288-0)** Serial data **[12-85](#page-288-1)** Services **[10-1](#page-165-2)**, **[12-105](#page-308-0)** Session limit **[12-126](#page-329-0)** Signal check **[8-10](#page-134-0)**, **[12-86](#page-289-0)** Sites **[12-143](#page-346-1)** SLIP **[12-87](#page-290-0)** Speed **[12-88](#page-291-0)** SSH connections **[6-10](#page-100-1)** Starting **[8-1](#page-125-3)**, **[8-2](#page-126-3)** States **[4-20](#page-68-0)** Stop bits **[12-89](#page-292-0)** Telephone numbers **[4-19](#page-67-1)** Testing **[12-99](#page-302-0)** Unlocking **[12-100](#page-303-0)**

Username **[8-13](#page-137-3)**, **[12-91](#page-294-0)** Verification **[8-7](#page-131-0)**, **[12-92](#page-295-1)** Virtual **[8-22](#page-146-1)**, **[8-23](#page-147-0)**, **[11-1](#page-171-2)** Zero **[6-18](#page-108-0)**, **[8-22](#page-146-1)**, **[8-23](#page-147-0)**, **[11-1](#page-171-0)** Power 802.11 **[12-30](#page-233-0)**, **[12-31](#page-234-0)** PPP **[4-11](#page-59-0)**, **[7-1](#page-117-4)**, **[8-19](#page-143-0)**, **[11-2](#page-172-0)**, **[12-53](#page-256-0)**, **[12-55](#page-258-0)**, **[D-1](#page-405-0)** Authentication **[7-2](#page-118-0)** Automatic detection **[7-4](#page-120-1)** Automatic protocol detection **[4-12](#page-60-0)** CBCP **[7-3](#page-119-0)** CHAP **[7-2](#page-118-0)** Dedicated **[4-13](#page-61-1)**, **[7-4](#page-120-2)**, **[8-8](#page-132-0)** Dedicated port **[4-13](#page-61-1)** Dialback **[11-7](#page-177-1)** Enabling **[11-20](#page-190-2)**, **[12-81](#page-284-0)** Event logging **[7-8](#page-124-0)** Header compression **[7-1](#page-117-1)** Incoming connection **[4-13](#page-61-2)** Initiating **[7-3](#page-119-2)** IPCP **[7-3](#page-119-1)** LCP **[7-1](#page-117-2)** Local prompt **[4-12](#page-60-1)** Logins **[11-3](#page-173-2)** Mode **[8-3](#page-127-2)** Multilink **[7-4](#page-120-0)**, **[12-81](#page-284-0)** NCP **[7-3](#page-119-1)** Outgoing connections **[11-5](#page-175-0)** PAP **[7-2](#page-118-0)** PPPDetect **[4-12](#page-60-0)**, **[4-15](#page-63-1)**, **[12-84](#page-287-0)** Restoring defaults **[7-7](#page-123-1)** Sites **[12-145](#page-348-0)** Starting **[4-11](#page-59-1)**, **[12-95](#page-298-0)** Static routing **[5-14](#page-87-1)** Troubleshooting **[7-8](#page-124-0)** User-initiated **[7-4](#page-120-3)** Without modems **[5-14](#page-87-1)** Precedence **[11-9](#page-179-0)**, **[12-151](#page-354-0)** Local database **[11-10](#page-180-1)** SecurID **[11-18](#page-188-0)** Preferred services **[12-79](#page-282-1)** Principle **[11-12](#page-182-0)** Printer Banner page **[12-103](#page-306-0)** Verification **[12-84](#page-287-1)** Priority numbers Bandwidth **[5-6](#page-79-2)**

Privileged user **[11-19](#page-189-0)** Profile Modems **[4-18](#page-66-0)** Profile settings **[9-5](#page-152-1)** Profiles **[9-2](#page-149-1)** Editing **[9-3](#page-150-0)** Prompts Altprompt **[12-115](#page-318-1)** Configuring **[2-9](#page-24-2)**, **[12-123](#page-326-1)** Login **[2-10](#page-25-2)** Protocols Automatic detection **[8-4](#page-128-0)** Dedicated **[4-13](#page-61-1)**, **[8-8](#page-132-0)** Proxy ARP **[6-22](#page-112-0)** Enabling **[6-22](#page-112-0)** Purge commands **[2-3](#page-18-0) Q**

**Oueues** Removing **[12-101](#page-304-0)** Show/Monitor **[12-190](#page-393-0)**

### **R**

RADIUS **[11-14](#page-184-2)**, **[12-157](#page-360-0)** Accounting **[11-16](#page-186-0)**, **[D-4](#page-408-0)** Attributes **[D-1](#page-405-1)** Authentication **[11-14](#page-184-1)**, **[D-1](#page-405-0)** Ports **[11-14](#page-184-1)** Sites **[11-16](#page-186-1)** RAM **[2-18](#page-33-1)** Database **[12-156](#page-359-0)** RARP Enabling **[12-125](#page-328-0)** Realm **[11-12](#page-182-0)** Rebooting **[2-5](#page-20-2)**, **[12-111](#page-314-0)** Restoring defaults **[2-5](#page-20-1)**, **[12-111](#page-314-0)** Redirector **[10-3](#page-167-0)** Example **[10-5](#page-169-0)** Region, 802.11 **[12-30](#page-233-1)** Remote networking IP address assignment **[6-25](#page-115-0)** IP routing **[4-8](#page-56-0)** Remote node **[4-1](#page-49-1)** Example **[4-24](#page-72-0)** IP routing **[4-9](#page-57-0)** Sites **[4-5](#page-53-0)** Without modems **[5-13](#page-86-1)** Remote password **[4-17](#page-65-0)**

Reset string **[9-9](#page-156-0)**, **[12-13](#page-216-1) Restrictions** Connection times **[5-16](#page-89-0)** Filters **[11-30](#page-200-1)** User **[11-19](#page-189-2)** Return characters, Padding **[8-14](#page-138-2)** Ring string **[12-14](#page-217-0)** RIP **[4-9](#page-57-1)**, **[4-10](#page-58-2)**, **[6-22](#page-112-1)** Disabling **[4-10](#page-58-1)** Enabling **[12-140](#page-343-0)** Metric **[4-10](#page-58-0)** Proxy ARP **[6-22](#page-112-0)** Subnetworks **[6-23](#page-113-1)** Updates **[4-10](#page-58-3)** RJ45 **[8-21](#page-145-0)** Rlogin **[6-9](#page-99-0)**, **[12-22](#page-225-1)**, **[A-2](#page-397-0)** Enabling **[12-125](#page-328-1)** Incoming connections **[6-10](#page-100-0)**, **[11-22](#page-192-2)** Outgoing connections **[6-9](#page-99-1)**, **[11-22](#page-192-3)** ROM **[2-18](#page-33-1)** Router Stub **[4-8](#page-56-1)** Routers **[6-1](#page-91-0)**, **[6-19](#page-109-1)** Remote **[4-19](#page-67-0)** Trusted **[12-47](#page-250-0)** Routes Costs **[6-20](#page-110-0)** Host **[6-3](#page-93-0)** Routing Default routes **[6-26](#page-116-0)** Efficient routes **[6-19](#page-109-2)** RIP **[6-22](#page-112-1)** Routes **[6-19](#page-109-0)** Table **[6-22](#page-112-1)** Routing table **[6-23](#page-113-0)** Routing tables **[6-19](#page-109-3)** RS-422 **[8-18](#page-142-2)** RS-485 **[8-15](#page-139-1)**, **[12-93](#page-296-0)**, **[12-98](#page-301-0)** Four-wire mode **[8-17](#page-141-0)** Termination **[8-18](#page-142-3)** Two-wire mode **[8-16](#page-140-1)** TXDrive **[8-17](#page-141-1)** RTS **[8-18](#page-142-0)** RTS, 802.11 **[12-32](#page-235-0)** RTS/CTS **[12-72](#page-275-0)** Rwho **[6-6](#page-96-0)**

### **S**

Save **[12-189](#page-392-0)** Save string **[9-8](#page-155-0)** Secure users **[8-12](#page-136-2)**, **[12-85](#page-288-0)** SecurID **[11-17](#page-187-0)**, **[12-159](#page-362-0)** Configuring **[11-18](#page-188-0)** PAP **[11-17](#page-187-0)** Passcodes **[11-17](#page-187-0)** Precedence **[11-18](#page-188-0)** Security **[5-1](#page-74-1)**, **[11-1](#page-171-3)** Authentication **[5-1](#page-74-0)** Commands **[12-151](#page-354-1)** Dialback **[11-33](#page-203-0)** Filters **[11-30](#page-200-1)** Outgoing authentication **[11-30](#page-200-0)** Secure server setting **[11-22](#page-192-2)**, **[12-119](#page-322-1)** Table **[6-18](#page-108-0)** Serial breaks **[3-9](#page-43-1)**, **[3-10](#page-44-1)** Serial data Email notification **[12-71](#page-274-1)** Email sites **[12-55](#page-258-1)** Logging **[3-2](#page-36-0)**, **[12-85](#page-288-1)** Serial delay **[12-66](#page-269-0)** Serial port Default parameters **[2-2](#page-17-0)** Serial speed **[9-2](#page-149-2)** Server Altprompt **[12-115](#page-318-1)** Bootgateway **[12-116](#page-319-0)** BOOTP **[12-115](#page-318-0)** Broadcasts **[12-116](#page-319-1)** Buffering **[12-116](#page-319-2)** Clock **[12-117](#page-320-0)** DHCP **[12-117](#page-320-1)** Displaying **[12-129](#page-332-0)** Displaying users **[12-131](#page-334-1)** Host limit **[12-118](#page-321-0)** Idle logouts **[8-11](#page-135-2)** Inactivity timer **[12-118](#page-321-1)** Incoming connections **[12-119](#page-322-0)** Initialize **[12-111](#page-314-0)** Loadhost **[12-120](#page-323-0)** Locking ports **[12-120](#page-323-1)** Name **[6-7](#page-97-1)**, **[12-121](#page-324-0)** Privileged user **[12-123](#page-326-0)** Prompt **[12-123](#page-326-1)**

RARP **[12-125](#page-328-0)** Retransmit limit **[12-125](#page-328-2)** Rlogin **[12-125](#page-328-1)** Secure setting **[11-22](#page-192-2)**, **[12-119](#page-322-1)** Session limit **[12-126](#page-329-0)** Silentboot **[12-126](#page-329-1)** Software file **[12-126](#page-329-2)** Startup file **[12-127](#page-330-0)** Timezone **[12-128](#page-331-0)** Service Password **[12-105](#page-308-1)** Services **[10-1](#page-165-0)** Banner page **[12-103](#page-306-0)** Binary **[12-103](#page-306-1)** Creating **[10-1](#page-165-3)**, **[12-102](#page-305-0)** Displaying **[10-2](#page-166-0)**, **[12-108](#page-311-0)** EOJ **[12-103](#page-306-2)** Formfeed **[12-104](#page-307-0)** Identification string **[12-104](#page-307-1)** Modem pool **[10-3](#page-167-1)** Ports **[10-1](#page-165-2)**, **[12-105](#page-308-0)** Postscript **[12-106](#page-309-0)** PSConvert **[12-106](#page-309-1)** Queues **[12-101](#page-304-0)** Removing **[12-101](#page-304-1)** RTEL **[12-106](#page-309-2)** SOJ **[12-107](#page-310-0)** TCPport **[12-107](#page-310-1)** Telnetport **[12-108](#page-311-1)** Sessions **[6-8](#page-98-1)**, **[8-4](#page-128-1)** Characteristics **[12-94](#page-297-0)** Connecting **[12-20](#page-223-1)** Disconnecting **[8-7](#page-131-1)**, **[12-22](#page-225-2)** Displaying **[6-8](#page-98-1)**, **[12-98](#page-301-1)** Exiting **[8-5](#page-129-2)** Limit **[8-4](#page-128-2)**, **[12-86](#page-289-1)**, **[12-126](#page-329-0)** Monitoring **[8-7](#page-131-0)** Multiple **[8-4](#page-128-2)** Resume **[12-54](#page-257-0)** Switching **[8-5](#page-129-0)** Set commands **[2-3](#page-18-0)** Show commands **[2-3](#page-18-0)** Show IP Counters **[12-48](#page-251-1)** Show PC cards **[12-179](#page-382-3)** Show Site **[4-20](#page-68-0)** Show/Monitor Site **[4-20](#page-68-0)** Signal check **[8-10](#page-134-0)**, **[8-21](#page-145-3)**, **[12-86](#page-289-0)**

Site Dial Back on Hangup **[12-138](#page-341-1)** Sites **[4-2](#page-50-1)**, **[4-12](#page-60-0)**, **[4-17](#page-65-1)**, **[4-18](#page-66-2)** Authentication **[4-17](#page-65-0)**, **[12-132](#page-335-0)** Bandwidth **[5-8](#page-81-1)**, **[12-134](#page-337-0)** Character mode **[5-15](#page-88-0)**, **[7-7](#page-123-0)** Chat scripts **[5-3](#page-76-0)**, **[12-136](#page-339-0)** Commands **[12-132](#page-335-1)** Creating **[4-3](#page-51-0)**, **[12-132](#page-335-2)**, **[12-138](#page-341-1)** Default configuration **[4-3](#page-51-1)** Defining **[4-3](#page-51-0)** Deleting **[4-5](#page-53-1)** Dialback **[11-7](#page-177-1)** Displaying **[4-4](#page-52-0)**, **[12-149](#page-352-0)** Editing **[4-3](#page-51-0)**, **[4-4](#page-52-1)** Forcedial **[12-146](#page-349-0)** Idle time **[5-10](#page-83-1)**, **[12-139](#page-342-0)** Incoming connections **[4-5](#page-53-0)** IP address **[6-4](#page-94-1)** IP address range **[6-3](#page-93-1)** IP configuration **[12-140](#page-343-0)** Local password **[11-2](#page-172-0)**, **[11-3](#page-173-0)** Logout **[12-148](#page-351-1)** MTU **[12-142](#page-345-0)** Outgoing connections **[4-6](#page-54-0)** Packet filters **[12-138](#page-341-0)** Permanent **[12-143](#page-346-0)** Port **[12-143](#page-346-1)** PPP **[12-145](#page-348-0)** RADIUS **[11-16](#page-186-1)** Removing **[12-148](#page-351-0)** Restricting connections **[5-11](#page-84-0)** SLIP **[12-145](#page-348-0)** States **[4-20](#page-68-0)** Telephone number **[12-145](#page-348-1)** Temporary **[4-13](#page-61-0)** Testing **[4-5](#page-53-2)**, **[12-150](#page-353-0)** Time range **[12-146](#page-349-0)** Time restrictions **[5-16](#page-89-1)** Time, setting **[5-16](#page-89-0)** SLIP **[4-11](#page-59-0)**, **[8-19](#page-143-0)**, **[11-2](#page-172-0)**, **[11-4](#page-174-1)**, **[D-1](#page-405-0)** Automatic protocol detection **[4-12](#page-60-0)** Chat scripts **[4-17](#page-65-0)** Dedicated **[4-13](#page-61-1)**, **[8-8](#page-132-0)**, **[12-87](#page-290-0)** Dedicated port **[4-13](#page-61-1)** Dialback **[11-7](#page-177-1)** Enabling **[11-20](#page-190-2)**, **[12-87](#page-290-0)**

Incoming connection **[4-13](#page-61-2)** IP address **[6-4](#page-94-2)** Local prompt **[4-12](#page-60-1)** Mode **[8-3](#page-127-3)** Ougoing **[11-5](#page-175-2)** Sites **[12-145](#page-348-0)** SLIPDetect **[4-15](#page-63-1)**, **[12-88](#page-291-1)** Starting **[4-11](#page-59-1)**, **[12-96](#page-299-1)** Static routing **[5-15](#page-88-1)** Without modems **[5-15](#page-88-1)** Slot number **[5-9](#page-82-2)** SNMP **[3-14](#page-48-0)**, **[12-153](#page-356-2)**, **[C-1](#page-403-1)** Configuring **[12-177](#page-380-2)** Displaying **[12-179](#page-382-4)** Sockets **[A-2](#page-397-1)** TCP listener **[10-3](#page-167-2)** Softcopy **[8-14](#page-138-0)** Software **[8-19](#page-143-0)**, **[12-191](#page-394-0)** File name **[12-126](#page-329-2)** Reloading **[2-6](#page-21-1)** Startup file **[12-127](#page-330-0)** Source command **[12-131](#page-334-0)** SSH **[12-51](#page-254-0)**, **[A-2](#page-397-2)** Compression **[6-10](#page-100-1)** Connections **[6-10](#page-100-1)** Encryption **[6-10](#page-100-1)** Host key **[6-11](#page-101-1)** Incoming Connections **[6-15](#page-105-0)** Outgoing **[6-16](#page-106-0)** Password **[6-14](#page-104-0)** Restriciting connections **[6-17](#page-107-2)** RSA authentication **[6-12](#page-102-0)**, **[6-13](#page-103-0)** Supported Connectons **[6-11](#page-101-2)** UNIX and Non-Unix Connection  **[6-15](#page-105-0)** SSH version Changing **[12-114](#page-317-2)** Static routes **[6-26](#page-116-1)** Static routing **[5-14](#page-87-1)**, **[5-15](#page-88-1)** Statistical multiplexors **[5-13](#page-86-0)** Strict fail mode **[11-9](#page-179-0)**, **[12-161](#page-364-0)** Stub router **[4-8](#page-56-1)** Subnet masks **[6-1](#page-91-0)**, **[12-45](#page-248-1)** BOOTP **[6-5](#page-95-0)** CIDR **[6-5](#page-95-0)** Contiguous **[6-23](#page-113-1)** Displaying **[6-5](#page-95-0)**

Length **[6-6](#page-96-1)** Setting **[6-5](#page-95-0)** Switch Backward **[12-61](#page-264-0)** Forward **[12-73](#page-276-0)** Local **[8-5](#page-129-1)**, **[12-74](#page-277-1)** Synchronous leased lines **[5-13](#page-86-0) T**

Tables ARP **[6-3](#page-93-0)** Routing **[6-19](#page-109-3)**, **[6-20](#page-110-0)**, **[6-23](#page-113-0)** SNMP security **[12-153](#page-356-2) TCP** Listener service **[10-3](#page-167-2)** TCP/IP Buffer size **[12-116](#page-319-2)** Host limit **[12-118](#page-321-0)** TCPport **[10-3](#page-167-2)**, **[12-107](#page-310-1)** Telephone numbers **[4-17](#page-65-2)** Assigning **[4-19](#page-67-1)**, **[12-145](#page-348-1)** Defining **[4-17](#page-65-2)** Telnet **[6-9](#page-99-0)**, **[12-51](#page-254-1)** Incoming connections **[6-10](#page-100-0)**, **[11-22](#page-192-2)** Outgoing **[6-9](#page-99-1)** Raw connections **[A-2](#page-397-3)** Re-enabling **[6-17](#page-107-2)** Send **[12-23](#page-226-0)** Telnet pad **[8-14](#page-138-2)**, **[12-89](#page-292-1)** Telnetport **[10-3](#page-167-2)**, **[12-108](#page-311-1)** Terminal Type **[6-9](#page-99-1)**, **[12-90](#page-293-1)** Terminal adapters **[9-12](#page-159-1)** Terminal type **[8-14](#page-138-3)** Termination, RS-485 **[8-18](#page-142-3)** TFTP **[12-39](#page-242-1)** Configuration file **[12-131](#page-334-0)** Password file **[11-19](#page-189-1)**, **[12-162](#page-365-0)** Software download **[12-126](#page-329-2)** Time Ranges **[12-146](#page-349-0)** Setting **[2-10](#page-25-1)** Timeouts **[5-4](#page-77-2)** Timeserver Configuring **[2-11](#page-26-1)**, **[5-11](#page-84-1)** Timezone Displaying **[12-131](#page-334-2)**

Setting **[2-10](#page-25-3)**, **[12-128](#page-331-0)** Troubleshooting Authentication **[11-33](#page-203-1)** Modems **[9-13](#page-160-1)** Monitoring network activity **[4-20](#page-68-0)** TXDrive **[8-17](#page-141-1)** Type Device **[8-14](#page-138-0)** Terminal **[8-14](#page-138-3)**

### **U**

UDP **[12-46](#page-249-1)** Unix commands **[12-182](#page-385-0)** UNIX password file **[11-19](#page-189-1)** Unlock **[11-21](#page-191-2)** Username/password pair **[11-2](#page-172-1)**, **[11-10](#page-180-2)** Users Privileged **[11-19](#page-189-0)**, **[12-92](#page-295-0)** Restrictions **[11-19](#page-189-2)** Secure **[12-85](#page-288-0)**

### **V**

v.32 **[9-2](#page-149-0)** v.32bis **[9-2](#page-149-0)** v.42bis **[9-9](#page-156-2)** Virtual ports **[8-22](#page-146-1)**, **[8-23](#page-147-0)**, **[11-1](#page-171-2)** Defaults **[8-22](#page-146-1)**, **[8-23](#page-147-0)**

### **W**

Web browser Disabling HTTP server **[11-23](#page-193-1)**, **[12-114](#page-317-1)** Interface **[2-1](#page-16-1)**, **[11-23](#page-193-1)**, **[12-114](#page-317-1)** WEP **[2-12](#page-27-0)**, **[2-15](#page-30-2)** Enabling **[12-32](#page-235-1)** Index Number **[2-15](#page-30-2)** Key **[2-15](#page-30-2)** WINS [See NBNS](#page-244-1) Wireless **[12-24](#page-227-0)** [Wireless. See 802.11.](#page-26-0) **X** XON/XOFF **[8-19](#page-143-0)**, **[12-72](#page-275-0) Z** Zero counters **[12-192](#page-395-0)**